# Beschreibung Geräteparameter Proline Prowirl 200 FOUNDATION Fieldbus

Wirbeldurchfluss-Messgerät

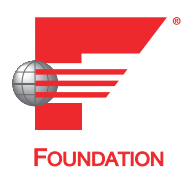

GP01111D/06/DE/02.19

71442087 2019-07-01 Gültig ab Version 01.01.zz (Gerätefirmware)

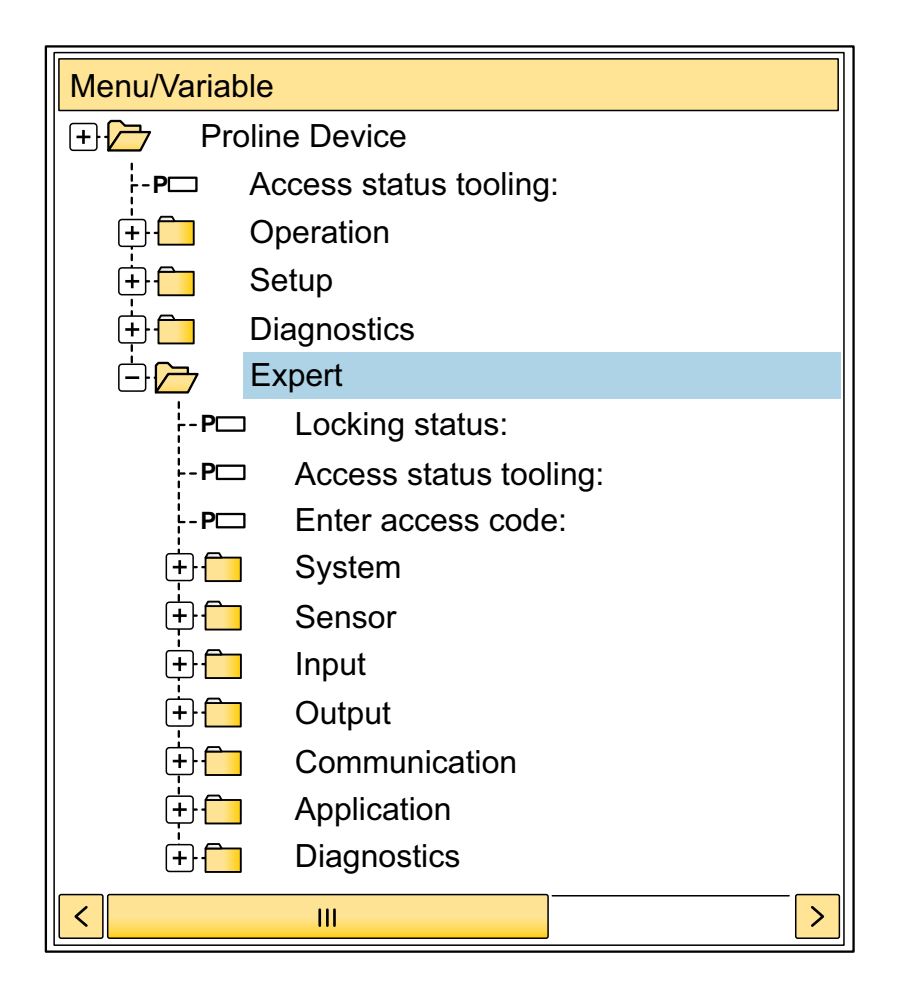

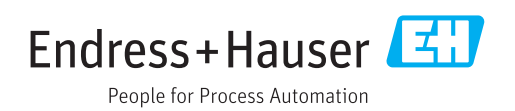

# Inhaltsverzeichnis

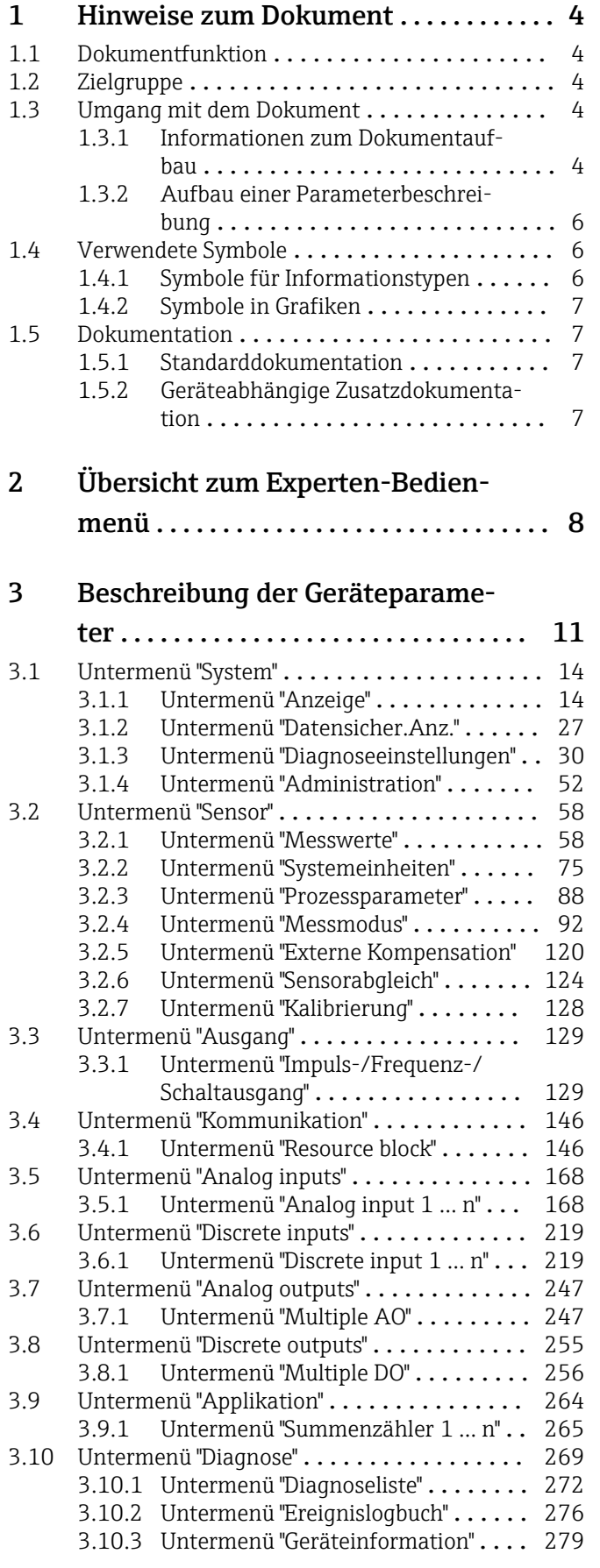

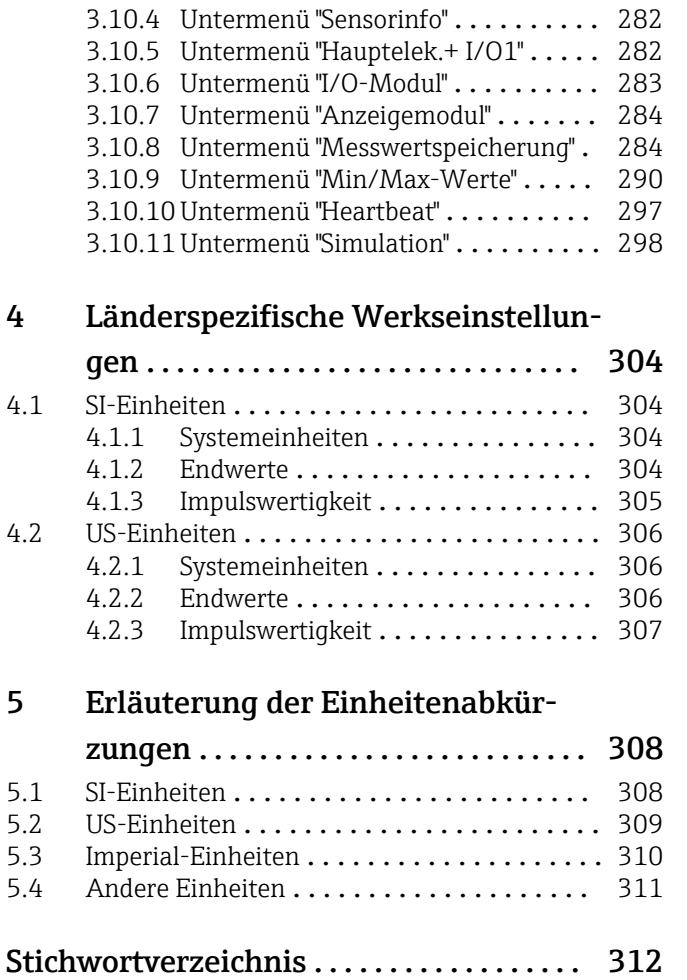

# <span id="page-3-0"></span>1 Hinweise zum Dokument

# 1.1 Dokumentfunktion

Das Dokument ist Teil der Betriebsanleitung und dient als Nachschlagewerk für Parameter: Es liefert detaillierte Erläuterungen zu jedem einzelnen Parameter des Experten-Bedienmenüs.

Es dient der Durchführung von Aufgaben, die detaillierte Kenntnisse über die Funktionsweise des Geräts erfordern:

- Inbetriebnahme von Messungen unter schwierigen Bedingungen
- Optimale Anpassung der Messung an schwierige Bedingungen
- Detaillierte Konfiguration der Kommunikationsschnittstelle
- Fehlerdiagnose in schwierigen Fällen

# 1.2 Zielgruppe

Das Dokument richtet sich an Fachspezialisten, die über den gesamten Lebenszyklus mit dem Gerät arbeiten und dabei spezifische Konfigurationen durchführen.

# 1.3 Umgang mit dem Dokument

# 1.3.1 Informationen zum Dokumentaufbau

Dieses Dokument listet die Untermenüs und ihre Parameter gemäß der Struktur vom Menü Experte ( $\rightarrow \Box$  8) auf, die mit der Aktivierung der Anwenderrolle "Instandhalter" zur Verfügung stehen.

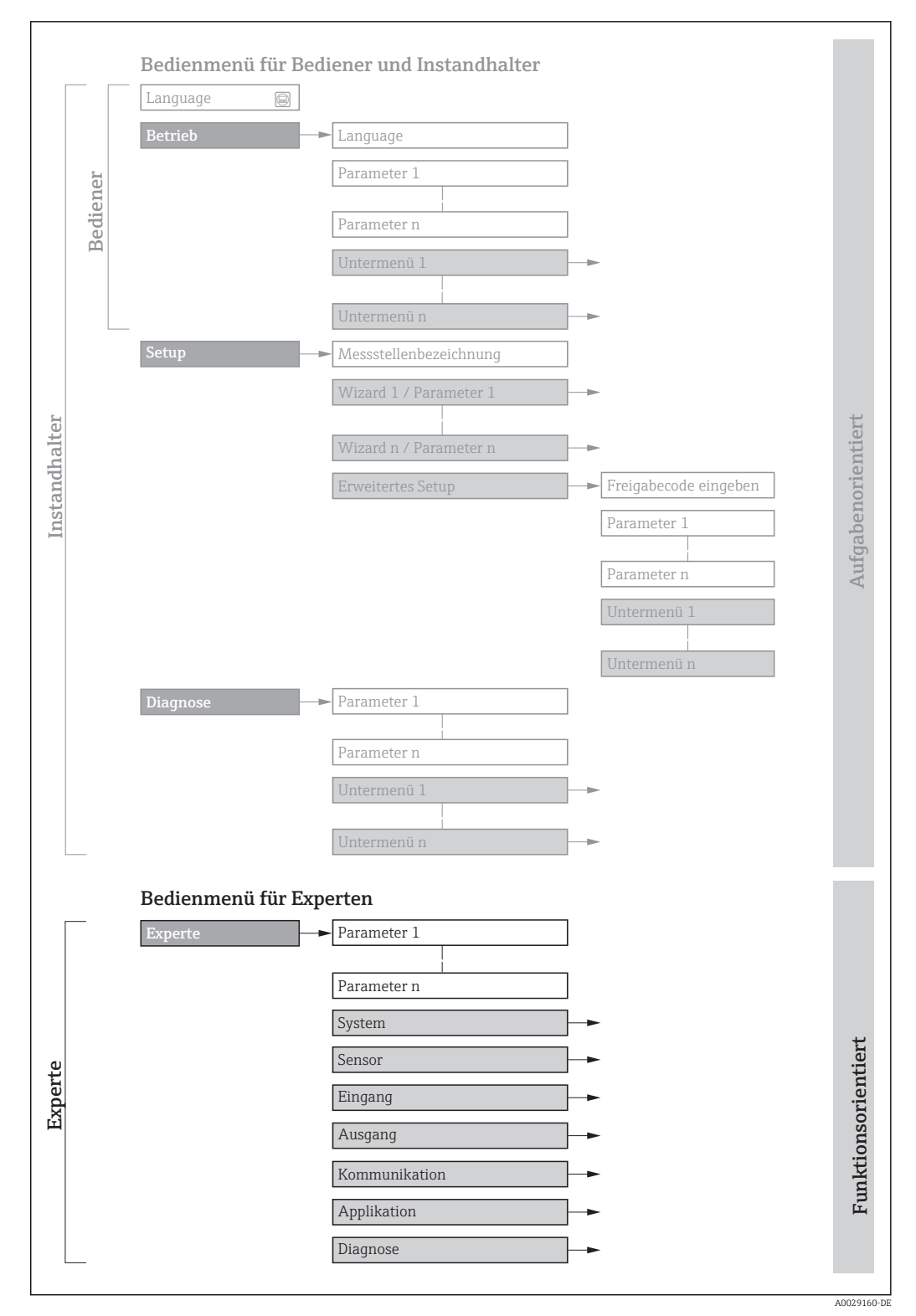

 *1 Beispielgrafik für den schematischen Aufbau des Bedienmenüs*

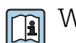

Weitere Angaben zur:

- Anordnung der Parameter gemäß der Menüstruktur vom Menü Betrieb, Menü Setup, Menü Diagnose mit Kurzbeschreibungen: Betriebsanleitung →  $\triangleq$  7
	- Bedienphilosophie des Bedienmenüs: Betriebsanleitung →  $\triangleq 7$

# 1.3.2 Aufbau einer Parameterbeschreibung

<span id="page-5-0"></span>Vollständiger Name des Parameters auch der Enterprise Schreibgeschützter Parameter =  $\textcircled{a}$ 

Im Folgenden werden die einzelnen Bestandteile einer Parameterbeschreibung erläutert:

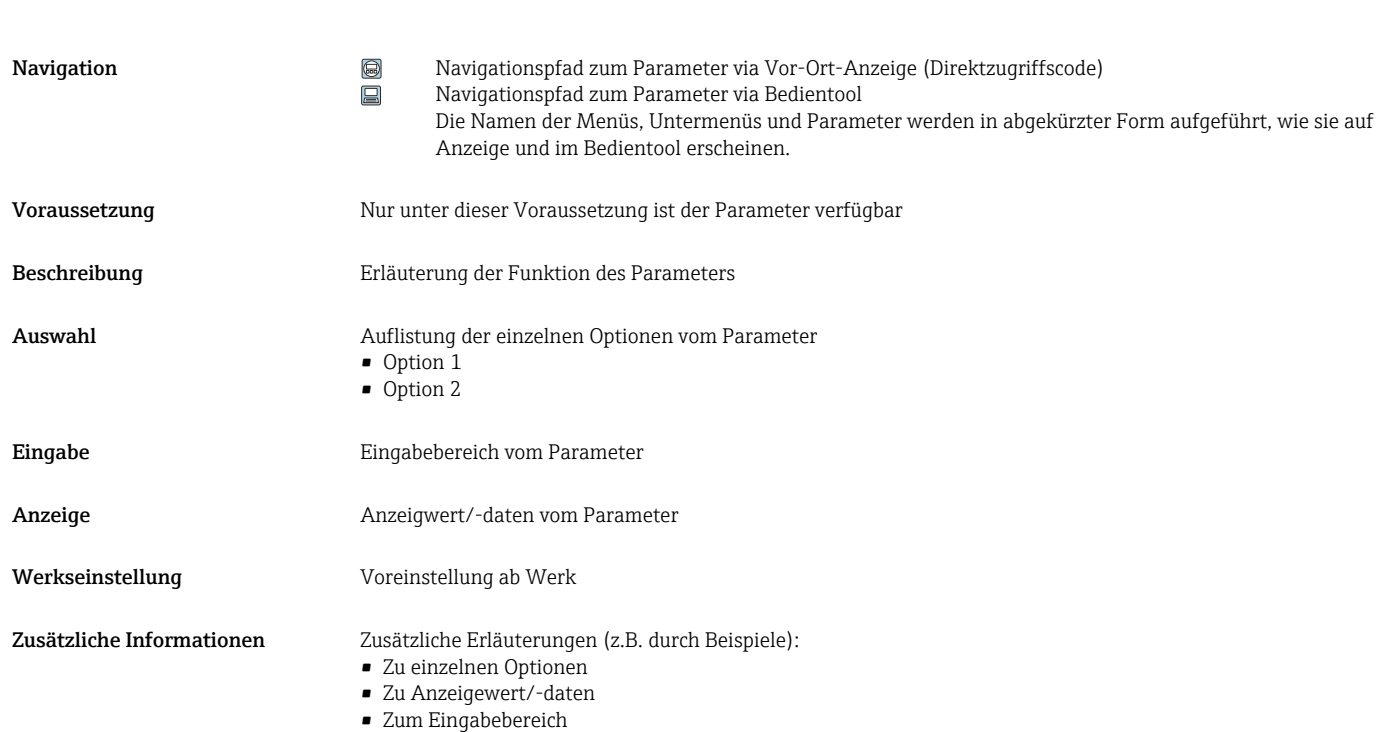

# • Zur Werkseinstellung

• Zur Funktion des Parameters

# 1.4 Verwendete Symbole

# 1.4.1 Symbole für Informationstypen

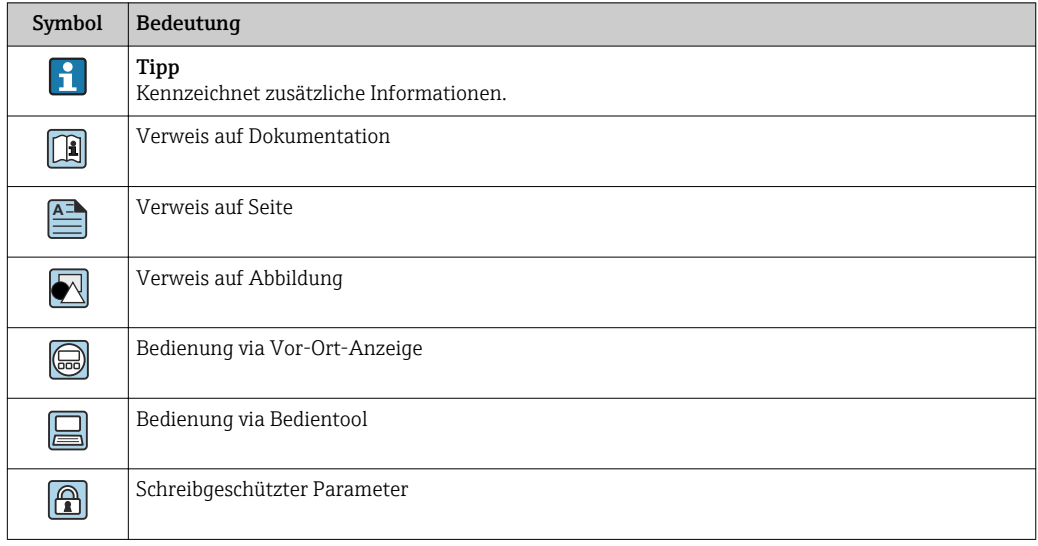

# <span id="page-6-0"></span>1.4.2 Symbole in Grafiken

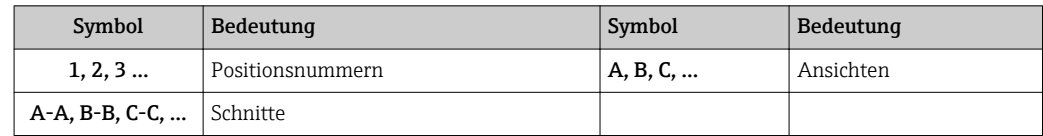

# 1.5 Dokumentation

# 1.5.1 Standarddokumentation

## Betriebsanleitung

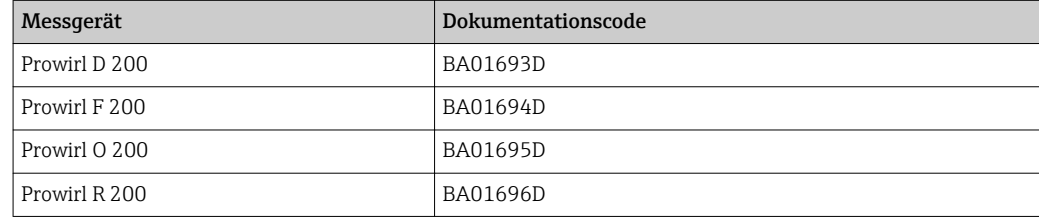

# 1.5.2 Geräteabhängige Zusatzdokumentation

## Sonderdokumentation

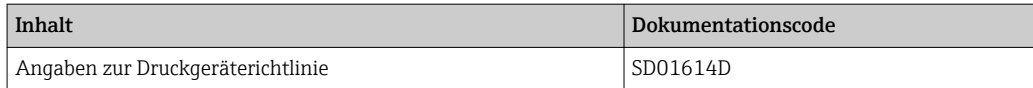

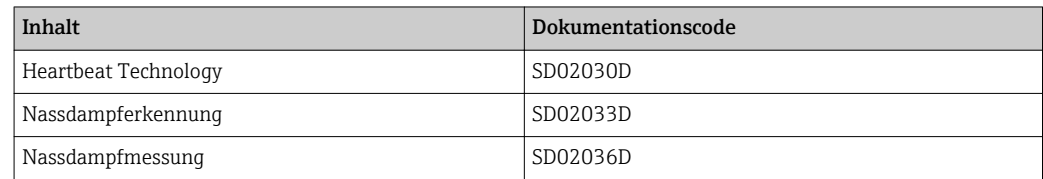

# <span id="page-7-0"></span>2 Übersicht zum Experten-Bedienmenü

Die folgende Tabelle gibt eine Übersicht zur Menüstruktur vom Experten-Bedienmenü mit seinen Parametern. Die Seitenzahlangabe verweist auf die zugehörige Beschreibung des Untermenüs oder Parameters.

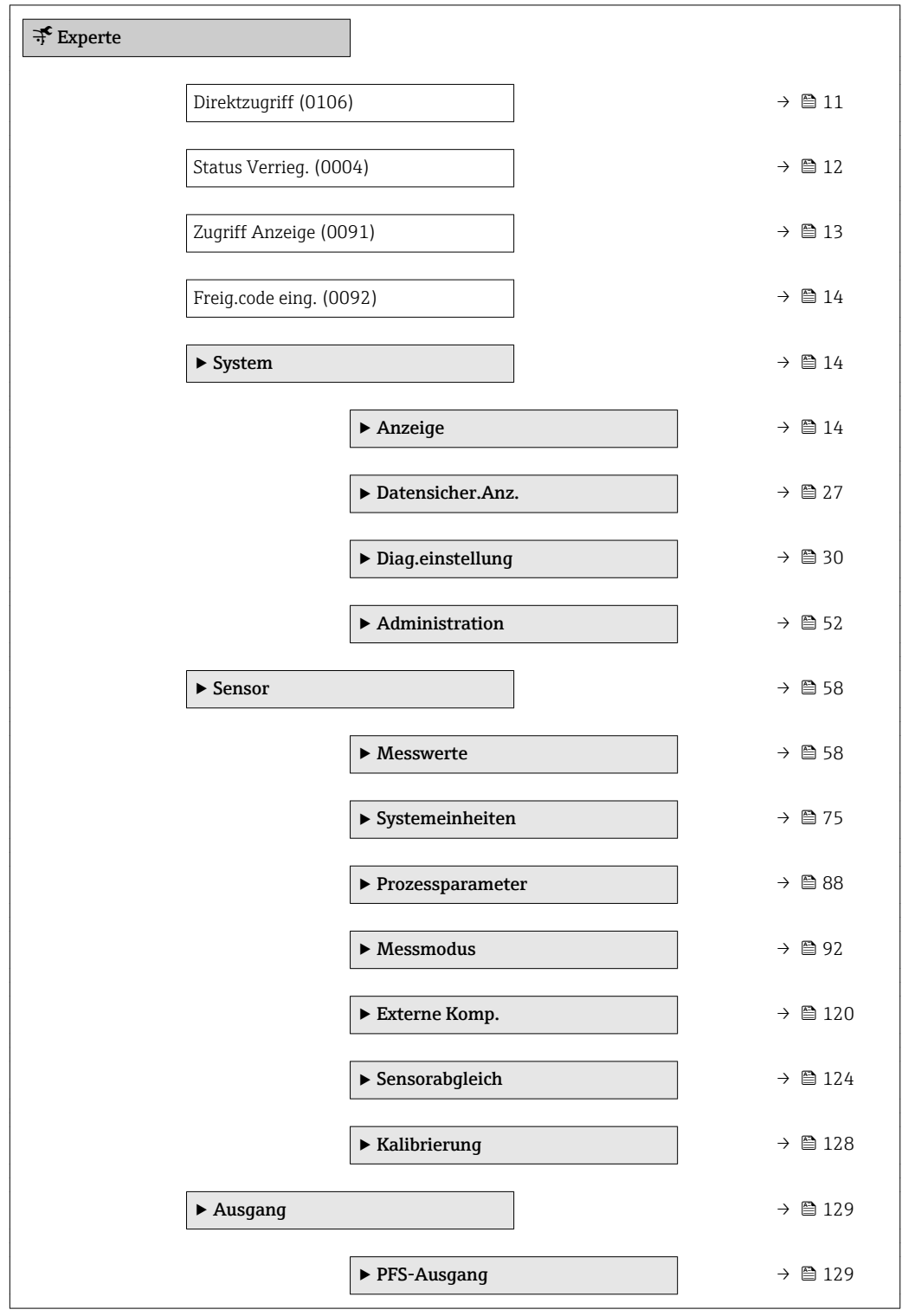

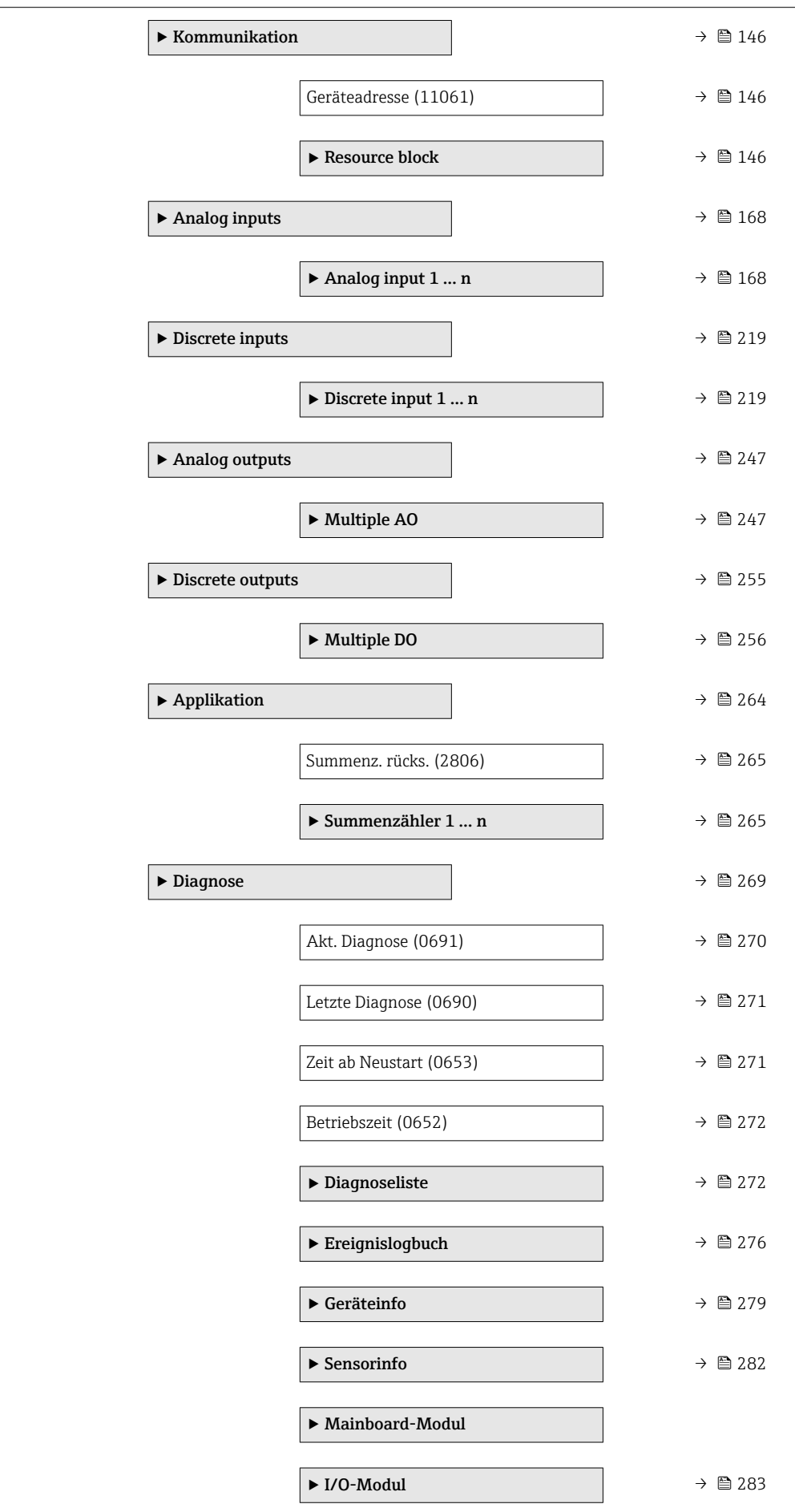

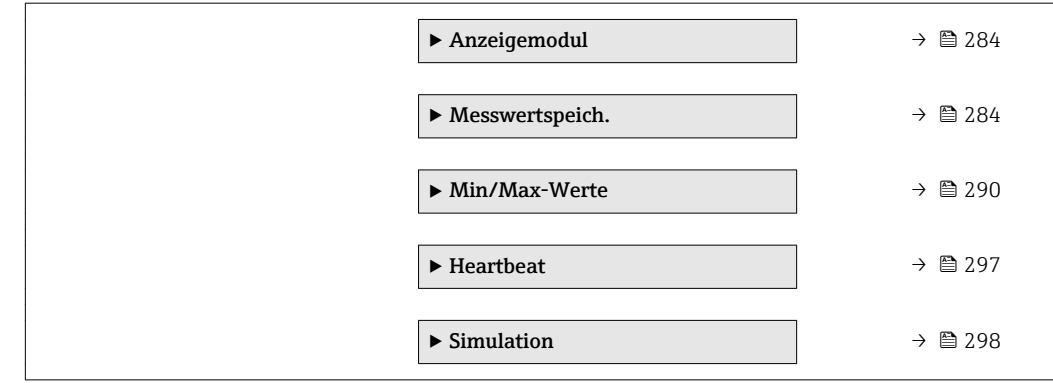

# <span id="page-10-0"></span>3 Beschreibung der Geräteparameter

Die Parameter werden im Folgenden nach der Menüstruktur der Vor-Ort-Anzeige aufgeführt. Spezifische Parameter für die Bedientools sind an den entsprechenden Stellen in der Menüstruktur eingefügt.

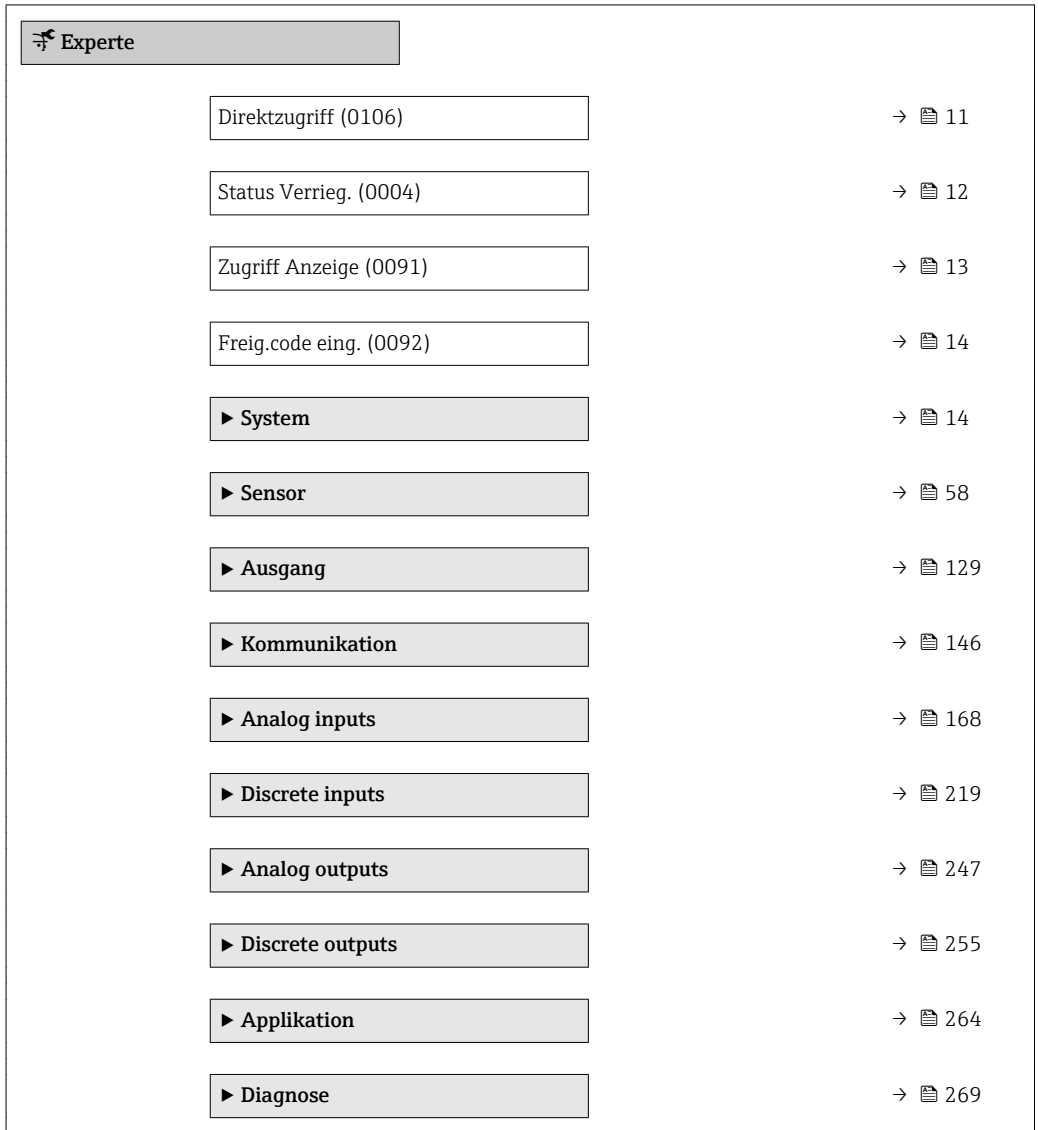

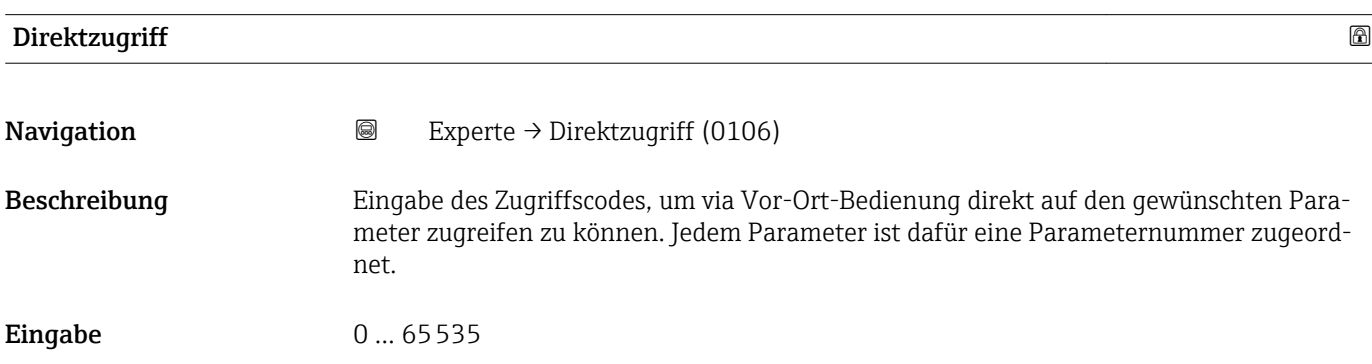

### <span id="page-11-0"></span>Zusätzliche Information *Eingabe*

Der Direktzugriffscode besteht aus einer maximal 5-stelligen Nummer und der Kanalnummer, die den Kanal einer Prozessgröße identifiziert: z.B. 00914-2. Dieser erscheint während der Navigieransicht rechts in der Kopfzeile des gewählten Parameters.

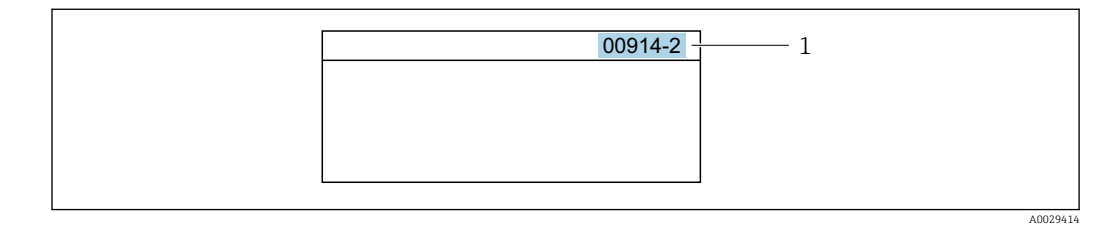

*1 Direktzugriffscode*

Bei der Eingabe des Direktzugriffscodes folgende Punkte beachten:

- Die führenden Nullen im Direktzugriffscode müssen nicht eingegeben werden. Beispiel: Eingabe von 914 statt 00914
- Wenn keine Kanalnummer eingegeben wird, wird automatisch Kanal 1 angesprungen. Beispiel: Eingabe von 00914 → Parameter Zuord.Prozessgr.
- Wenn auf einen anderen Kanal gesprungen wird: Direktzugriffscode mit der entsprechenden Kanalnummer eingeben.

Beispiel: Eingabe von 00914-2 → Parameter Zuord.Prozessgr.

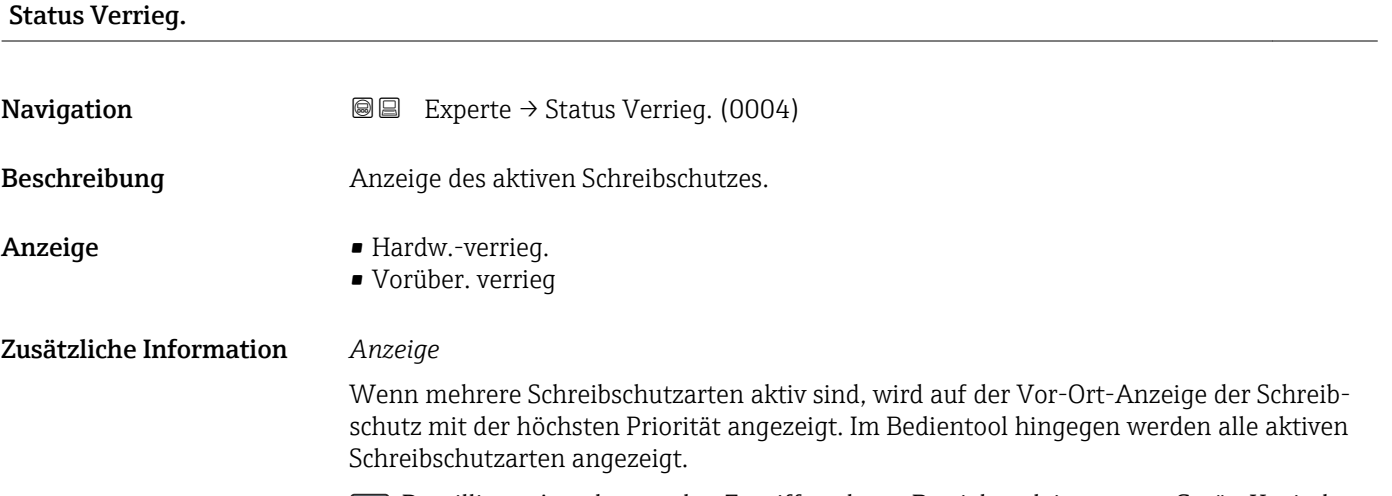

Detaillierte Angaben zu den Zugriffsrechten: Betriebsanleitung zum Gerät, Kapitel "Anwenderrollen und ihre Zugriffsrechte" und "Bedienphilosophie"

### *Auswahl*

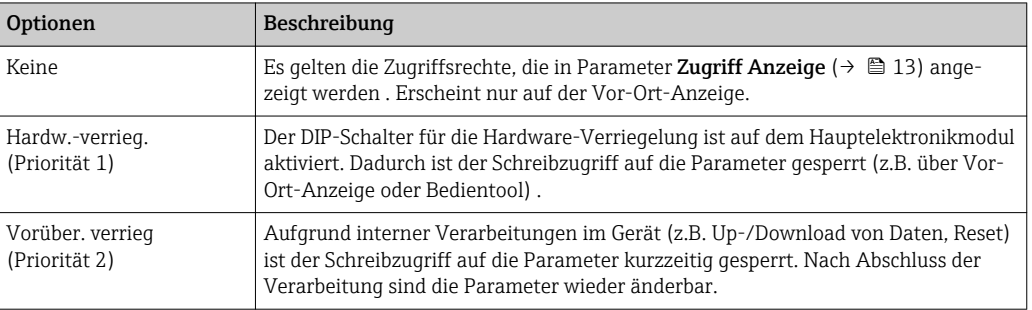

# <span id="page-12-0"></span>Zugriff Anzeige

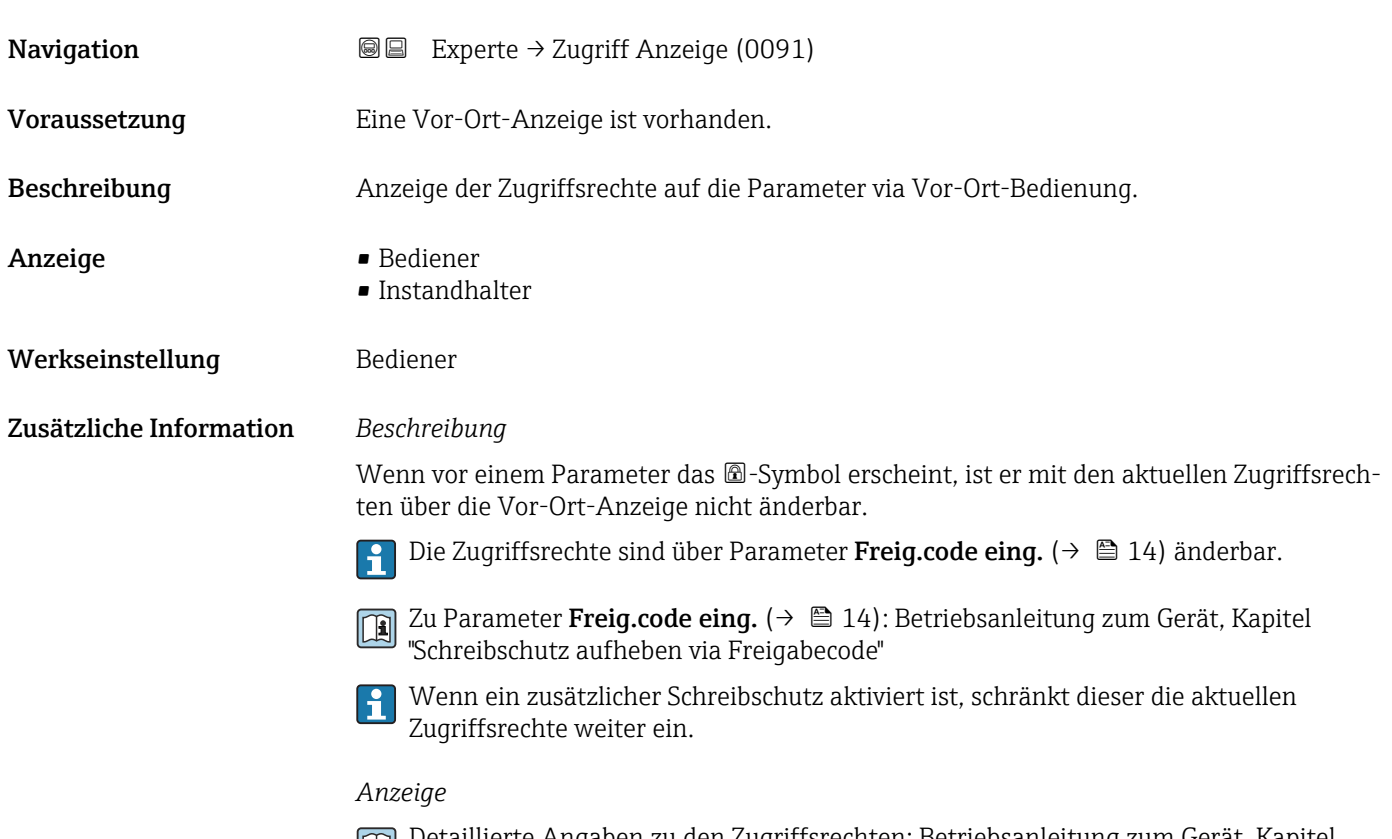

Detaillierte Angaben zu den Zugriffsrechten: Betriebsanleitung zum Gerät, Kapitel "Anwenderrollen und ihre Zugriffsrechte" und "Bedienphilosophie"

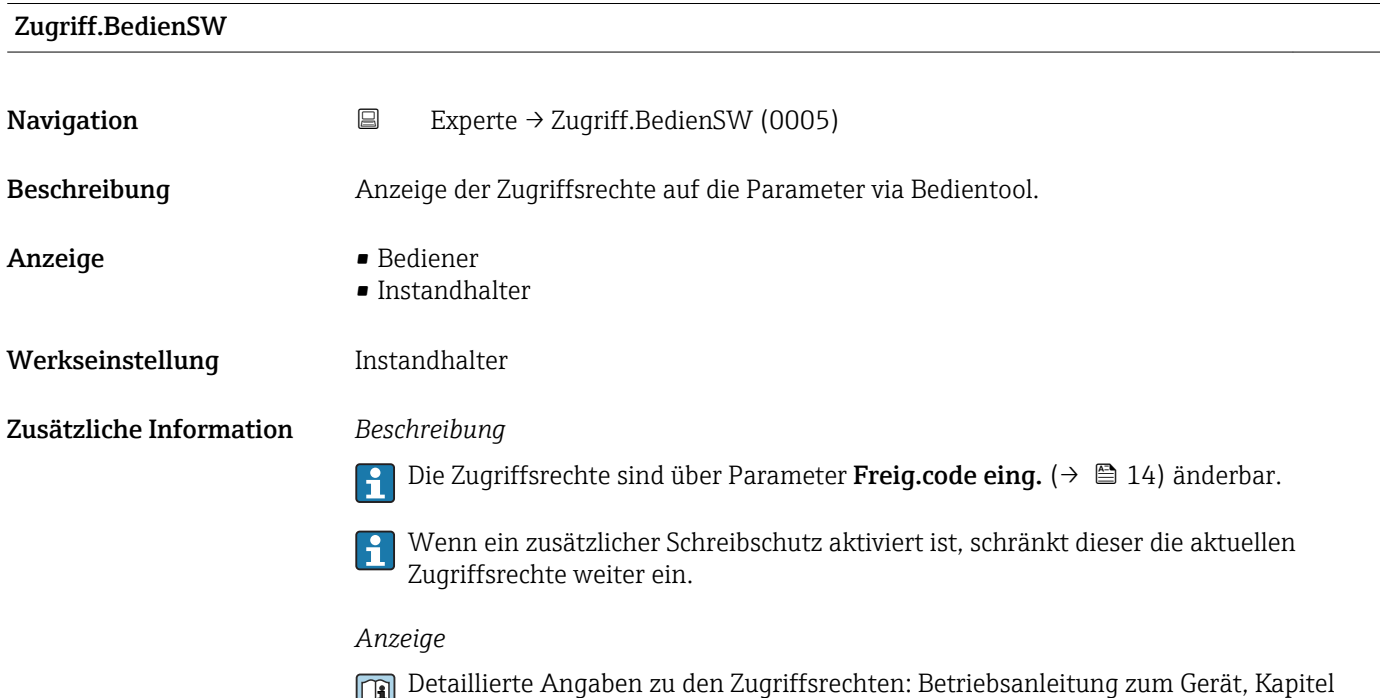

"Anwenderrollen und ihre Zugriffsrechte" und "Bedienphilosophie"

<span id="page-13-0"></span>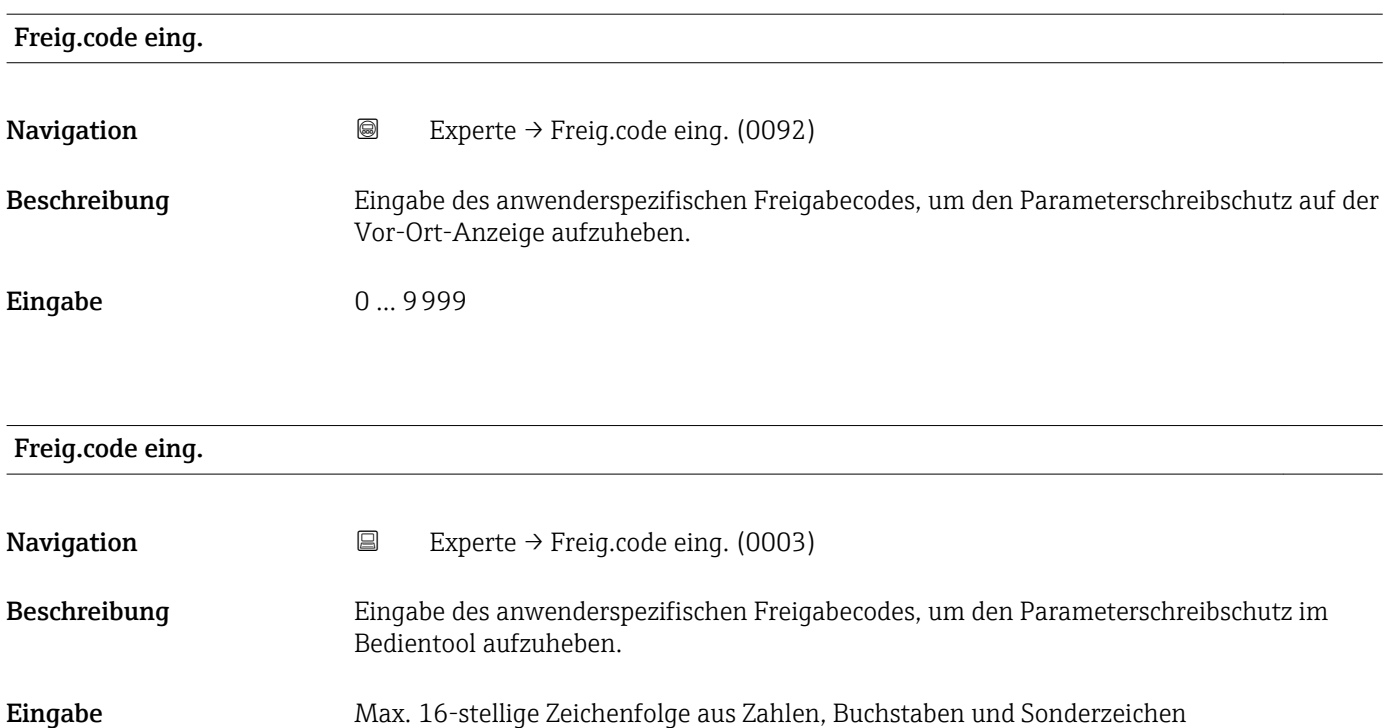

# 3.1 Untermenü "System"

*Navigation* 
■■ Experte → System ‣ System → Anzeige  $\rightarrow$  14 ‣ Datensicher.Anz. [→ 27](#page-26-0) → Diag.einstellung  $\rightarrow \Box$  30 → Administration  $\rightarrow$  8 52

# 3.1.1 Untermenü "Anzeige"

*Navigation* 
■■ Experte → System → Anzeige

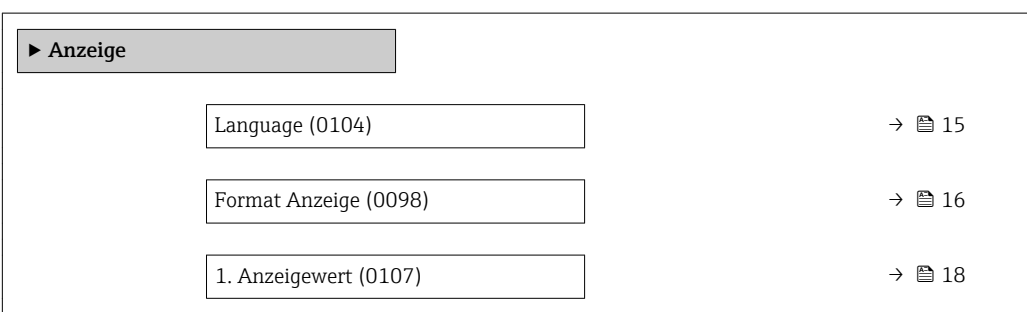

<span id="page-14-0"></span>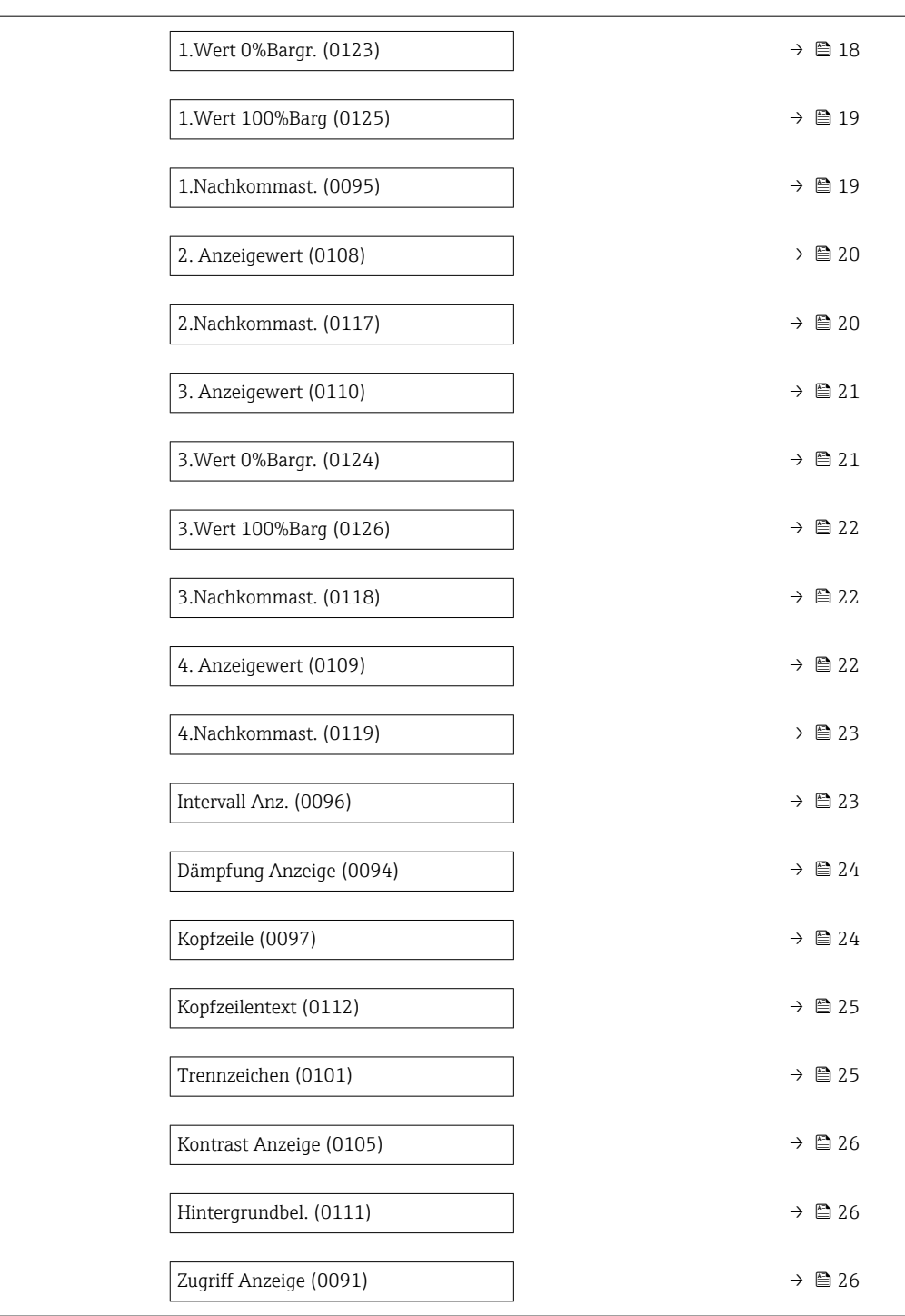

## Language

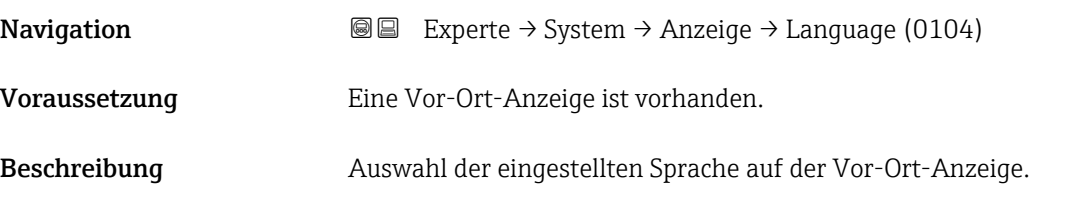

<span id="page-15-0"></span>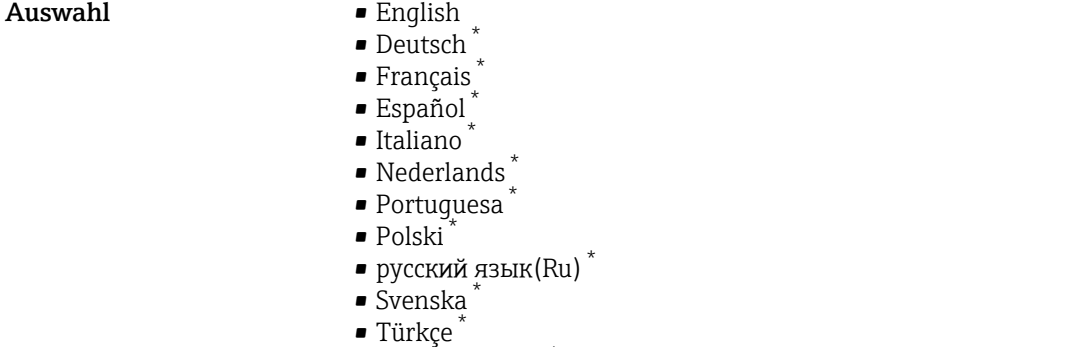

- 中文 (Chinese) \*
- 日本語 (Japanese) \*
- 한국어 (Korean) \*
- 
- الْغَرَبِيَّة  $(Ara)$
- Bahasa Indonesia \*
- $\bullet$  ภาษาไทย (Thai)  $^*$
- tiếng Việt (Vit) \*
- čeština (Czech) \*

Werkseinstellung English (alternativ ist die bestellte Sprache voreingestellt)

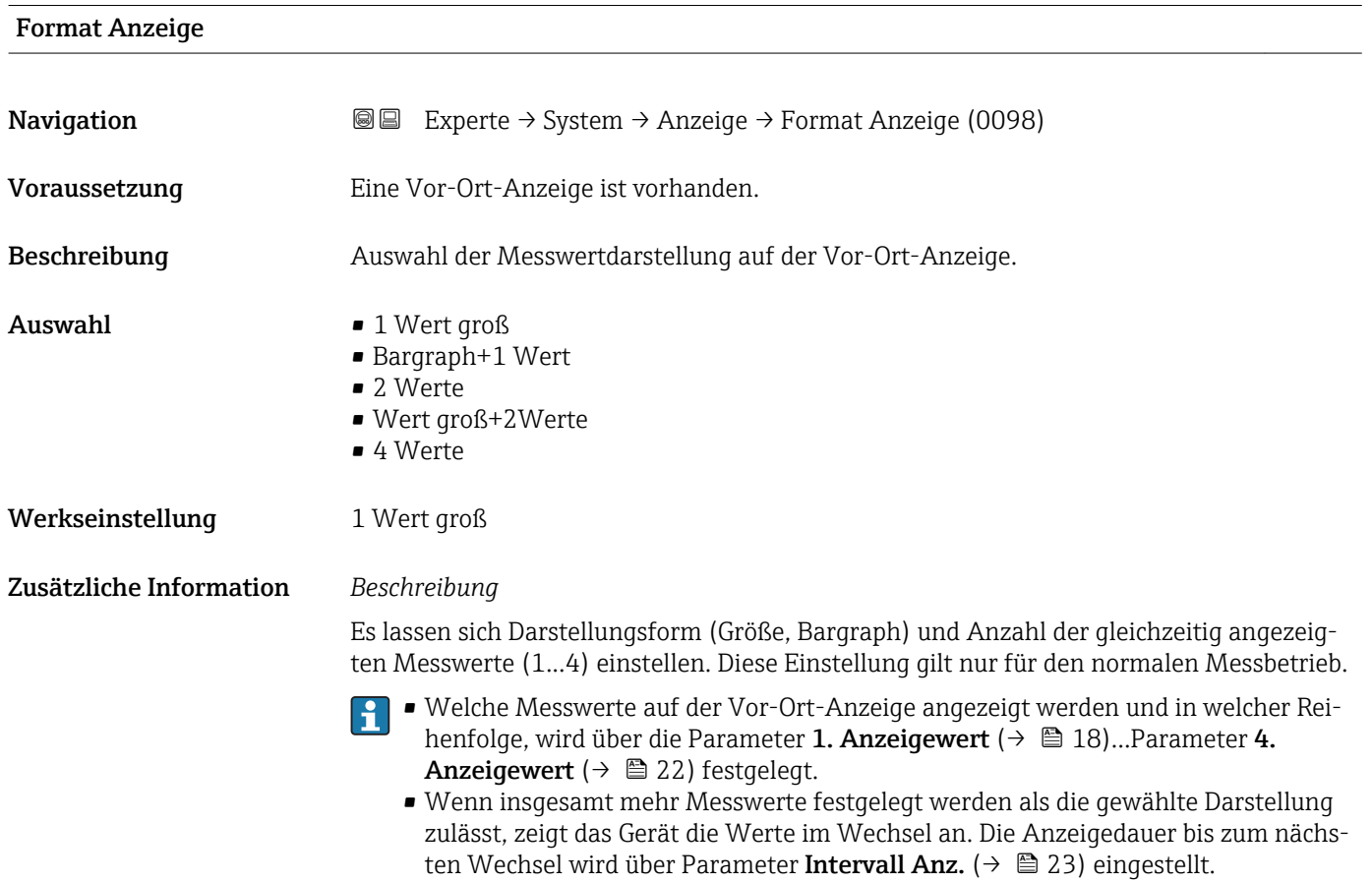

<sup>\*</sup> Sichtbar in Abhängigkeit von Bestelloptionen oder Geräteeinstellungen

Mögliche Messwertdarstellungen auf der Vor-Ort-Anzeige:

*Option "1 Wert groß"*

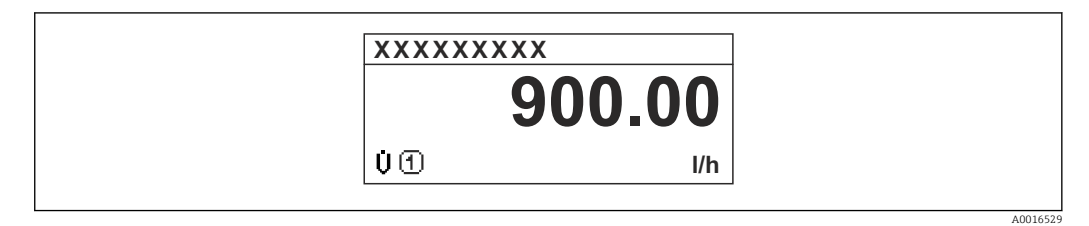

*Option "Bargraph+1 Wert"*

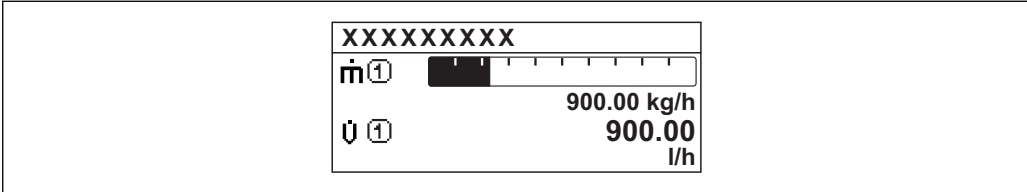

*Option "2 Werte"*

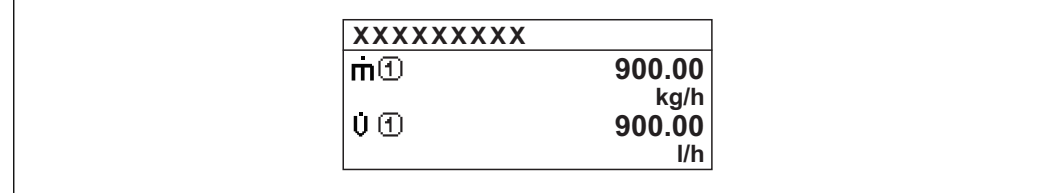

*Option "Wert groß+2Werte"*

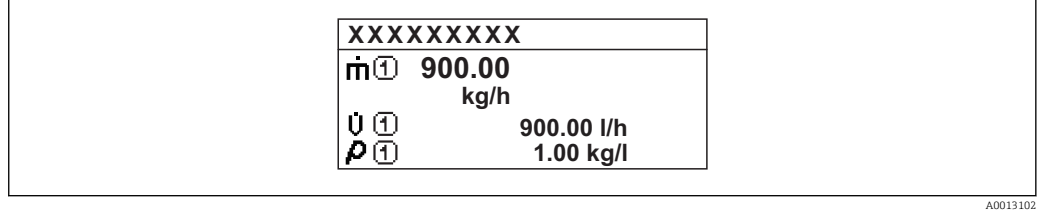

*Option "4 Werte"*

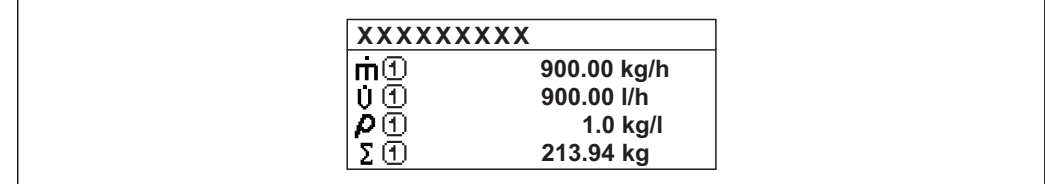

A0013103

A001309

A0013100

<span id="page-17-0"></span>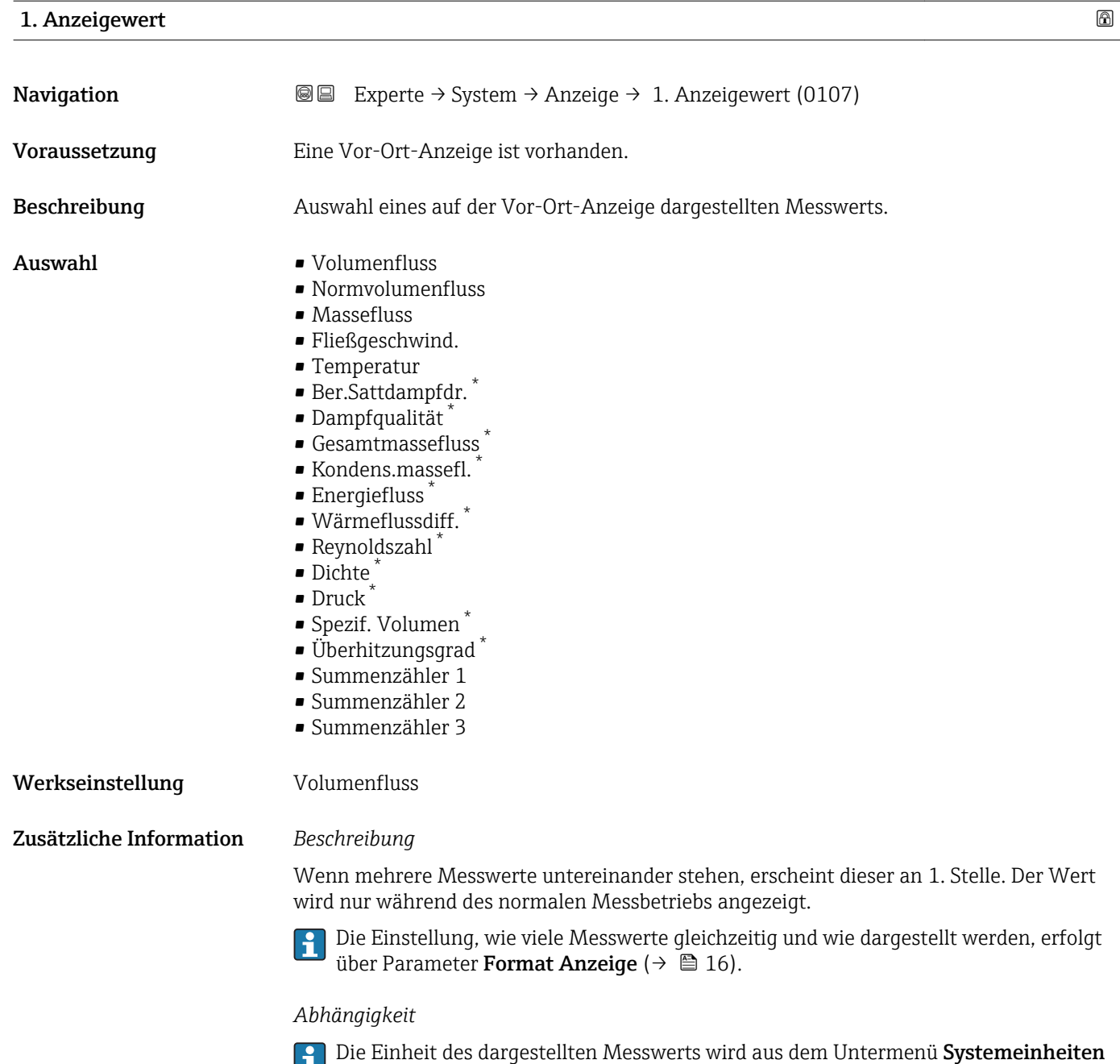

1.Wert 0%Bargr.

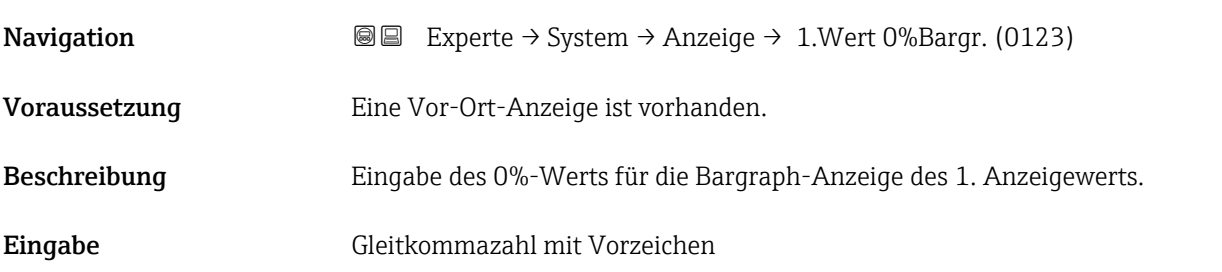

[\(→ 75\)](#page-74-0) übernommen.

<sup>\*</sup> Sichtbar in Abhängigkeit von Bestelloptionen oder Geräteeinstellungen

<span id="page-18-0"></span>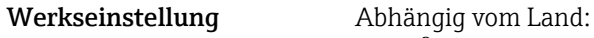

- $\bullet$  0 m<sup>3</sup>/h
- $\bullet$  0 ft<sup>3</sup>/h

Zusätzliche Information *Beschreibung*

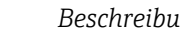

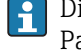

Die Einstellung, den angezeigten Messwert als Bargraph darzustellen, erfolgt über Parameter Format Anzeige ( $\rightarrow \Box$  16).

## *Eingabe*

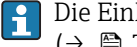

Die Einheit des dargestellten Messwerts wird aus dem Untermenü Systemeinheiten [\(→ 75\)](#page-74-0) übernommen.

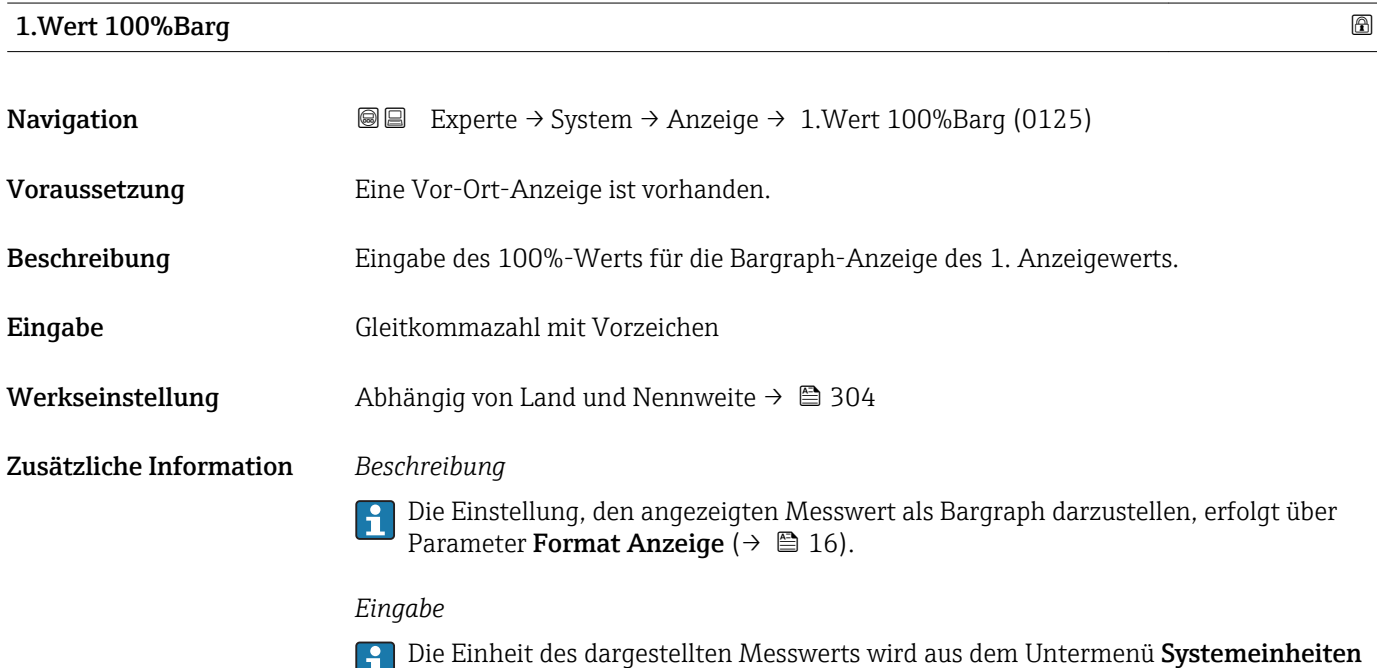

[\(→ 75\)](#page-74-0) übernommen.

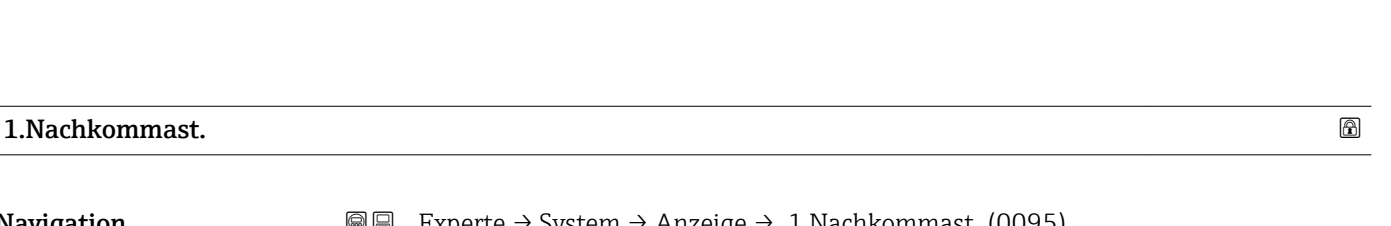

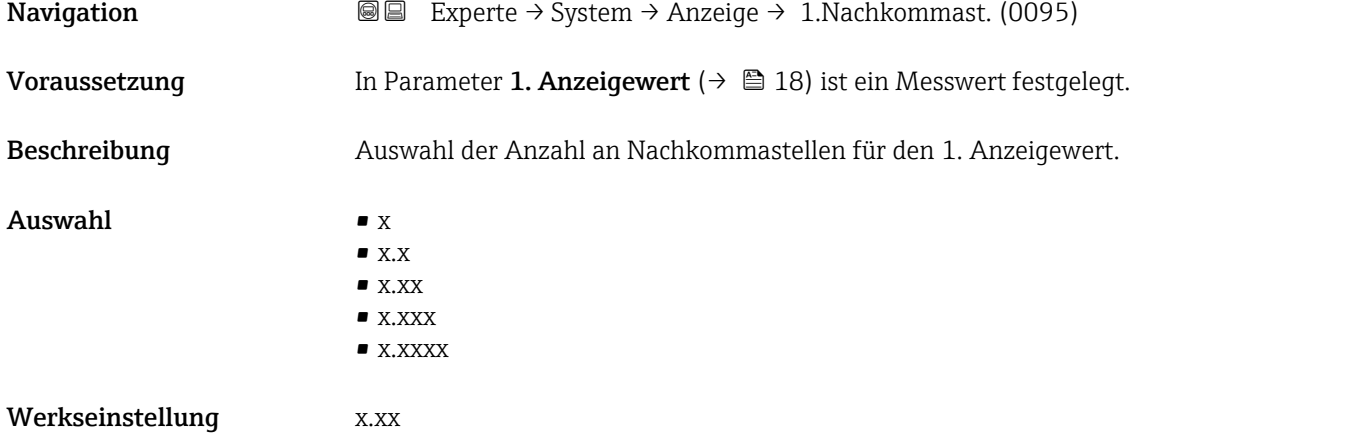

### <span id="page-19-0"></span>Zusätzliche Information *Beschreibung*

Diese Einstellung beeinflusst nicht die Mess- oder Rechengenauigkeit des Geräts: Das  $\mathbf{L}$ Pfeilsymbol zwischen Messwert und Einheit bedeutet, dass das Gerät mit mehr Stellen rechnet als auf der Vor-Ort-Anzeige dargestellt werden.

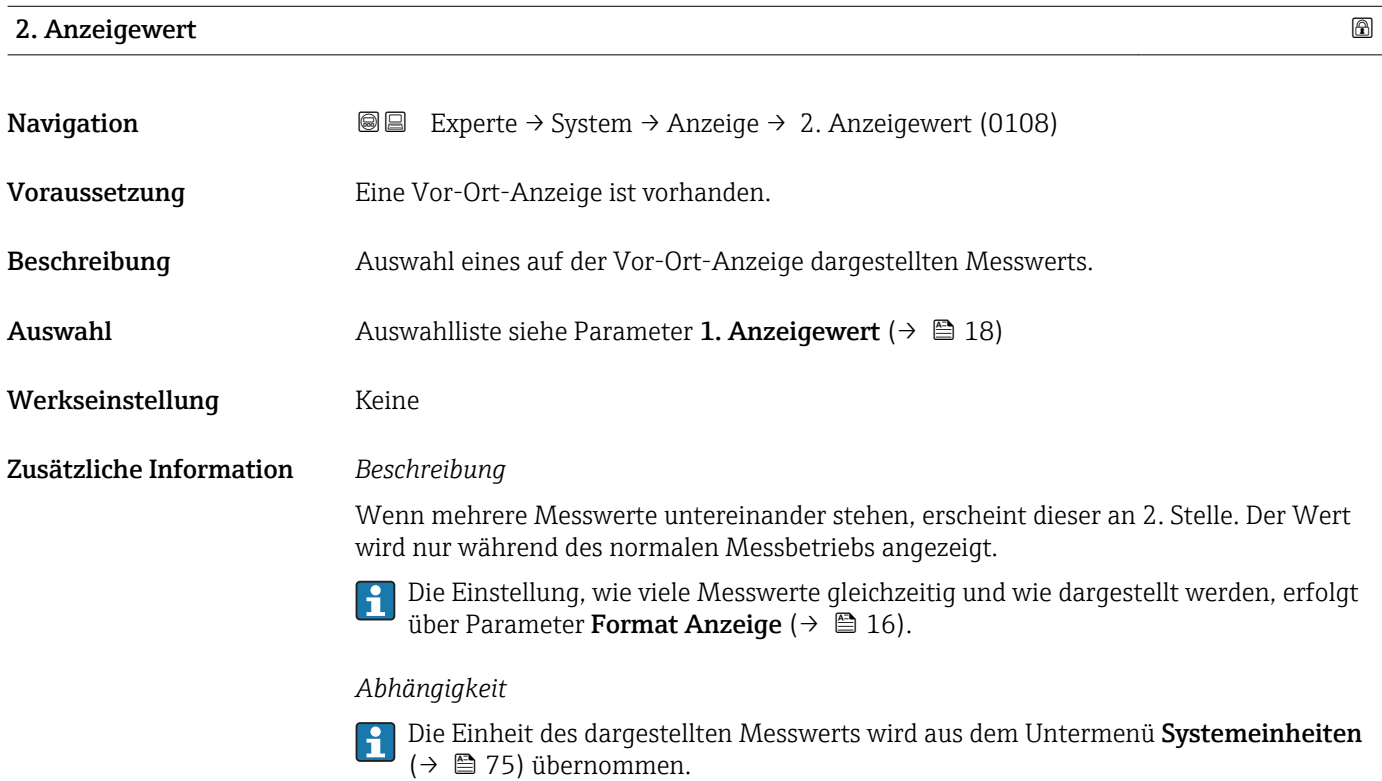

# 2.Nachkommast.

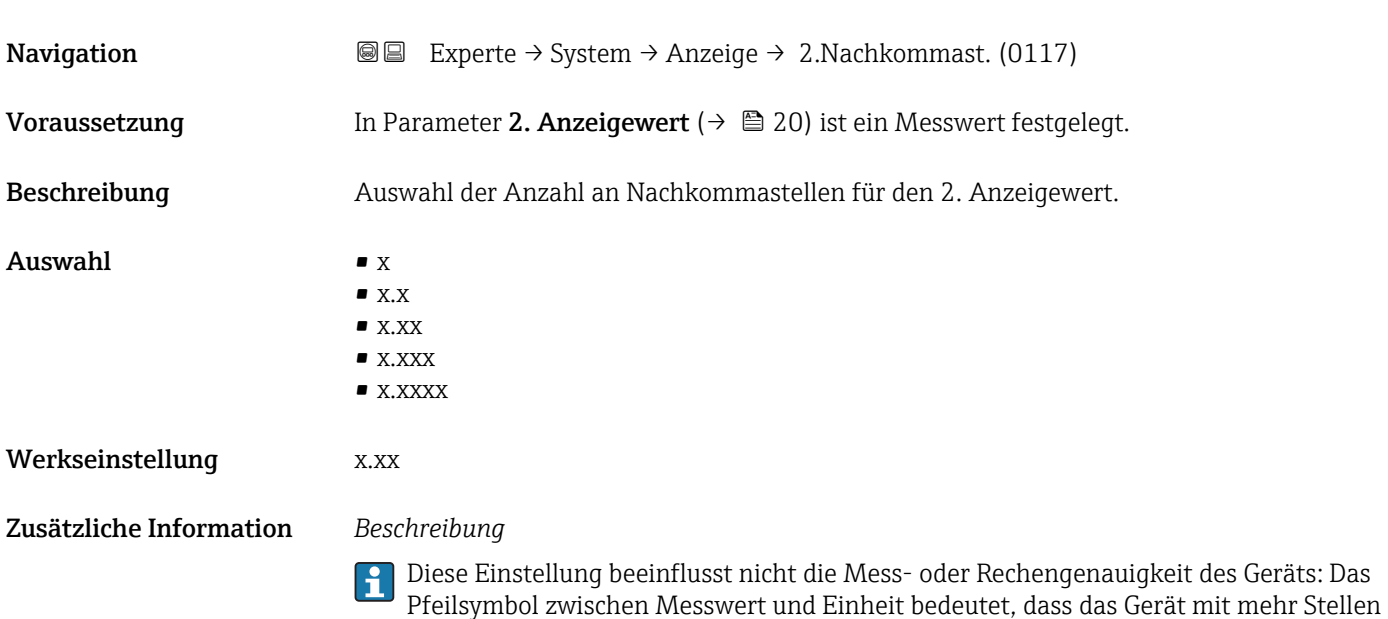

rechnet als auf der Vor-Ort-Anzeige dargestellt werden.

<span id="page-20-0"></span>3. Anzeigewert

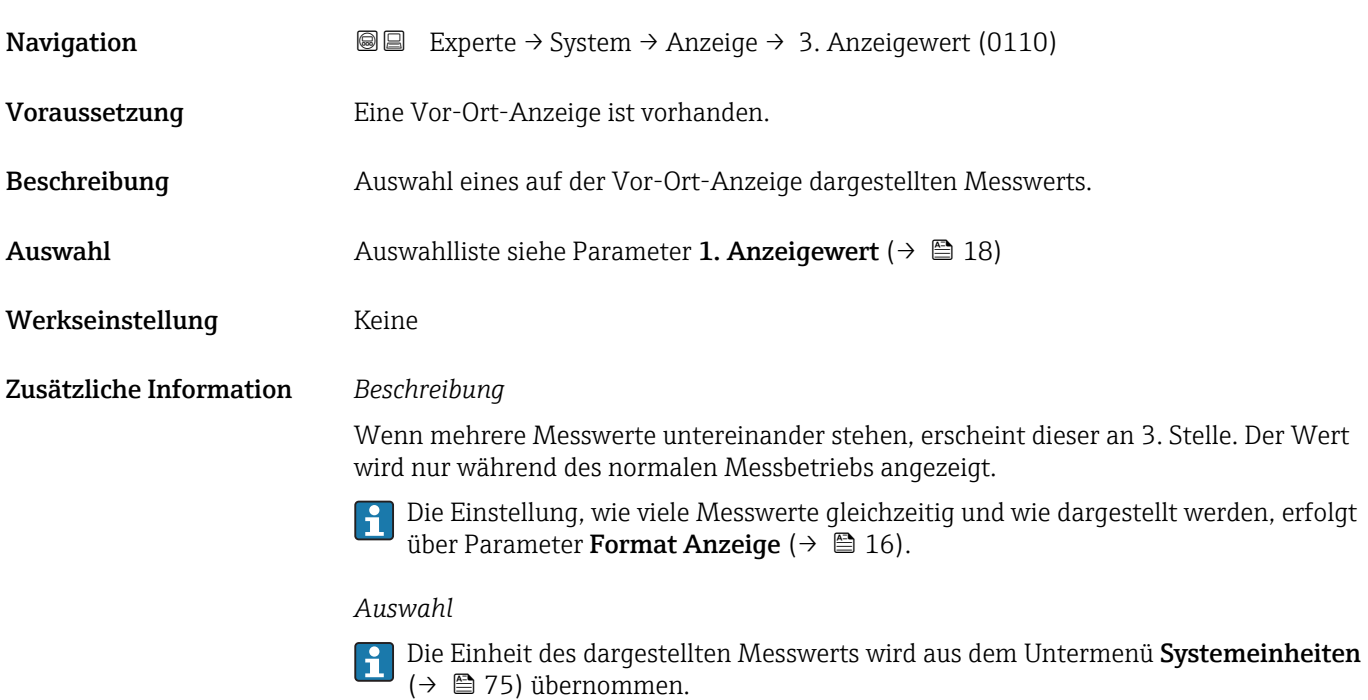

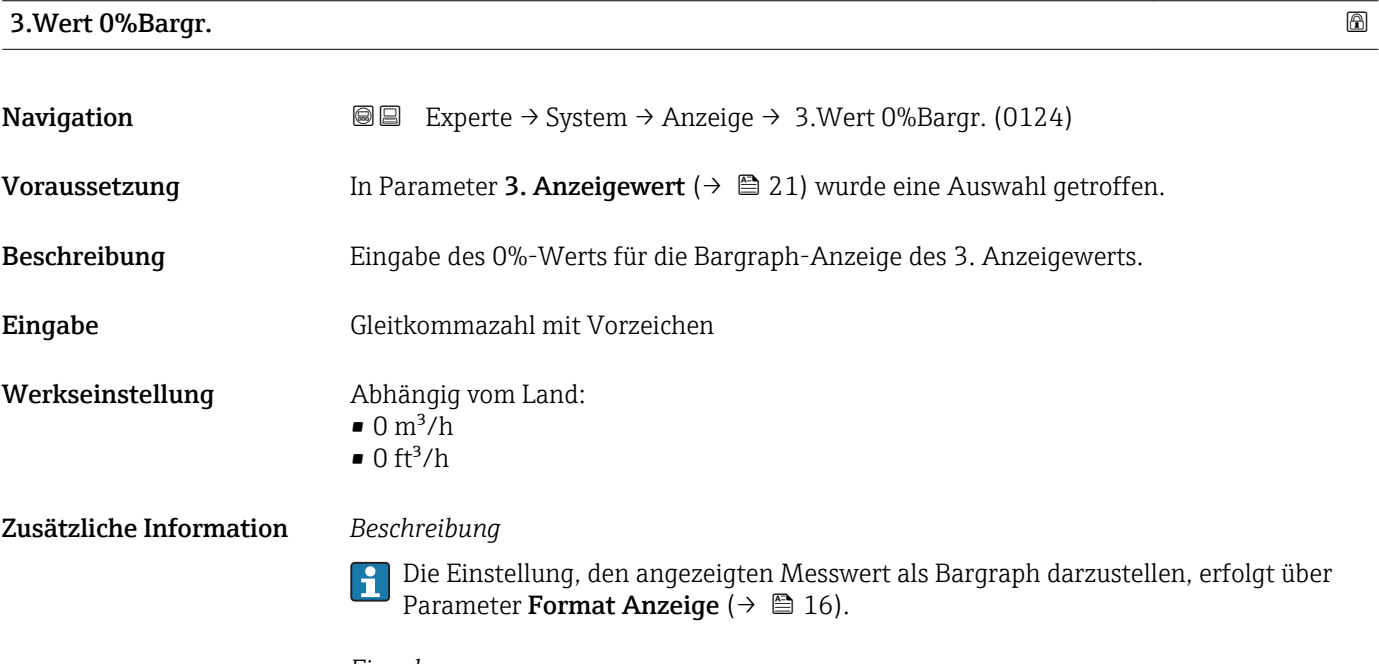

### *Eingabe*

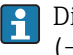

Die Einheit des dargestellten Messwerts wird aus dem Untermenü Systemeinheiten [\(→ 75\)](#page-74-0) übernommen.

# <span id="page-21-0"></span>3.Wert 100%Barg

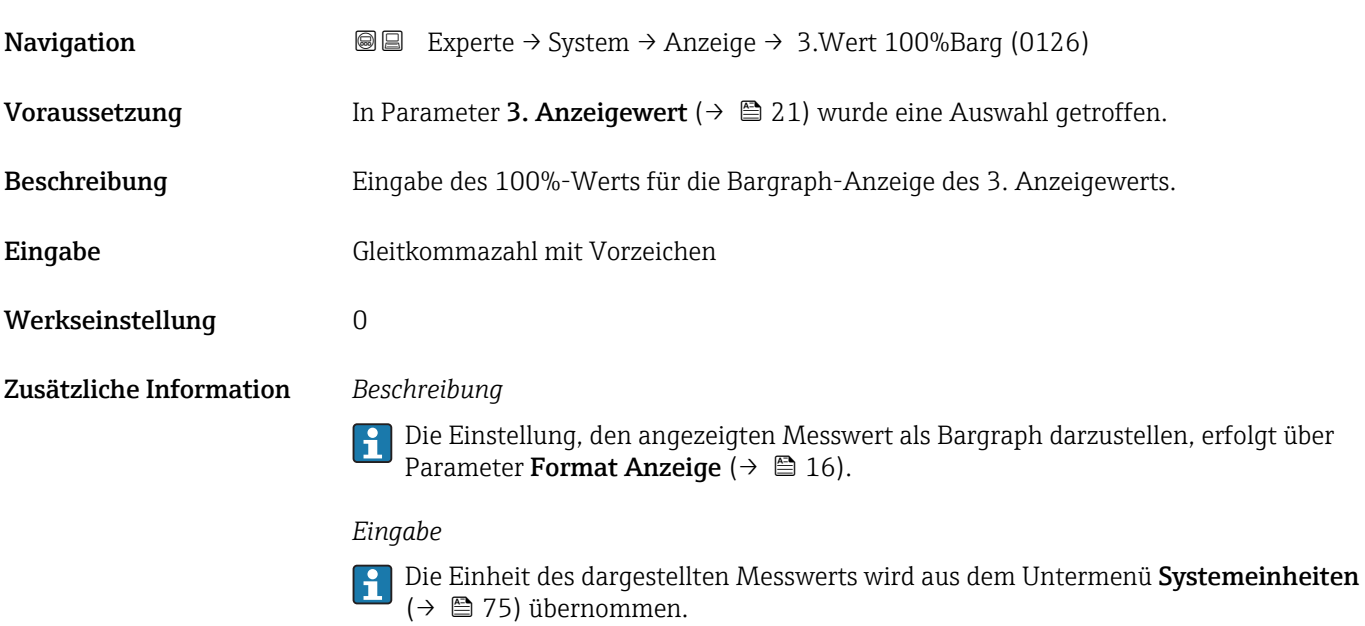

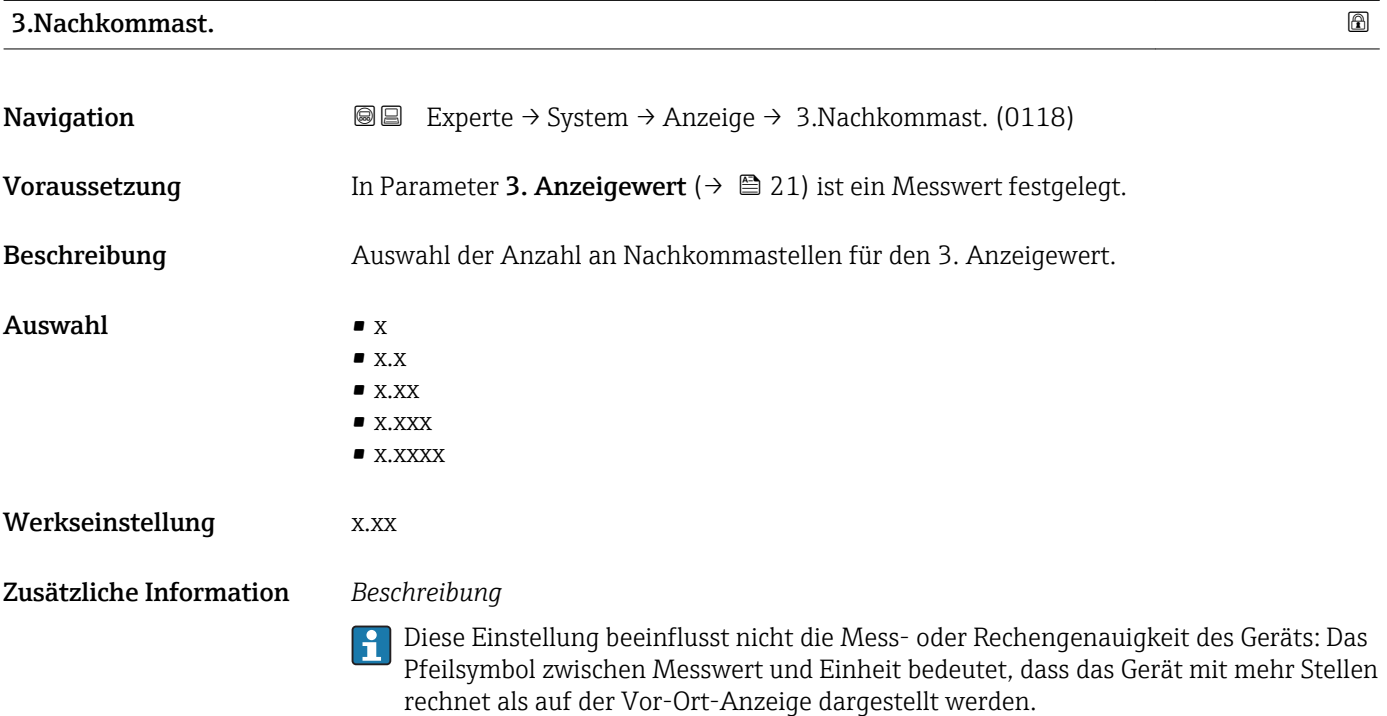

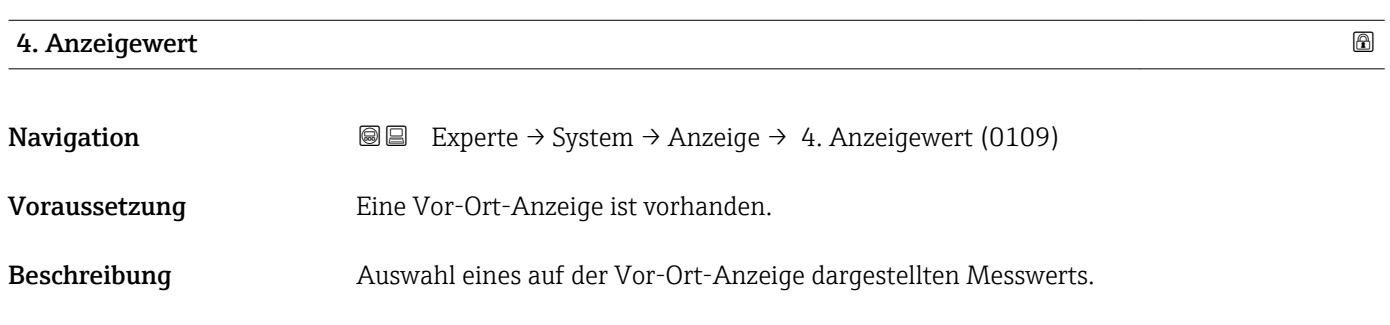

<span id="page-22-0"></span>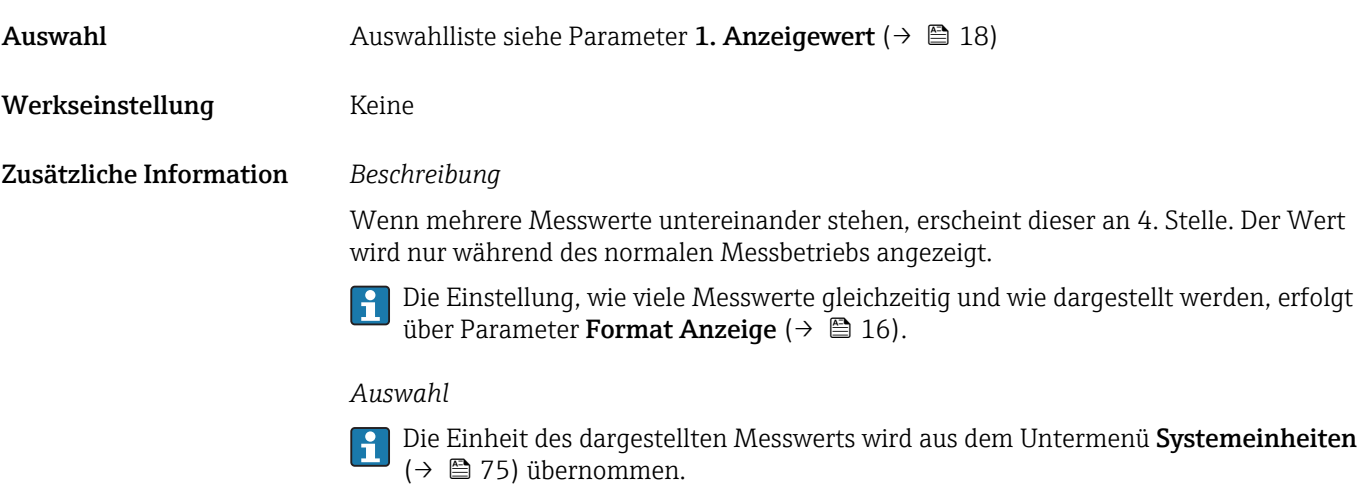

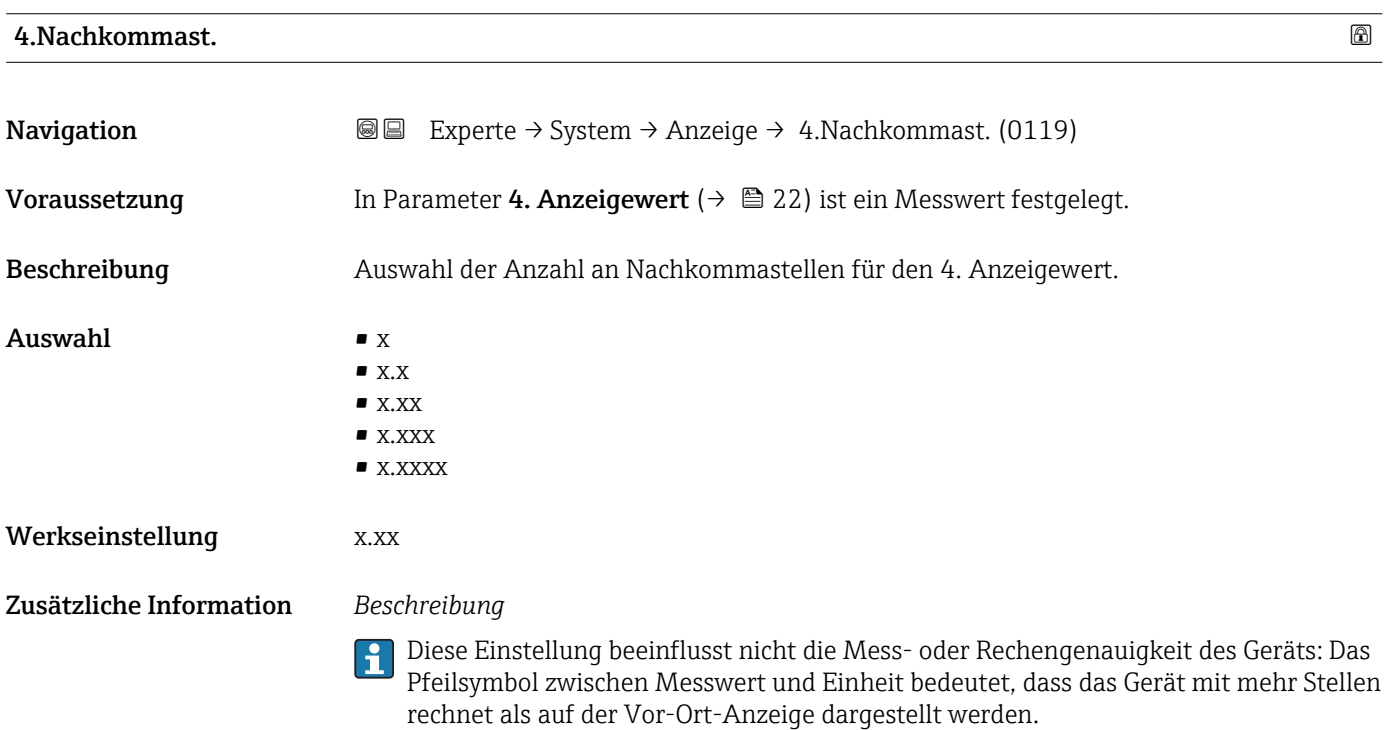

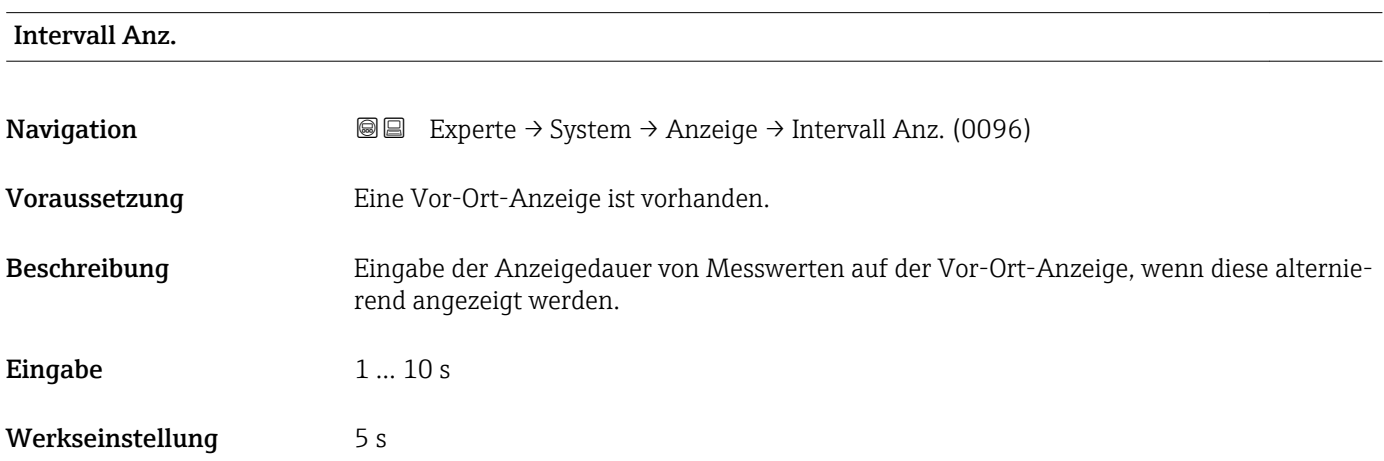

### <span id="page-23-0"></span>Zusätzliche Information *Beschreibung*

Ein solcher Wechsel wird nur automatisch erzeugt, wenn mehr Messwerte festgelegt werden als aufgrund der gewählten Darstellungsform gleichzeitig auf der Vor-Ort- Anzeige angezeigt werden können.

• Welche Messwerte auf der Vor-Ort-Anzeige angezeigt werden, wird über die Para- $\lceil \cdot \rceil$ meter 1. Anzeigewert (→  $\triangleq$  18)...Parameter 4. Anzeigewert (→  $\triangleq$  22) festgelegt.

• Die Darstellungsform der angezeigten Messwerte wird über Parameter Format Anzeige ( $\rightarrow$   $\blacksquare$  16) festgelegt.

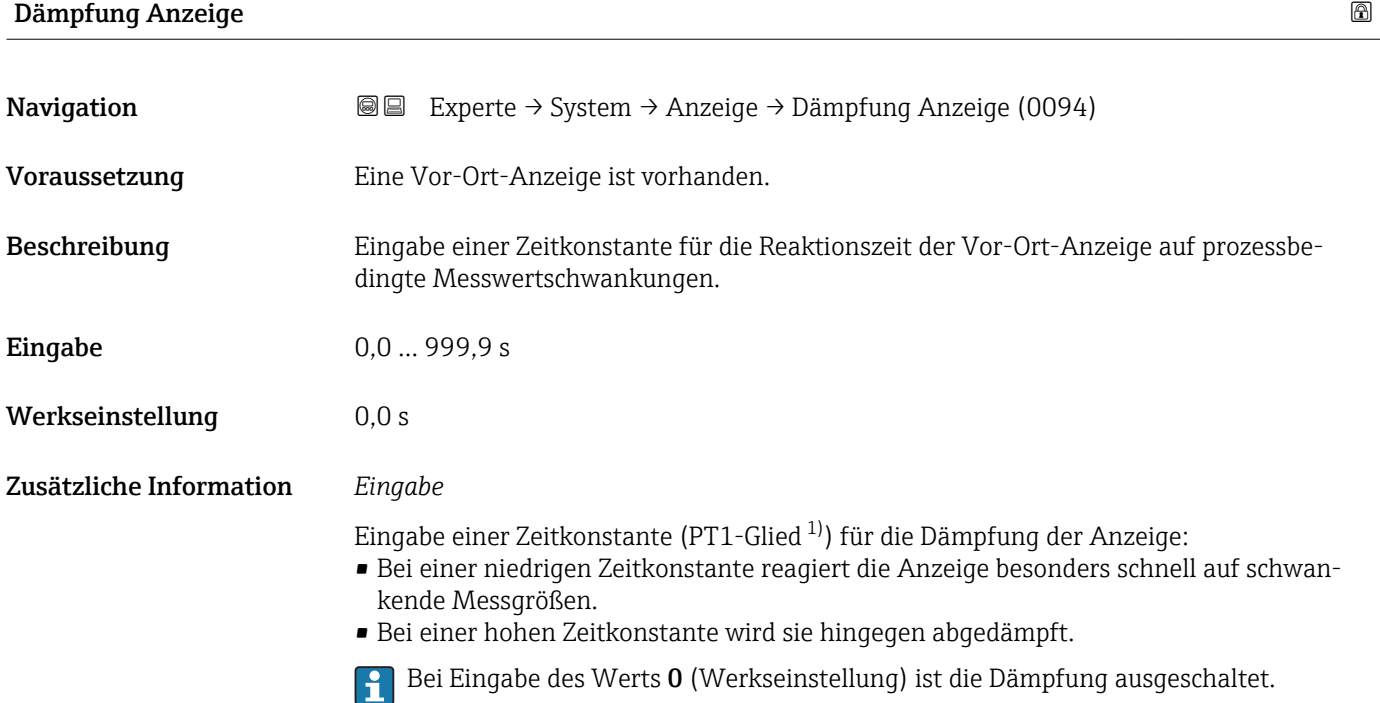

| Kopfzeile               |                                                                                         | ß |
|-------------------------|-----------------------------------------------------------------------------------------|---|
| Navigation              | Experte $\rightarrow$ System $\rightarrow$ Anzeige $\rightarrow$ Kopfzeile (0097)<br>88 |   |
| Voraussetzung           | Eine Vor-Ort-Anzeige ist vorhanden.                                                     |   |
| Beschreibung            | Auswahl des Kopfzeileninhalts der Vor-Ort-Anzeige.                                      |   |
| Auswahl                 | $\blacksquare$ Messstellenbez.<br>$\blacksquare$ Freitext                               |   |
| Werkseinstellung        | Messstellenbez.                                                                         |   |
| Zusätzliche Information | Beschreibung<br>Der Kopfzeilentext erscheint nur während des normalen Messbetriebs.     |   |

<sup>1)</sup> Proportionales Übertragungsverhalten mit Verzögerung 1. Ordnung

<span id="page-24-0"></span>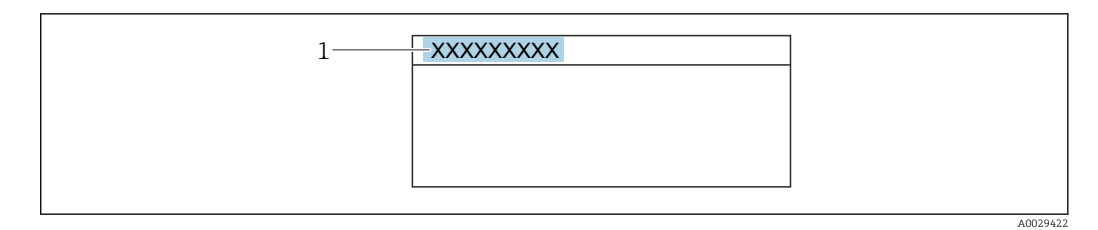

*1 Position des Kopfzeilentexts auf der Anzeige*

### *Auswahl*

- Messstellenbez. Wird in Parameter Messstellenbez. ( $\rightarrow$   $\blacksquare$  279) definiert.
- Freitext
- Wird in Parameter Kopfzeilentext ( $\rightarrow \Box$  25) definiert.

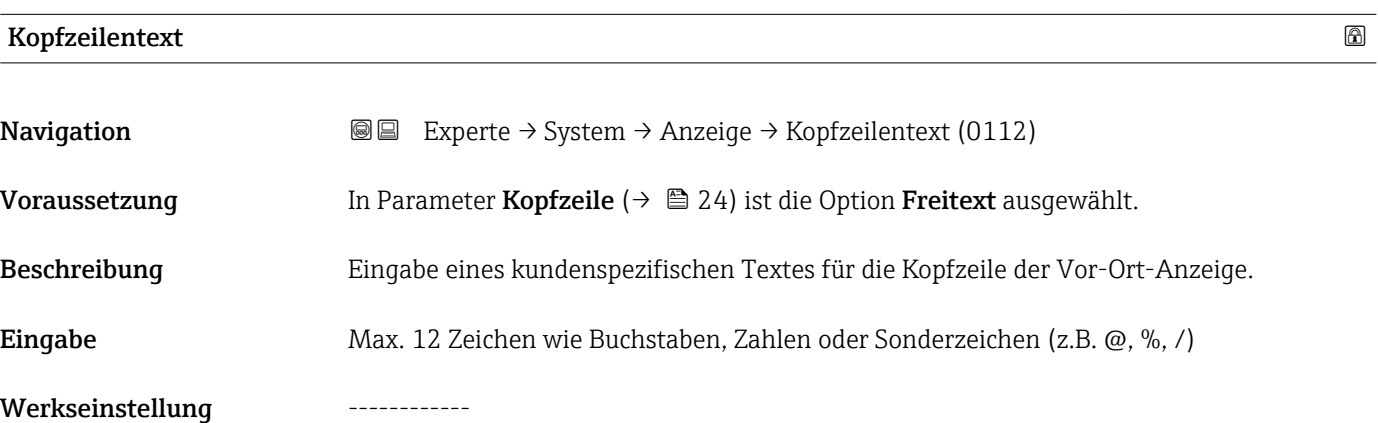

Zusätzliche Information *Beschreibung*

Der Kopfzeilentext erscheint nur während des normalen Messbetriebs.

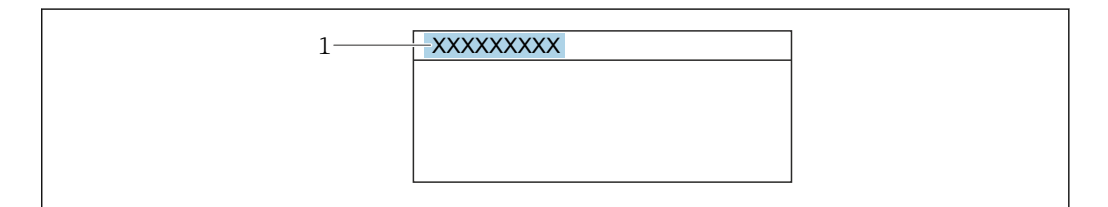

*1 Position des Kopfzeilentexts auf der Anzeige*

### *Eingabe*

Wie viele Zeichen angezeigt werden, ist abhängig von den verwendeten Zeichen.

# Trennzeichen Navigation  $\text{□}$  Experte → System → Anzeige → Trennzeichen (0101) Voraussetzung Eine Vor-Ort-Anzeige ist vorhanden.

Endress+Hauser 25

A0029422

<span id="page-25-0"></span>Beschreibung Auswahl des Trennzeichens für die Dezimaldarstellung von Zahlenwerten.

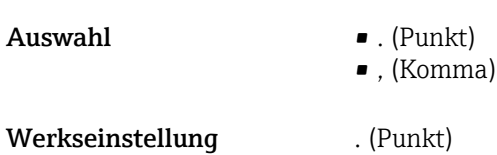

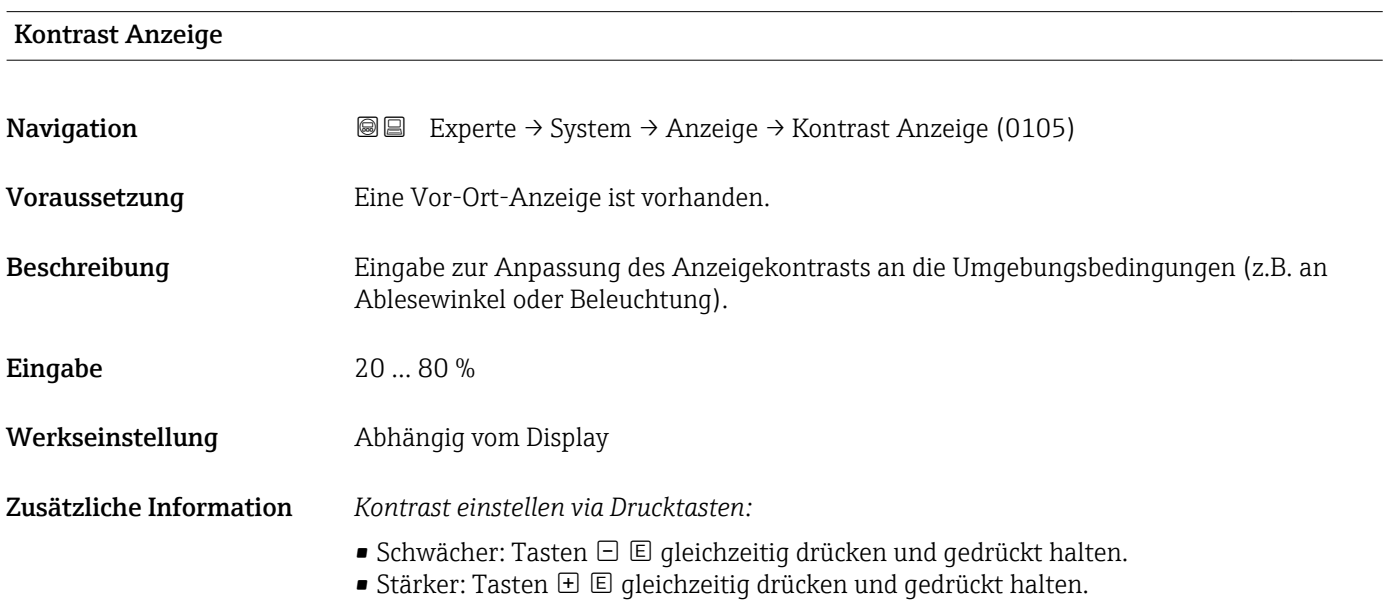

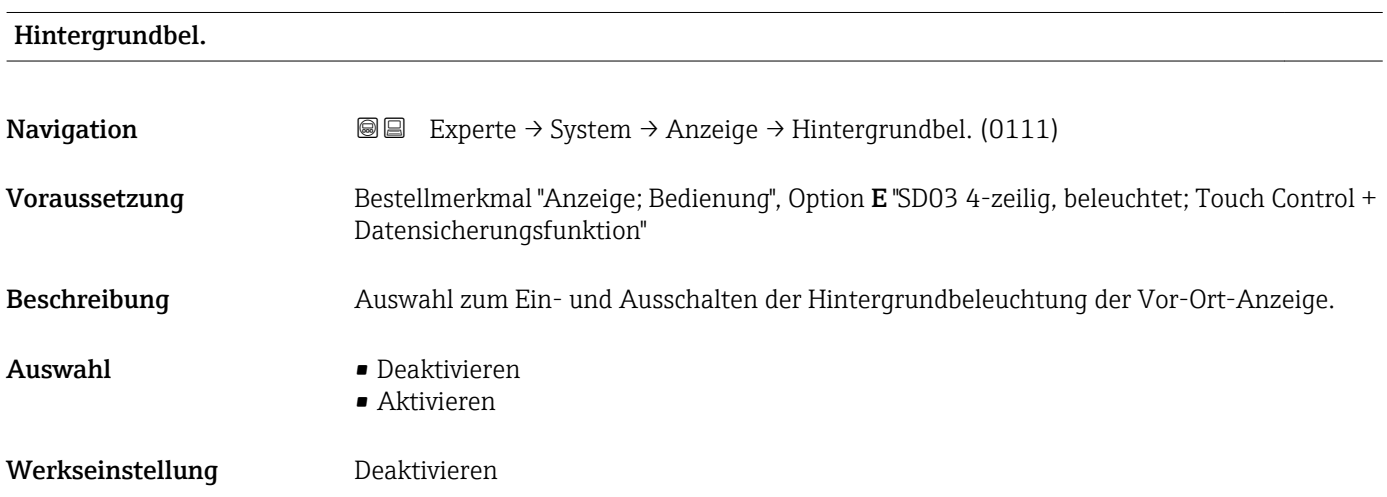

## Zugriff Anzeige

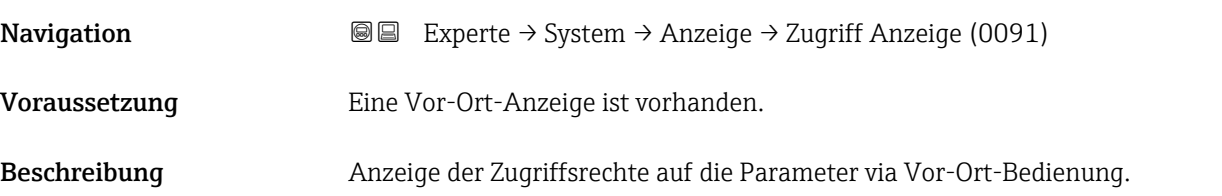

# <span id="page-26-0"></span>Anzeige **• Bediener** • Instandhalter Werkseinstellung Bediener Zusätzliche Information *Beschreibung*

Wenn vor einem Parameter das ®-Symbol erscheint, ist er mit den aktuellen Zugriffsrechten über die Vor-Ort-Anzeige nicht änderbar.

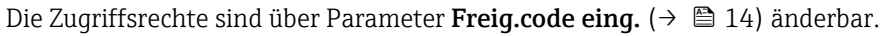

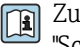

R

Zu Parameter Freig.code eing. [\(→ 14\)](#page-13-0): Betriebsanleitung zum Gerät, Kapitel "Schreibschutz aufheben via Freigabecode"

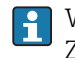

Wenn ein zusätzlicher Schreibschutz aktiviert ist, schränkt dieser die aktuellen Zugriffsrechte weiter ein.

*Anzeige*

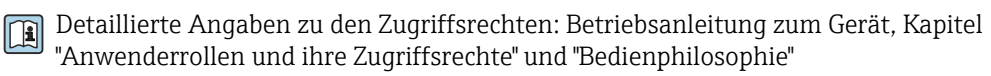

# 3.1.2 Untermenü "Datensicher.Anz."

*Navigation* Experte → System → Datensicher.Anz.

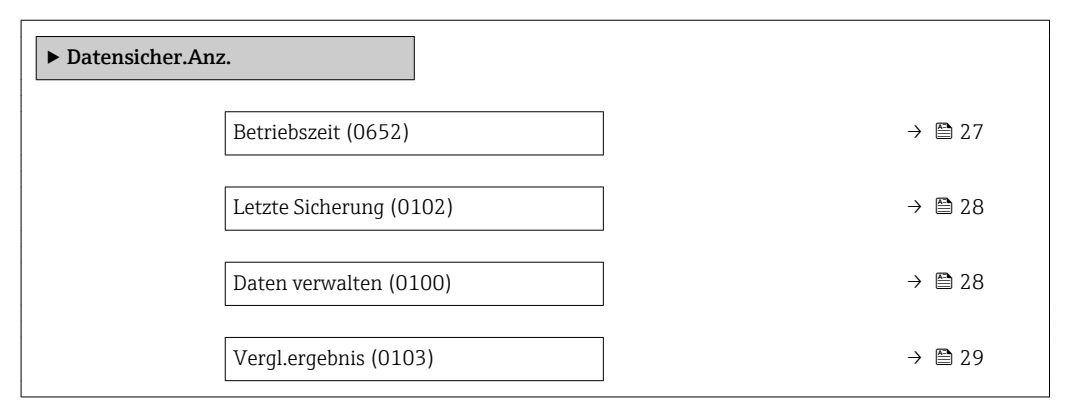

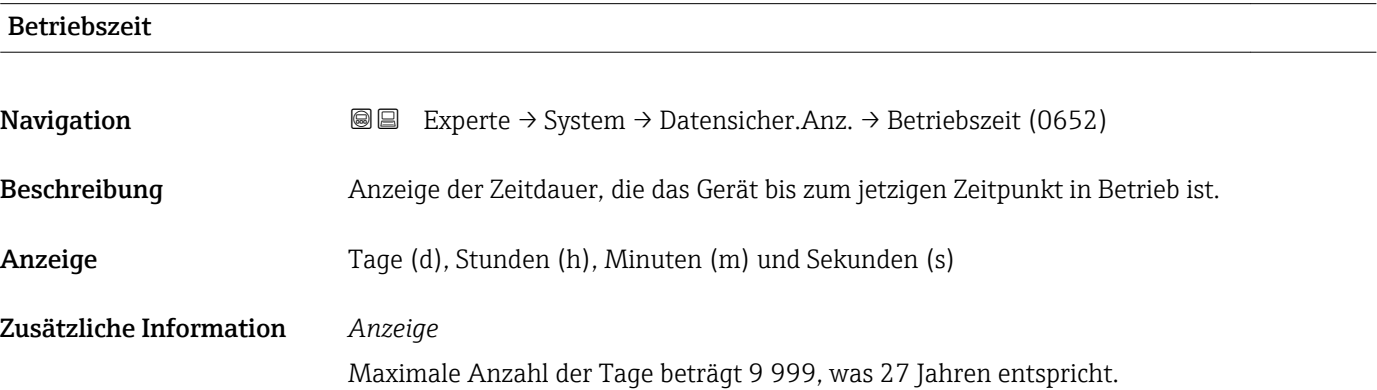

<span id="page-27-0"></span>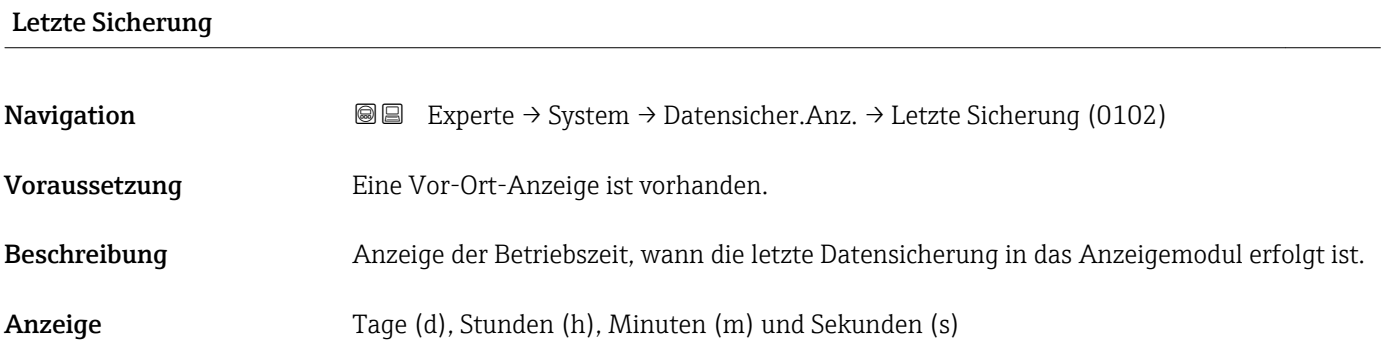

# Daten verwalten

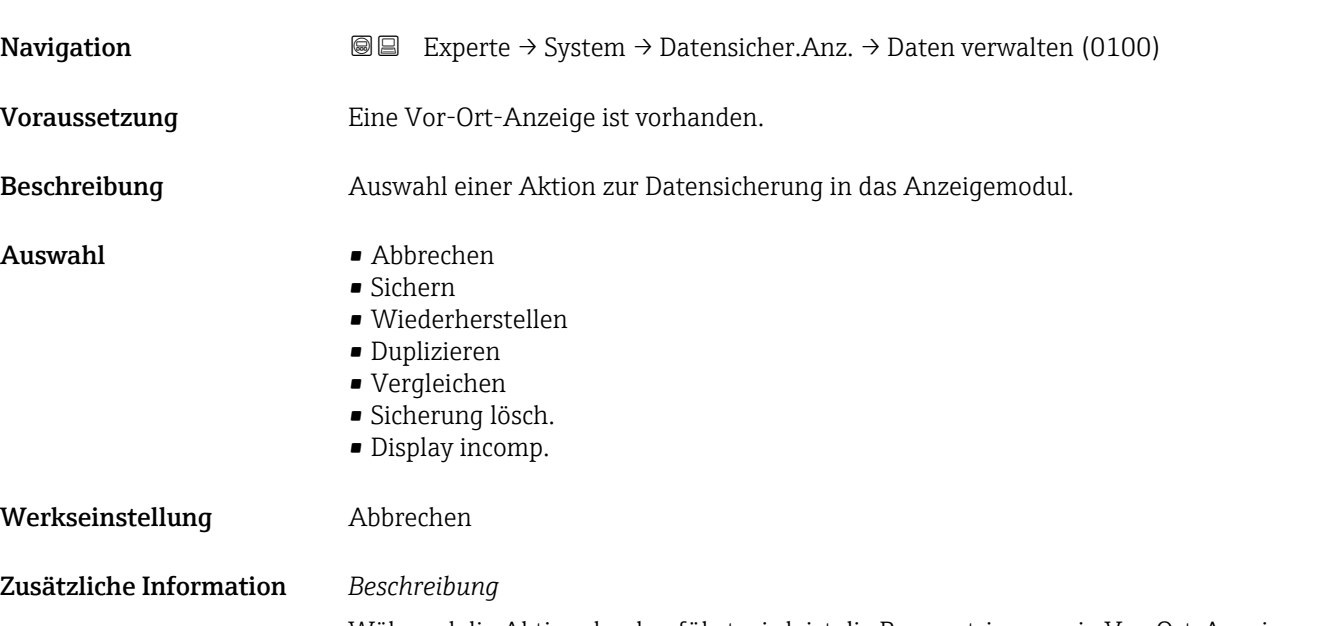

Während die Aktion durchgeführt wird, ist die Parametrierung via Vor-Ort-Anzeige gesperrt.

1 Zur Statusmeldung im Bedientool: Parameter Sicherungsstatus (→ ■ 29)

### *Auswahl*

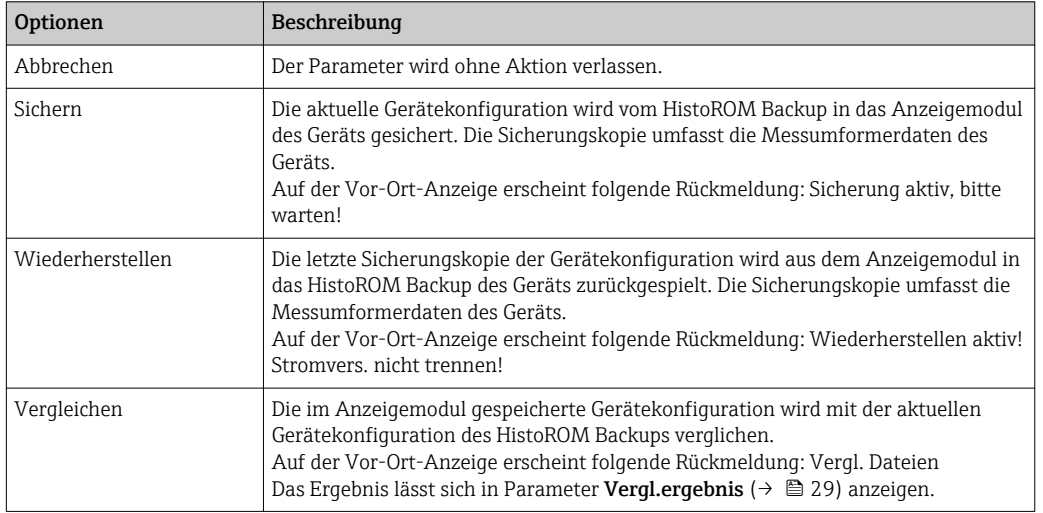

<span id="page-28-0"></span>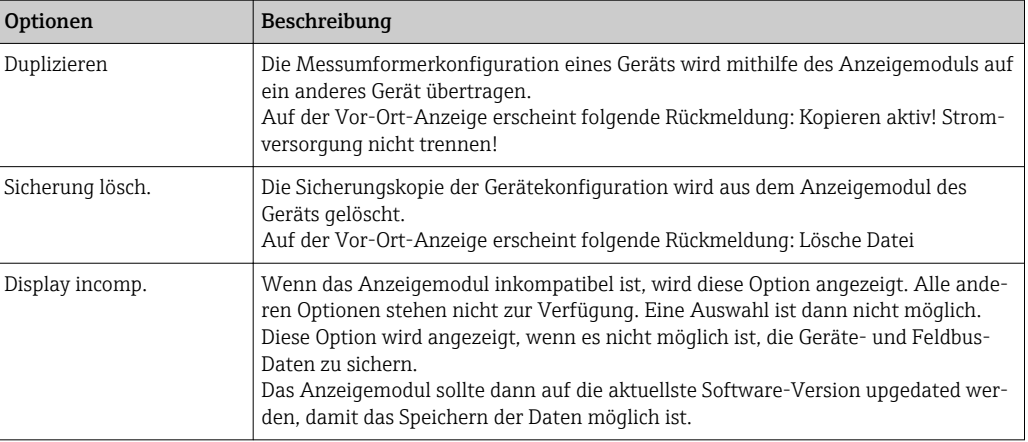

Für ein Update des Anzeigemoduls auf die aktuellste Software-Version: Wenden Sie sich an Ihre zuständige Endress+Hauser-Serviceorganisation.

### *HistoROM*

Ein HistoROM ist ein "nichtflüchtiger" Gerätespeicher in Form eines EEPROM.

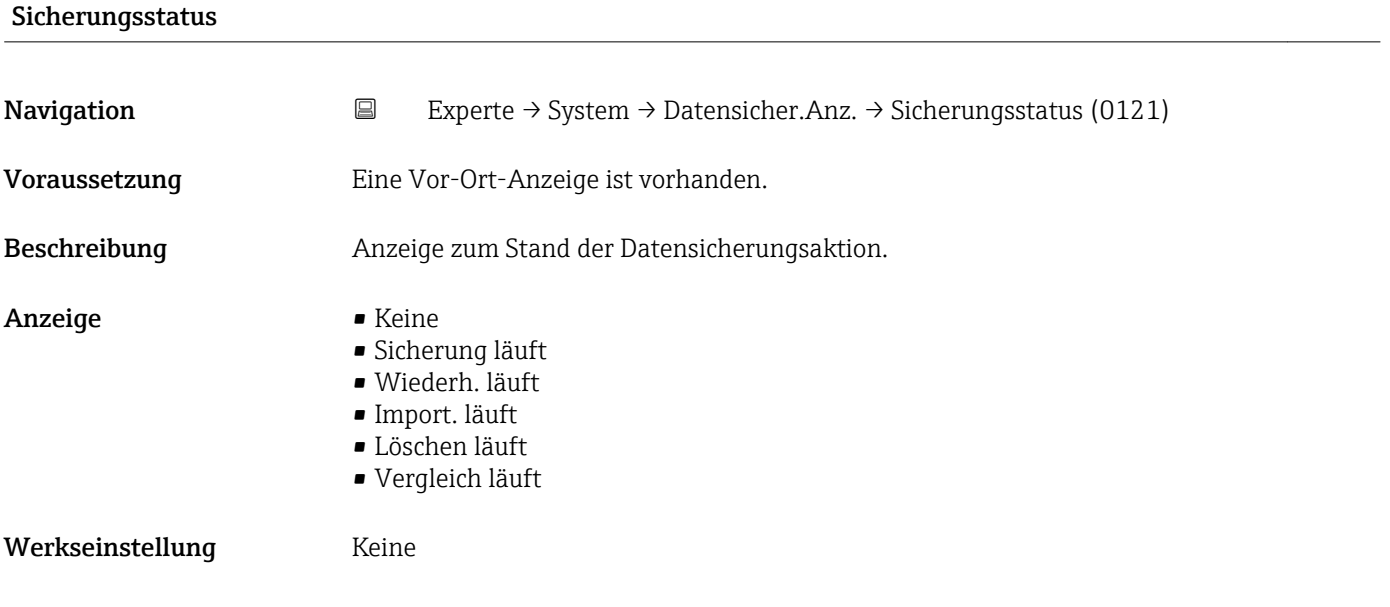

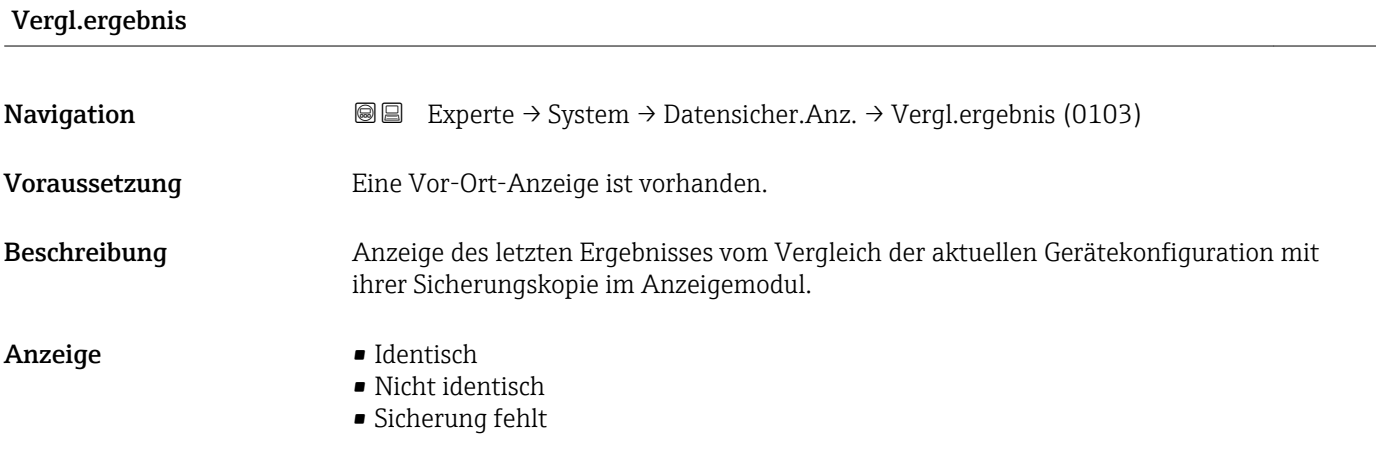

- Daten defekt
- Ungeprüft
- Datens. n. komp.

<span id="page-29-0"></span>Werkseinstellung Ungeprüft

Zusätzliche Information *Beschreibung*

Der Vergleich wird über die Option Vergleichen in Parameter Daten verwalten  $(\rightarrow \triangleq 28)$  gestartet.

### *Auswahl*

- Identisch
	- Die aktuelle Gerätekonfiguration des HistoROM stimmt mit ihrer Sicherungskopie im Anzeigemodul überein.
	- Wenn die Messumformerkonfiguration eines anderen Geräts auf das Gerät via Anzeigemodul und Option Duplizieren in Parameter Daten verwalten (→  $\triangleq$  28) übertragen wurde, stimmt die aktuelle Gerätekonfiguration des HistoROM mit ihrer Sicherungskopie im Anzeigemodul nur zum Teil überein: Die Einstellungen bezüglich Messumformer sind nicht identisch.
- Nicht identisch

Die aktuelle Gerätekonfiguration des HistoROM stimmt nicht mit ihrer Sicherungskopie im Anzeigemodul überein.

• Sicherung fehlt

Von der Gerätekonfiguration des HistoROM existiert keine Sicherungskopie im Anzeigemodul.

• Daten defekt

Die aktuelle Gerätekonfiguration des HistoROM ist mit ihrer Sicherungskopie im Anzeigemodul nicht kompatibel oder fehlerhaft.

• Ungeprüft

Es wurde noch kein Vergleich zwischen der Gerätekonfiguration des HistoROM und ihrer Sicherungskopie im Anzeigemodul durchgeführt.

• Datens. n. komp.

Die Sicherungskopie im Anzeigemodul ist mit dem Gerät nicht kompatibel.

### *HistoROM*

Ein HistoROM ist ein "nichtflüchtiger" Gerätespeicher in Form eines EEPROM.

# 3.1.3 Untermenü "Diagnoseeinstellungen"

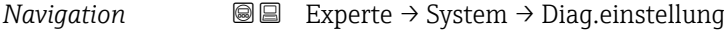

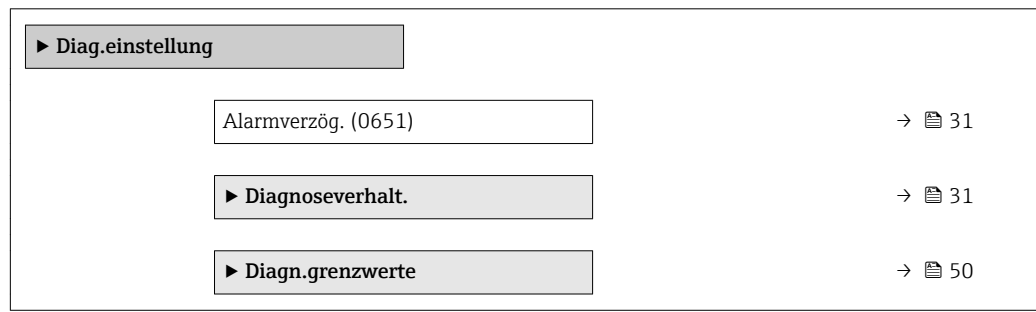

<span id="page-30-0"></span>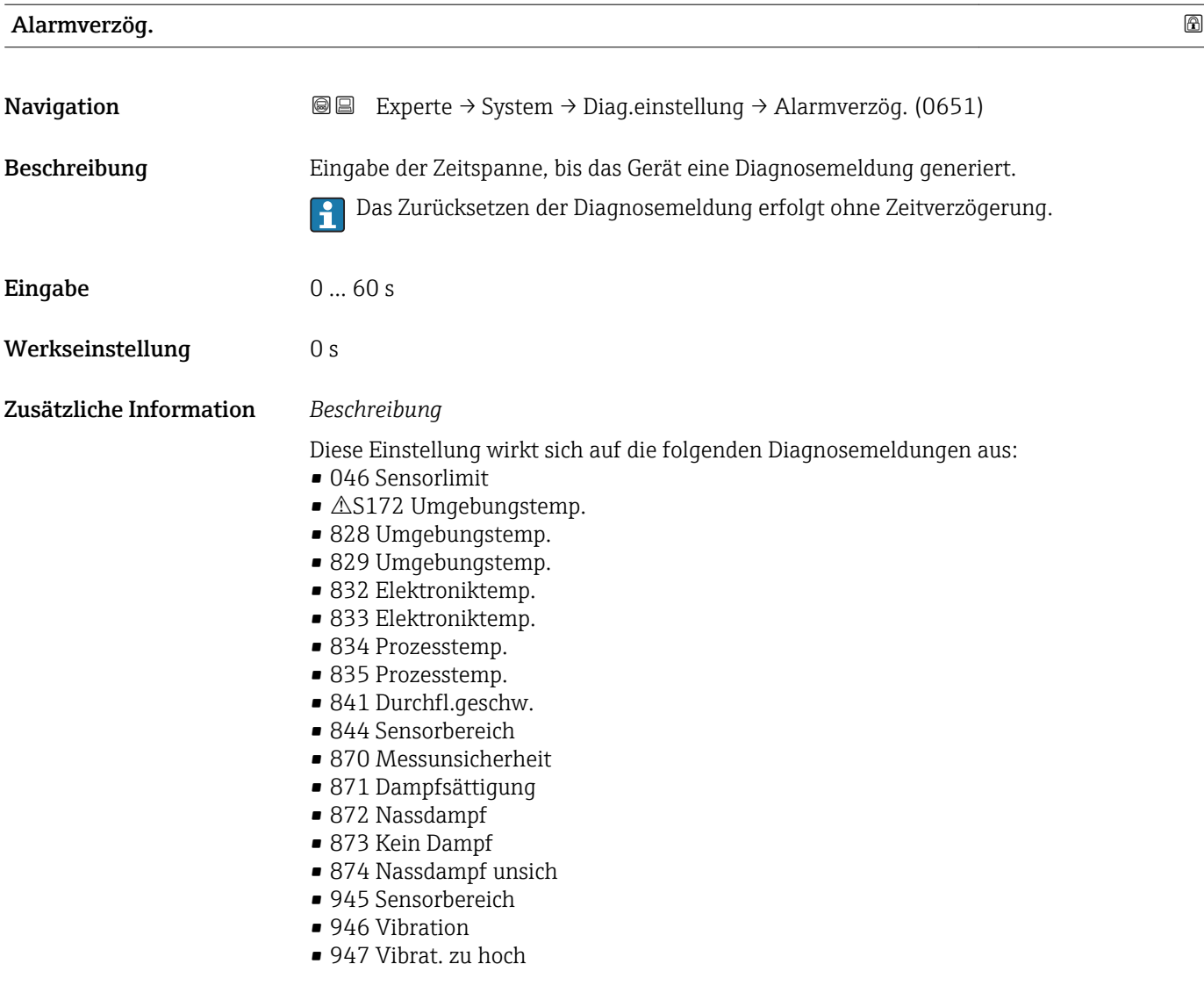

### Untermenü "Diagnoseverhalten"

Jeder Diagnoseinformation ist ab Werk ein bestimmtes Diagnoseverhalten zugeordnet. Diese Zuordnung kann der Anwender bei bestimmten Diagnoseinformationen im Untermenü Diagnoseverhalt. ( $\rightarrow \Box$  31) ändern.

Die folgenden Optionen stehen in den Parametern Zuordnung Verhalten Diagnosenr. xxx zur Verfügung:

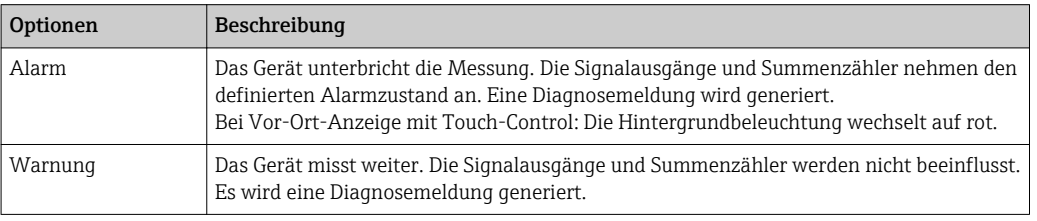

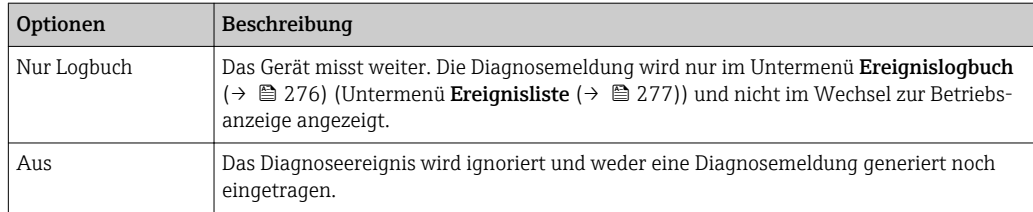

Zuordnung des Status eines Diagnoseereignisses.

Die folgenden Optionen stehen in den Parametern Zuordnung Status Diagnosenr. xxx zur Verfügung:

• Bad

Der Status des Eingangswerts (PV) ist Bad.

- Uncertain
	- Der Status des Eingangswerts (PV) ist Uncertain.

• Good

Der Status des Eingangswerts (PV) ist Good.

Eine Auflistung aller Diagnoseereignisse: Betriebsanleitung zum Gerät

*Navigation* 
■■ Experte → System → Diag.einstellung → Diagnoseverhalt.

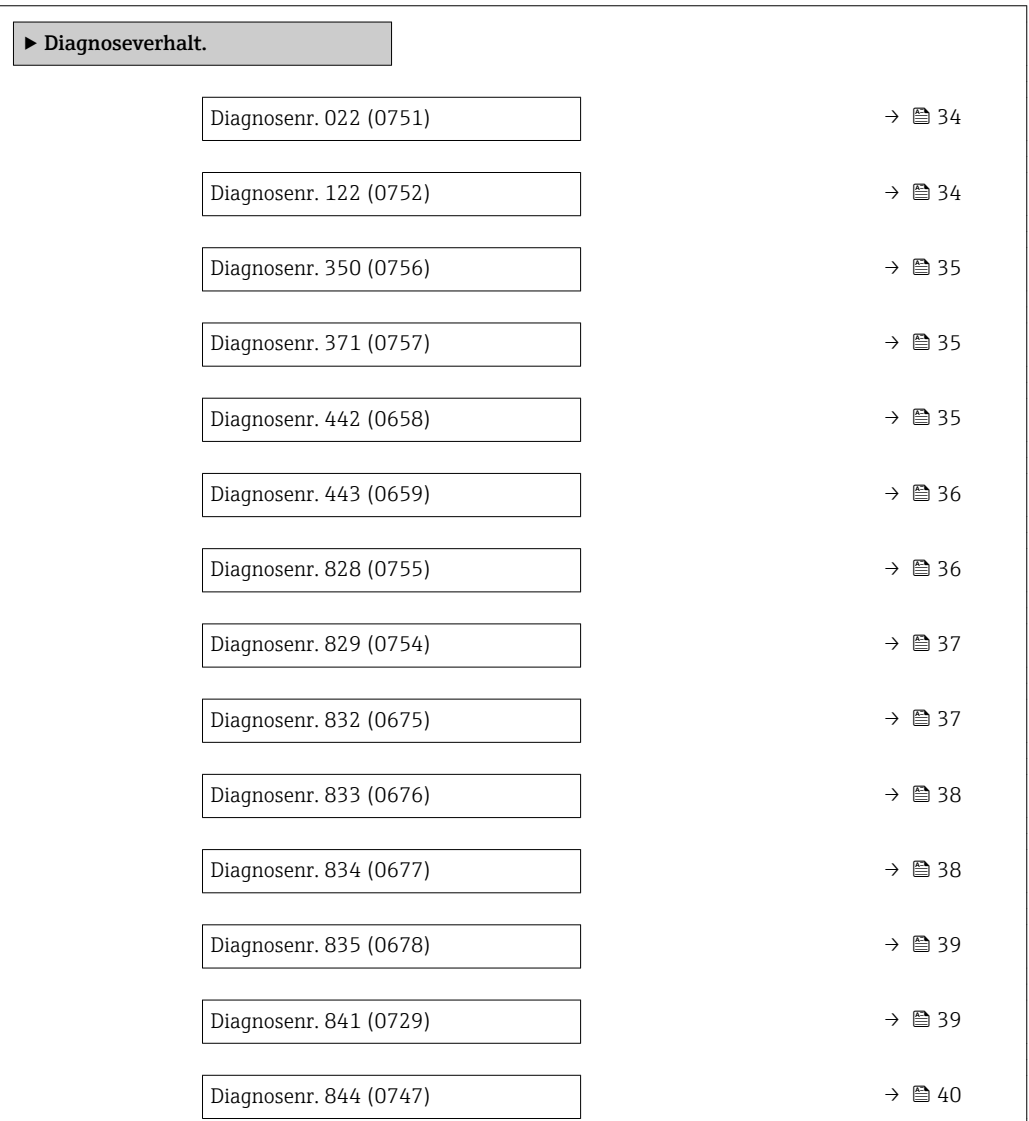

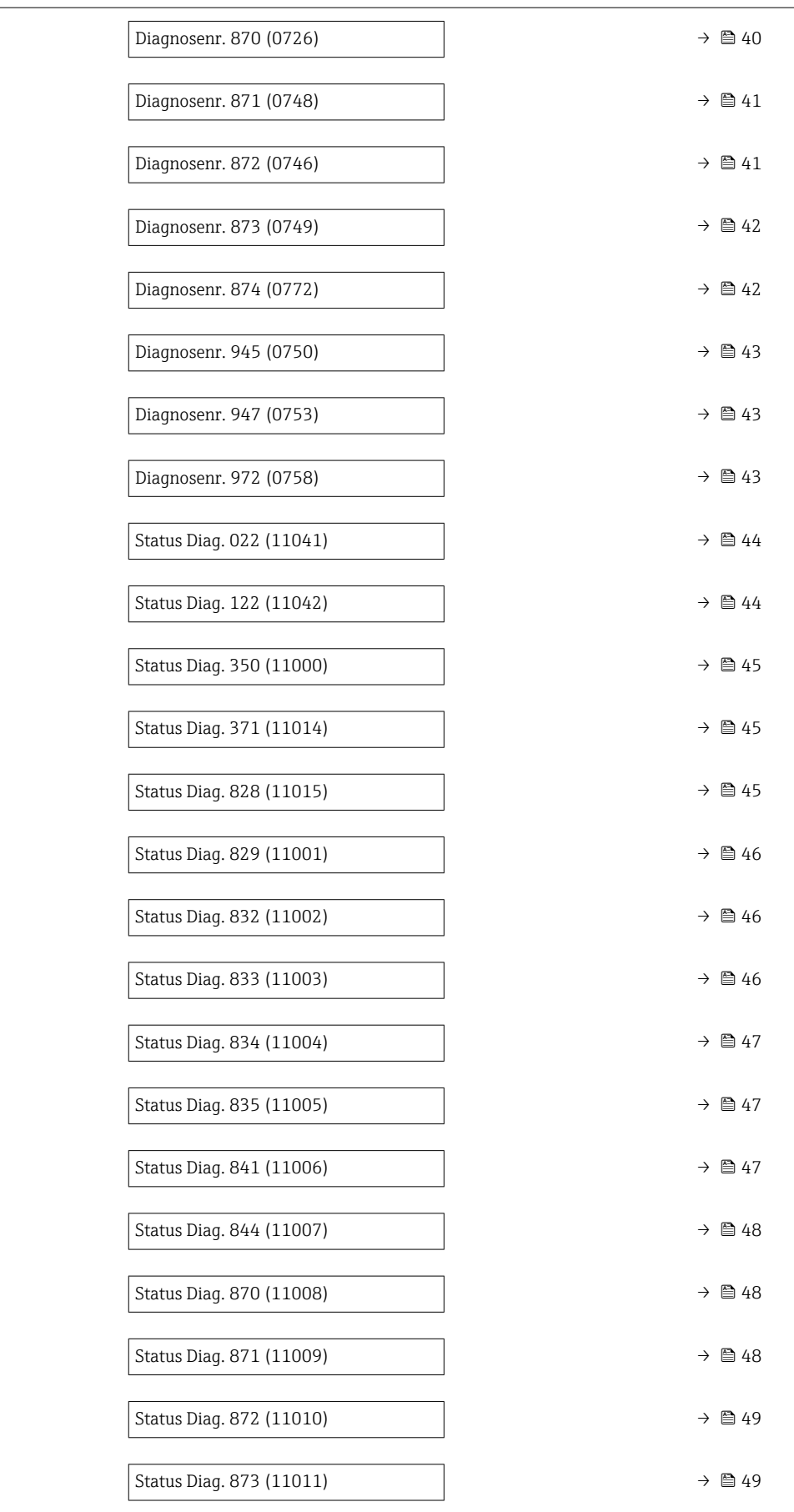

<span id="page-33-0"></span>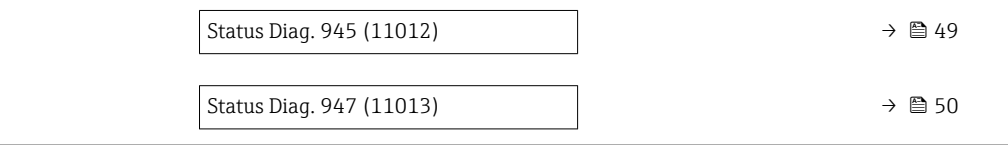

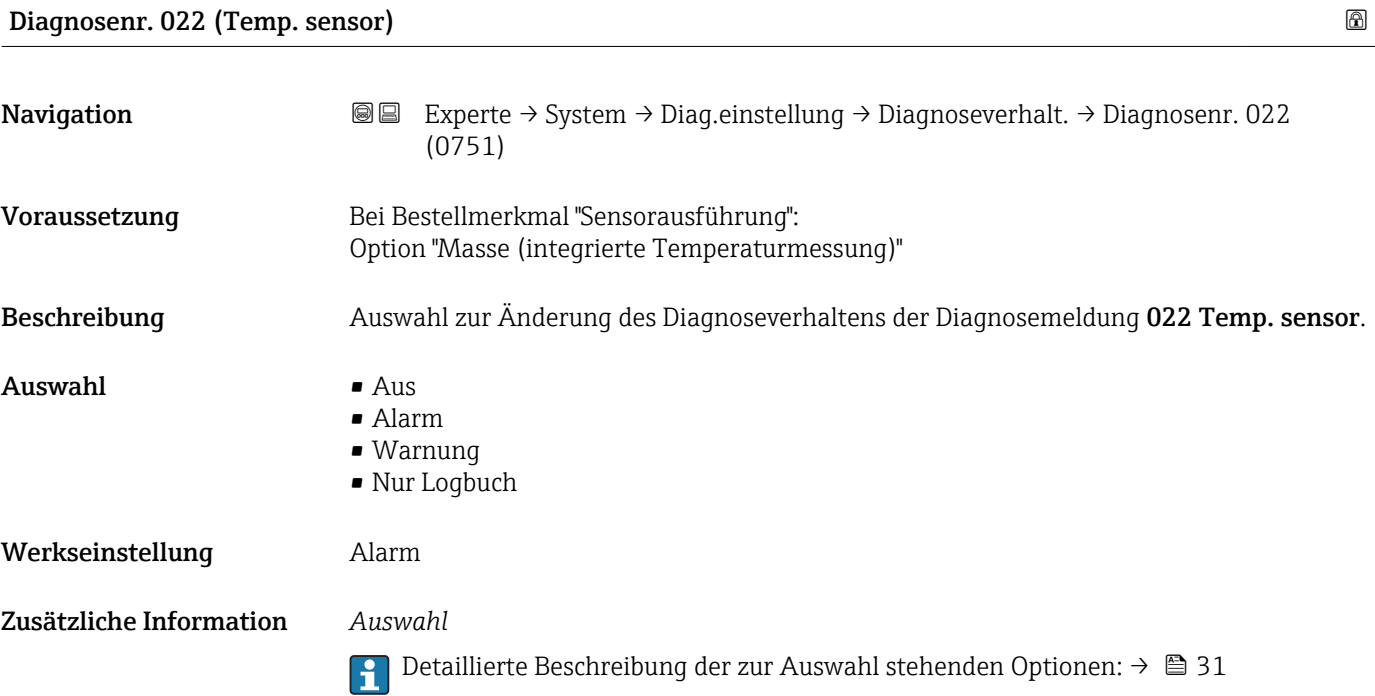

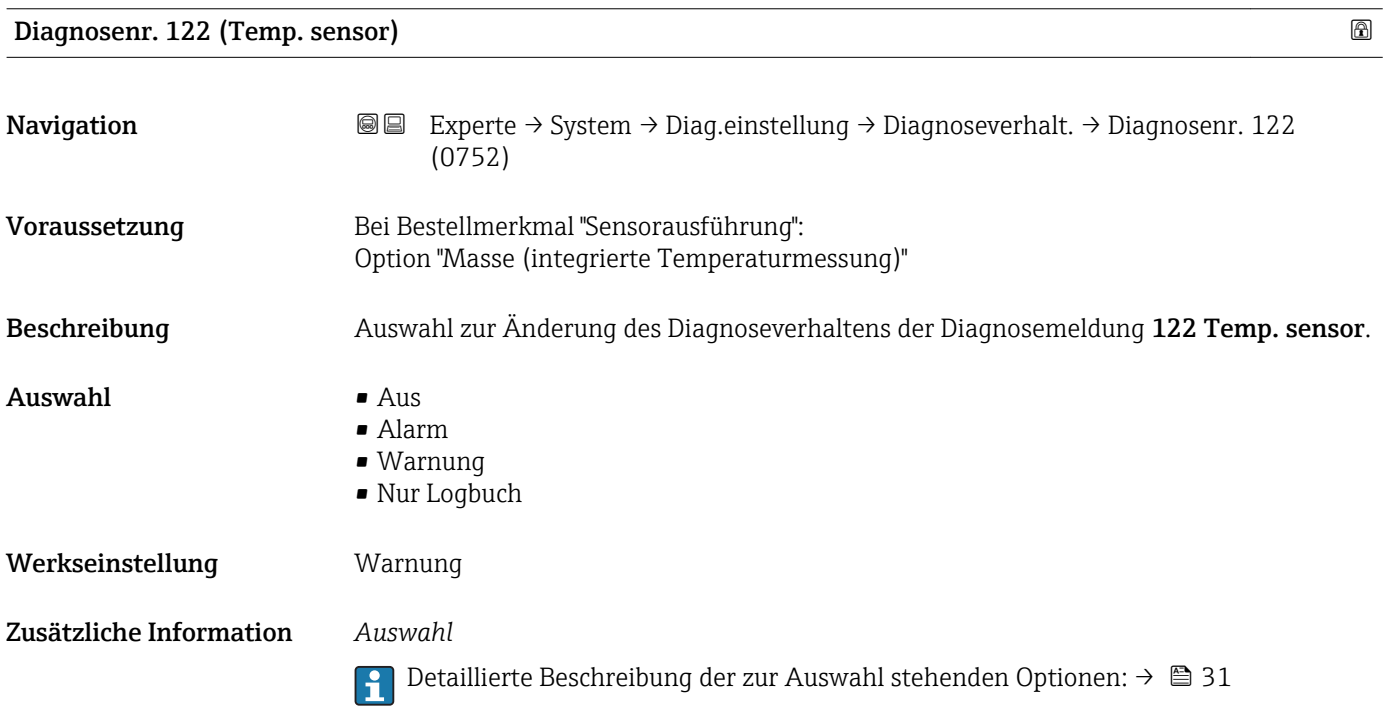

<span id="page-34-0"></span>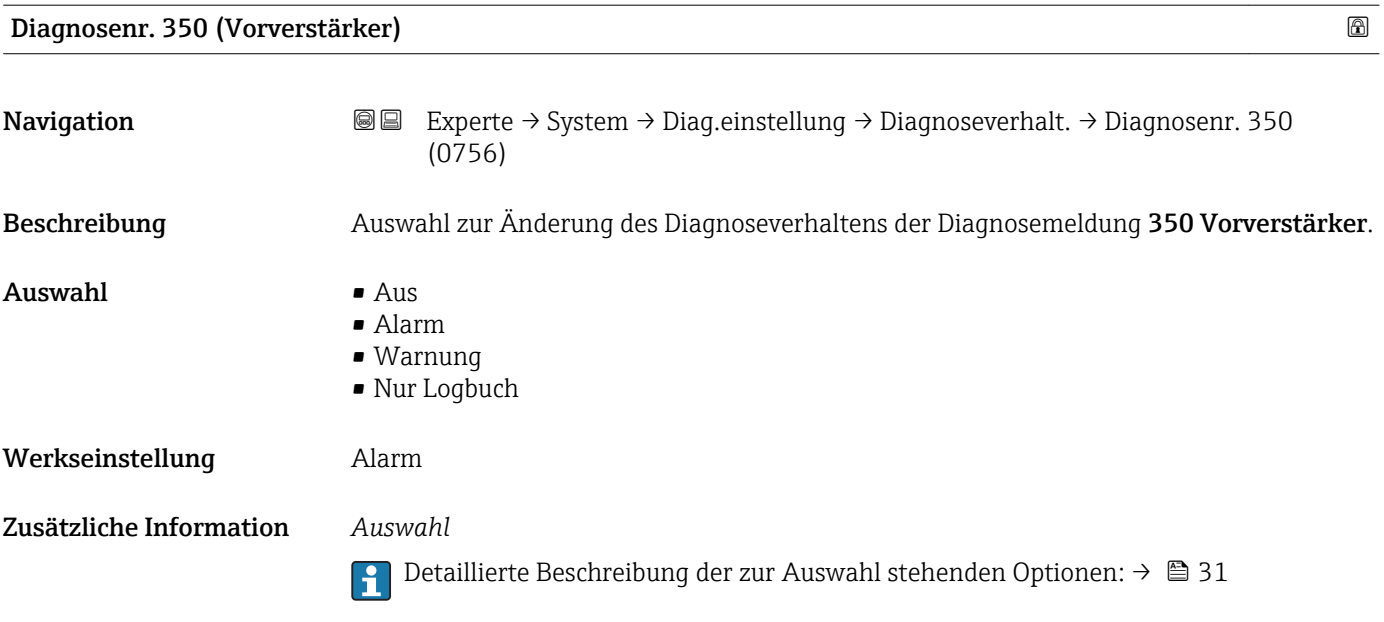

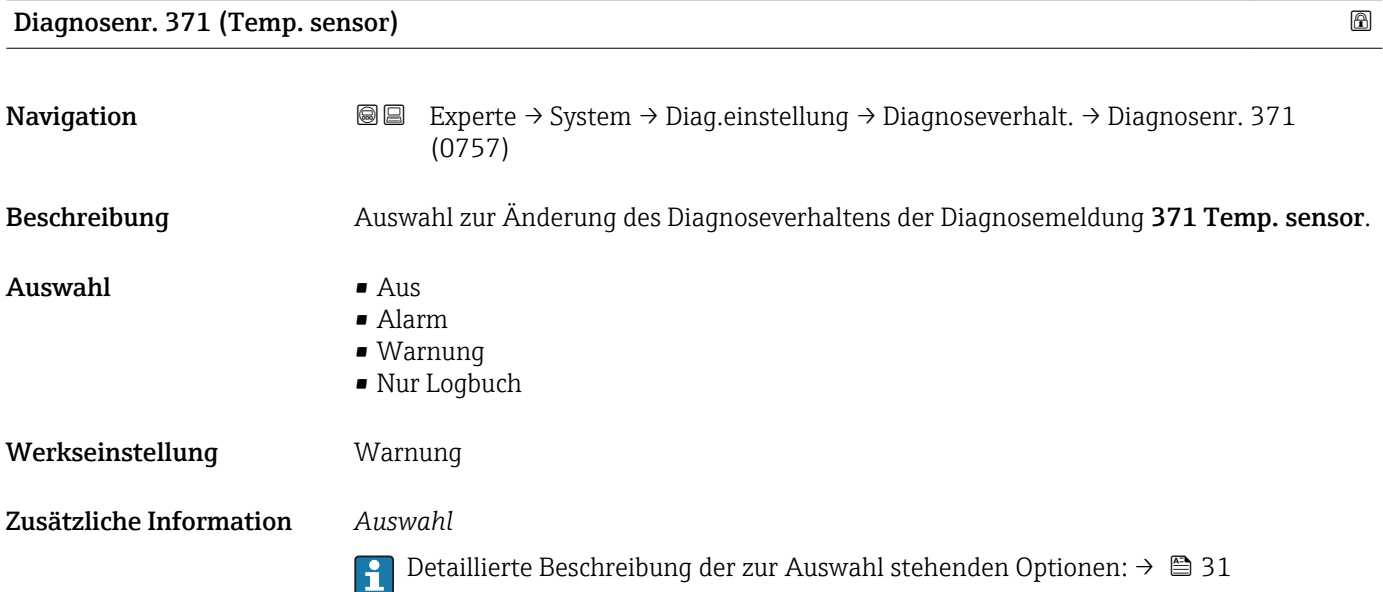

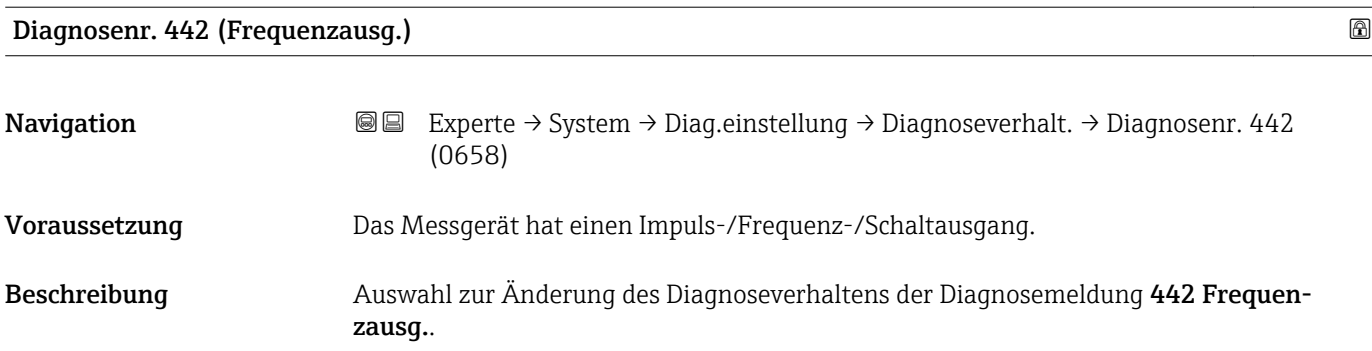

<span id="page-35-0"></span>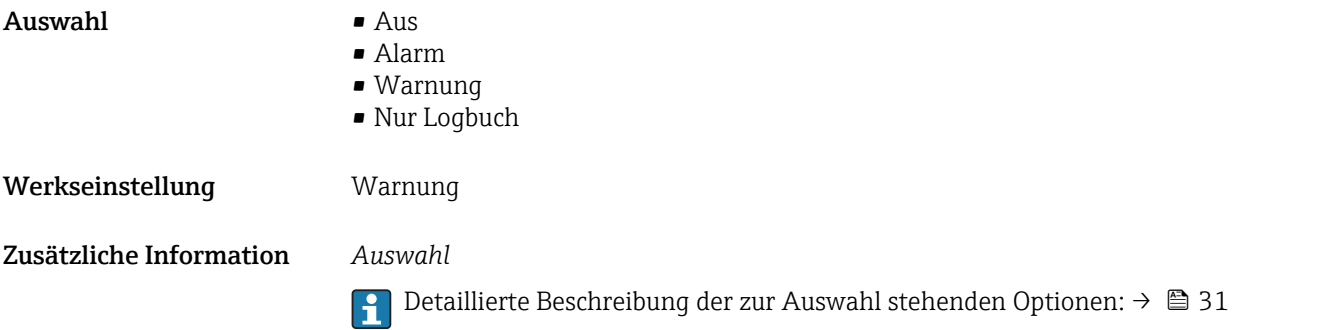

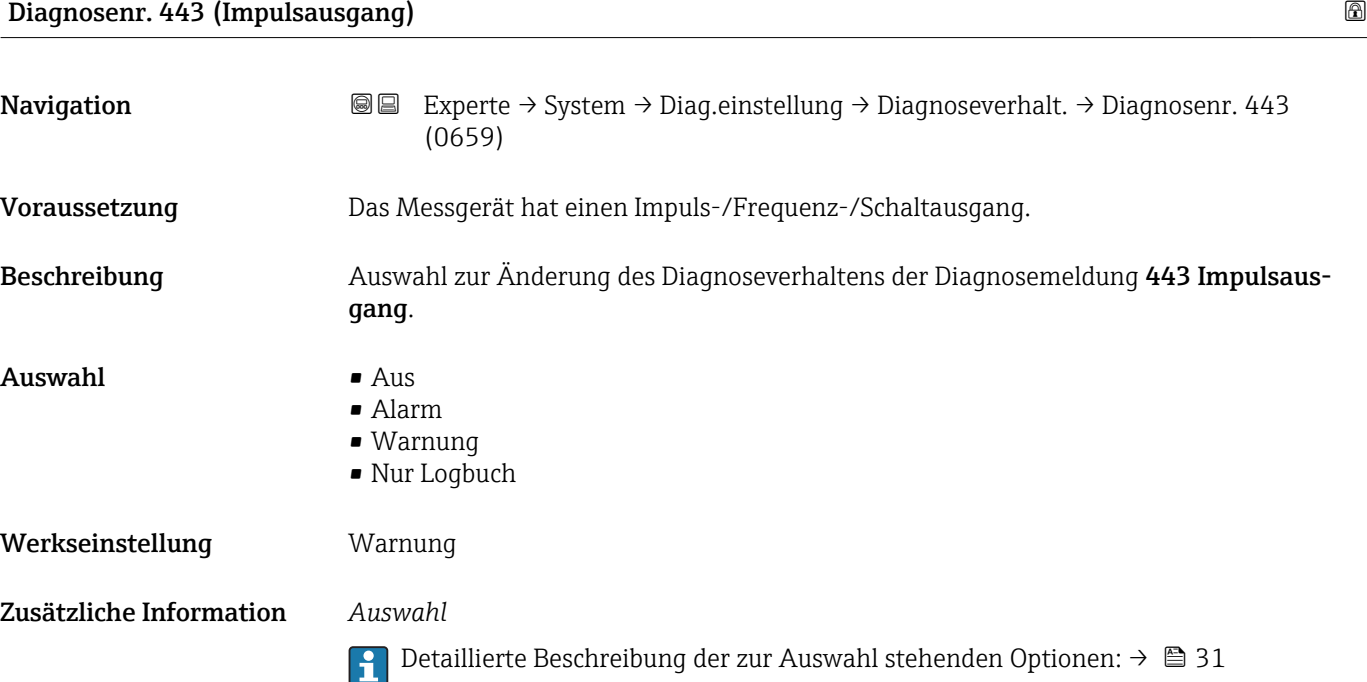

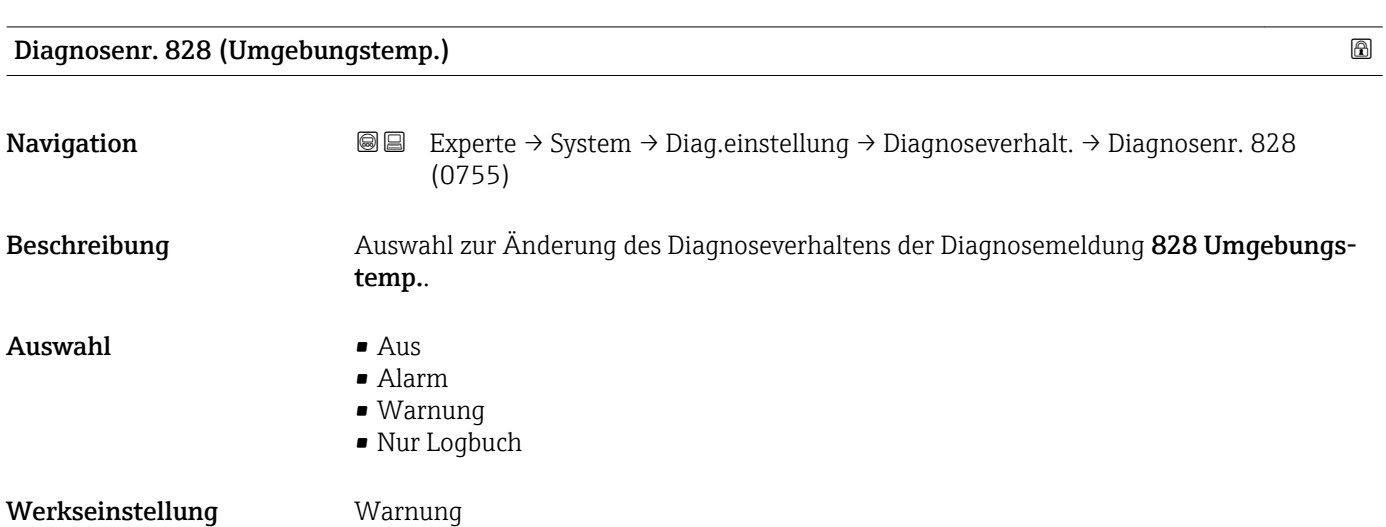
Die Umgebungstemperatur des Vorverstärkers ist zu tief.

*Auswahl*

18 Detaillierte Beschreibung der zur Auswahl stehenden Optionen: → ■ 31

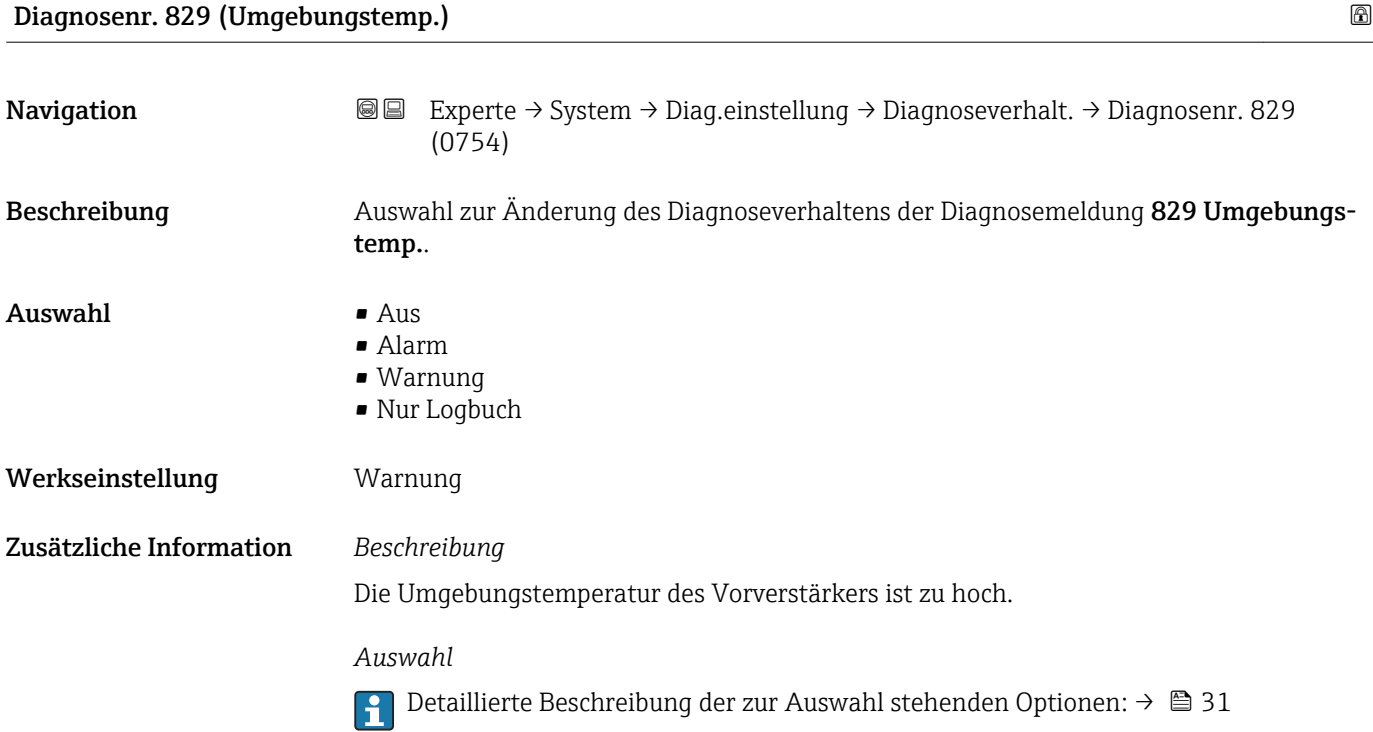

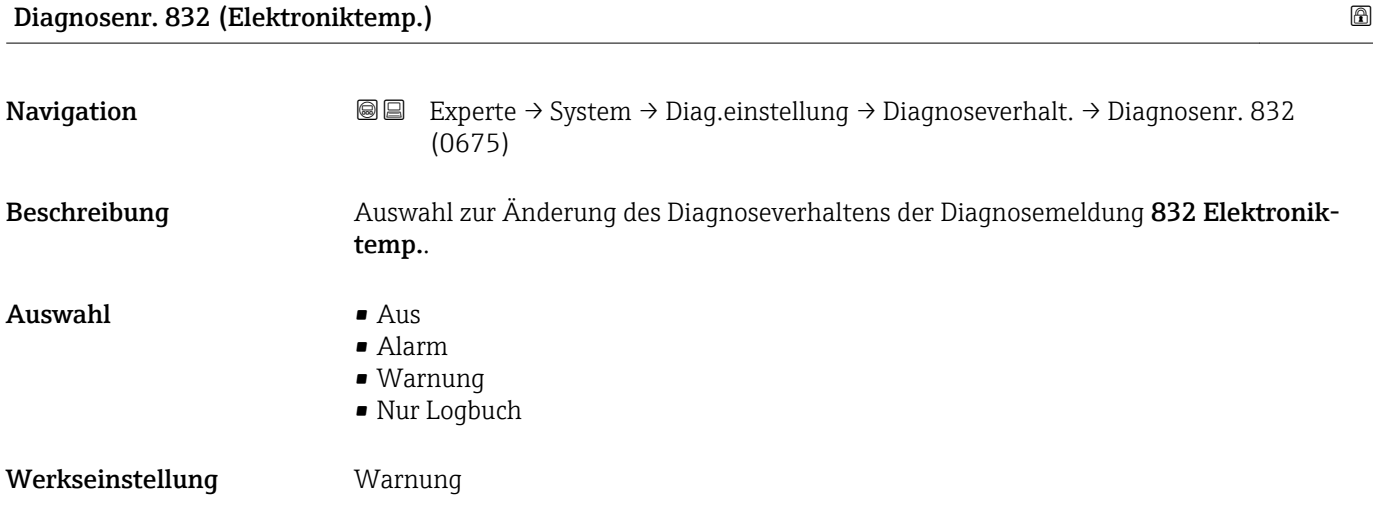

Die Elektroniktemperatur des Messumformers ist zu hoch.

*Auswahl*

Detaillierte Beschreibung der zur Auswahl stehenden Optionen: → ■ 31  $\boxed{4}$ 

#### Diagnosenr. 833 (Elektroniktemp.)

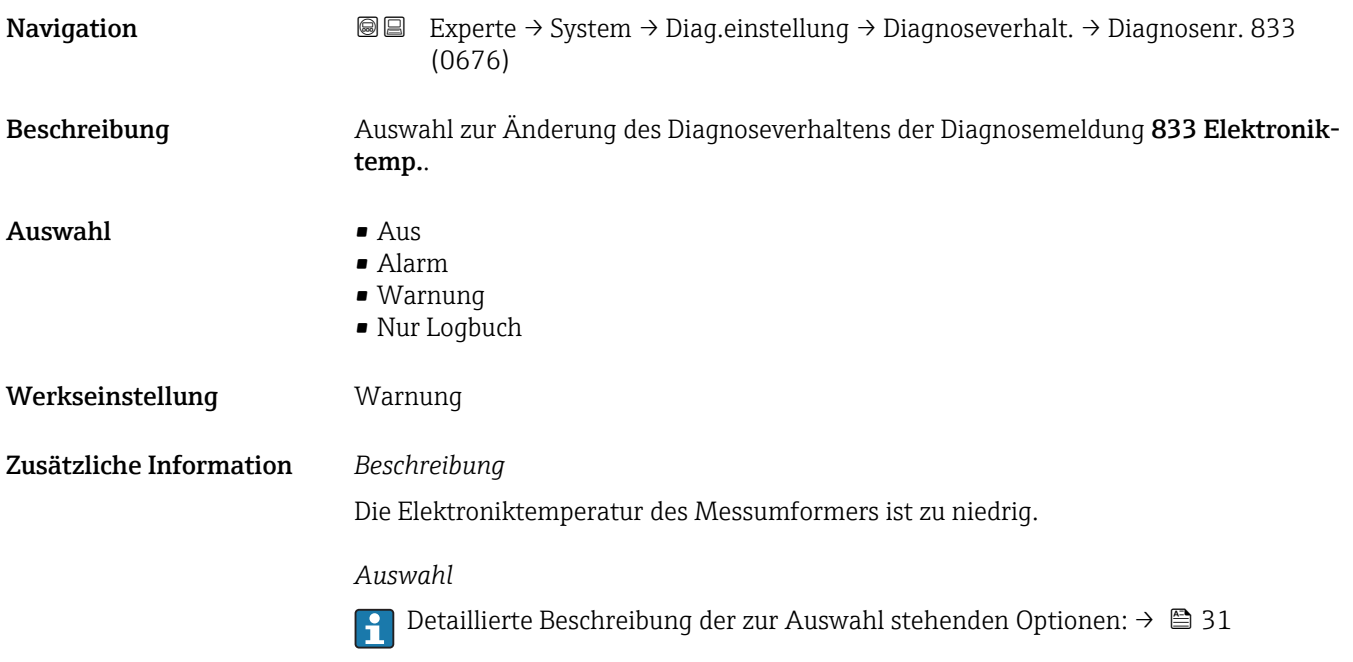

# Diagnosenr. 834 (Prozesstemp.)

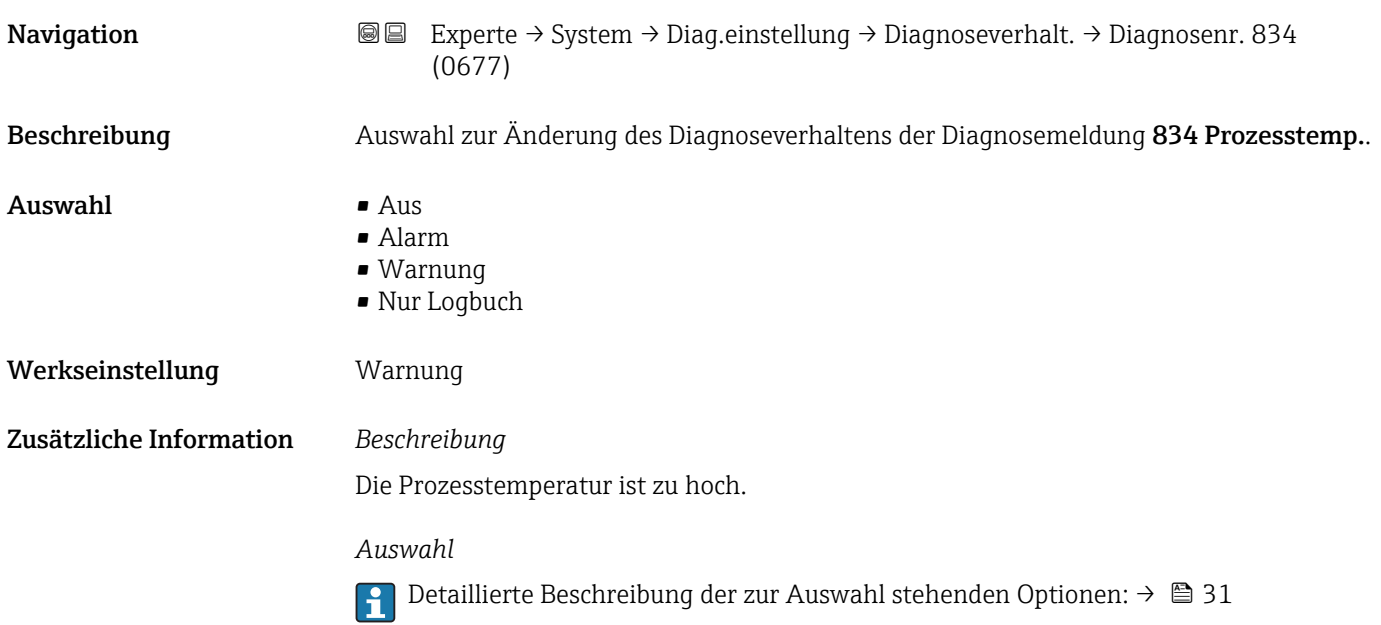

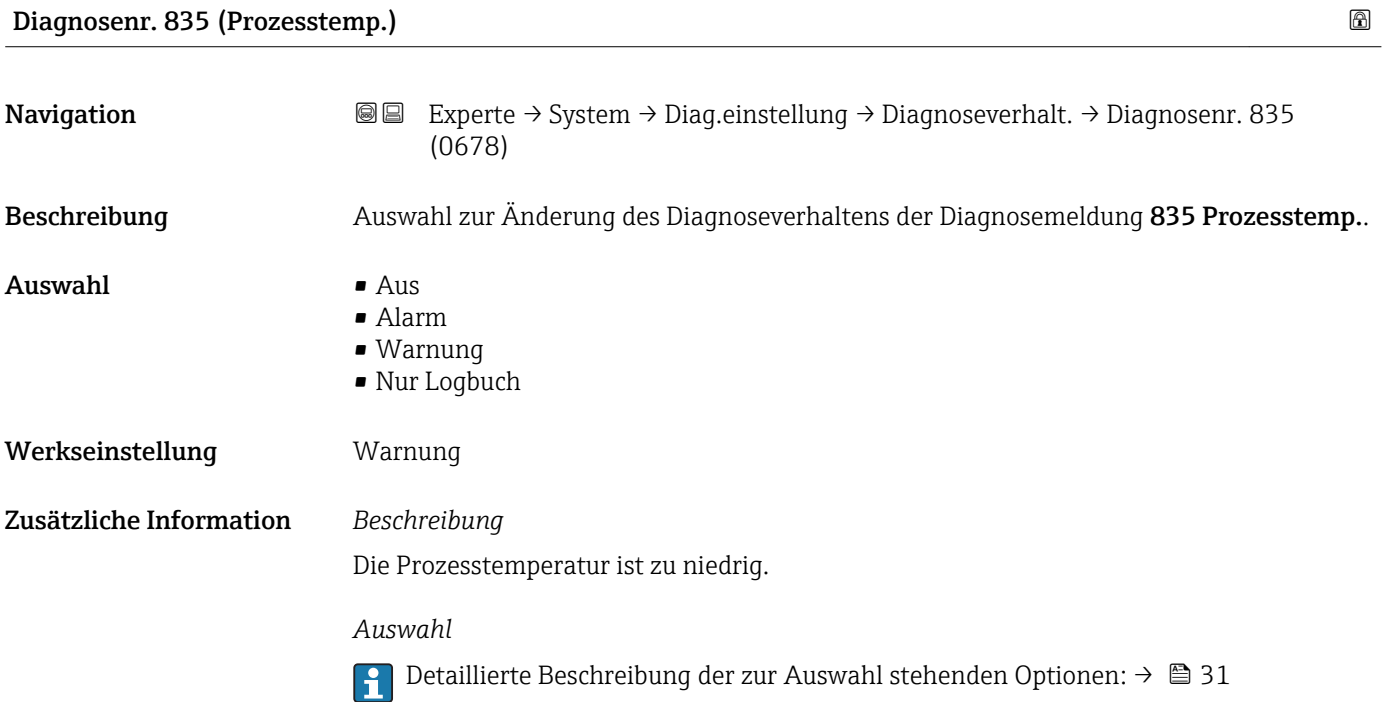

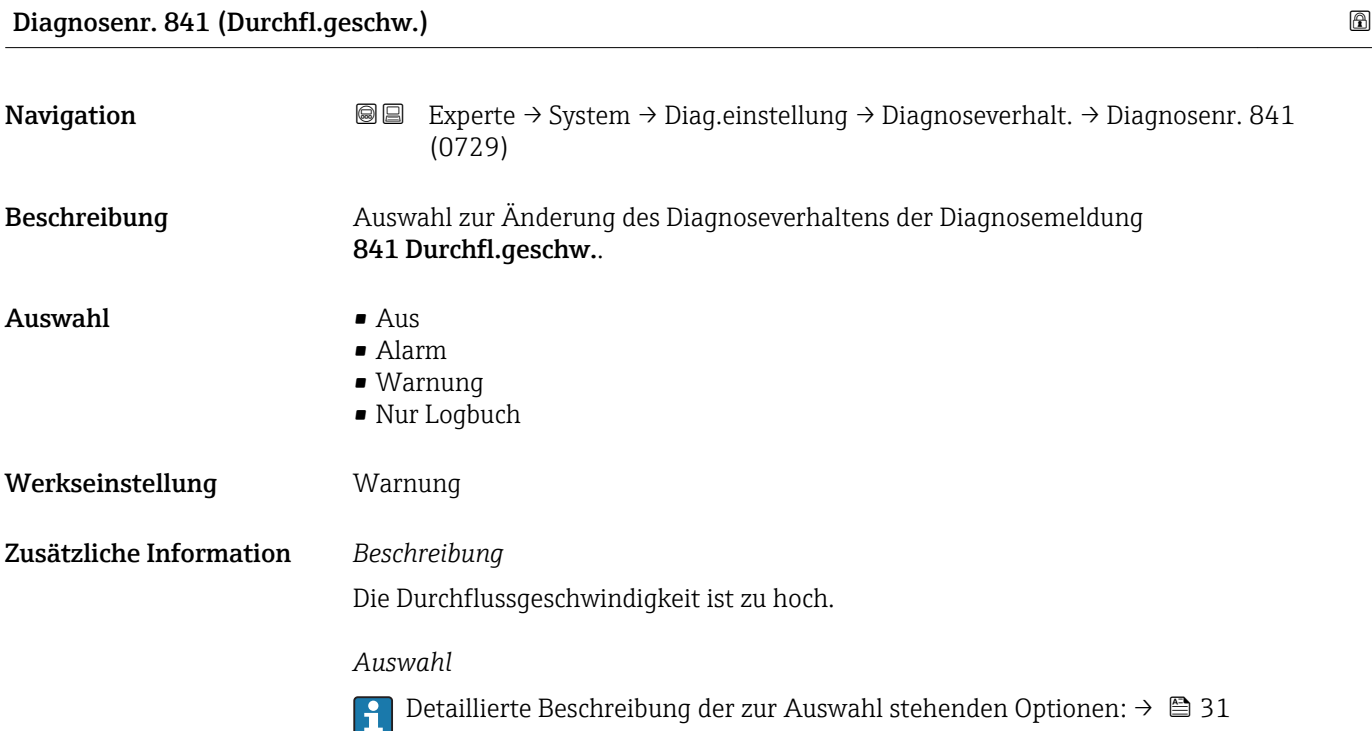

<span id="page-39-0"></span>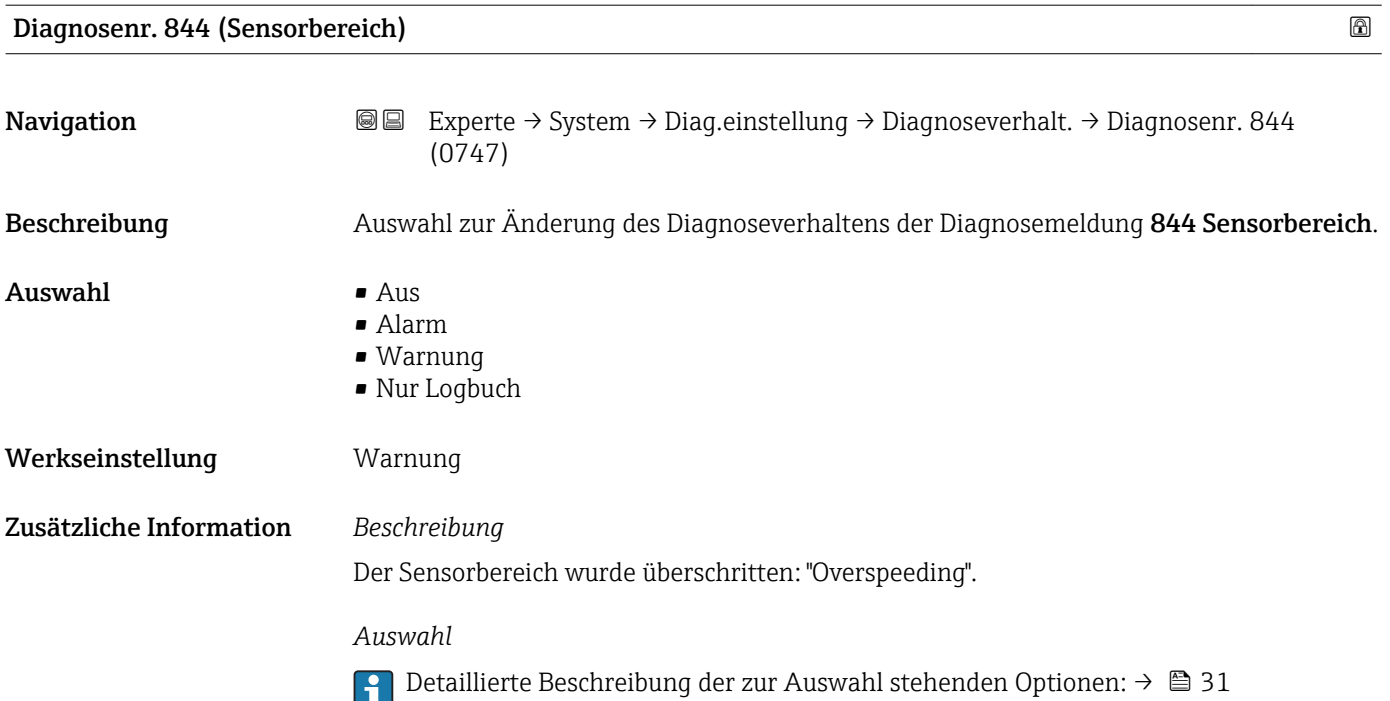

# Diagnosenr. 870 (Messunsicherheit)

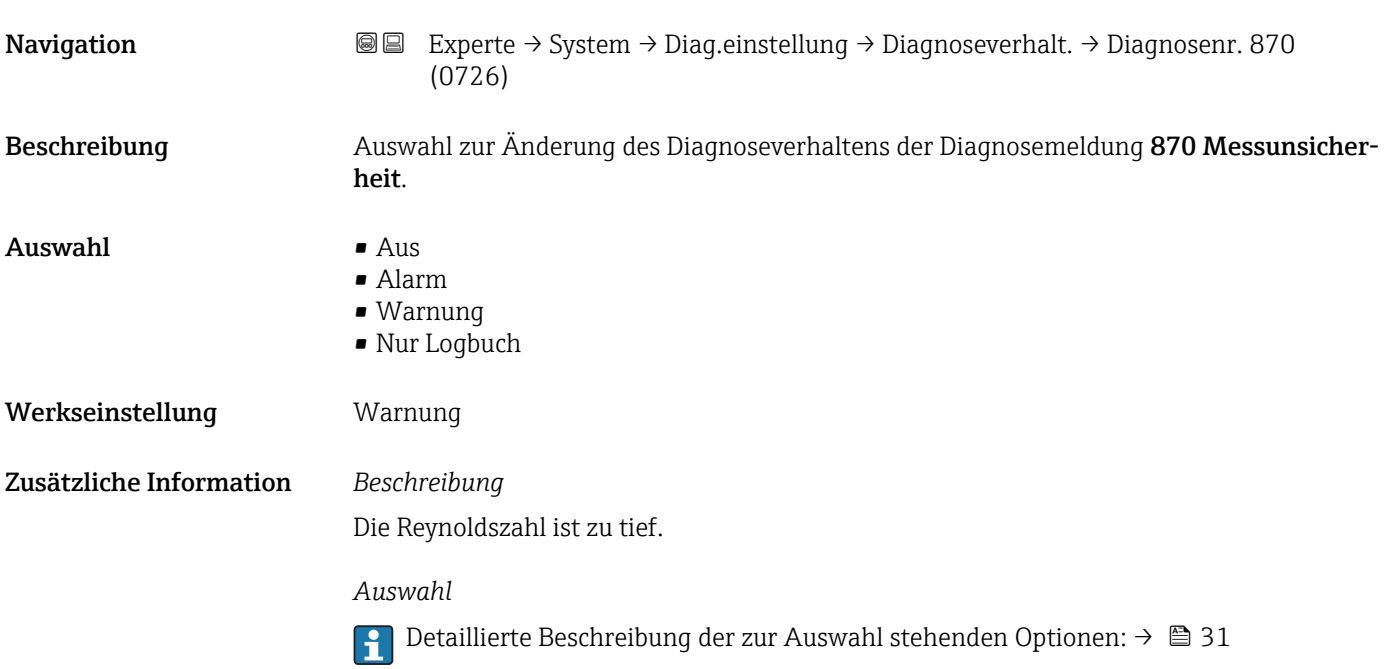

#### 40 Endress+Hauser

<span id="page-40-0"></span>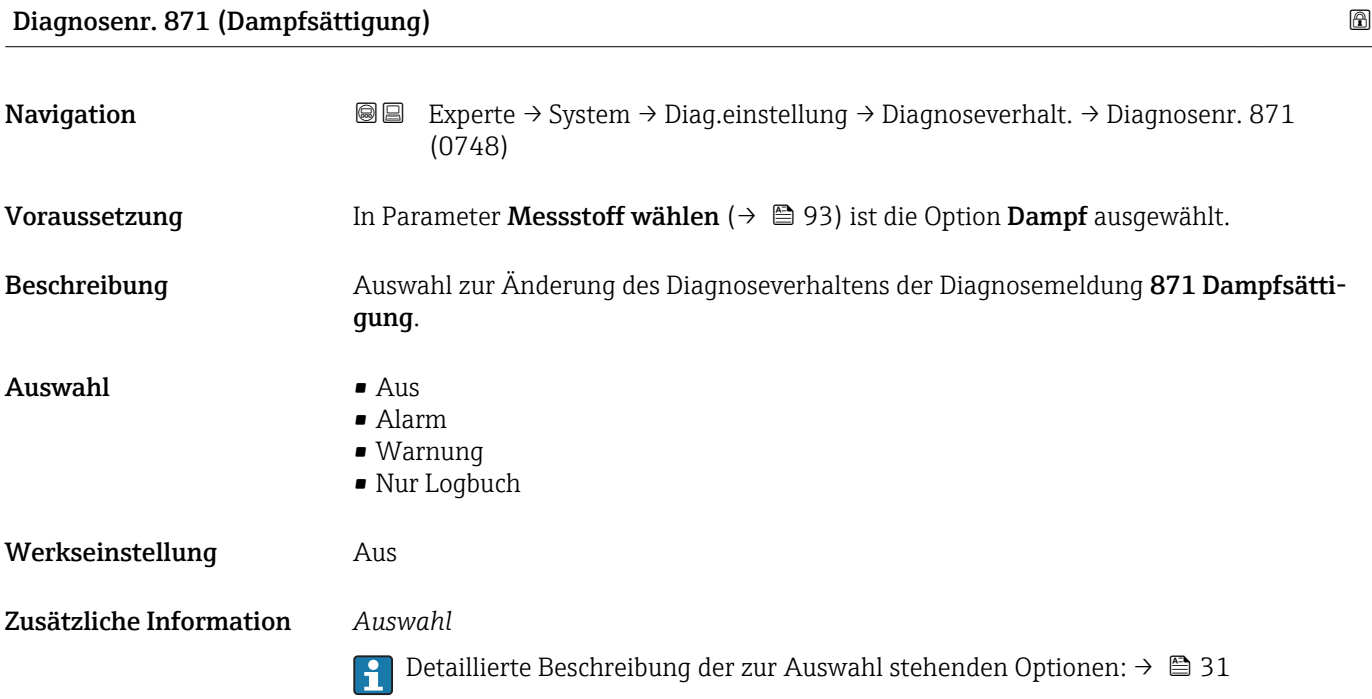

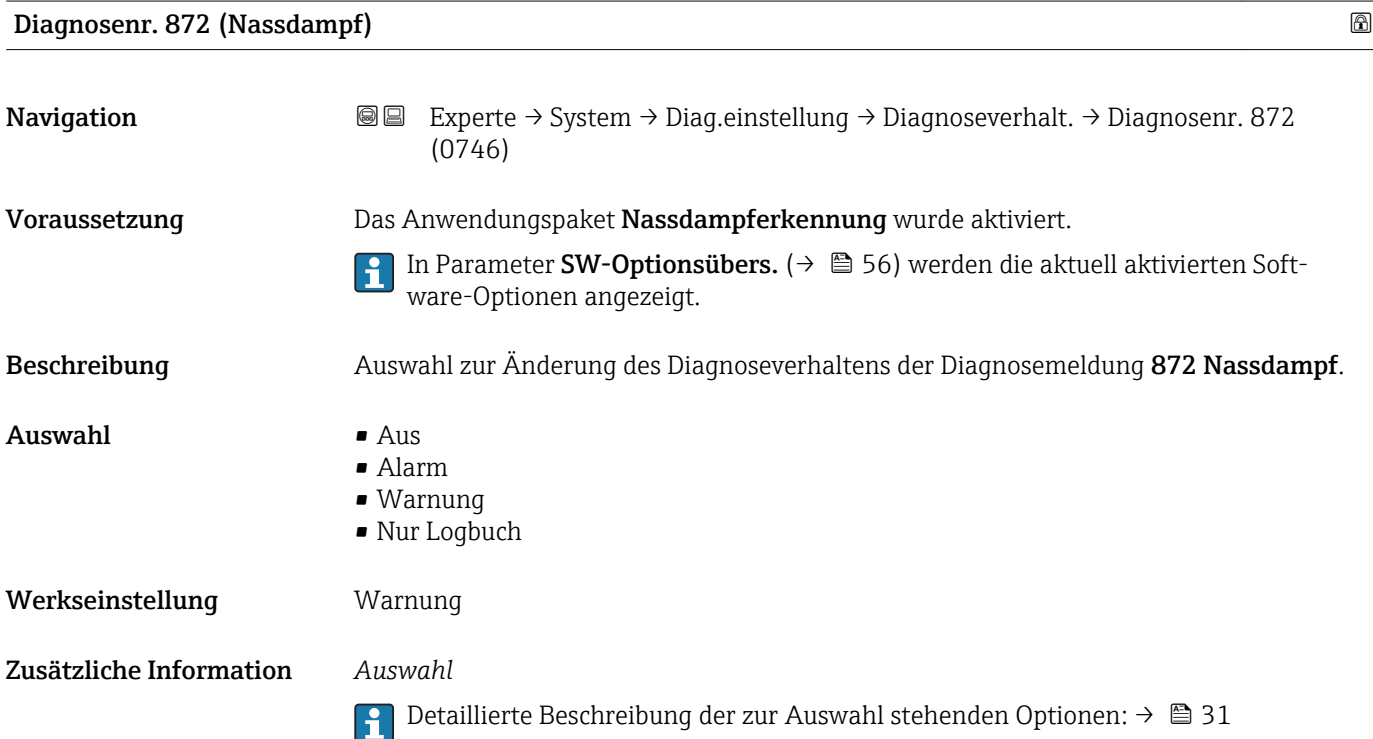

# Endress+Hauser 41

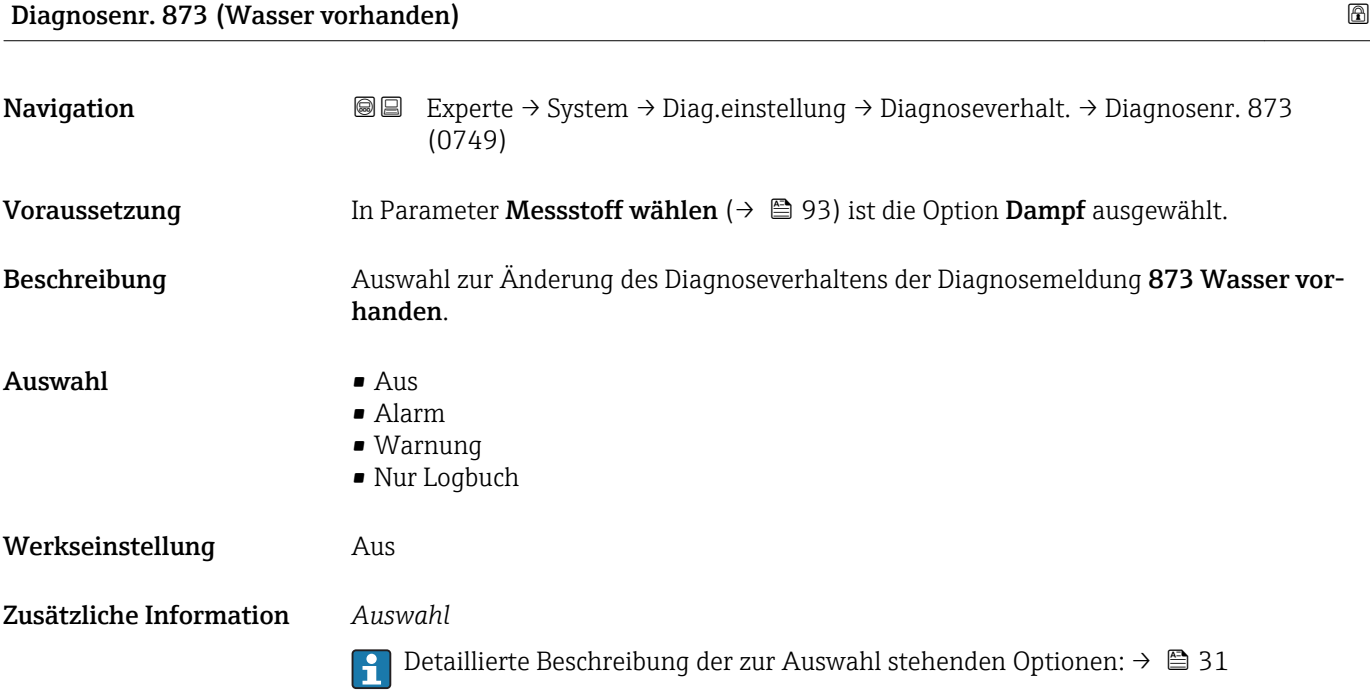

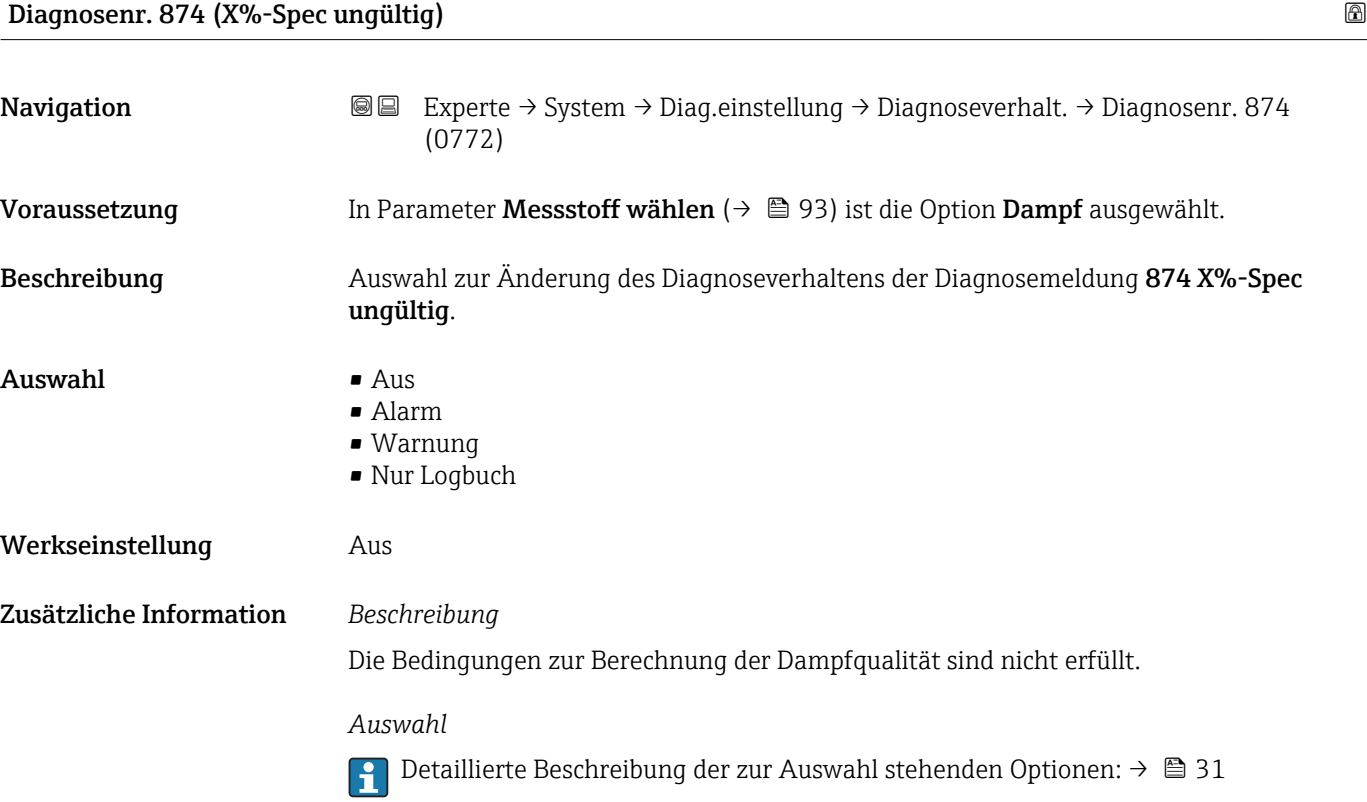

<span id="page-42-0"></span>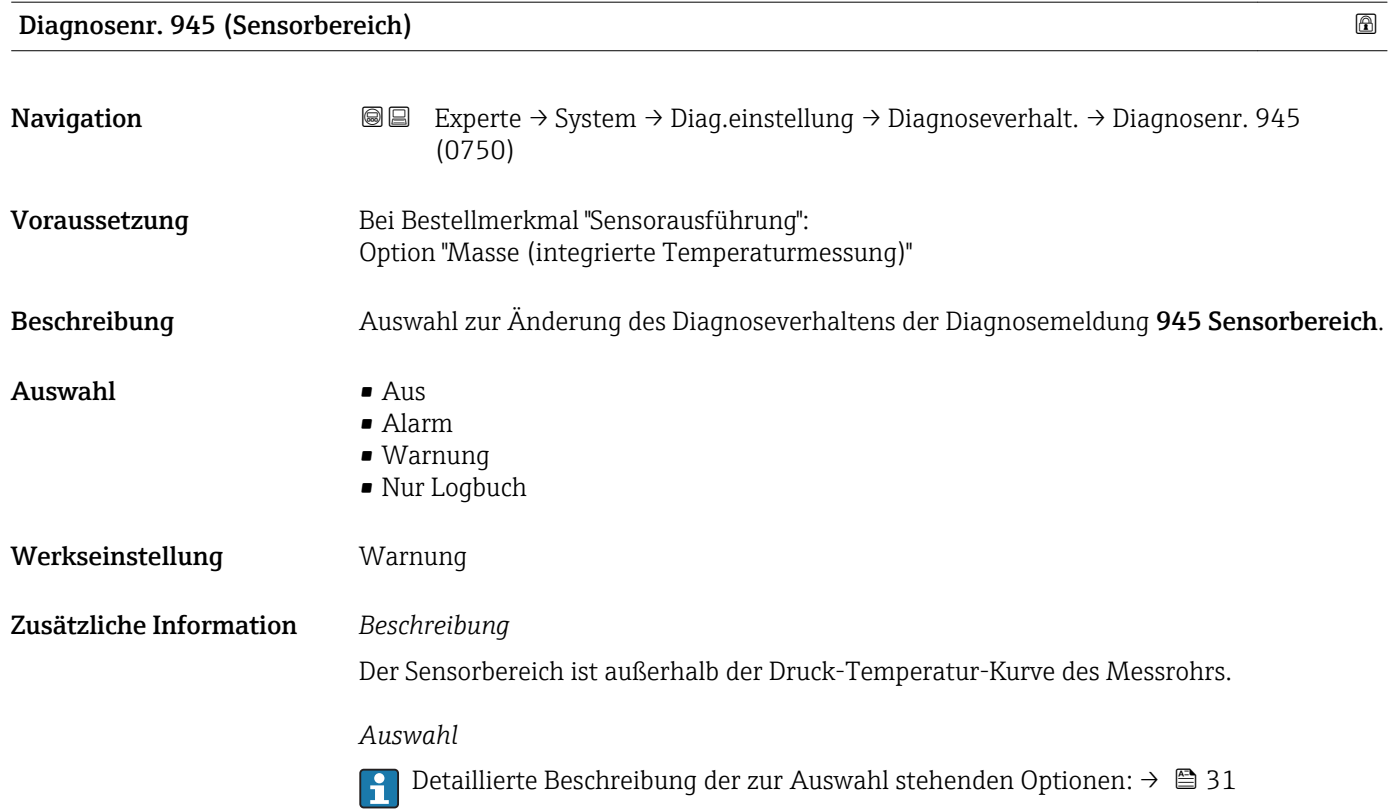

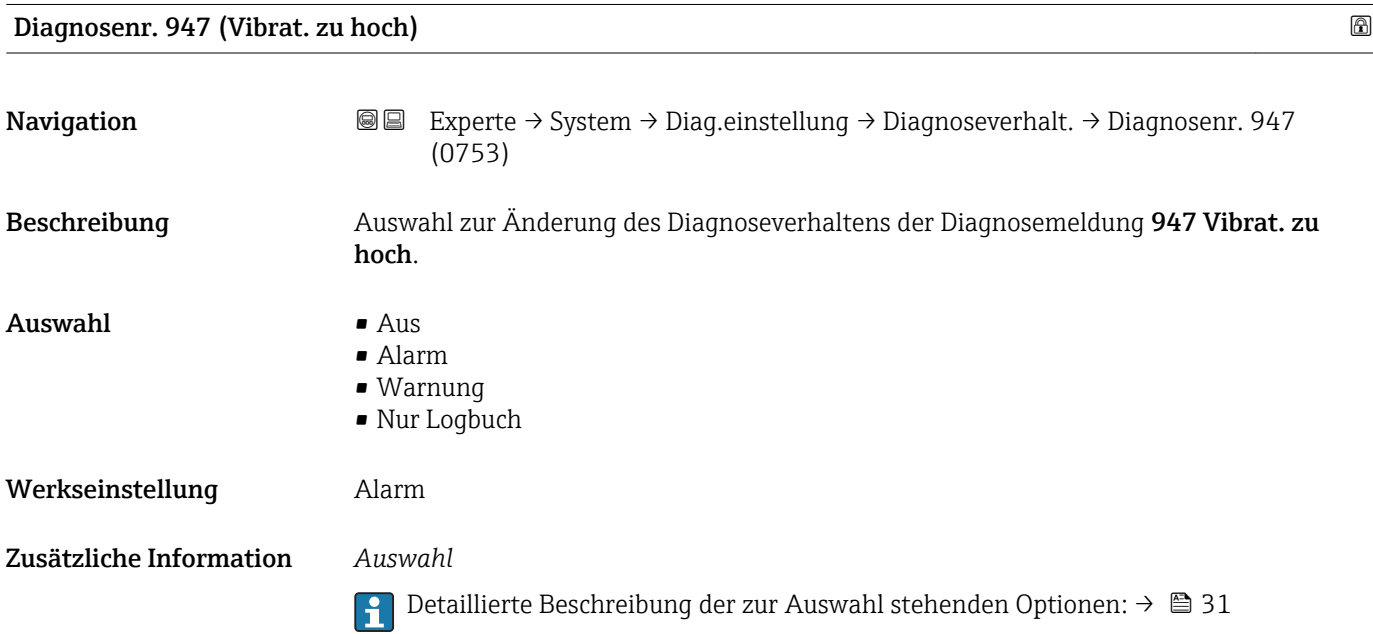

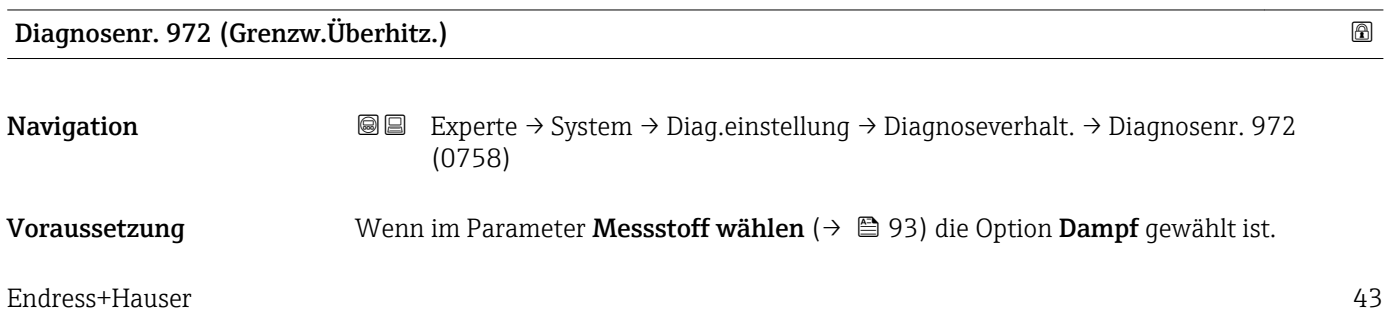

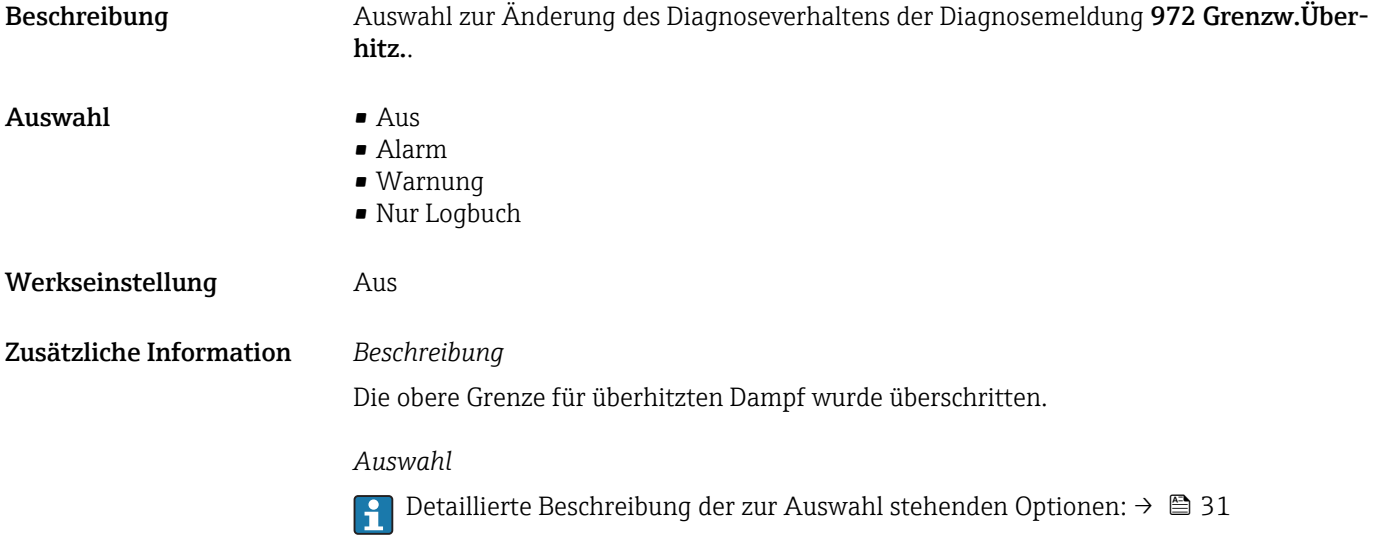

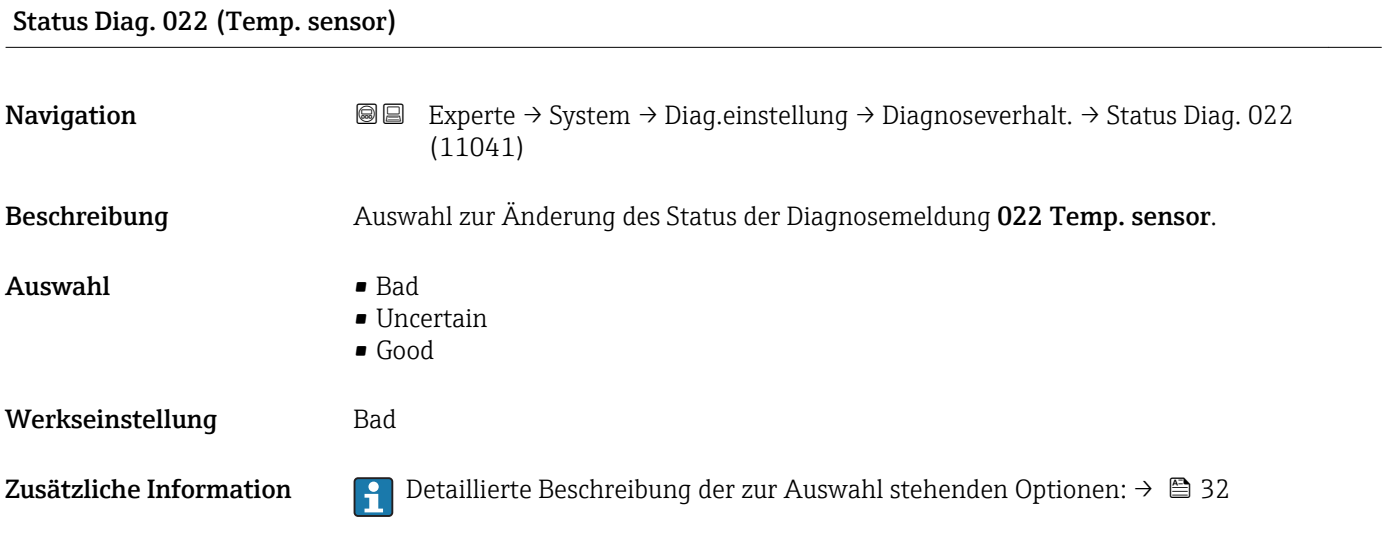

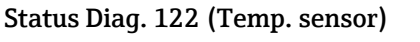

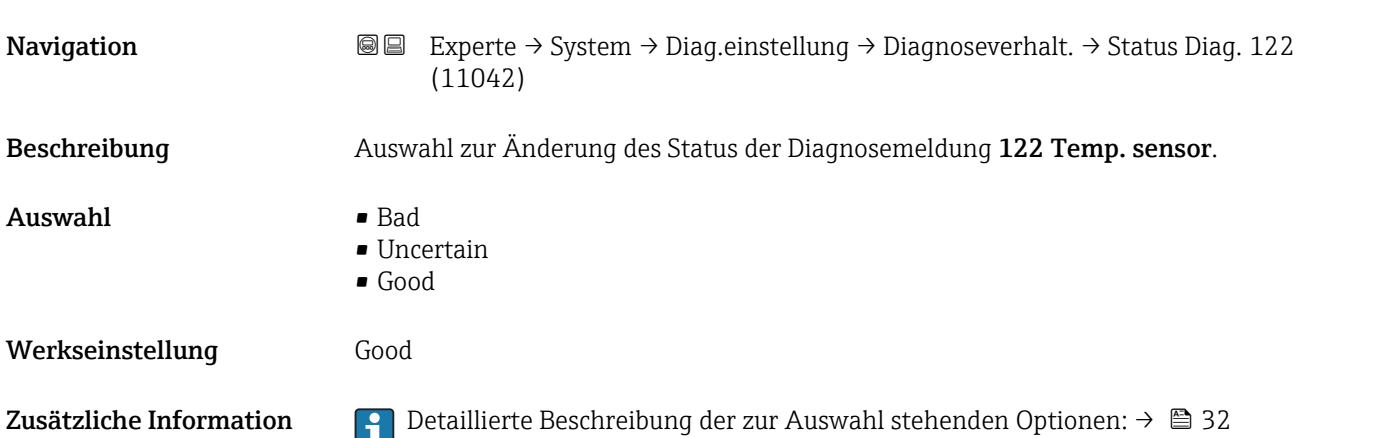

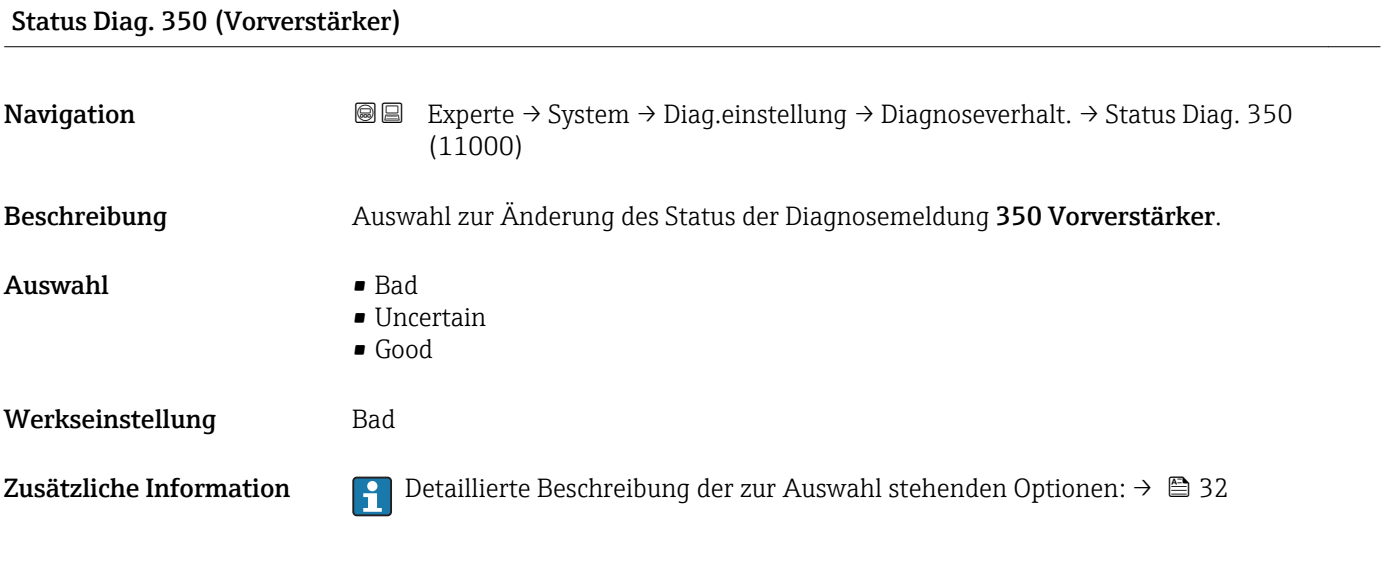

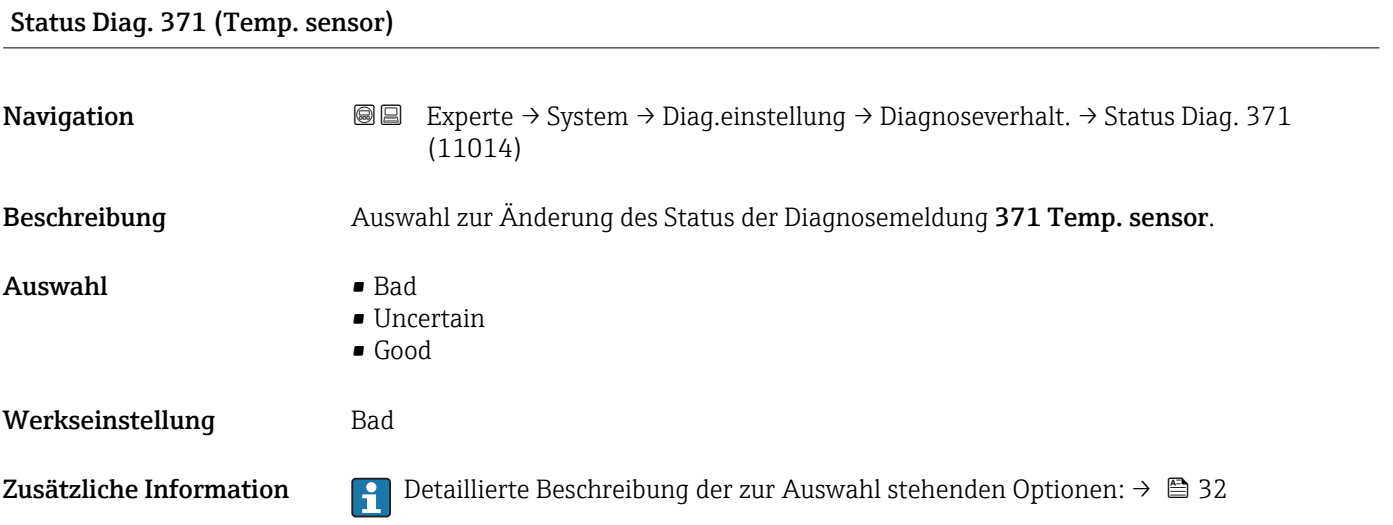

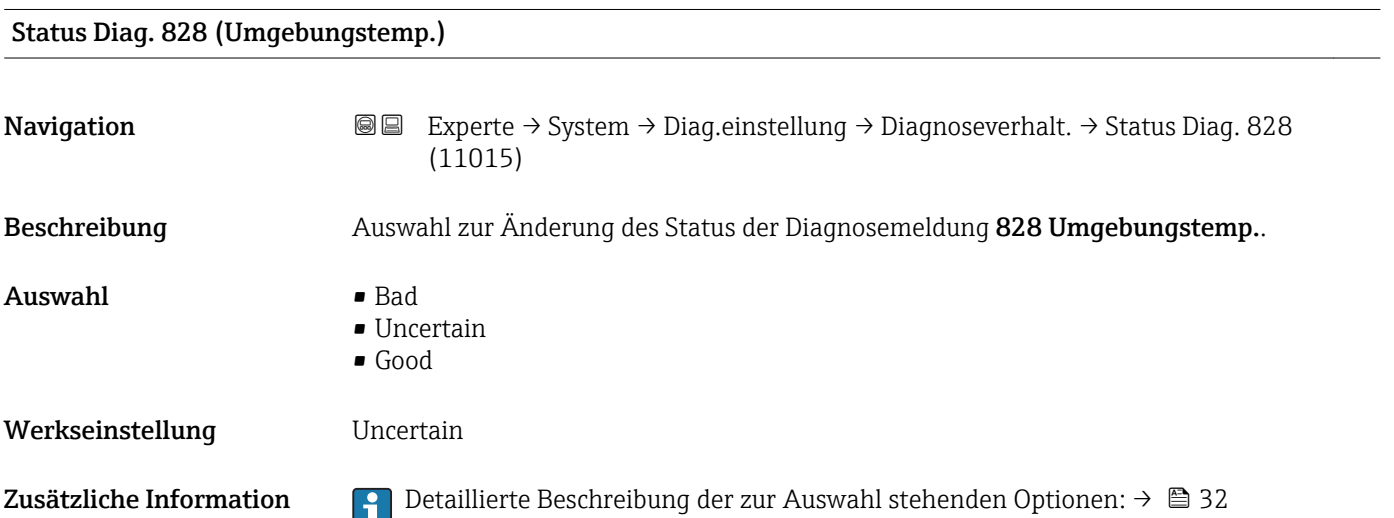

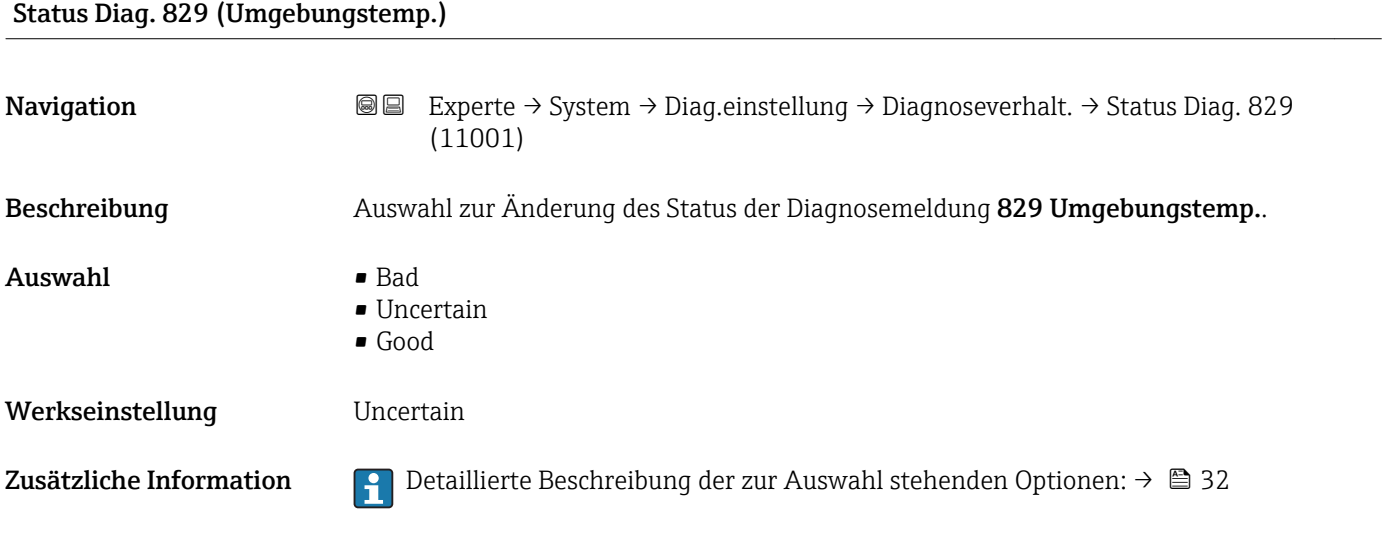

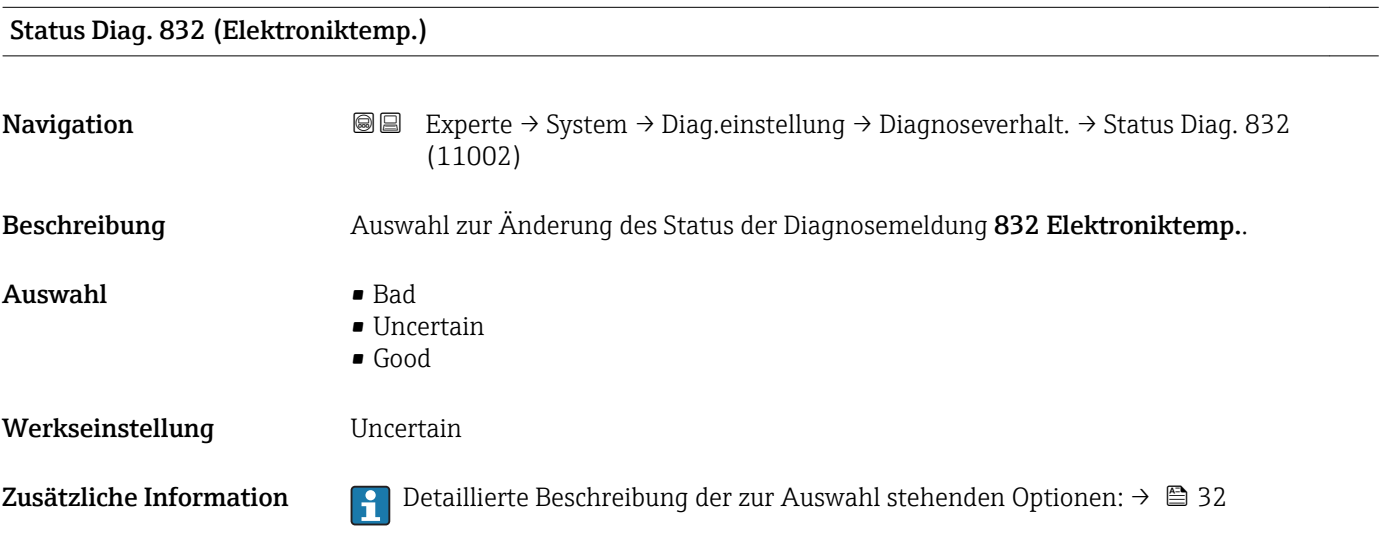

# Status Diag. 833 (Elektroniktemp.)

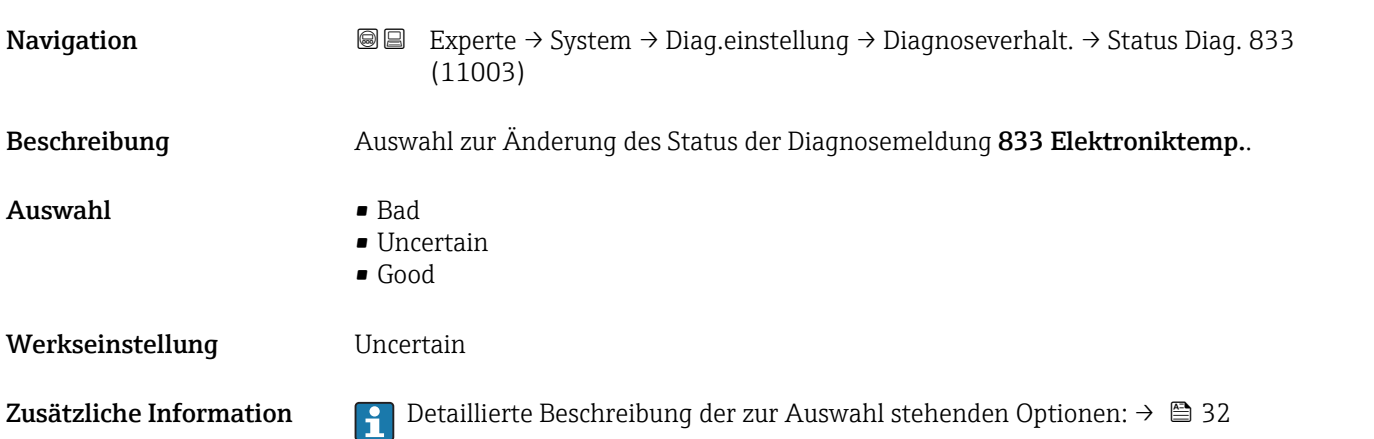

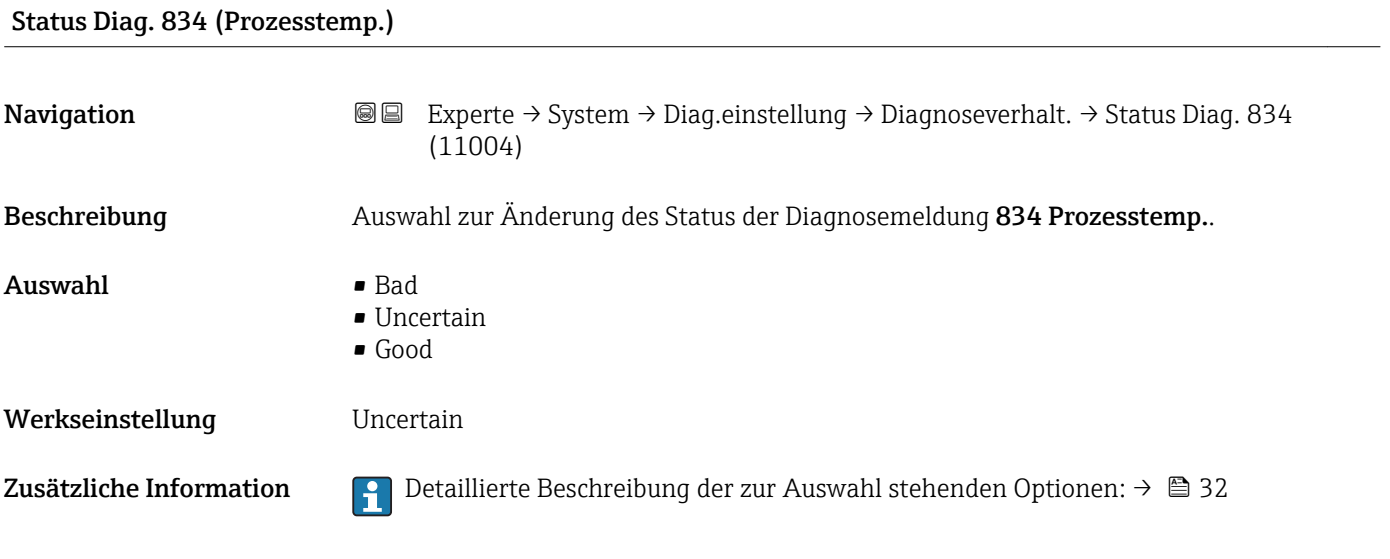

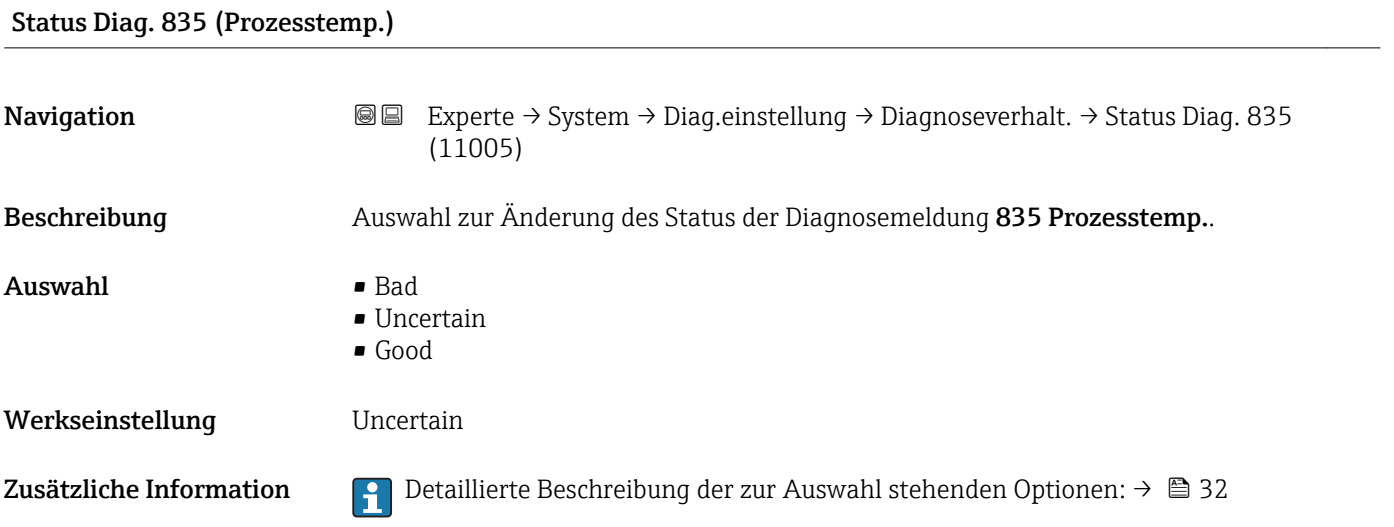

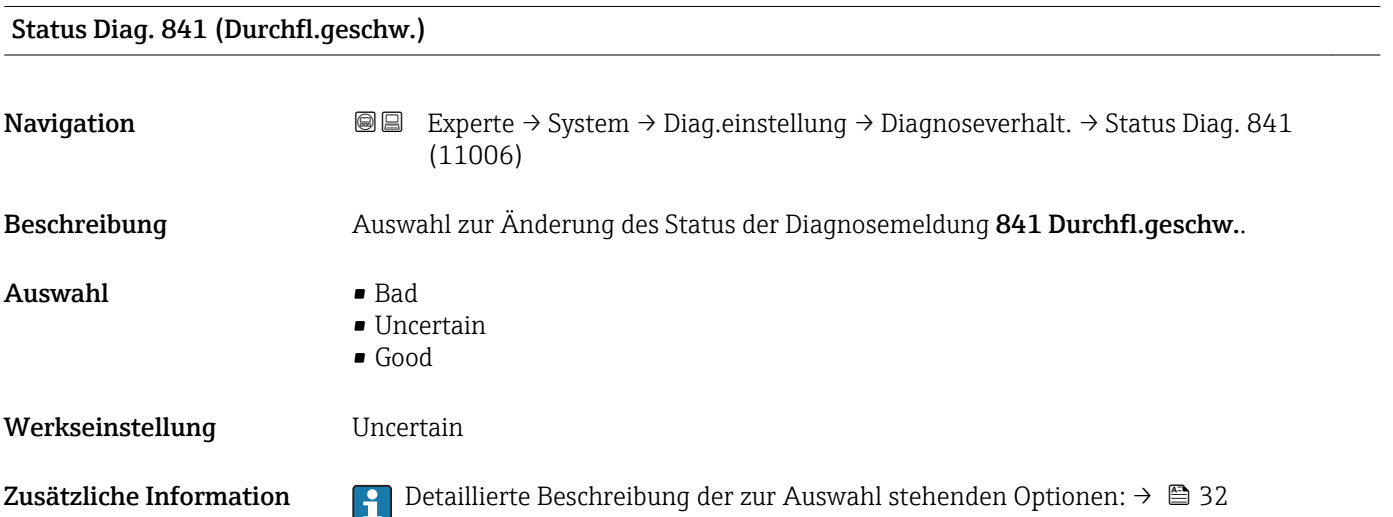

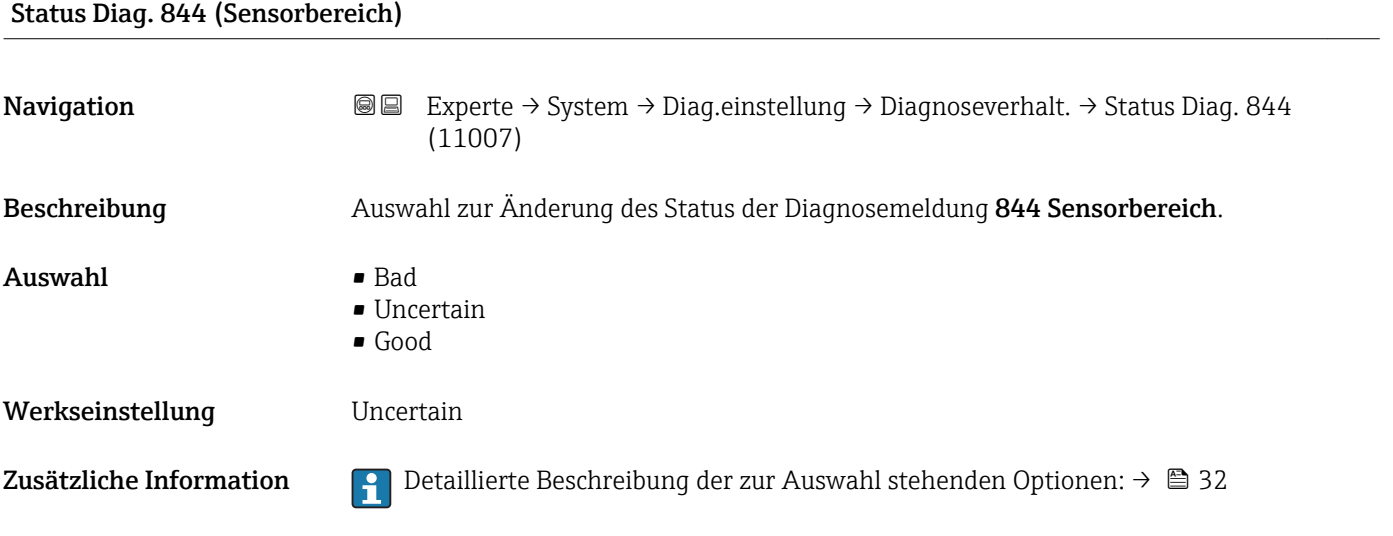

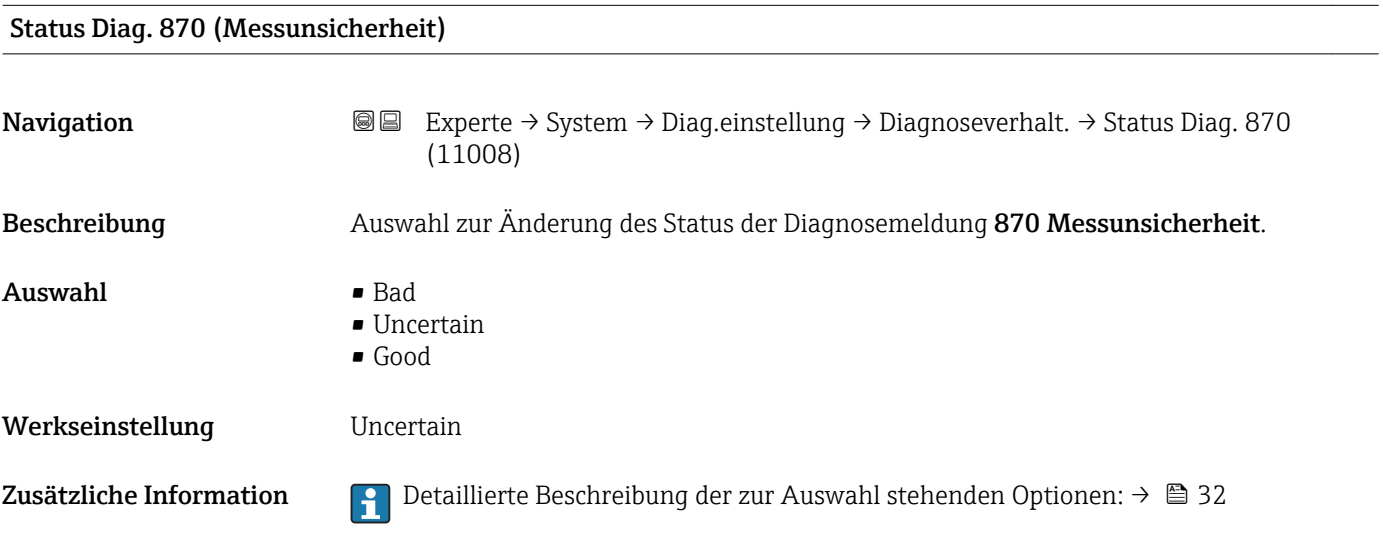

# Status Diag. 871 (Dampfsättigung)

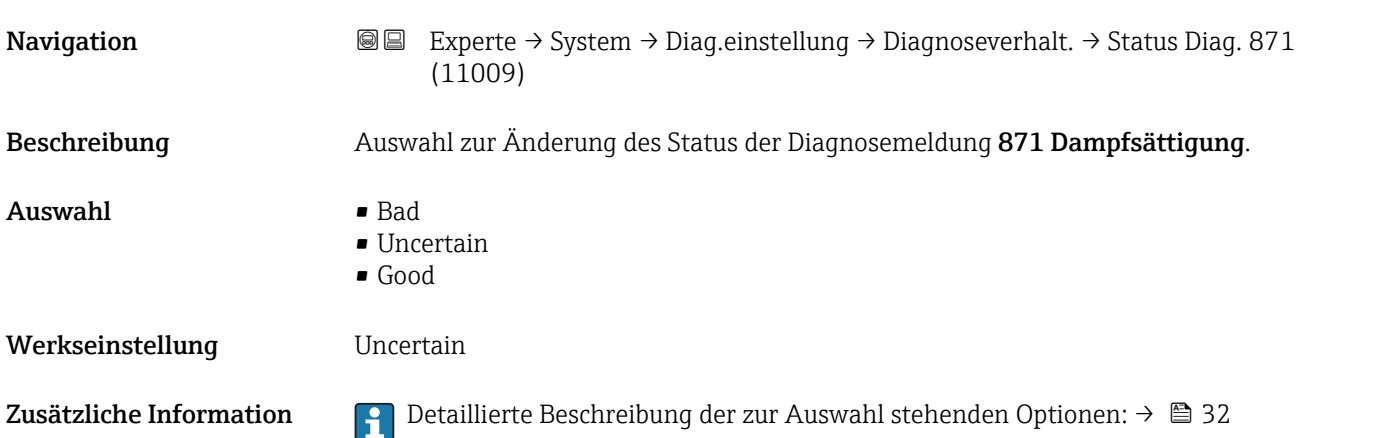

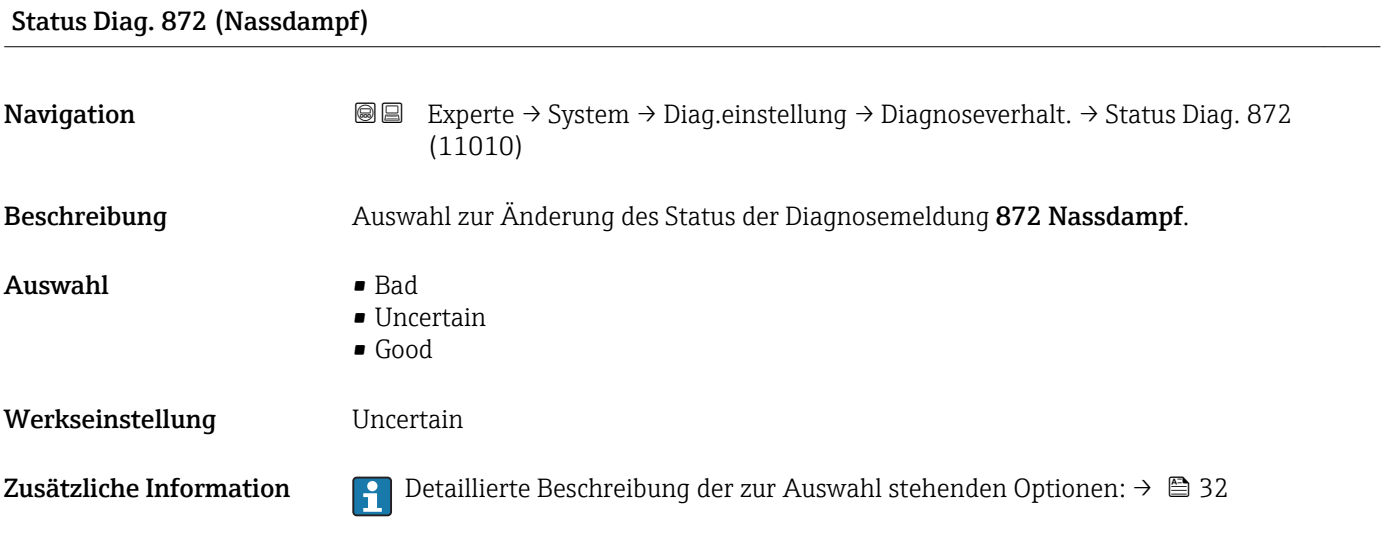

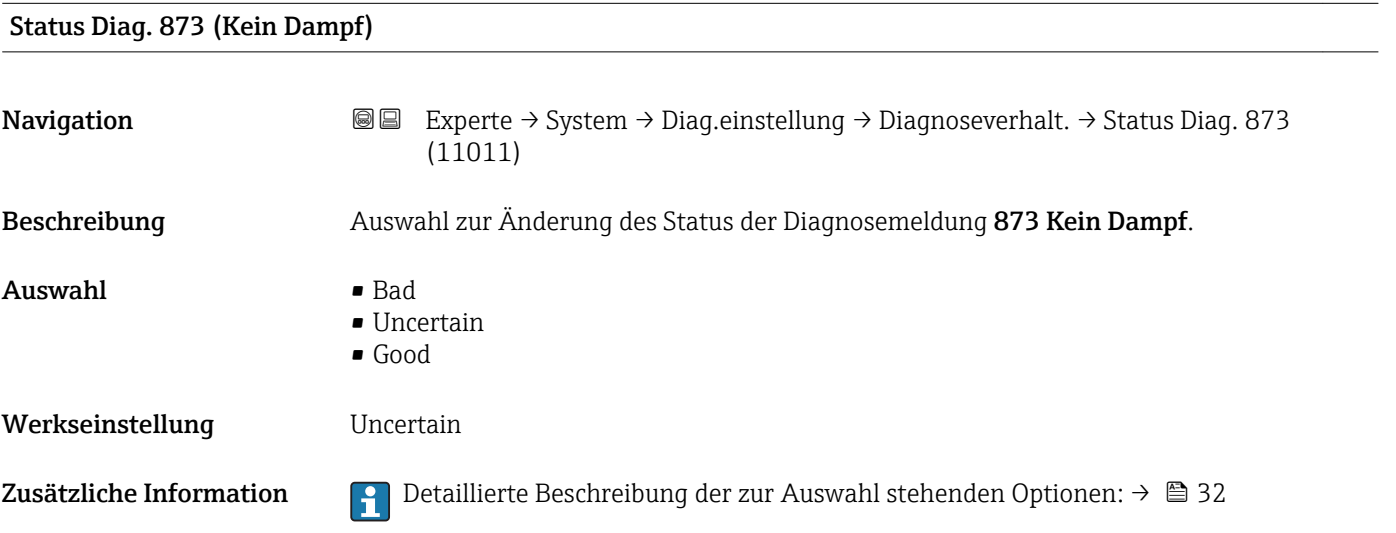

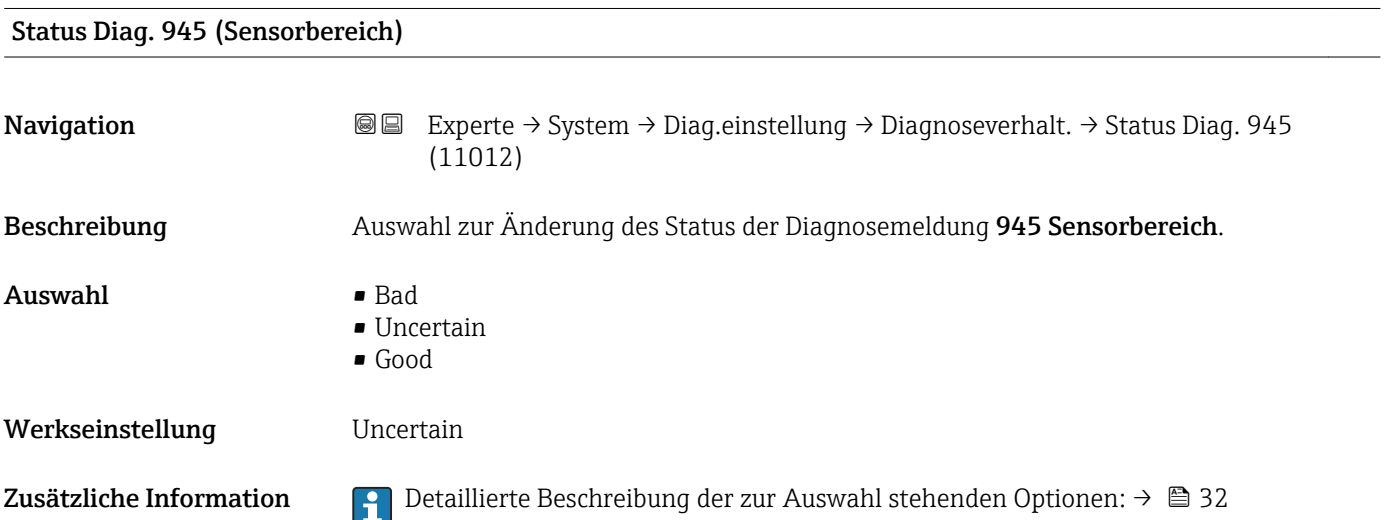

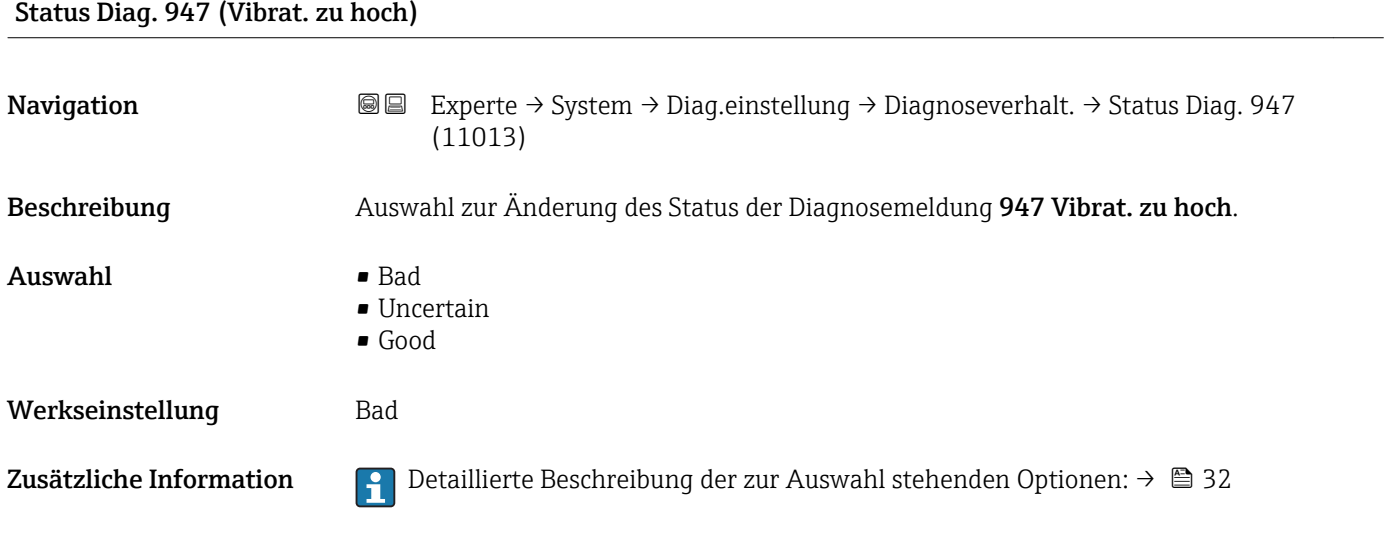

#### Untermenü "Diagnosegrenzwerte"

*Navigation* 
■■ Experte → System → Diag.einstellung → Diagn.grenzwerte

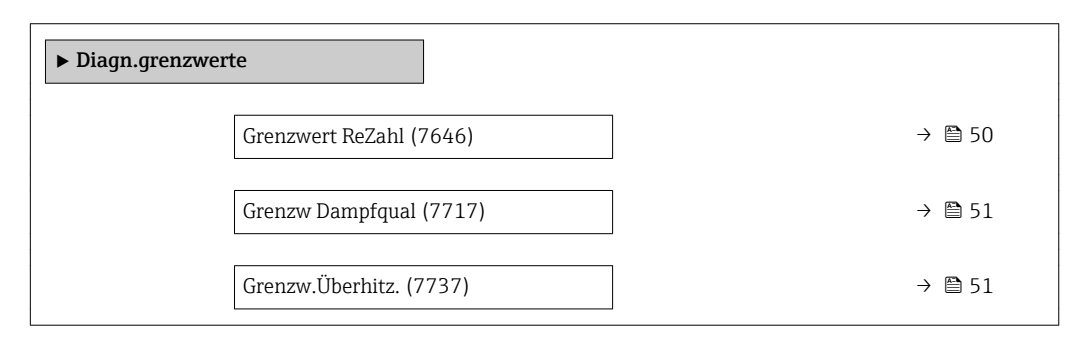

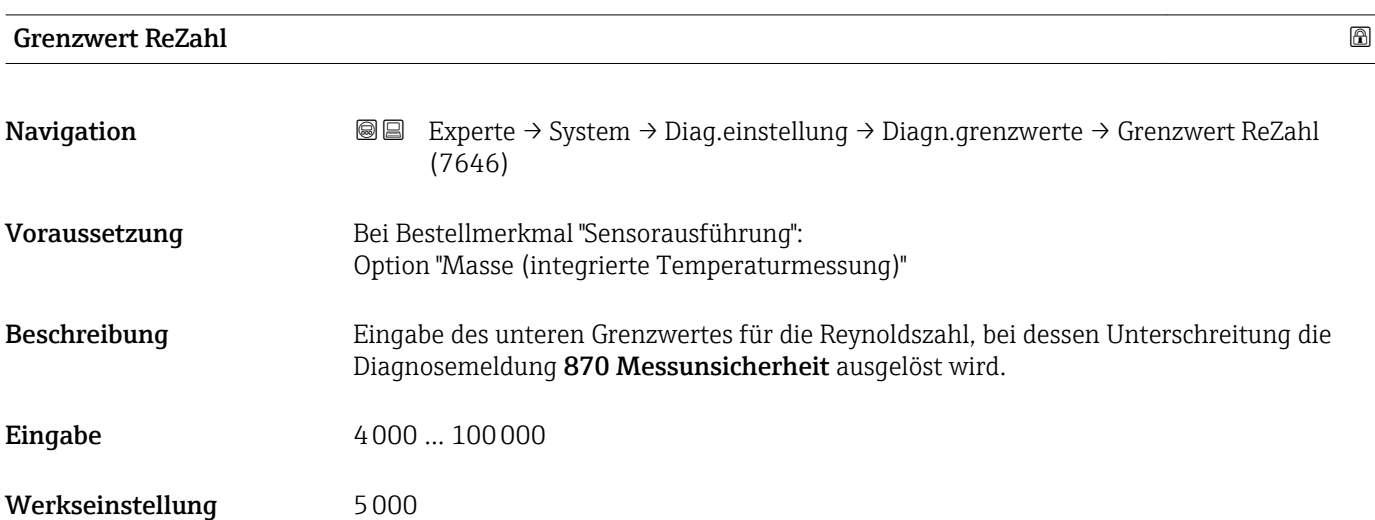

#### 50 Endress+Hauser

#### <span id="page-50-0"></span>Zusätzliche Information *Grenzwert*

Wenn die Reynoldszahl den hier konfigurierten Grenzwert unterschritten hat, wird das in Parameter **Diagnosenr. 870** (→  $\mathbf{a}$  40) ausgewählte Diagnoseverhalten ausgelöst.

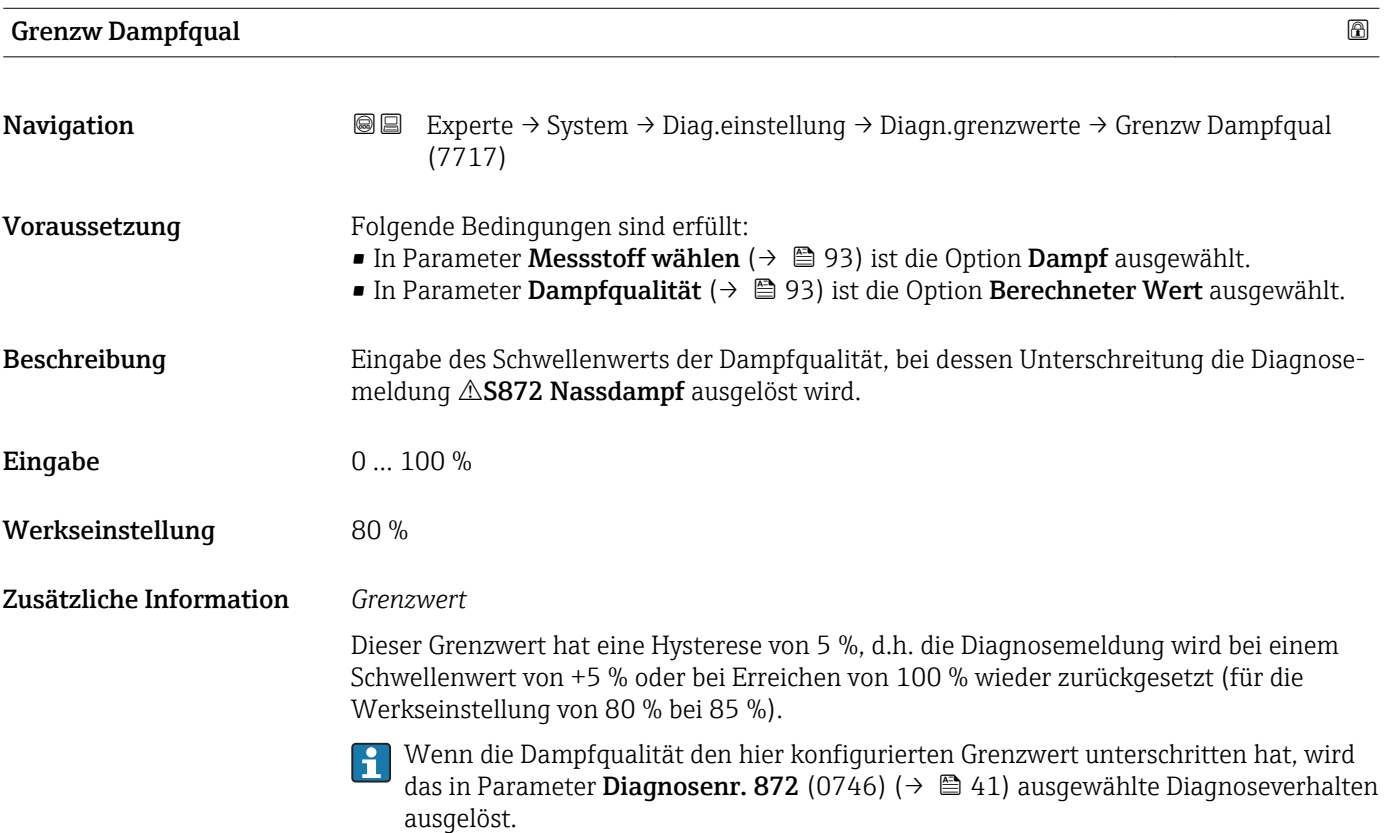

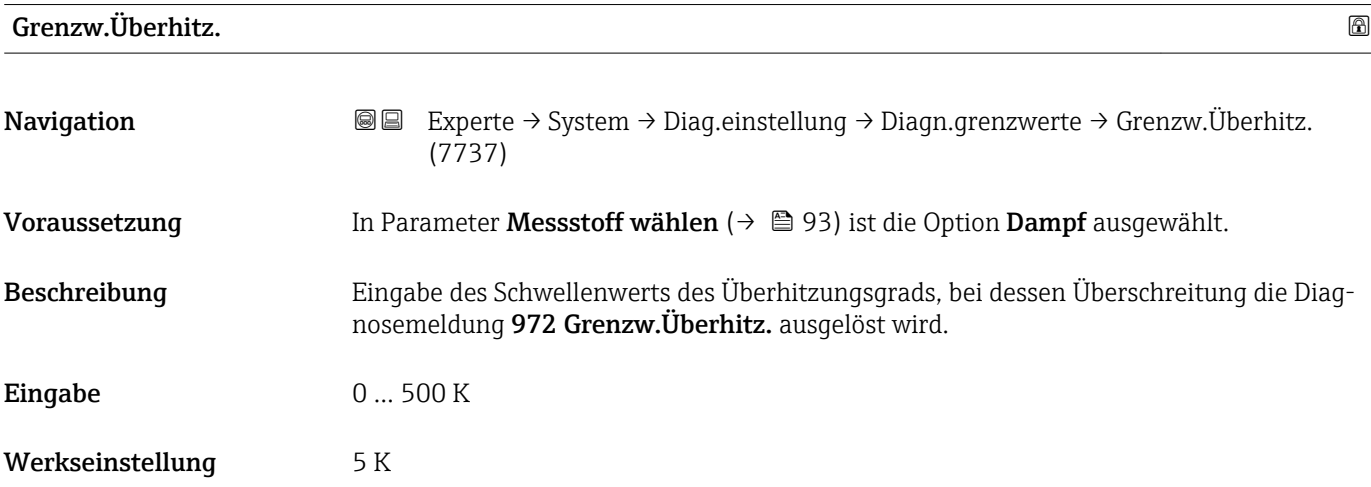

#### Zusätzliche Information *Grenzwert*

Dieser Grenzwert hat eine Hysterese von 1 K, d.h. die Diagnosemeldung wird bei erreichen des Schwellenwerts +1 K ausgelöst und bei Unterschreitung des Schwellenwerts wieder zurückgesetzt.

Wenn der Überhitzungsgrad den hier konfigurierten Grenzwert überschritten hat, H wird das in Parameter Diagnosenr. 972 ( $\rightarrow \Box$  43) ausgewählte Diagnoseverhalten ausgelöst.

### 3.1.4 Untermenü "Administration"

*Navigation* 
■■ Experte → System → Administration

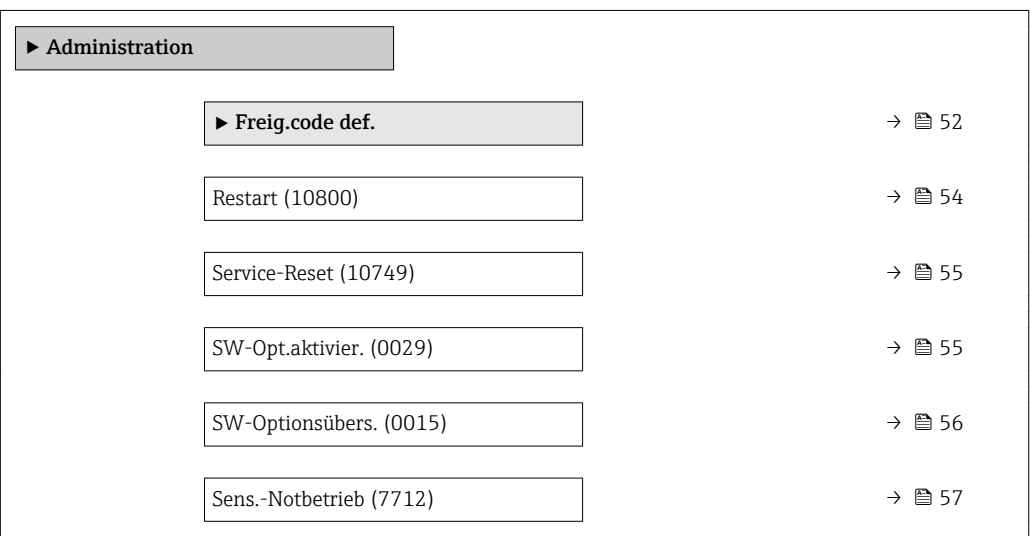

#### Wizard "Freig.code def."

H

Der Wizard Freig.code def. (→  $\triangleq$  52) ist nur bei Bedienung über die Vor-Ort-Anzeige vorhanden.

Bei Bedienung über das Bedientool befindet sich der Parameter Freig.code def. (→  $\bigoplus$  54) direkt im Untermenü Administration. Den Parameter Code bestätigen gibt es bei Bedienung über das Bedientool nicht.

*Navigation* 
■
Experte → System → Administration → Freig.code def.

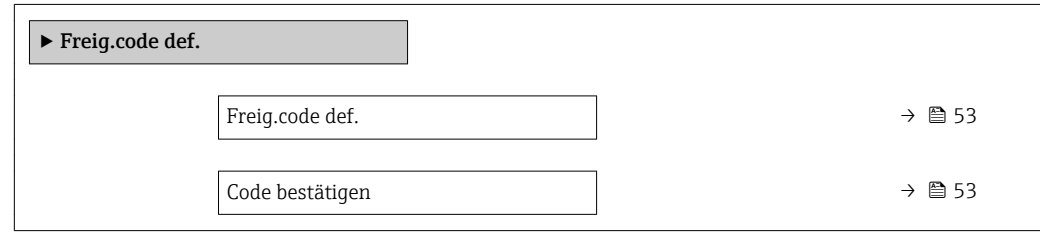

<span id="page-52-0"></span>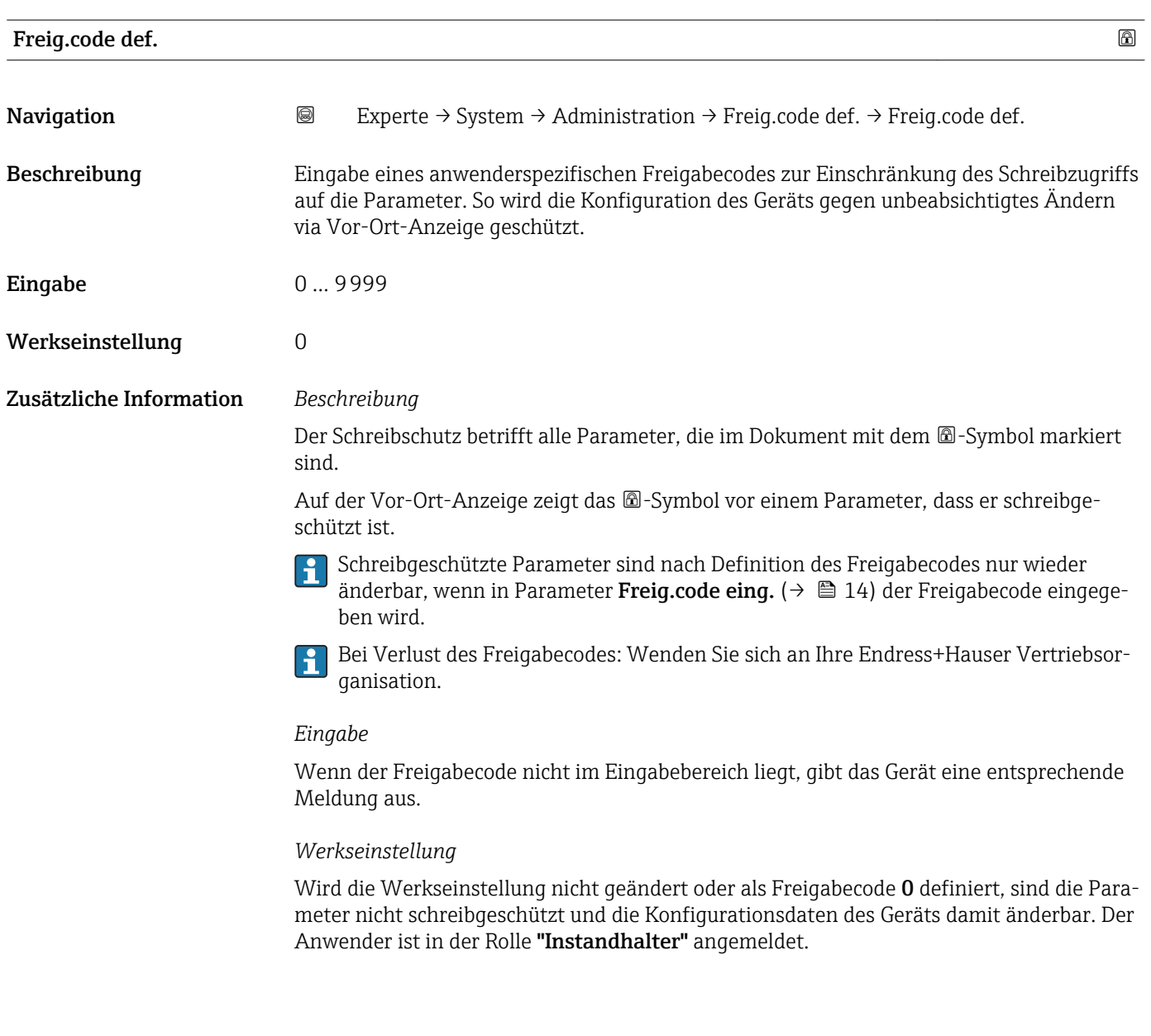

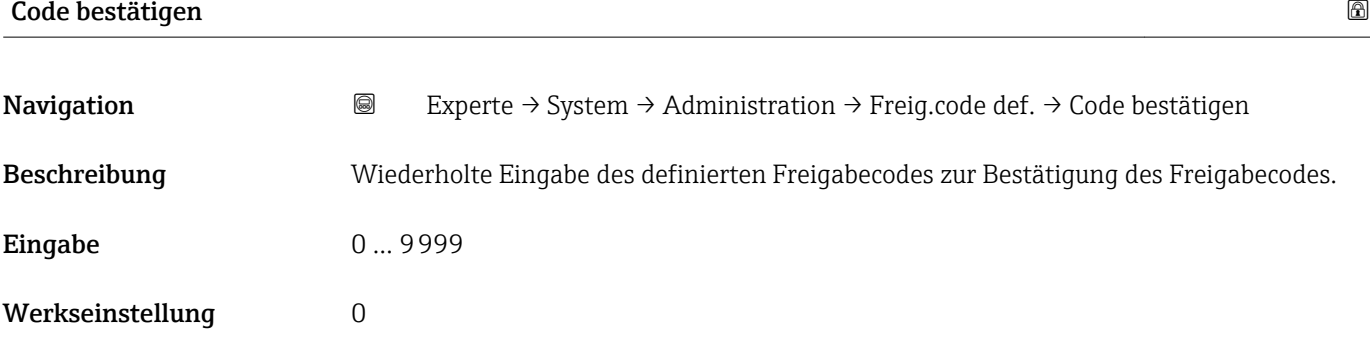

#### Weitere Parameter im Untermenü "Administration"

<span id="page-53-0"></span>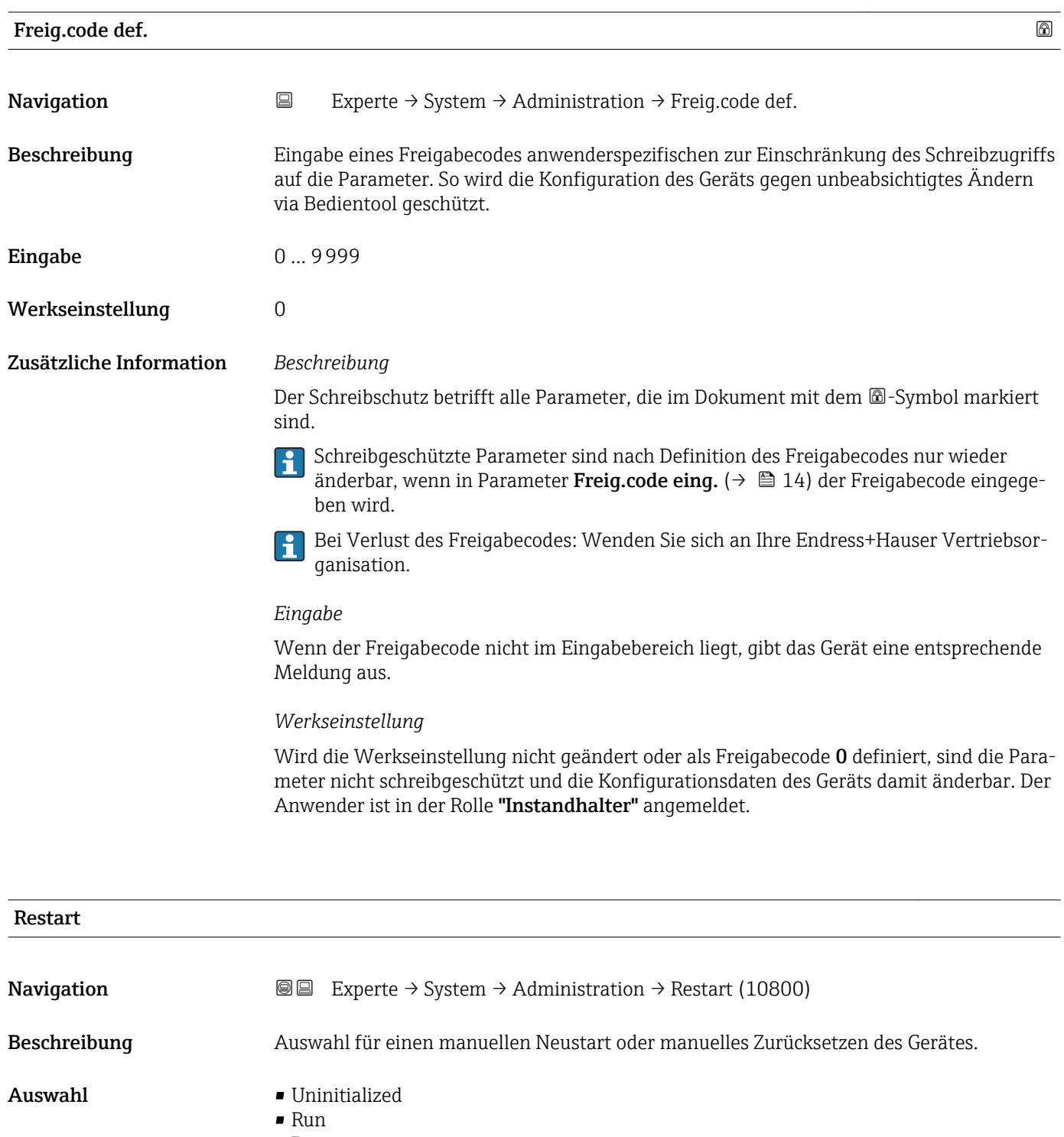

- Resource • Defaults
- Processor
- Auf Auslief.zust

Werkseinstellung **Uninitialized** 

#### <span id="page-54-0"></span>Zusätzliche Information *Auswahl*

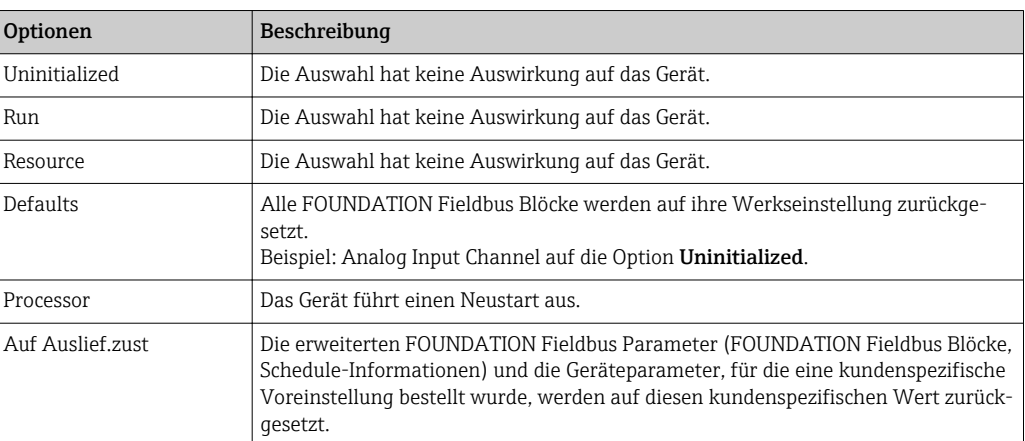

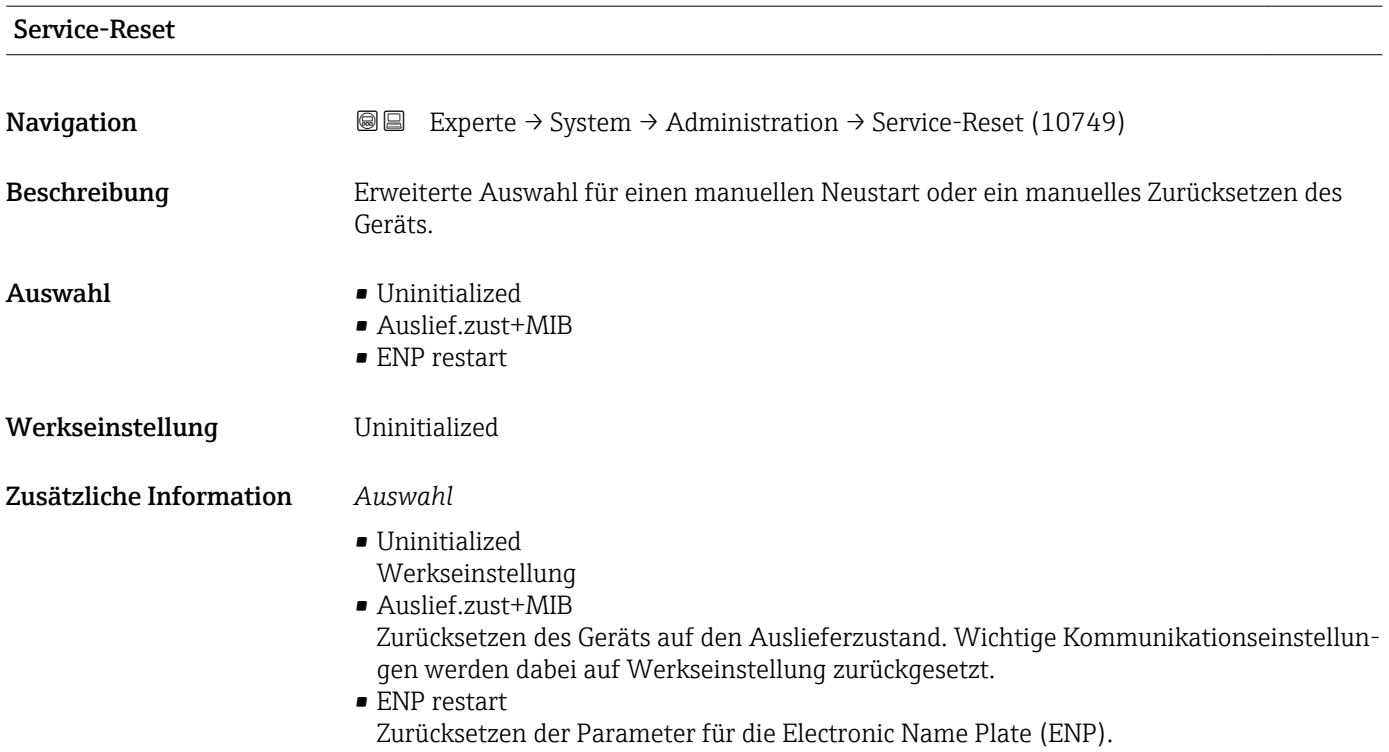

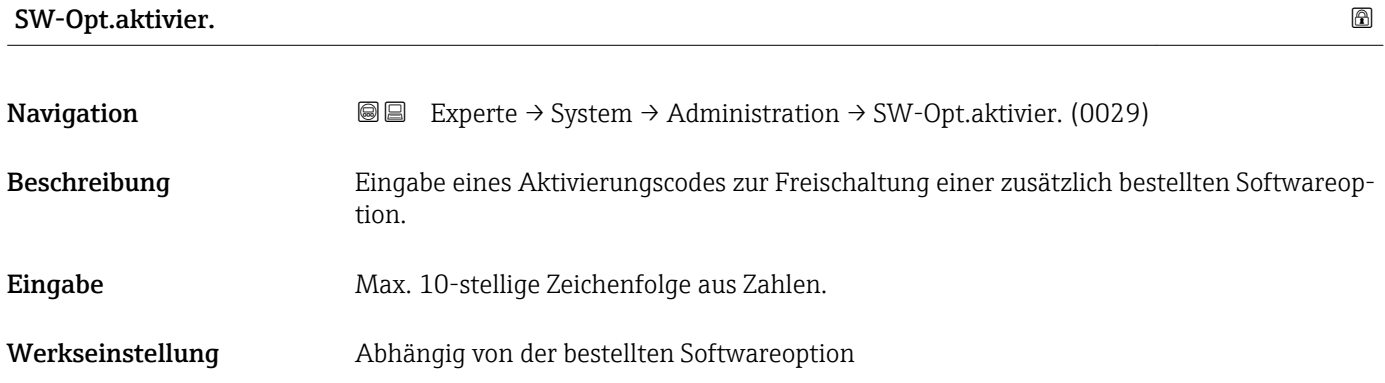

<span id="page-55-0"></span>

Wenn ein Messgerät mit einer zusätzlichen Softwareoption bestellt wurde, wird der Aktivierungscode bereits ab Werk im Messgerät einprogrammiert.

Auf dem mitgelieferten Parameter-Protokoll ist der Aktivierungscode dokumentiert.

#### *Eingabe*

Für die nachträgliche Freischaltung einer Softwareoption: Wenden Sie sich an Ihre  $\mathbf{r}$ Endress+Hauser Vertriebsorganisation.

#### HINWEIS!

#### Der Aktivierungscode ist mit der Seriennummer des Messgeräts verknüpft und variiert je nach Messgerät und Softwareoption.

Die Eingabe eines fehlerhaften bzw. ungültigen Codes führt zum Verlust bereits aktivierter Softwareoptionen.

▸ Vor Eingabe eines neuen Aktivierungscodes: Vorhandenen Aktivierungscode aus dem Parameter-Protokoll notieren.

▸ Den neuen Aktivierungscode eingeben, den Endress+Hauser bei Bestellung der neuen Softwareoption zur Verfügung gestellt hat.

▸ Nach Eingabe des Aktivierungscodes: In Parameter SW-Optionsübers. (→ 56) prüfen, ob die neue Softwareoption angezeigt wird.

Wenn die neue Softwareoption angezeigt wird, ist die Softwareoption aktiv.

 Wenn die neue Softwareoption nicht angezeigt wird oder alle Softwareoptionen gelöscht wurden, war der eingegebene Code fehlerhaft oder ungültig.

▸ Bei Eingabe eines fehlerhaften bzw. ungültigen Codes: Den alten Aktivierungscode aus dem Parameter-Protokoll eingeben.

▸ Den neuen Aktivierungscode unter Angabe der Seriennummer bei Ihrer Endress+Hauser Vertriebsorganisation prüfen lassen oder erneut anfragen.

#### *Beispiel für eine Softwareoption*

Bestellmerkmal "Anwendungspaket", Option EA "Extended HistoROM"

In Parameter SW-Optionsübers. ( $\rightarrow \Box$  56) werden die aktuell aktivierten Soft- $| \cdot |$ ware-Optionen angezeigt.

#### SW-Optionsübers.

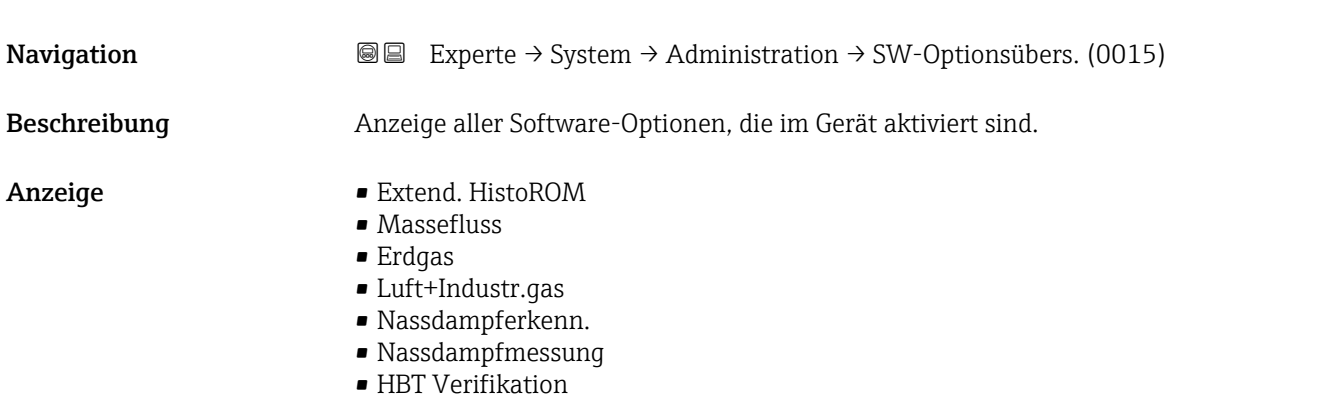

<span id="page-56-0"></span>

Es werden alle Optionen angezeigt, die durch Bestellung vom Kunden zur Verfügung stehen.

*Option "Extend. HistoROM"*

Bestellmerkmal "Anwendungspaket", Option EA "Extended HistoROM"

*Option "Massefluss", Option "Erdgas", Option "Luft+Industr.gas"*

Bestellmerkmal "Sensorausführung": Option "Masse (integrierte Temperaturmessung)"

*Option "Nassdampferkenn."*

Nur erhältlich für Prowirl F.

Bestellmerkmal "Anwendungspaket", Option ES "Nassdampferkennung"

*Option "HBT Verifikation"*

Bestellmerkmal "Anwendungspaket", Option EB "Heartbeat Verification"

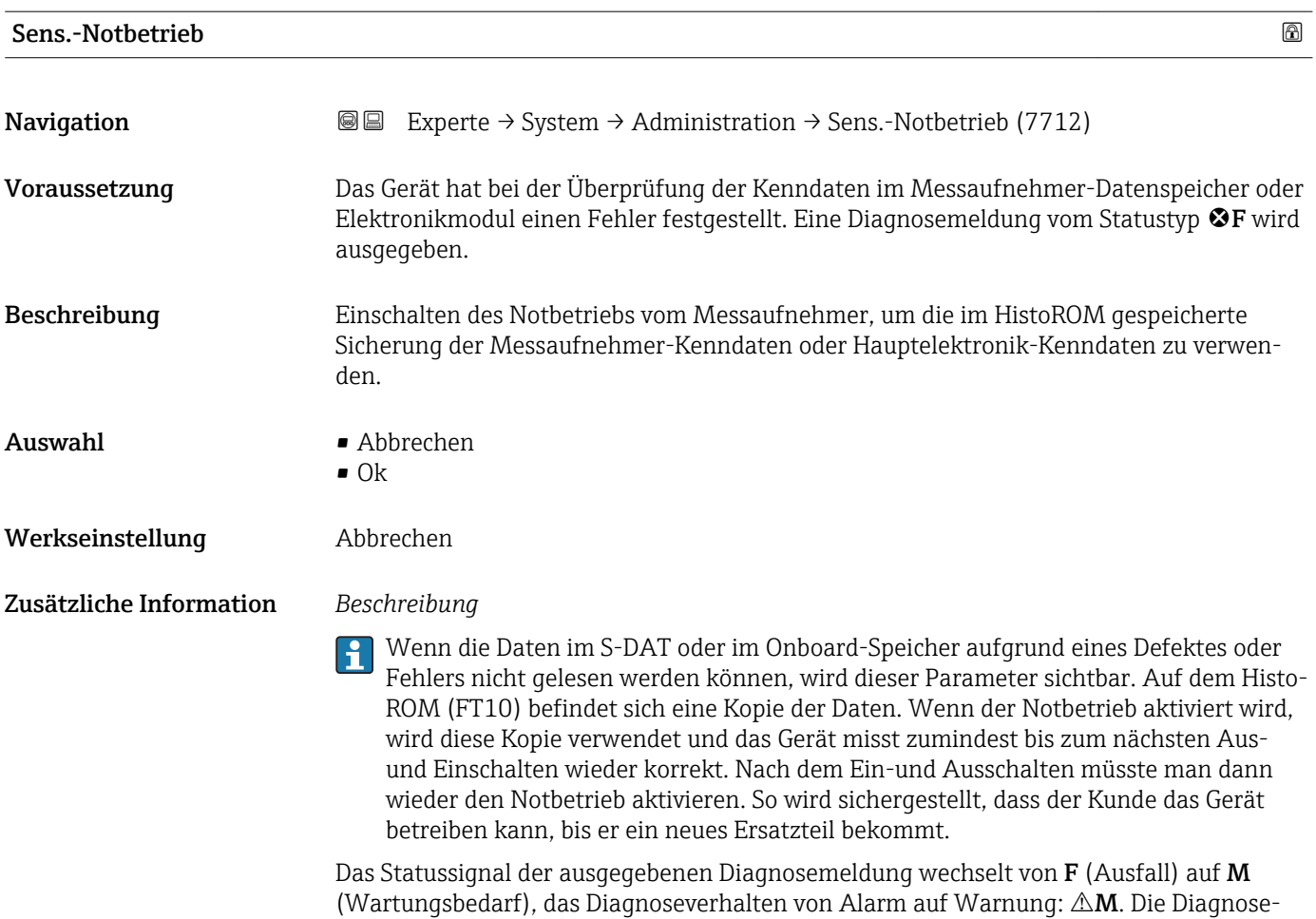

meldung wird solange ausgegeben, bis die Kenndaten im Messaufnehmer-Datenspeicher wieder korrekt sind.

Behebungsmaßnahmen zur Ursache der Diagnosemeldung sind über die E-Taste  $\mathbf{a}$ abrufbar.

Informationen zu Statussignalen und Diagnoseverhalten: Betriebsanleitung zum Gerät, Kapitel "Diagnosemeldung"

# 3.2 Untermenü "Sensor"

*Navigation* **a**■ Experte → Sensor

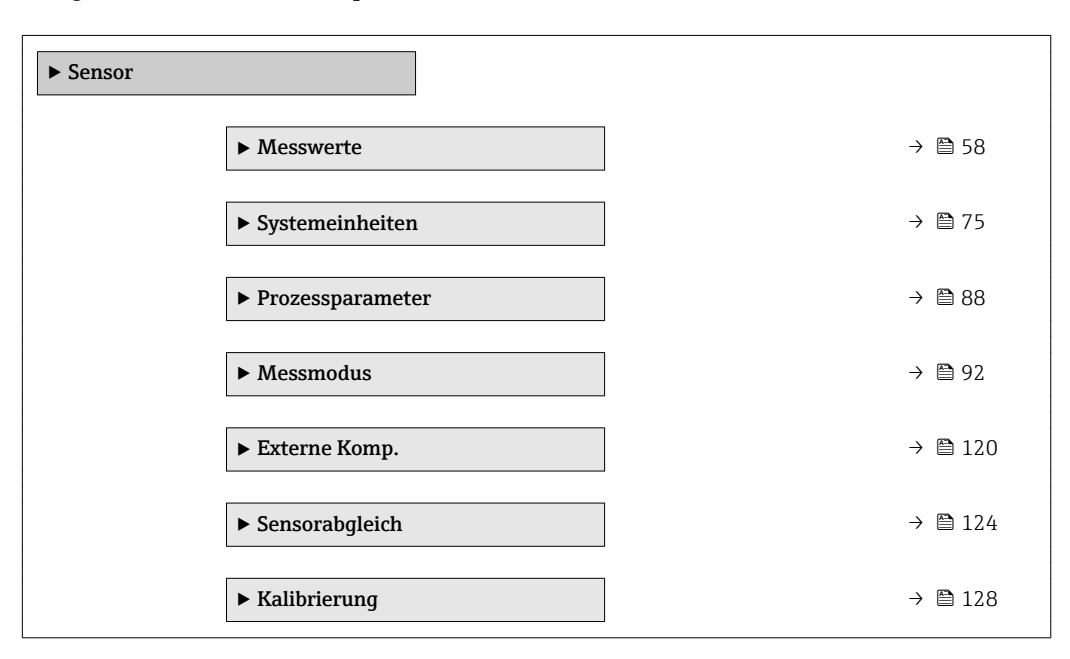

## 3.2.1 Untermenü "Messwerte"

*Navigation* 
■■ Experte → Sensor → Messwerte

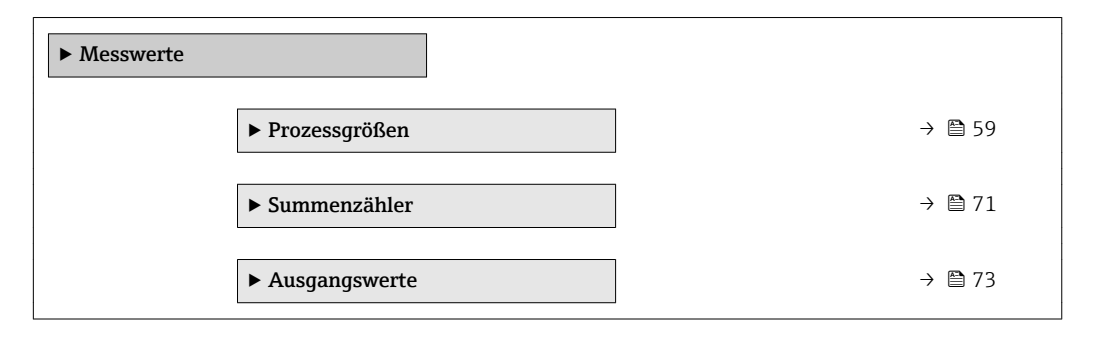

#### <span id="page-58-0"></span>Untermenü "Prozessgrößen"

*Navigation* Experte → Sensor → Messwerte → Prozessgrößen

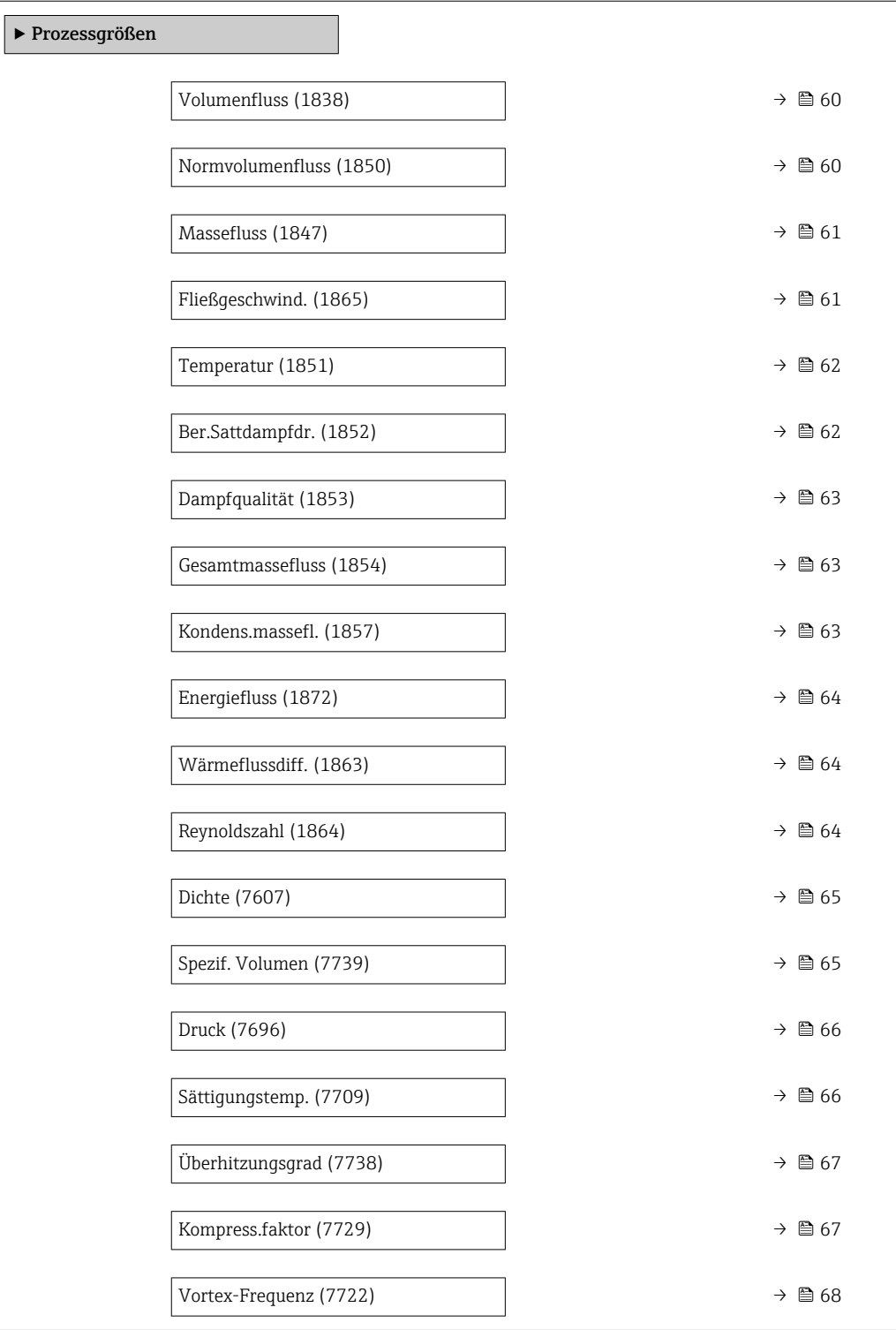

<span id="page-59-0"></span>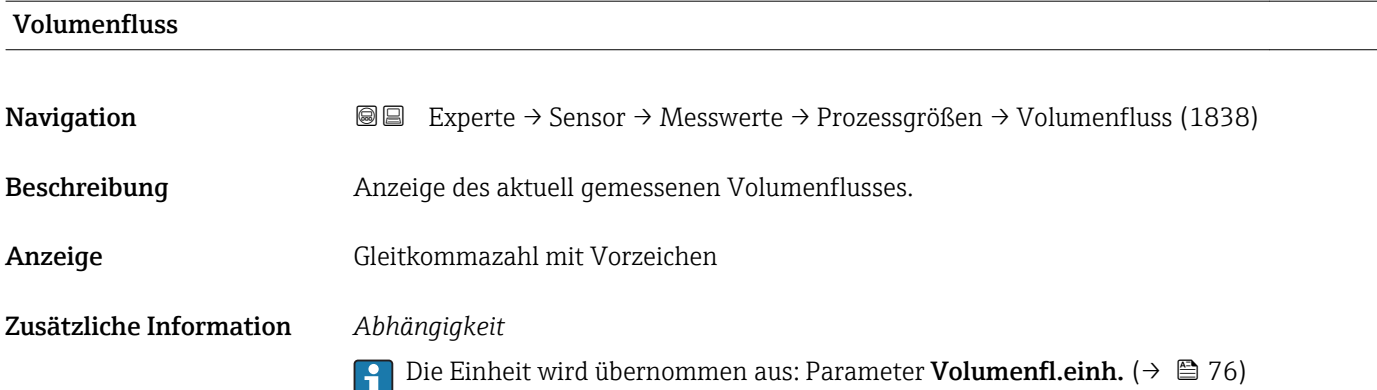

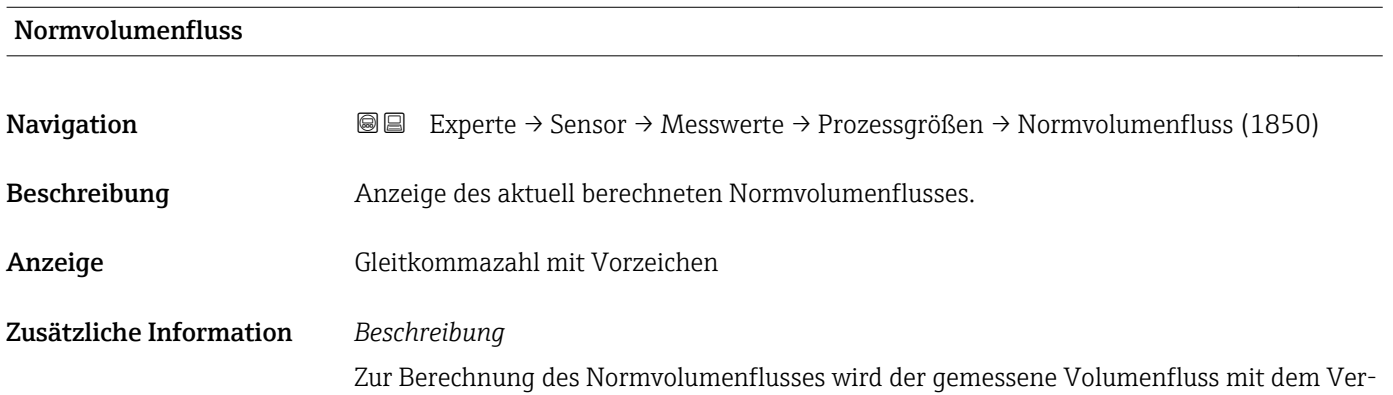

hältnis von Dichte (Parameter Dichte ( $\rightarrow \Box$  65)) zu Normdichte multipliziert. Dabei sind Dichte und Normdichte abhängig von der Sensorausführung und vom gewählten Messstoff (siehe Tabelle). Bei kondensierenden Gasen ist die Ausgabe vom Normvolumenfluss nicht anwendbar (z.B. Dampf).

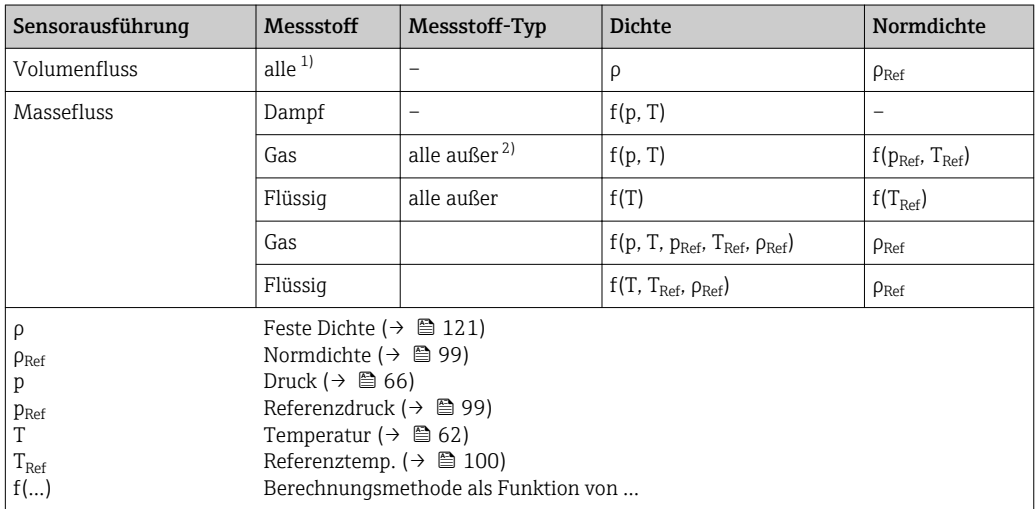

1) Die Ausgabe von Normvolumen bei kondensierenden Gasen ist nicht anwendbar.

2) Anwenderspezifisches Gas oder Flüssigkeit

*Abhängigkeit*

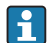

1 Die Einheit wird übernommen aus: Parameter Normvol.fl.einh. (→ ■ 79)

#### <span id="page-60-0"></span>Massefluss

Navigation **EXPERTED EXPERTE** → Sensor → Messwerte → Prozessgrößen → Massefluss (1847)

Beschreibung Anzeige des aktuell berechneten Masseflusses.

Anzeige Gleitkommazahl mit Vorzeichen

Zusätzliche Information *Beschreibung*

Zur Berechnung des Masseflusses wird der gemessene Volumenfluss mit der Dichte (Parameter Dichte ( $\rightarrow \blacksquare$  65)) multipliziert. Dabei ist die Dichte abhängig von der Sensorausführung und vom gewählten Messstoff (siehe Tabelle).

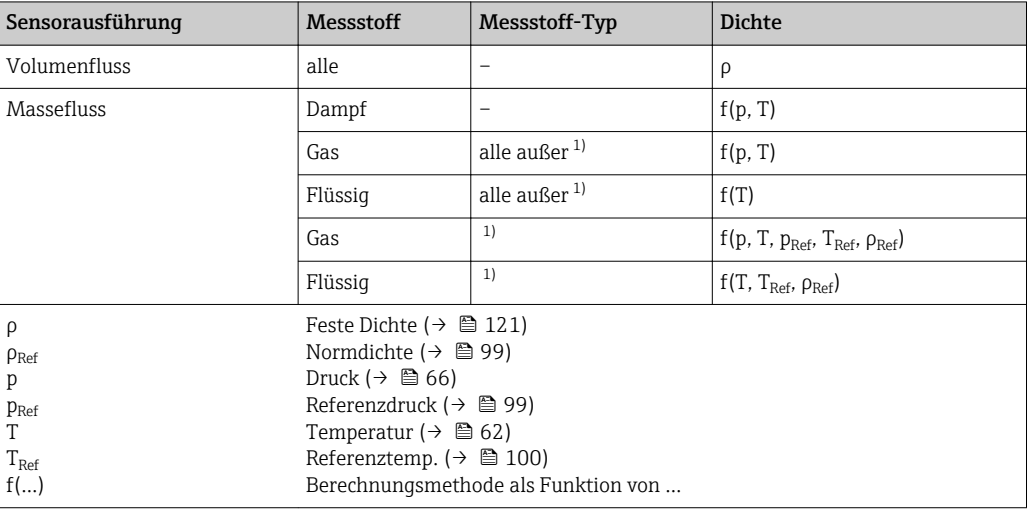

1) Anwenderspezifisches Gas oder Flüssigkeit

#### *Abhängigkeit*

Die Einheit wird übernommen aus: Parameter Masseflusseinh. (→  $\triangleq$  77)  $| \cdot |$ 

#### Fließgeschwind.

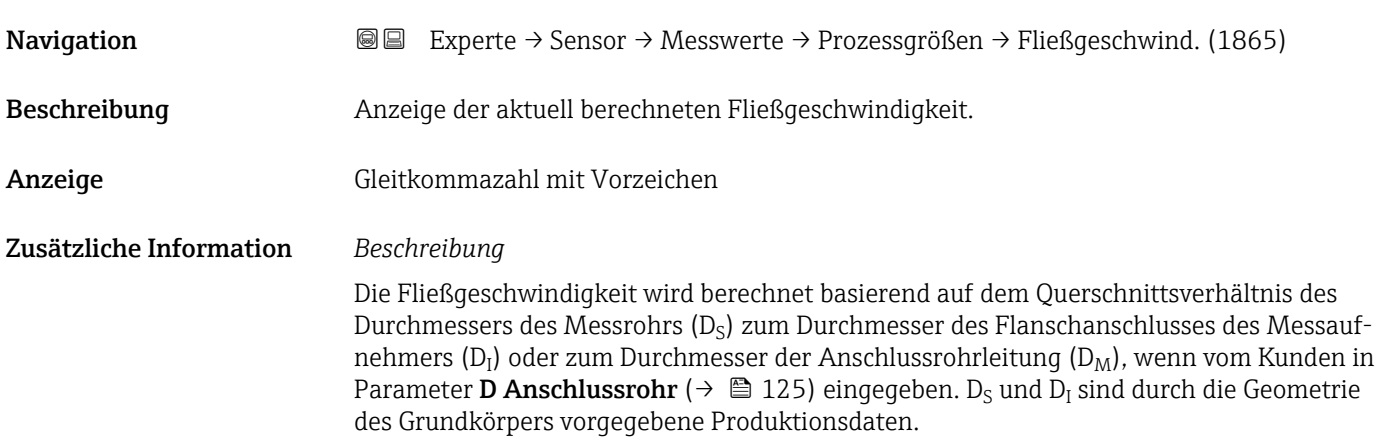

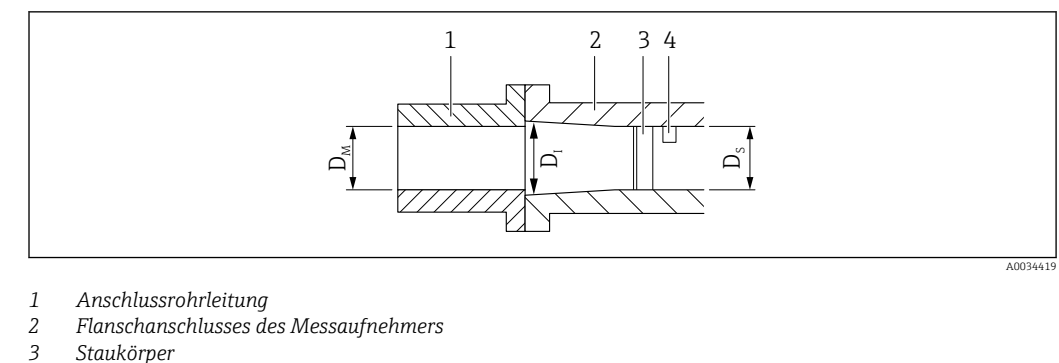

- *4 DSC-Sensor*
- *D<sup>M</sup> Durchmesser der Anschlussrohrleitung Parameter "D Anschlussrohr" [\(→ 125\)](#page-124-0)*
- *D<sup>I</sup> Durchmesser des Flanschanschlusses des Messaufnehmers*
- *D<sup>S</sup> Durchmesser des Messrohrs*

#### *Abhängigkeit*

Die Einheit wird übernommen aus: Parameter Geschwind.einh. (→ ■ 84)

#### Temperatur

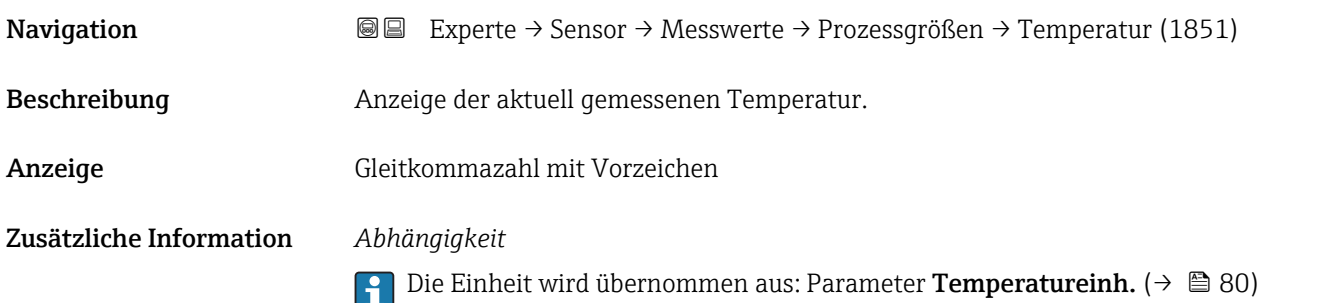

# <span id="page-61-0"></span>Figure 1.1  $\frac{C_1}{C_1}$ <br>  $\frac{1}{2}$  According to the stress of the stress of the stress of the stress of the stress of the stress of the stress of the stress of the stress of the stress of the stress of the stress of the Ber.Sattdampfdr. Navigation **Experte → Sensor → Messwerte → Prozessgrößen → Ber.Sattdampfdr.** (1852) Voraussetzung Folgende Bedingungen sind erfüllt: • Bestellmerkmal "Sensorausführung", Option "Masse (integrierte Temperaturmessung)" ■ In Parameter Messstoff wählen ( $\rightarrow \Box$ 93) ist die Option Dampf ausgewählt. Beschreibung **Anzeige des aktuell berechneten Sattdampfdrucks.** Anzeige Gleitkommazahl mit Vorzeichen Zusätzliche Information *Abhängigkeit* Die Einheit wird übernommen aus: Parameter Druckeinheit (→  $\triangleq 80$ )

<span id="page-62-0"></span>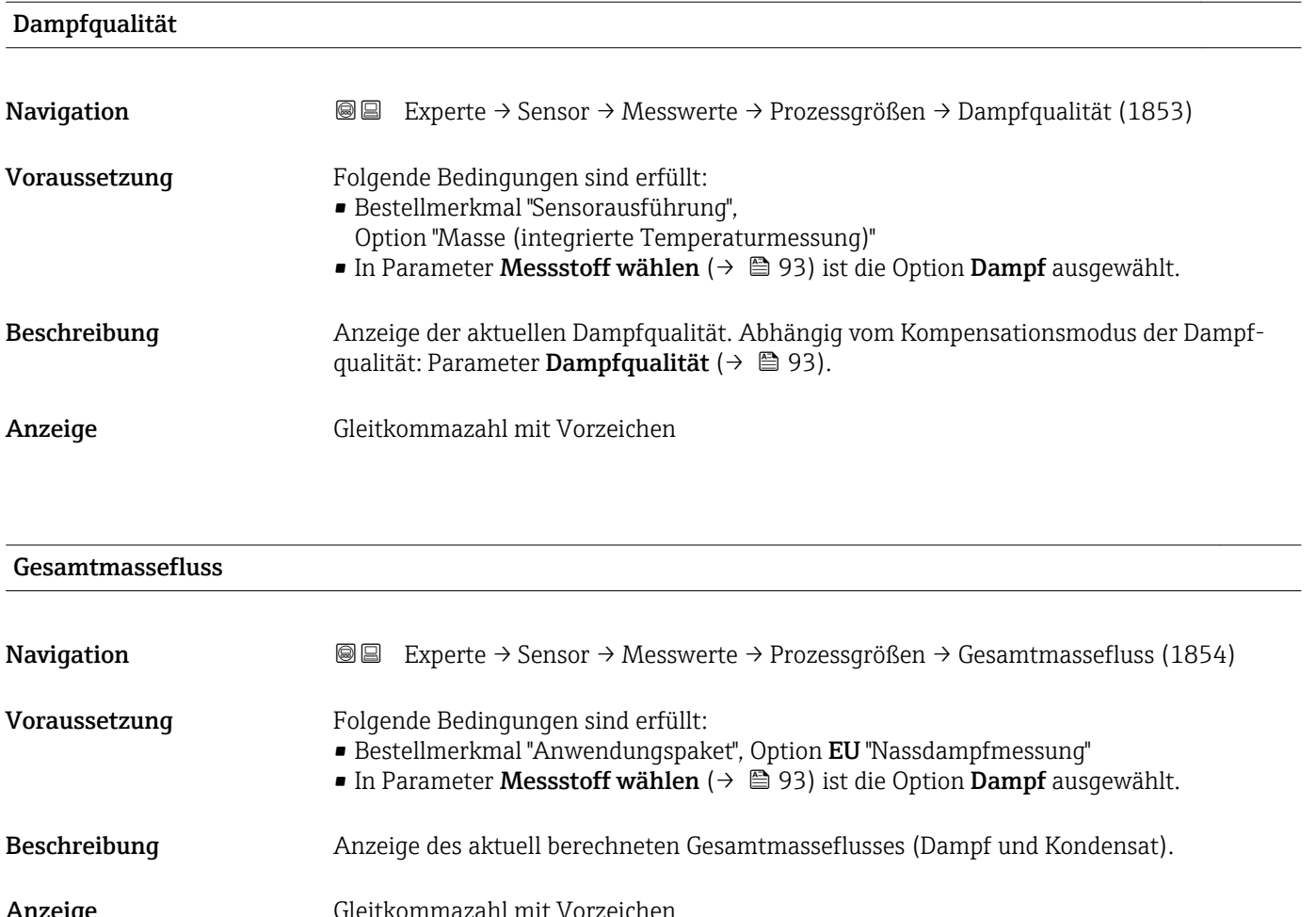

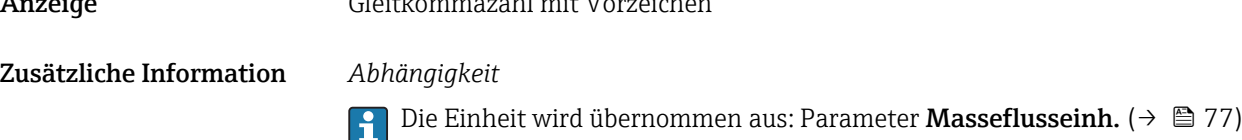

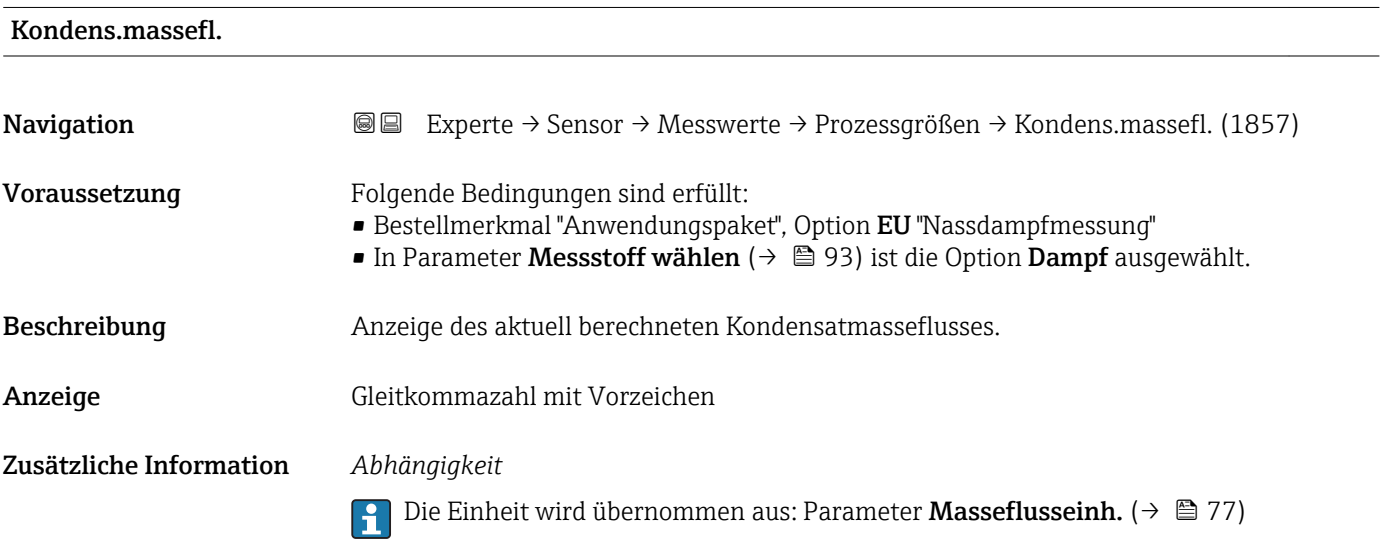

<span id="page-63-0"></span>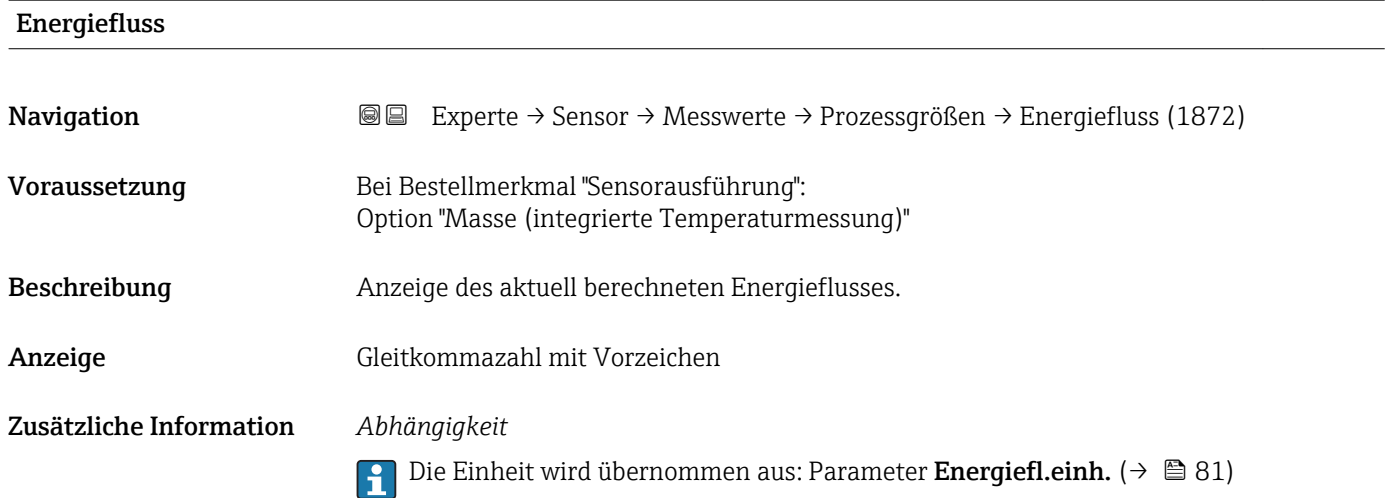

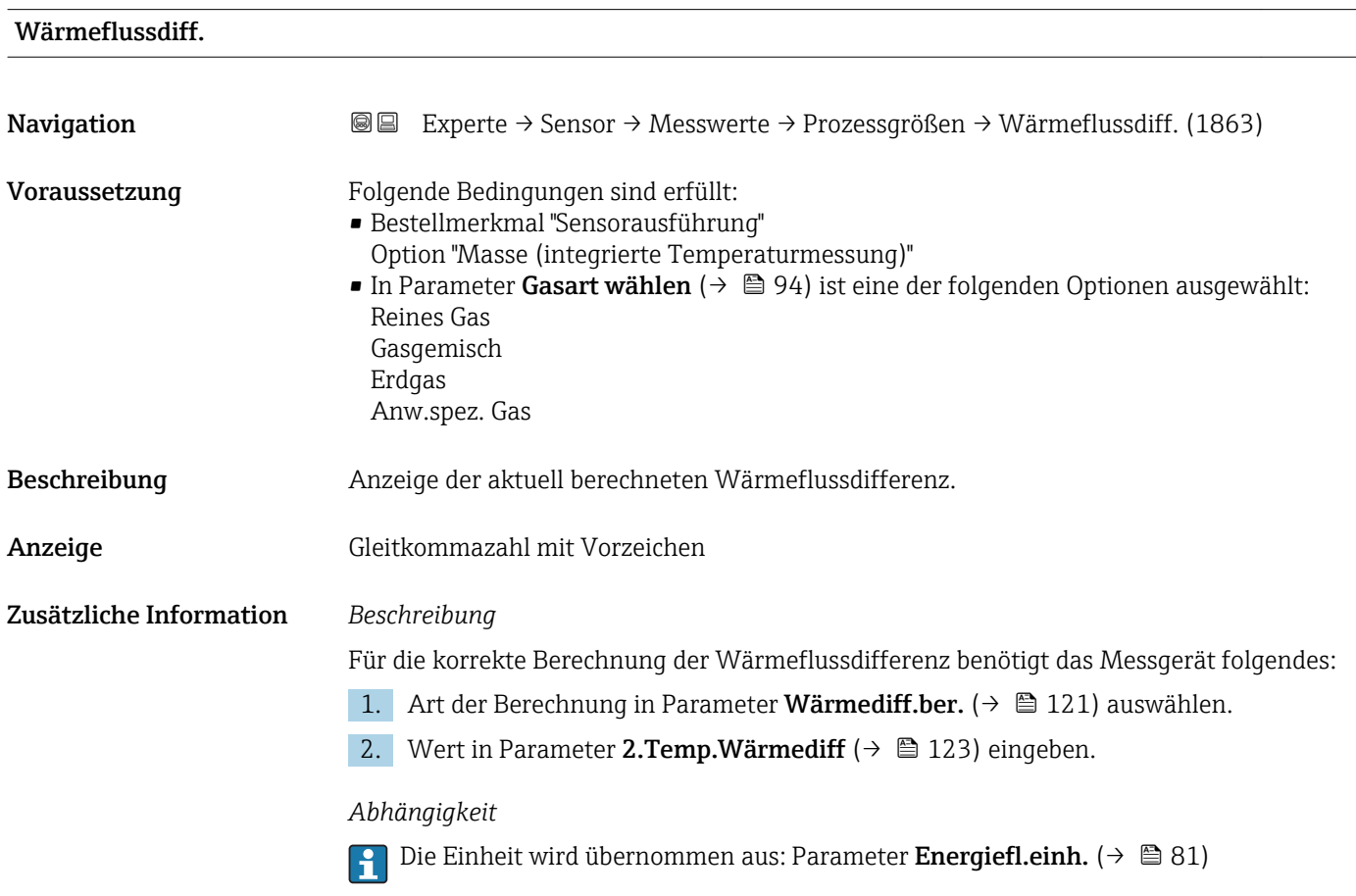

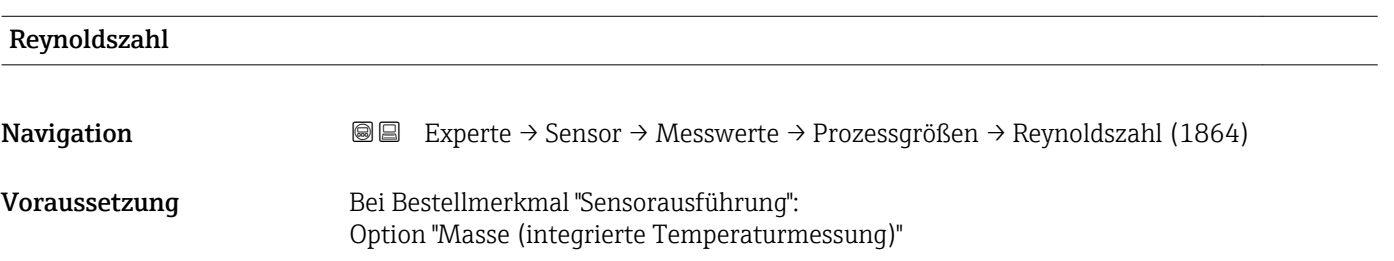

<span id="page-64-0"></span>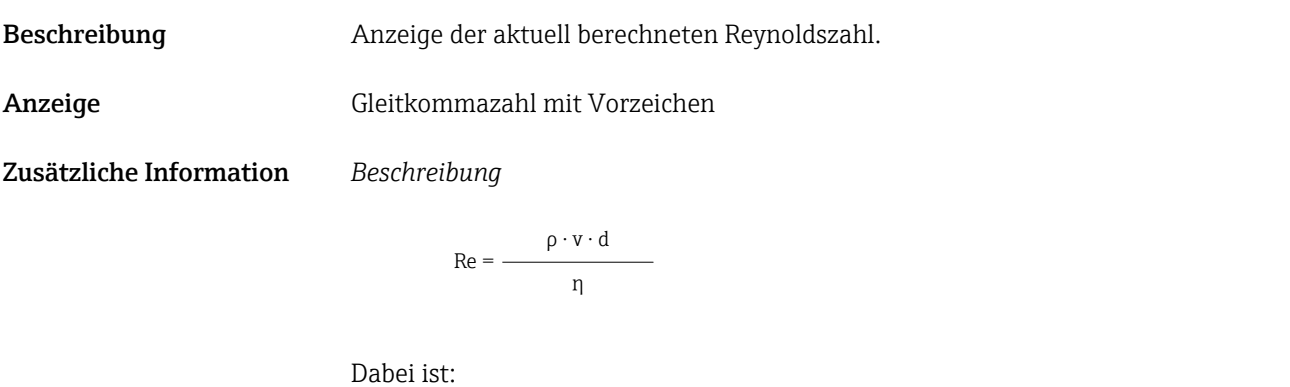

**•**  $\rho$  die Dichte des Messstoffs (Parameter **Dichte** ( $\rightarrow \blacksquare$  65))

- ν die Strömungsgeschwindigkeit des Fluids gegenüber dem Körper (Parameter Fließgeschwind.  $(\rightarrow \text{ } \triangleq 61)$ )
- d die charakteristische Länge des Körpers
- η die Viskosität des Messstoffs
	- Für Gase: Parameter Dyn. Viskosität ( $\rightarrow \blacksquare$  104)
	- Für Flüssigkeiten: Parameter Dyn. Viskosität ( $\rightarrow \blacksquare$  103)
- Als charakteristische Länge wird der Prozessanschlussrohrdurchmesser herangezogen (Parameter **D Anschlussrohr** ( $\rightarrow \cong 125$ ))

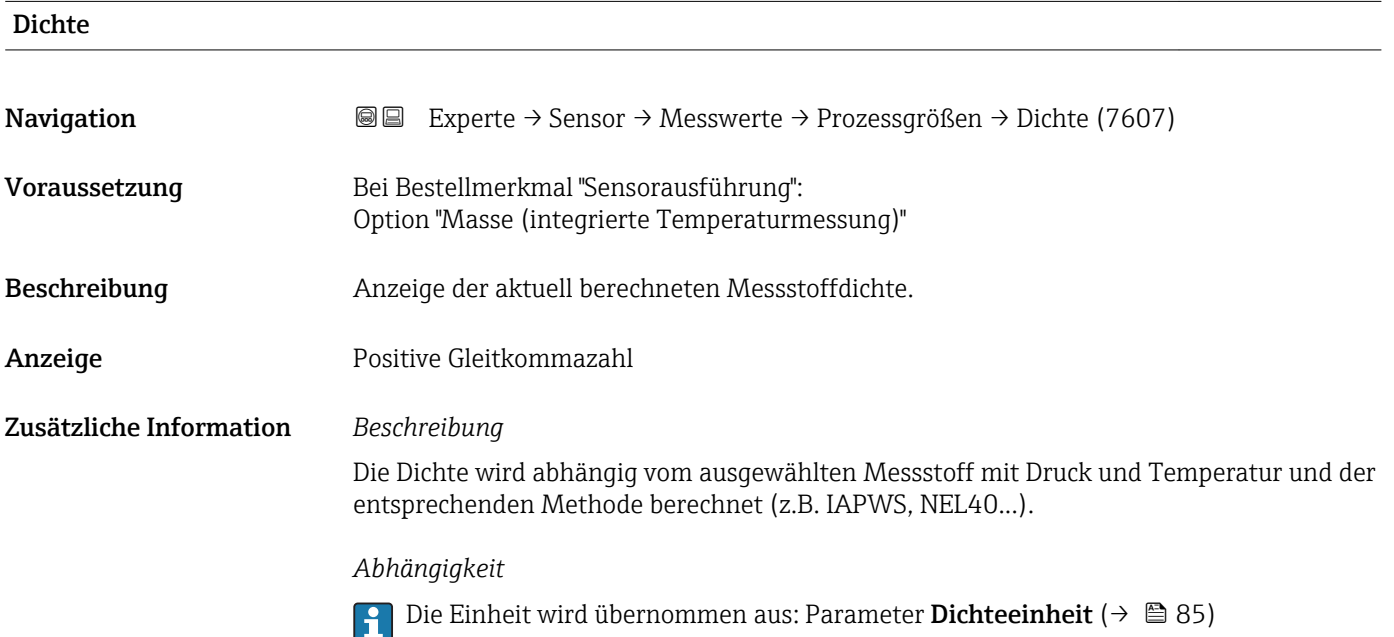

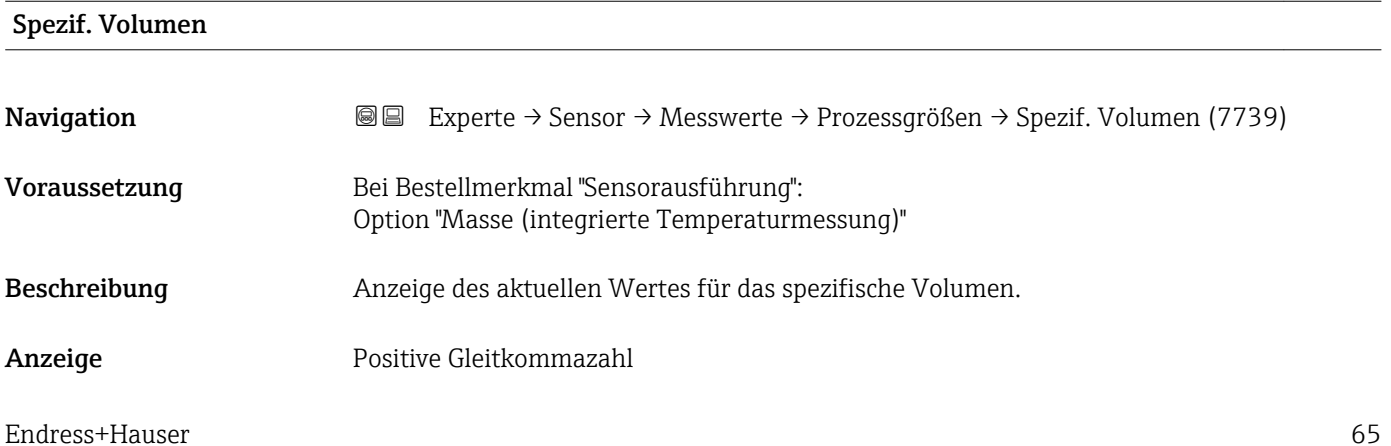

<span id="page-65-0"></span>Beim spezifischen Volumen handelt es sich um eine in Dampfanwendungen übliche Prozessgröße.

1 Zur Berechnung: Kehrwert der Dichte (Parameter Dichte (→ ■ 65))

#### *Abhängigkeit*

1 Die Einheit wird übernommen aus: Parameter Spezif. Vol.einh (→ ■ 85)

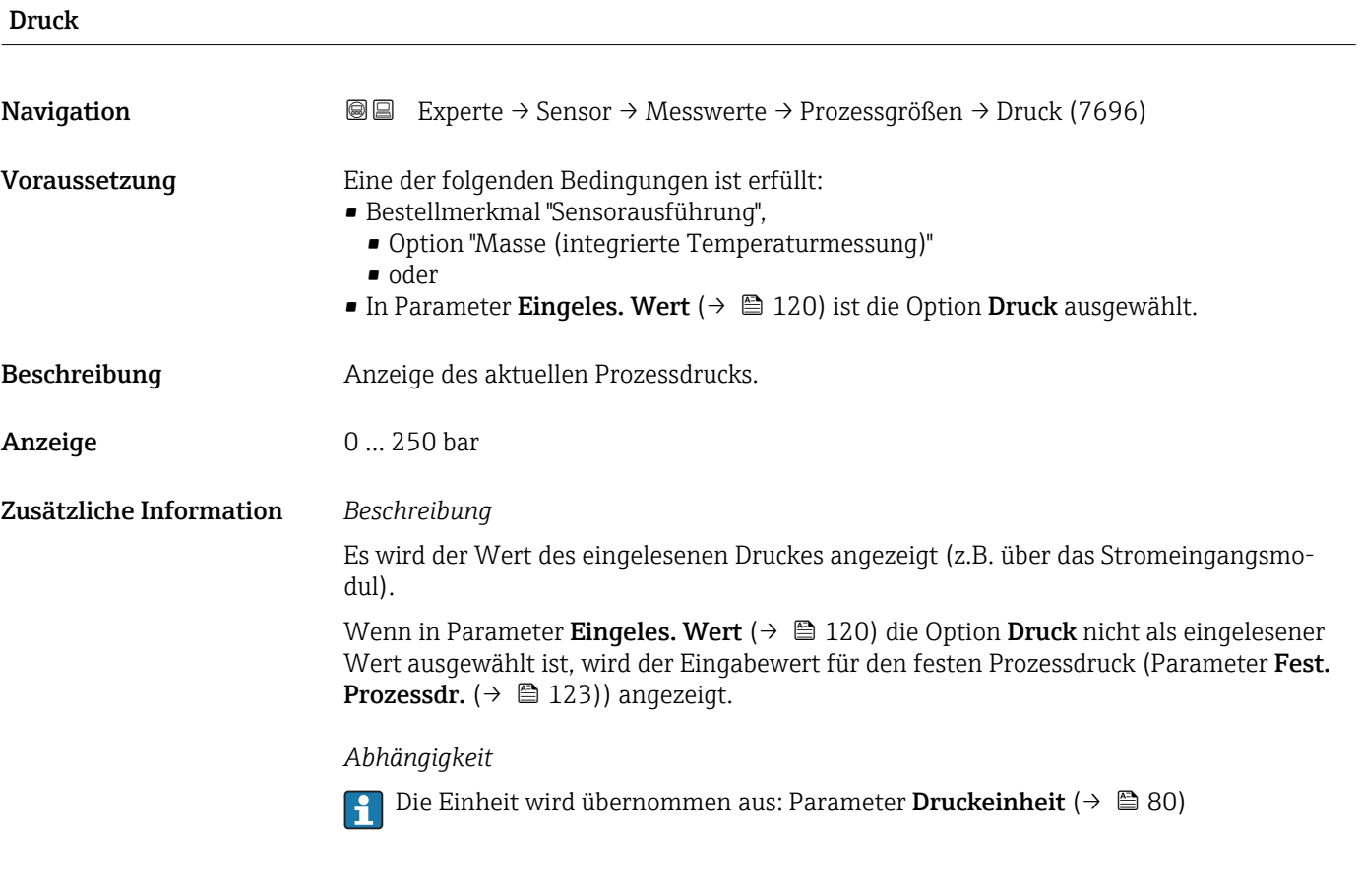

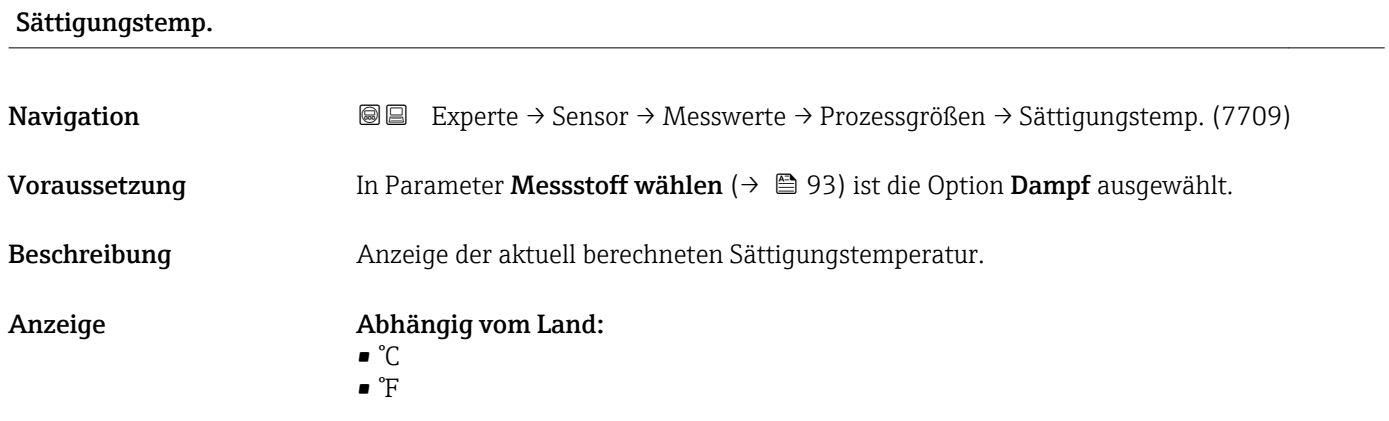

<span id="page-66-0"></span>Zusätzliche Information Die Sättigungstemperatur beschreibt die Temperaturgrenze, bei der Dampf zu kondensieren beginnt. Dieser Wert wird nach IAPWS-IF97 mithilfe des aktuellen Prozessdrucks berechnet (Parameter Druck ( $\rightarrow \blacksquare$  66)).

*Abhängigkeit*

P Die Einheit wird übernommen aus: Parameter Temperatureinh. (→ ■ 80)

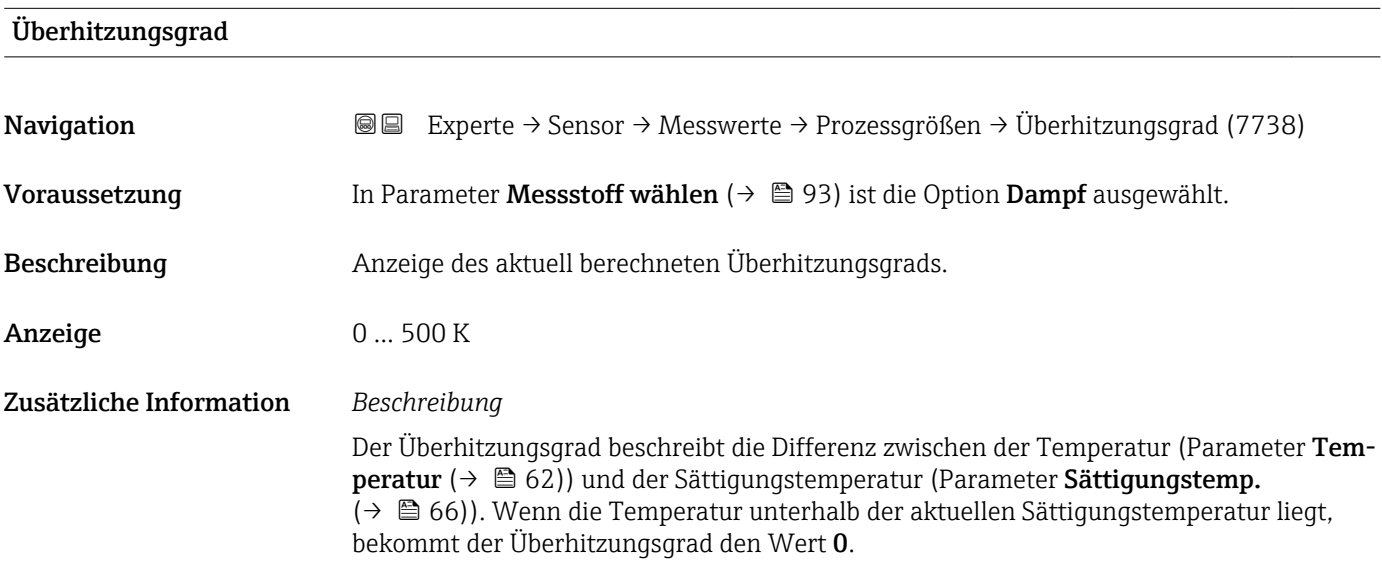

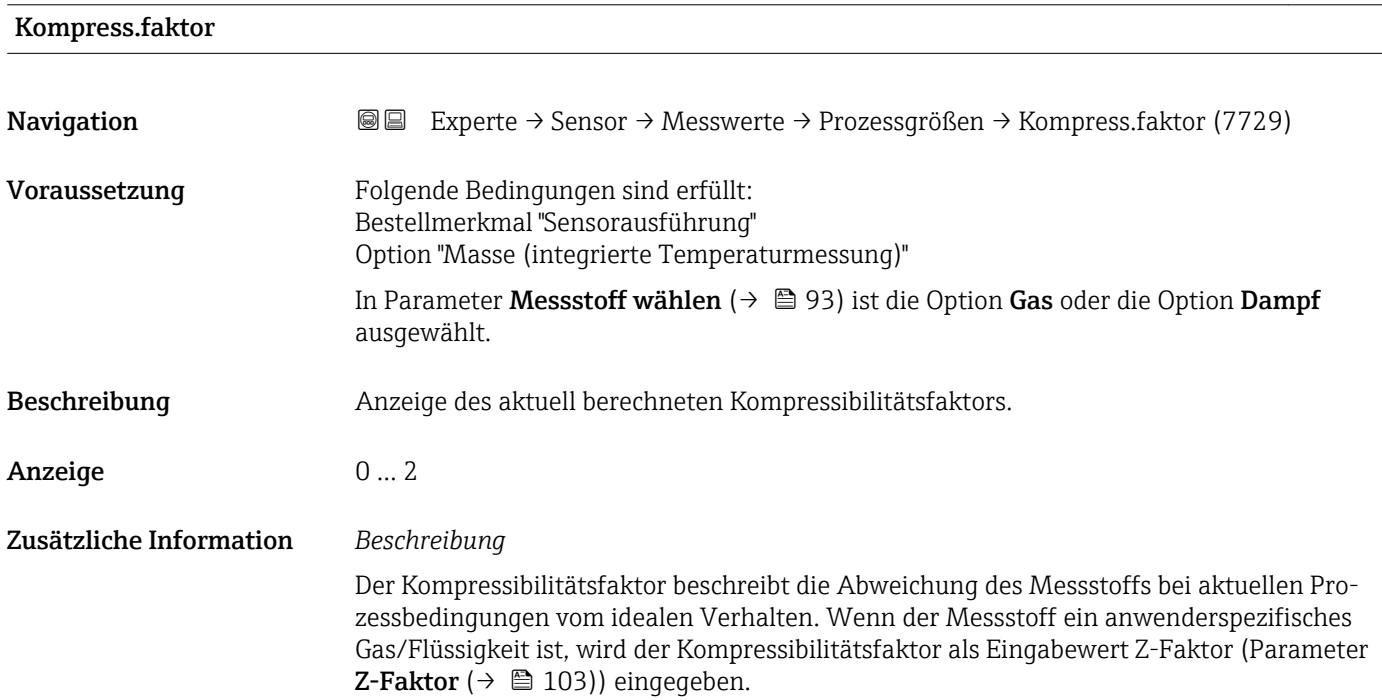

# <span id="page-67-0"></span>Vortex-Frequenz

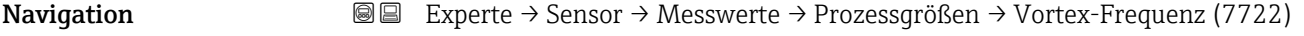

Beschreibung Anzeige der mittels DSC-Sensor direkt erfassten Messgröße der Strömung im Messrohr.

Anzeige Messbereich je nach Nennweite: 0,1 … 3100 Hz

#### Zusätzliche Information *Beschreibung*

Die Filtersettings geben den Messbereich der Vortex-Frequenz in Abhängigkeit der Nennweite an.

*Filtersettings Flüssigkeiten*

#### *Prowirl D*

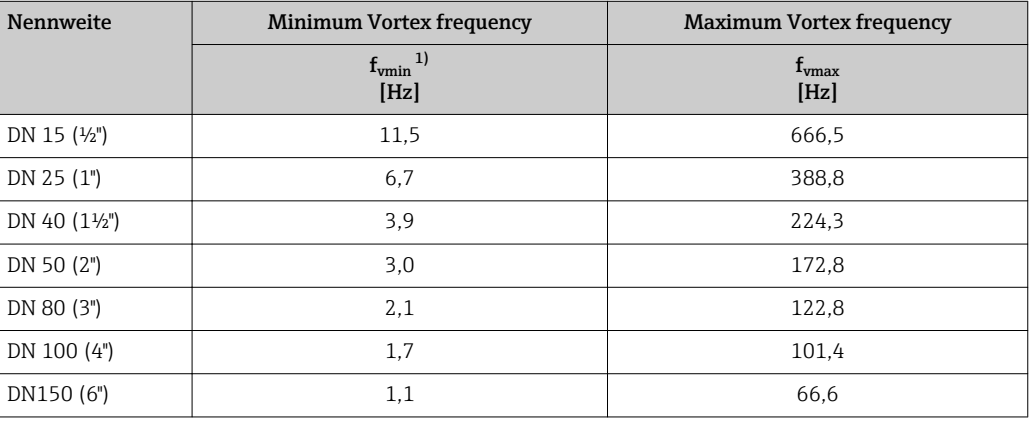

1) Für Werkseinstellung Parameter Turndown (7755) ( $\rightarrow$   $\blacksquare$  90)

#### *Prowirl F*

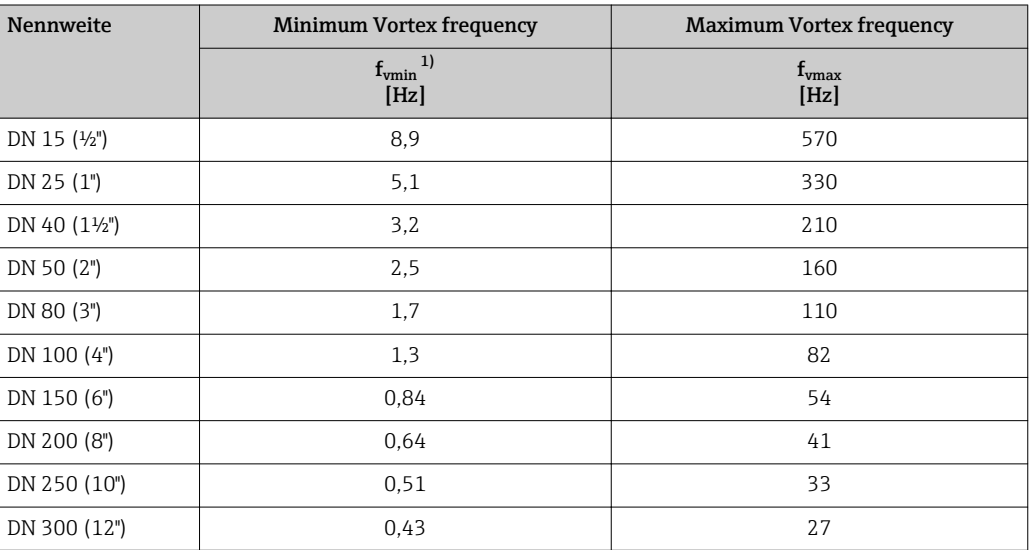

1) Für Werkseinstellung Parameter Turndown (7755) ( $\rightarrow \equiv 90$ )

#### *Prowirl O*

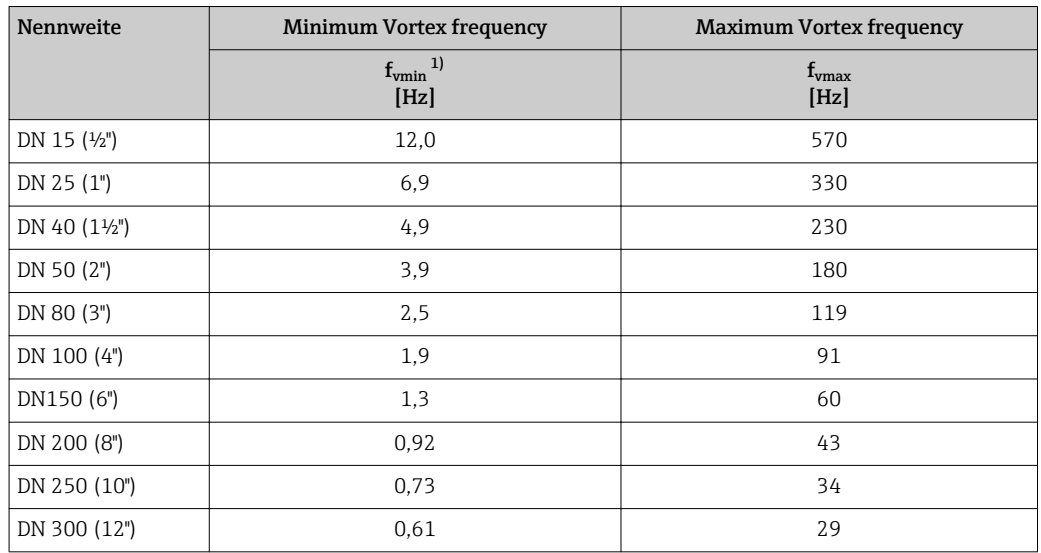

1) Für Werkseinstellung Parameter Turndown (7755) ( $\rightarrow$  (390)

#### *Prowirl R*

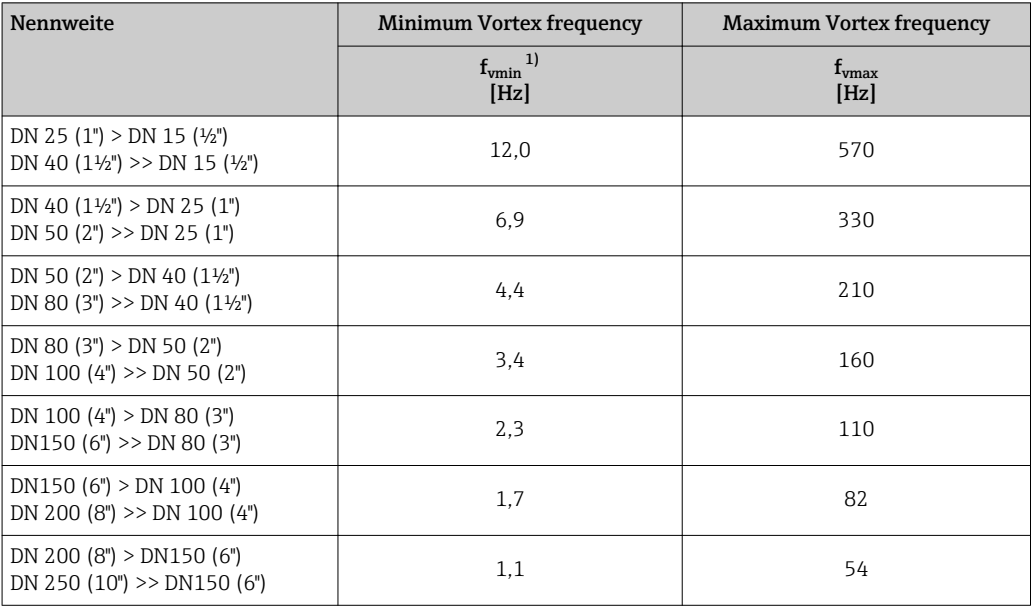

1) Für Werkseinstellung Parameter Turndown (7755) ( $\rightarrow \blacksquare$  90)

#### *Filtersettings Gase/Dampf*

#### *Prowirl D*

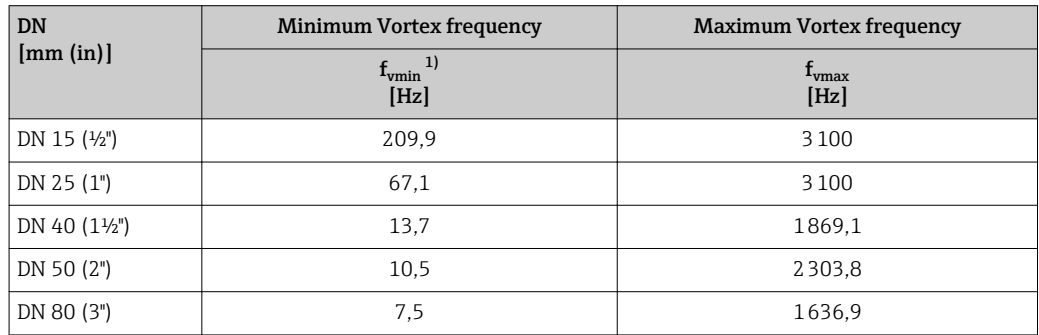

<span id="page-69-0"></span>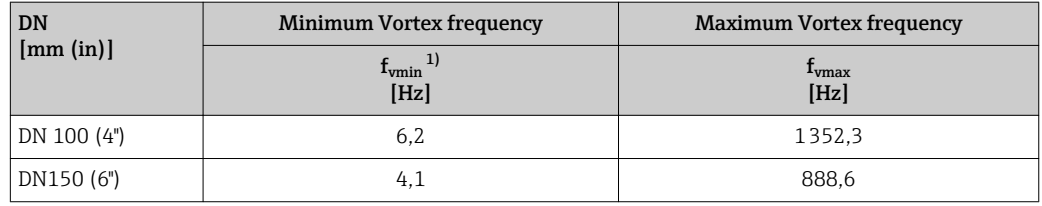

1) Für Werkseinstellung Parameter Turndown (7755) ( $\rightarrow \blacksquare$  90)

#### *Prowirl F*

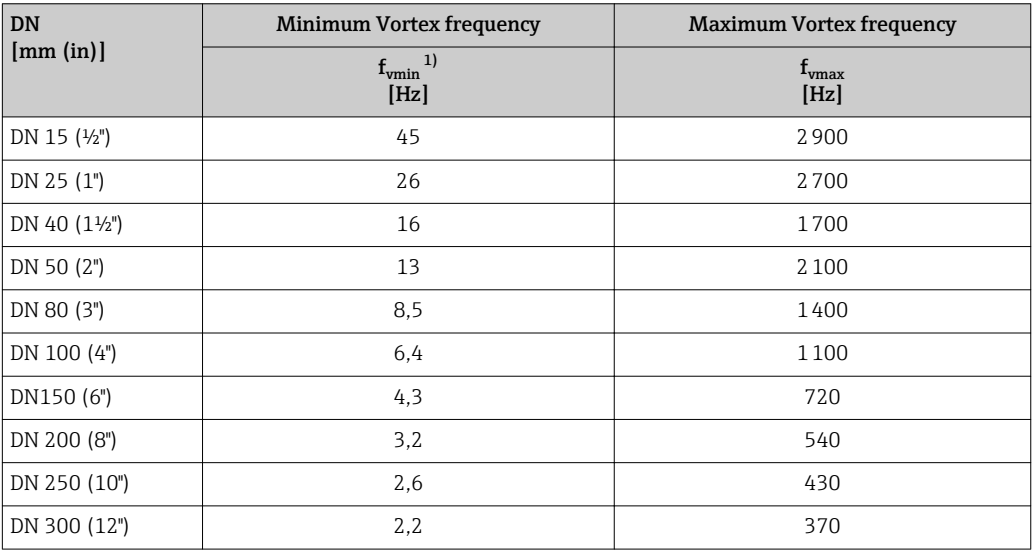

1) Für Werkseinstellung Parameter Turndown (7755) ( $\rightarrow \blacksquare$  90)

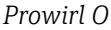

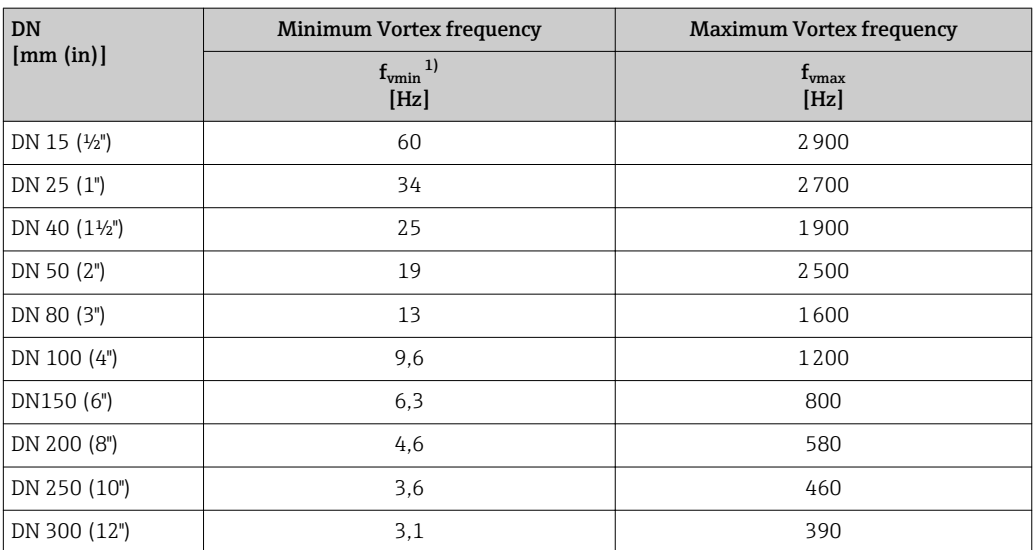

1) Für Werkseinstellung Parameter Turndown (7755) ( $\rightarrow \blacksquare$  90)

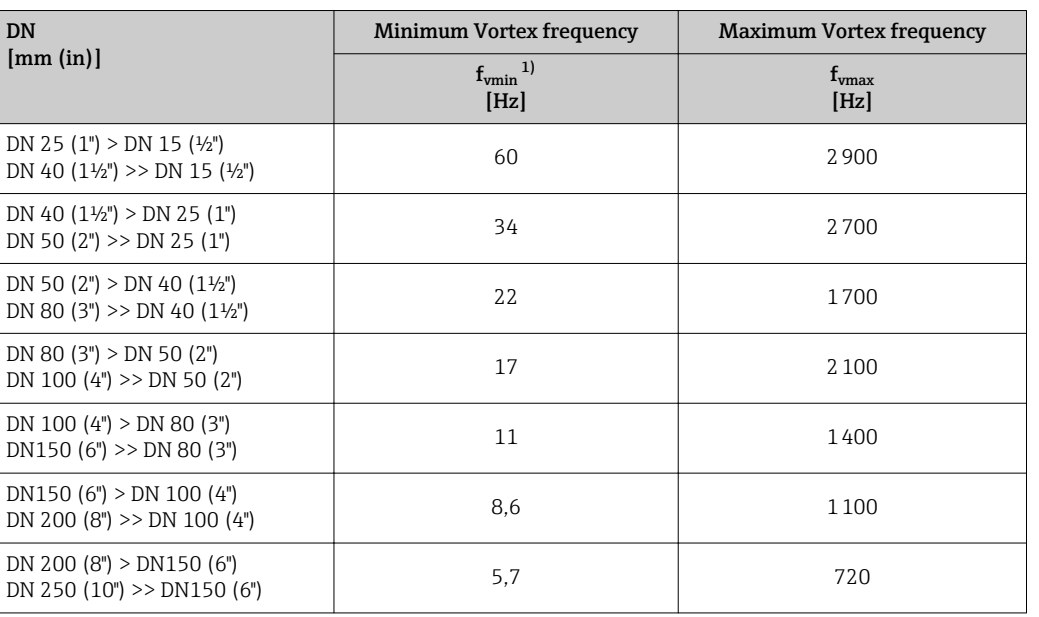

<span id="page-70-0"></span>*Prowirl R*

1) Für Werkseinstellung Parameter Turndown (7755) ( $\rightarrow \cong$  90)

#### Untermenü "Summenzähler"

*Navigation* Experte → Sensor → Messwerte → Summenzähler

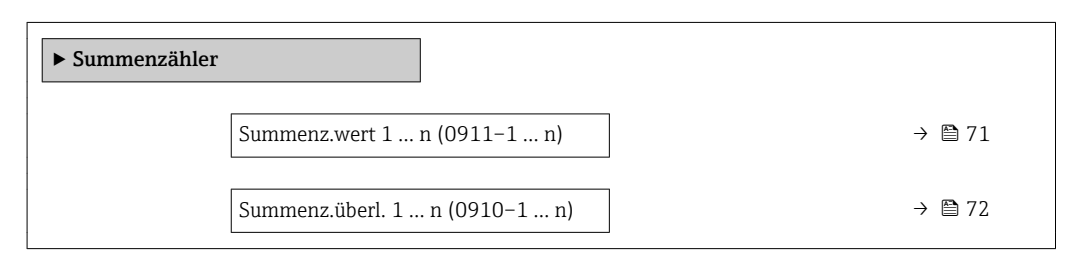

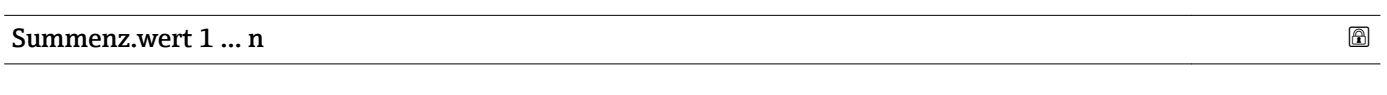

| Navigation    | Experte → Sensor → Messwerte → Summenzähler → Summenz.wert 1  n<br>88<br>$(0911-1n)$                                                                                                    |
|---------------|----------------------------------------------------------------------------------------------------|
| Voraussetzung | In Parameter Zuord.Prozessqr. ( $\rightarrow \Box$ 265) von Untermenü Summenzähler 1  n ist<br>eine der folgenden Optionen ausgewählt:<br>$\blacksquare$ Volumenfluss<br>• Normvolumenfluss<br>• Massefluss<br>Gesamtmassefluss <sup>*</sup><br>$\bullet$ Kondens.massefl.<br>• Energiefluss<br>· Wärmeflussdiff.* |

<sup>\*</sup> Sichtbar in Abhängigkeit von Bestelloptionen oder Geräteeinstellungen

<span id="page-71-0"></span>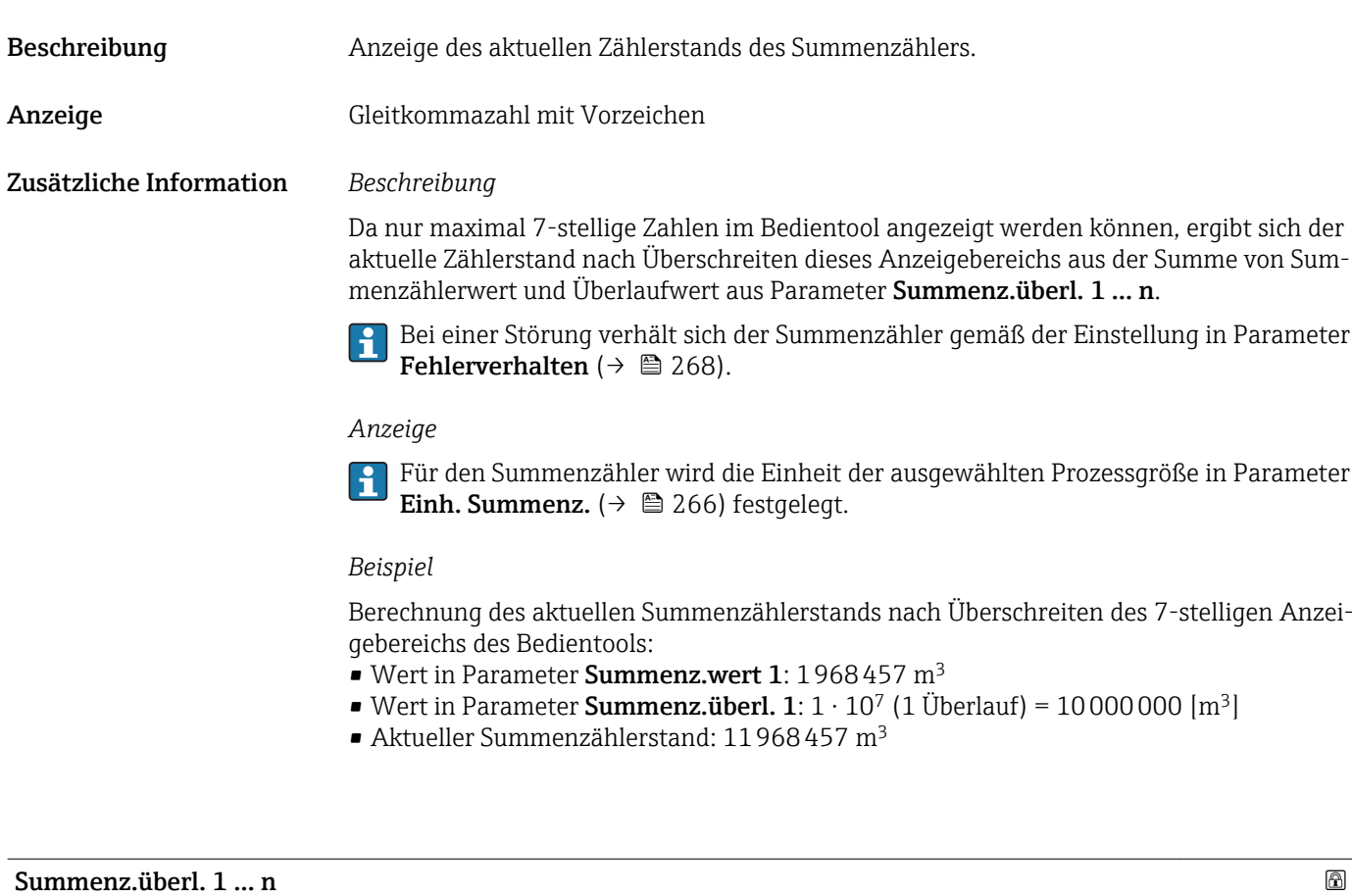

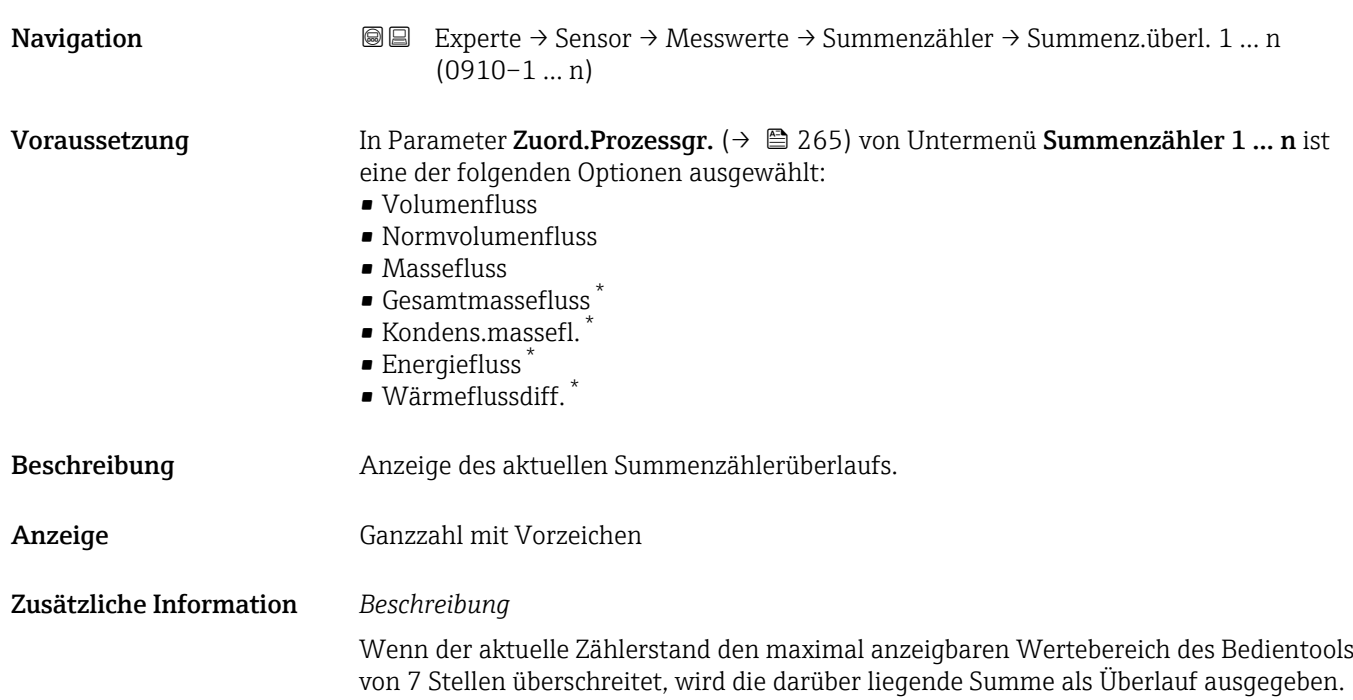

<sup>\*</sup> Sichtbar in Abhängigkeit von Bestelloptionen oder Geräteeinstellungen
Der aktuelle Summenzählerstand ergibt sich damit aus der Summe von Überlaufwert und Summenzählerwert aus Parameter Summenz.wert 1 … n.

#### *Anzeige*

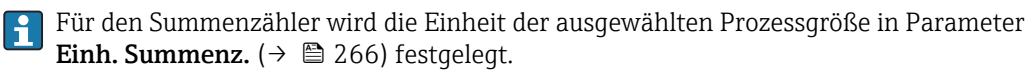

#### *Beispiel*

Berechnung des aktuellen Summenzählerstands nach Überschreiten des 7-stelligen Anzeigebereichs des Bedientools:

- Wert in Parameter Summenz.wert 1: 1968457 m<sup>3</sup>
- Wert in Parameter Summenz.überl. 1:  $2 \cdot 10^7$  (2 Überläufe) = 20000000 [m<sup>3</sup>]
- Aktueller Summenzählerstand: 21968457 m<sup>3</sup>

#### Untermenü "Ausgangswerte"

*Navigation* Experte → Sensor → Messwerte → Ausgangswerte

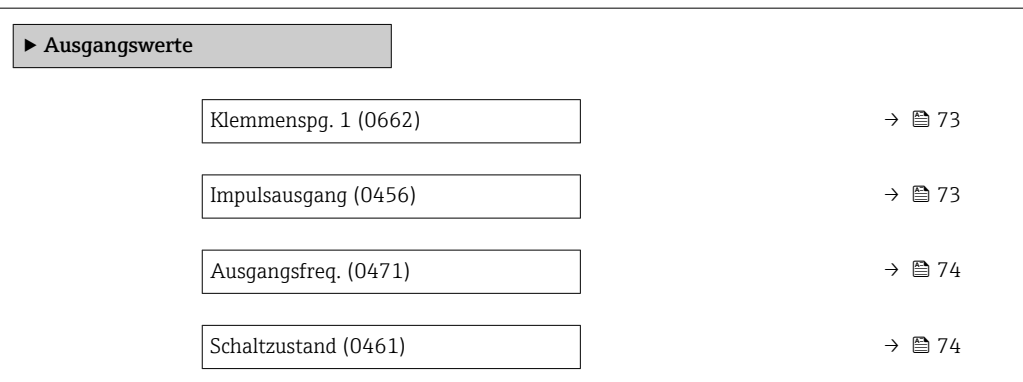

#### Klemmenspg. 1

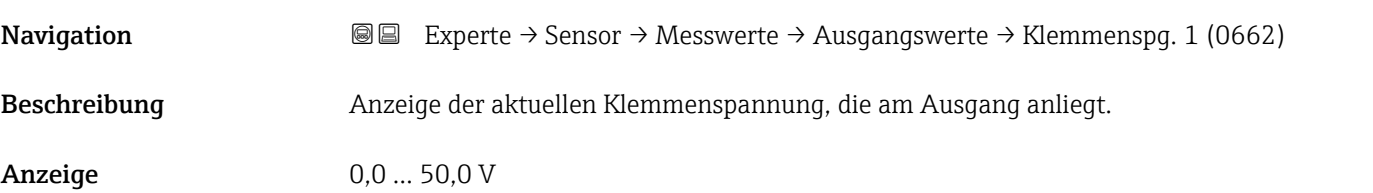

#### Impulsausgang

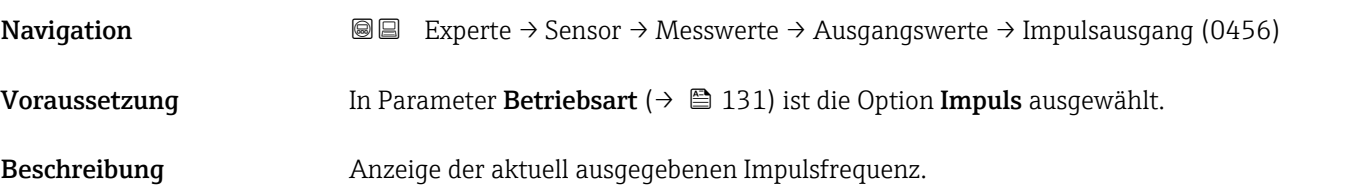

<span id="page-73-0"></span>Anzeige Positive Gleitkommazahl

#### Zusätzliche Information *Beschreibung*

- Beim Impulsausgang handelt es sich um einen Open-Collector-Ausgang.
- Werksseitig ist dieser so eingestellt, dass der Transistor für die Dauer des Impulses leitet (Schließer) und sicherheitsgerichtet ist.
- Mithilfe der Parameter Impulswertigkeit ( $\rightarrow \Box$  132) und Parameter Impulsbreite [\(→ 133\)](#page-132-0) können die Wertigkeit, d.h. der Betrag des Messwerts, dem ein Impuls entspricht, und die Dauer des Impulses definiert werden.

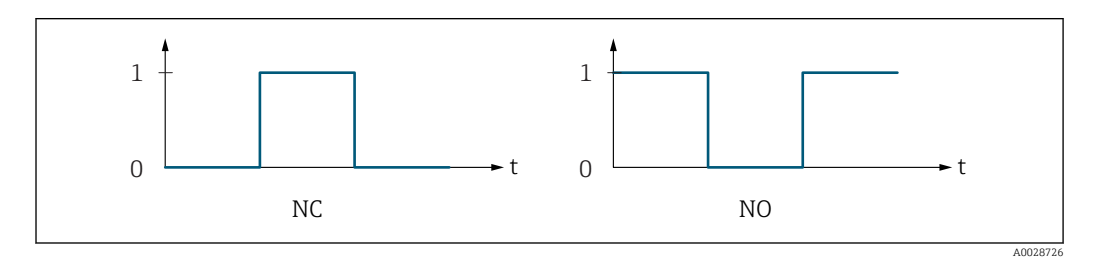

*0 Nicht leitend*

*1 Leitend*

*NC Öffner (Normally Closed)*

*NO Schließer (Normally Opened)*

Das Ausgangsverhalten kann über den Parameter Invert. Signal ( $\rightarrow \Box$  145) umgekehrt werden, d.h. der Transistor leitet für die Dauer des Impulses nicht.

Zusätzlich kann das Verhalten des Ausgangs bei Gerätealarm (Parameter Fehlerverhalten [\(→ 133\)\)](#page-132-0) konfiguriert werden.

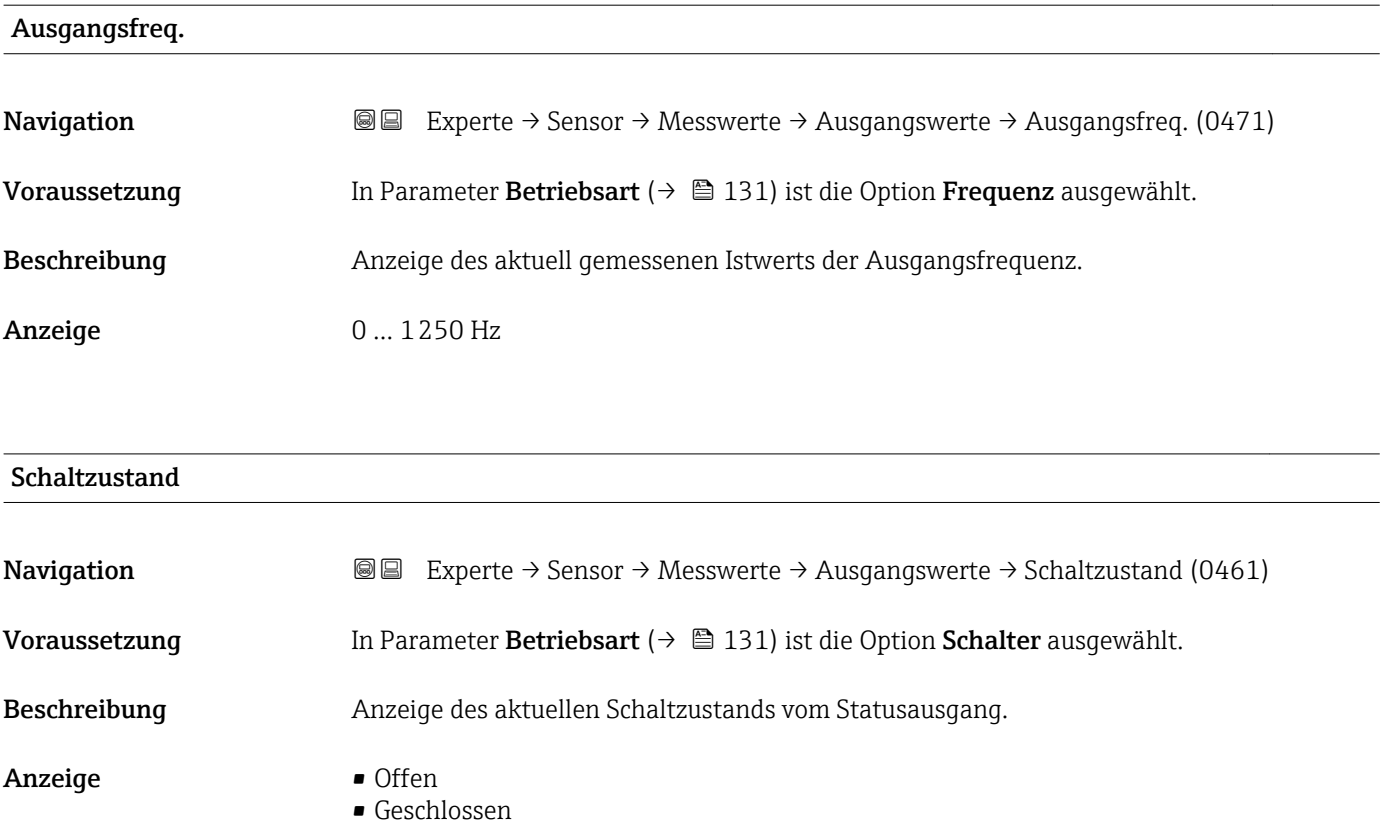

#### Zusätzliche Information *Anzeige*

- Offen
	- Der Schaltausgang ist nicht leitend.
- Geschlossen
- Der Schaltausgang ist leitend.

# 3.2.2 Untermenü "Systemeinheiten"

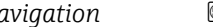

*Navigation* 
■■ Experte → Sensor → Systemeinheiten

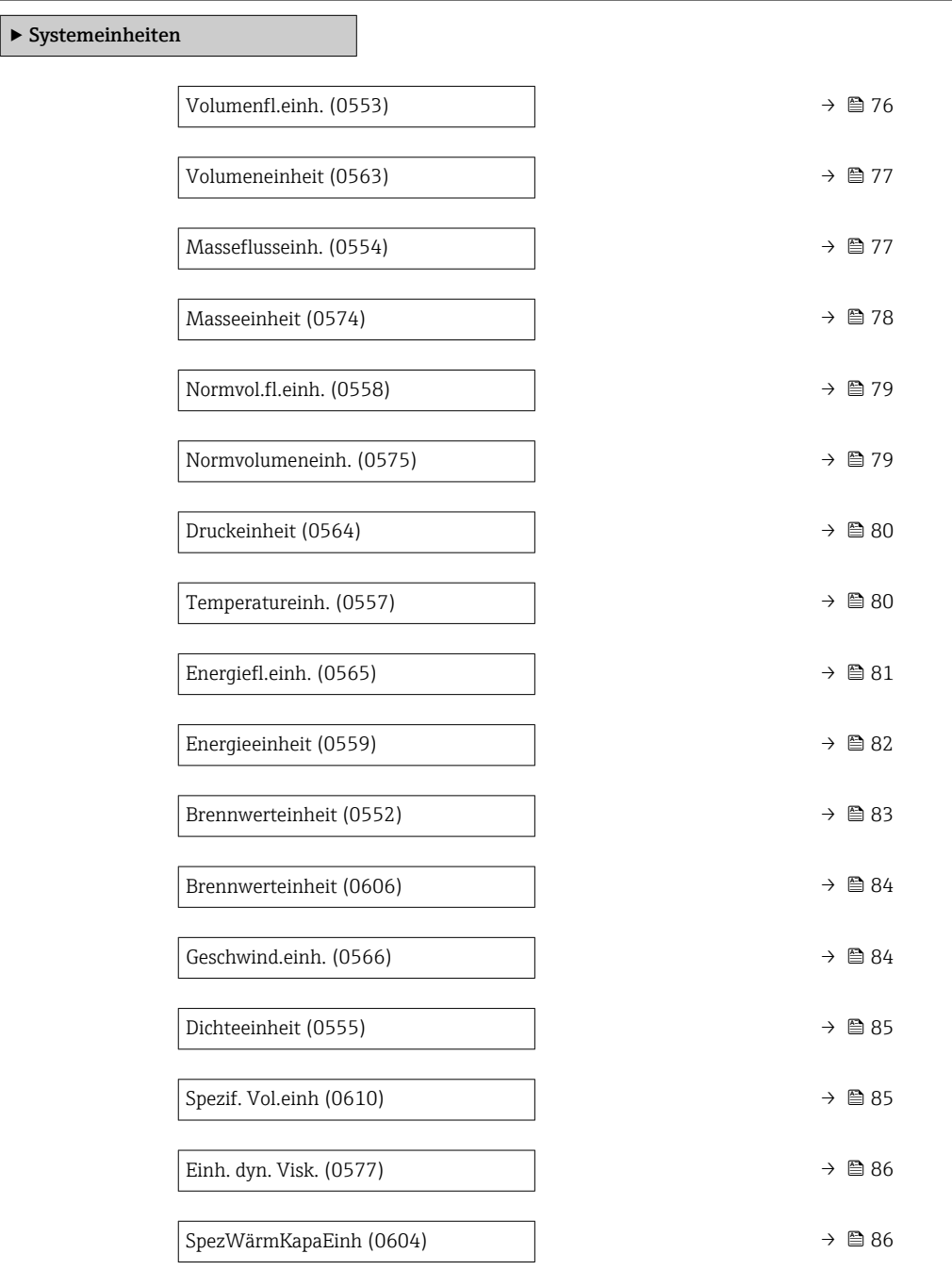

<span id="page-75-0"></span>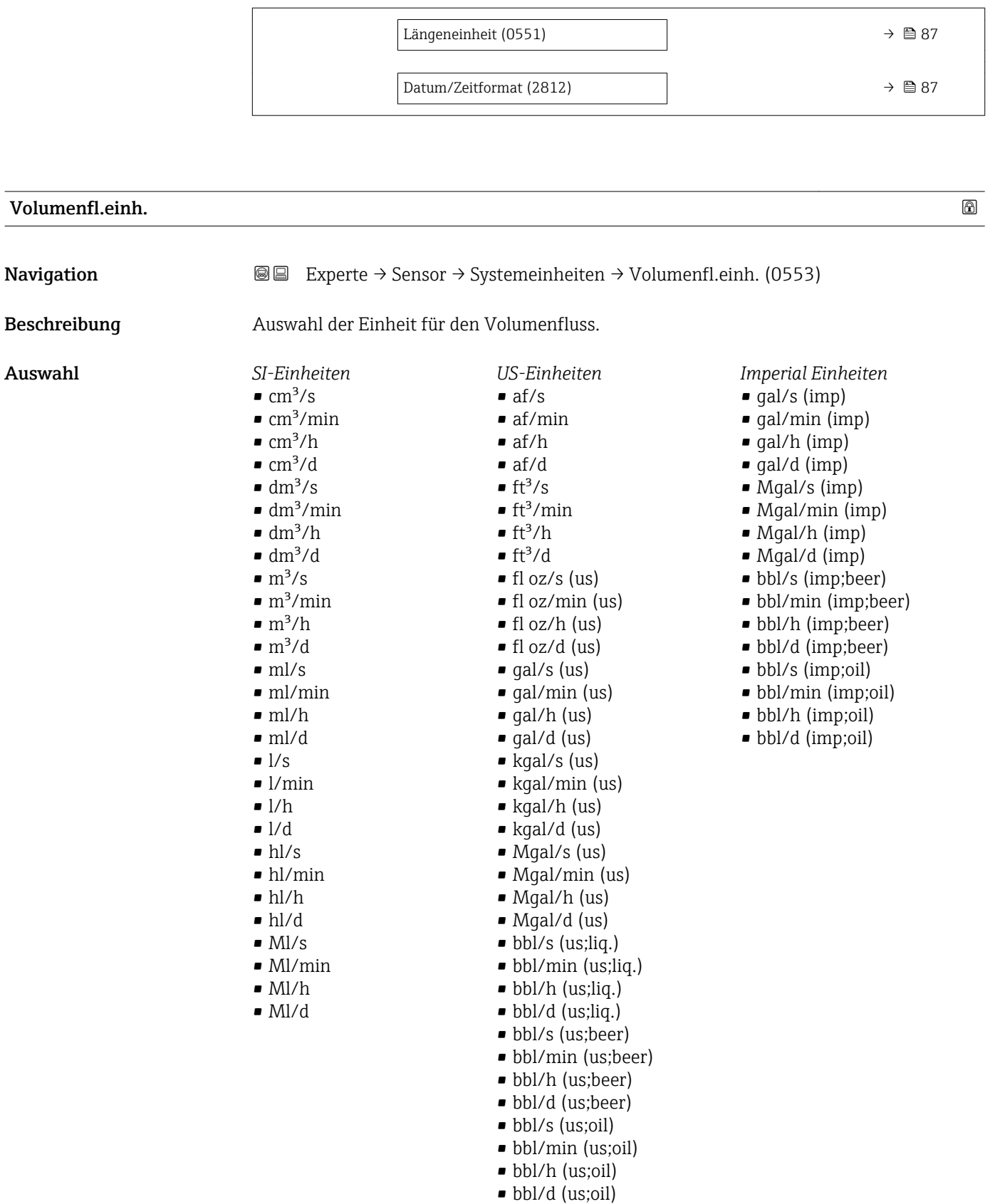

- bbl/s (us;tank)
- bbl/min (us;tank)
- bbl/h (us;tank)
- bbl/d (us;tank)

<span id="page-76-0"></span>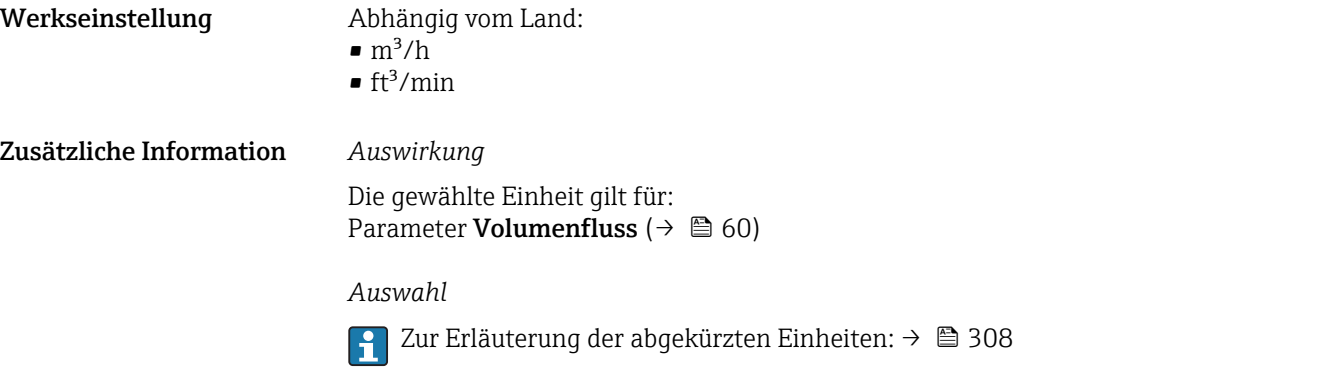

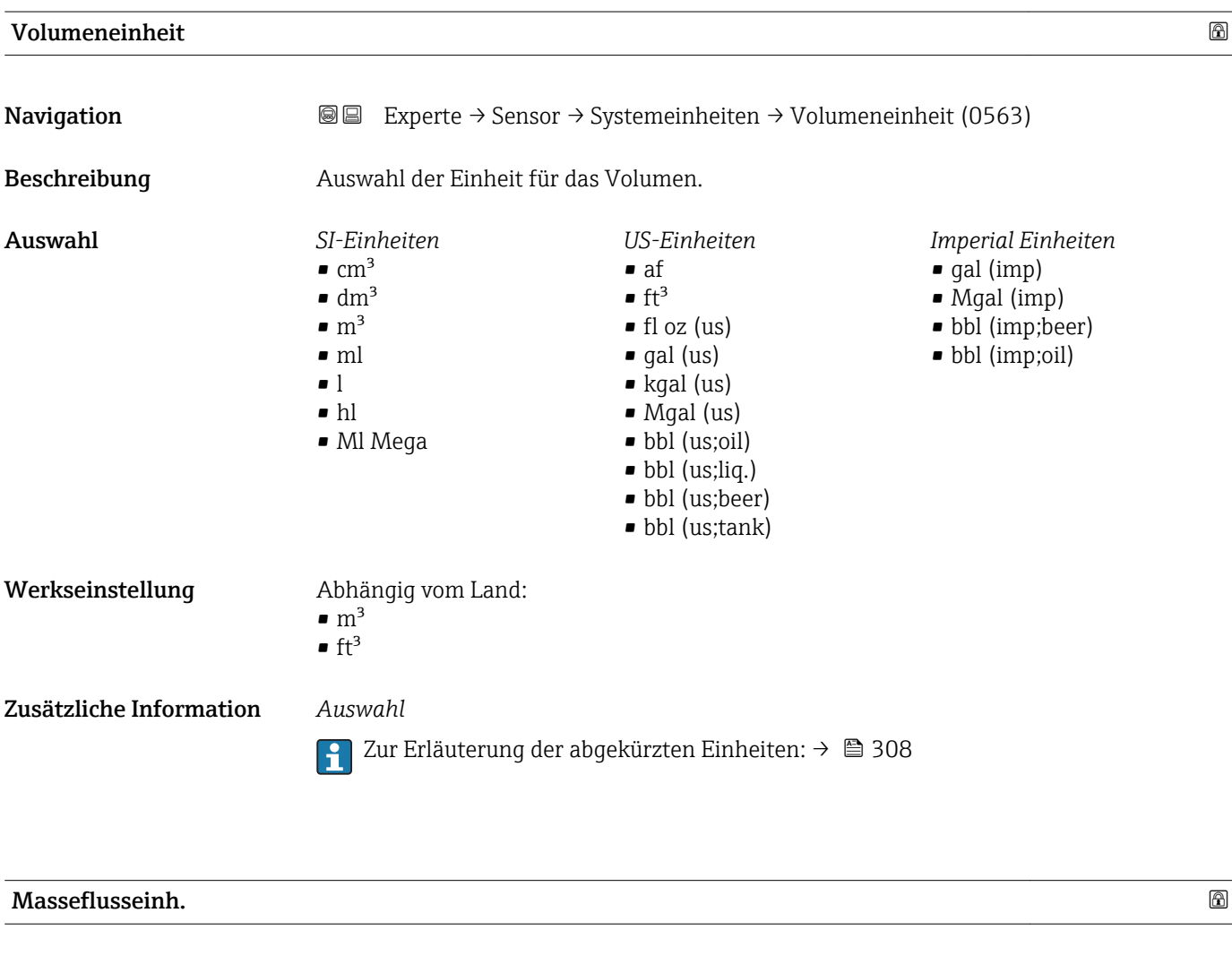

**Navigation EXPERE** Experte → Sensor → Systemeinheiten → Masseflusseinh. (0554)

Beschreibung auswahl der Einheit für den Massefluss.

<span id="page-77-0"></span>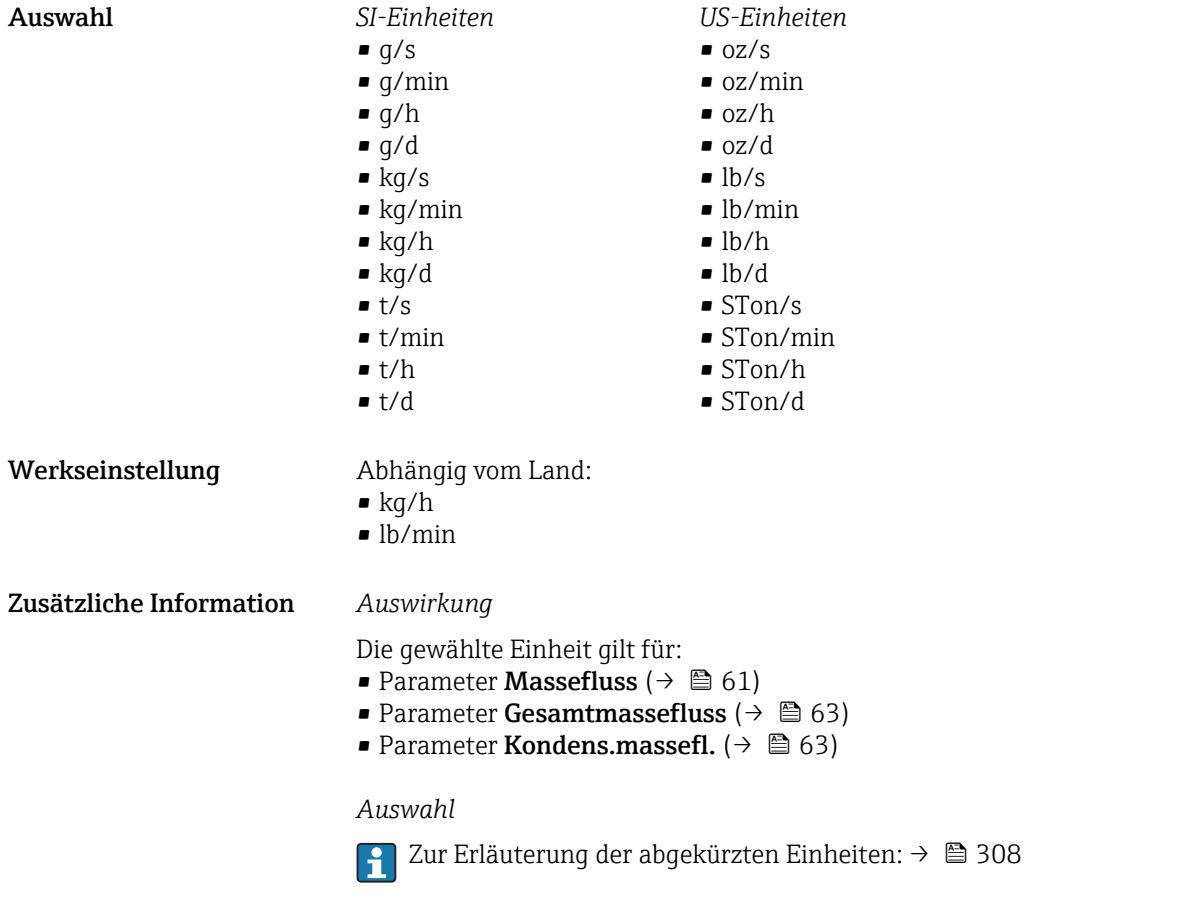

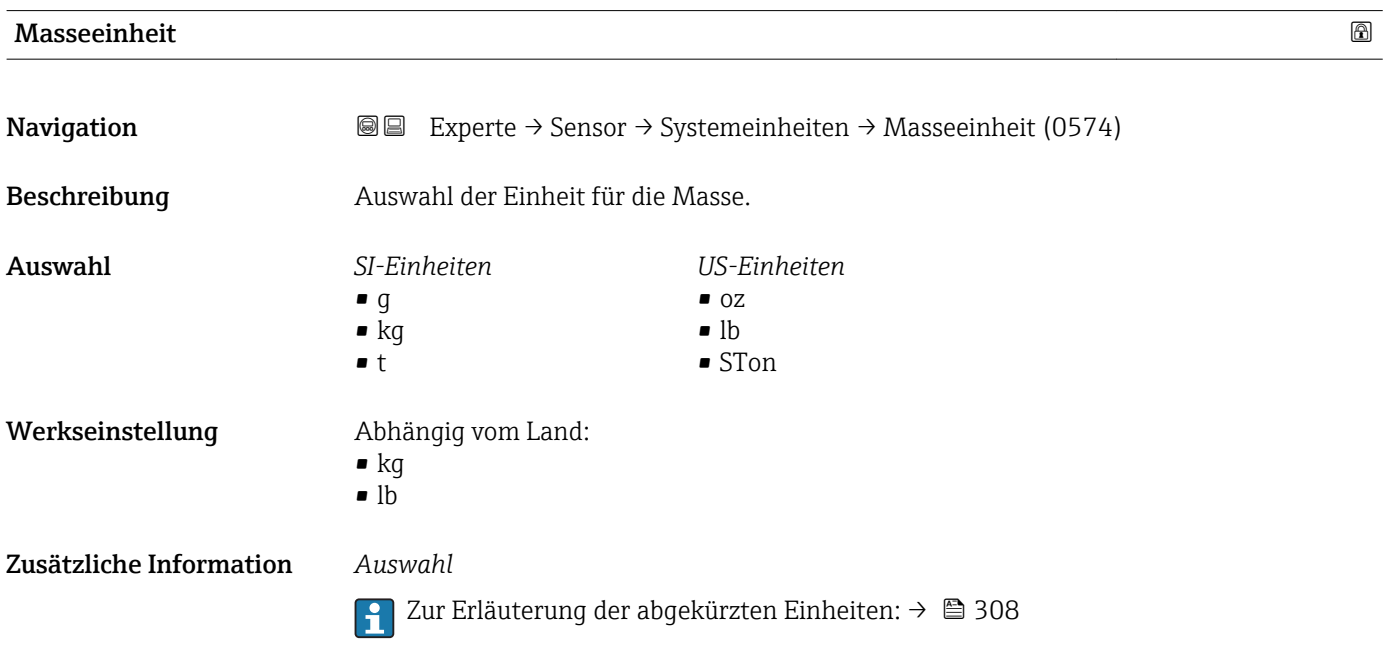

<span id="page-78-0"></span>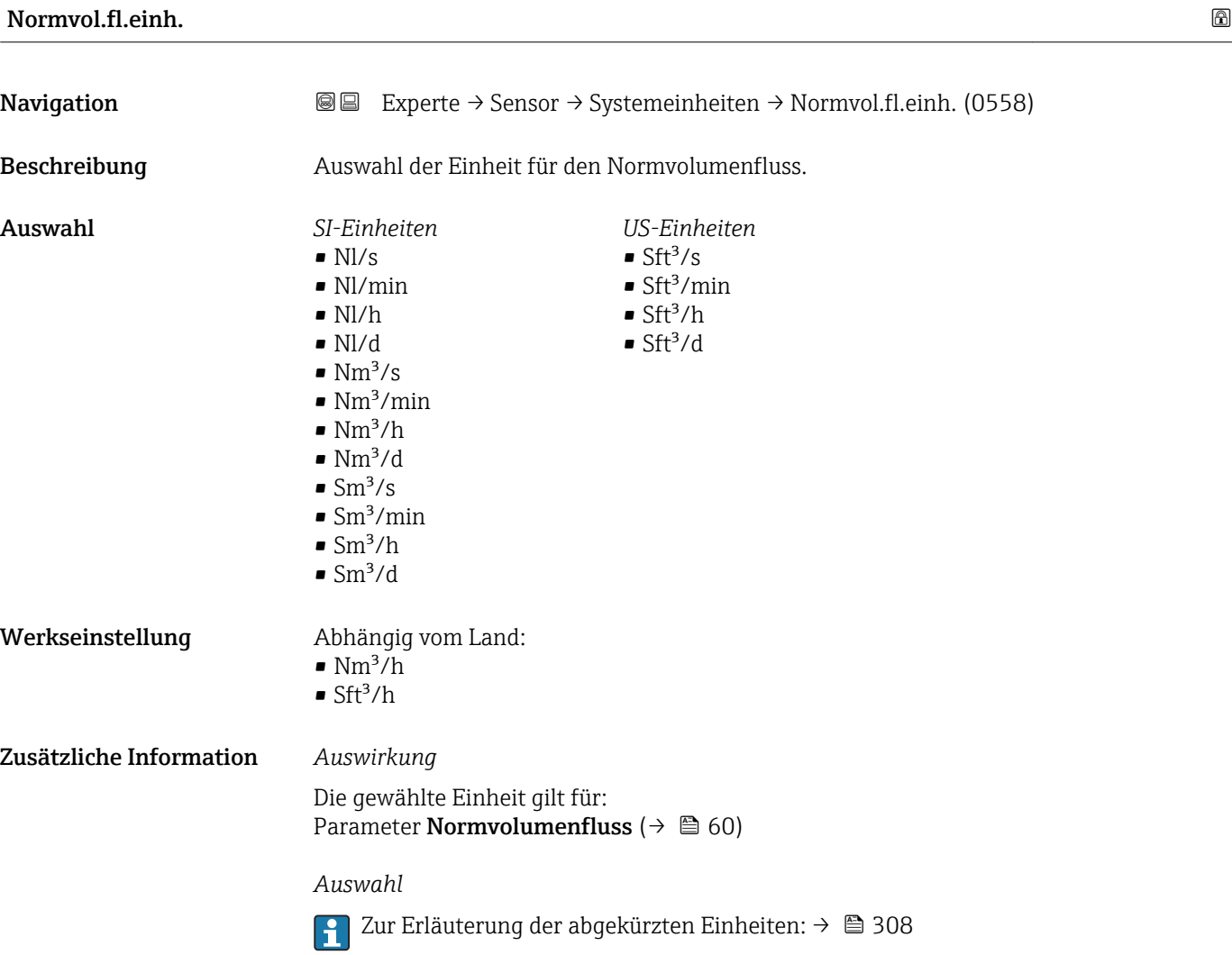

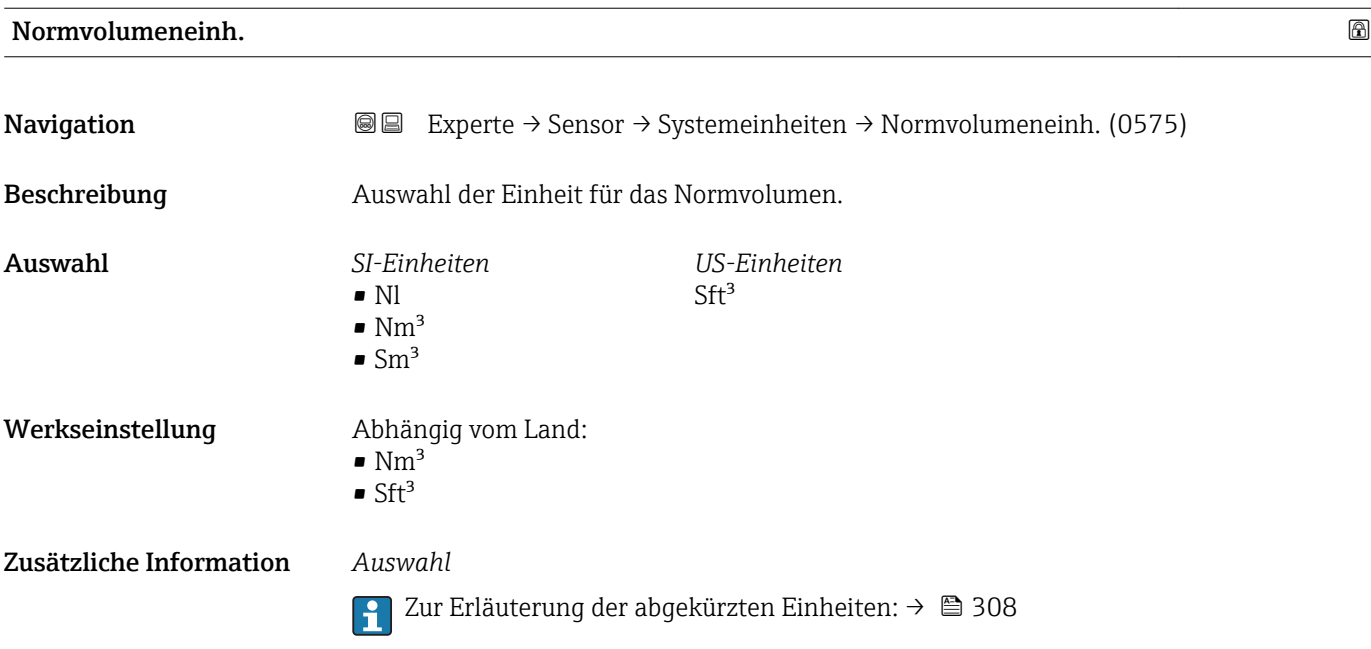

<span id="page-79-0"></span>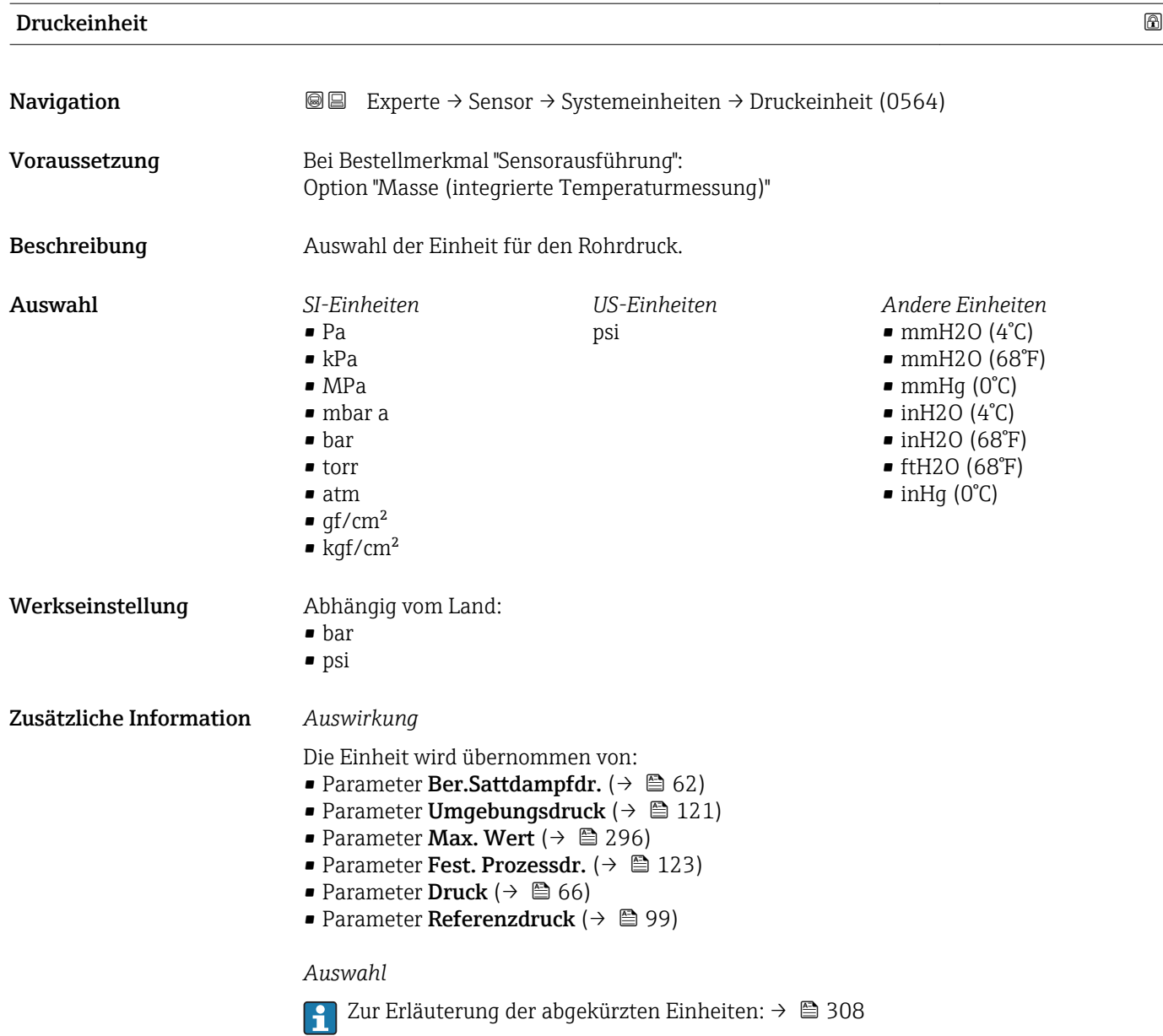

# Temperatureinh.

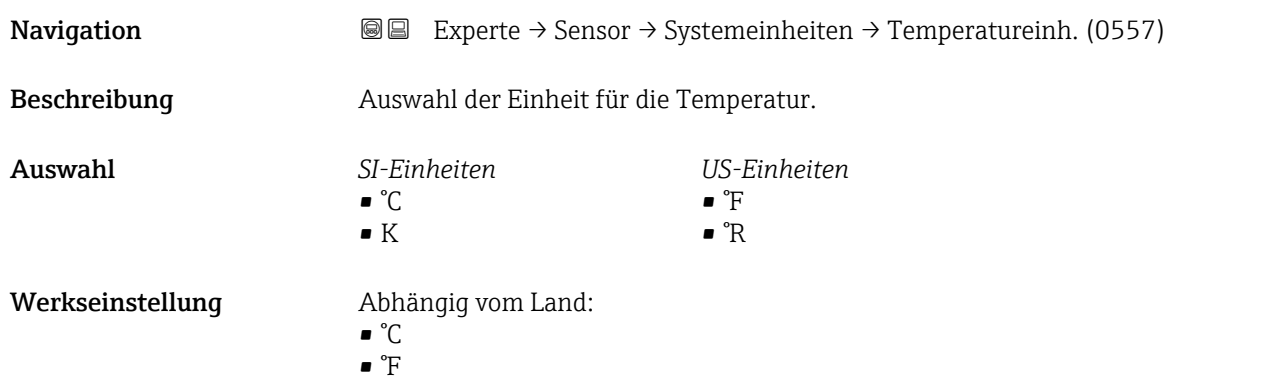

<span id="page-80-0"></span>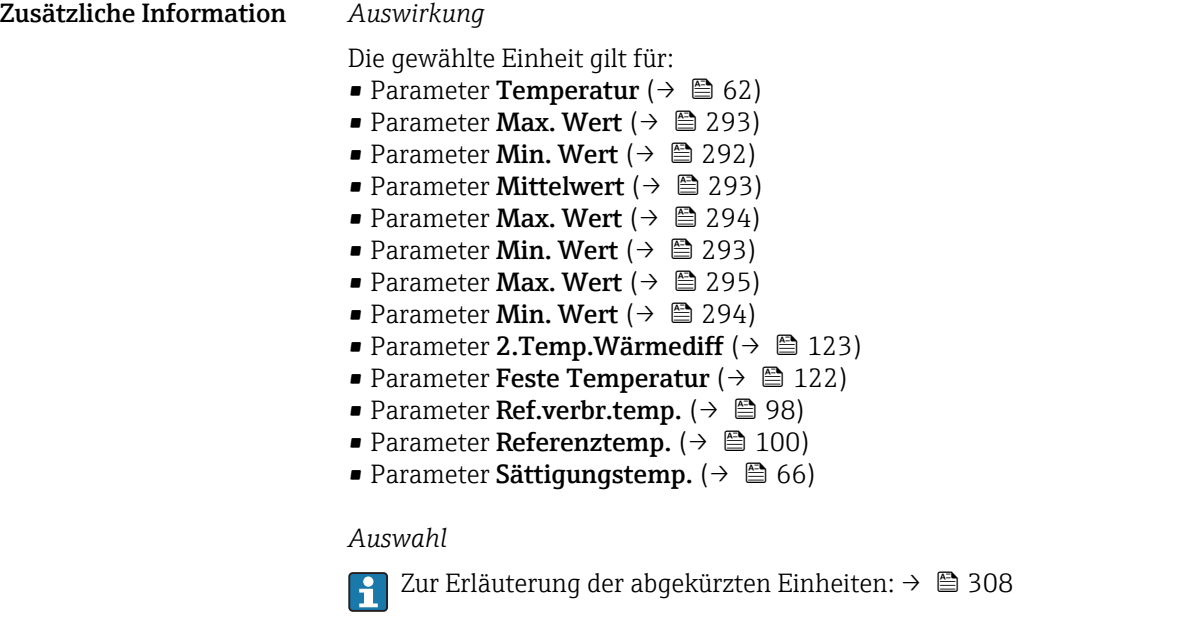

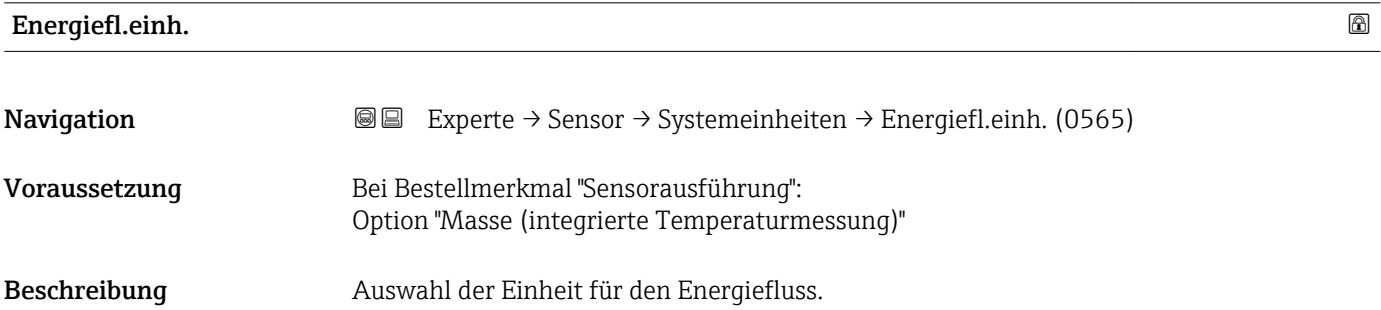

<span id="page-81-0"></span>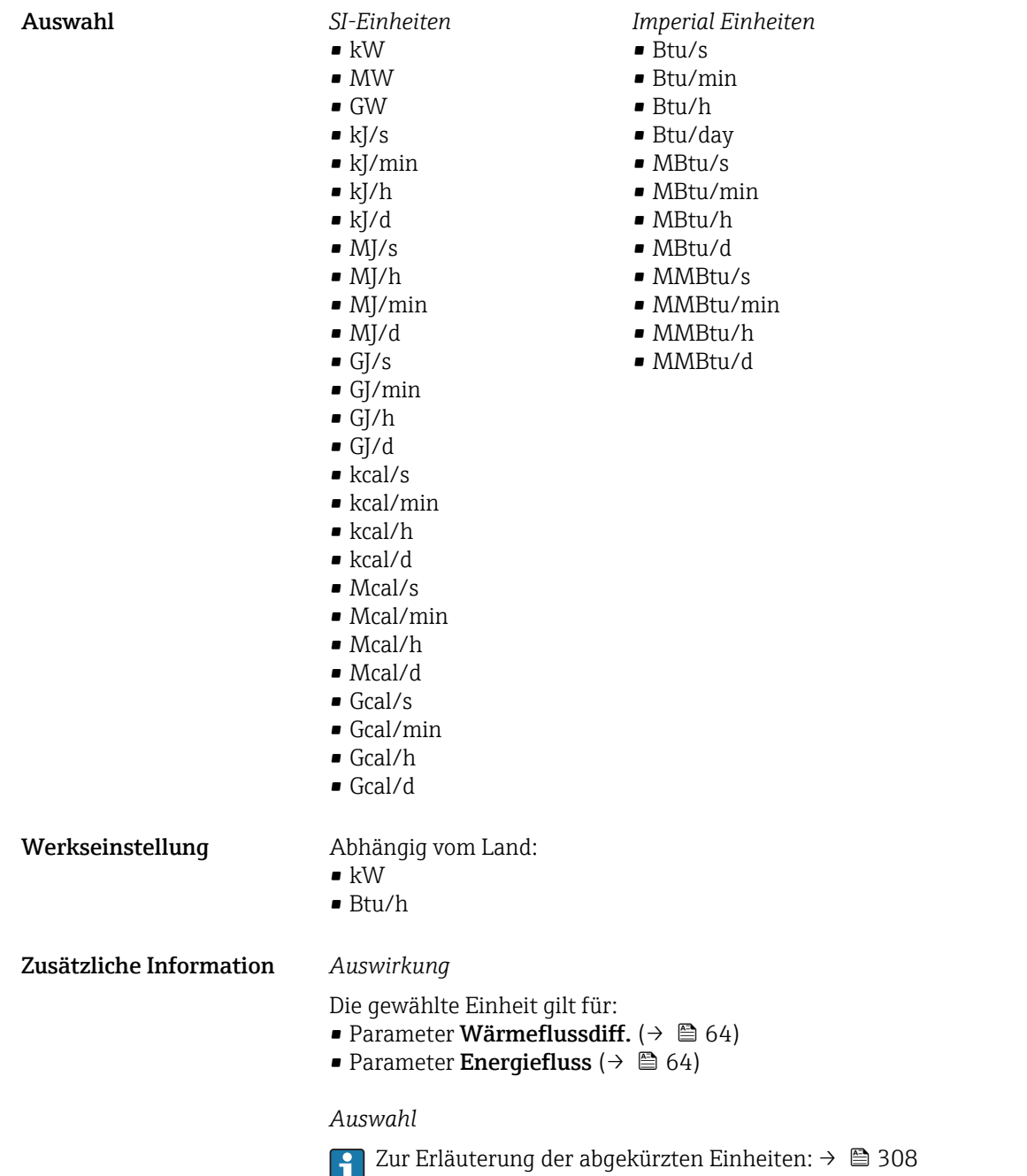

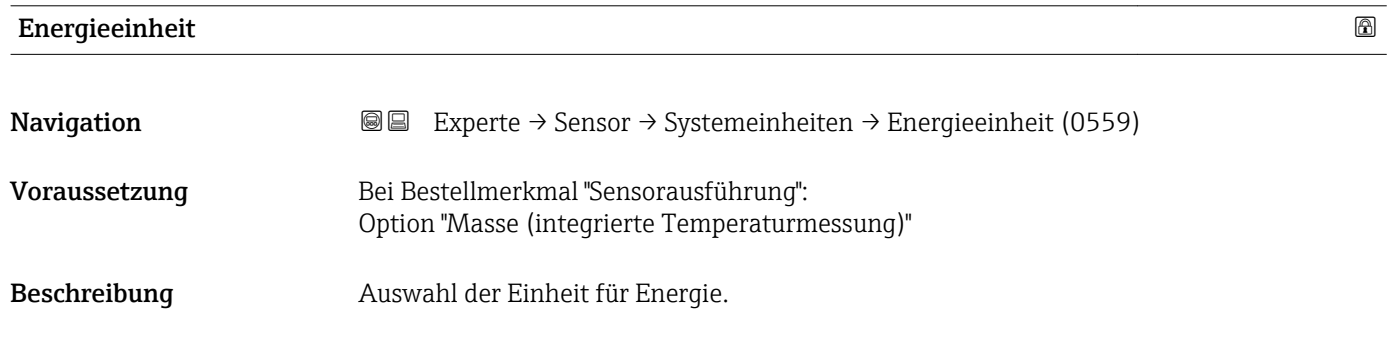

<span id="page-82-0"></span>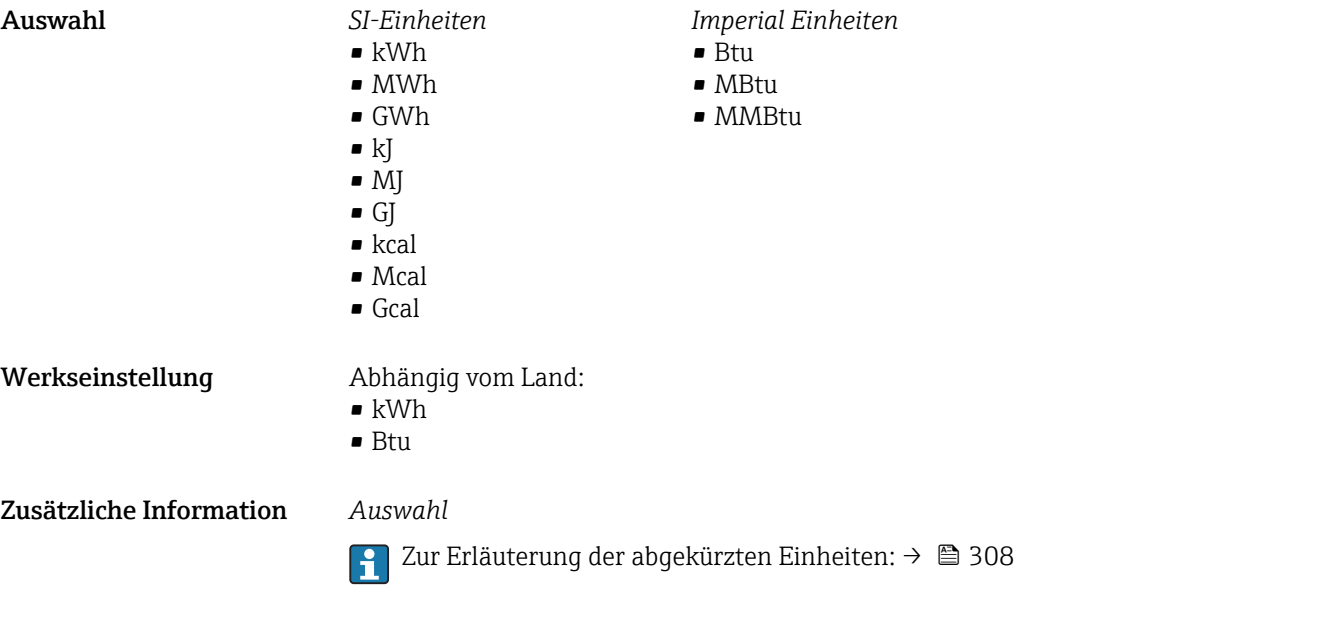

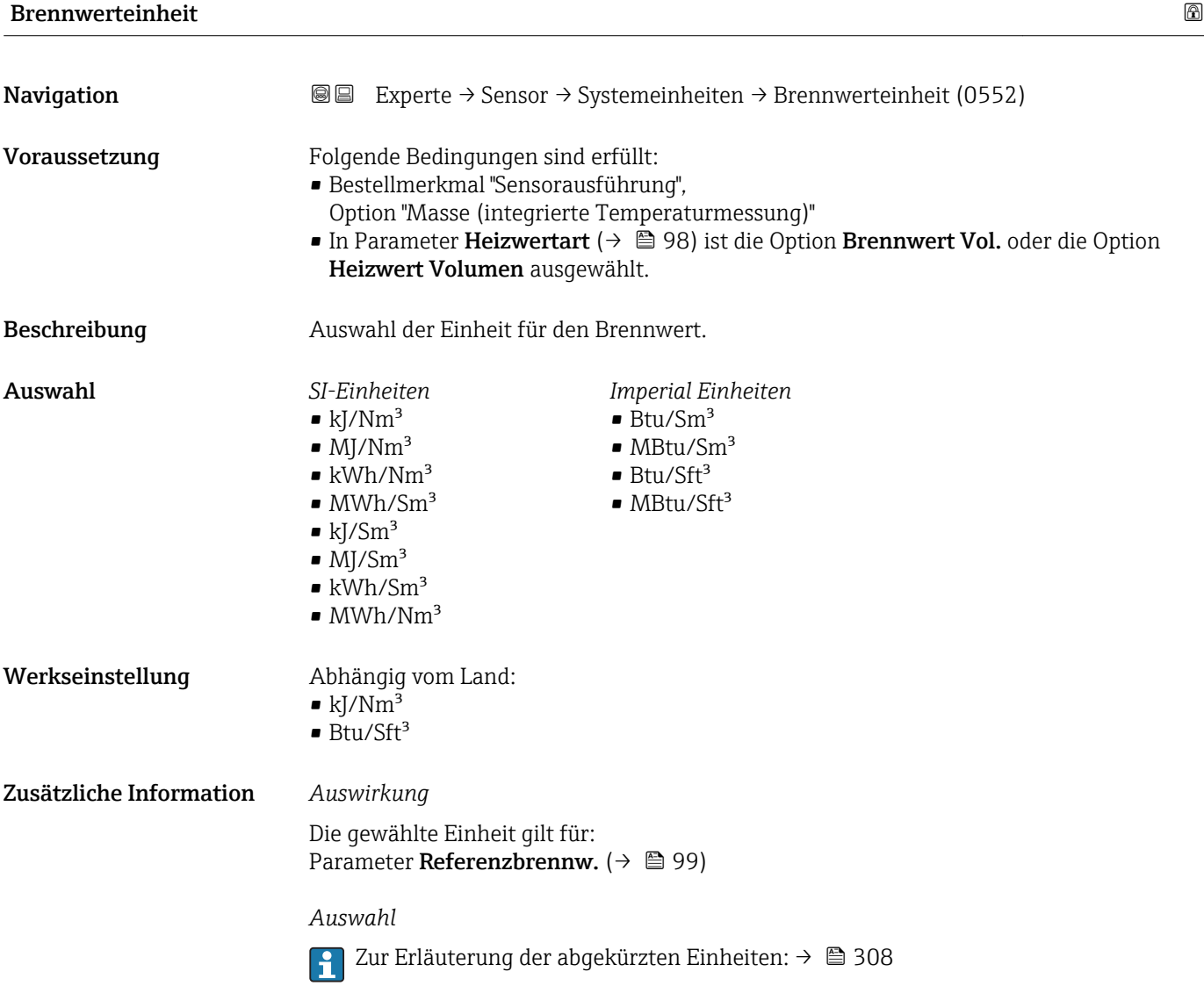

<span id="page-83-0"></span>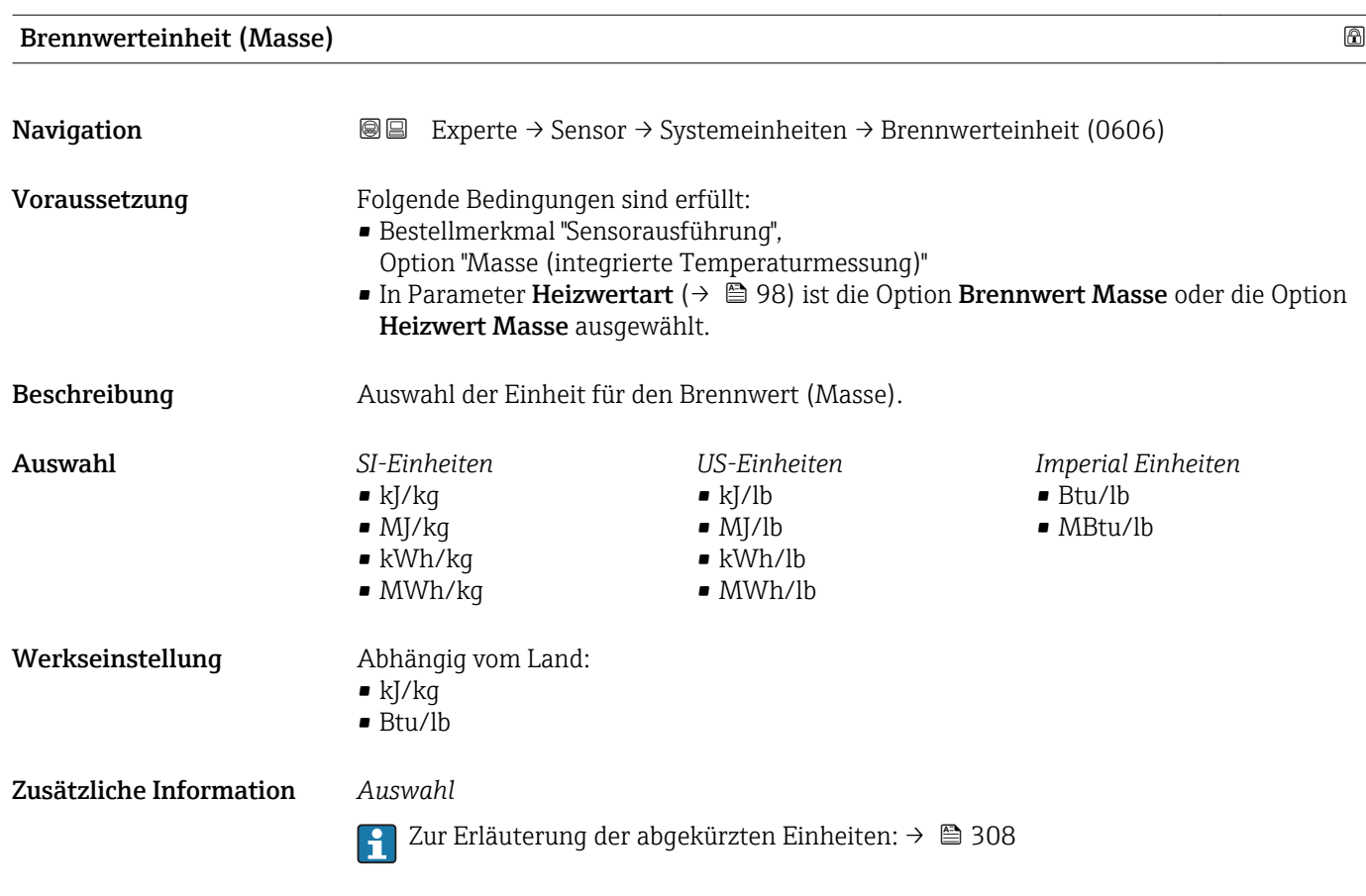

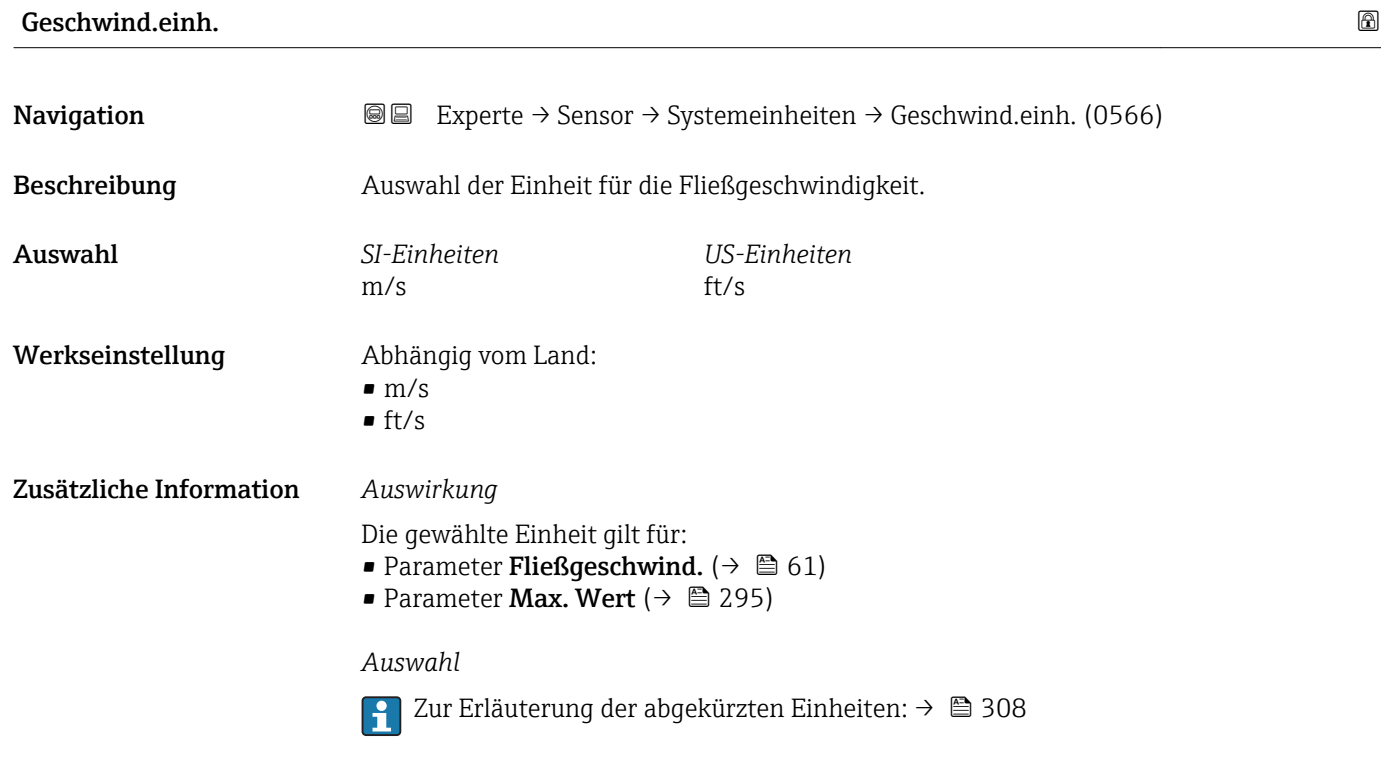

<span id="page-84-0"></span>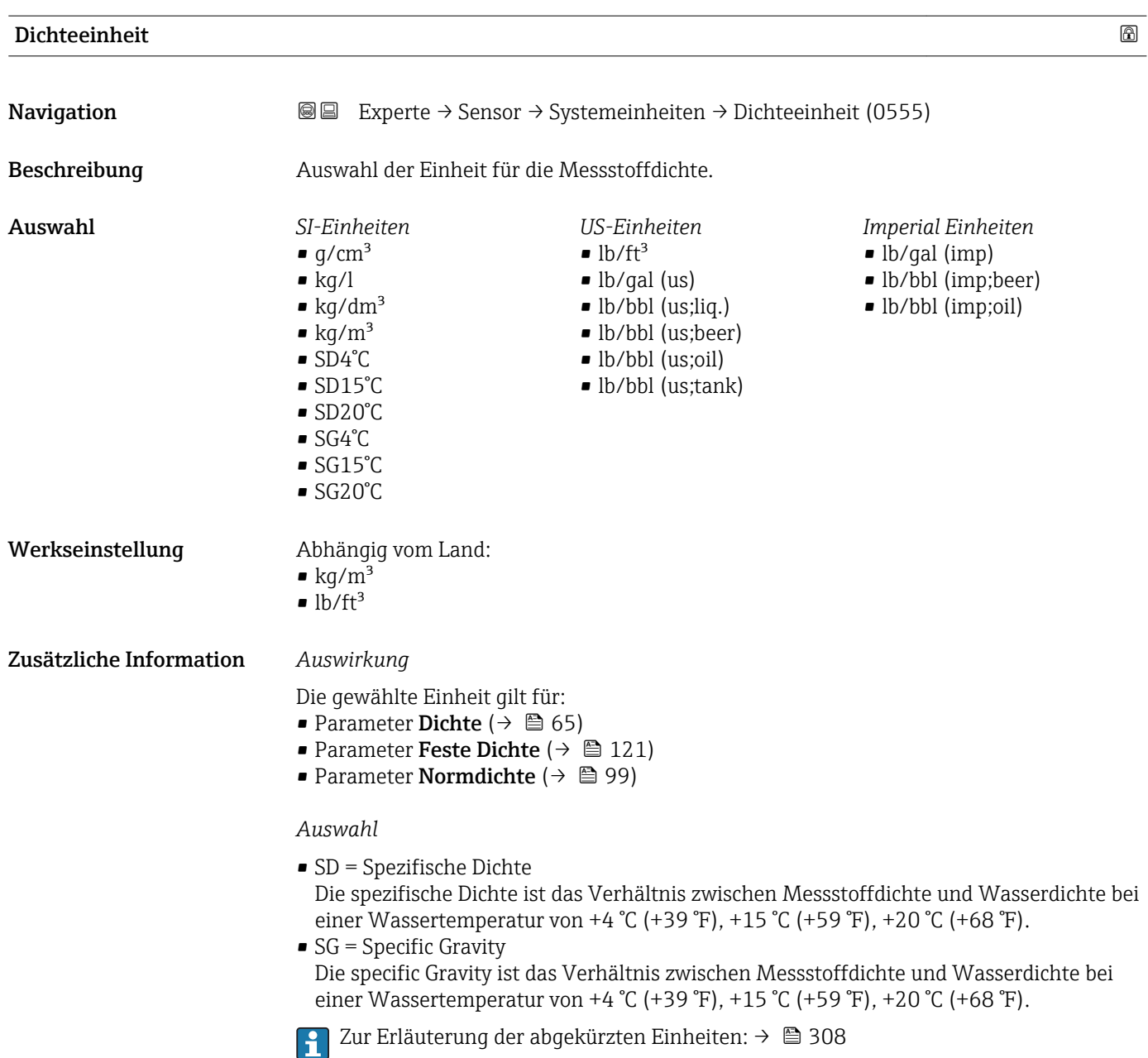

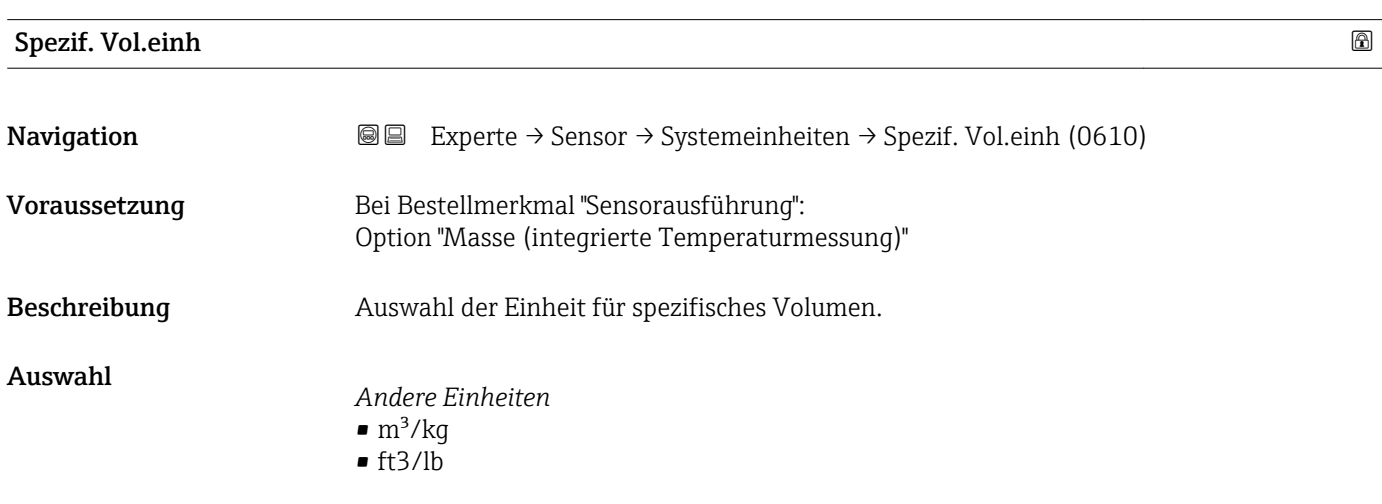

<span id="page-85-0"></span>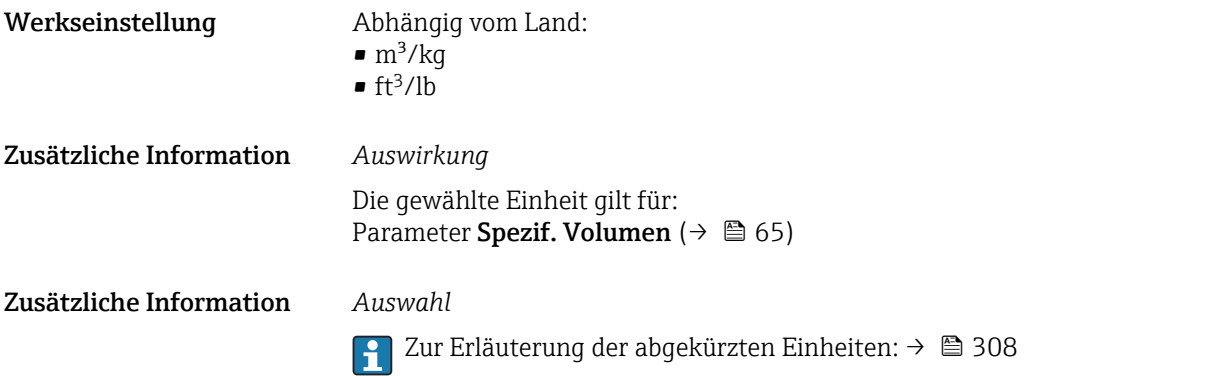

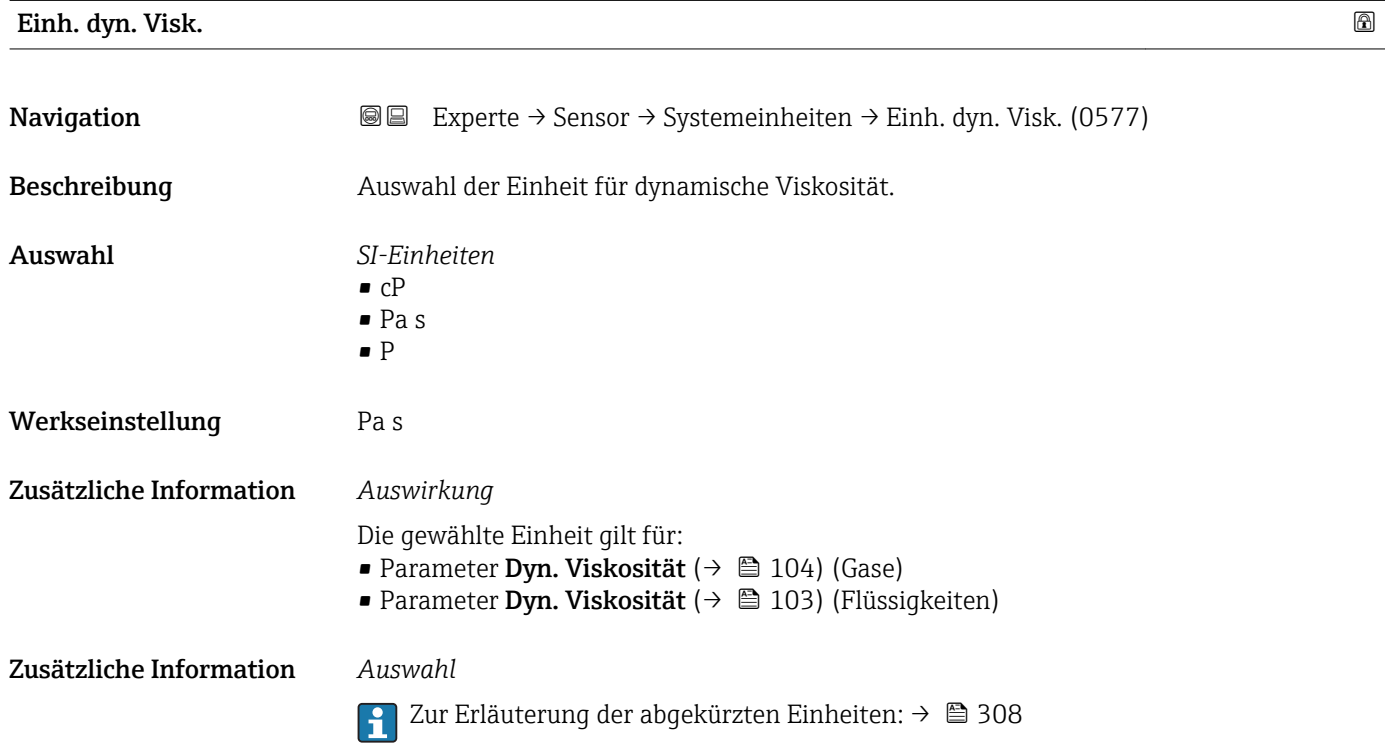

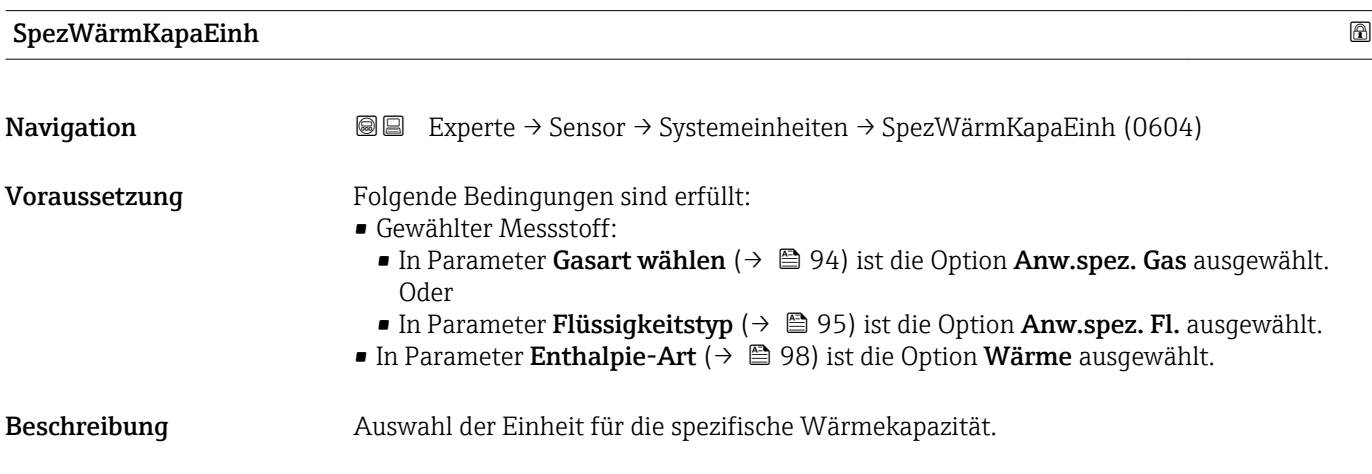

<span id="page-86-0"></span>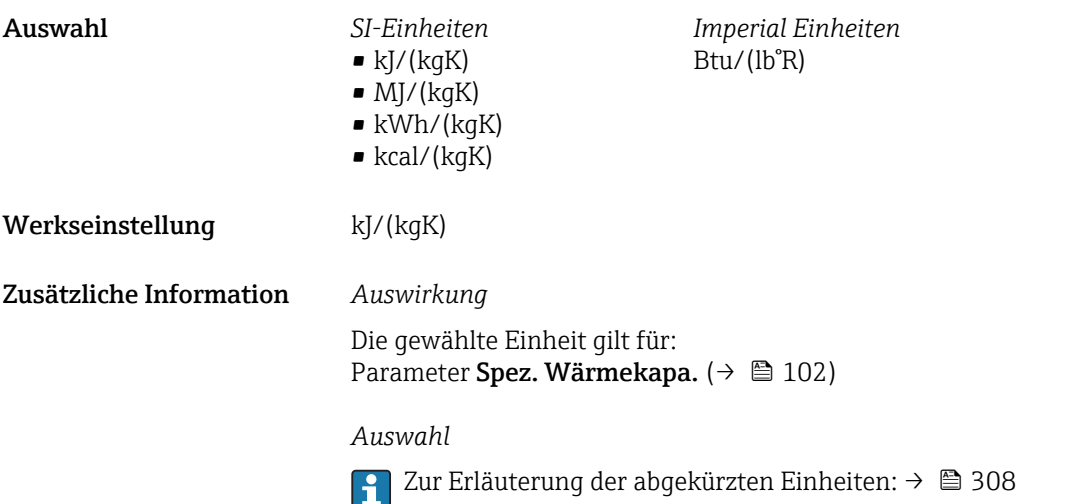

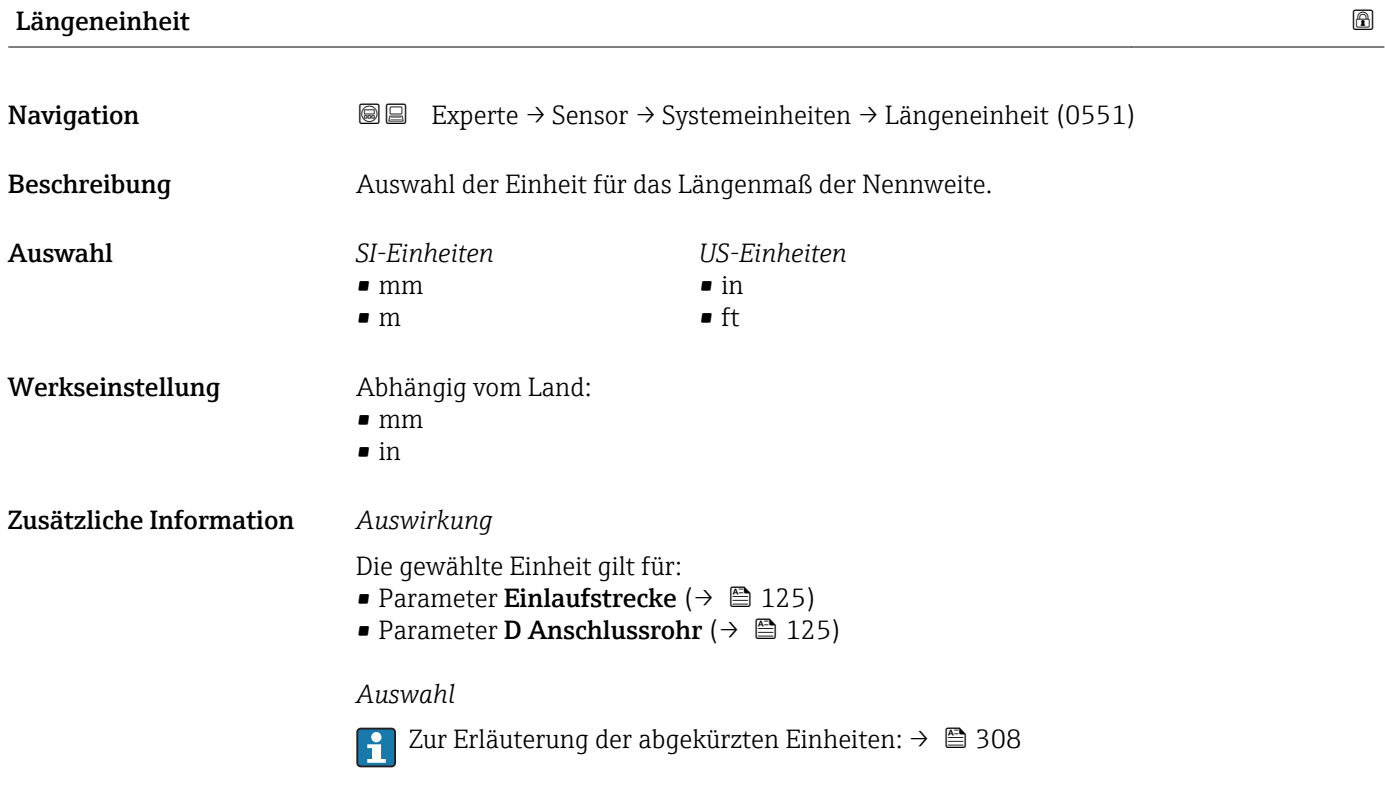

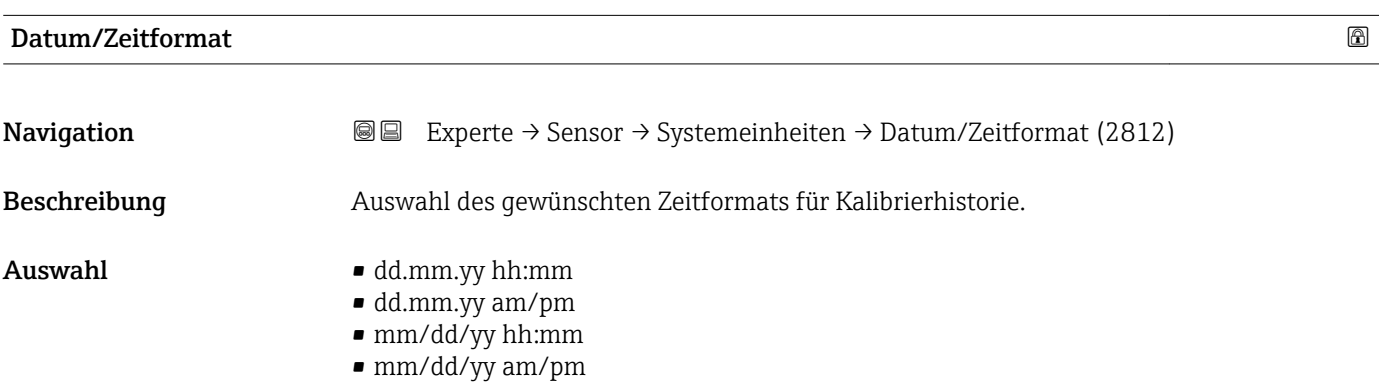

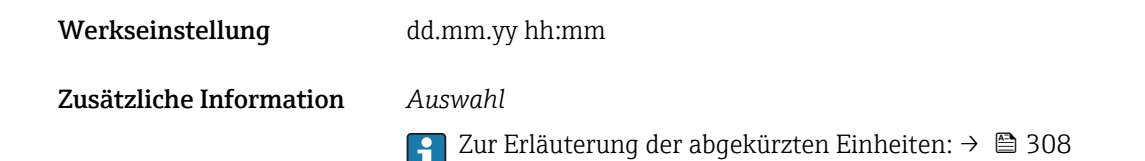

### 3.2.3 Untermenü "Prozessparameter"

*Navigation* 
■■ Experte → Sensor → Prozessparameter

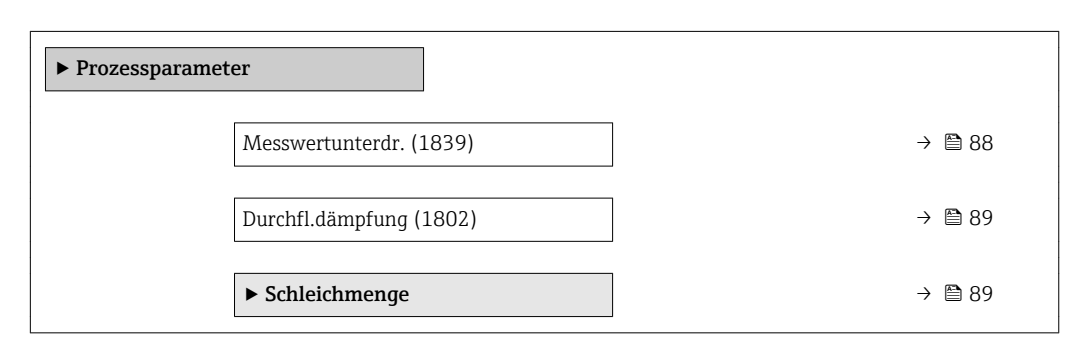

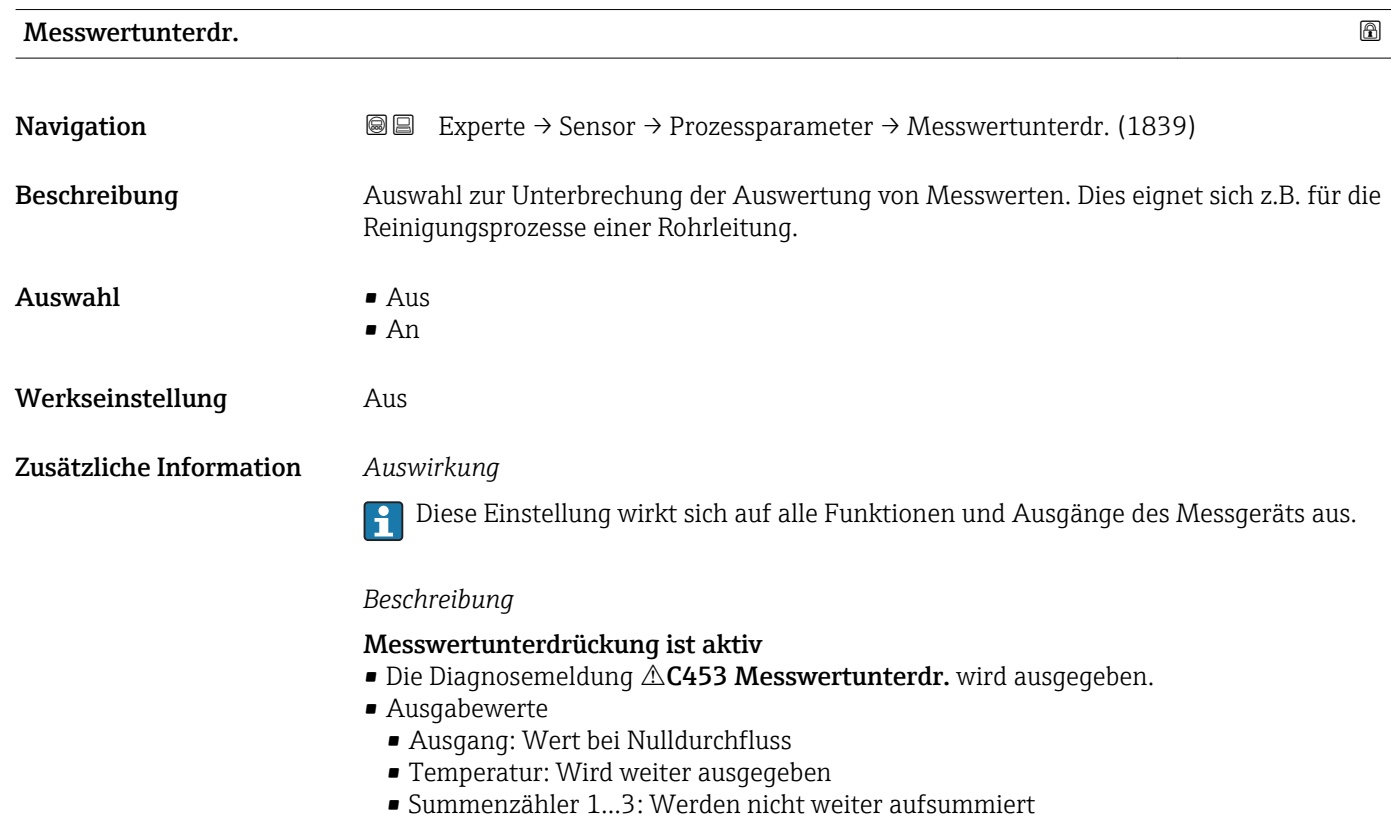

Die Option Messwertunterdr. kann auch im Untermenü Statuseingang aktiviert werden: Parameter Zuord. Stat.eing.

<span id="page-88-0"></span>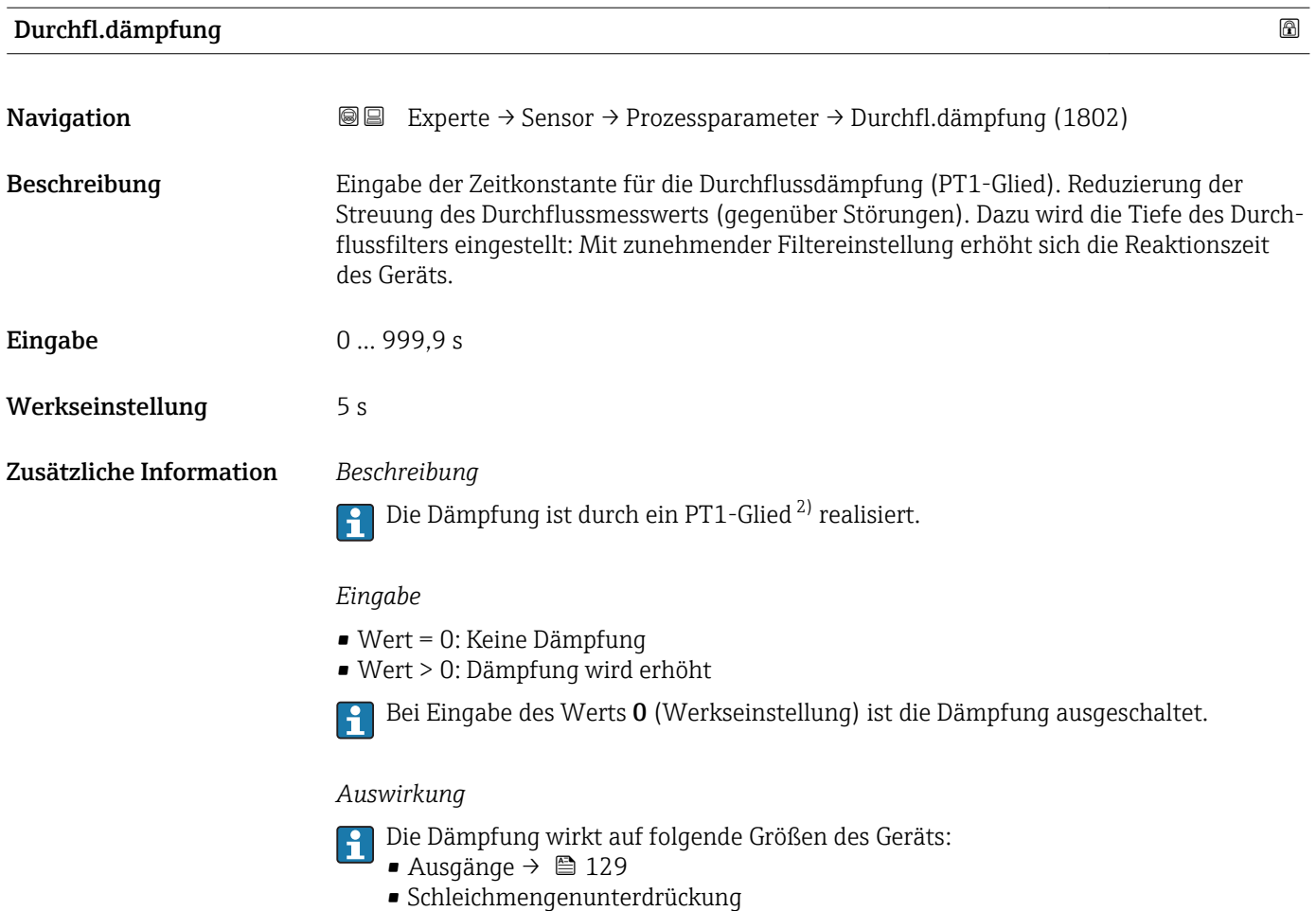

• Summenzähler  $\rightarrow$   $\blacksquare$  265

#### Untermenü "Schleichmengenunterdrückung"

*Navigation* Experte → Sensor → Prozessparameter → Schleichmenge

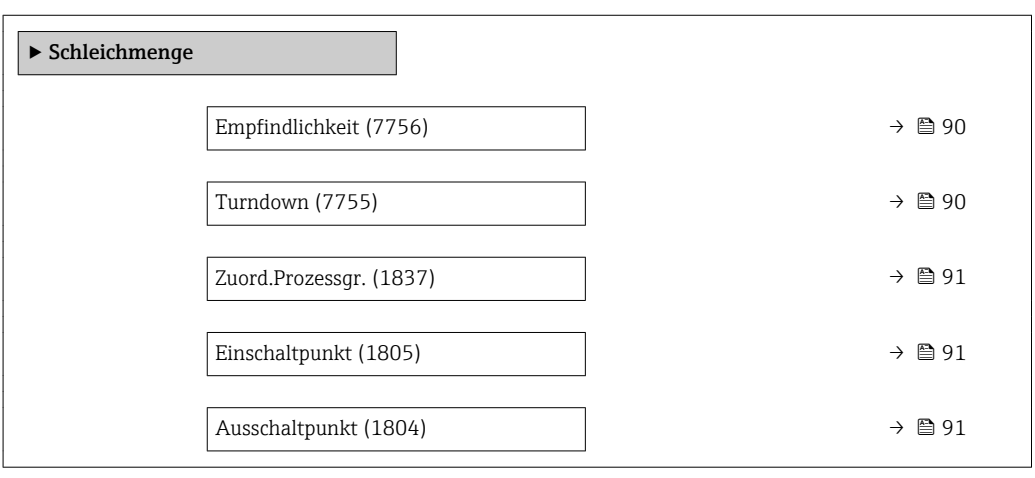

<sup>2)</sup> Proportionales Übertragungsverhalten mit Verzögerung 1. Ordnung

<span id="page-89-0"></span>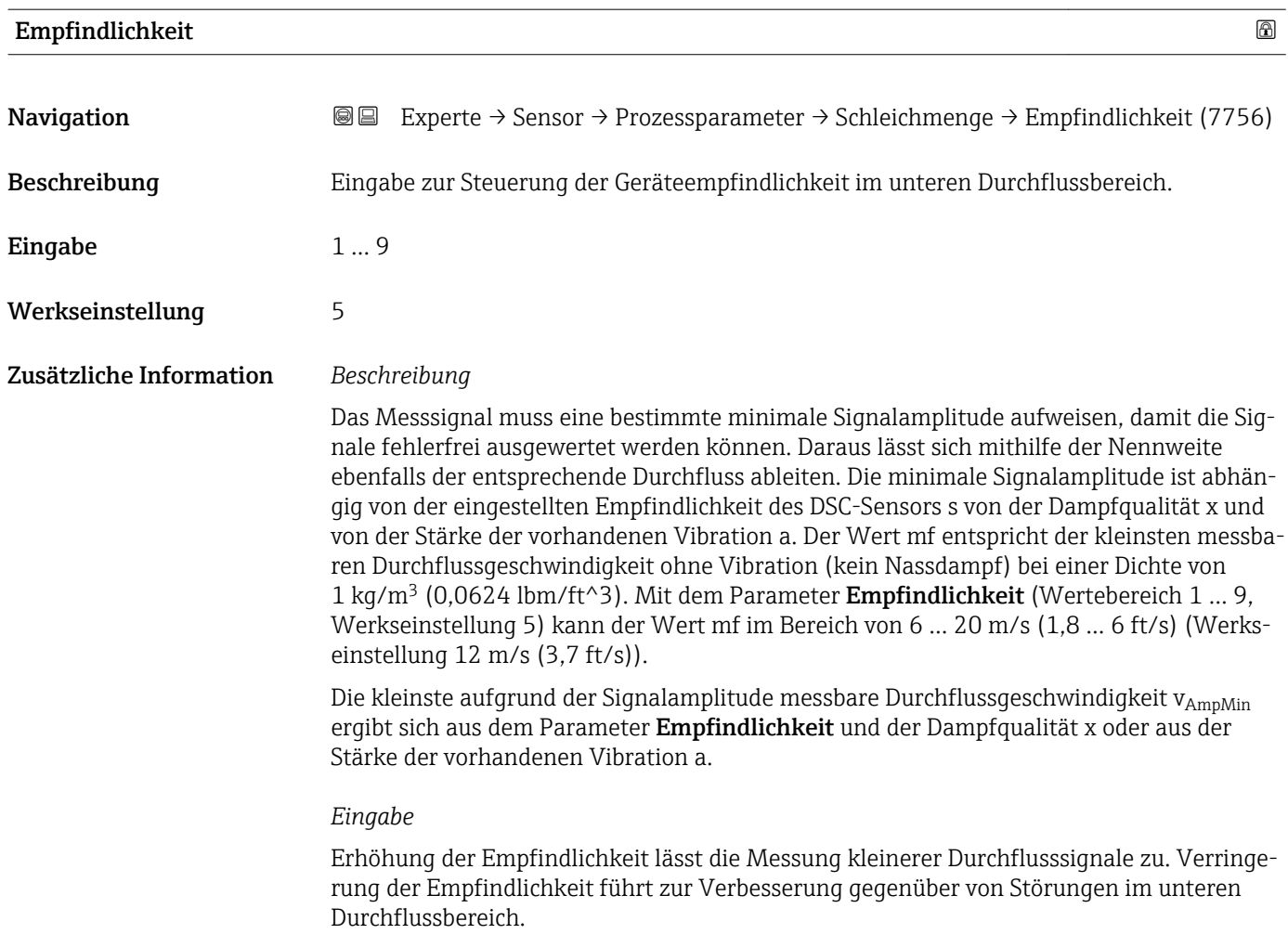

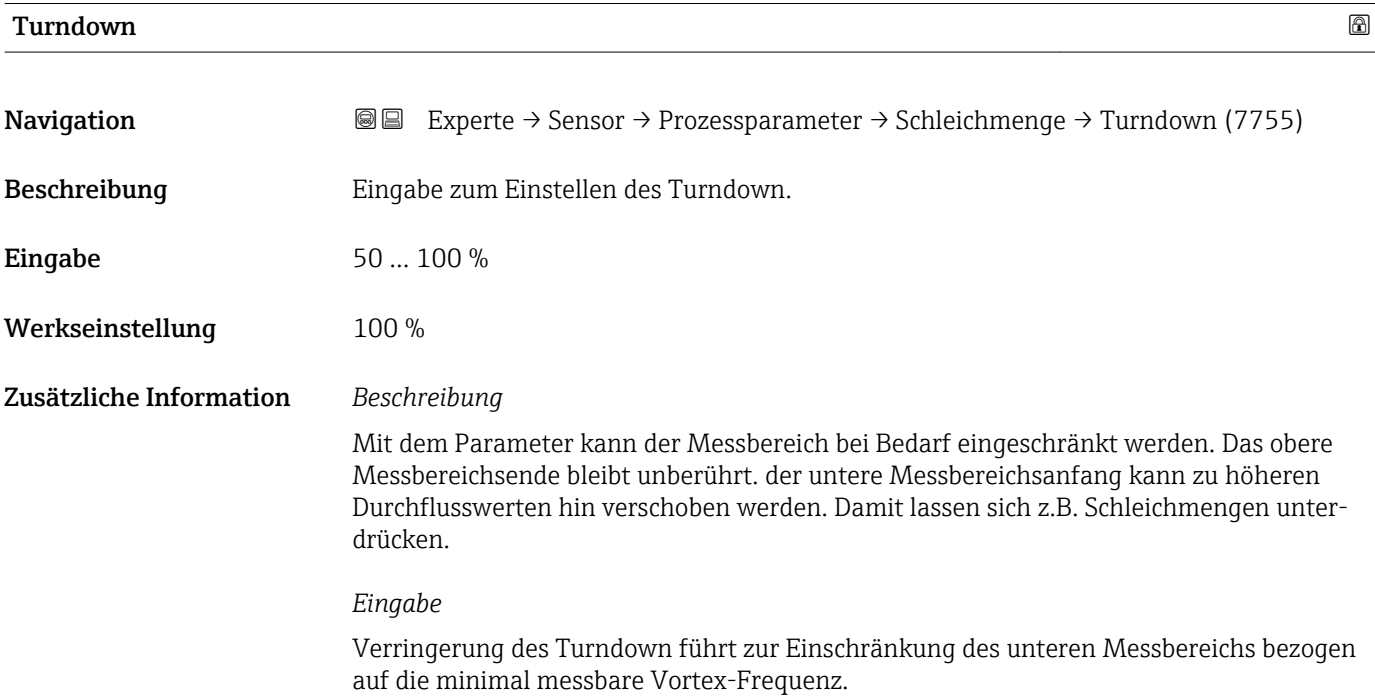

<span id="page-90-0"></span>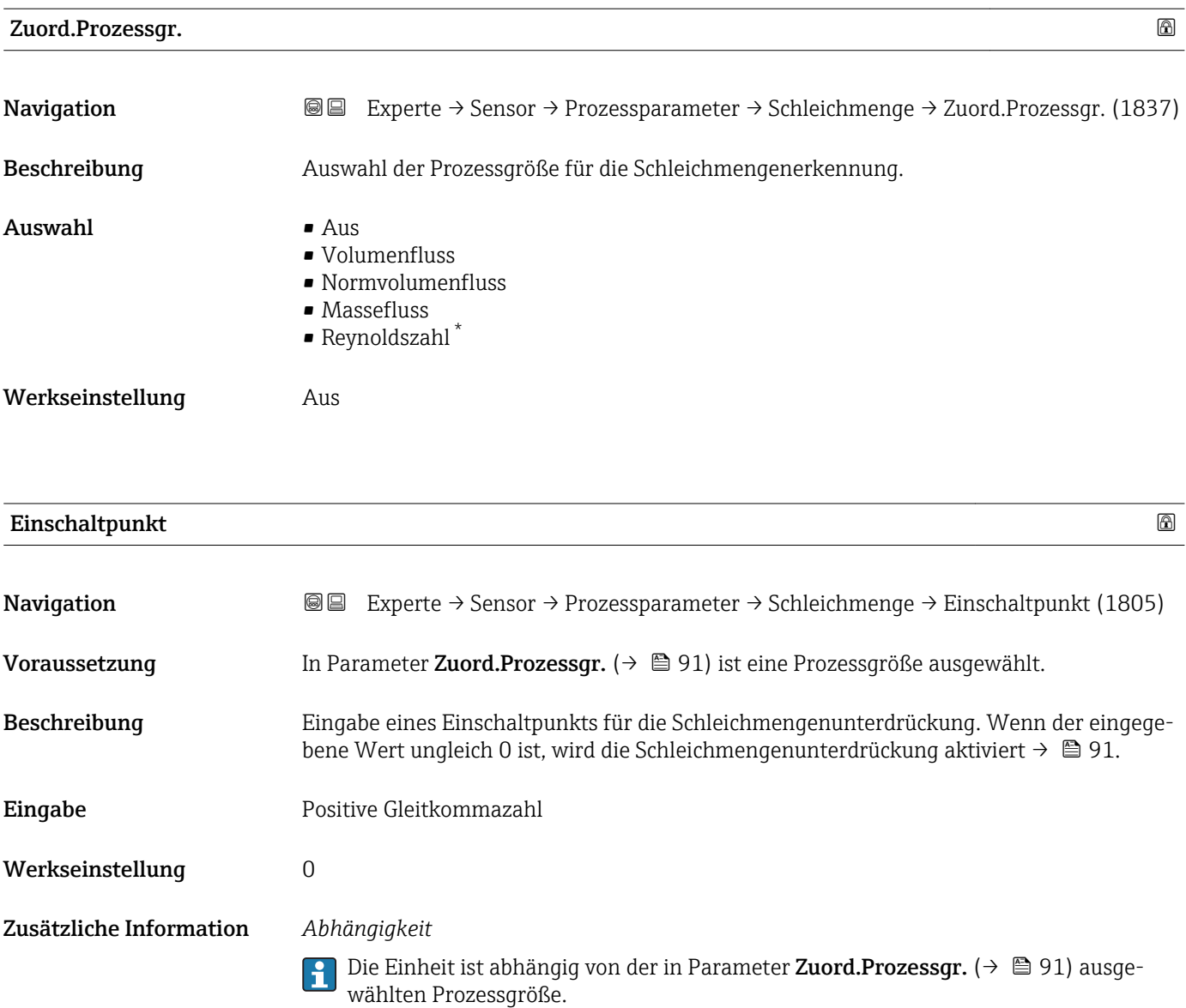

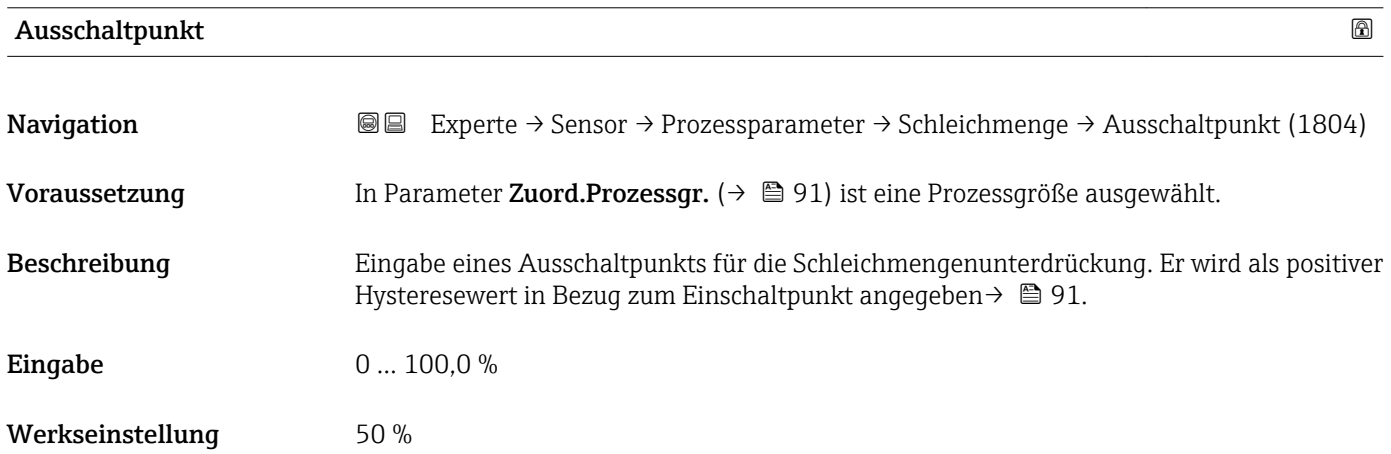

<sup>\*</sup> Sichtbar in Abhängigkeit von Bestelloptionen oder Geräteeinstellungen

#### Zusätzliche Information *Beispiel*

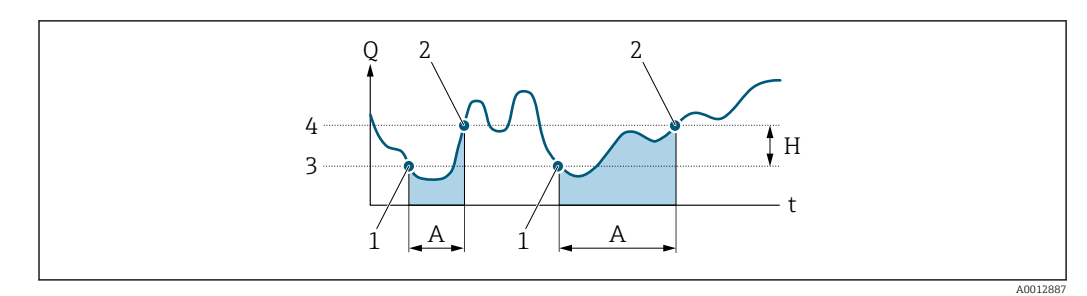

- *Q Durchfluss*
- *t Zeit*
- *H Hysterese*
- *A Schleichmengenunterdrückung aktiv*
- *1 Schleichmengenunterdrückung wird aktiviert 2 Schleichmengenunterdrückung wird deaktiviert*
- 
- *3 Eingegebener Einschaltpunkt 4 Eingegebener Ausschaltpunkt*

## 3.2.4 Untermenü "Messmodus"

*Navigation* 
■■ Experte → Sensor → Messmodus

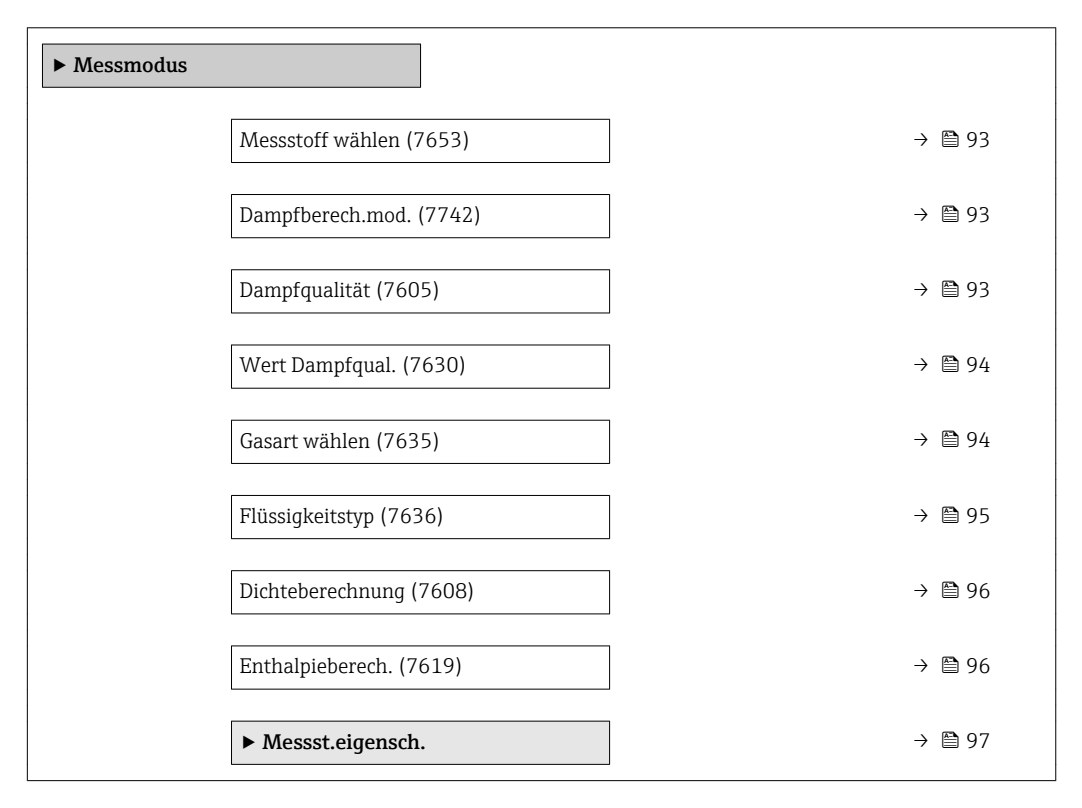

<span id="page-92-0"></span>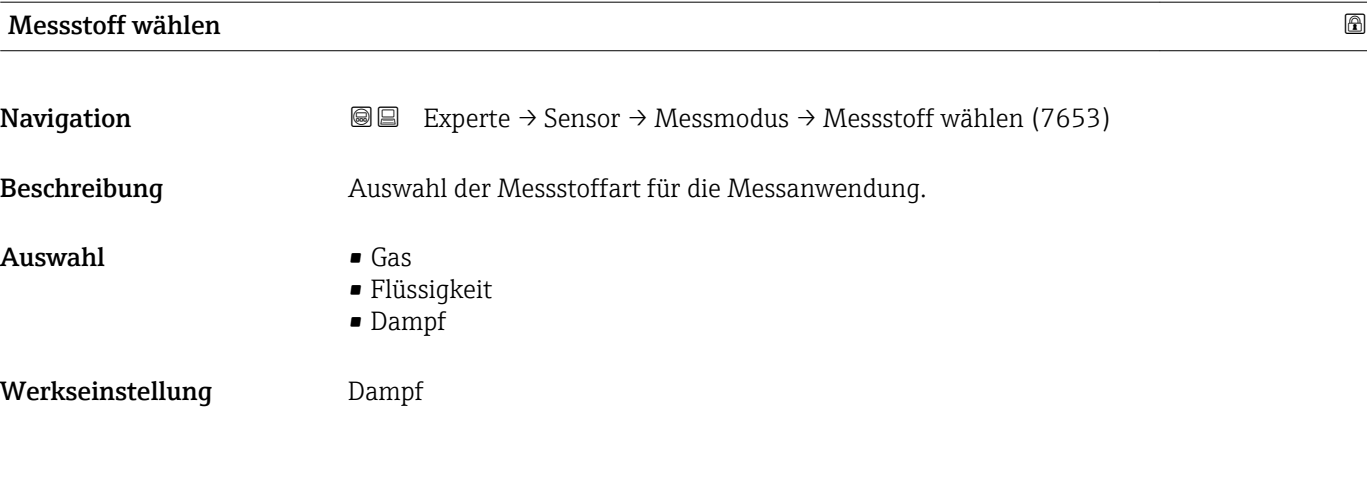

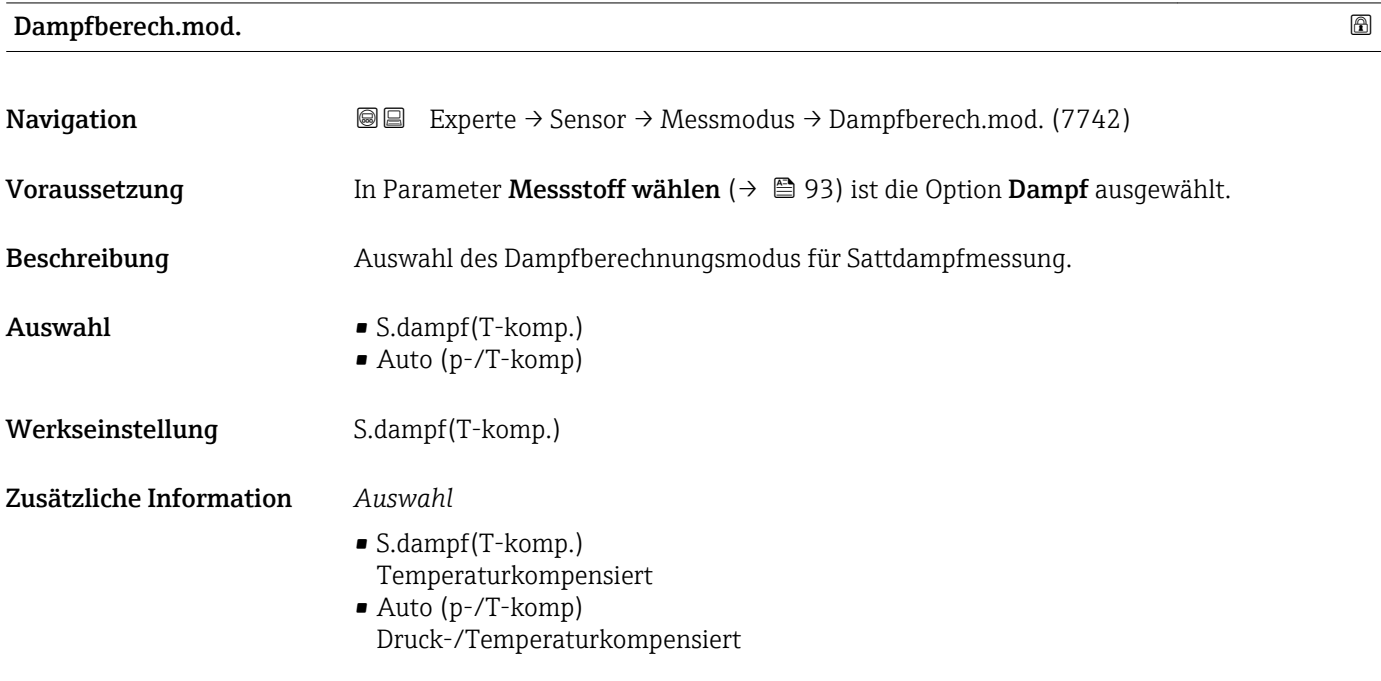

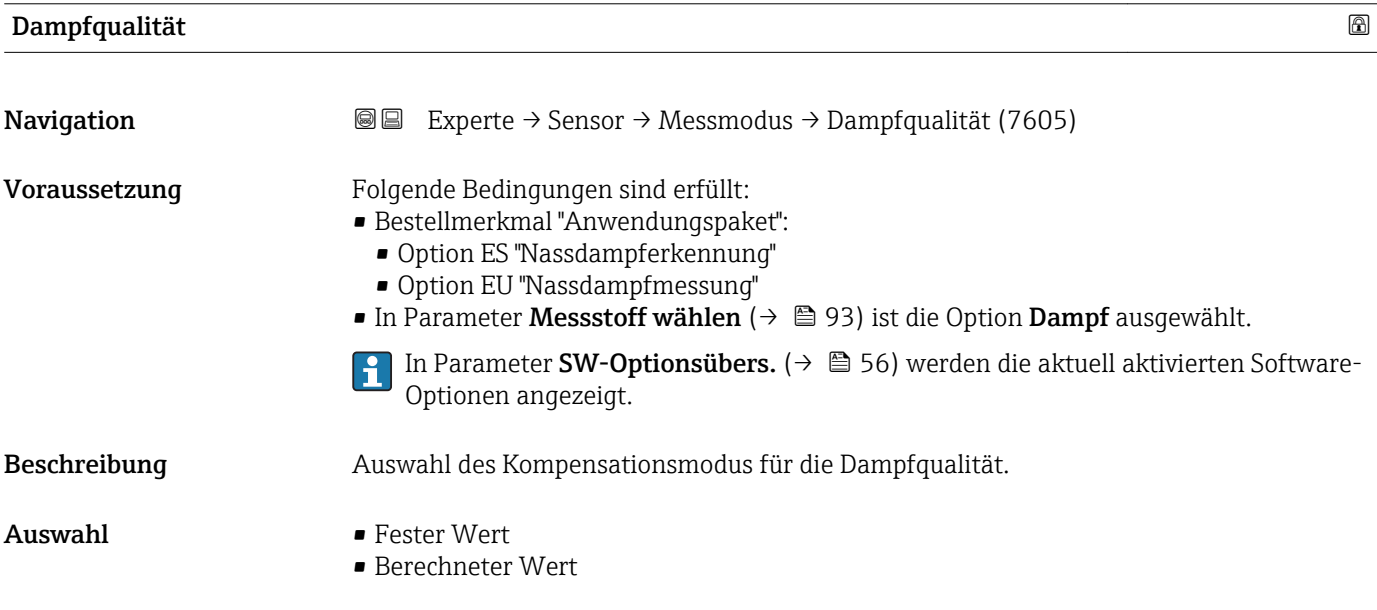

<span id="page-93-0"></span>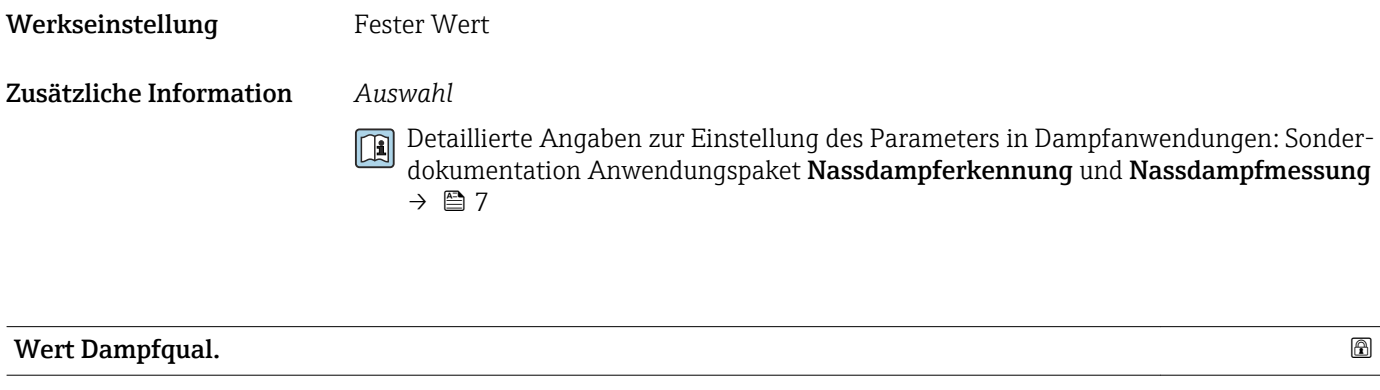

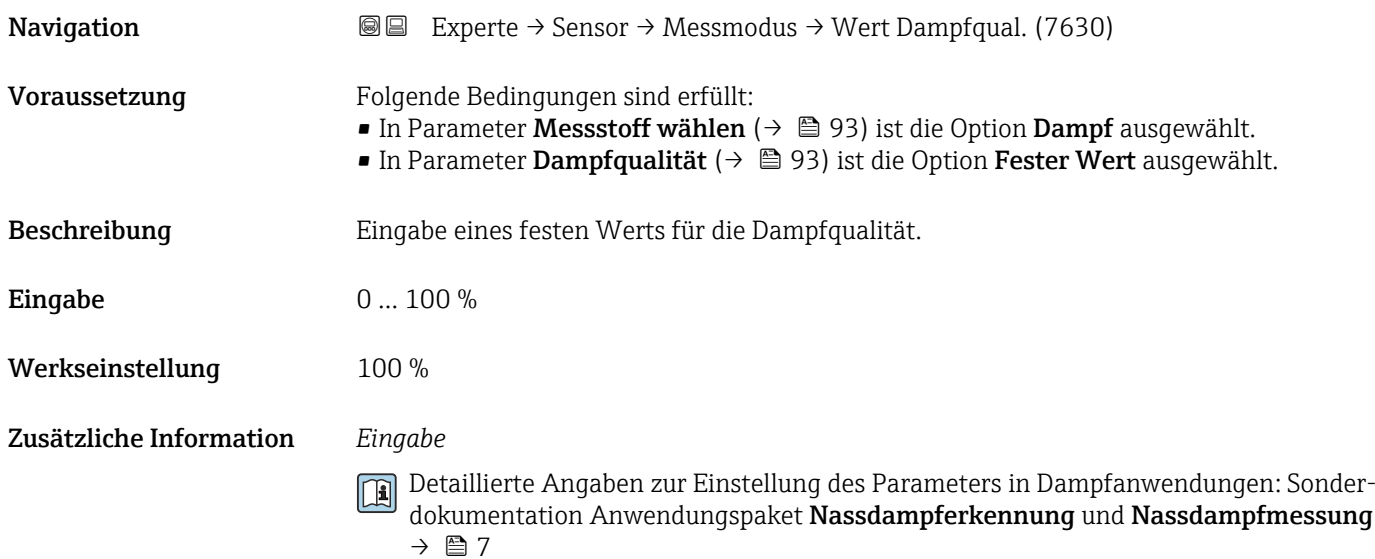

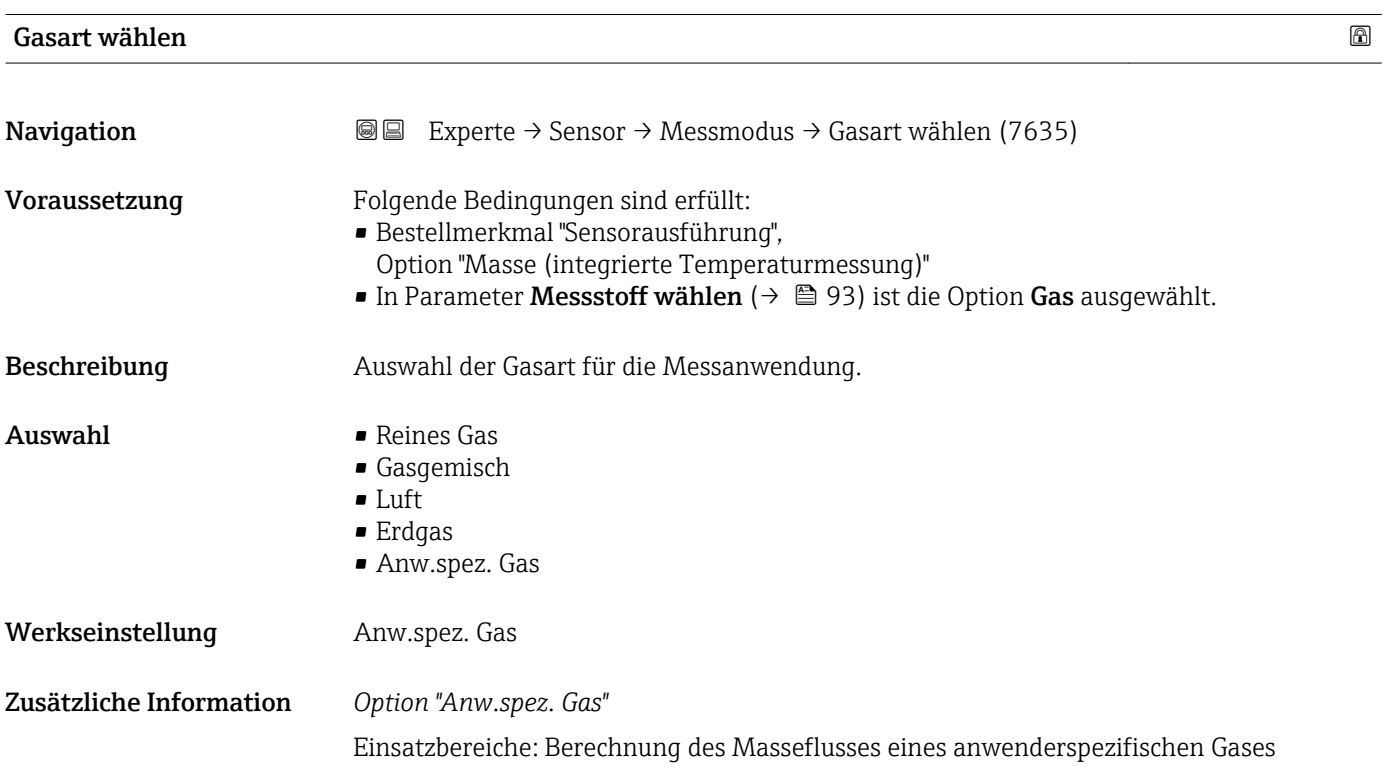

<span id="page-94-0"></span>Berechnete Größen: Es werden der Massefluss, die Dichte, der Normvolumenfluss und die Wärmemenge aus dem gemessenen Volumenfluss und der gemessenen Temperatur berechnet. Für die Wärmenmengenberechnung muss entweder die spezifische Wärmekapazität oder der Brennwert eingegeben werden.

Berechnungsformeln:

- Massefluss:  $m = q \cdot \rho(T)$
- Dichte:  $\rho = \rho_1 (T_1) / (1 + \beta_p \cdot [T T_1])$
- Normvolumenfluss:  $v_n = q \cdot (\rho(T) / \rho_{ref})$
- $\bullet$  Wärmemenge bei Wärmedifferenz: E = q ⋅ ρ (T) ⋅  $c_p$  ⋅  $\Delta T$
- Wärmemenge bei Verbrennung: E = q ⋅ ρ (T) ⋅ h
- m = Massefluss
- q = Volumenfluss (gemessen)
- $v_n$  = Normvolumenfluss
- T = Prozesstemperatur (gemessen)
- $T_1$  = Temperatur ( $\rightarrow \Box$  62), bei welcher der Wert für  $\rho_1$  gilt.
- ρ = Dichte
- $\rho_{ref}$  = Referenzdichte
- $p_1$  = Dichte ( $\rightarrow \Box$ 65), bei welcher der Wert für T<sub>1</sub> gilt.
- $\beta_{\rm p}$  = Lin. Ausd.koeff. (→  $\;\;\blacksquare\;$  100) der Flüssigkeit bei T $_1$
- 19 Mögliche Kombinationen dieser Werte: Parameter Lin. Ausd.koeff. (→ 100)

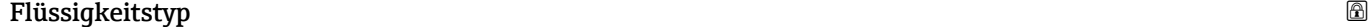

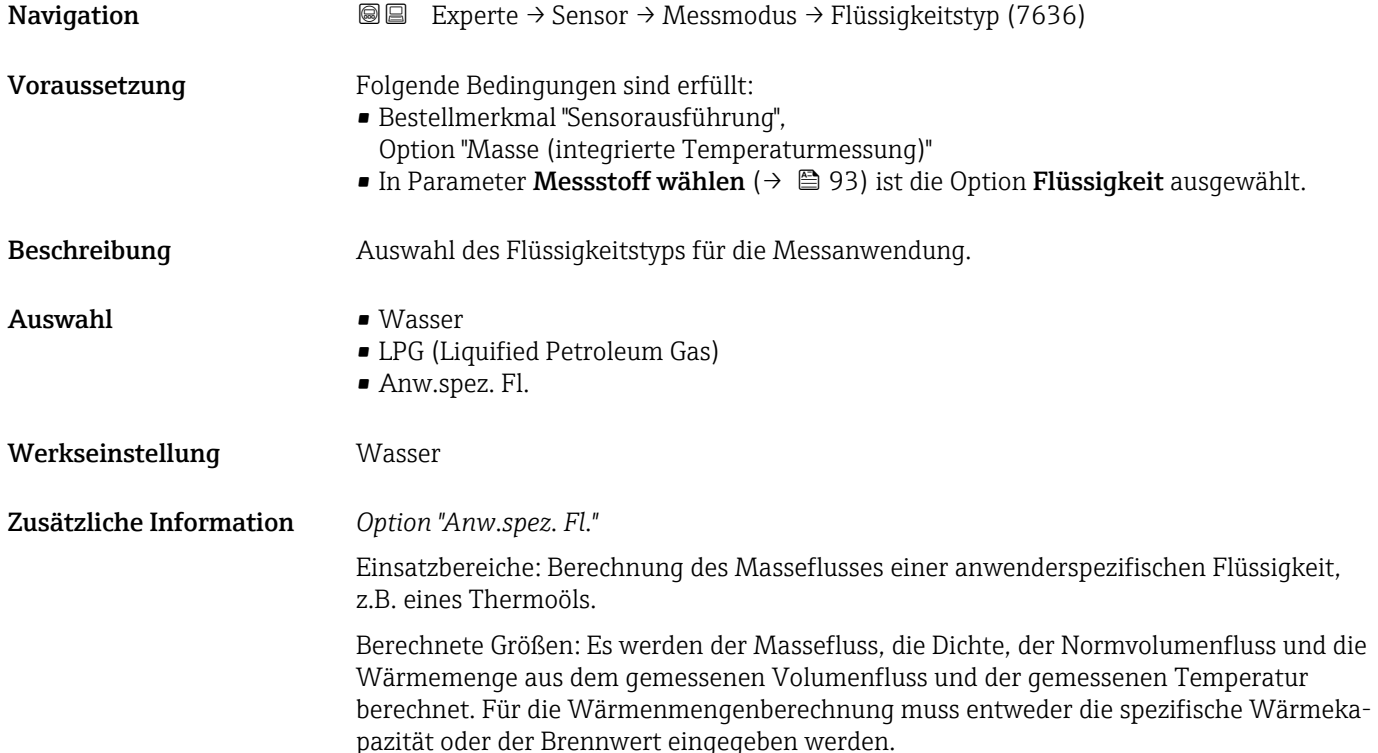

<span id="page-95-0"></span>Berechnungsformeln:

- Massefluss:  $m = q \cdot \rho(T)$
- Dichte:  $\rho = \rho_1(T_1) / (1 + \beta_p \cdot [T T_1])$
- Normvolumenfluss:  $v_n = q \cdot (\rho(T) / \rho_{ref})$
- $\bullet$  Wärmemenge bei Wärmedifferenz: E = q ⋅ ρ (T) ⋅  $c_p$  ⋅  $\Delta T$
- Wärmemenge bei Verbrennung: E = q ⋅ ρ (T) ⋅ h
- m = Massefluss
- q = Volumenfluss (gemessen)
- $v_n$  = Normvolumenfluss
- T = Prozesstemperatur (gemessen)
- T<sub>1</sub> = Temperatur ( $\rightarrow \Box$  62), bei welcher der Wert für  $\rho_1$  gilt.
- ρ = Dichte
- $\rho_{\text{ref}}$  = Referenzdichte
- $p_1$  = Dichte ( $\rightarrow \Box$  65), bei welcher der Wert für T<sub>1</sub> gilt.
- $\beta_{\rm p}$  = Lin. Ausd.koeff. (→  $\equiv$  100) der Flüssigkeit bei T<sub>1</sub>
- **↑** Mögliche Kombinationen dieser Werte: Parameter Lin. Ausd.koeff. (→ 100)

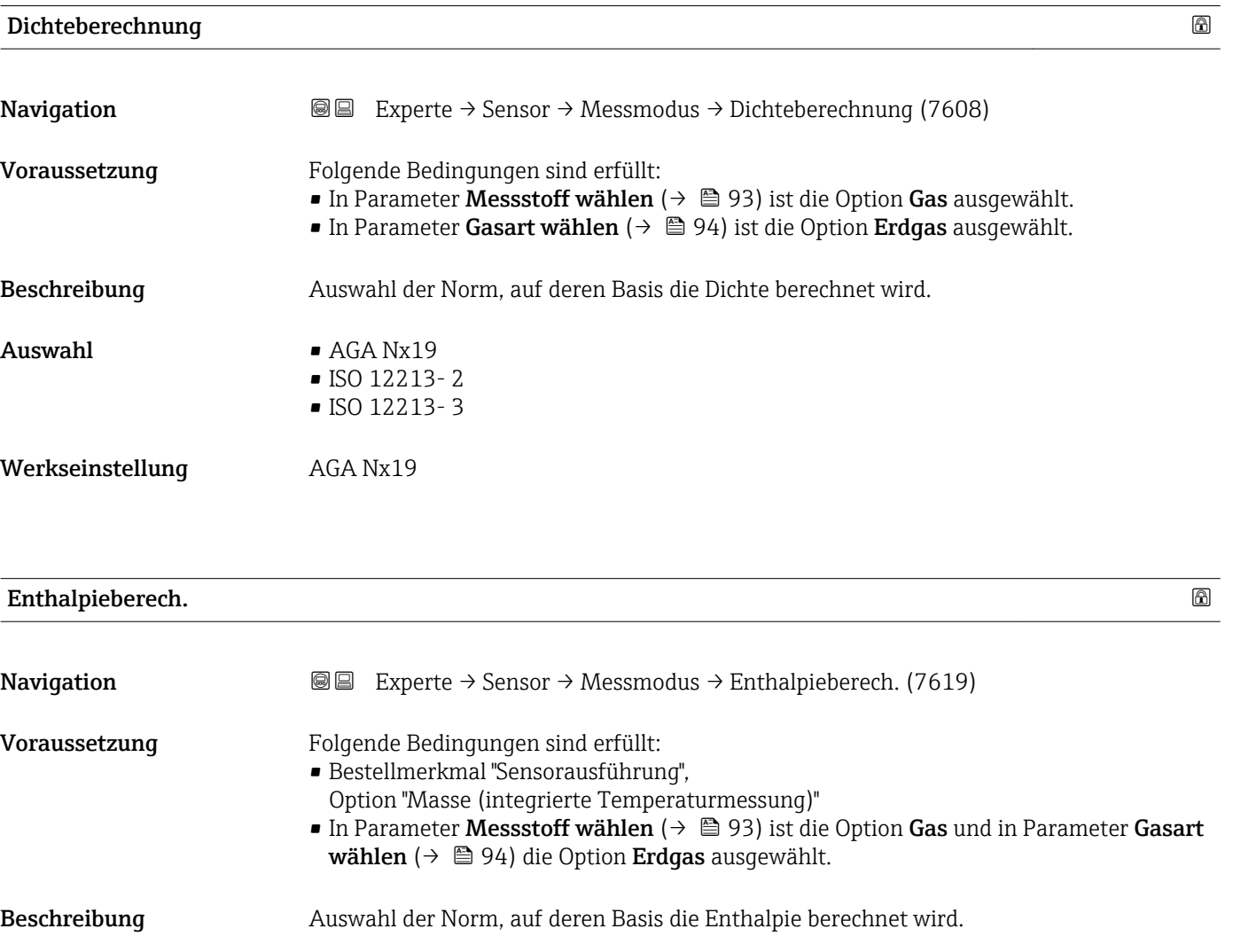

# <span id="page-96-0"></span>Auswahl • AGA5 • ISO 6976 Werkseinstellung AGA5

### Untermenü "Messstoffeigenschaften"

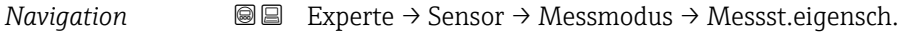

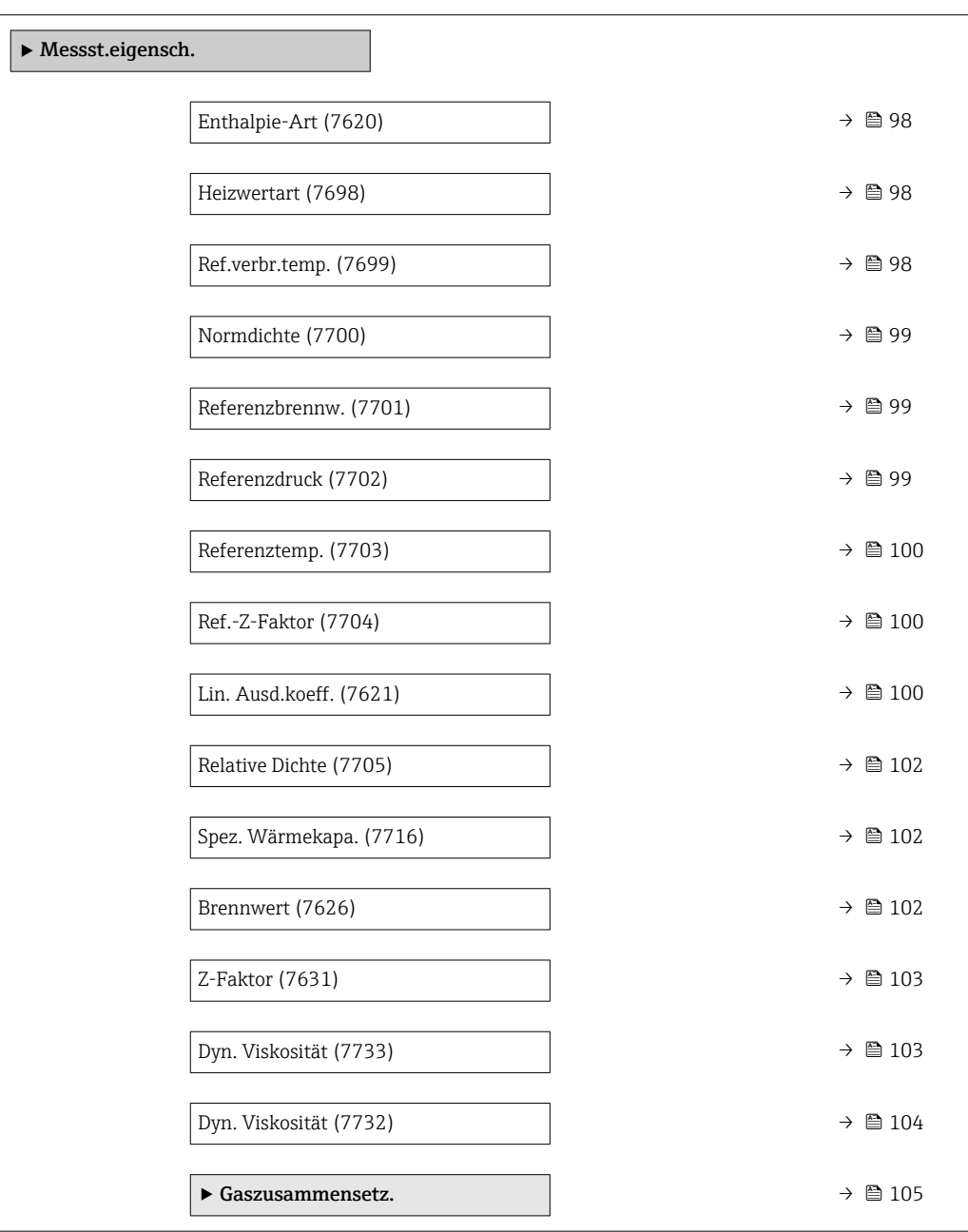

<span id="page-97-0"></span>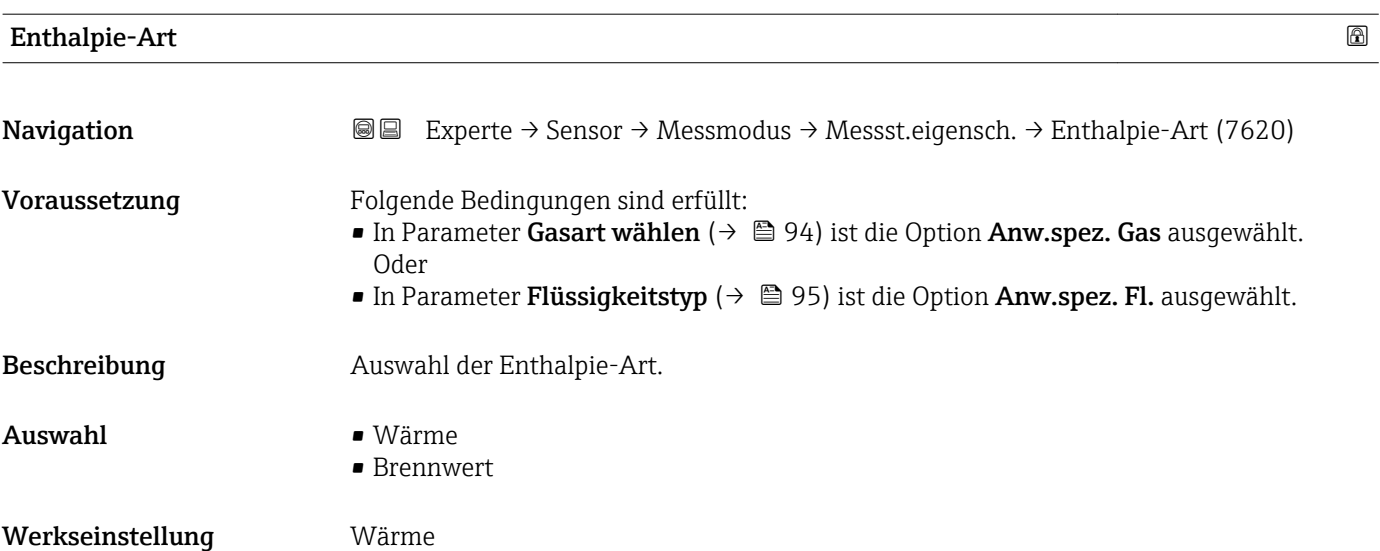

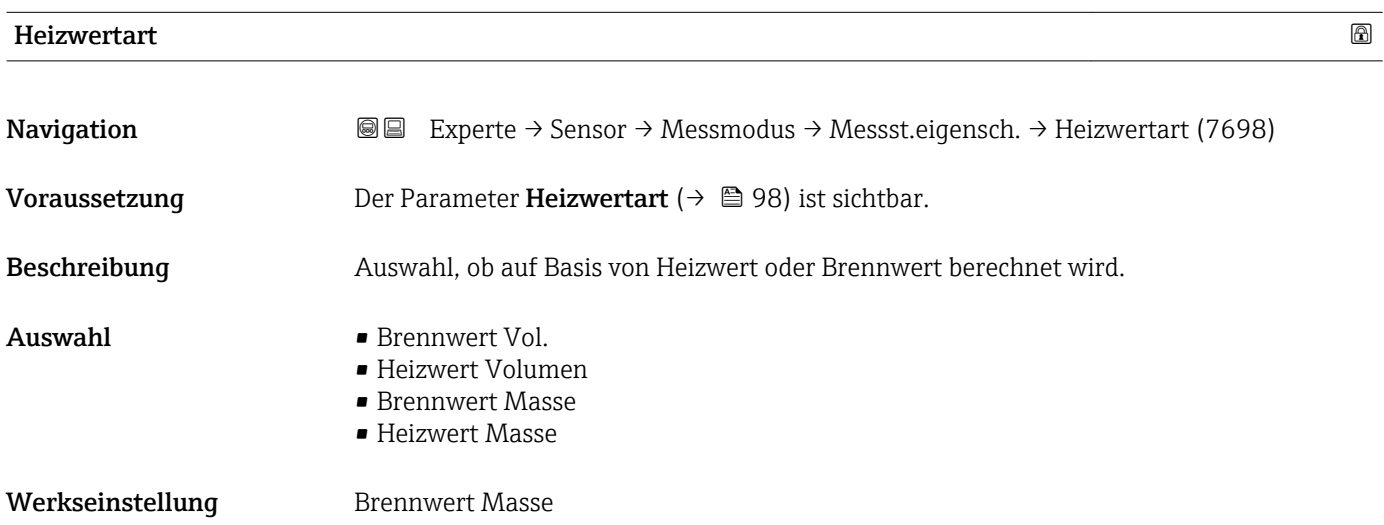

#### Ref.verbr.temp. 2008 and 2008 and 2008 and 2008 and 2008 and 2008 and 2008 and 2008 and 2008 and 2008 and 2008  $\Box$

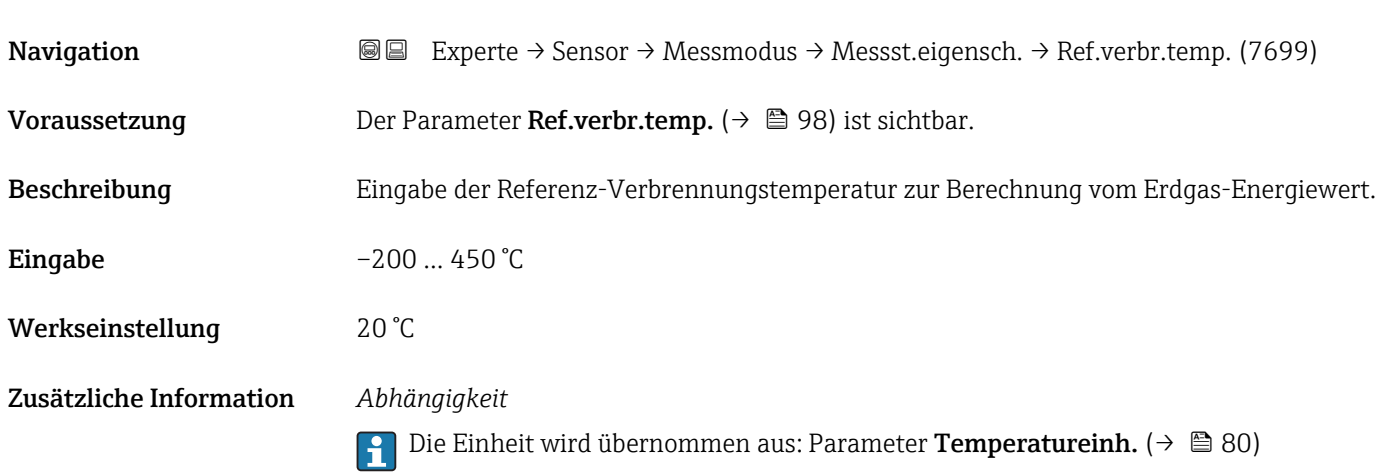

<span id="page-98-0"></span>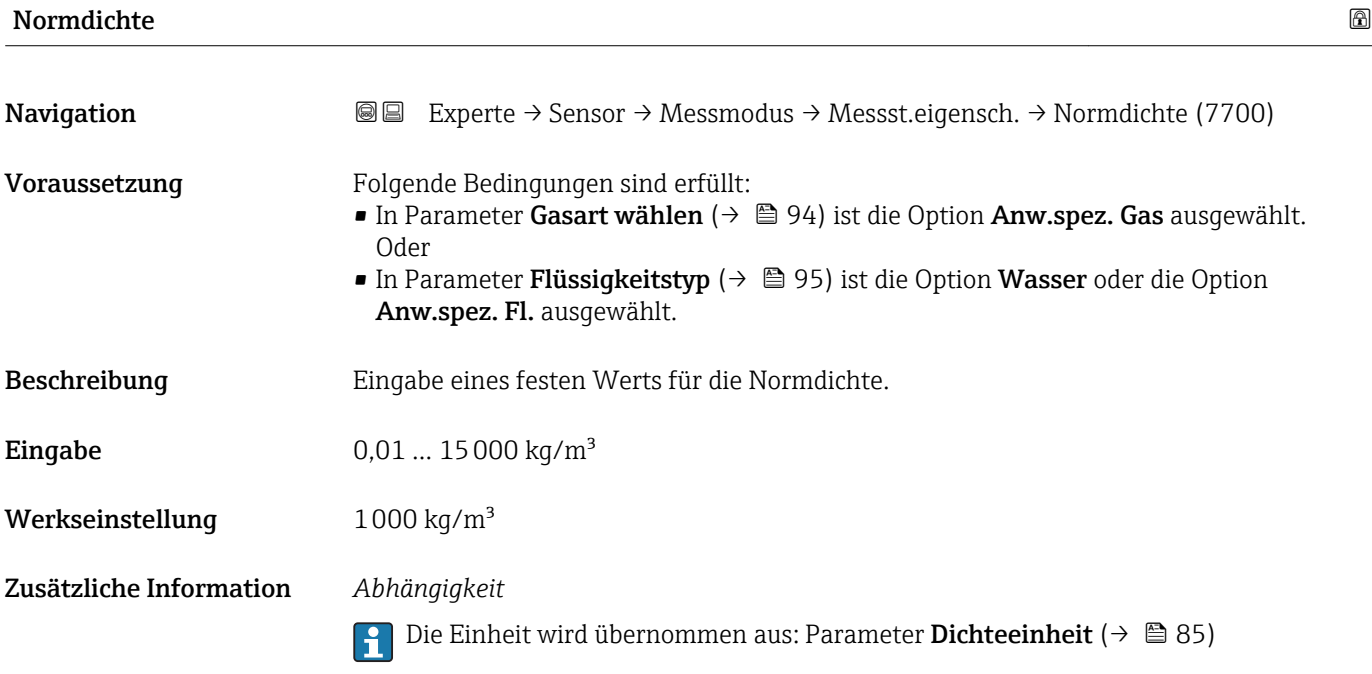

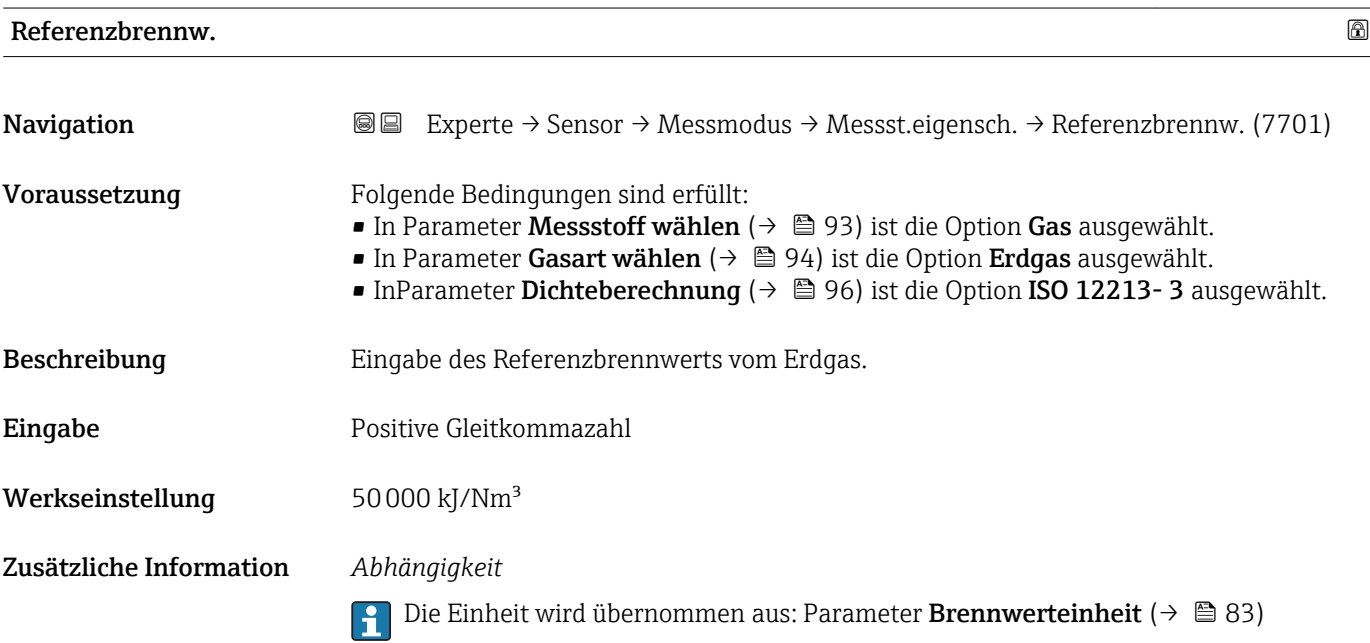

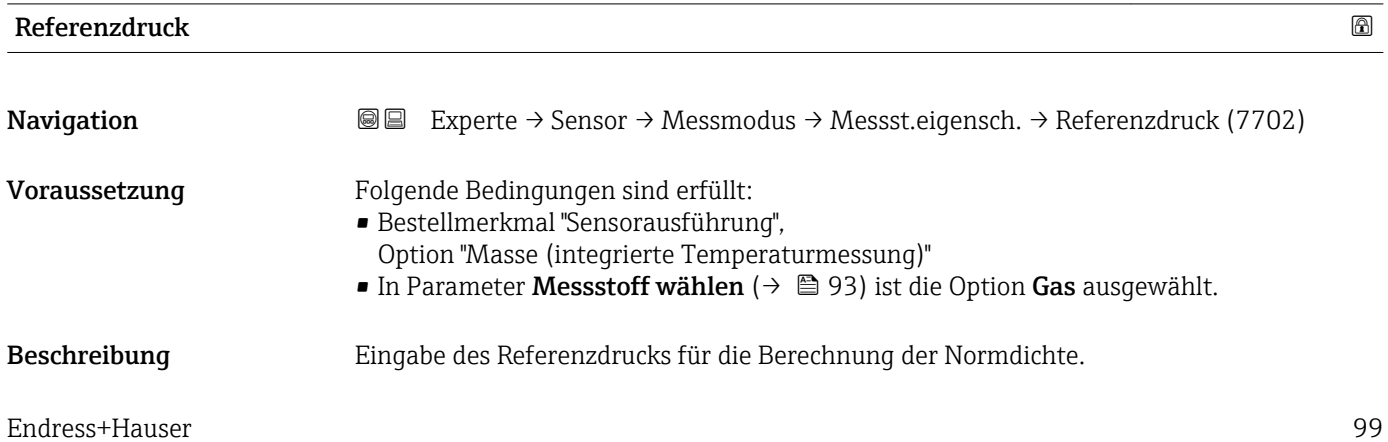

<span id="page-99-0"></span>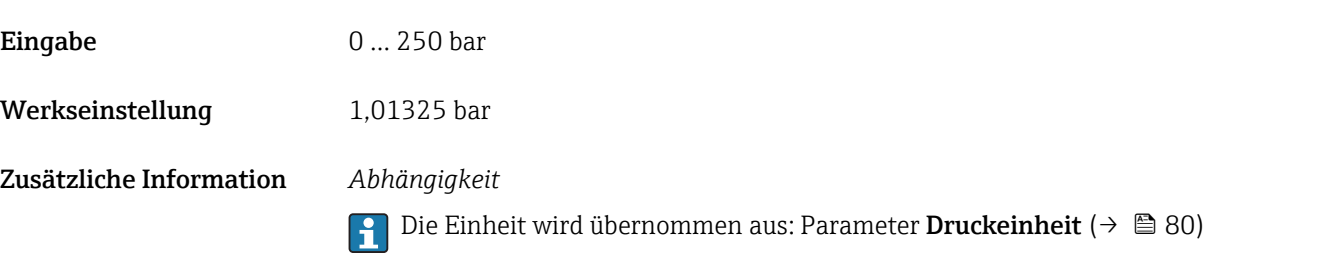

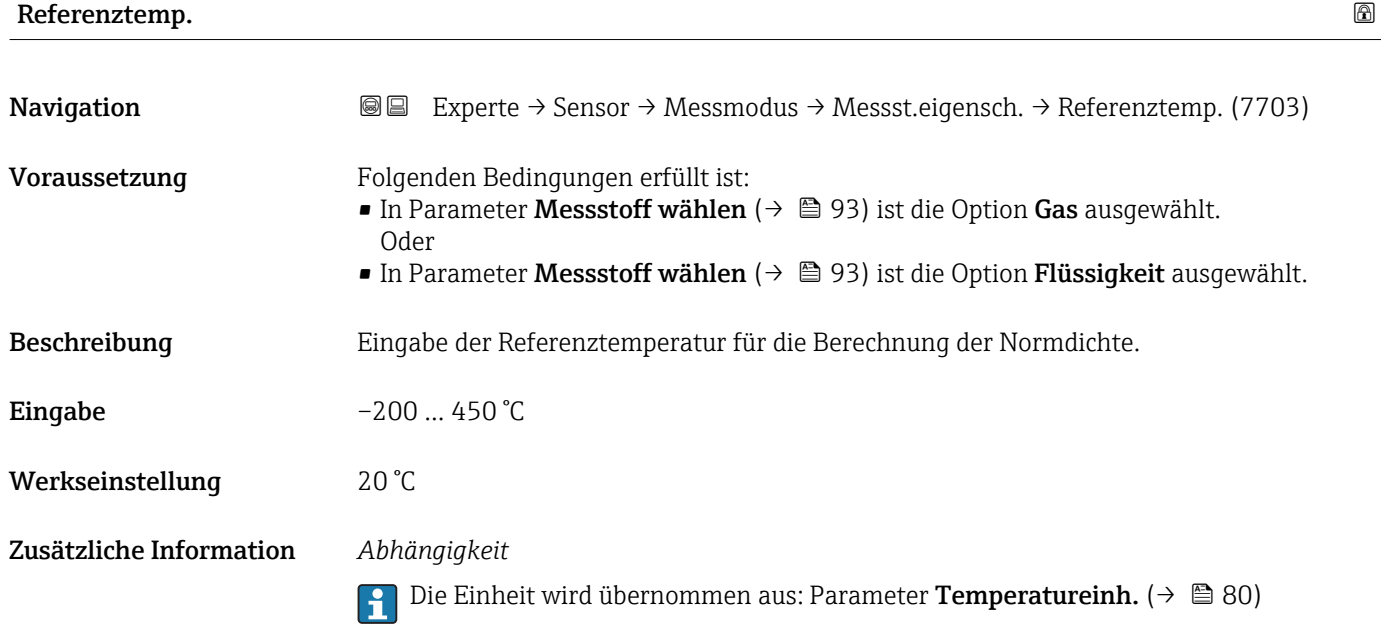

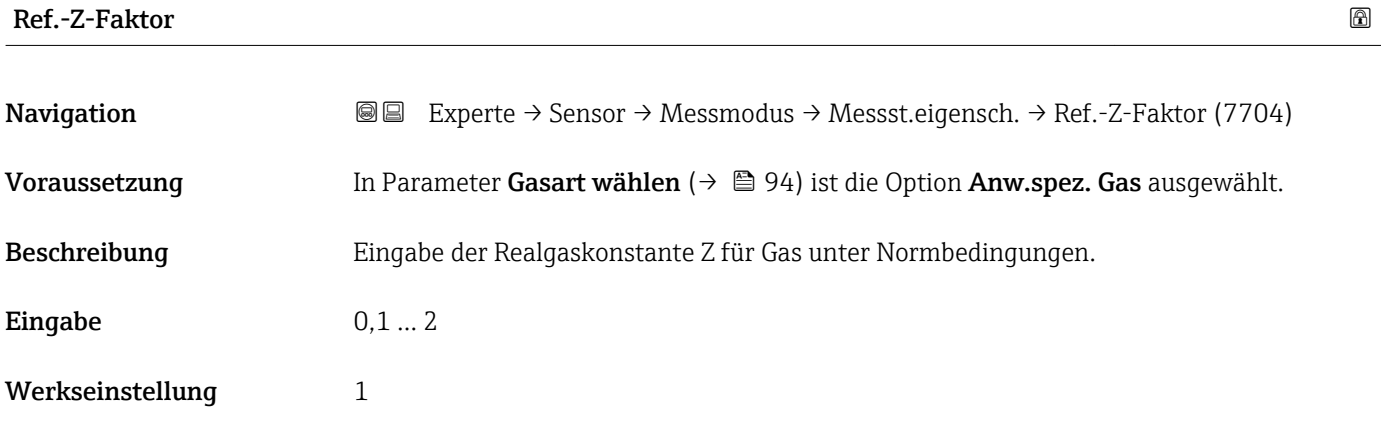

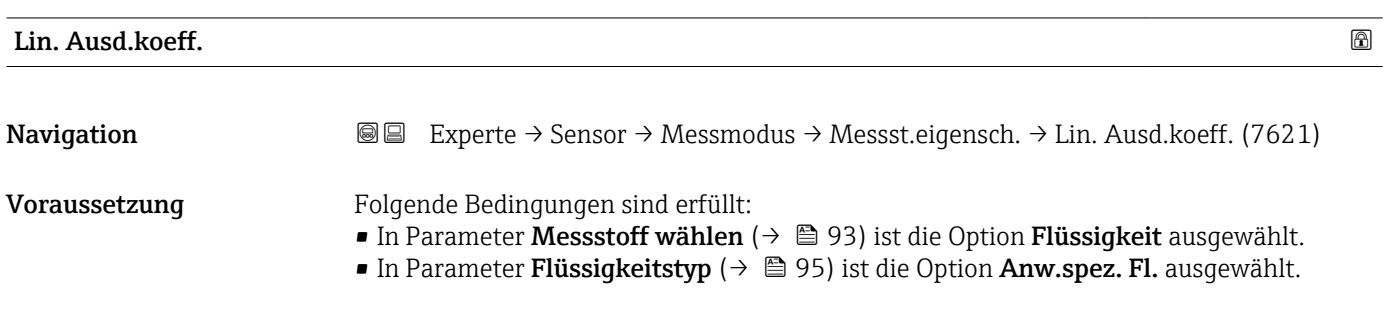

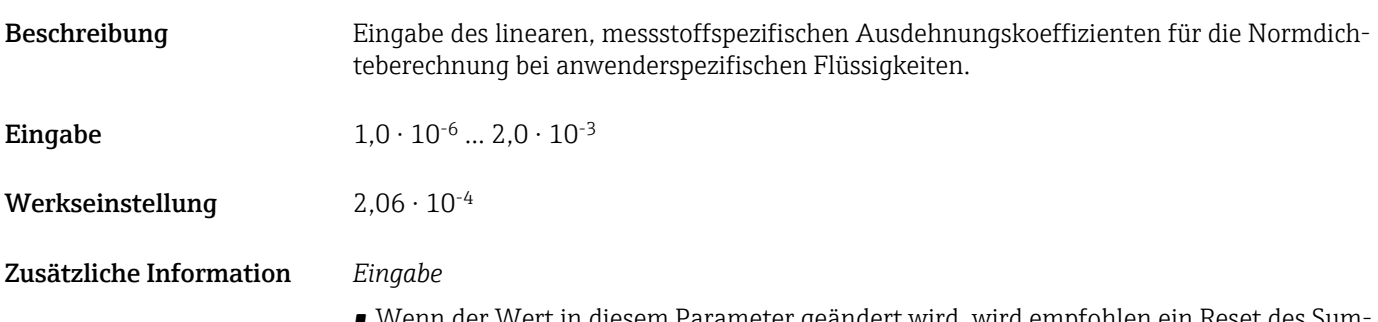

- Wenn der Wert in diesem Parameter geändert wird, wird empfohlen ein Reset des Summenzählers durchzuführen.
- Der Ausdehnungskoeffizient kann mithilfe des Applicators ermittelt werden.
- Wenn zwei Wertepaare für Dichte und Temperatur bekannt sind (Dichte  $\rho_1$  bei Temperatur T<sub>1</sub> und Dichte  $\rho_2$  bei Temperatur T<sub>2</sub>), kann der Ausdehnungskoeffizient nach folgender Formel berechnet werden:

 $β<sub>p</sub> = ((ρ<sub>1</sub>/ρ<sub>2</sub>) - 1)/(T<sub>1</sub> - +T<sub>2</sub>)$ 

#### *Beispielwerte*

Die Berechnung der Dichte für anwenderspezifische Flüssigkeiten ist umso besser, je näher sich die Prozesstemperatur an dem jeweiligen Temperaturwert befindet. Weicht die Prozesstemperatur stark vom aufgeführten Wert ab, sollte der Ausdehnungskoeffizient nach der Formel (siehe oben) berechnet werden.

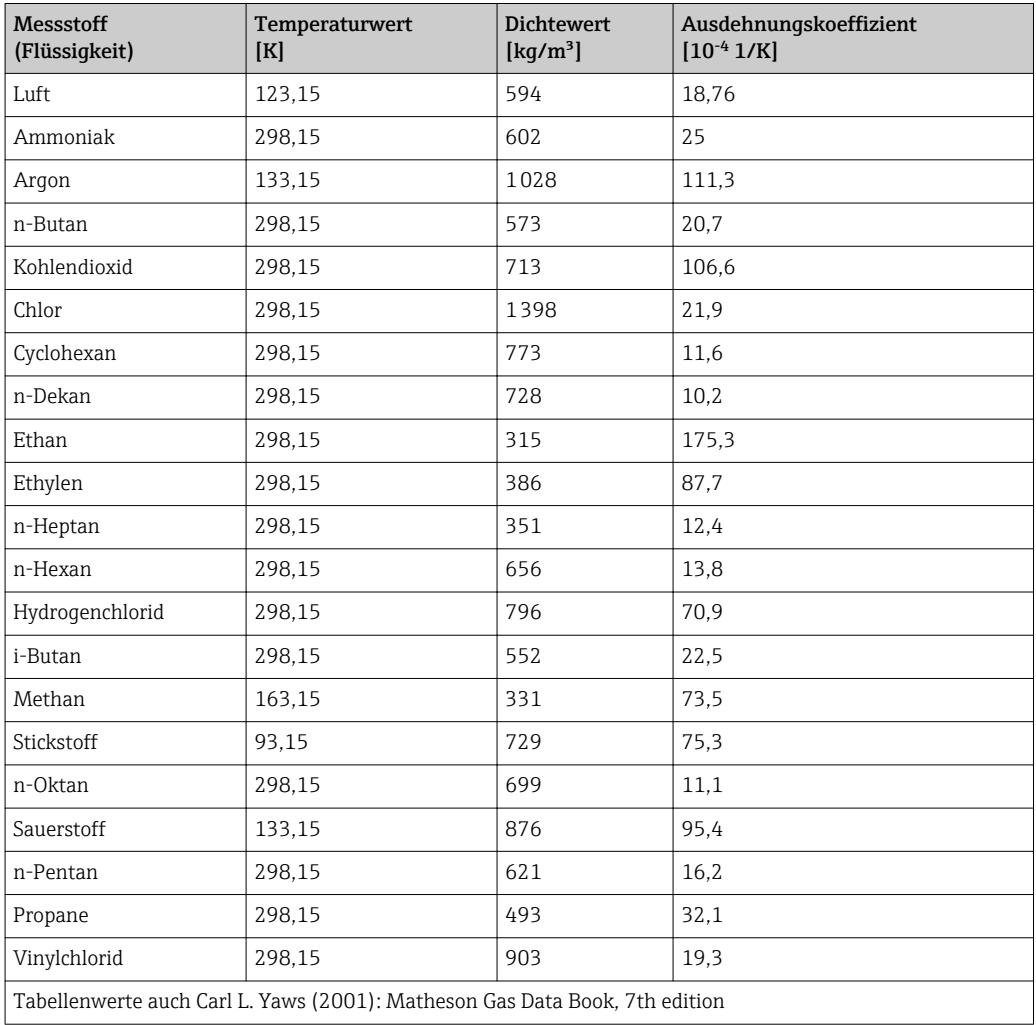

<span id="page-101-0"></span>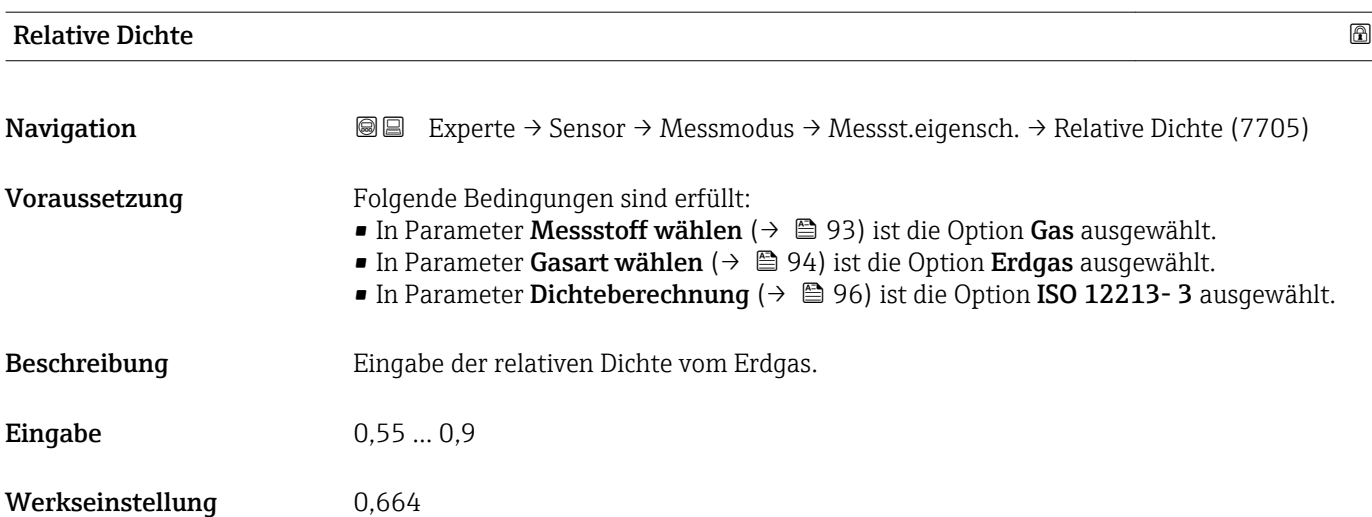

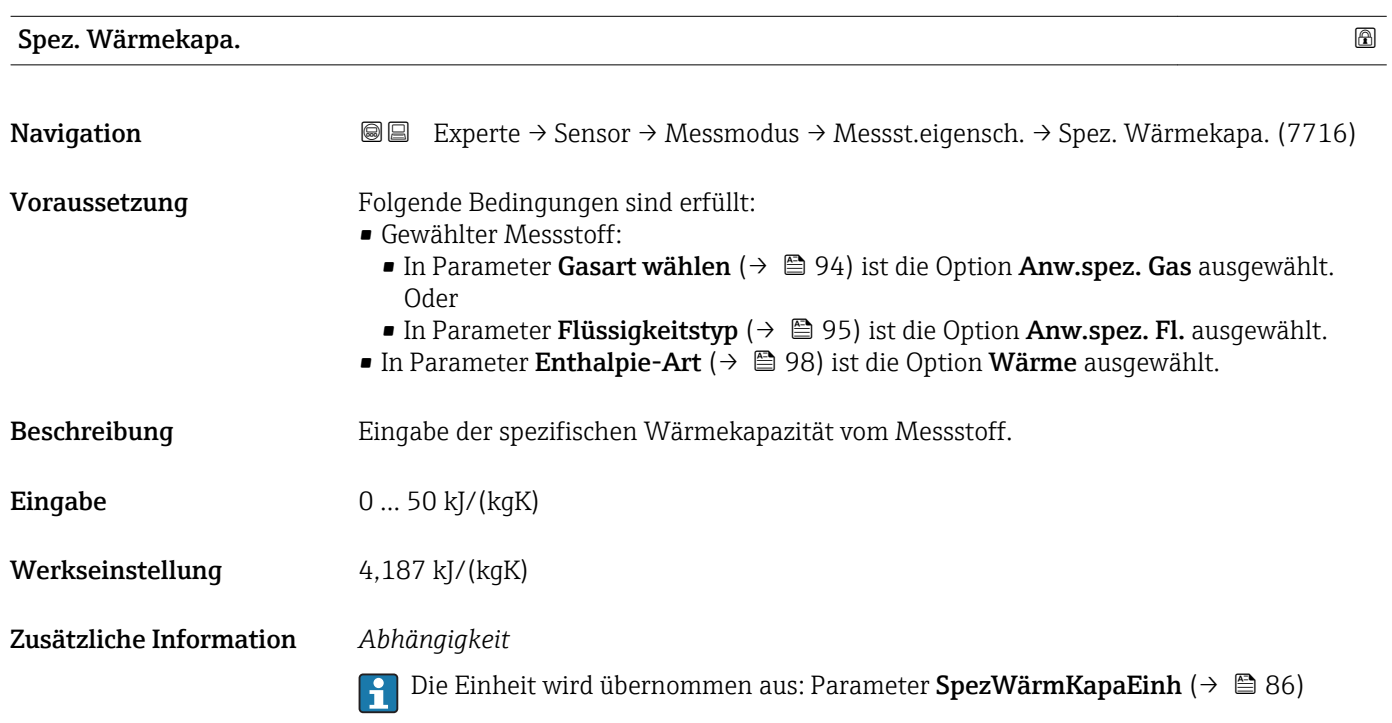

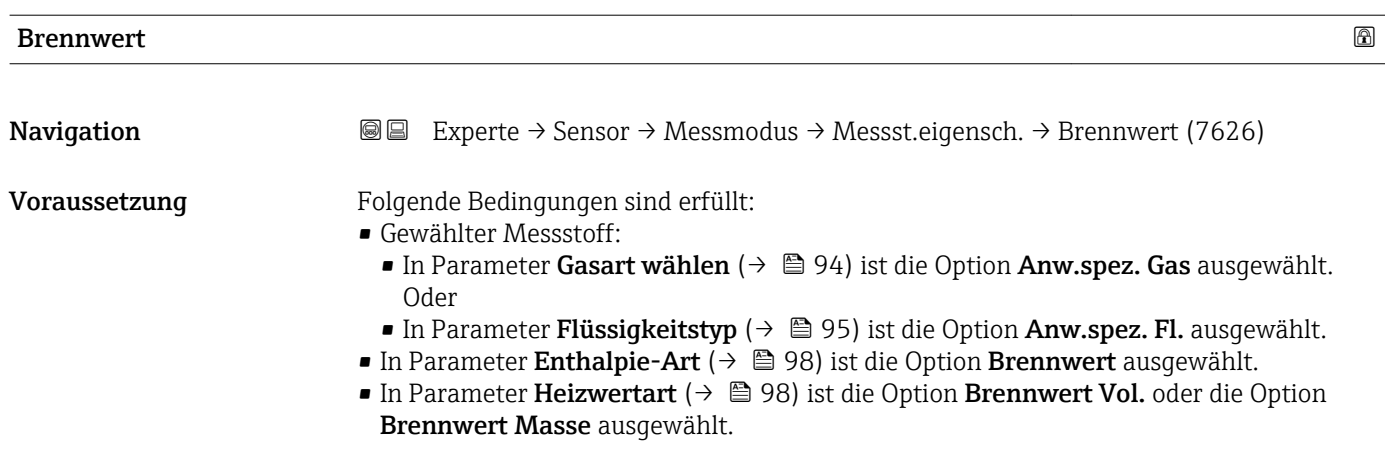

<span id="page-102-0"></span>Beschreibung Eingabe des Brennwerts zur Berechnung vom Energiefluss.

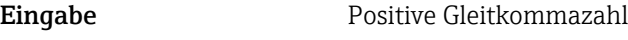

Werkseinstellung 50000 kJ/kg

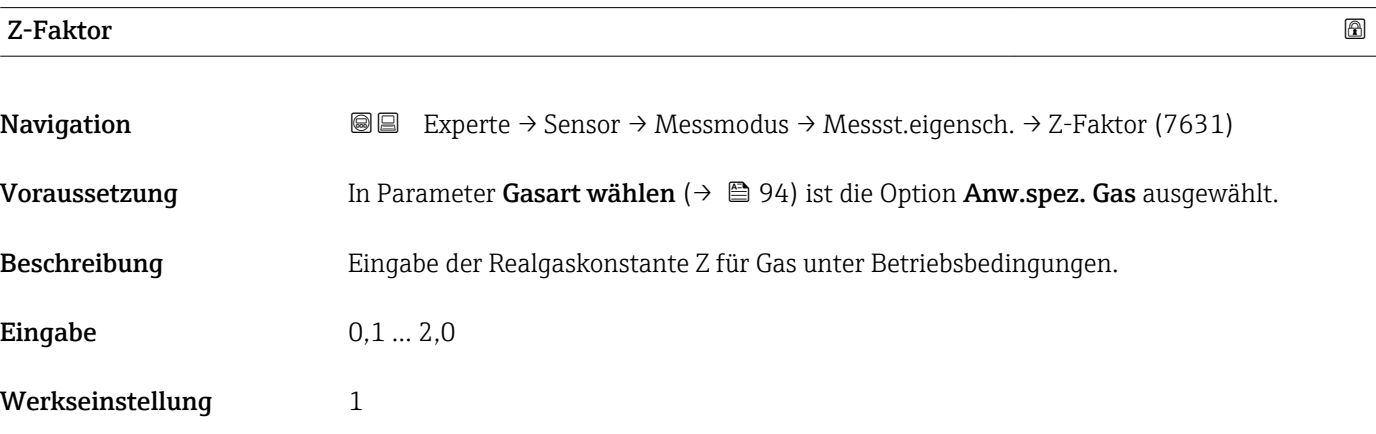

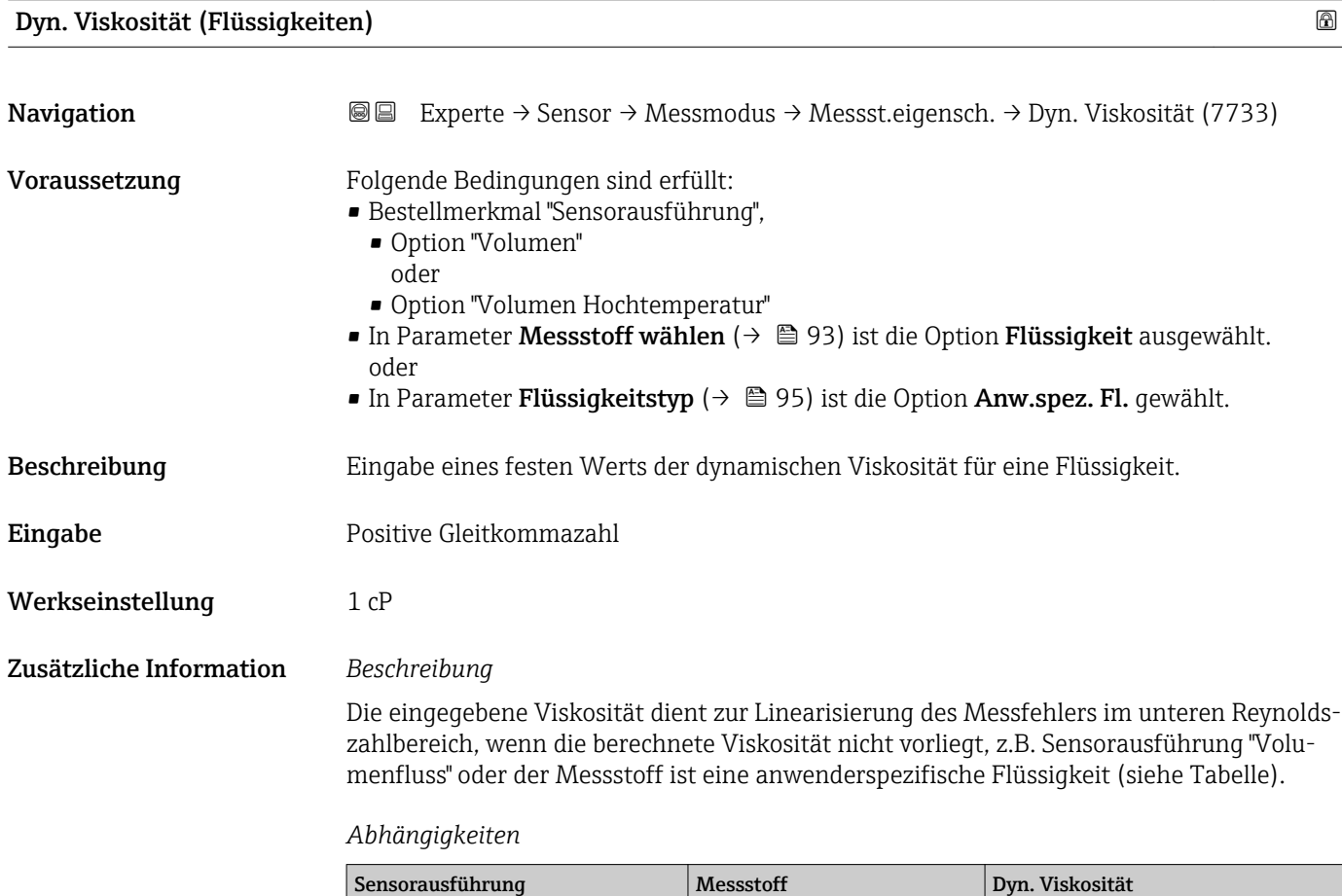

Volumenfluss alle  $\vert x \vert$ 

–

Massefluss alle außer<sup>[1\)](#page-103-0)</sup>

<span id="page-103-0"></span>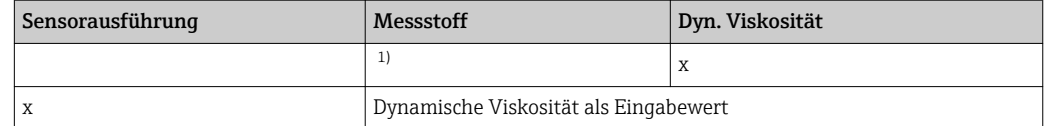

1) Anwenderspezifische Flüssigkeit

### *Abhängigkeit*

1 Die Einheit wird übernommen aus: Parameter Einh. dyn. Visk. (→ ■ 86)

#### Dyn. Viskosität (Gase)

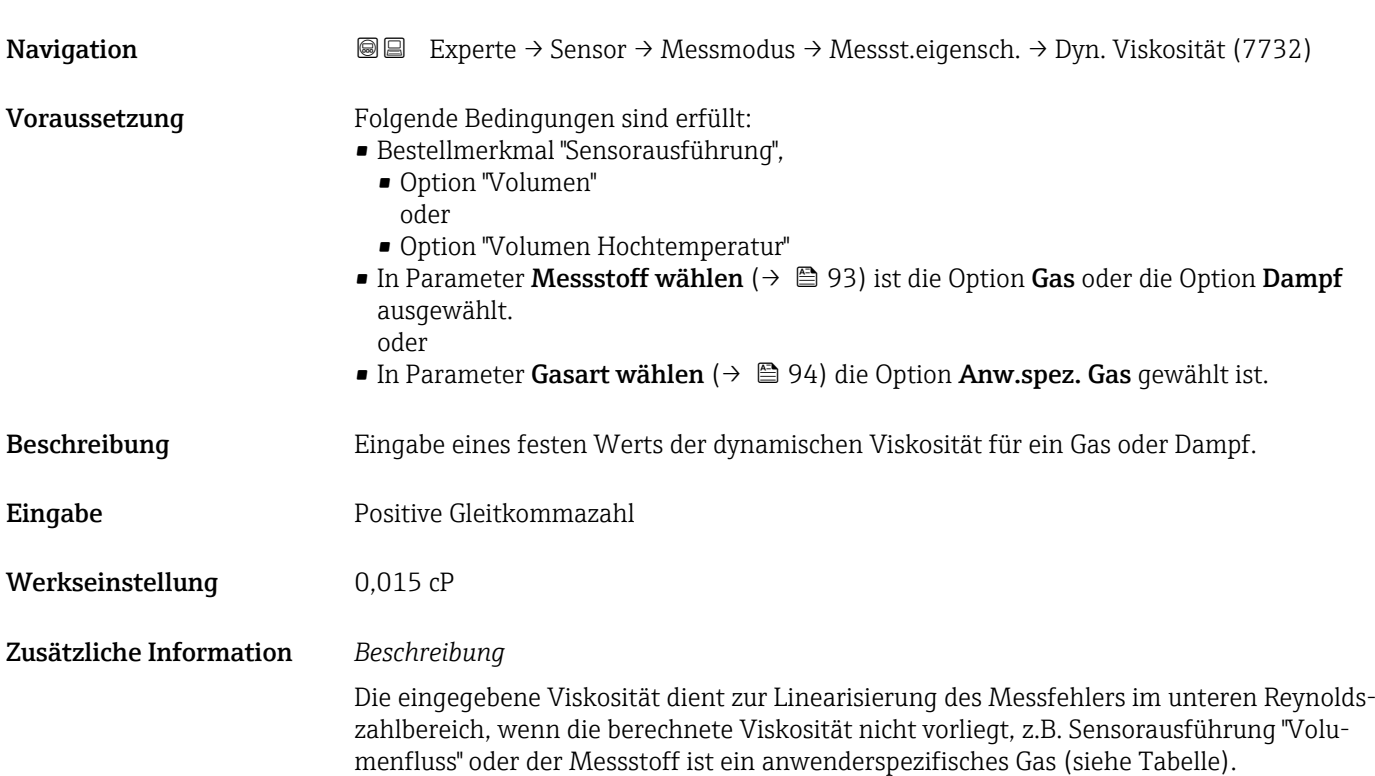

#### *Abhängigkeiten*

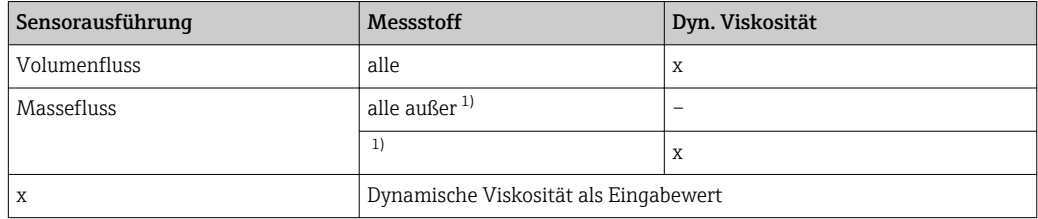

1) Anwenderspezifisches Gas

#### *Abhängigkeit*

19 Die Einheit wird übernommen aus: Parameter Einh. dyn. Visk. (→ ■ 86)

#### <span id="page-104-0"></span>*Untermenü "Gaszusammensetzung"*

*Navigation* Experte → Sensor → Messmodus → Messst.eigensch. → Gaszusammensetz.

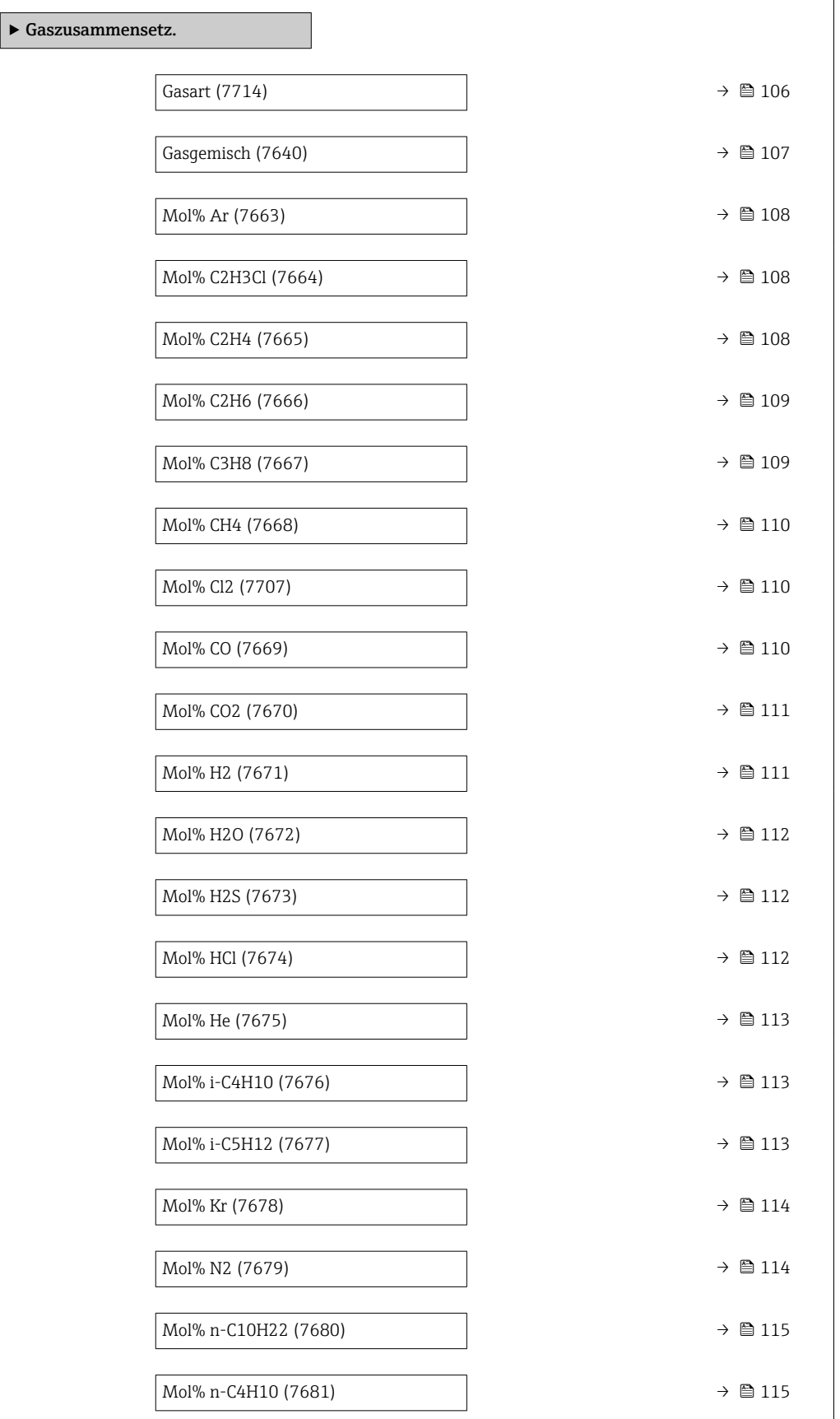

<span id="page-105-0"></span>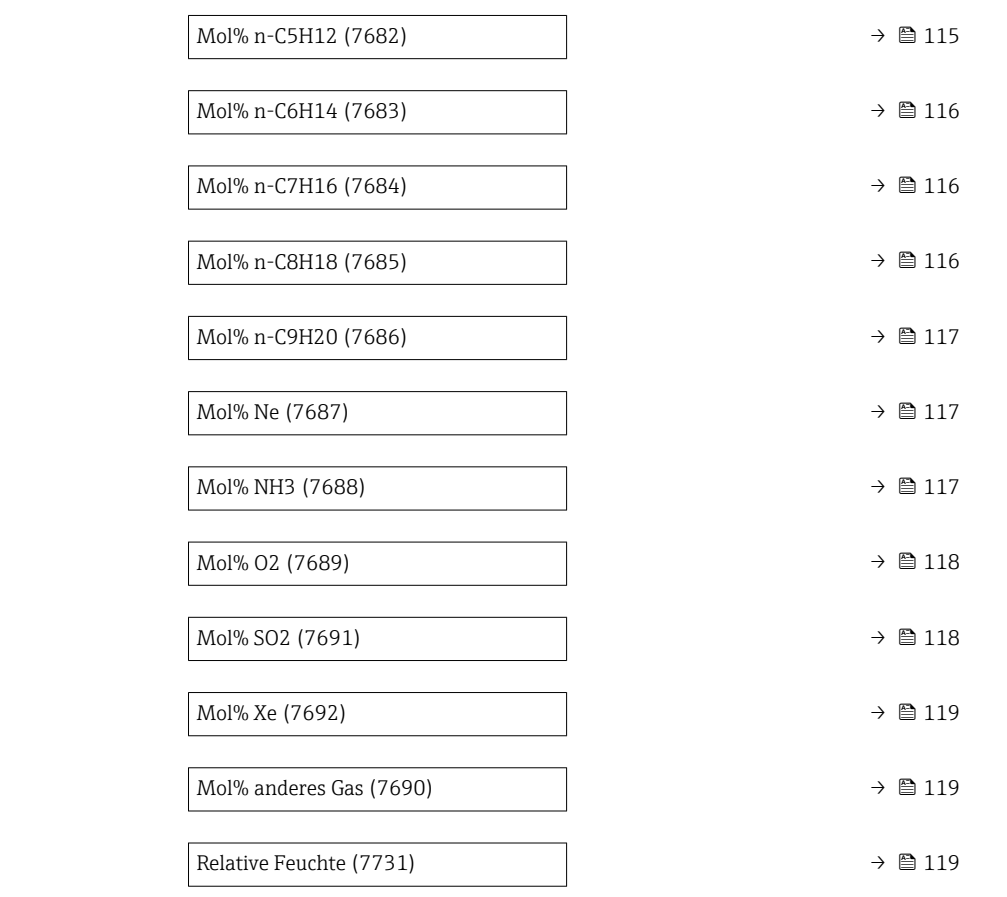

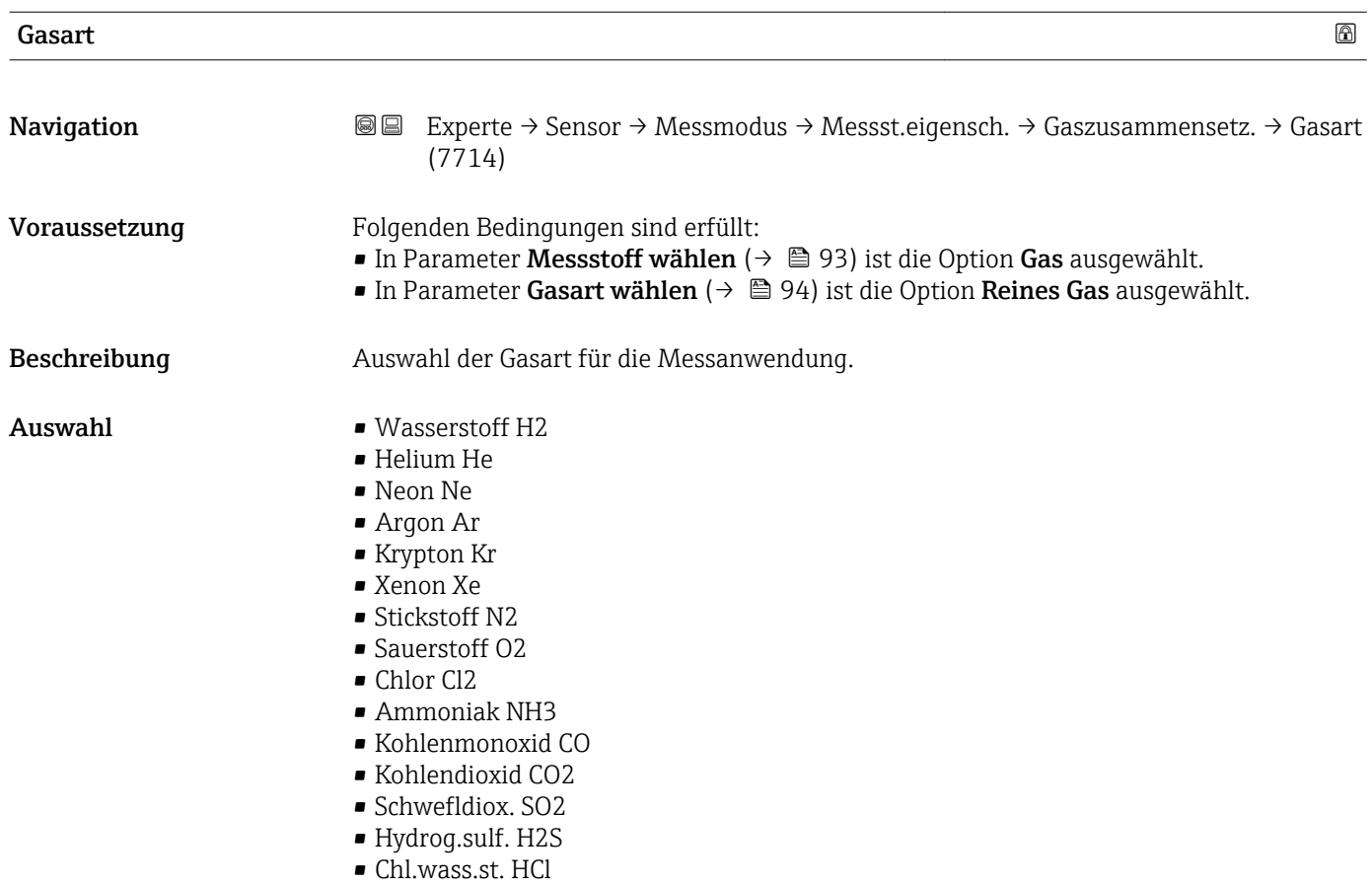

#### 106 Endress+Hauser

<span id="page-106-0"></span>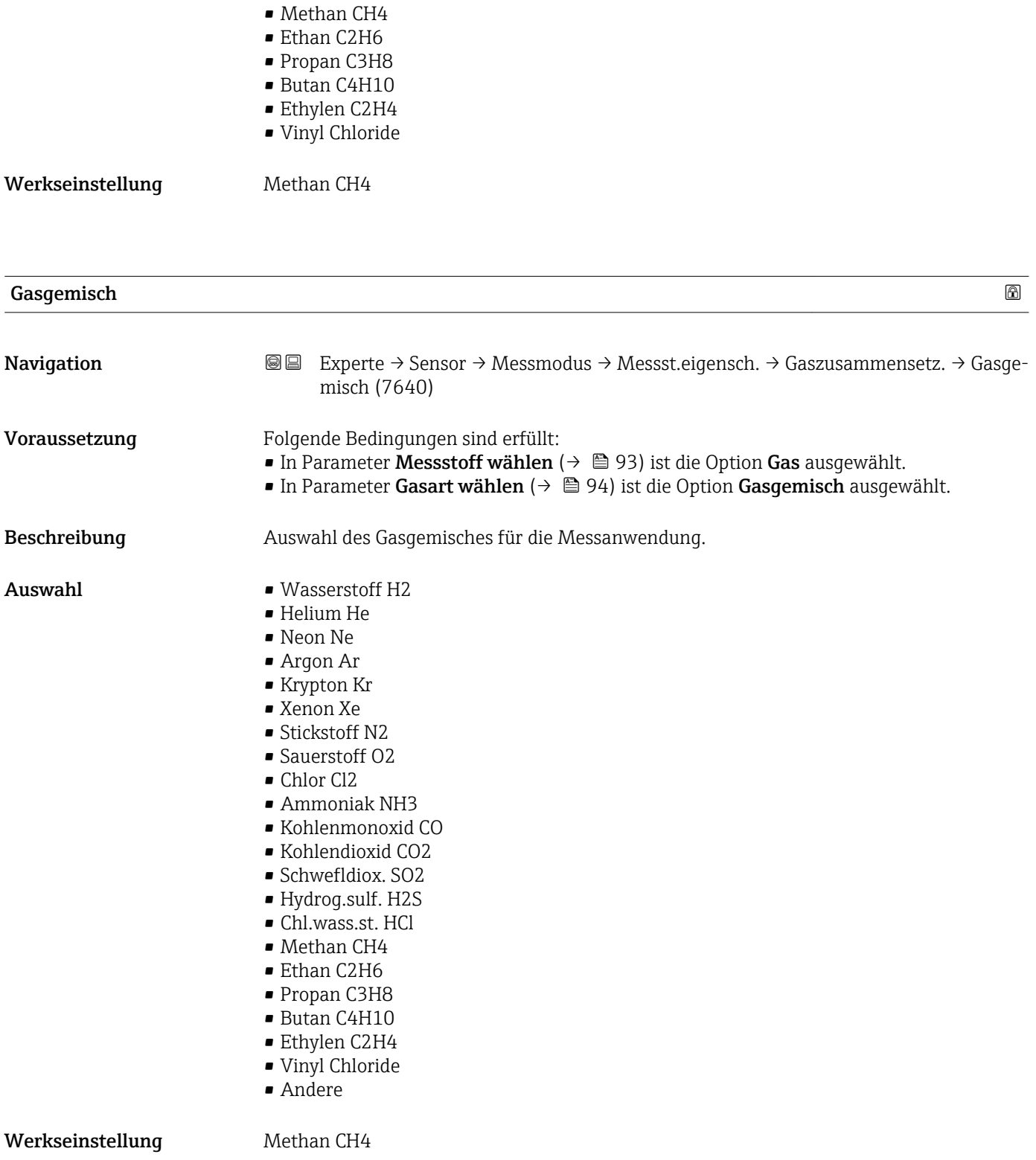

<span id="page-107-0"></span>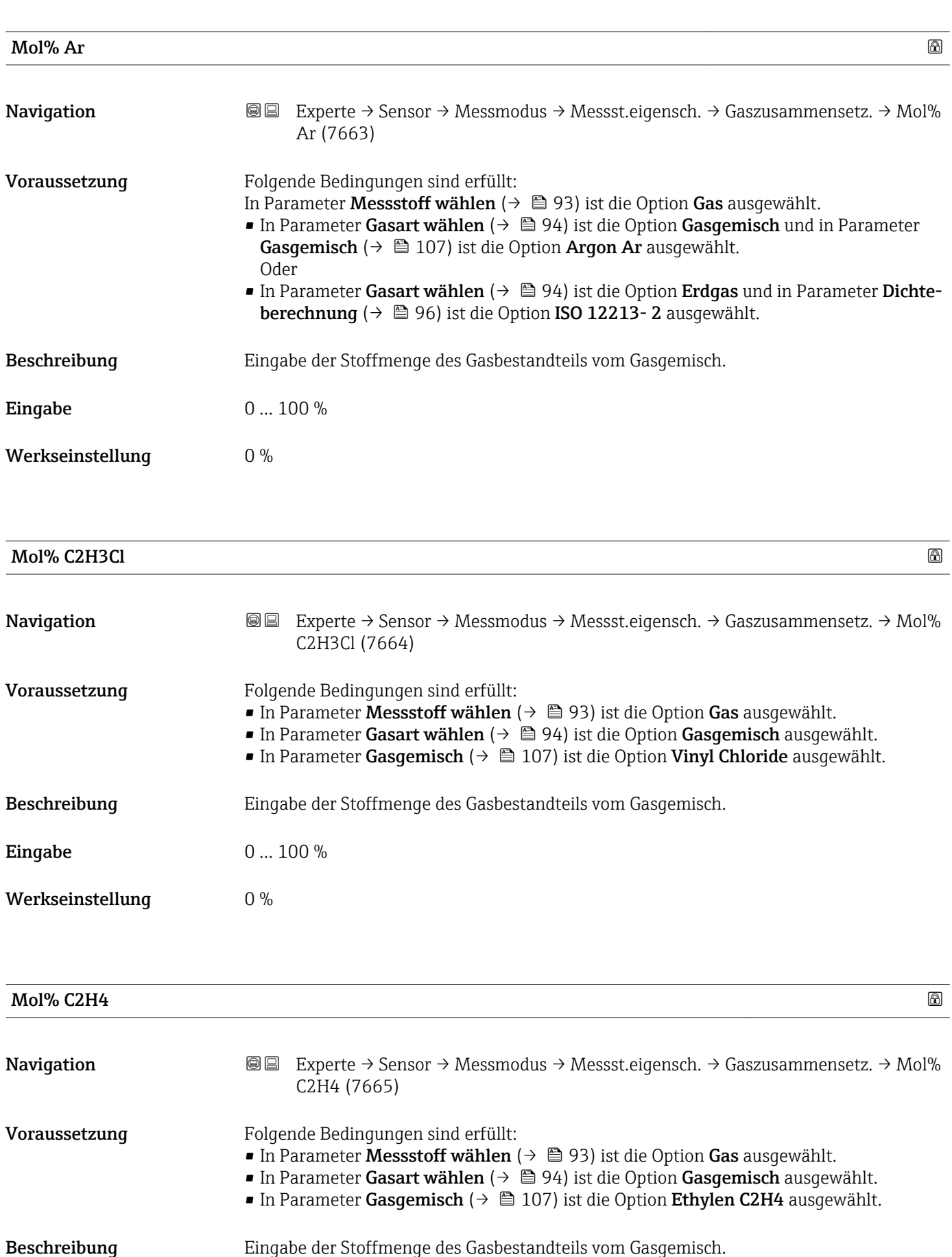
### Werkseinstellung 0 %

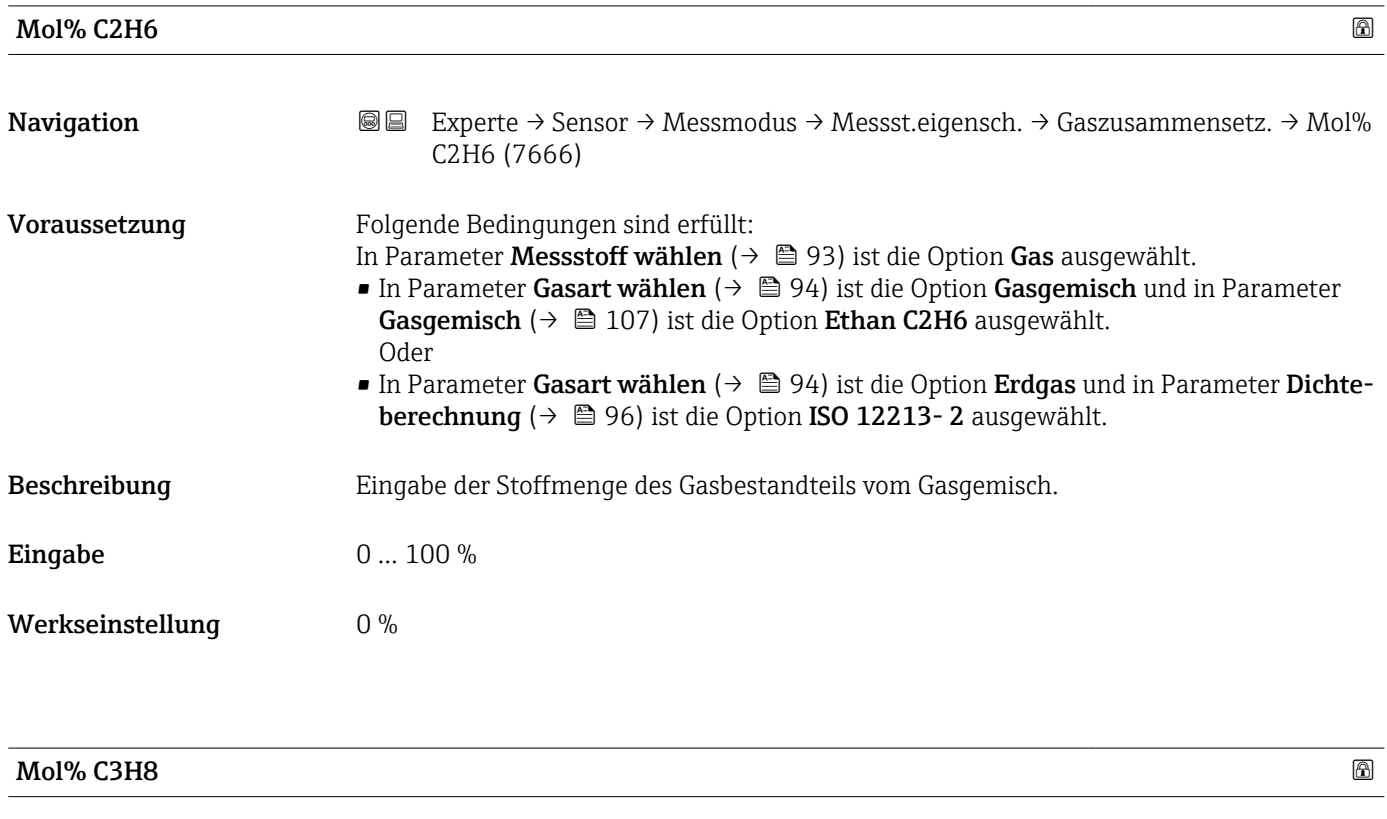

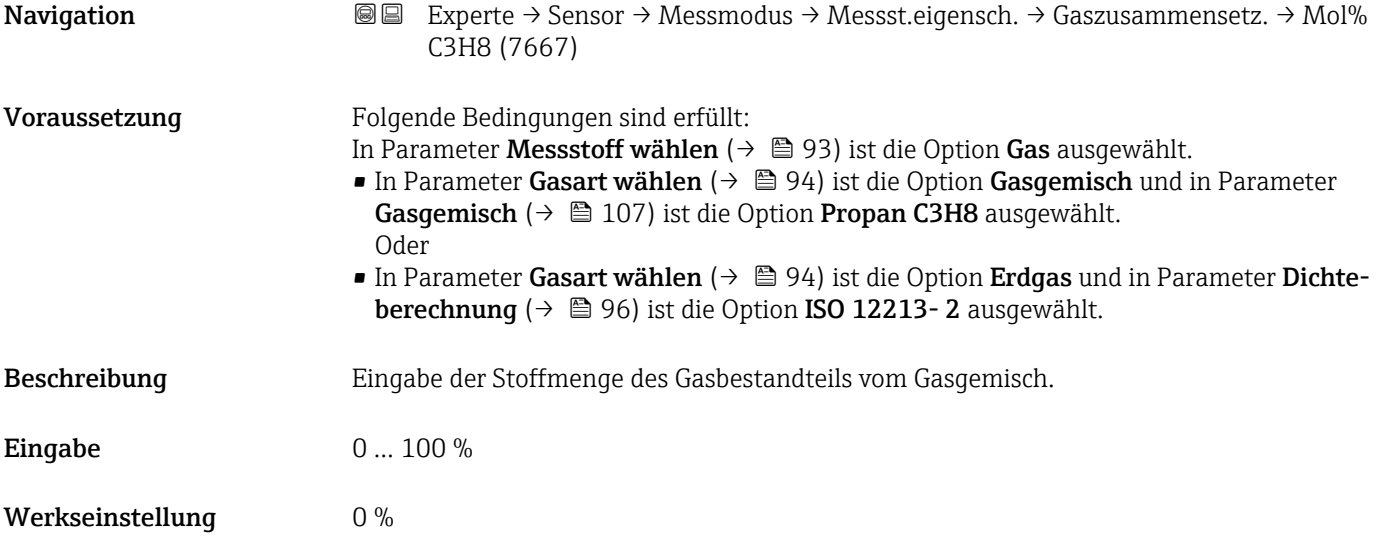

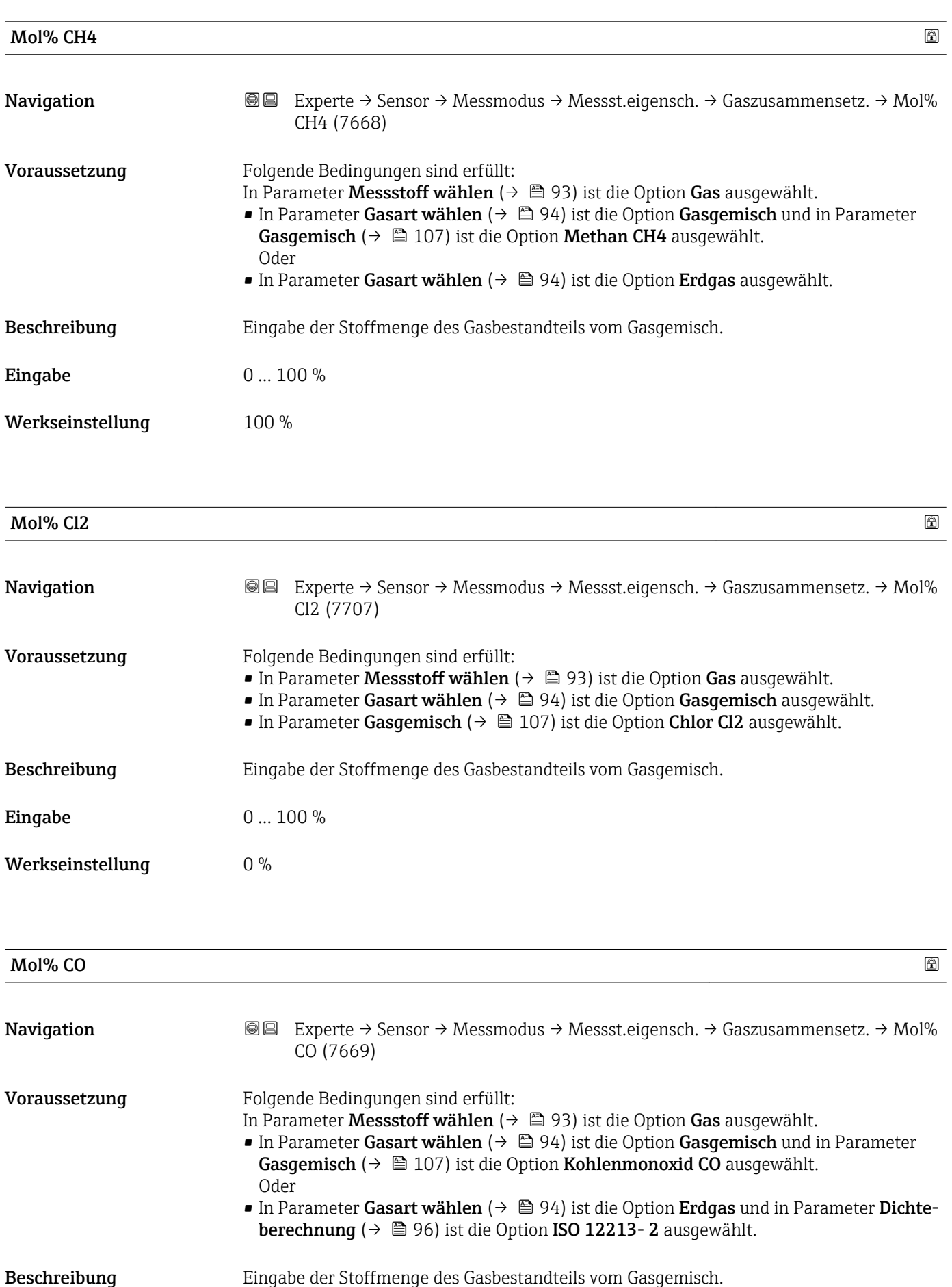

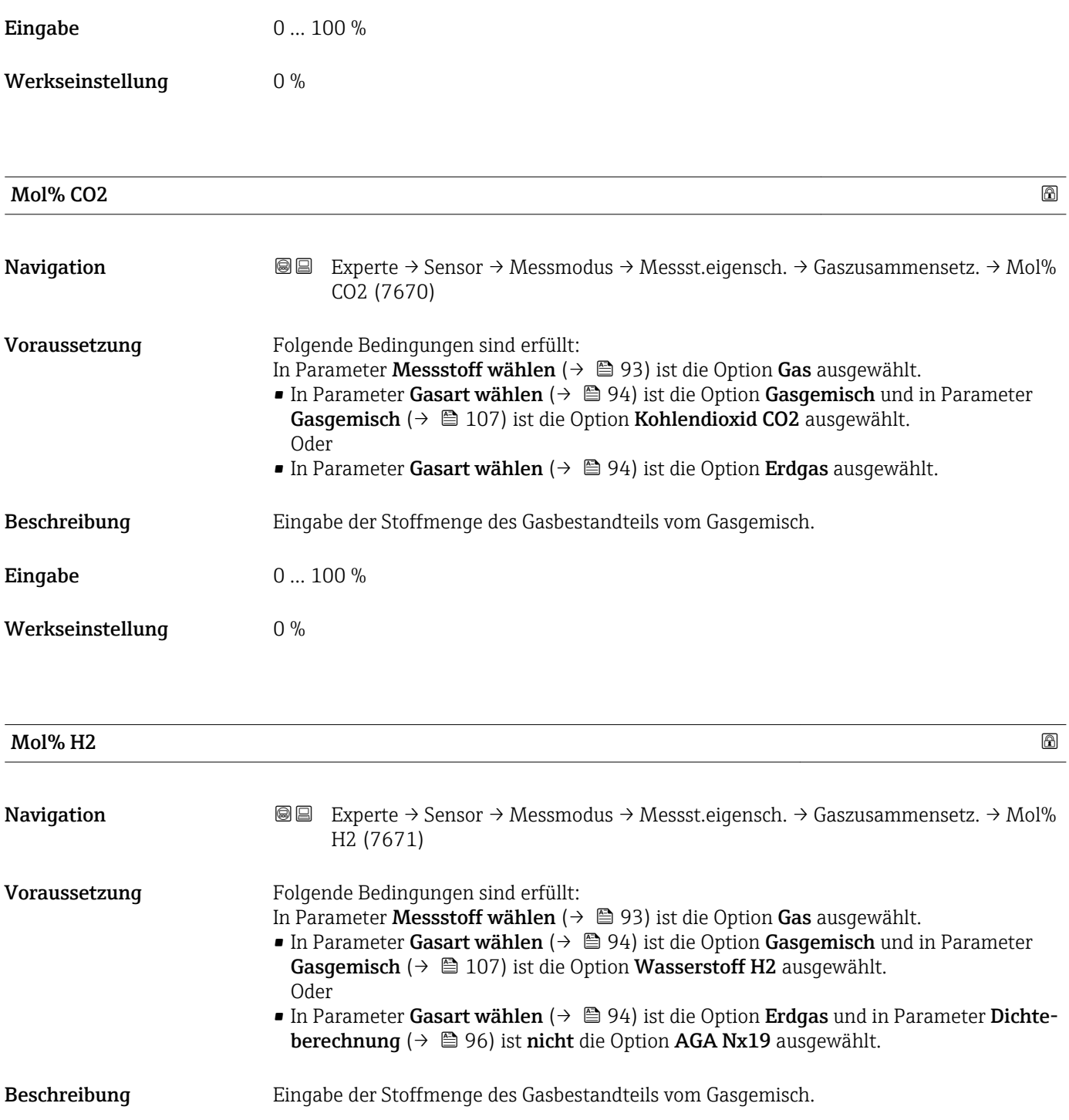

**Eingabe** 0 ... 100 %

Werkseinstellung  $$\rm{0\,\%}$ 

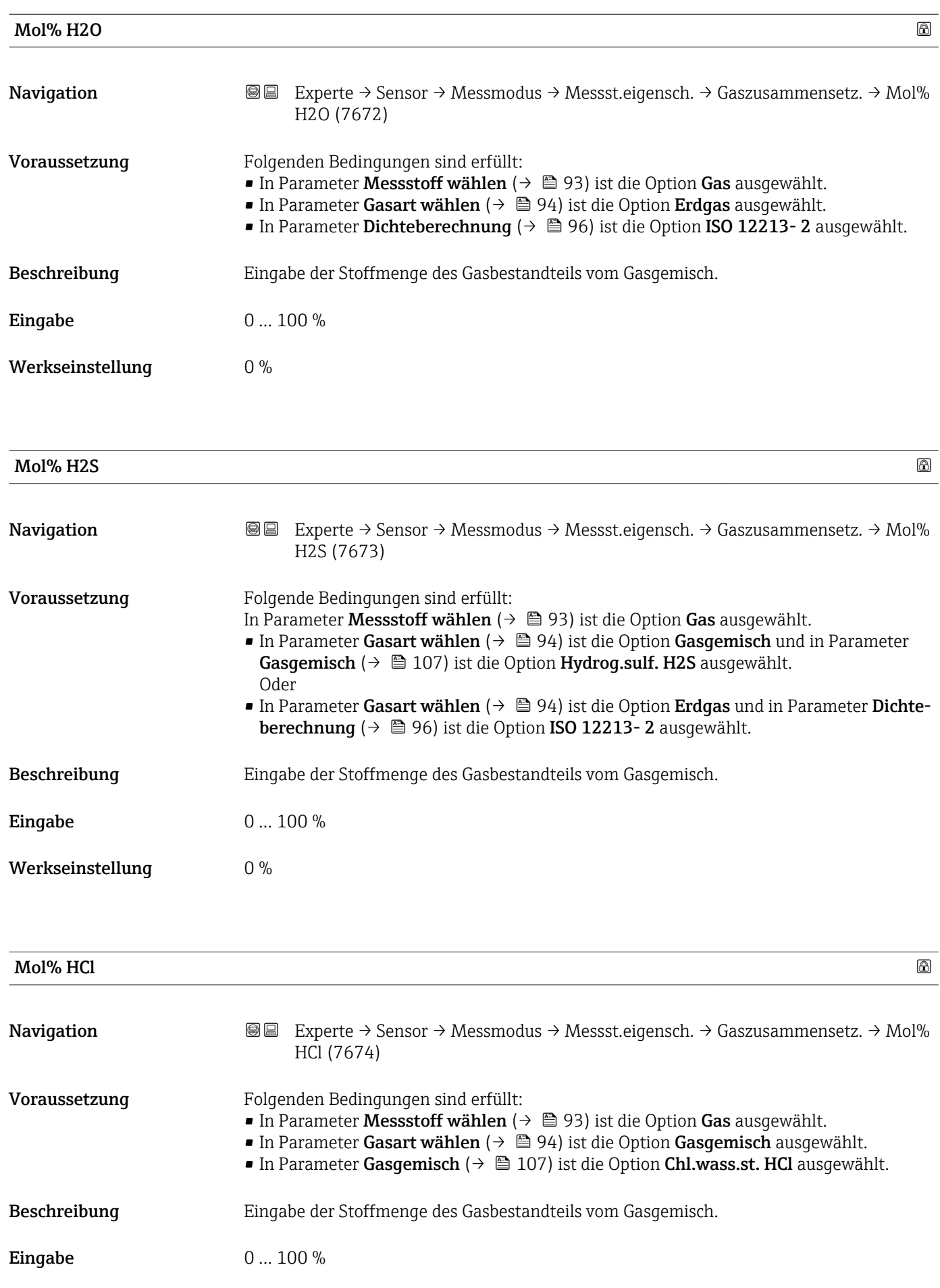

# Werkseinstellung 0 %

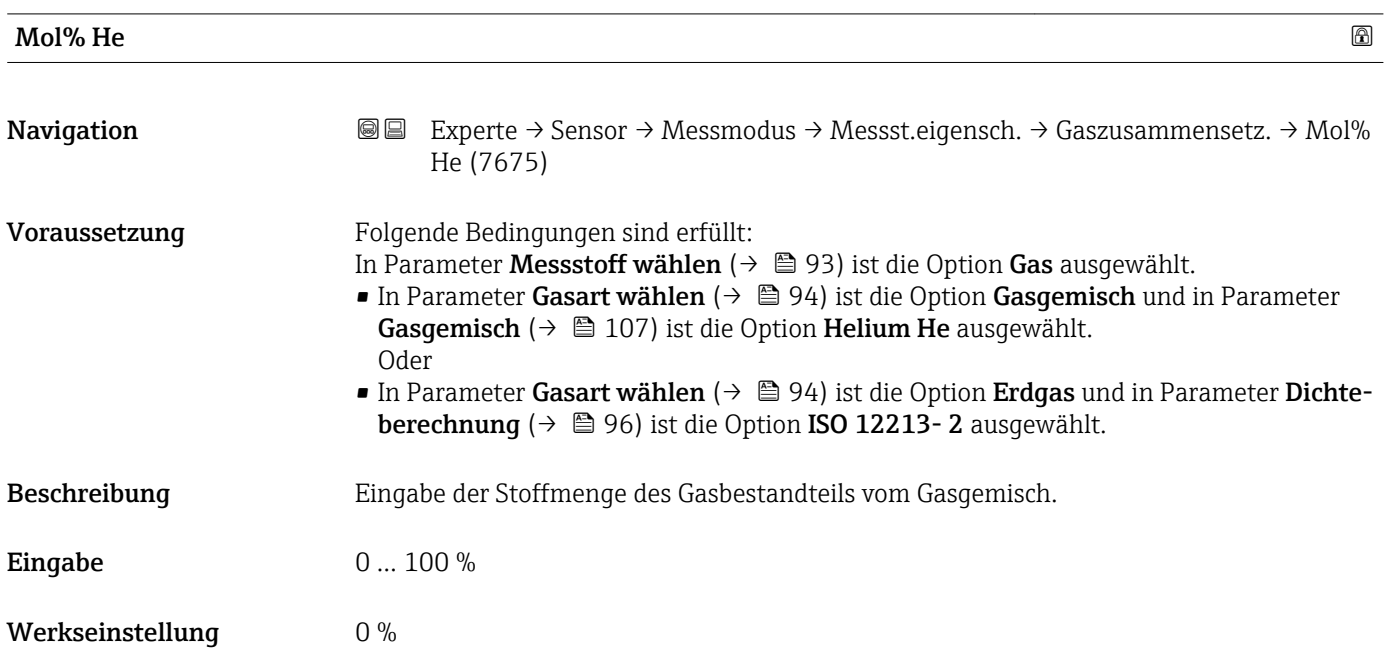

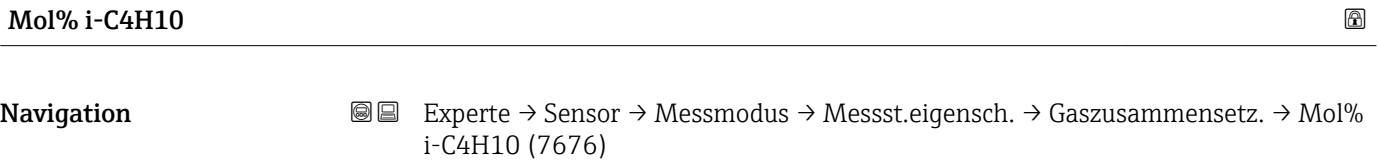

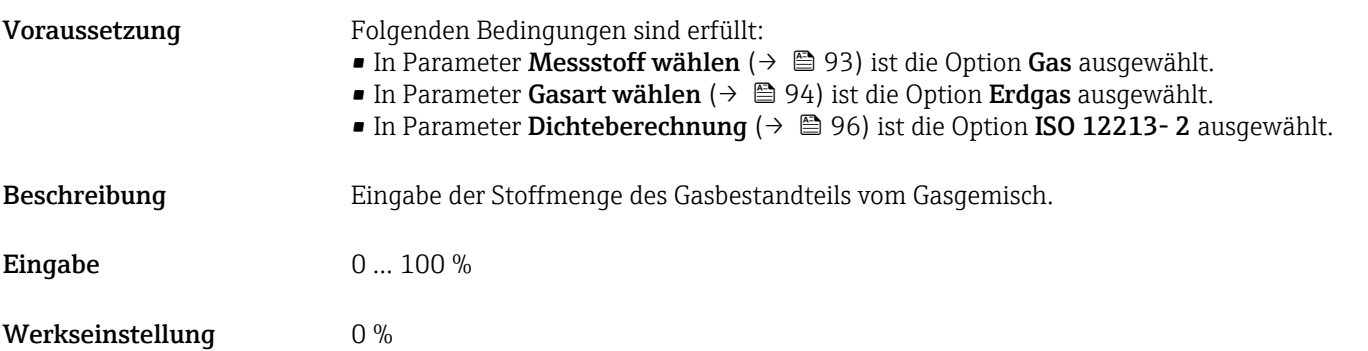

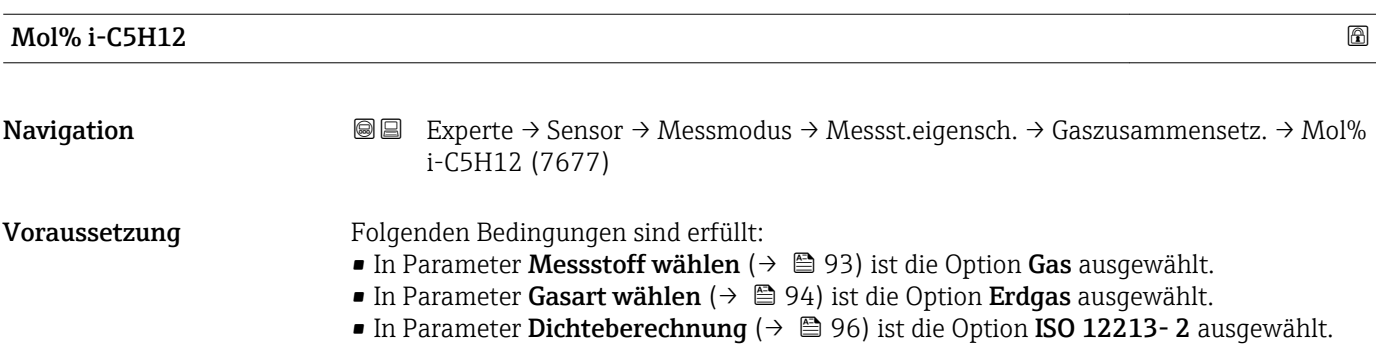

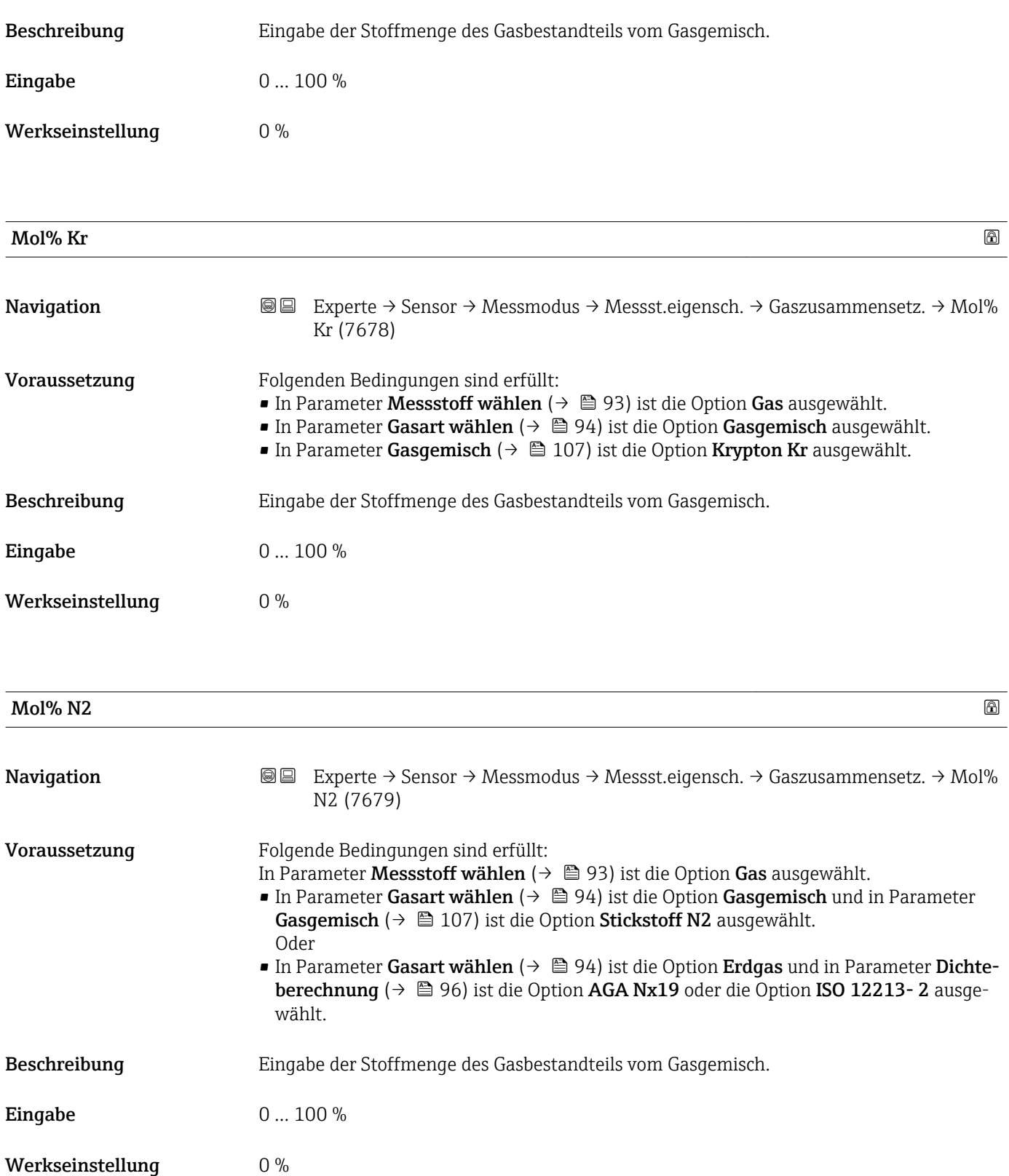

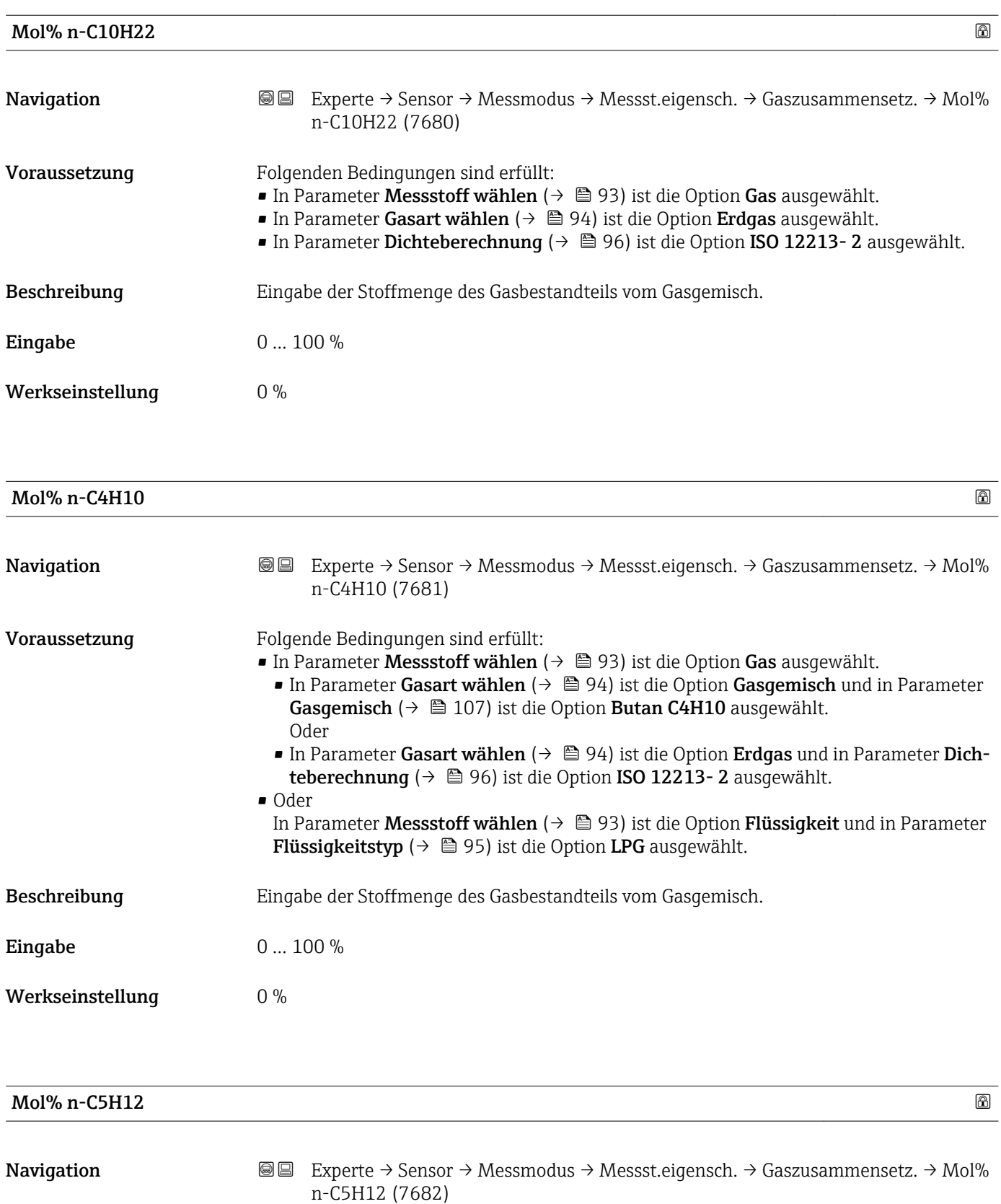

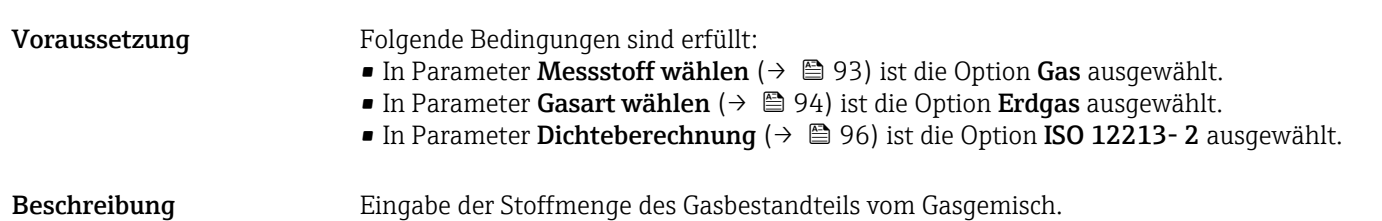

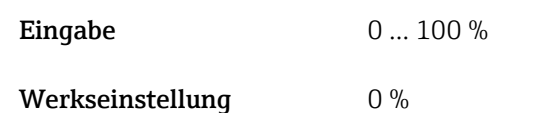

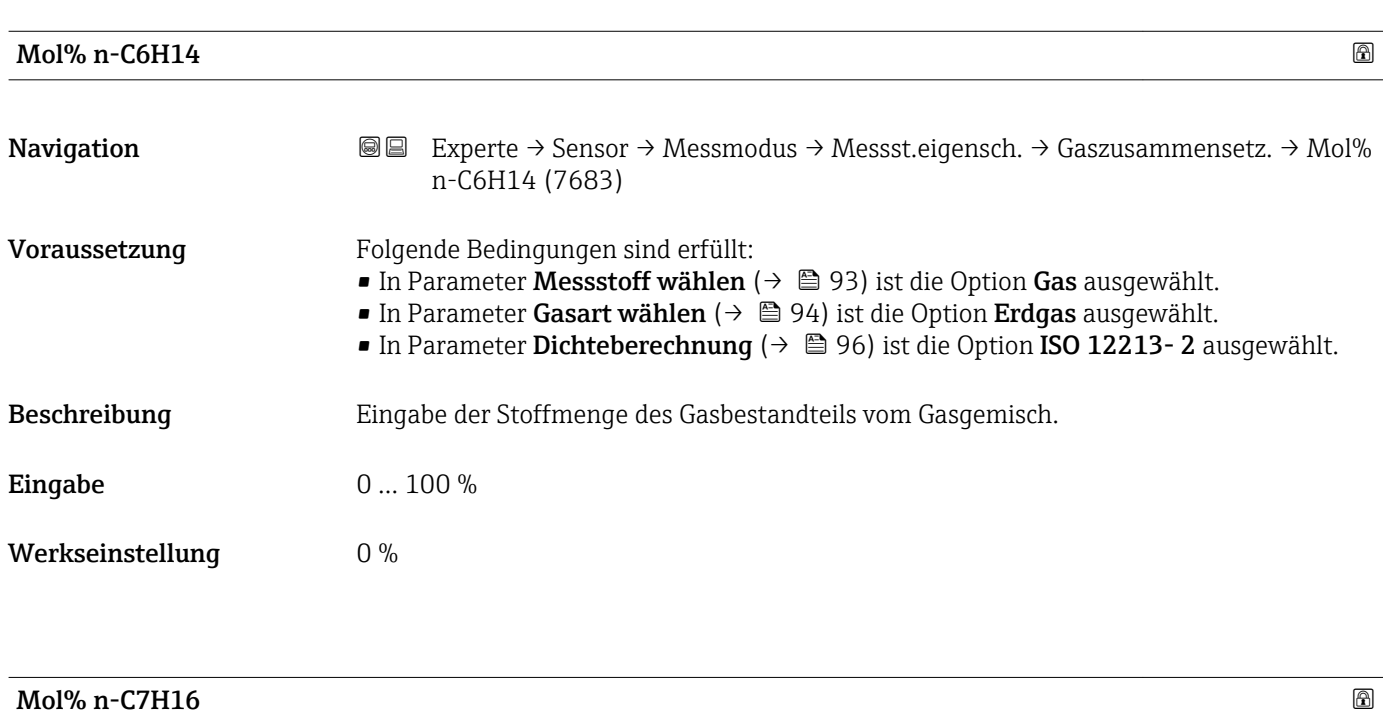

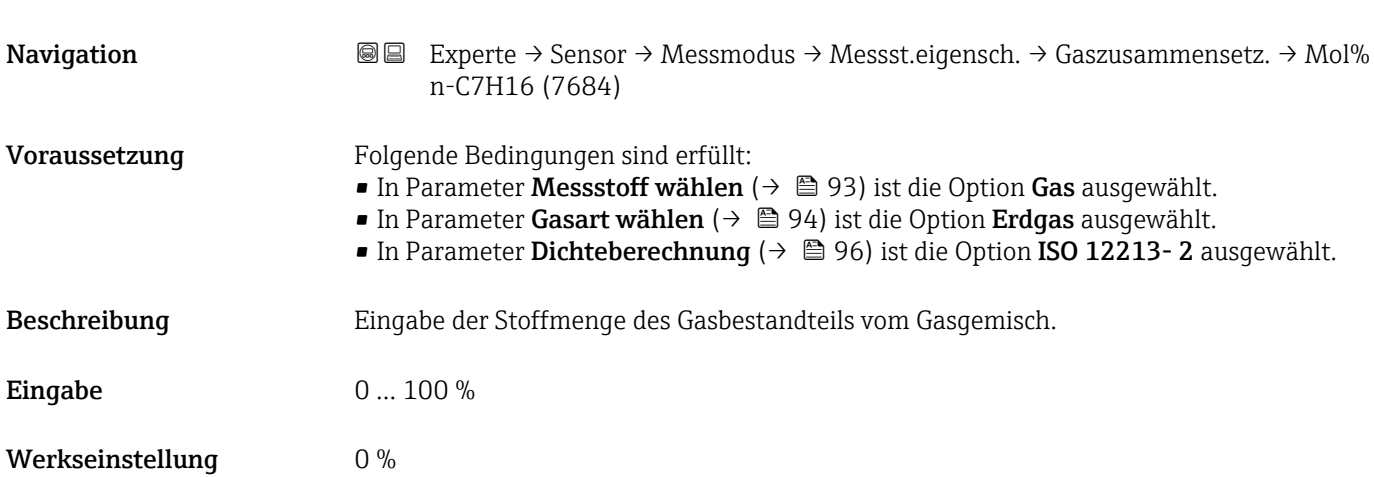

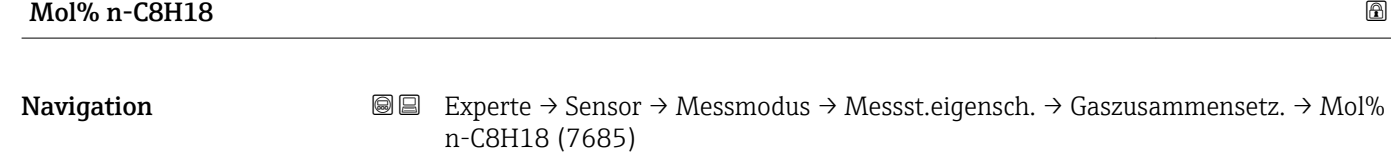

- Voraussetzung Folgende Bedingungen sind erfüllt:
	- In Parameter Messstoff wählen [\(→ 93\)](#page-92-0) ist die Option Gas ausgewählt. ■ In Parameter Gasart wählen ( $\rightarrow \blacksquare$  94) ist die Option Erdgas ausgewählt.
	-
	- In Parameter Dichteberechnung (→ 96) ist die Option ISO 12213-2 ausgewählt.

Beschreibung Eingabe der Stoffmenge des Gasbestandteils vom Gasgemisch.

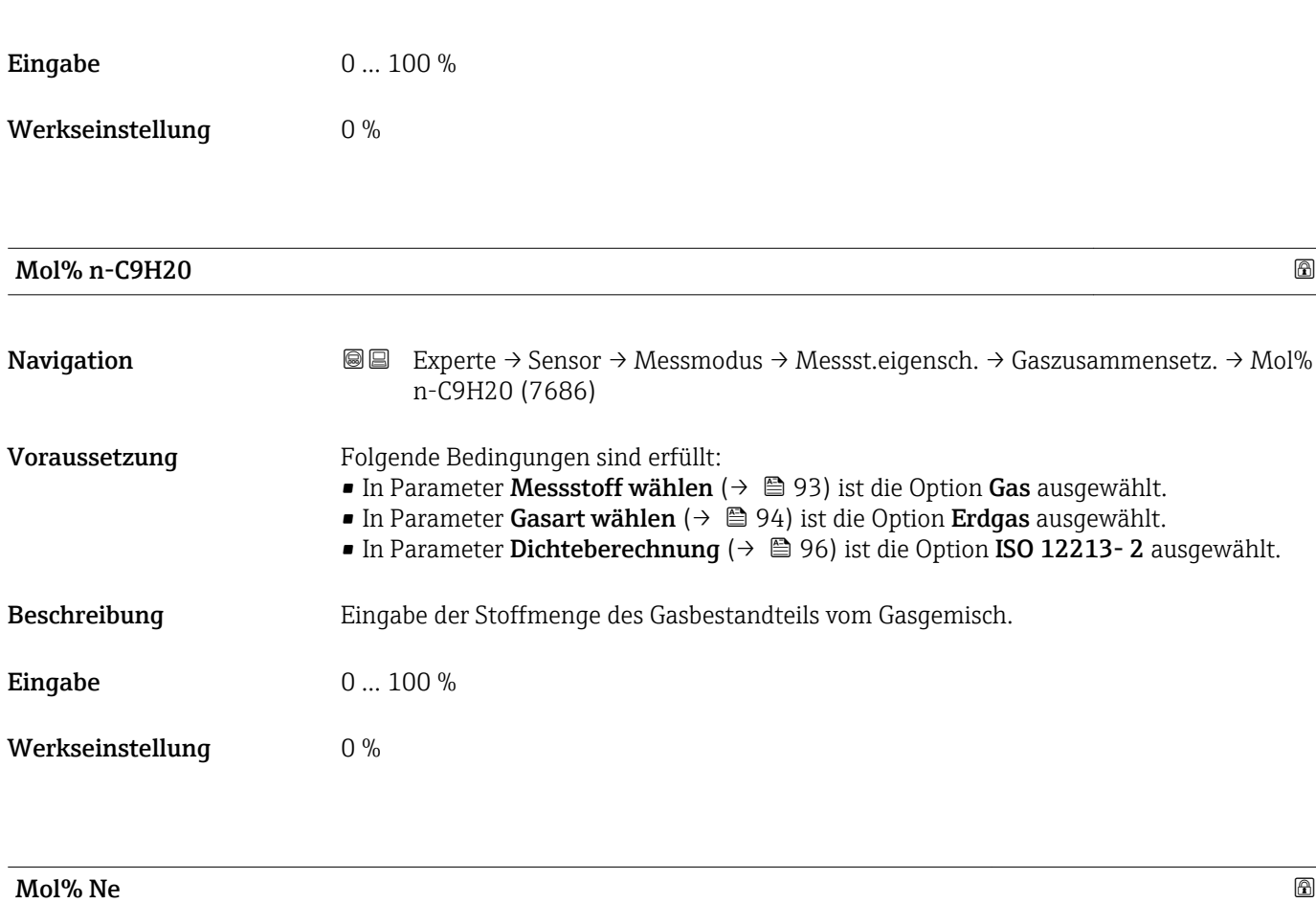

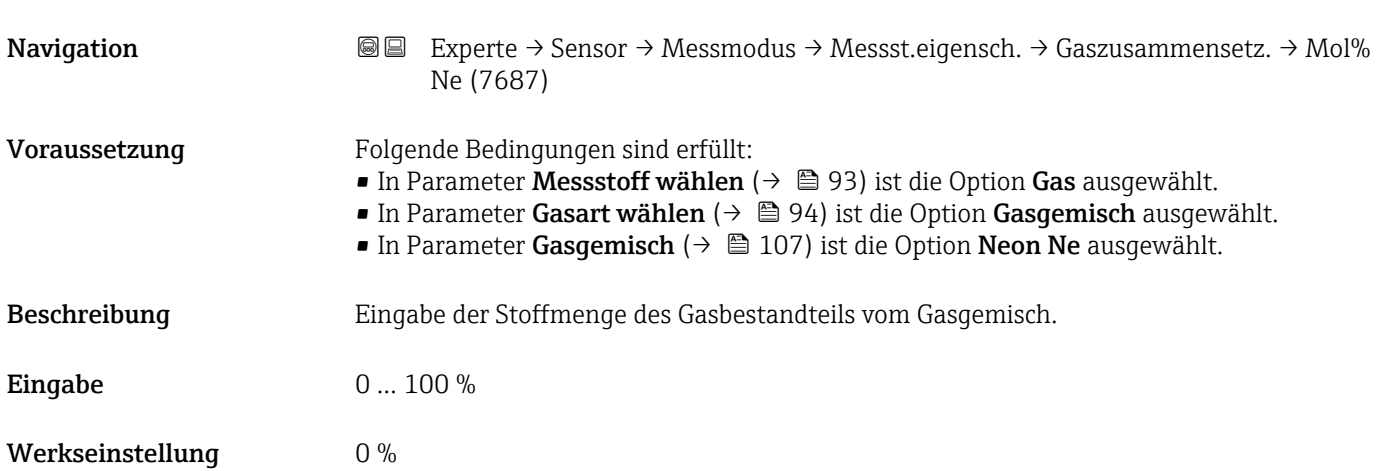

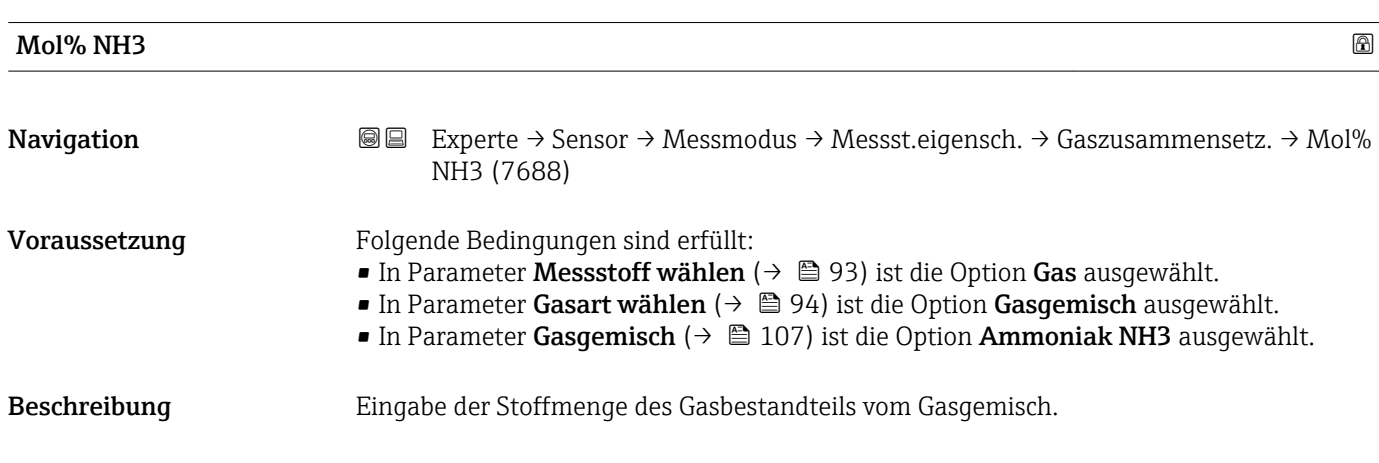

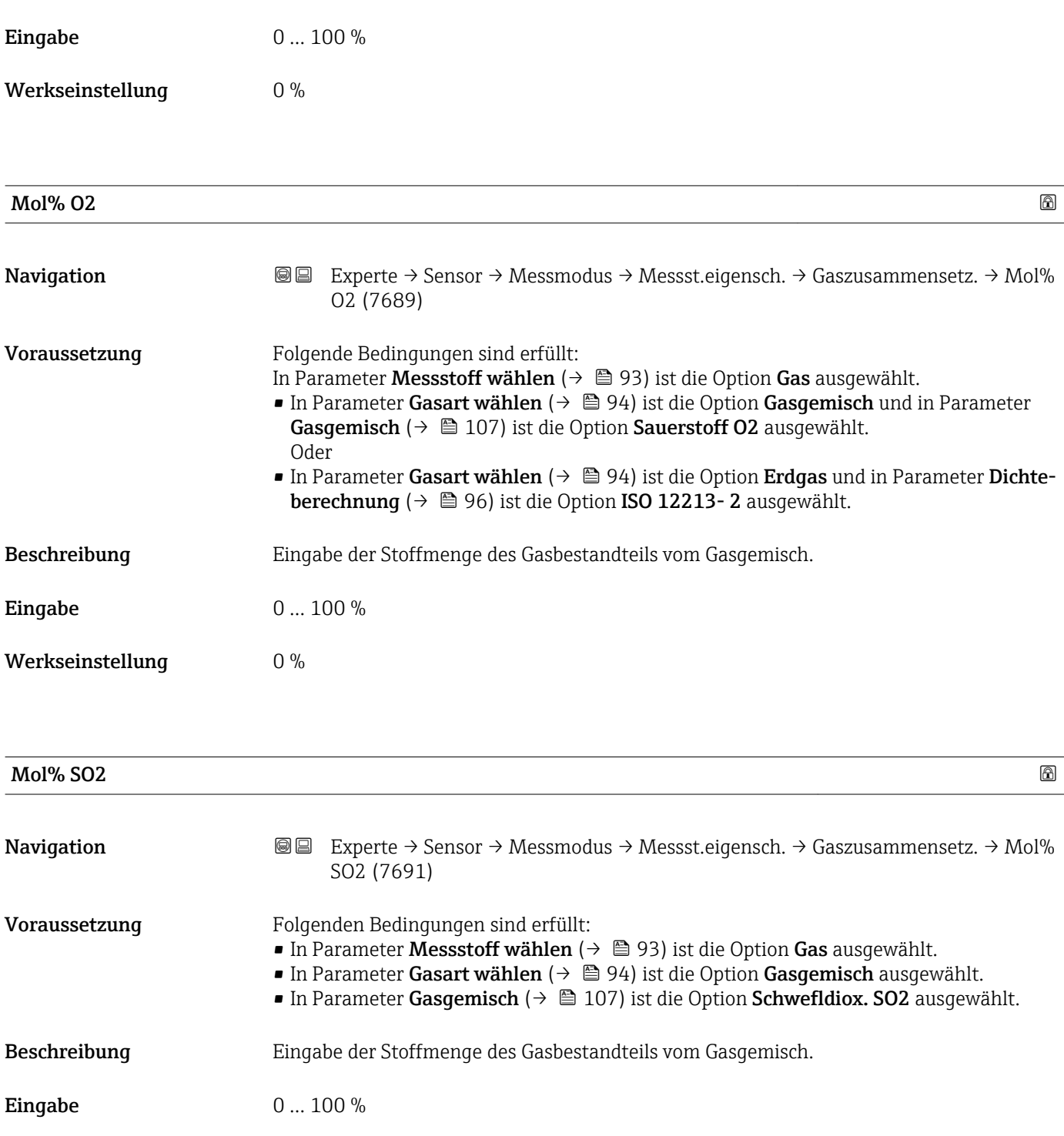

Werkseinstellung 0 %

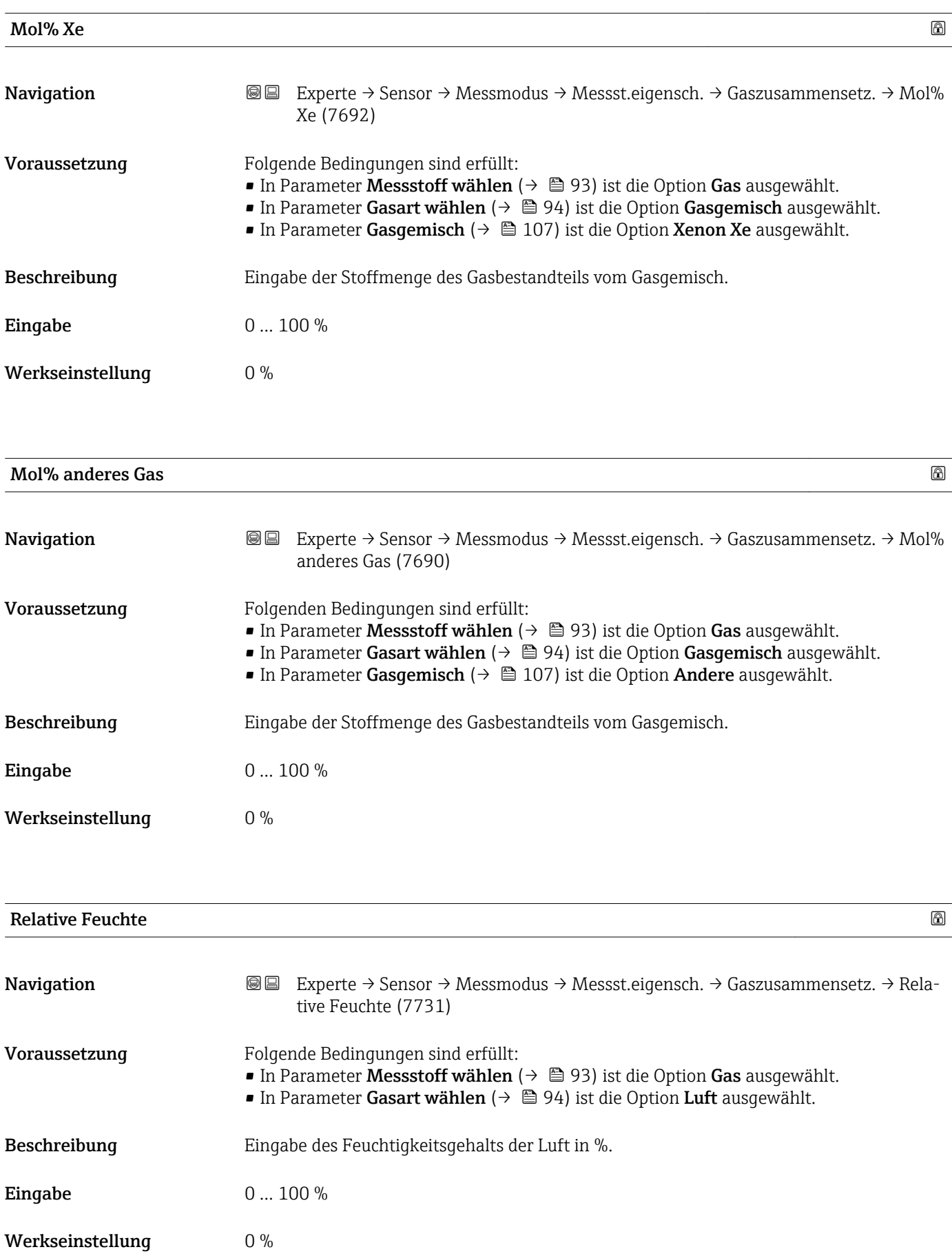

# <span id="page-119-0"></span>3.2.5 Untermenü "Externe Kompensation"

*Navigation*  $\text{Q} \text{Q}$  Experte  $\rightarrow$  Sensor  $\rightarrow$  Externe Komp.

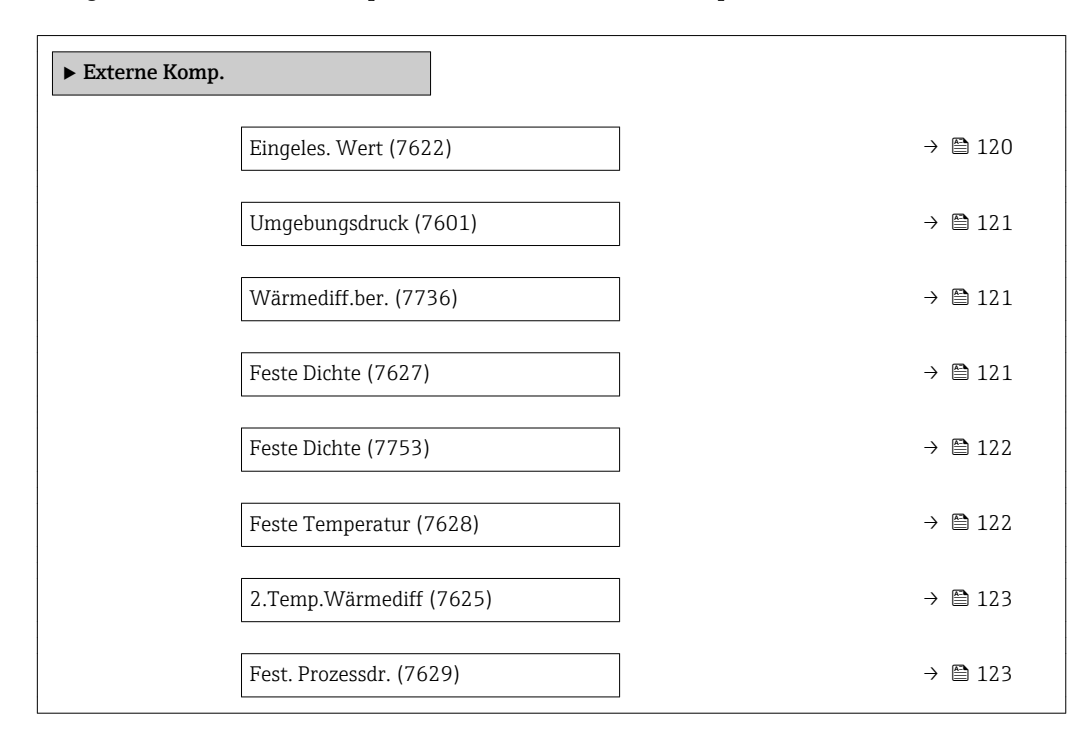

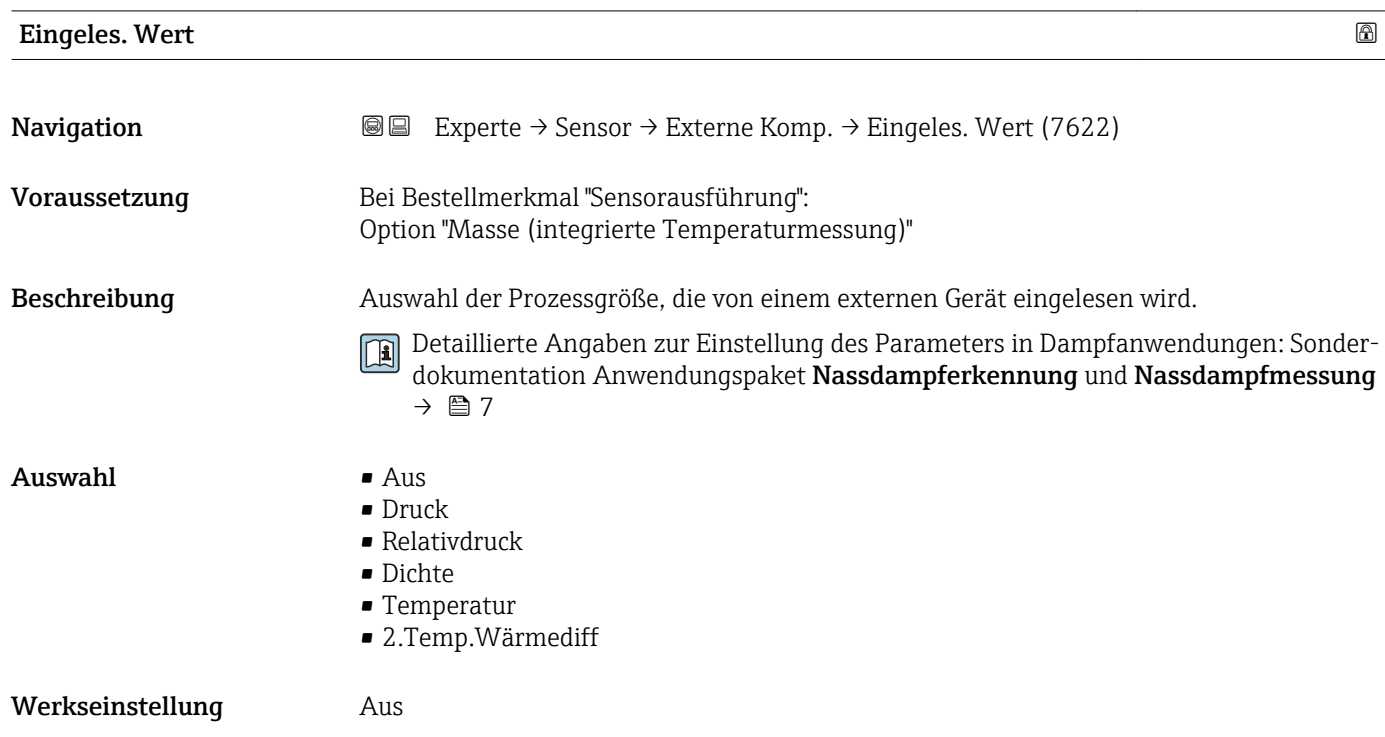

<span id="page-120-0"></span>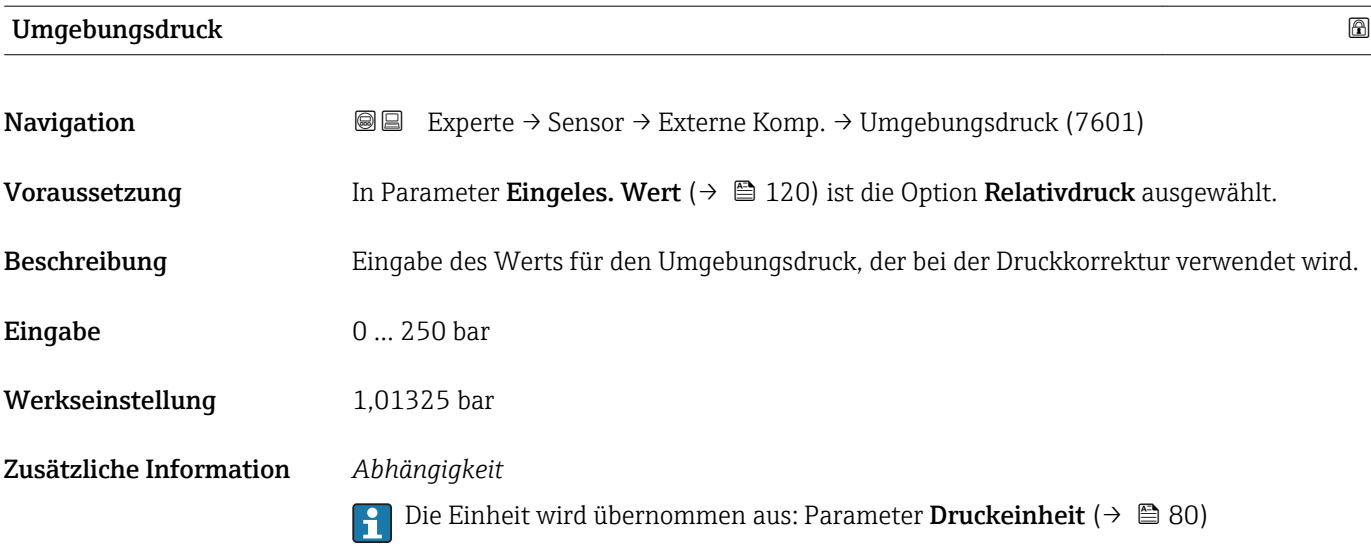

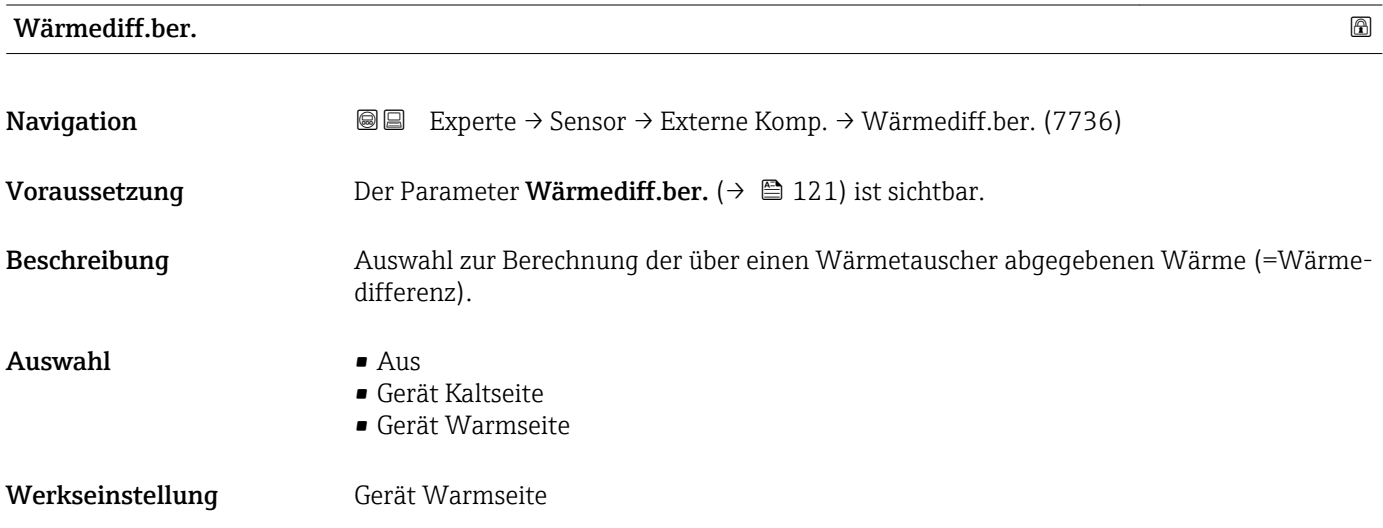

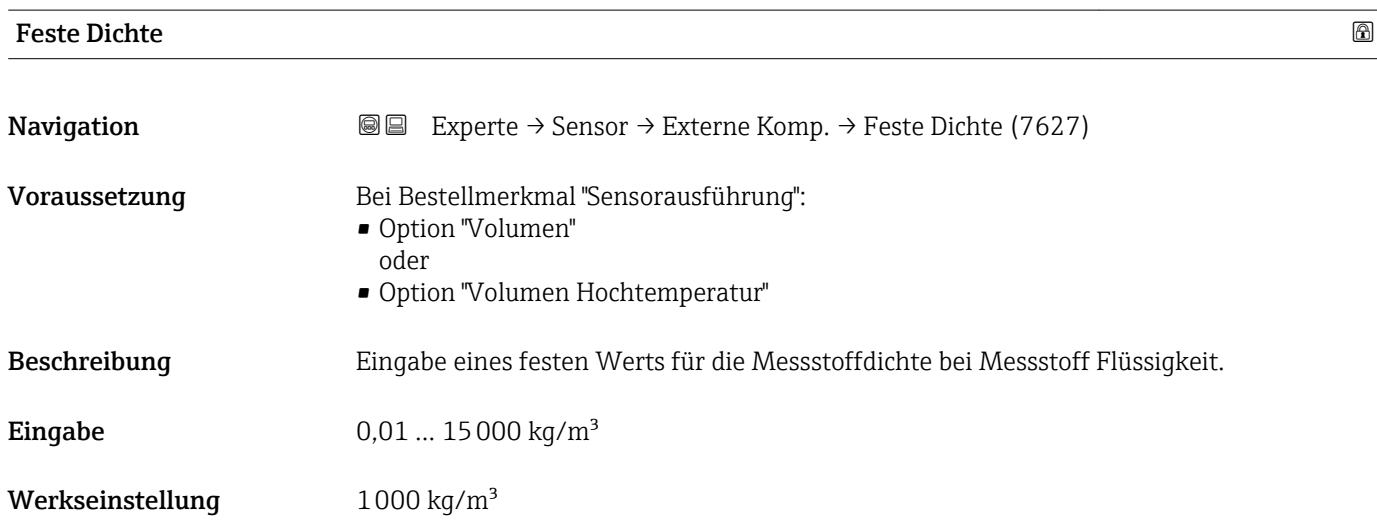

### <span id="page-121-0"></span>Zusätzliche Information *Beschreibung*

Die eingegebene Dichte dient der Linearisierung des Messfehlers im unteren Reynoldszahlbereich, wenn die berechnete Dichte nicht vorliegt, z.B. Sensorausführung "Volumenfluss" oder der Messstoff ist ein anwenderspezifisches Gas.

#### *Abhängigkeit*

Die Einheit wird übernommen aus: Parameter Dichteeinheit (→  $\triangleq$  85)  $\boxed{4}$ 

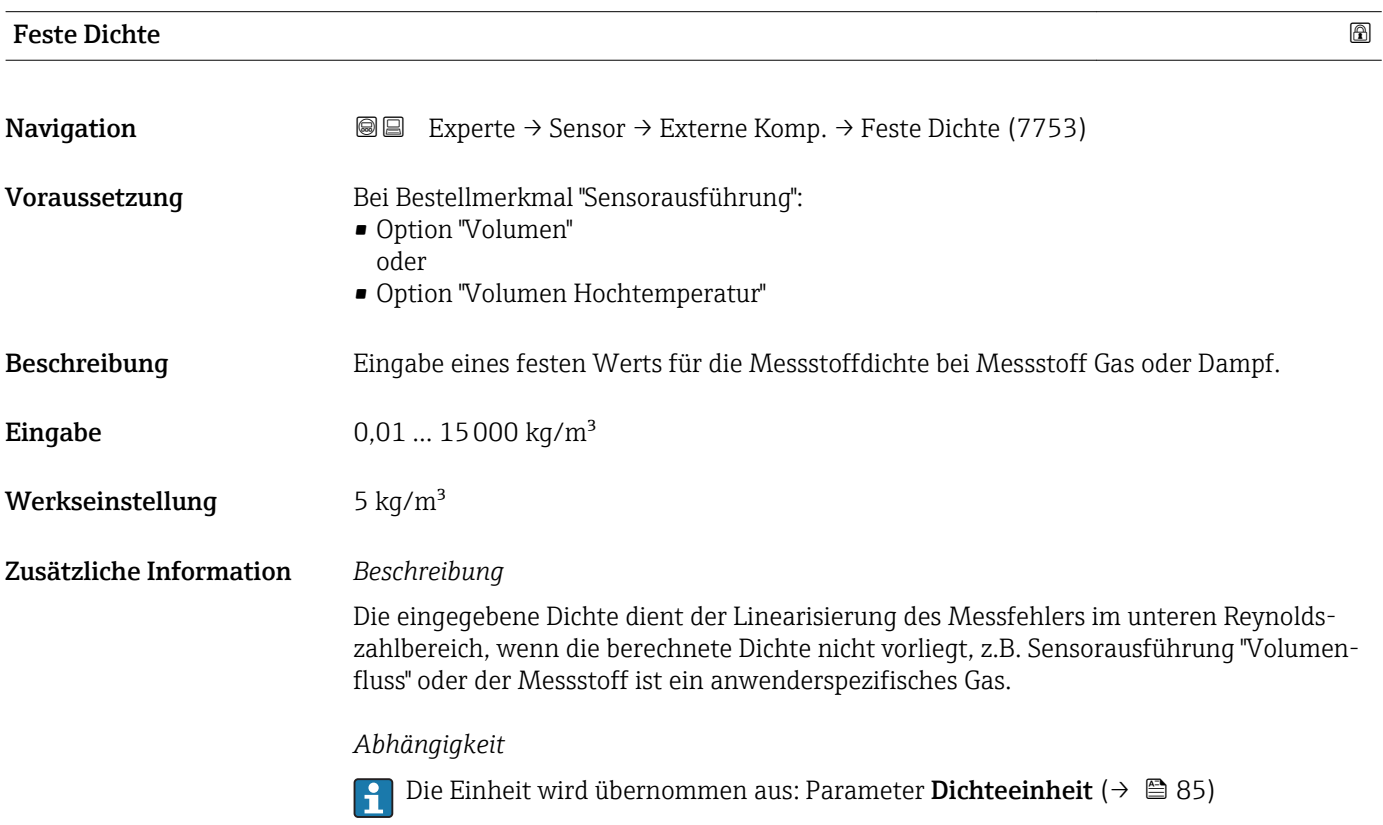

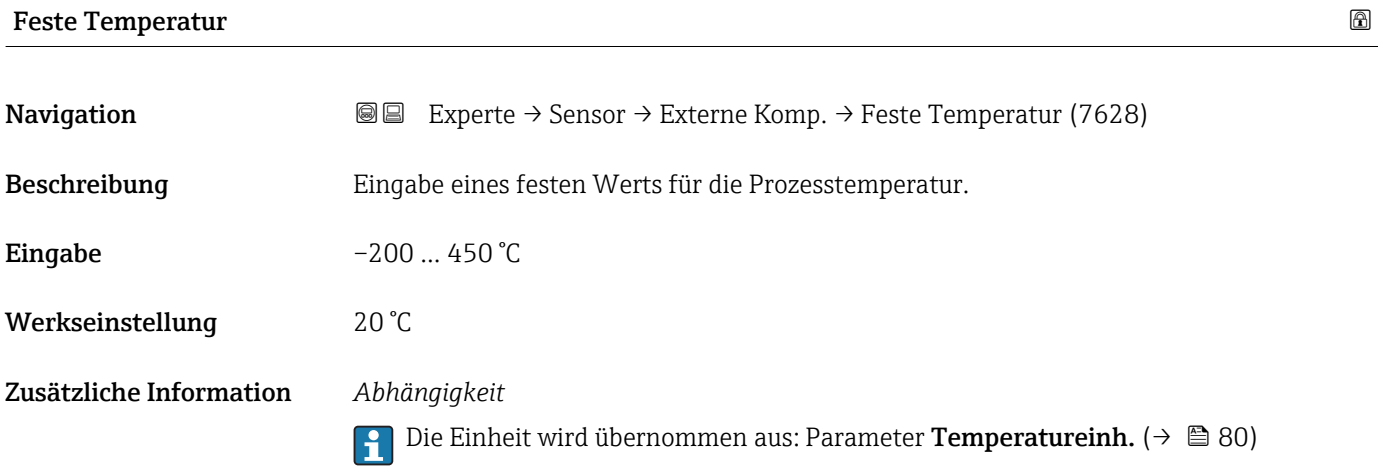

# <span id="page-122-0"></span>2.Temp.Wärmediff

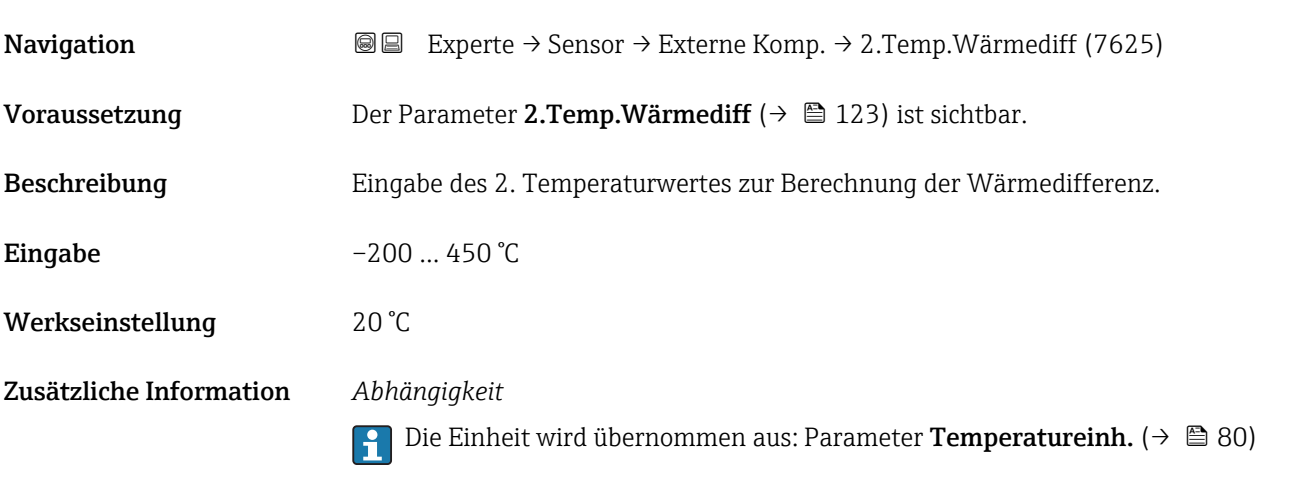

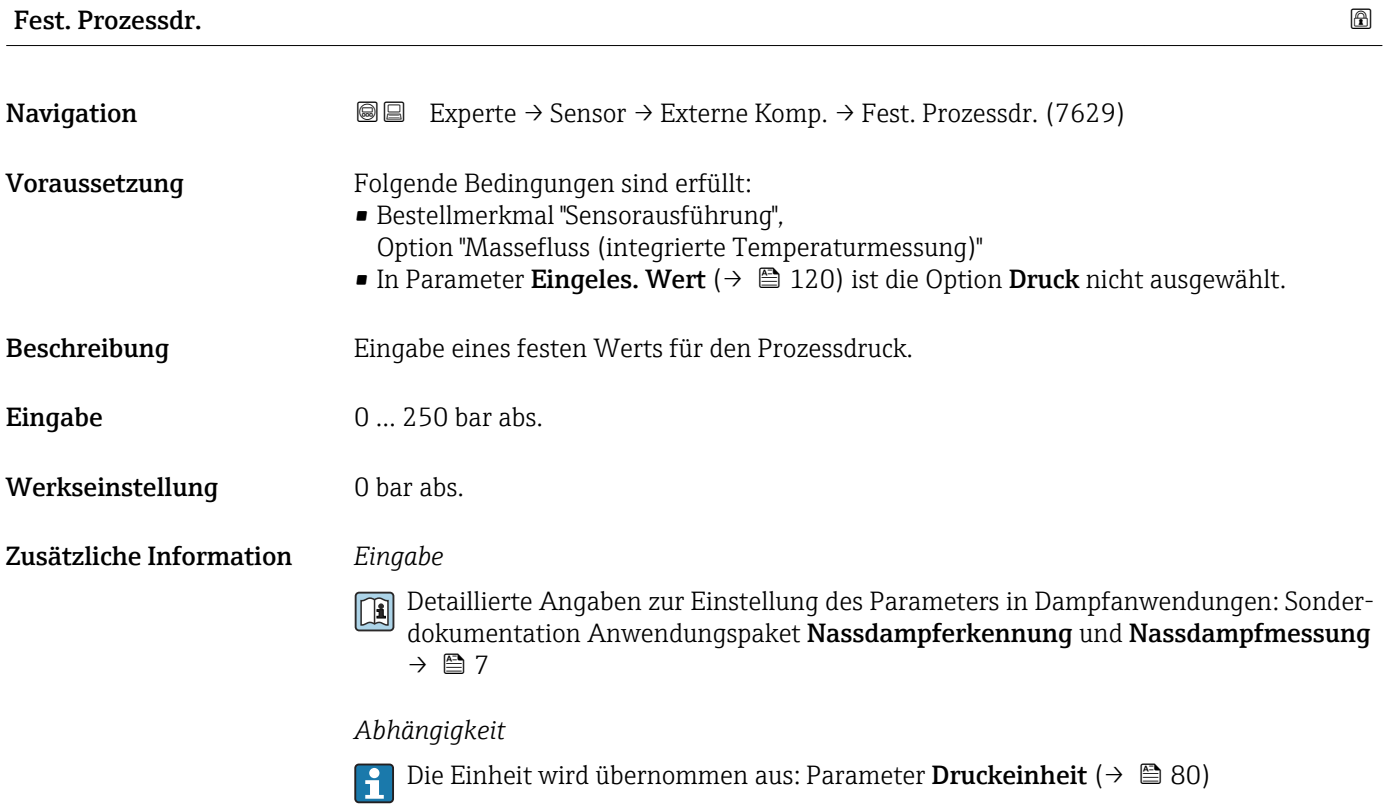

# 3.2.6 Untermenü "Sensorabgleich"

*Navigation* 
■■ Experte → Sensor → Sensorabgleich

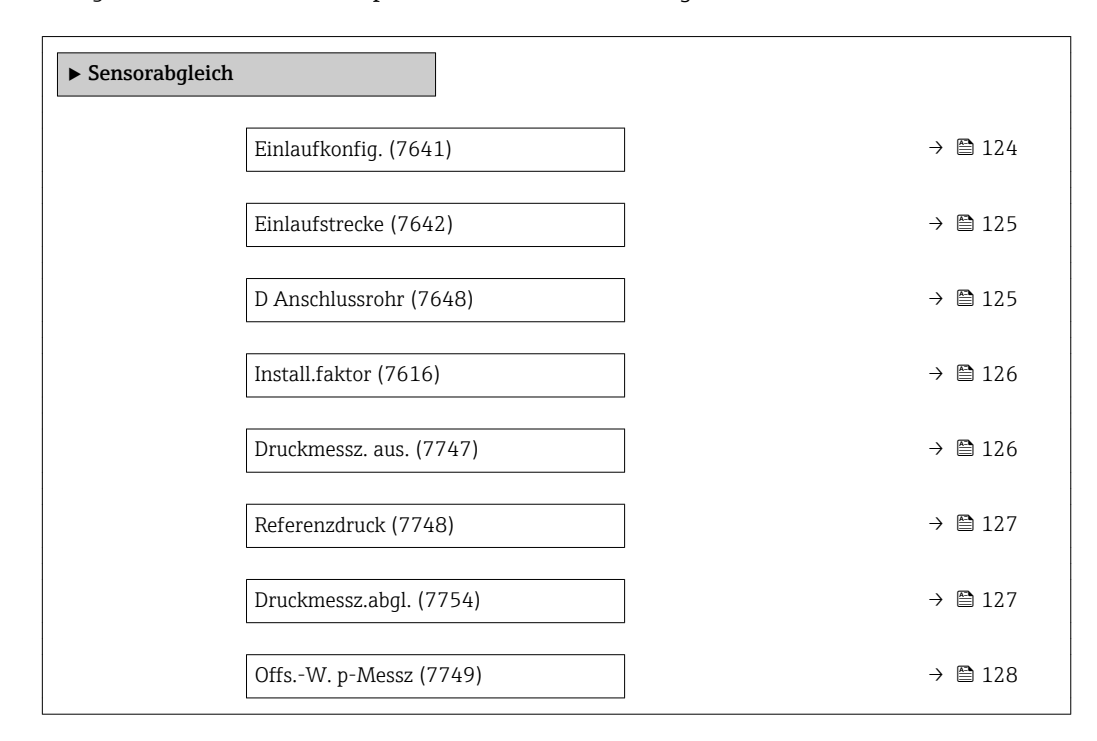

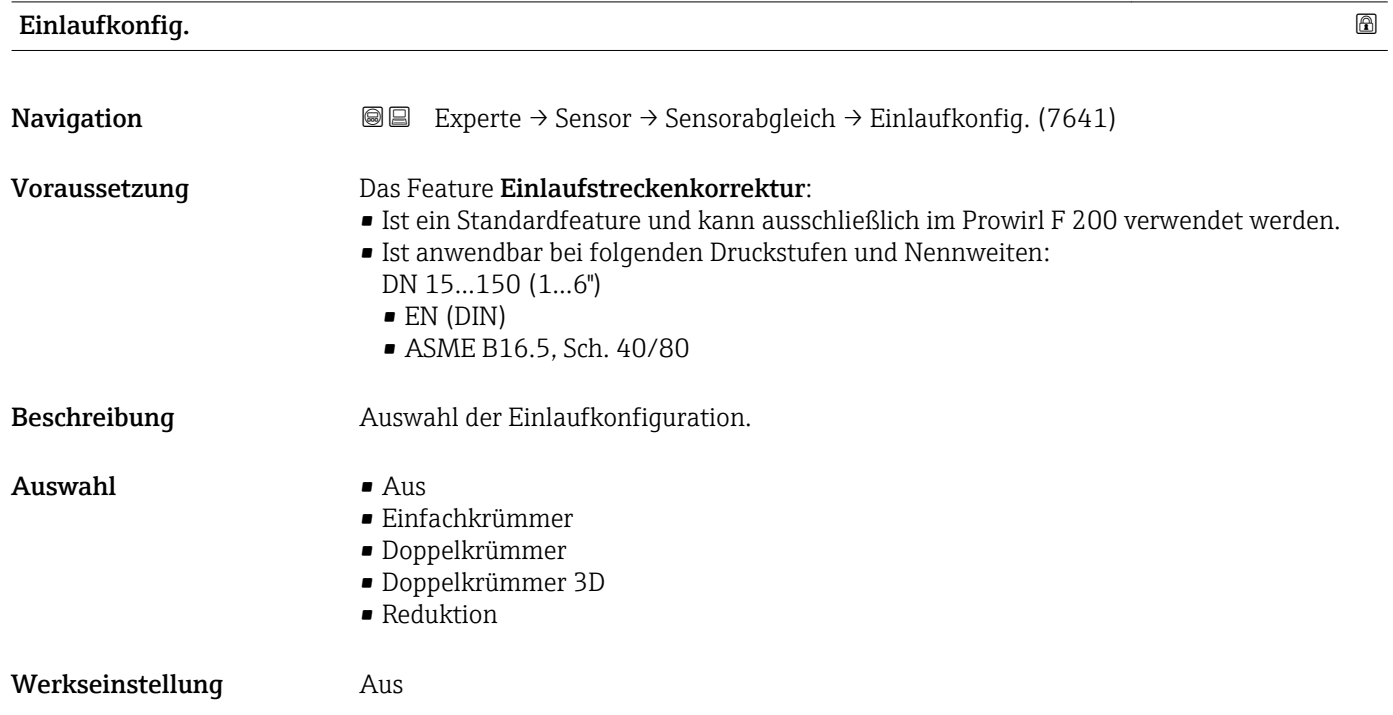

<span id="page-124-0"></span>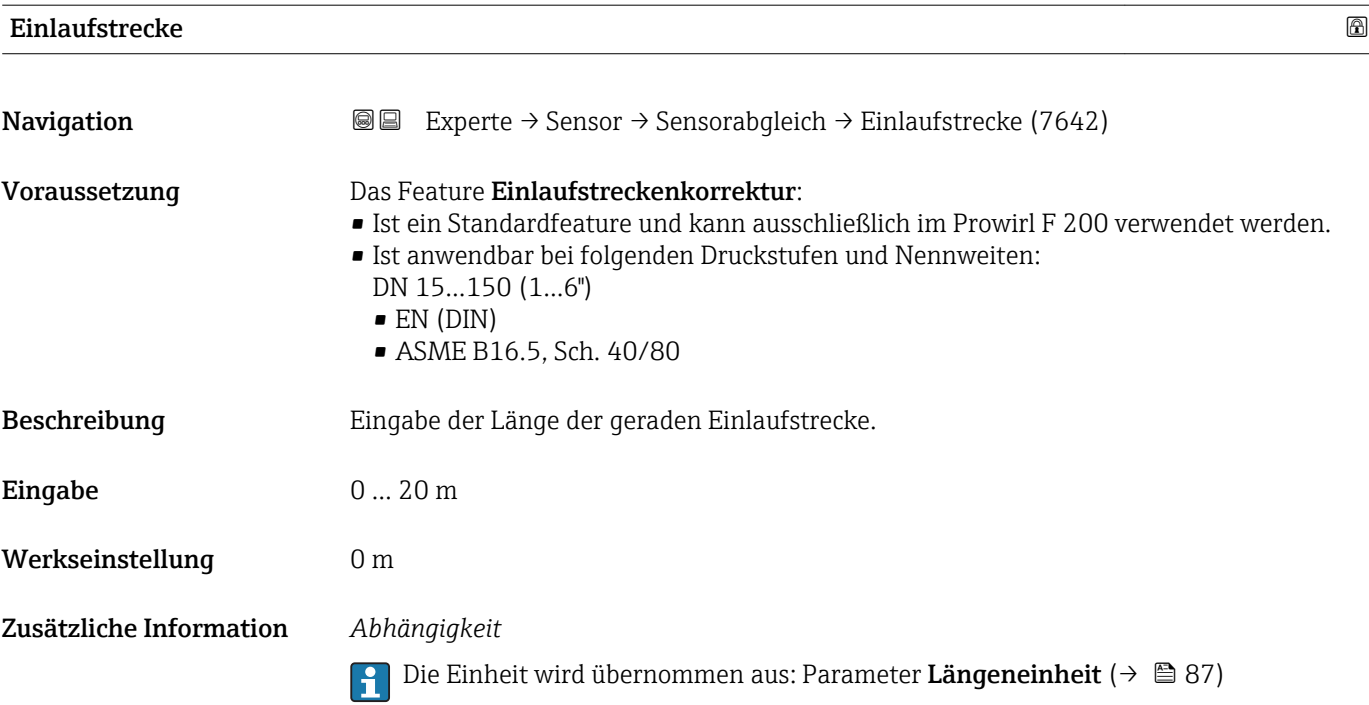

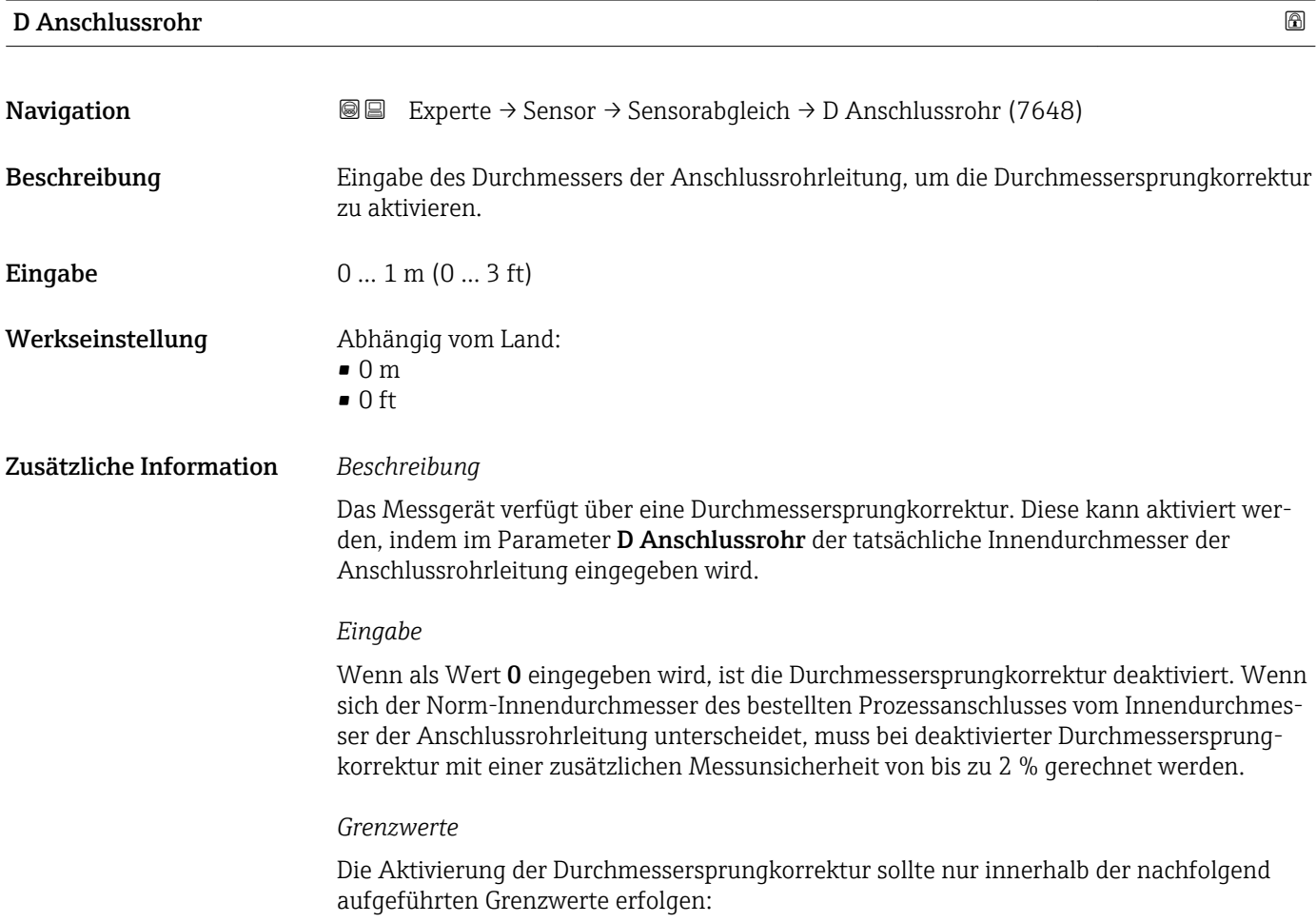

### <span id="page-125-0"></span>Flanschanschluss:

- DN 15 ( $\frac{1}{2}$ "): ±20 % des Innendurchmessers
- DN 25 (1"): ±15 % des Innendurchmessers
- $\bullet$  DN 40 (1½"):  $\pm$ 12 % des Innendurchmessers
- DN ≥ 50 (2"): ±10 % des Innendurchmessers

Disc (Zwischenflanschausführung):

- DN 15  $(42")$ : ±15 % des Innendurchmessers
- $\bullet$  DN 25 (1"):  $\pm$ 12 % des Innendurchmessers
- $\bullet$  DN 40 (1½"):  $\pm$ 9 % des Innendurchmessers
- DN ≥ 50 (2"): ±8 % des Innendurchmessers

### *Abhängigkeit*

```
19 Die Einheit wird übernommen aus: Parameter Längeneinheit (→ ■ 87)
```
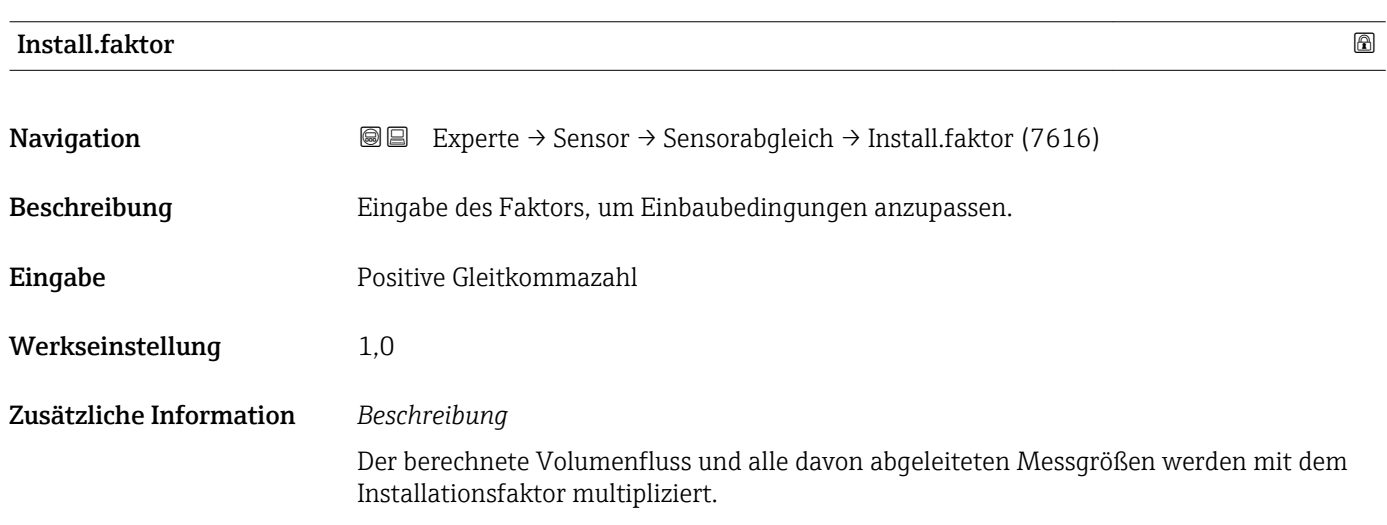

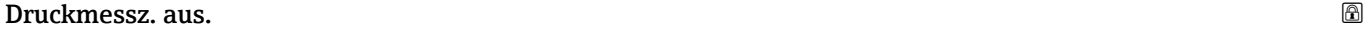

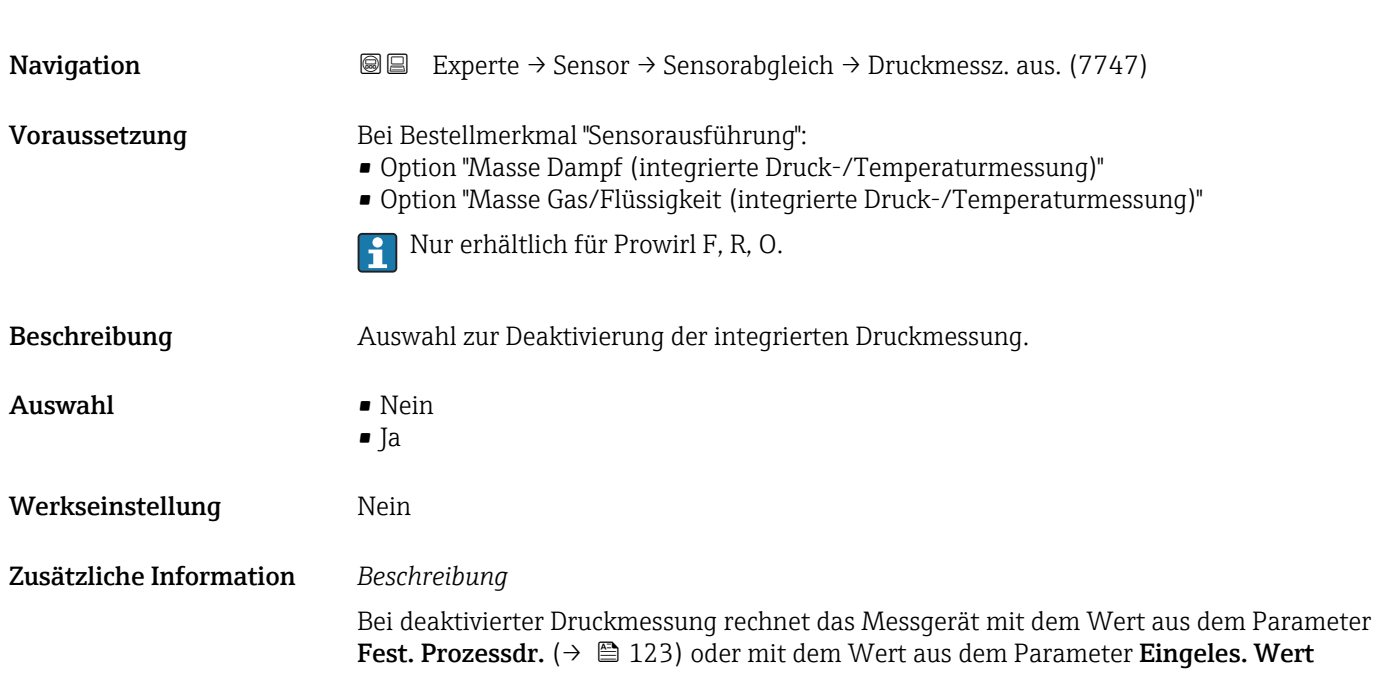

<span id="page-126-0"></span>[\(→ 120\).](#page-119-0) Dies ermöglicht den Austausch der Druckmesszelle mit minimalem Einfluss auf die Ausgangsgröße. Die Speicherung erfolgt nicht persistent und ist nach einem Neustart wieder auf Werkseinstellung.

*Auswahl*

- Nein
	- Druckmesszelle wird nicht deaktiviert.

• Ja

Druckmesszelle wird deaktiviert.

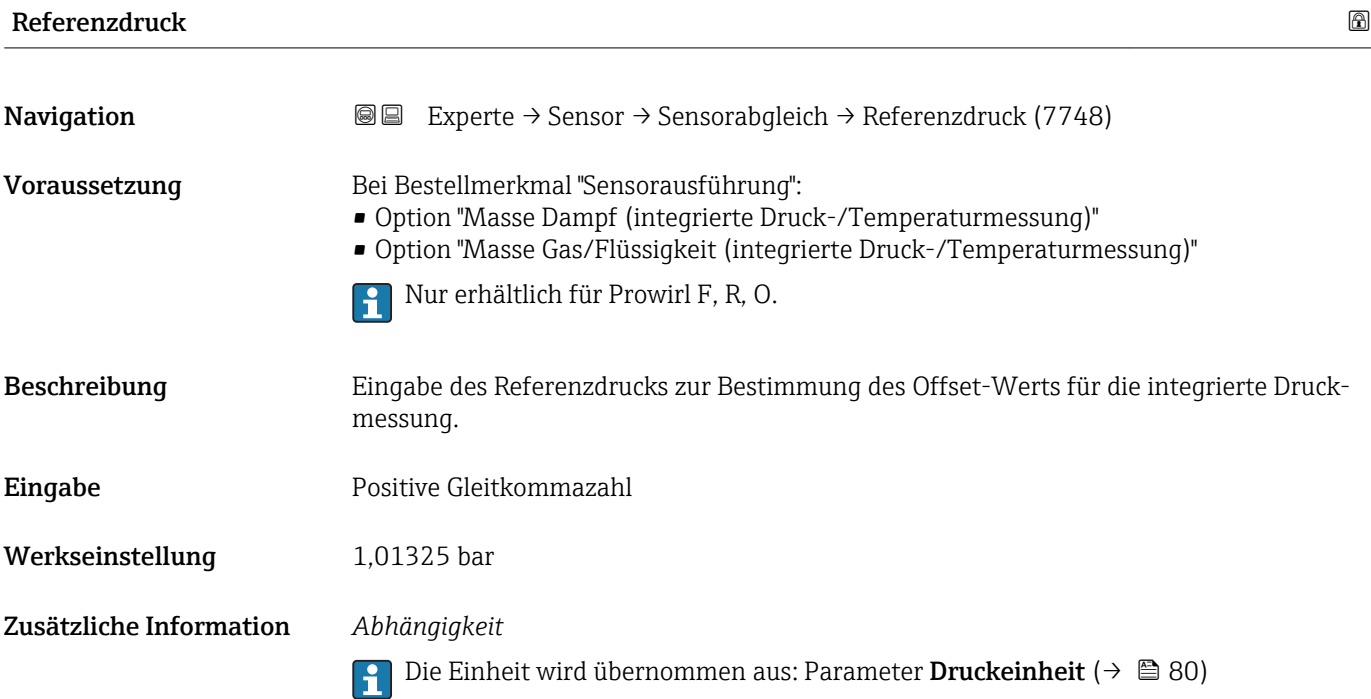

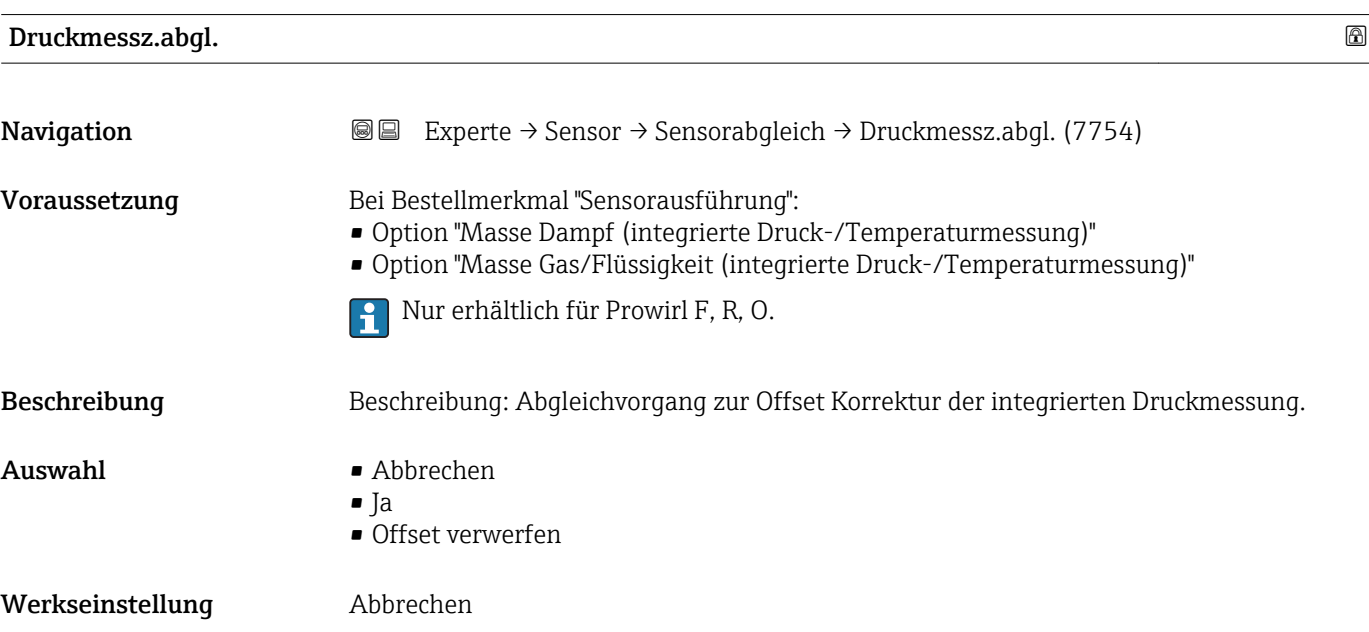

<span id="page-127-0"></span>Zusätzliche Information *Auswahl*

- 
- Abbrechen Abbruch des Offset-Abgleichs und Beibehalten des aktuell bestehenden Offset-Werts
- Ja
	- Übernahme der aktuellen Werte für Referenzdruck und gemessener Druck zur Berechnung des Offset-Werts
- Offset verwerfen Rücksetzen des bestehenden Offset-Werts auf den Wert 0

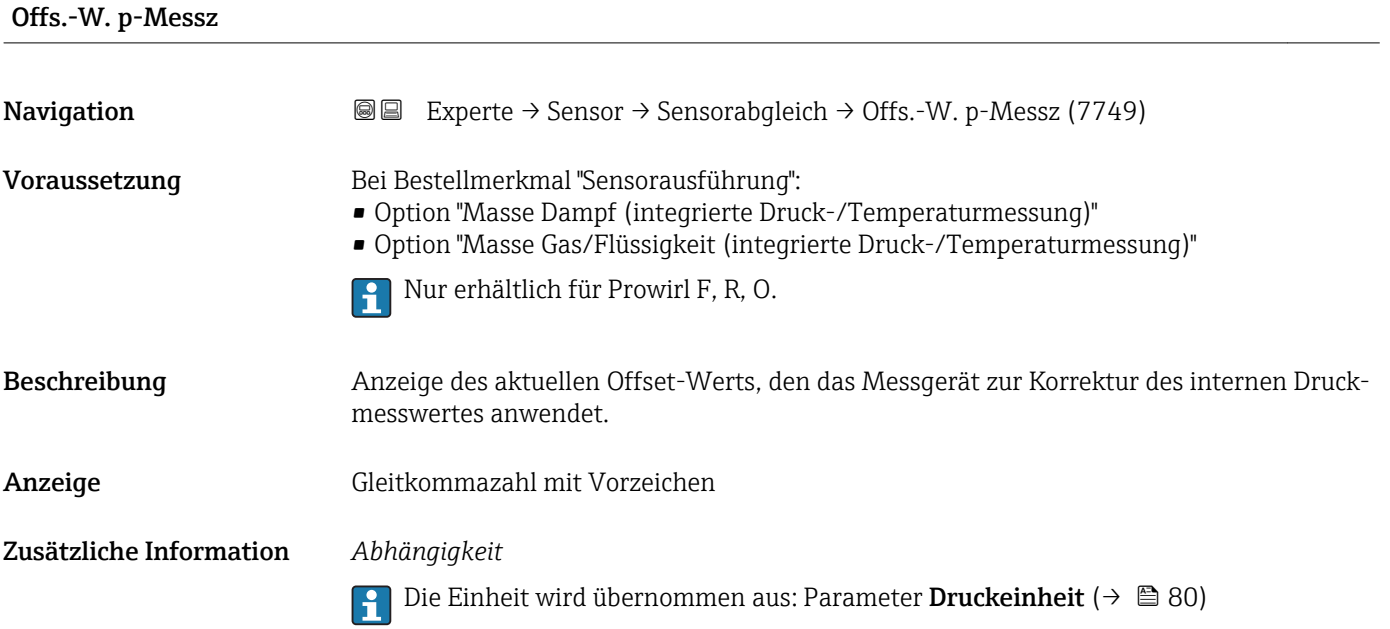

# 3.2.7 Untermenü "Kalibrierung"

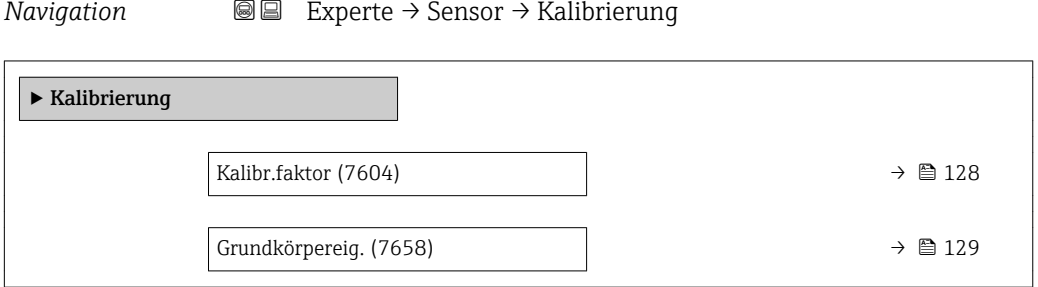

# Kalibr.faktor **Navigation EXperte** → Sensor → Kalibrierung → Kalibr.faktor (7604)

Beschreibung Anzeige des Kalibrierfaktors. Der Kalibrierfaktor wird bei der Gerätekalibrierung bestimmt.

<span id="page-128-0"></span>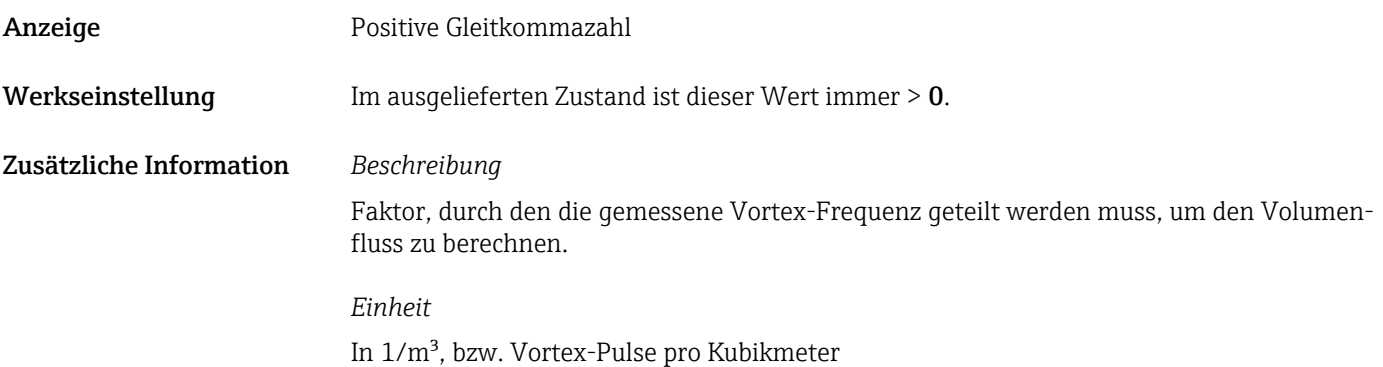

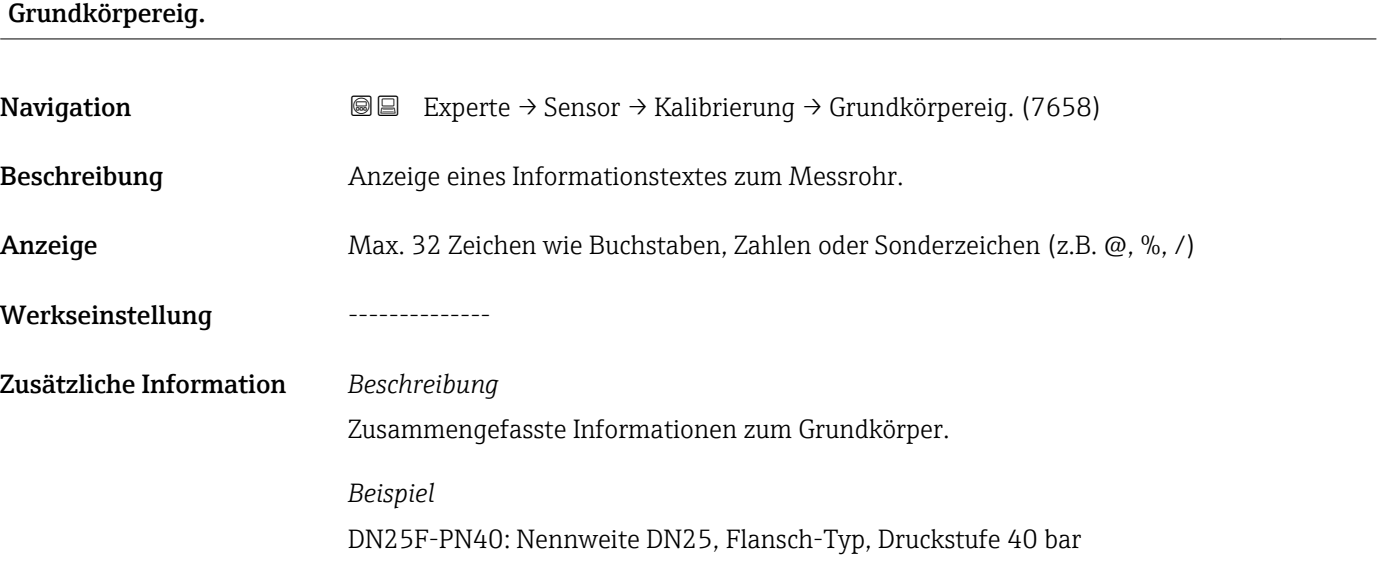

# 3.3 Untermenü "Ausgang"

*Navigation* 
■■ Experte → Ausgang

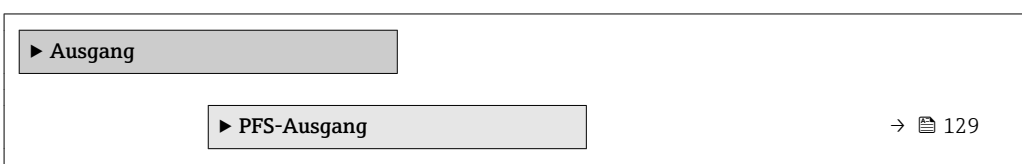

# 3.3.1 Untermenü "Impuls-/Frequenz-/Schaltausgang"

*Navigation* 
■■ Experte → Ausgang → PFS-Ausgang

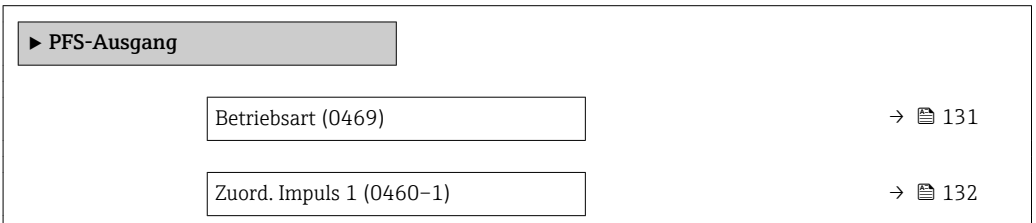

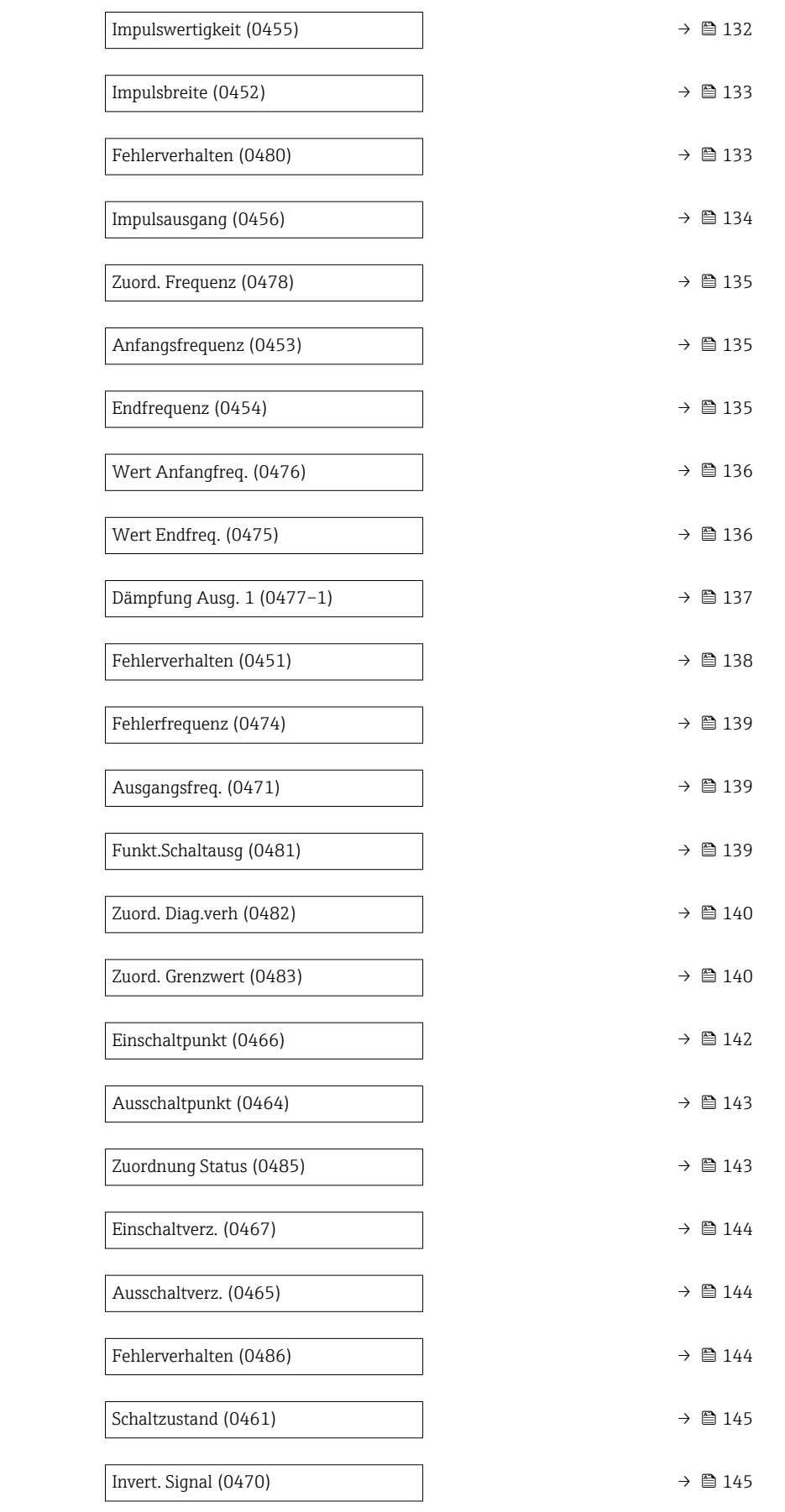

<span id="page-130-0"></span>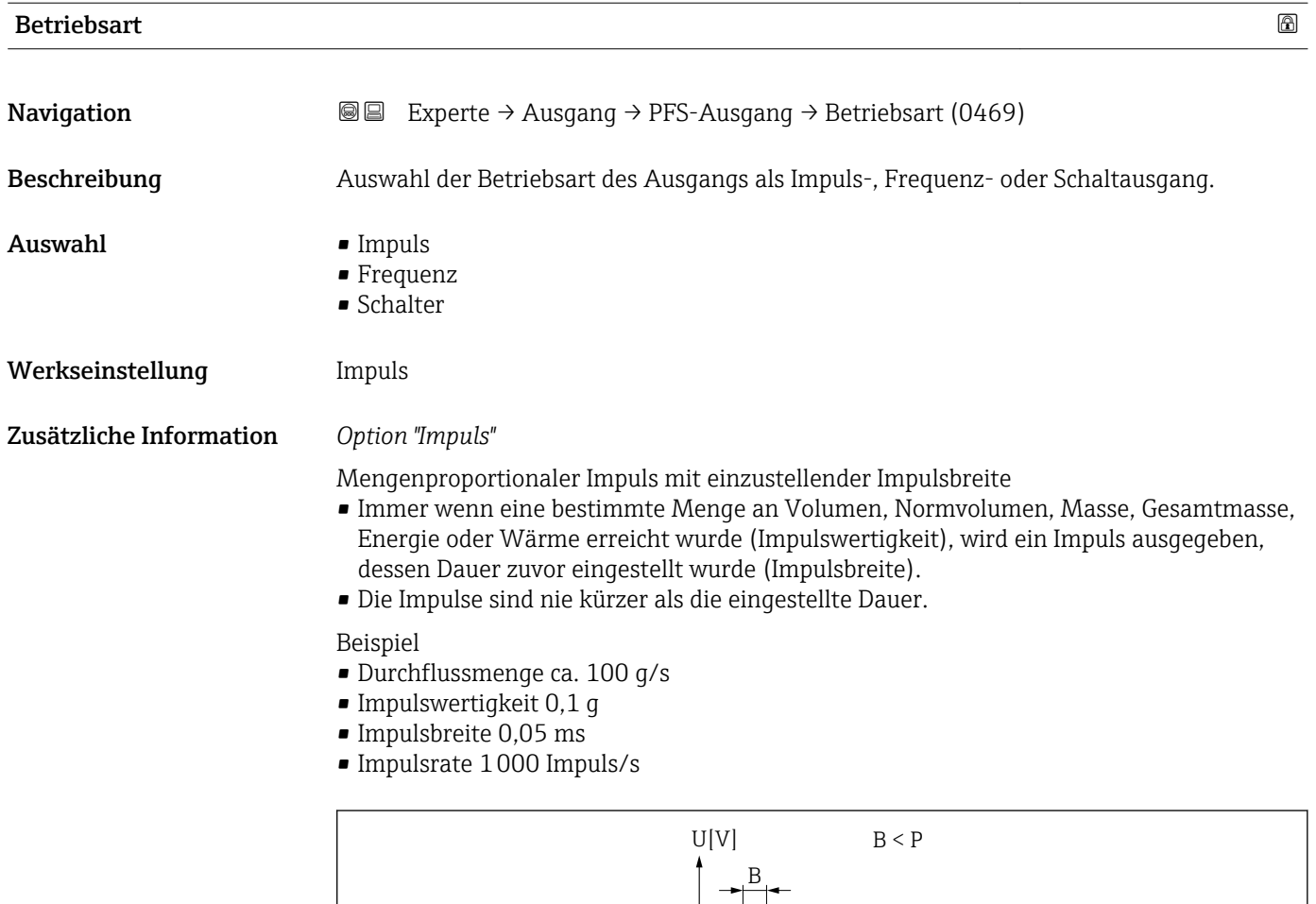

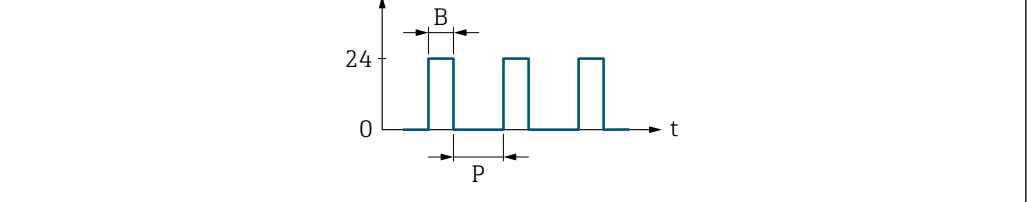

 *2 Mengenproportionaler Impuls (Impulswertigkeit) mit einzustellender Impulsbreite*

*B Eingegebene Impulsbreite*

*P Pausen zwischen den einzelnen Impulsen*

#### *Option "Frequenz"*

Durchflussproportionaler Frequenzausgang mit Impuls-Pausenverhältnis 1:1 Es wird eine Ausgangsfrequenz ausgegeben, die proportional zum Wert einer Prozessgröße wie Volumenfluss, Normvolumenfluss, Massefluss, Fließgeschwindigkeit, Temperatur, Berechneter Sattdampfdruck, Dampfqualität, Gesamter Massefluss, Energiefluss oder Wärmeflussdifferenz ist.

Beispiel

- Durchflussmenge ca. 100 g/s
- Max. Frequenz 10 kHz
- Durchflussmenge bei max. Frequenz 1000 g/s
- Ausgangsfrequenz ca. 1000 Hz

A0026883

<span id="page-131-0"></span>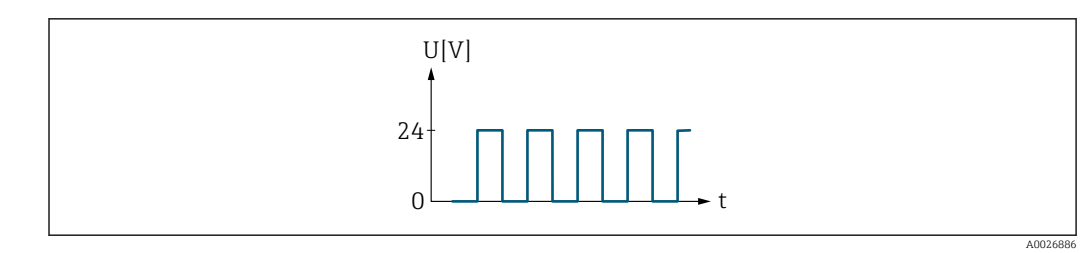

 *3 Durchflussproportionaler Frequenzausgang*

# Zuord. Impuls 1

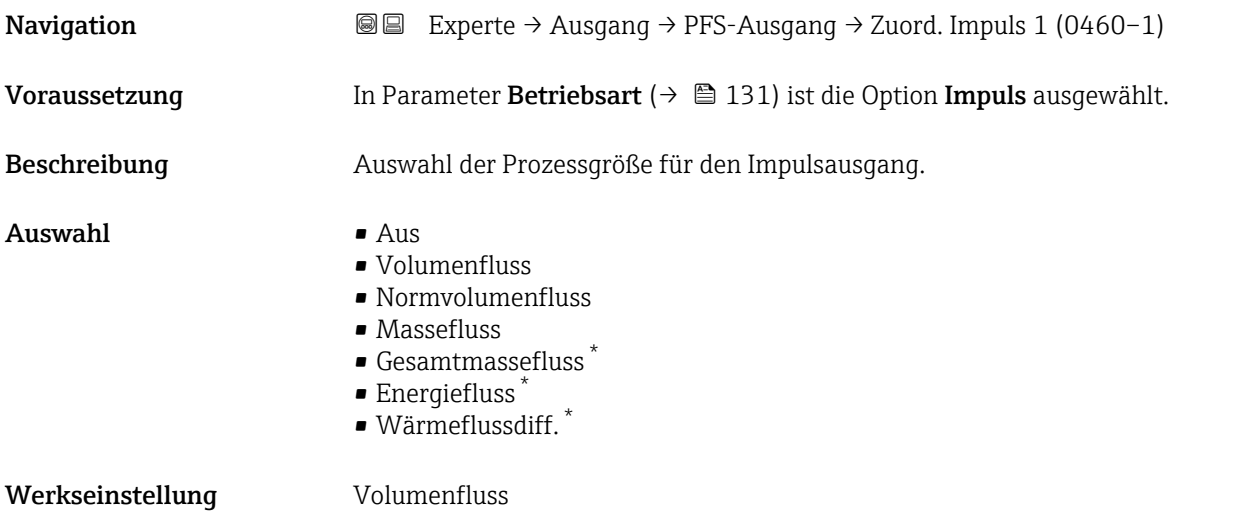

# Impulswertigkeit

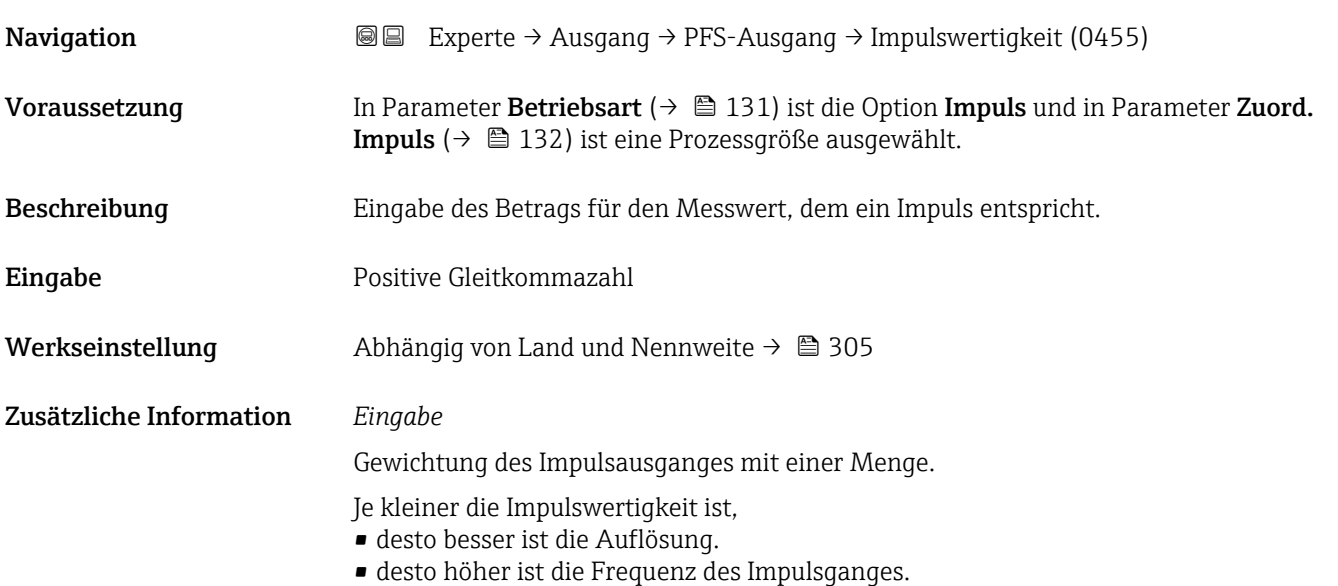

<sup>\*</sup> Sichtbar in Abhängigkeit von Bestelloptionen oder Geräteeinstellungen

<span id="page-132-0"></span>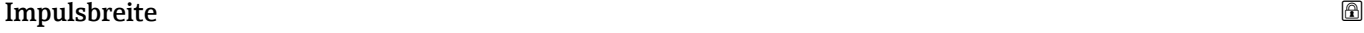

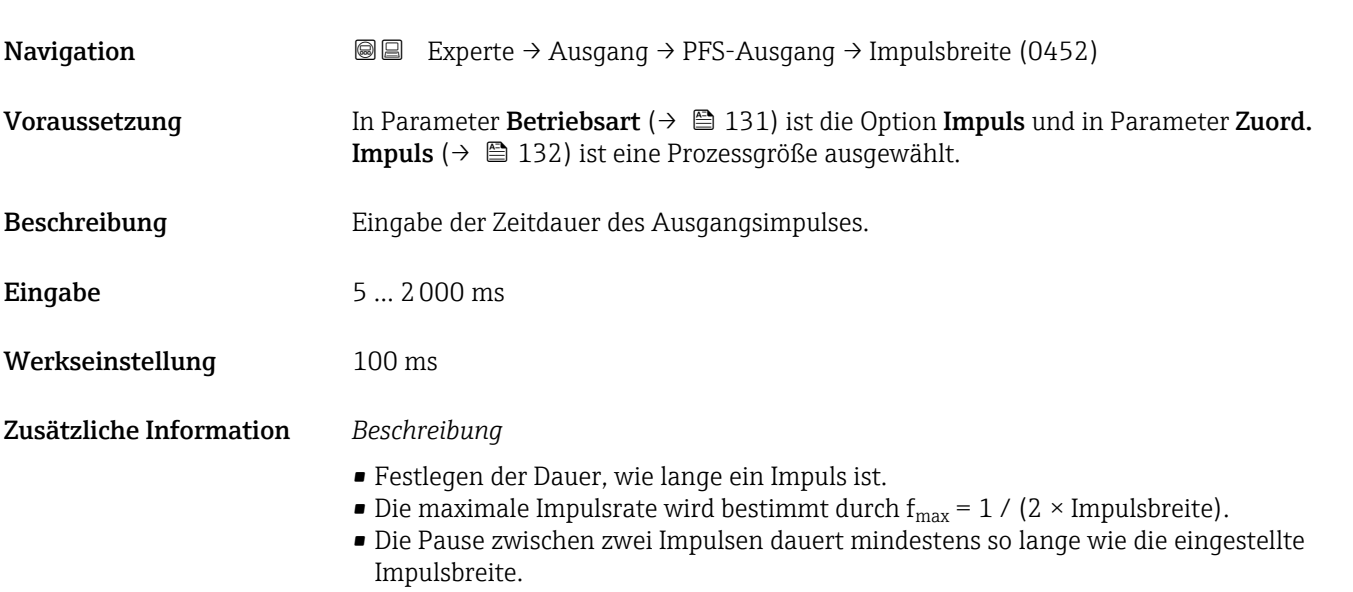

- Die maximale Durchflussmenge wird bestimmt durch  $Q_{max} = f_{max} \times$  Impulswertigkeit.
- Wenn die Durchflussmenge diese Grenzwerte überschreitet, zeigt das Messgerät die Diagnosemeldung  $\triangle$ S443 Impulsausgang 1 an.

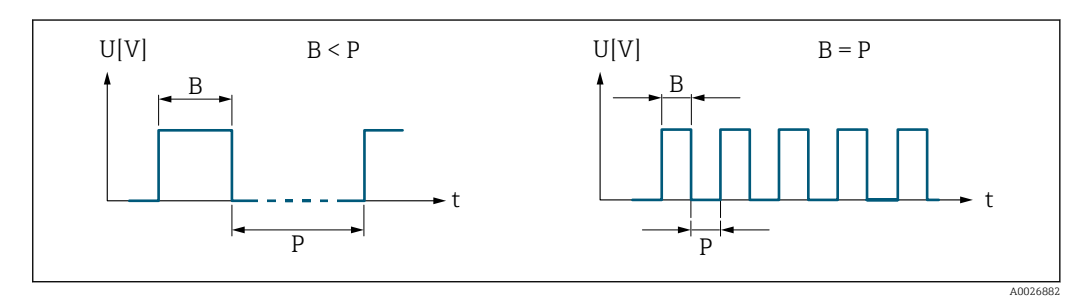

*B Eingegebene Impulsbreite*

*P Pausen zwischen den einzelnen Impulsen*

#### *Beipiel*

- Impulswertigkeit: 0,1 g
- Impulsbreite: 0,1 ms
- $f_{\text{max}}: 1 / (2 \times 0.1 \text{ ms}) = 5 \text{ kHz}$
- $\bullet$  Q<sub>max</sub>: 5 kHz  $\times$  0,1 g = 0,5 kg/s

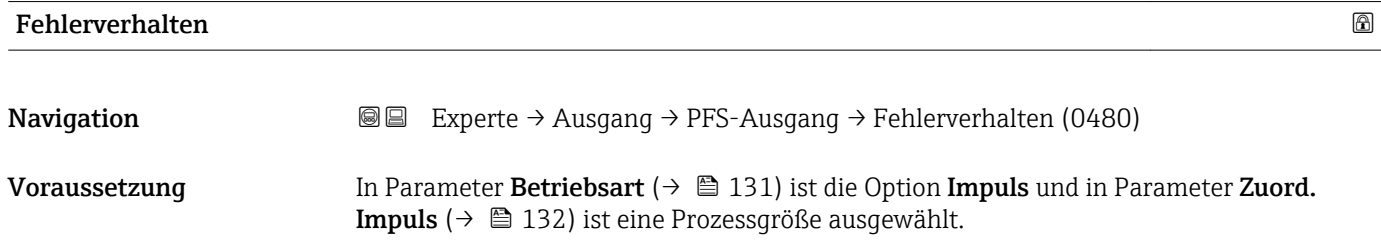

Beschreibung Auswahl des Fehlerverhaltens des Impulsausgangs bei Gerätealarm.

Auswahl • Aktueller Wert

• Keine Impulse

<span id="page-133-0"></span>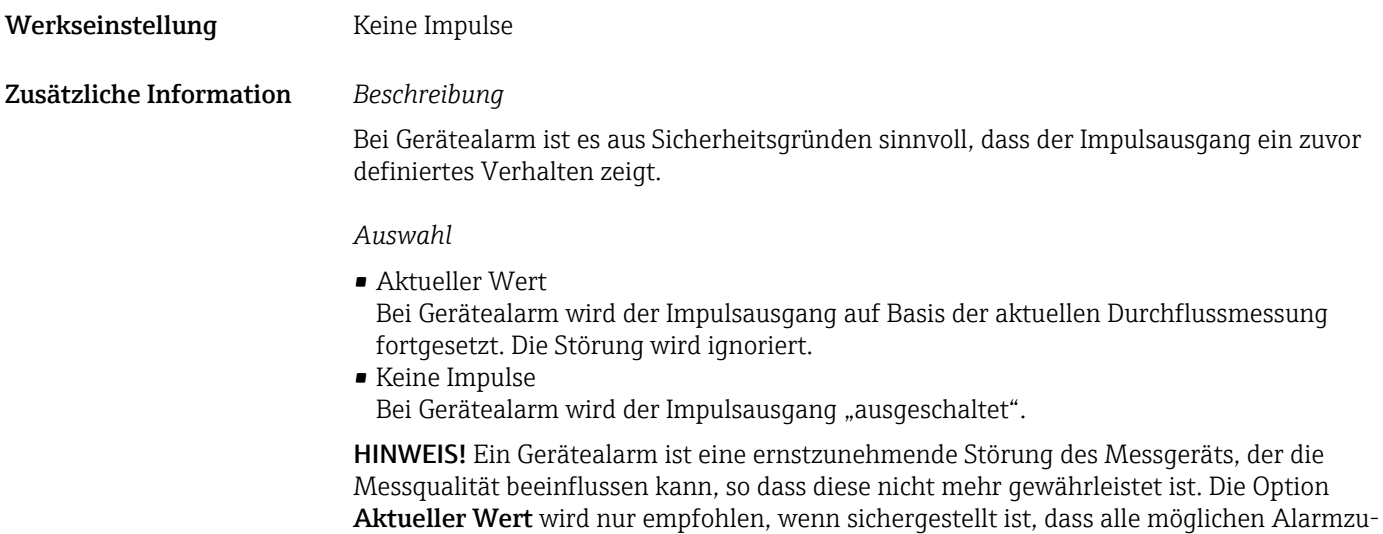

stände die Messqualität nicht beeinflussen.

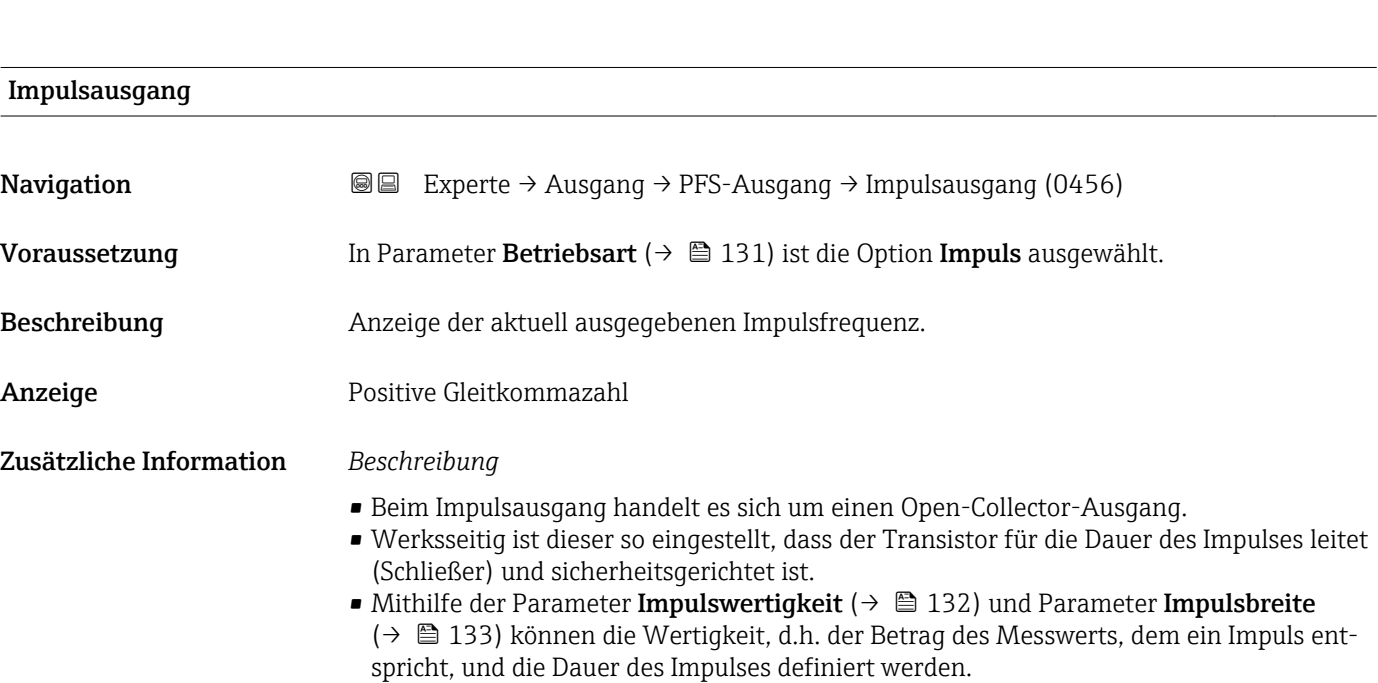

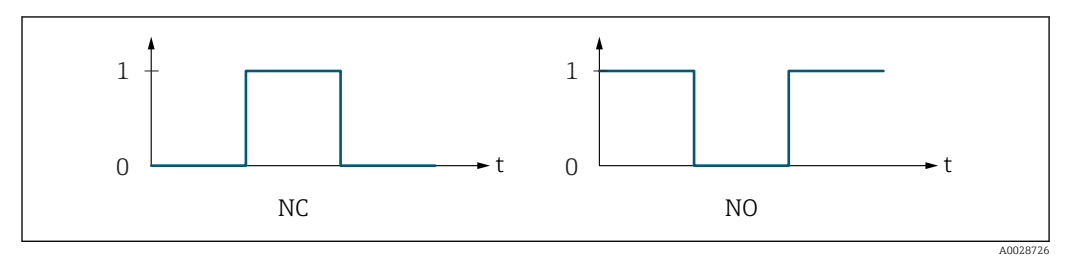

*0 Nicht leitend*

*1 Leitend*

*NC Öffner (Normally Closed)*

*NO Schließer (Normally Opened)*

Das Ausgangsverhalten kann über den Parameter Invert. Signal ( $\rightarrow \Box$  145) umgekehrt werden, d.h. der Transistor leitet für die Dauer des Impulses nicht.

Zusätzlich kann das Verhalten des Ausgangs bei Gerätealarm (Parameter Fehlerverhalten [\(→ 133\)\)](#page-132-0) konfiguriert werden.

<span id="page-134-0"></span>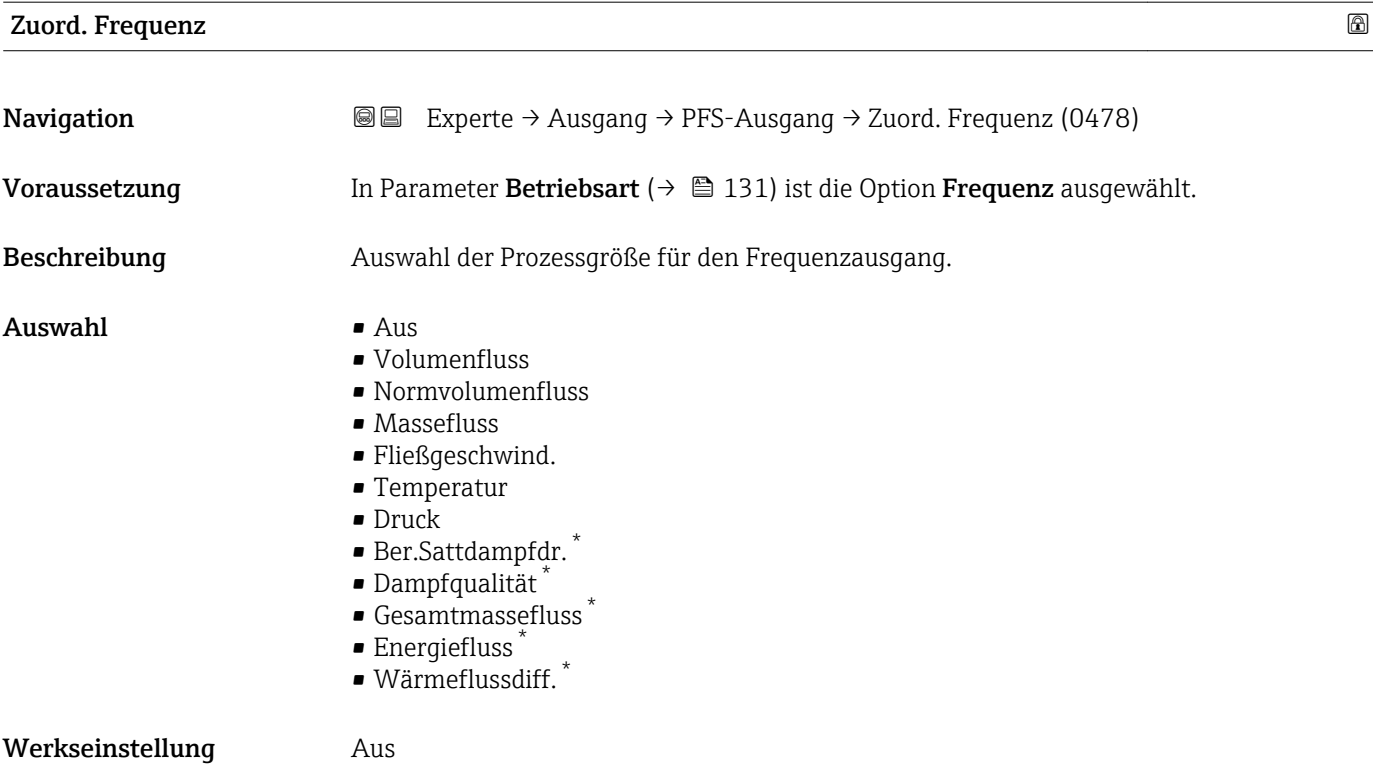

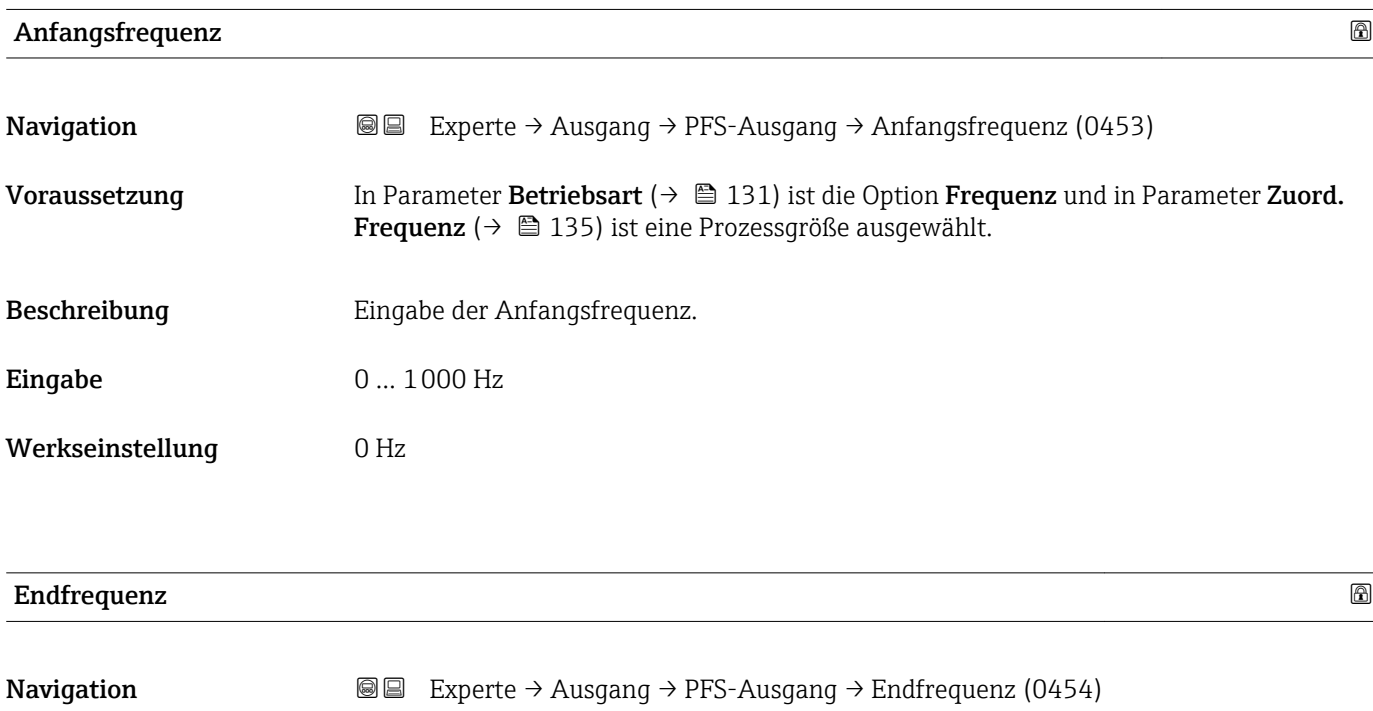

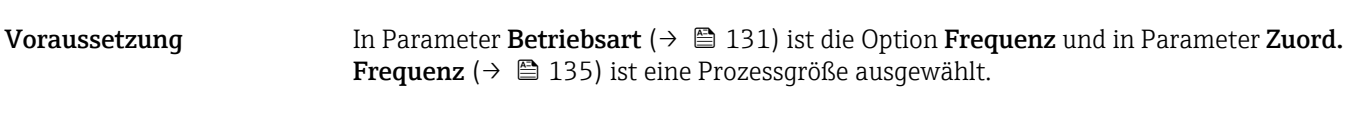

Beschreibung Eingabe der Endfrequenz.

Eingabe 0 ... 1000 Hz

\* Sichtbar in Abhängigkeit von Bestelloptionen oder Geräteeinstellungen

<span id="page-135-0"></span>Werkseinstellung 1000 Hz

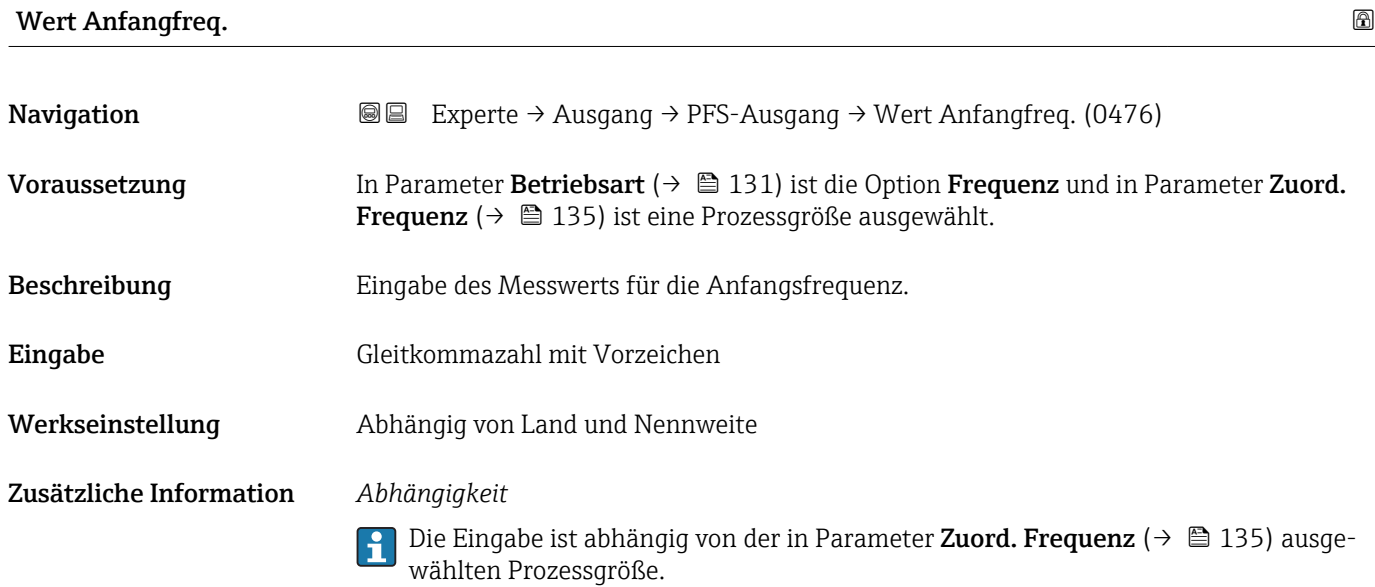

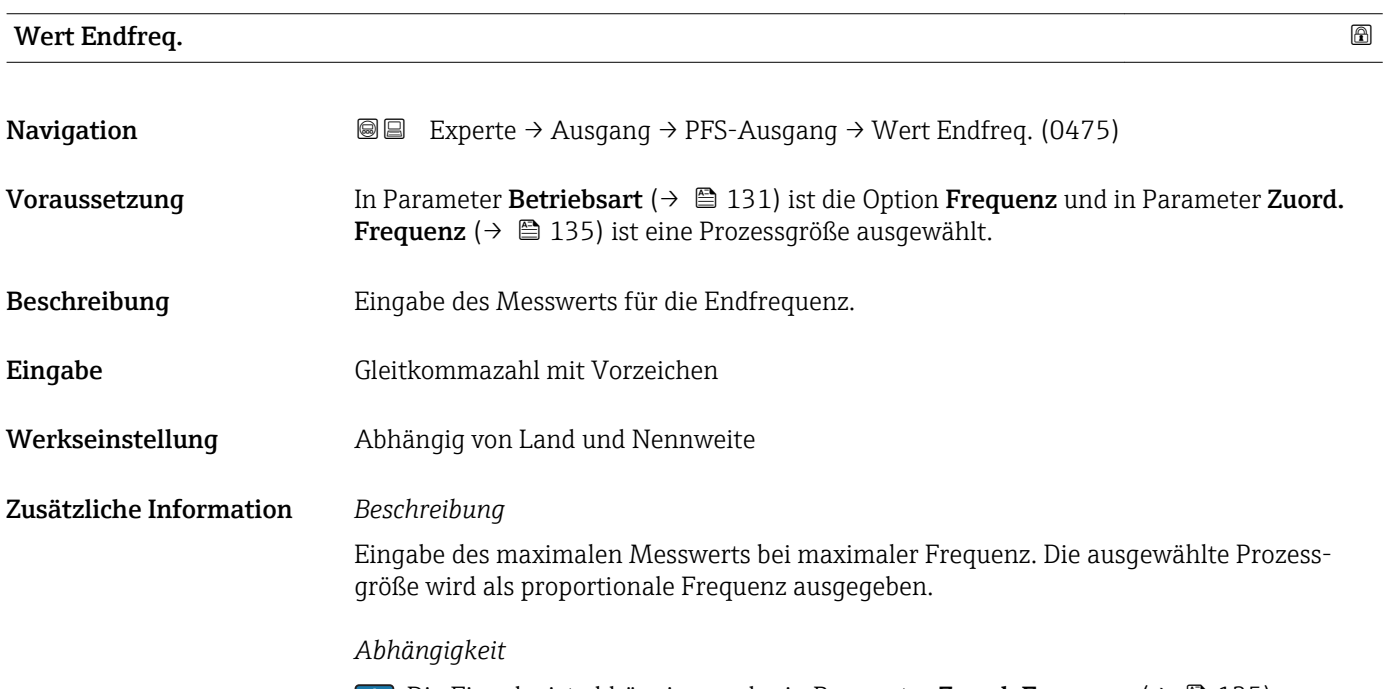

Die Eingabe ist abhängig von der in Parameter **Zuord. Frequenz** (→ 圖 135) ausgewählten Prozessgröße.

<span id="page-136-0"></span>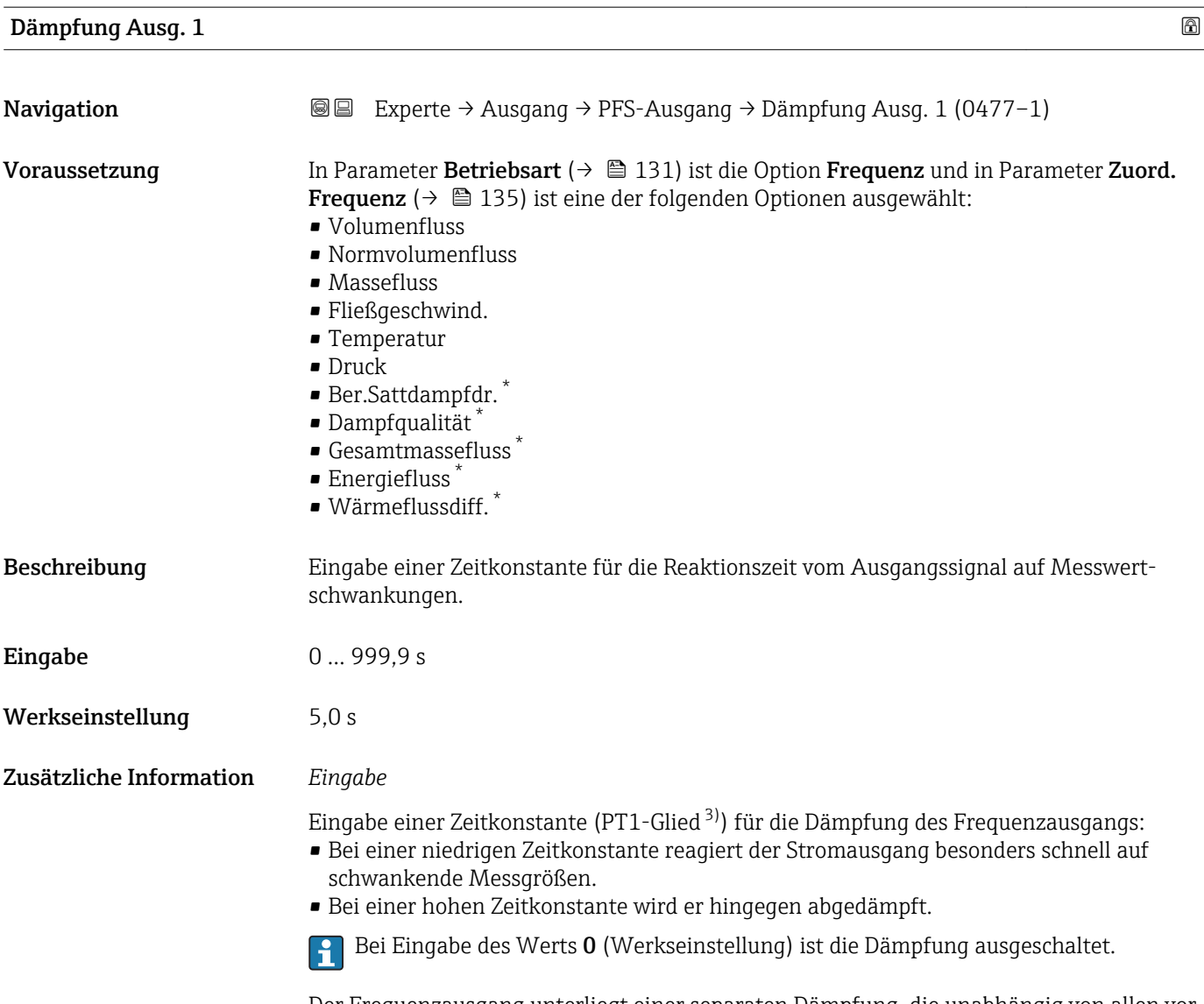

Der Frequenzausgang unterliegt einer separaten Dämpfung, die unabhängig von allen vorhergehenden Zeitkonstanten ist.

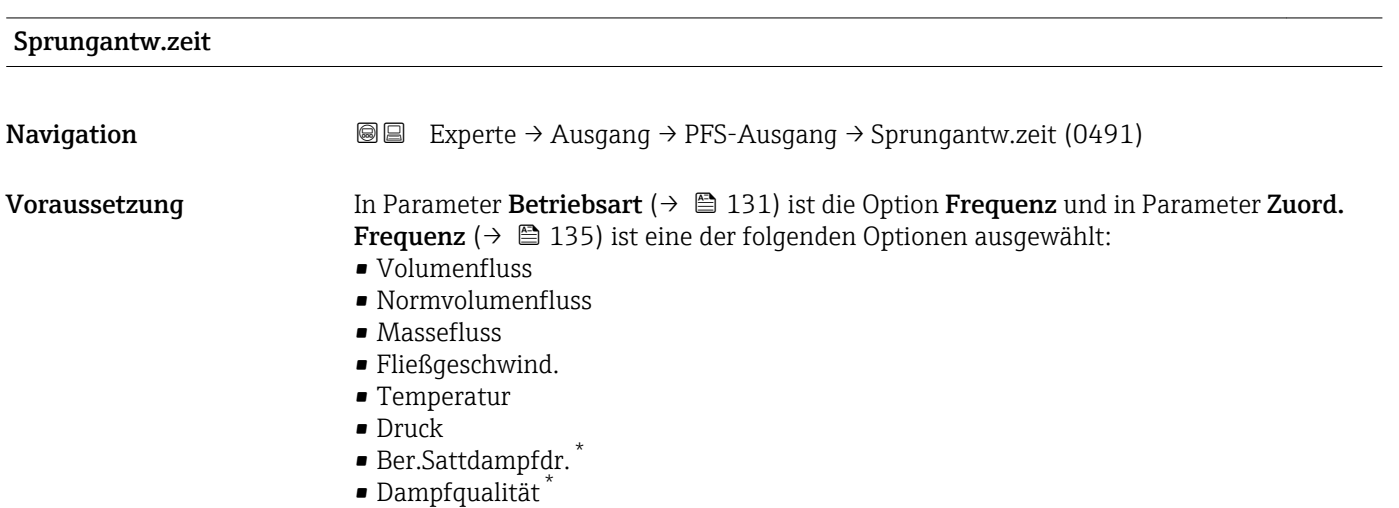

\* Sichtbar in Abhängigkeit von Bestelloptionen oder Geräteeinstellungen

<sup>3)</sup> Proportionales Übertragungsverhalten mit Verzögerung 1. Ordnung

<span id="page-137-0"></span>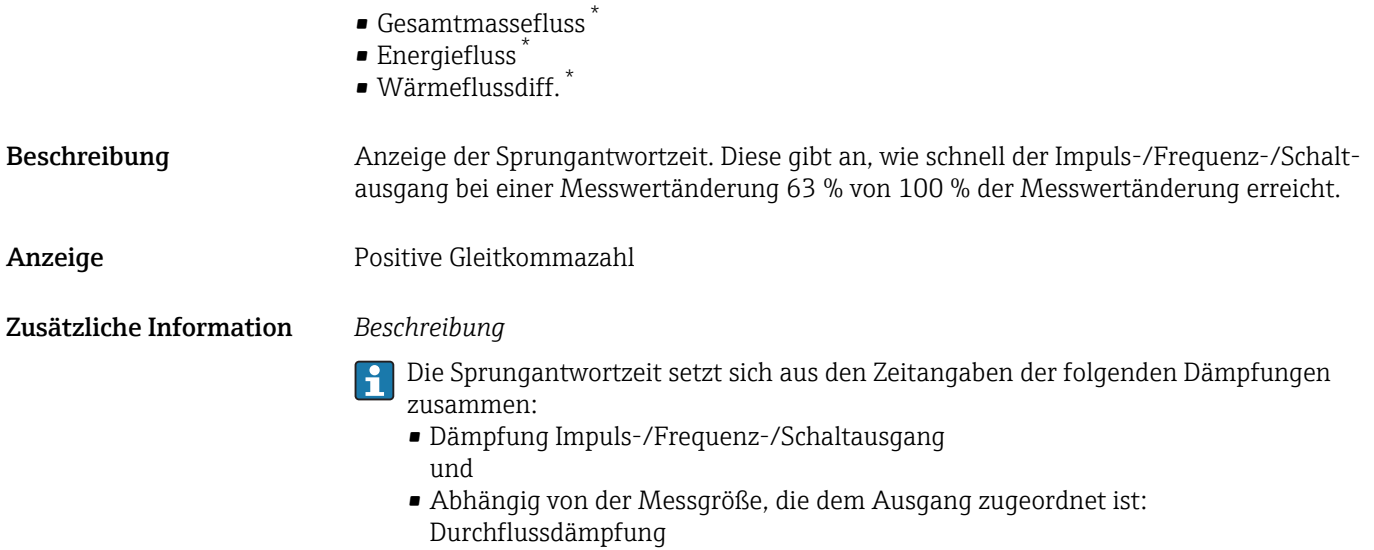

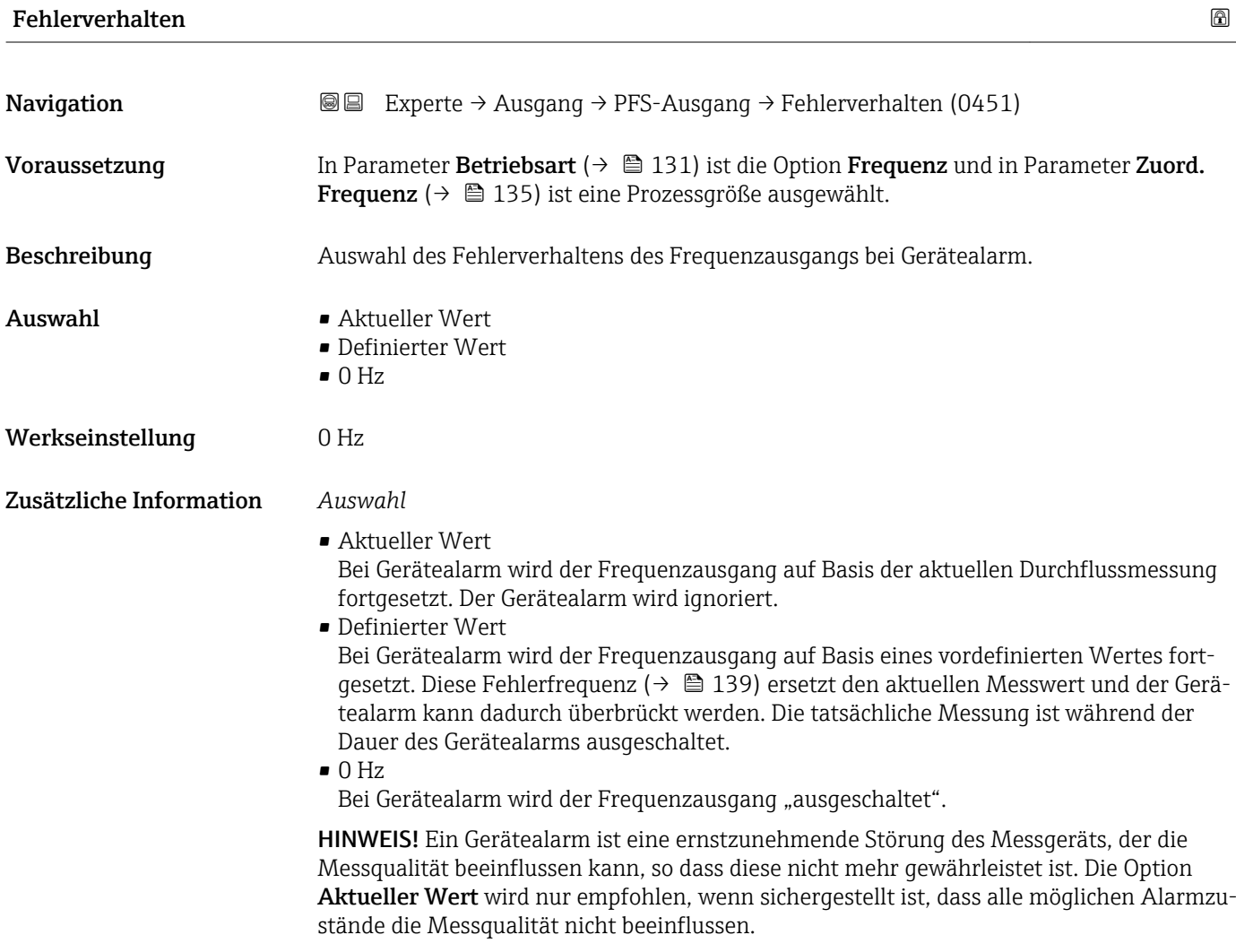

<sup>\*</sup> Sichtbar in Abhängigkeit von Bestelloptionen oder Geräteeinstellungen

<span id="page-138-0"></span>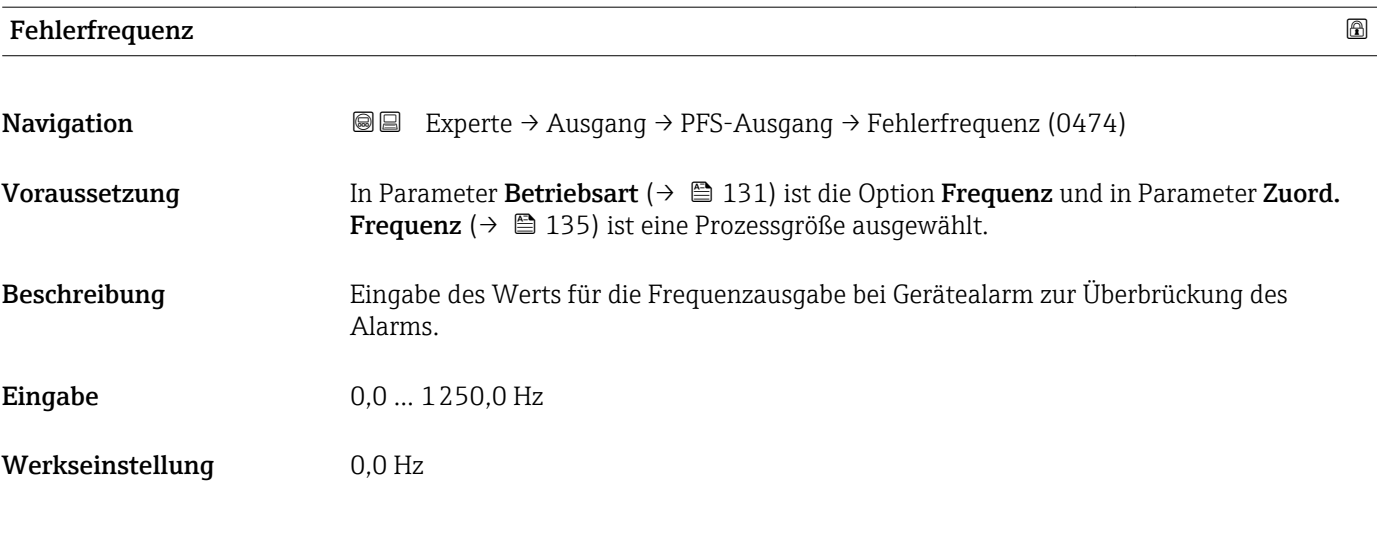

# Ausgangsfreq.

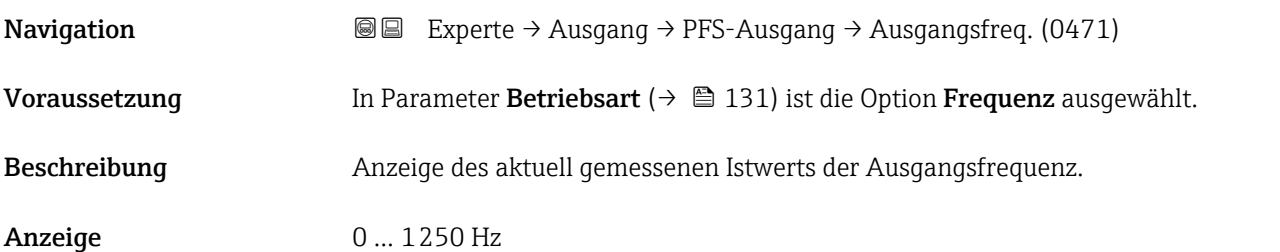

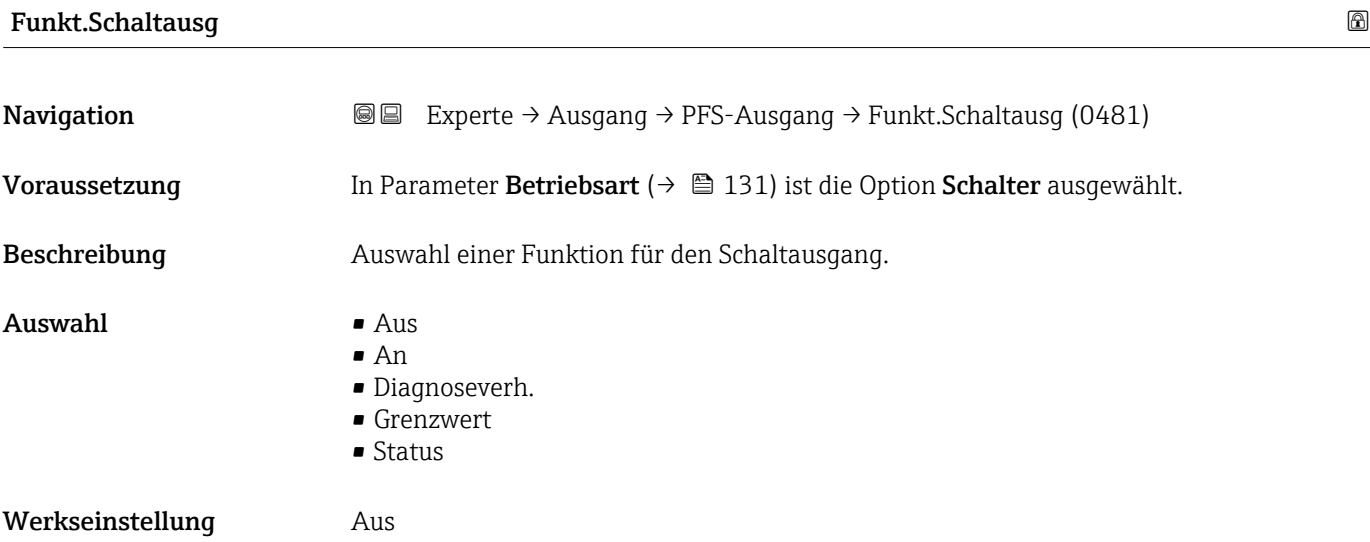

<span id="page-139-0"></span>Zusätzliche Information *Auswahl*

 $\blacksquare$  Aus

Der Schaltausgang ist dauerhaft ausgeschaltet (offen, nicht leitend).

- An
- Der Schaltausgang ist dauerhaft eingeschaltet (geschlossen, leitend).
- Diagnoseverh.

Zeigt an, ob ein Diagnoseereignis anliegt oder nicht. Wird verwendet, um Diagnoseinformationen auszugeben und auf Systemlevel angemessen darauf zu reagieren.

• Grenzwert

Zeigt an, wenn ein festgelegter Grenzwert der Prozessgröße erreicht wird. Wird verwendet, um prozessrelevante Diagnoseinformationen auszugeben und auf Systemlevel angemessen darauf zu reagieren.

• Status

Zeigt den Gerätestatus je nach Auswahl von Leerrohrüberwachung oder Schleichmengenunterdrückung an.

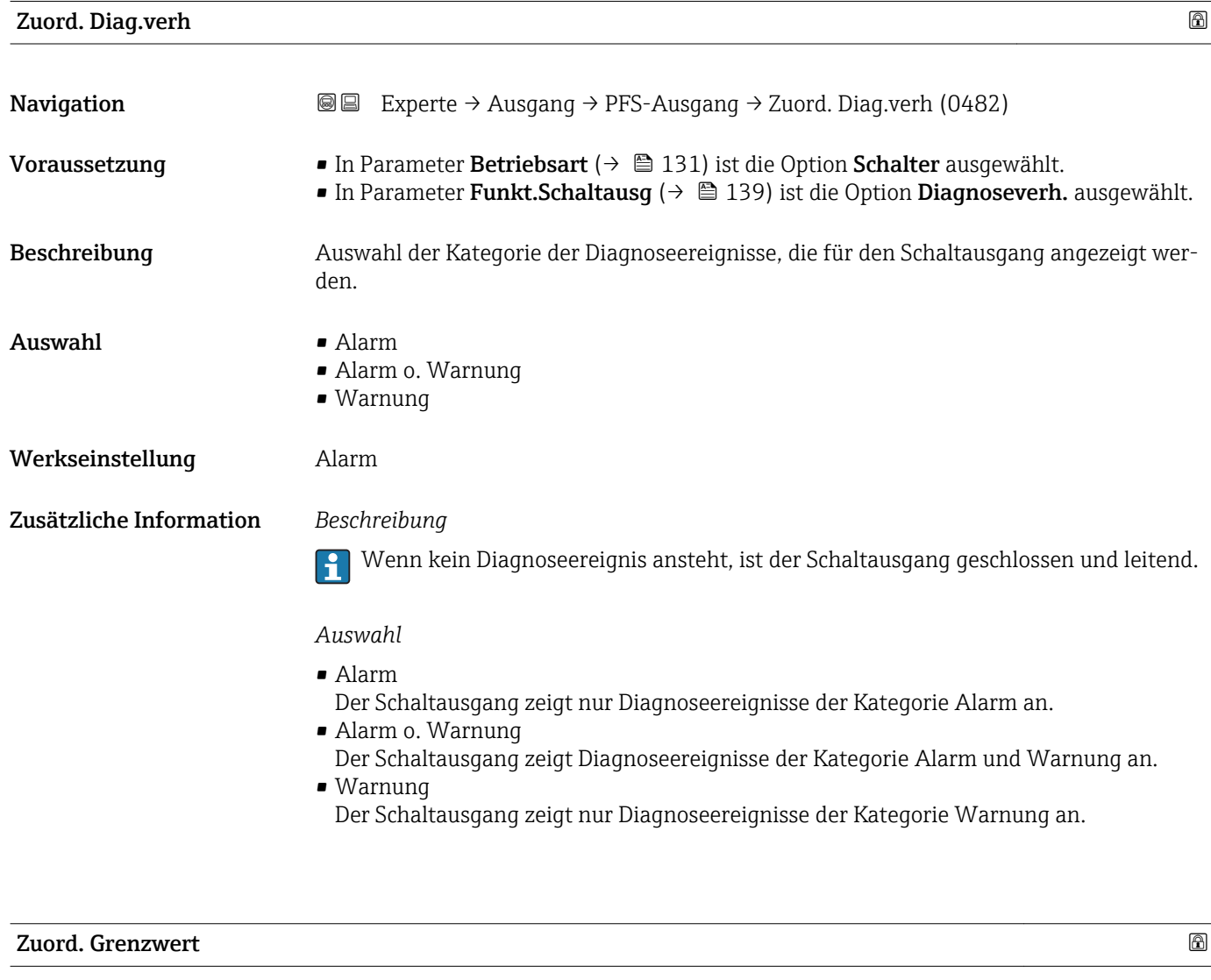

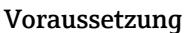

- **Navigation EXPERE** Experte → Ausgang → PFS-Ausgang → Zuord. Grenzwert (0483)
	- In Parameter Betriebsart (→  $\triangleq$  131) ist die Option Schalter ausgewählt.
	- In Parameter Funkt.Schaltausg ( $\rightarrow \Box$  139) ist die Option Grenzwert ausgewählt.

Beschreibung Auswahl einer Prozessgröße für die Grenzfunktion.

- 
- Auswahl Volumenfluss
	- Normvolumenfluss
	- Massefluss
	- Fließgeschwind.
	- Temperatur
	- Druck
	- Ber.Sattdampfdr. \*
	- $\bullet$  Dampfqualität
	- Gesamtmassefluss \*
	- Energiefluss \*
	- Wärmeflussdiff. \*
	- $\bullet$  Reynoldszahl
	- Summenzähler 1
	- Summenzähler 2
	- Summenzähler 3

Werkseinstellung **Volumenfluss** 

#### Zusätzliche Information *Beschreibung*

Verhalten des Stausausgangs bei Einschaltpunkt > Ausschaltpunkt:

- Prozessgröße > Einschaltpunkt: Transistor leitend
- Prozessgröße < Ausschaltpunkt: Transistor nicht leitend

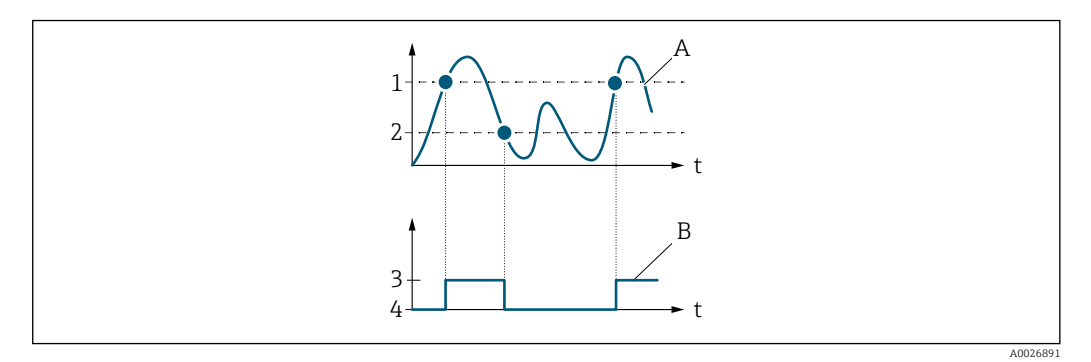

- *1 Einschaltpunkt*
- *2 Ausschaltpunkt*
- *3 Leitend*
- *4 Nicht leitend*
- *A Prozessgröße*
- *B Statusausgang*

Verhalten des Stausausgangs bei Einschaltpunkt < Ausschaltpunkt:

- Prozessgröße < Einschaltpunkt: Transistor leitend
- Prozessgröße > Ausschaltpunkt: Transistor nicht leitend

<sup>\*</sup> Sichtbar in Abhängigkeit von Bestelloptionen oder Geräteeinstellungen

<span id="page-141-0"></span>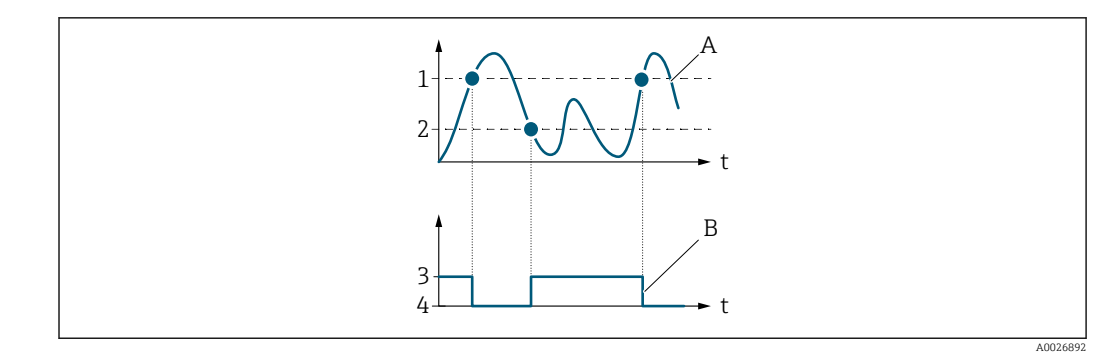

- *1 Ausschaltpunkt*
- *2 Einschaltpunkt*
- *3 Leitend*
- *4 Nicht leitend A Prozessgröße*
- *B Statusausgang*

Verhalten des Stausausgangs bei Einschaltpunkt = Ausschaltpunkt:

- Prozessgröße > Einschaltpunkt: Transistor leitend
- Prozessgröße < Ausschaltpunkt: Transistor nicht leitend

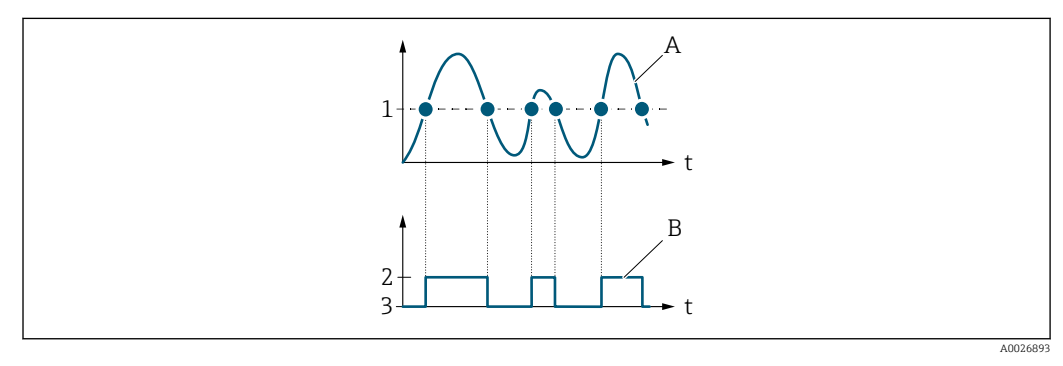

- *1 Einschaltpunkt = Ausschaltpunkt*
- *2 Leitend*
- *3 Nicht leitend*
- *A Prozessgröße*
- *B Statusausgang*

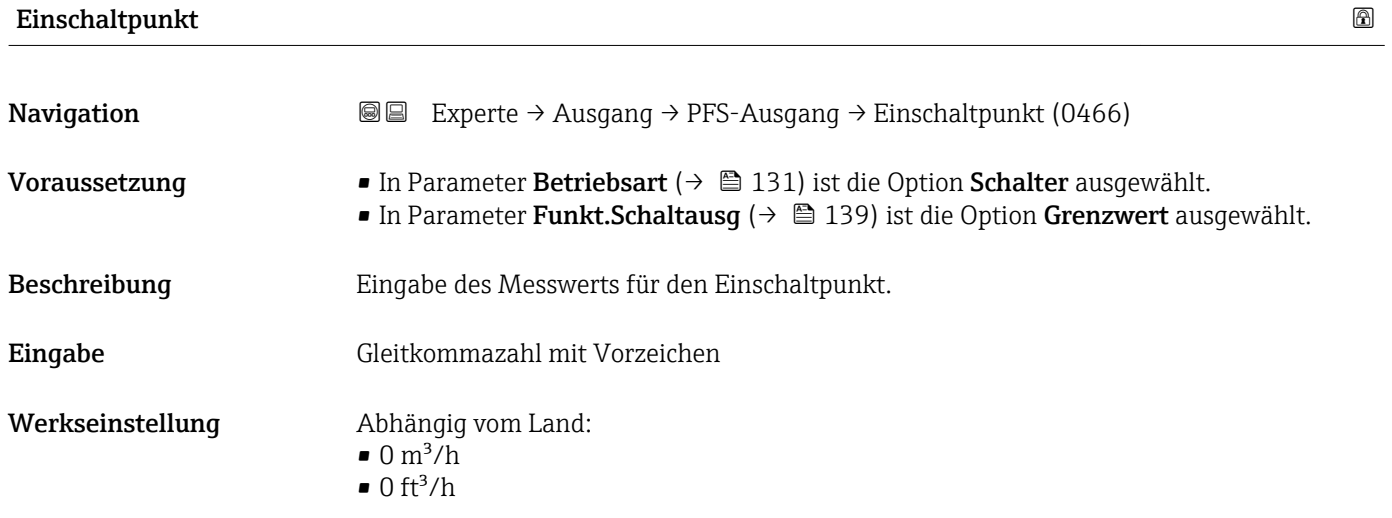

## <span id="page-142-0"></span>Zusätzliche Information *Beschreibung*

Eingabe des Grenzwerts für den Einschaltpunkt (Prozessgröße > Einschaltpunkt = geschlossen, leitend).

Für die Verwendung einer Hysterese: Einschaltpunkt > Ausschaltpunkt.

#### *Abhängigkeit*

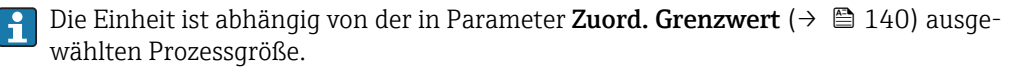

# Ausschaltpunkt **Navigation EXperte** → Ausgang → PFS-Ausgang → Ausschaltpunkt (0464) Voraussetzung • In Parameter Betriebsart (→  $\cong$  131) ist die Option Schalter ausgewählt. ■ In Parameter Funkt. Schaltausg ( $\rightarrow \Box$  139) ist die Option Grenzwert ausgewählt. Beschreibung Eingabe des Messwerts für den Ausschaltpunkt. Eingabe Gleitkommazahl mit Vorzeichen

Werkseinstellung Abhängig vom Land:

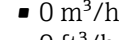

 $\bullet$  0 ft<sup>3</sup>/h

# Zusätzliche Information *Beschreibung* Eingabe des Grenzwerts für den Ausschaltpunkt (Prozessgröße < Ausschaltpunkt = offen, nicht leitend). Für die Verwendung einer Hysterese: Einschaltpunkt > Ausschaltpunkt.

#### *Abhängigkeit*

Die Einheit ist abhängig von der in Parameter Zuord. Grenzwert (→  $\triangleq$  140) ausgewählten Prozessgröße.

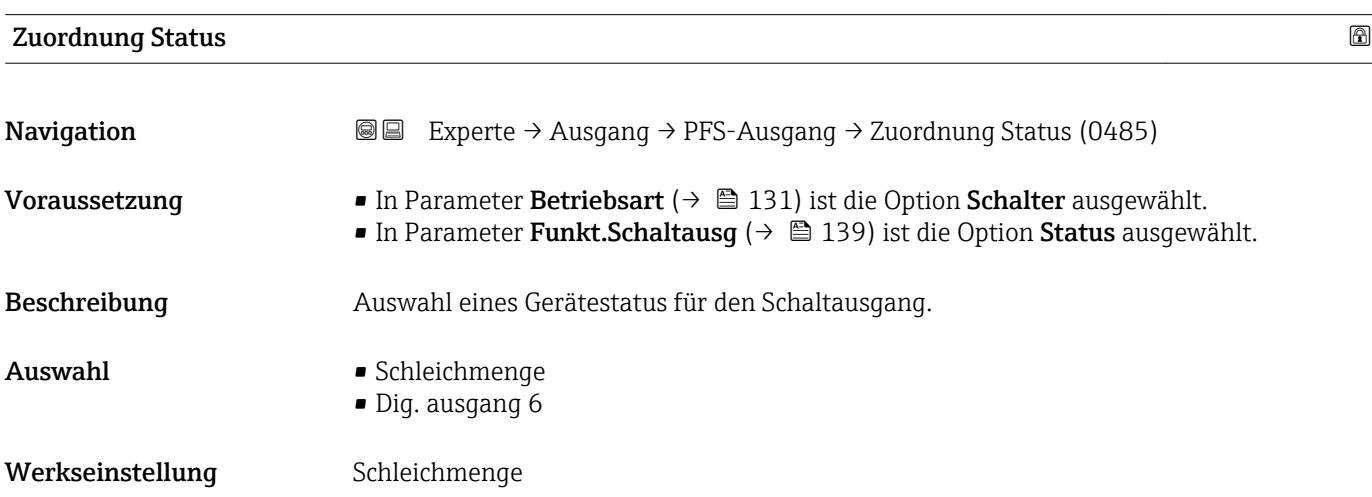

## <span id="page-143-0"></span>Zusätzliche Information *Auswahl*

Wenn die Leerrohrüberwachung oder die Schleichmengenunterdrückung aktiv ist, ist der Ausgang leitend. Ansonsten ist der Schaltausgang nicht leitend.

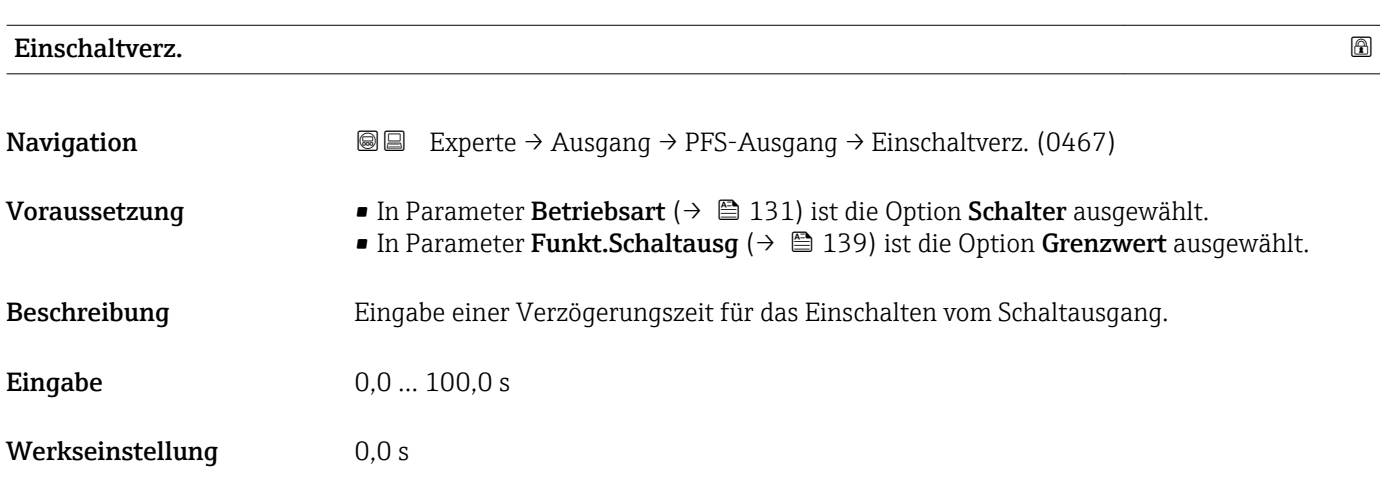

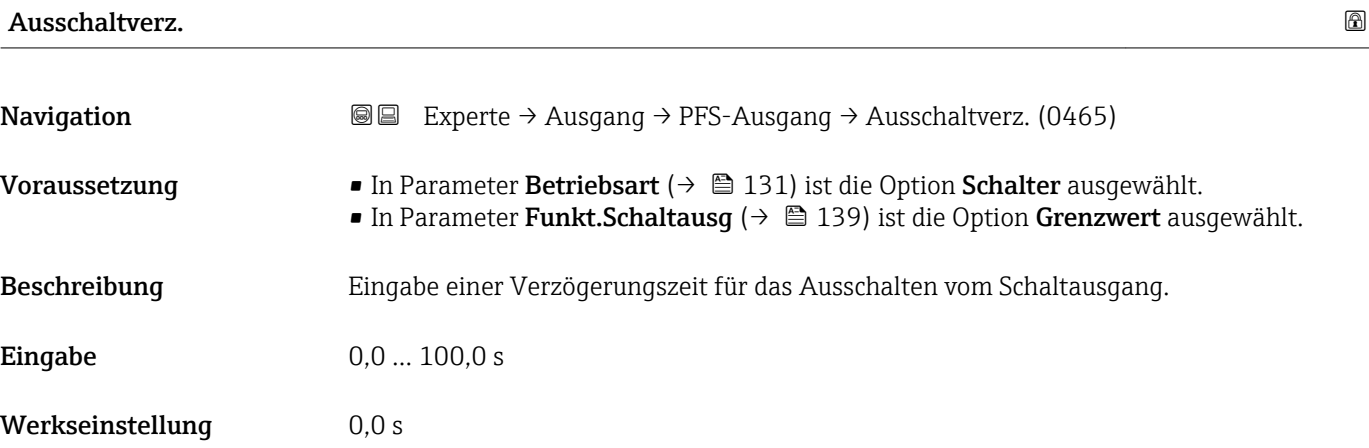

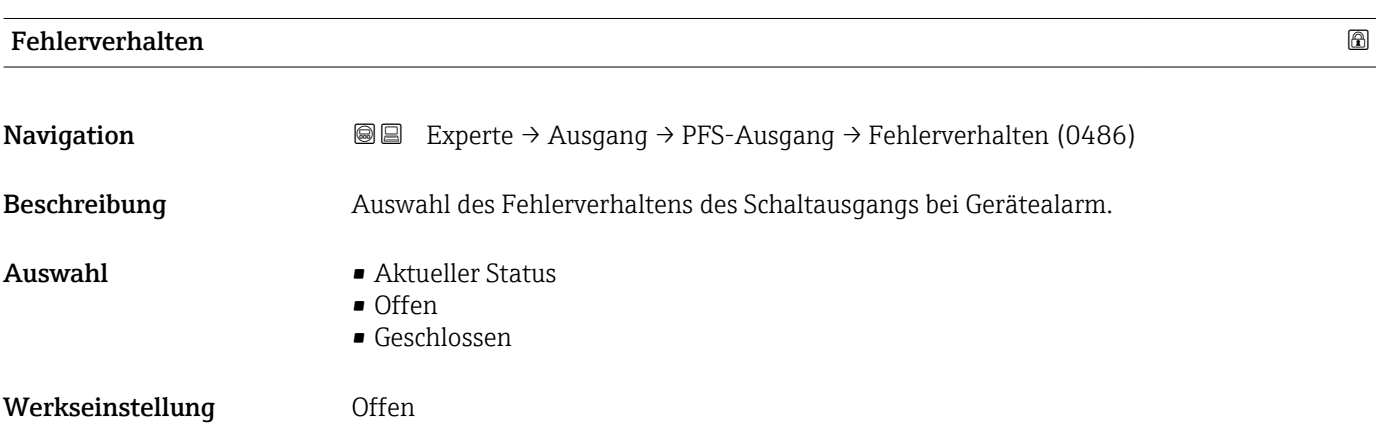
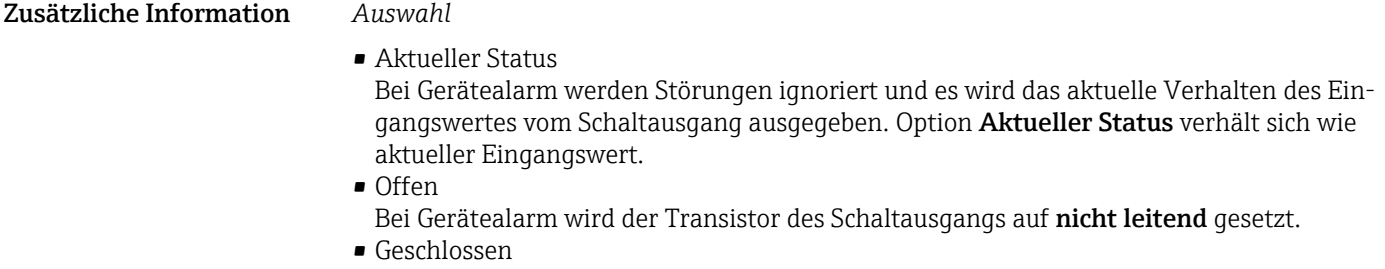

Bei Gerätealarm wird der Transistor des Schaltausgangs auf **leitend** gesetzt.

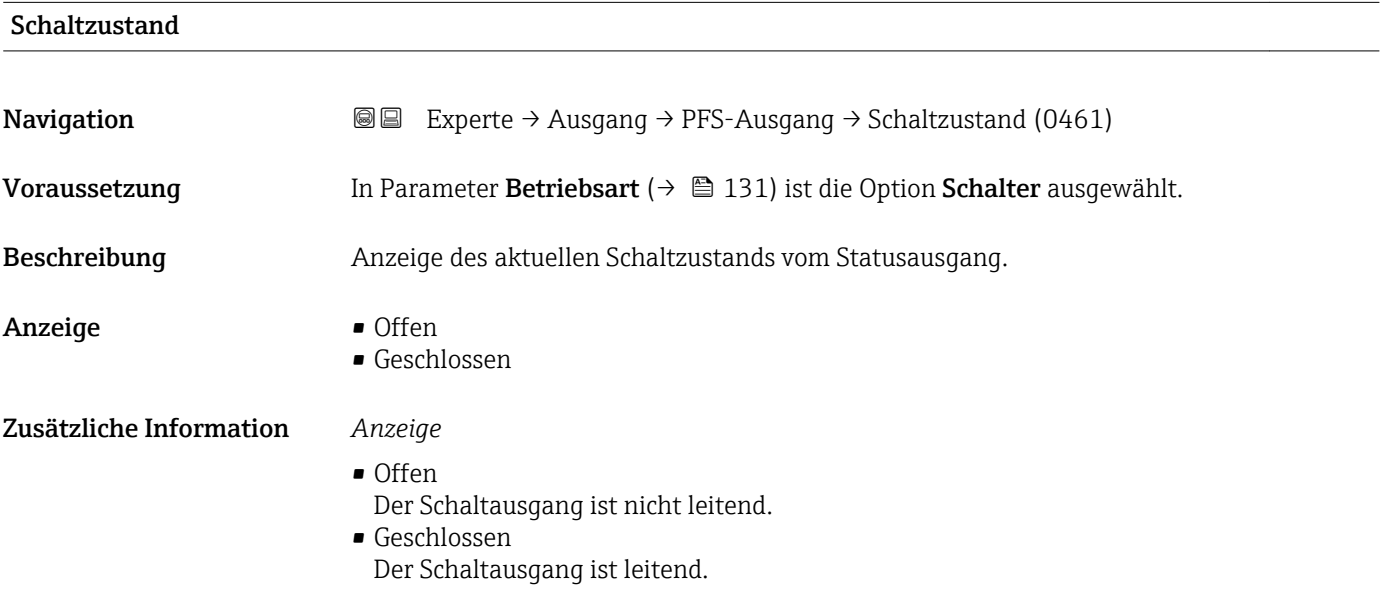

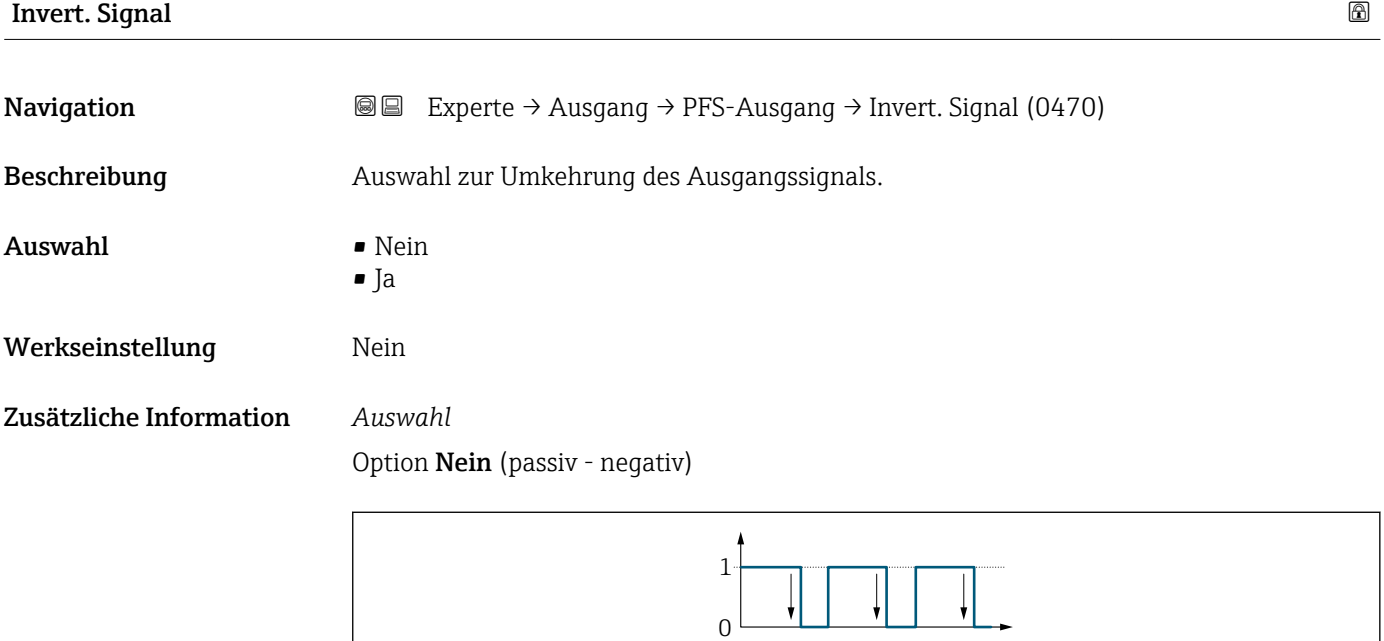

Option Ja (passiv - positiv)

A0026693

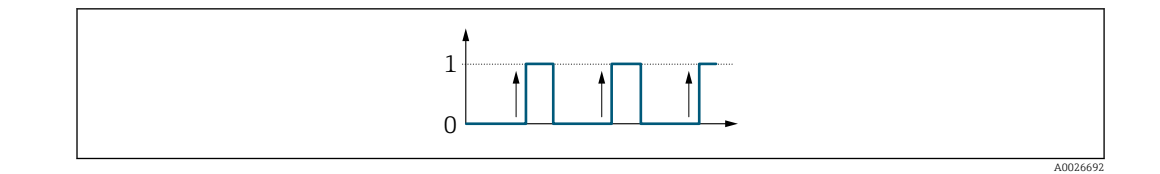

# 3.4 Untermenü "Kommunikation"

*Navigation* 
■ Experte → Kommunikation

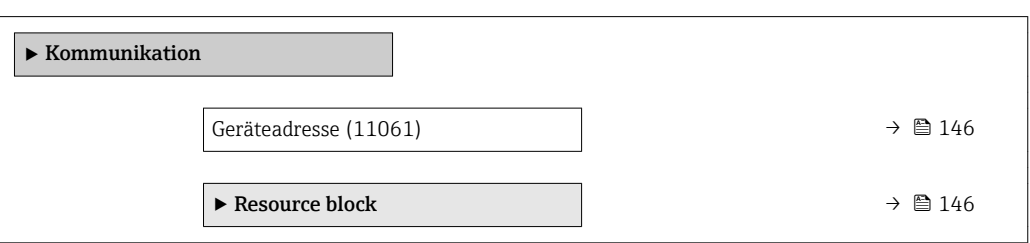

## Geräteadresse

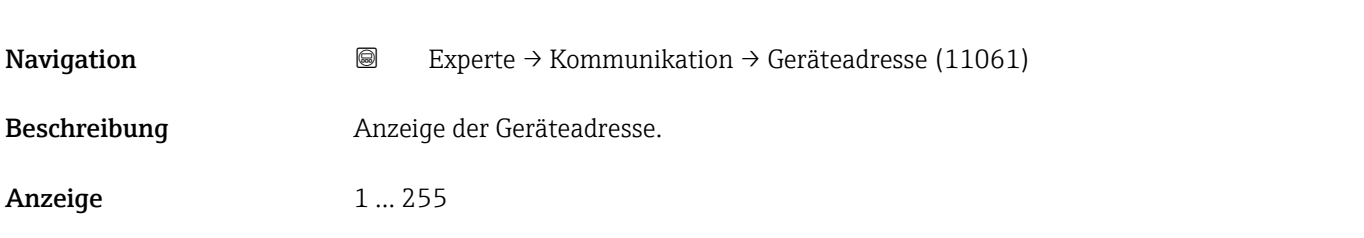

## 3.4.1 Untermenü "Resource block"

*Navigation* 
■■ Experte → Kommunikation → Resource block

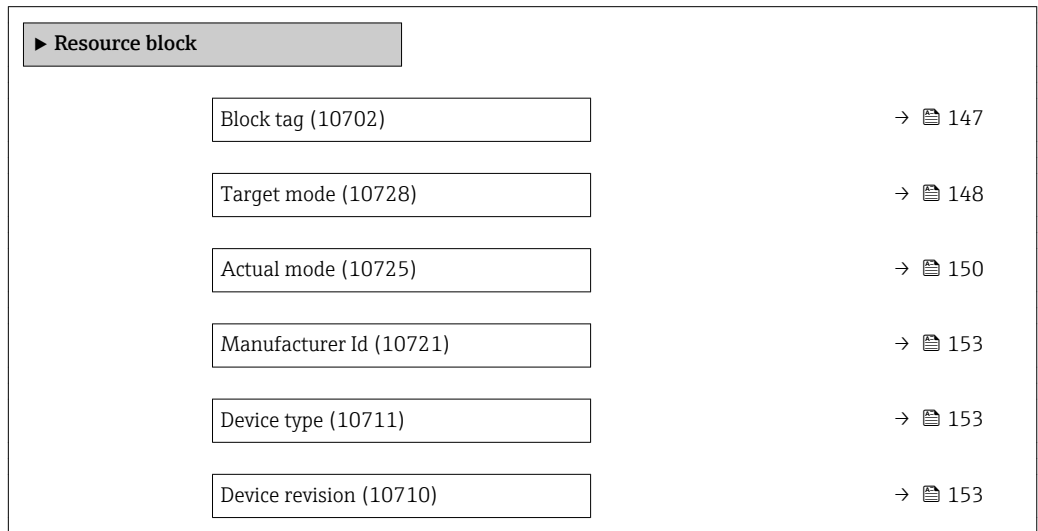

<span id="page-146-0"></span>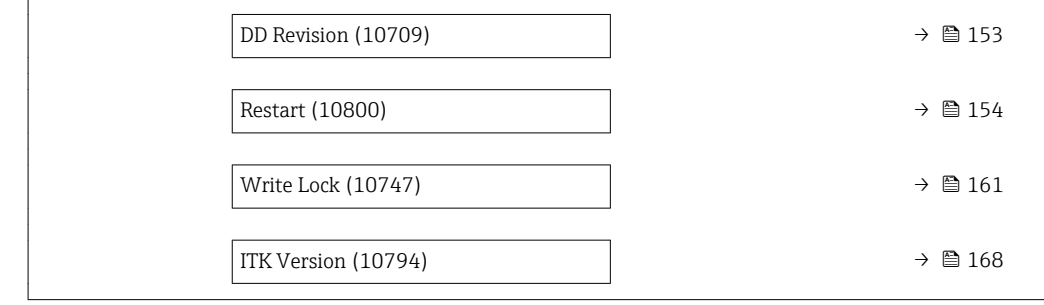

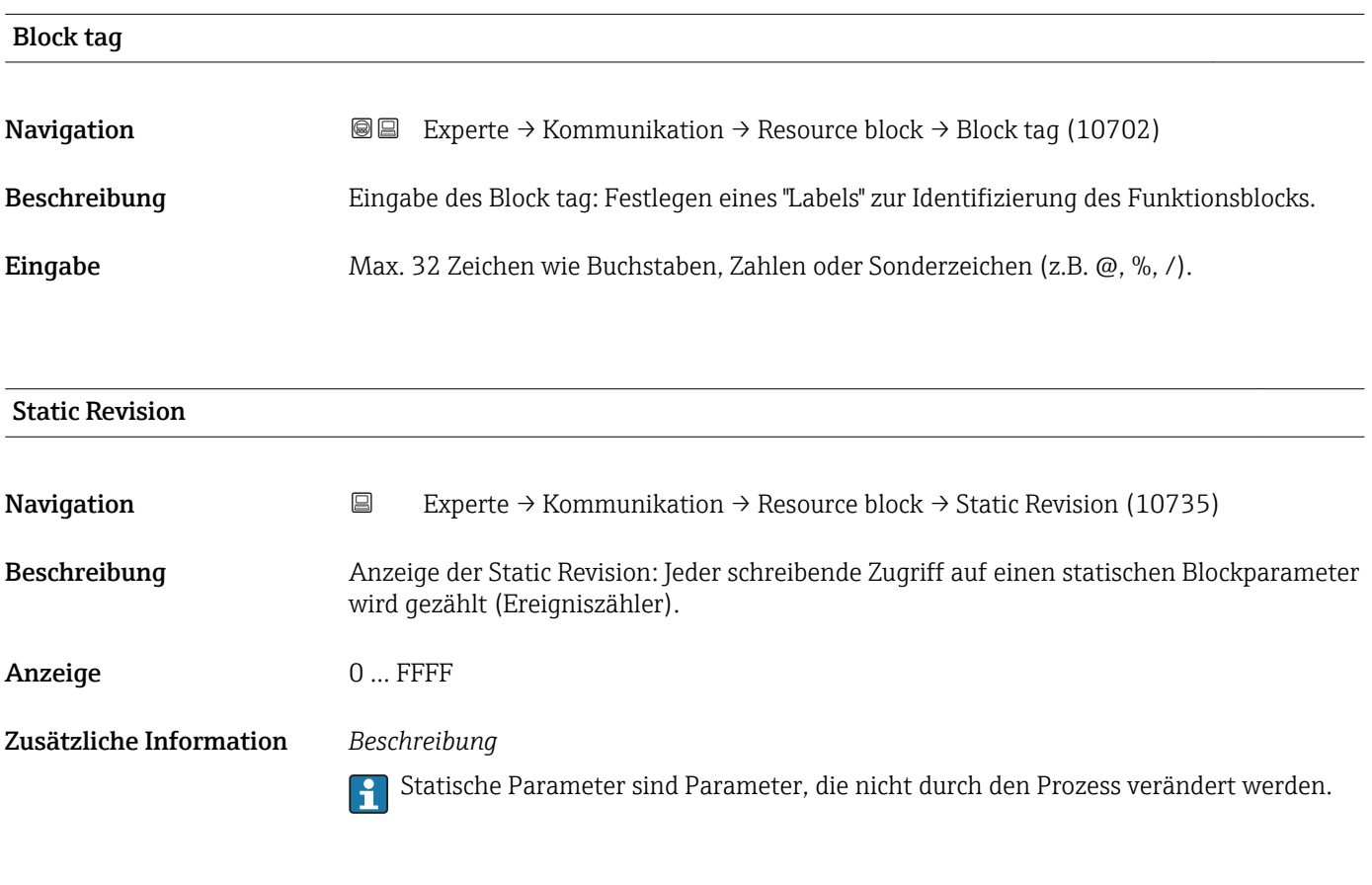

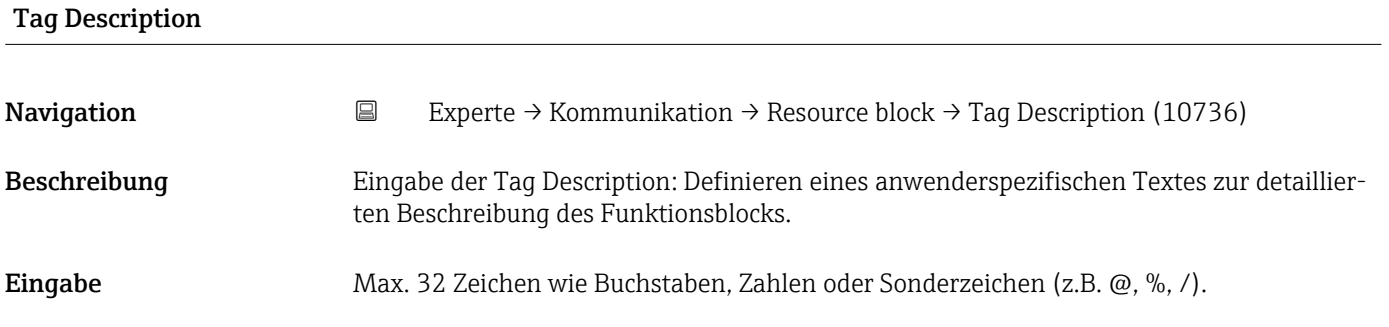

<span id="page-147-0"></span>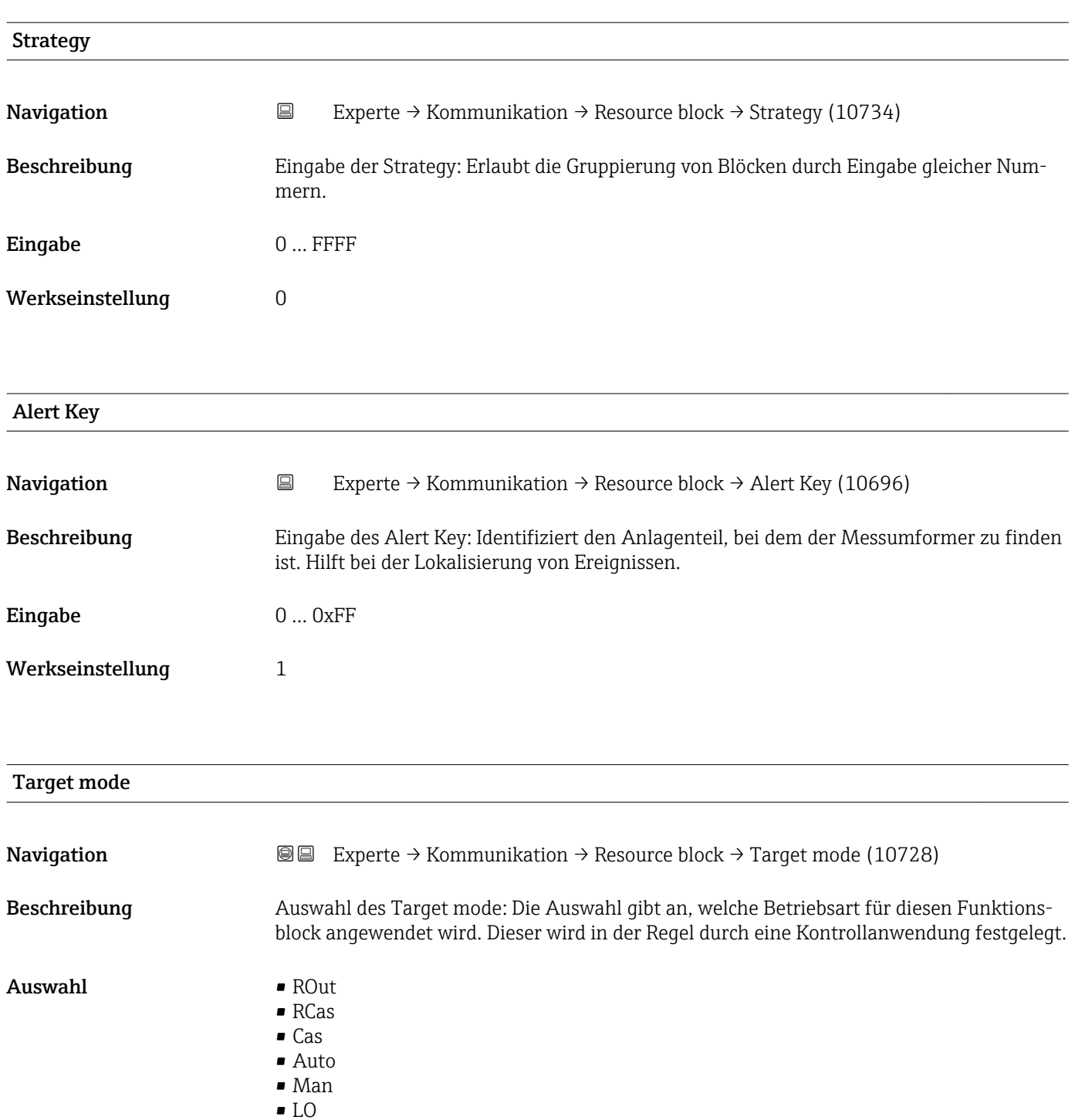

• IMan • OOS

Werkseinstellung OOS

## Zusätzliche Information *Auswahl*

## • ROut

In der Betriebsart ROut wird der Sollwert (SP) für den Funktionsblock vom Feldbus-Host-System, das über eine Schnittstelle läuft, über den RIn-Parameter angesteuert. Der Sollwert (SP) wird nach der internen Berechnung als Ausgangssignal verwendet. Der Ausgangswert und -status des Funktionsblocks wird dem Feldbus-Host-System als Rückmeldung über den ROut-Parameter mitgeteilt. Der Sollwert kann für den Wert der Prozessvariablen initiiert oder beibehalten werden.

• RCas

In der Betriebsart RCas (Externer Kaskadenbetrieb) wird der Sollwert (SP) für den Funktionsblock vom Feldbus-Host-System, das über eine Schnittstelle läuft, über den RCas-In-Parameter angesteuert. Der Sollwert (SP) wird nach der internen Berechnung als Ausgangssignal verwendet. Der Ausgangswert und -status des Funktionsblocks wird dem Feldbus-Host-System als Rückmeldung über den RCas-Out-Parameter mitgeteilt.

• Cas

In der Betriebsart Cas (Kaskadenbetrieb) erhält der Funktionsblock ein diskretes Signal über den Funktionsblockeingang, der von einem vorgeschalteten Funktionsblock durch dessen Cas-In-Parameter zur Verfügung gestellt wird. Dieses Signal steuert den Sollwert (SP) des Funktionsblocks und wird nach der internen Berechnung als Ausgangssignal verwendet. Über den Ausgang wird dem vorgeschalteten Funktionsblock der Ausgangswert und Status mitgeteilt.

• Auto

Die Betriebsart Auto ist die normale Betriebsart des Funktionsbocks. Der Sollwert (SP) wird lokal im Funktionsblock vorgegeben nach der internen Berechnung als Ausgangssignal verwendet. Dieser Sollwert kann vom Anwender über eine Schnittstelle festgelegt werden.

• Man

In der Betriebsart Man kann der Ausgangswert direkt im Funktionsblock vorgegeben werden. Dieser wird vom Anwender über eine Schnittstelle festgelegt. Es erfolgt keine interne Berechnung. Der Algorithmus wird so initiiert, dass es keine Unterbrechung gibt, wenn die Betriebsart gewechselt wird. Der Sollwert kann für den Wert der Prozessvariablen oder für den Sollwert der vorherigen Betriebsart, wenn in diese zurück gewechselt wird, beibehalten oder initiiert werden.

• LO

Die Betriebsart LO wird in Kontroll- und Ausgangsblöcken verwendet, die einen Track-Input-Parameter unterstützen. Zusätzlich kann ein lokaler Verriegelungsschalter vom Hersteller am Gerät zur Verfügung gestellt werden, um die Betriebsart LO zu ermöglichen. Das Tracking muss in der Gruppe der Kontrollparameter unterstützt werden und wird von einem diskreten Track-In-Parameter initiiert.

Im lokalen Überbrückungsmodus wird der Ausgangswert des Funktionsblocks gesetzt, um den Wert des Track-Input-Parameters nachzuverfolgen. Der Algorithmus wird so initiiert, dass es keine Unterbrechung gibt, wenn die Betriebsart von LO in die vorherige Betriebsart zurück wechselt. Der Sollwert kann für den Wert der Prozessvariablen initiiert oder beibehalten werden.

• IMan

In der Betriebsart IMan erfolgt der Ausgangswert des Funktionsblocks als Reaktion auf den Status des Back-Calculation-Input-Parameters. Wenn dieser Status signalisiert, dass es kein Signal zum finalen Ausgangselement gibt, sorgen die Kontrollblöcke dafür, dass ein reibungsloser Übergang stattfindet. Der Back-Calculation-Input-Parameter wird von allen Kontroll- und Ausgangsblöcken unterstützt. Der Sollwert kann für den Wert der Prozessvariablen initiiert oder beibehalten werden.

 $-00S$ 

In der Betriebsart OOS ist die Ausführung des Funktionsblocks gesperrt. Als Ausgangswert wird entweder der letzte gültige Wert beibehalten oder im Fall eines Ausgangsblocks wird der letzte gültige Sollwert beibehalten. Diese Betriebsart wird während der Parametrierung des Geräts verwendet.

<span id="page-149-0"></span>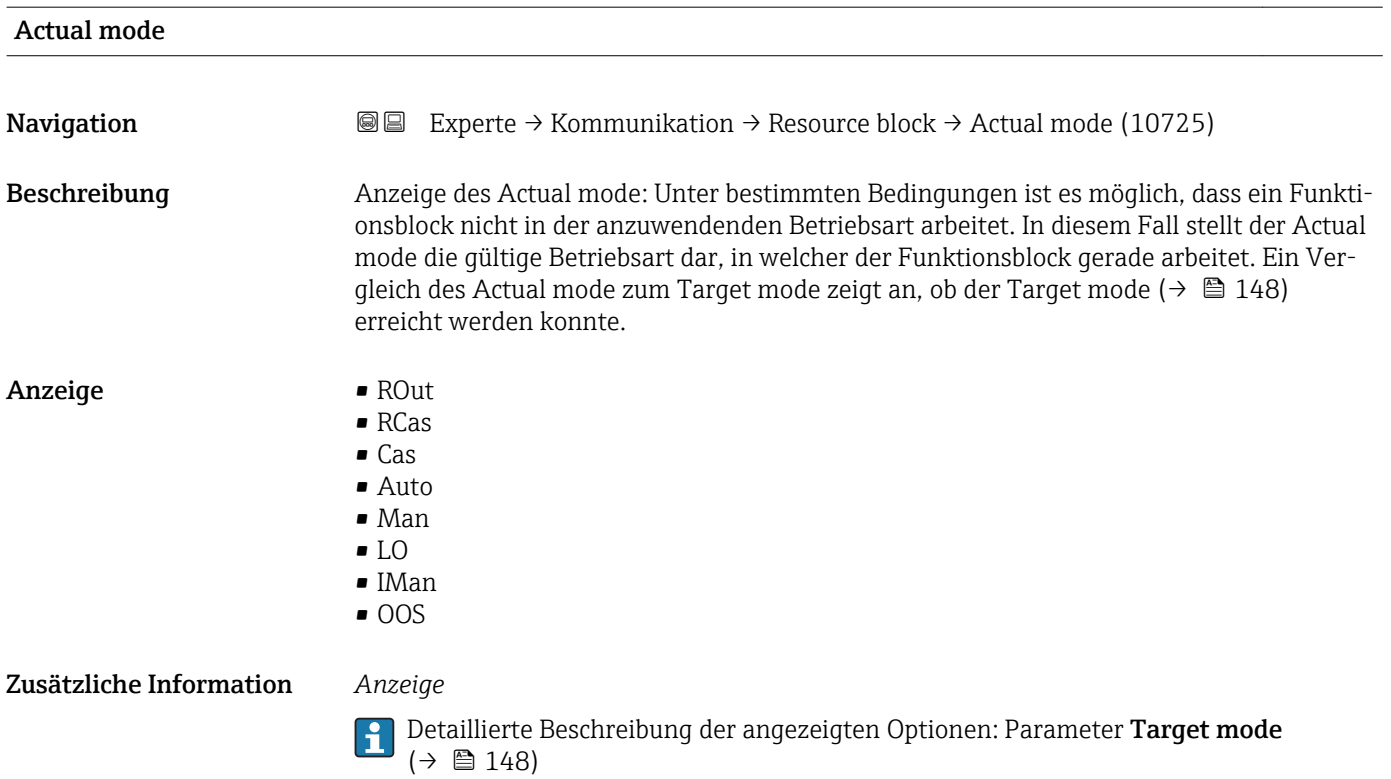

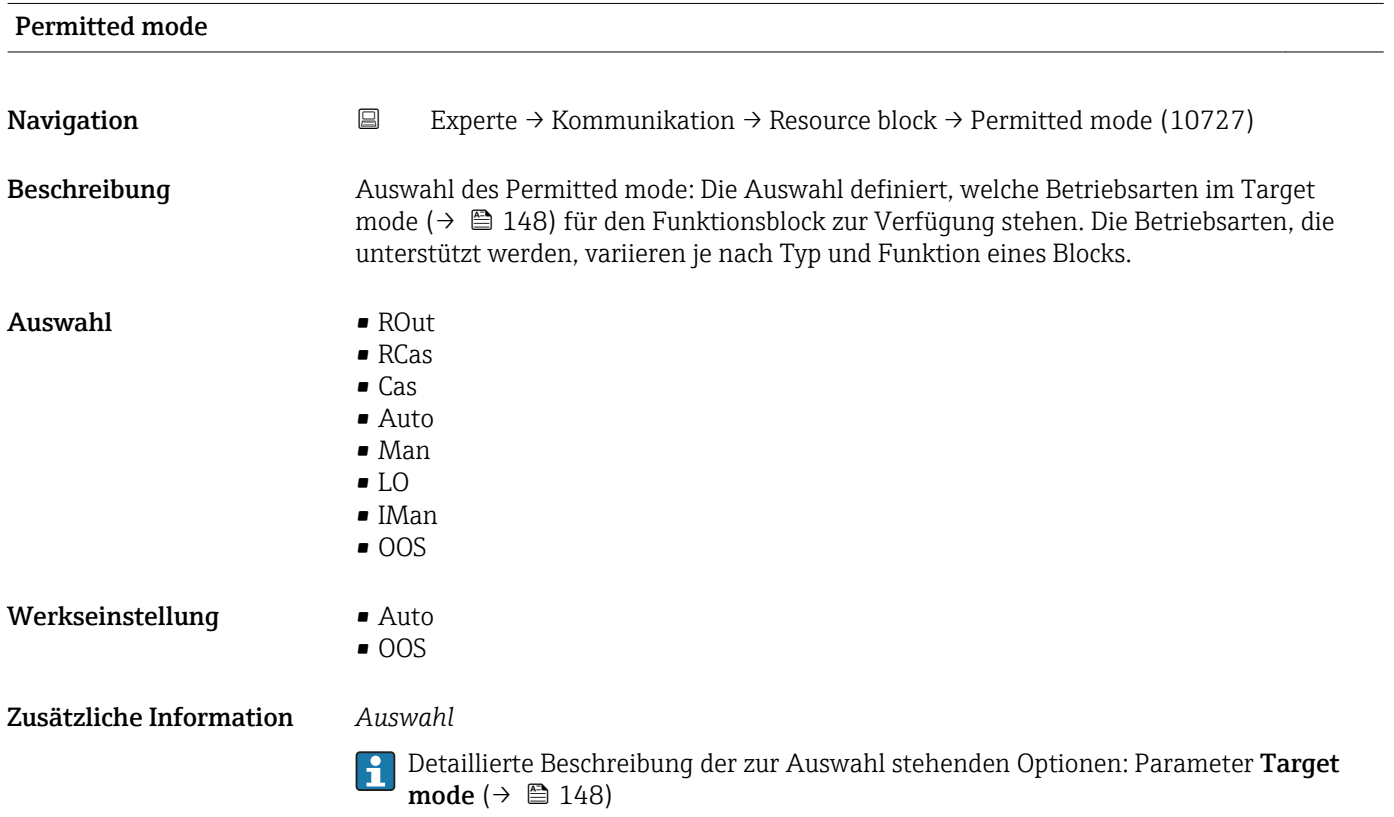

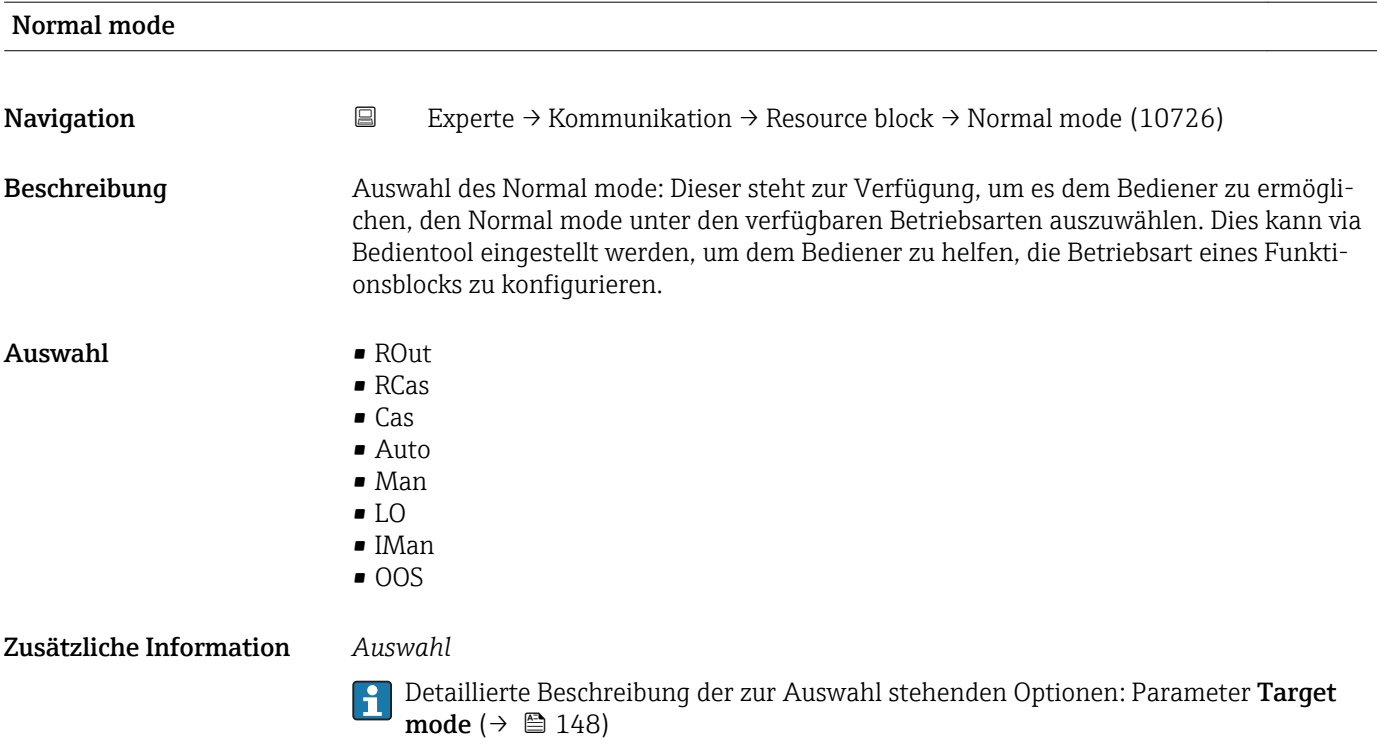

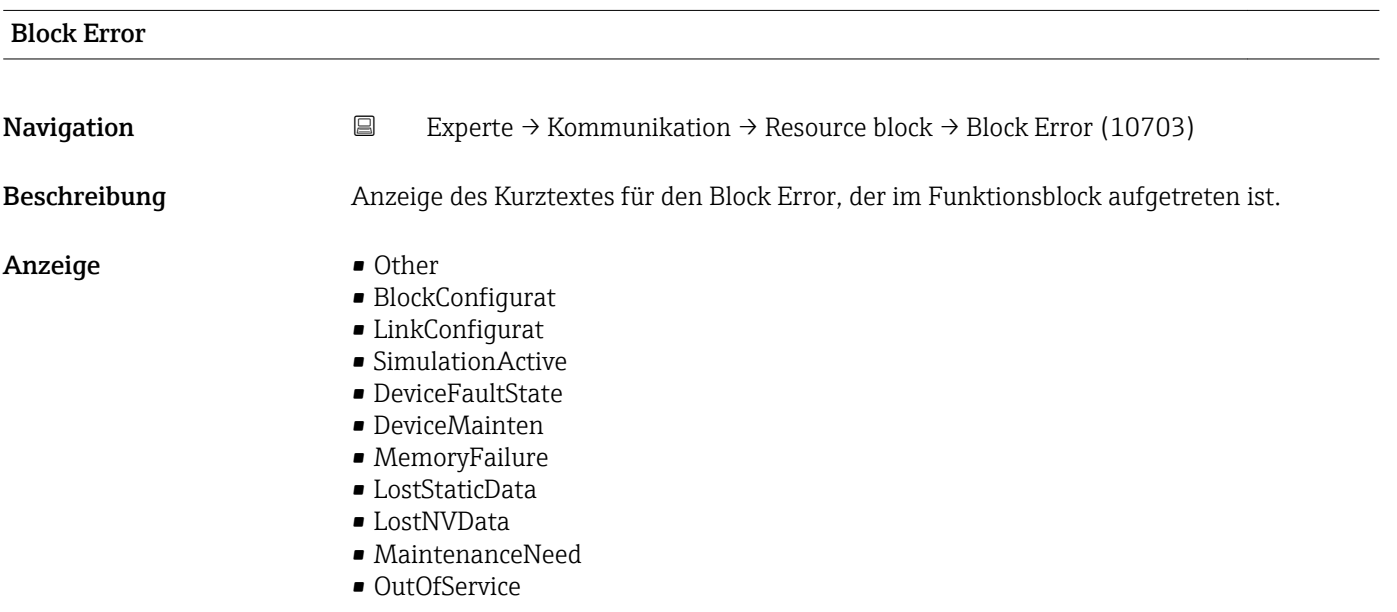

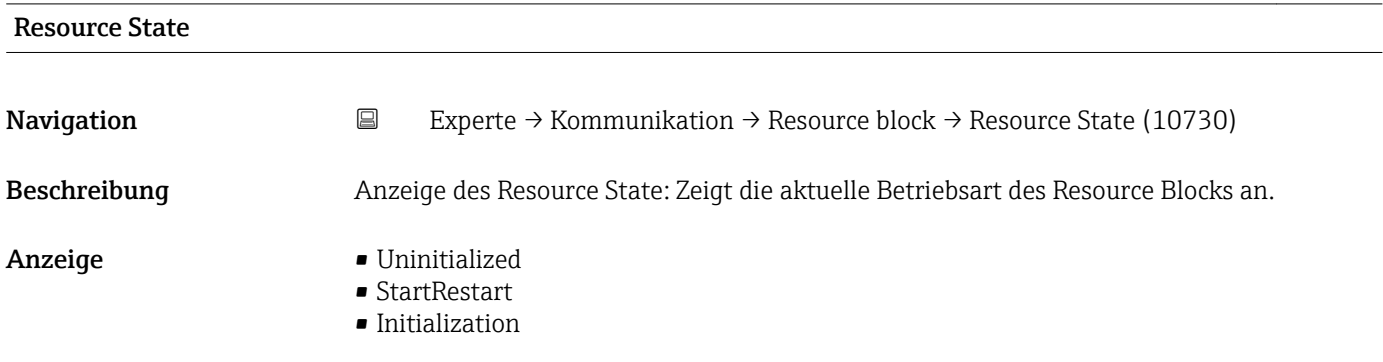

- Online Linking
- Online
- Standby
- Failure

## Zusätzliche Information *Anzeige*

- Uninitialized
- Der Resource Block befindet sich in einer ungültigen Betriebsart.
- StartRestart

Der Resource Block befindet sich in der Aufstart- oder Wiederherstellungsphase. Notwendige Speicher- und Hardwaretests werden für den laufenden Betrieb getestet. Wenn diese Tests erfolgreich waren, wechselt der Resource Block in die Betriebsart Initialization. Wenn diese nicht erfolgreich waren, wechselt der Resource Block in die Betriebsart Failure.

• Initialization

Der Resource Block befindet sich in dieser Betriebsart, wenn der Block die Hardwaretests aus dem Status StartRestart oder Failure erfolgreich bestanden hat. In dieser Betriebsart werden alle nicht angezeigten Alarme der Funktionsblöcke automatisch bestätigt und anerkannt. Wenn das Systemmanagement betriebsbereit ist, kann die Ausführung des Blocks geplant werden und der Resource Block wechselt in die Betriebsart Online Linking.

• Online Linking

Der Resource Block befindet sich in dieser Betriebsart, wenn der Block aus der Betriebsart Initialization oder Online wechselt. Die konfigurierten Verbindungen zwischen den Funktionsblöcken sind noch nicht aufgebaut. Wenn alle konfigurierten Verbindungen aufgebaut werden konnten, wechselt der Resource Block in die Betriebsart Online.

• Online

Normaler Betriebszustand, der Resource Block befindet sich im Betriebsart Auto. Die konfigurierten Verbindungen zwischen den Funktionsblöcken sind aufgebaut. Wenn eine der Verbindungen nicht aufgebaut werden konnte, wechselt Resource Block zurück in die Betriebsart Online Linking.

• Standby

Der Resource Block befindet sich in der Betriebsart Option OOS. Die Ausführung der restlichen Blöcke ist nicht möglich. Die Betriebsart des Transducer Blocks ist davon nicht unbedingt betroffen. Mit einem Wechsel des Resource Blocks in den Modus Auto, wechselt der Resource Block wieder in die Betriebsart StartRestart.

• Failure

Der Resource Block befindet sich im Fehlerzustand. Er wechselt in diese Betriebsart, wenn ein Speicher- oder Hardwarefehler im Block festgestellt wurde, der den laufenden Betrieb verhindert. Der Fehler kann den Block oder das gesamte Gerät betreffen. Wenn diese Betriebsart aktiv ist, befinden sich auch Blöcke mit Ausgangsfunktion in den Fehlerzustand. Erneute Hardwaretest werden durchgeführt. Wenn der Fehler nicht mehr auftritt, wechselt der Resource Block wieder in die Betriebsart Initialization.

### DD Resource

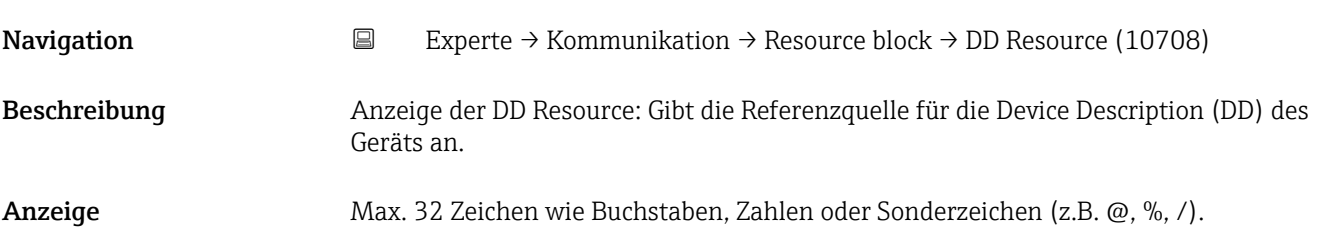

## <span id="page-152-0"></span>Zusätzliche Information *Anzeige*

Null: Keine Device Description im Gerät hinterlegt.

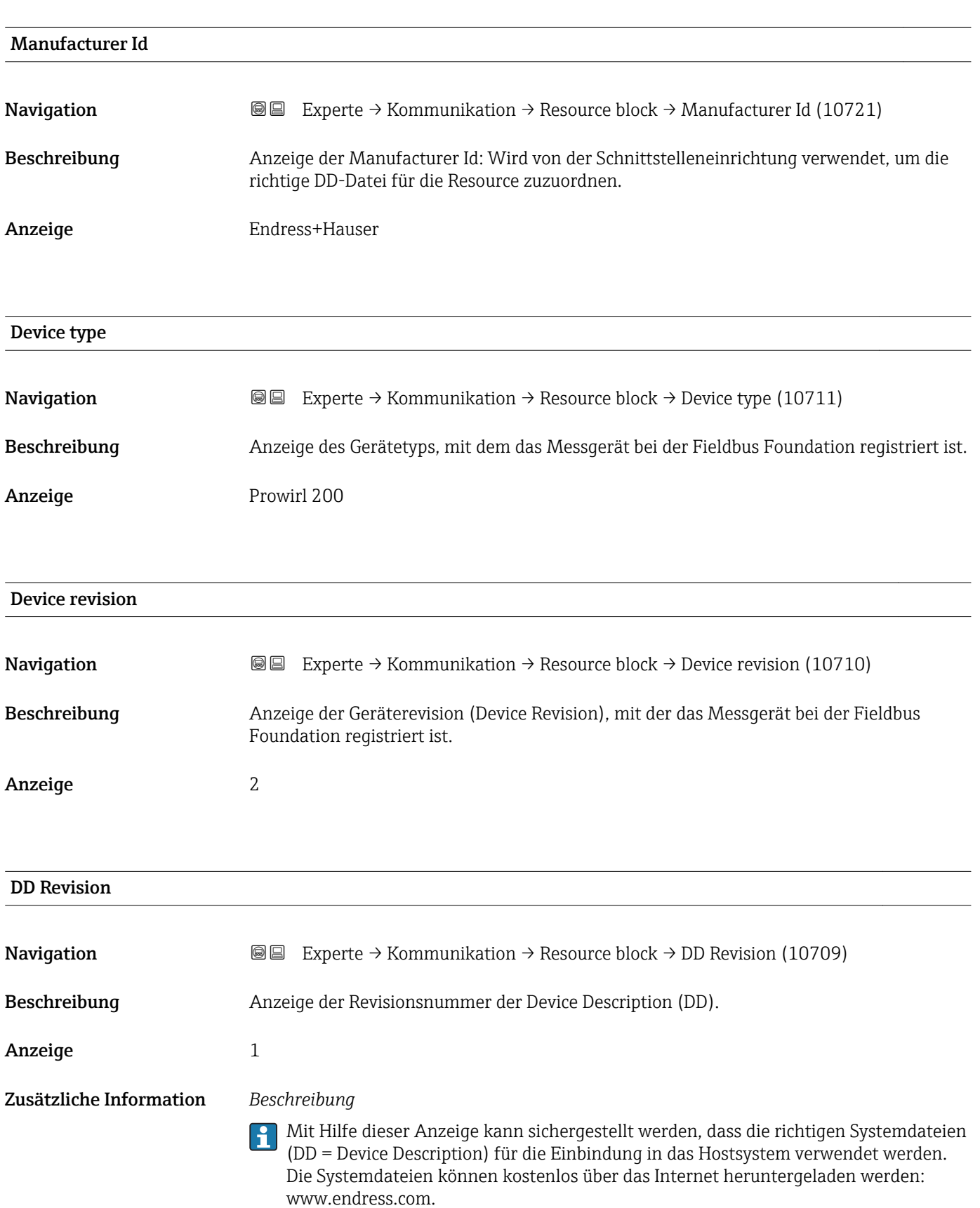

<span id="page-153-0"></span>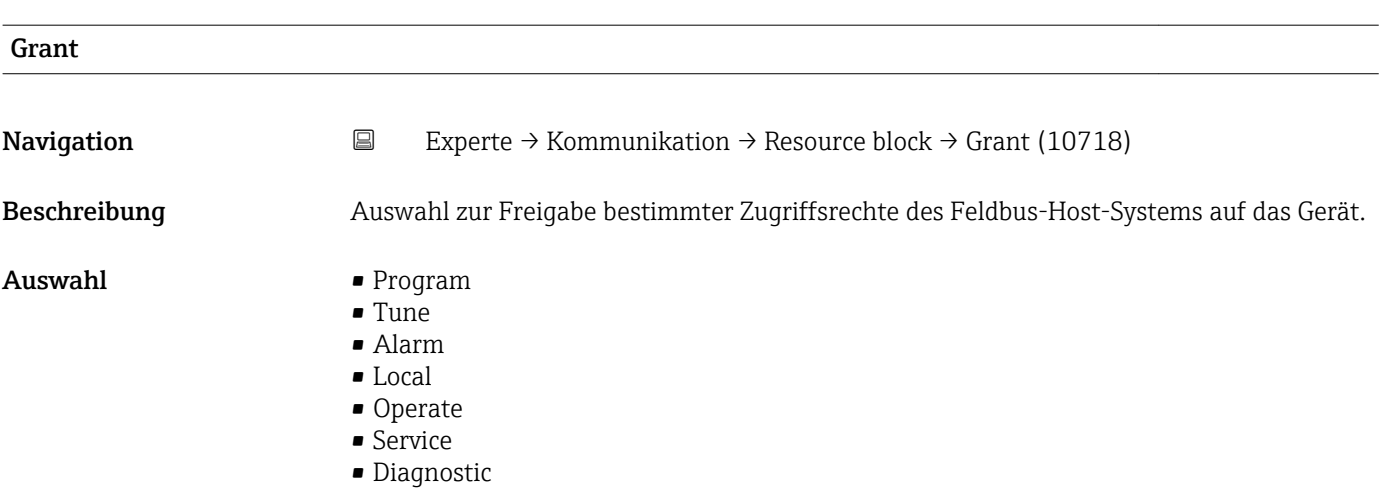

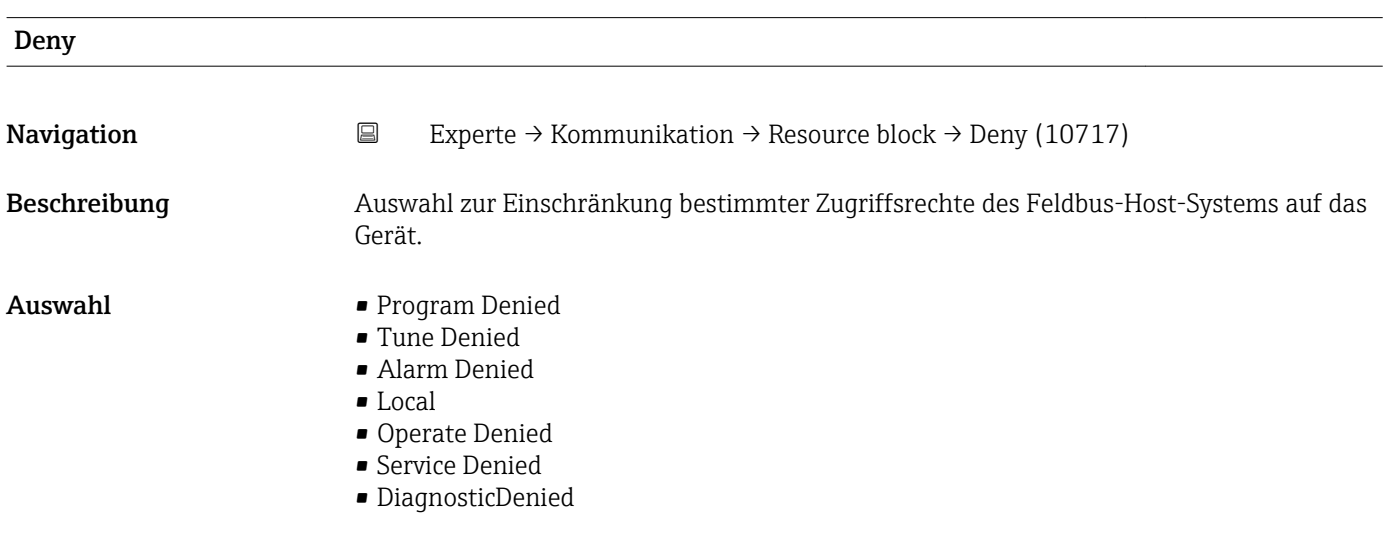

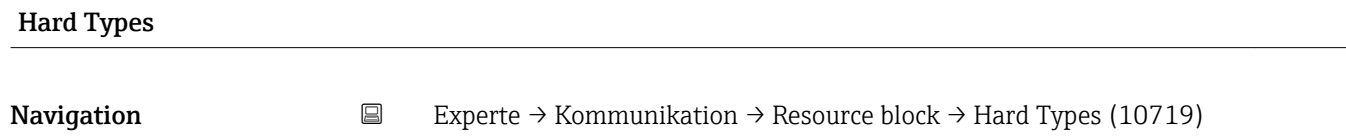

Beschreibung Anzeige des Eingangssignaltyps für den Block Analog input .

- Anzeige Scalar Input
	- Scalar Output
	- Discrete Input
		- Discrete Output

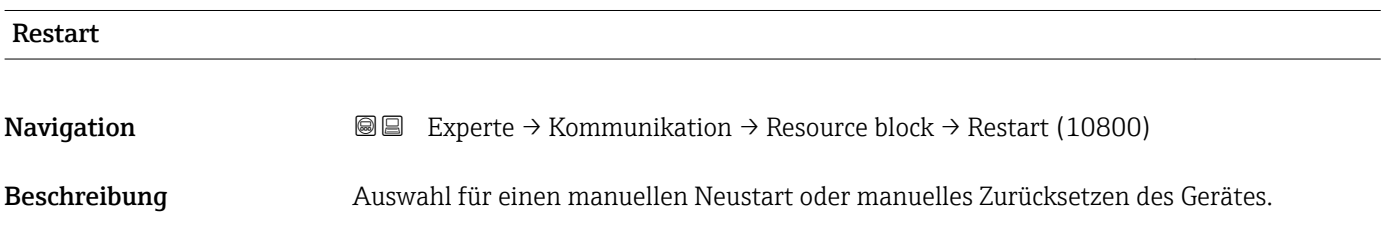

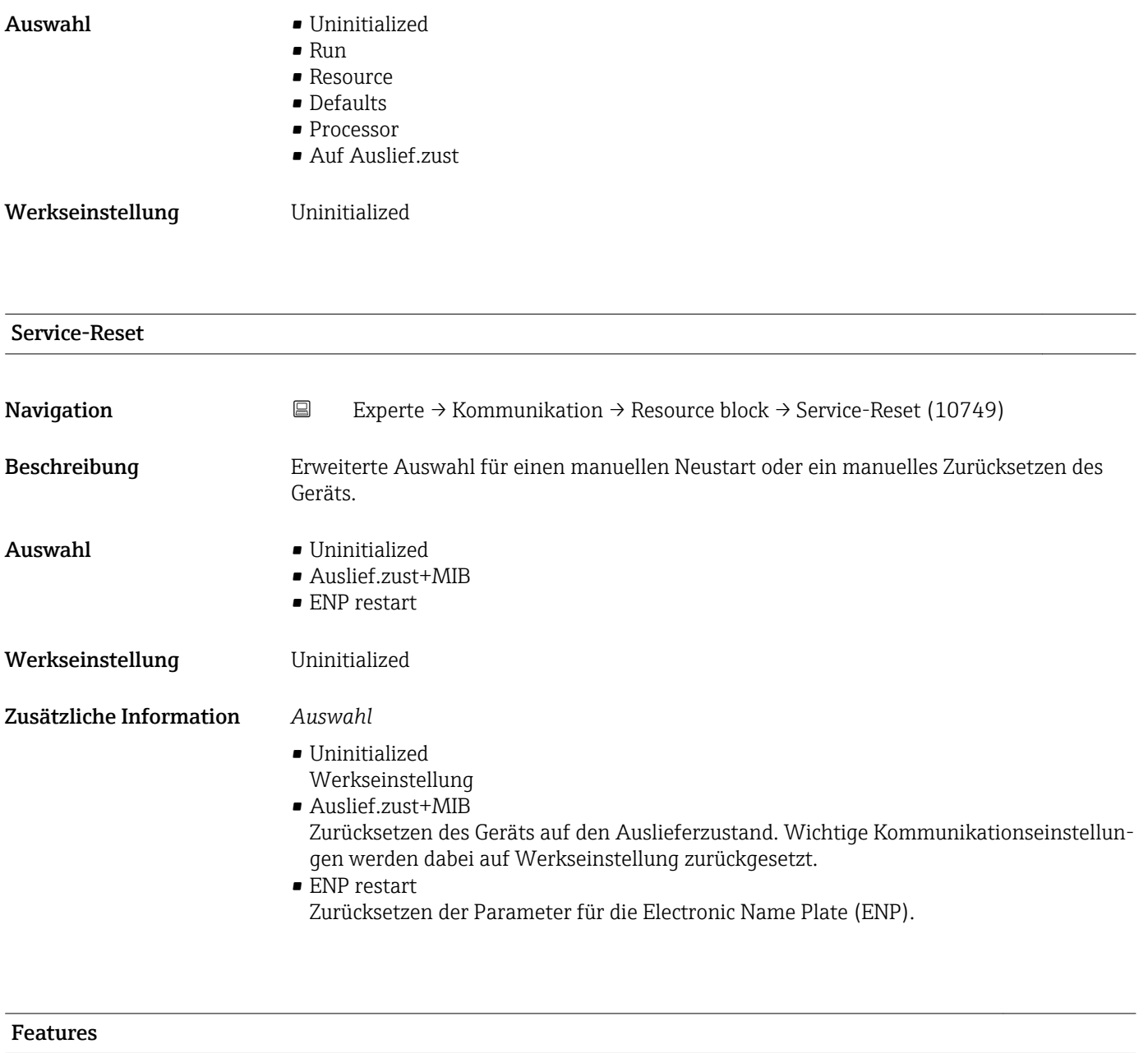

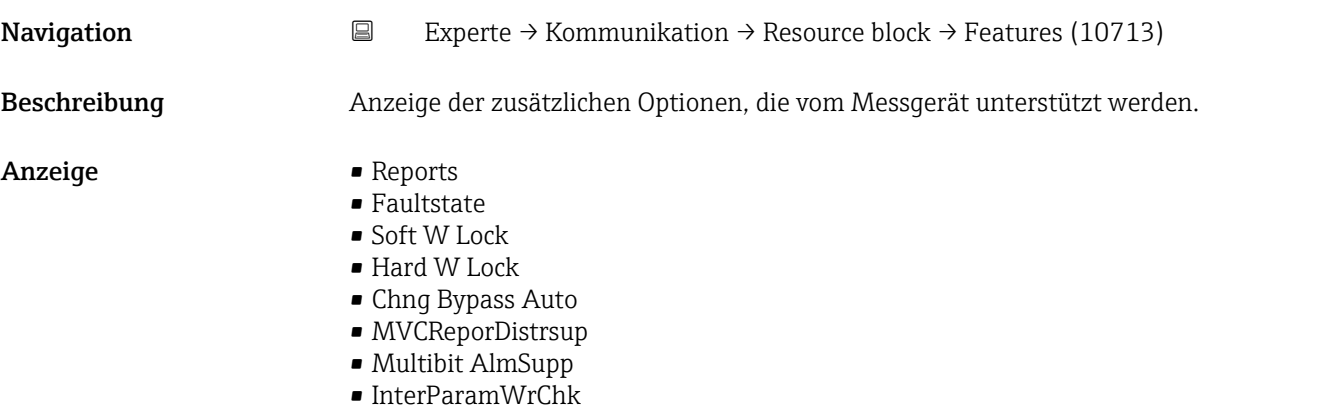

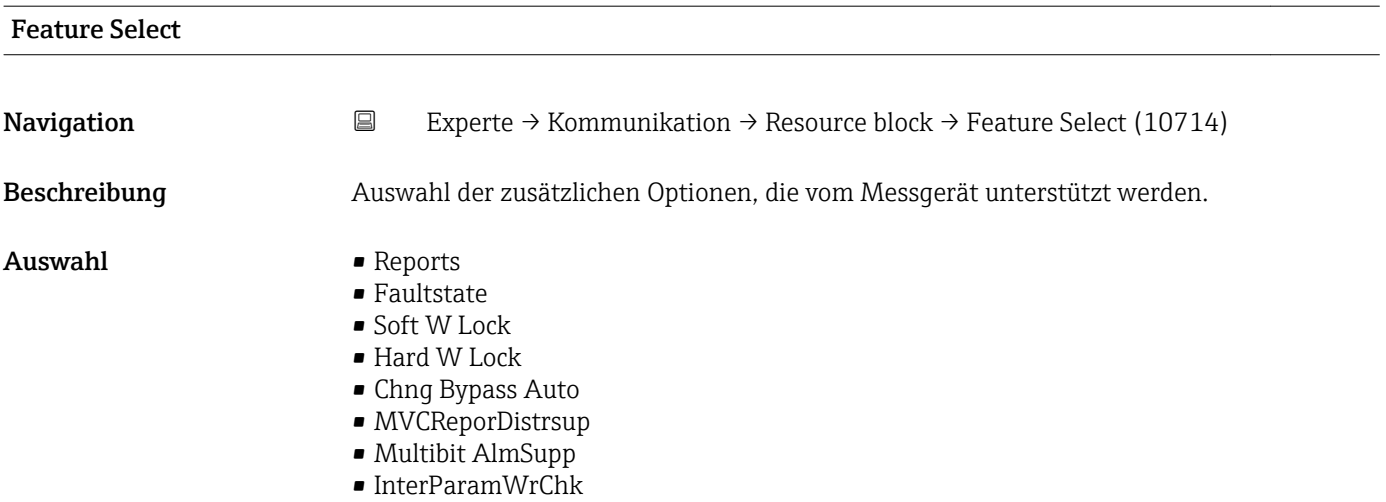

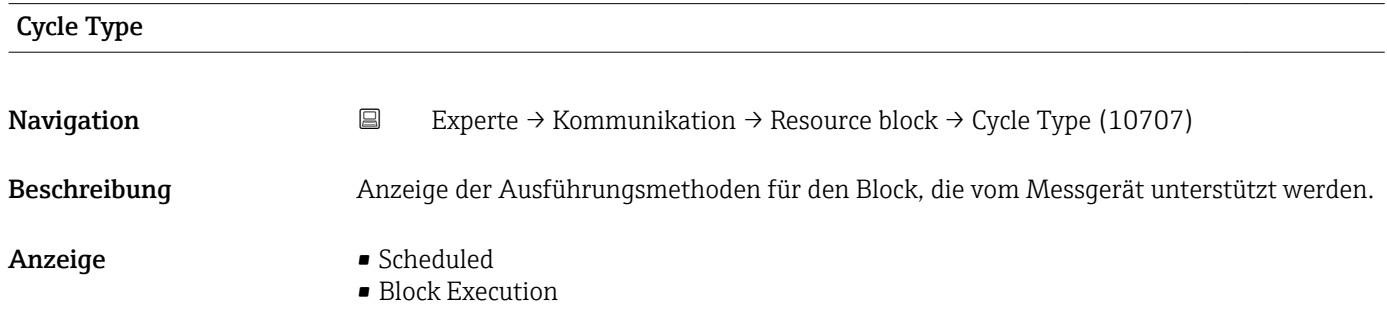

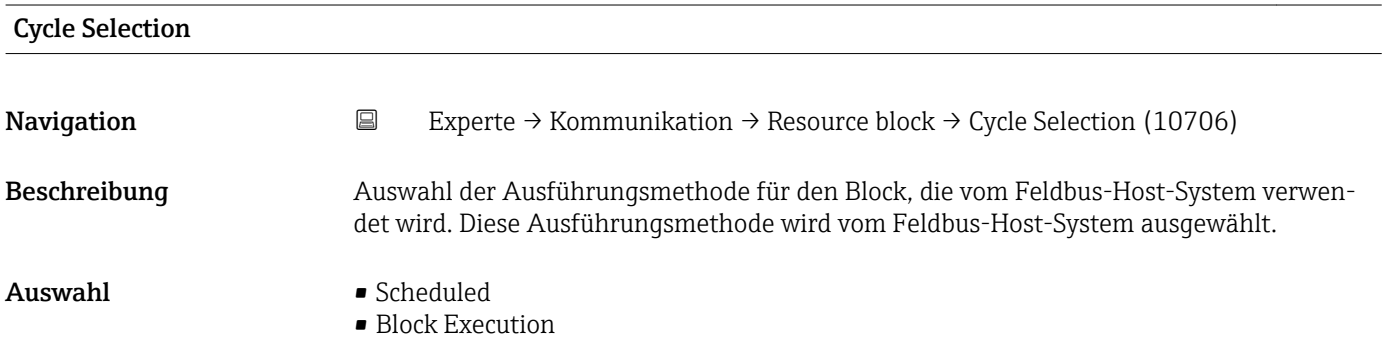

## Minumum Cyc.Time

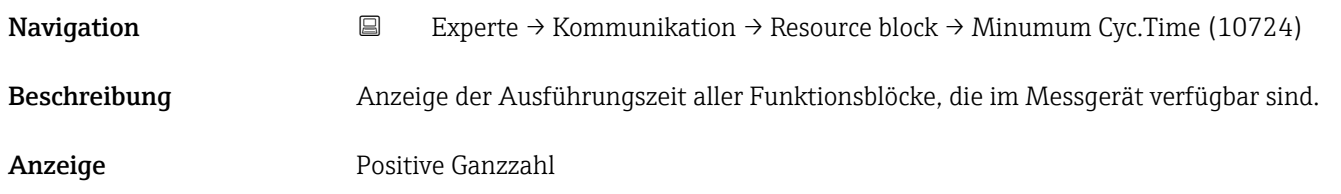

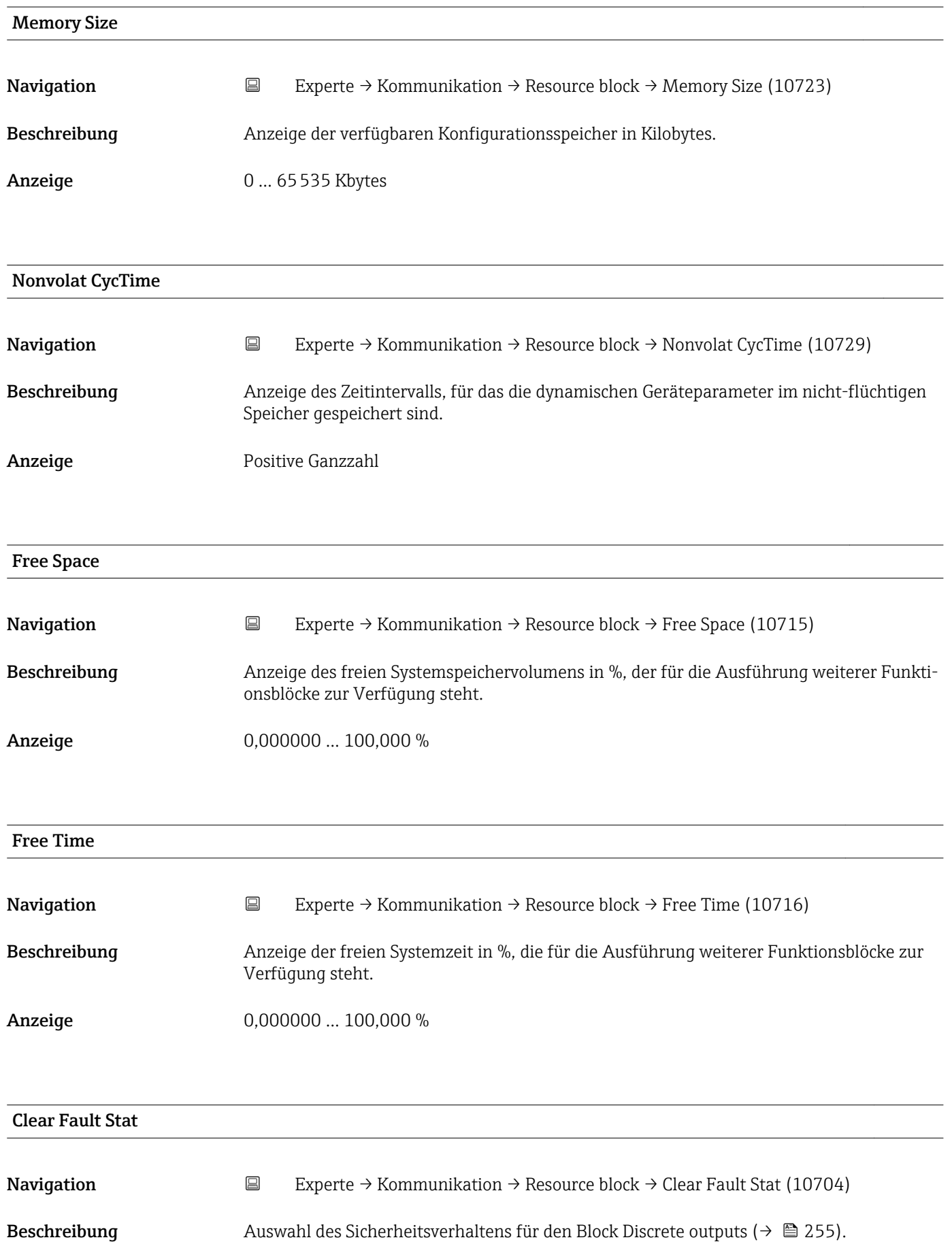

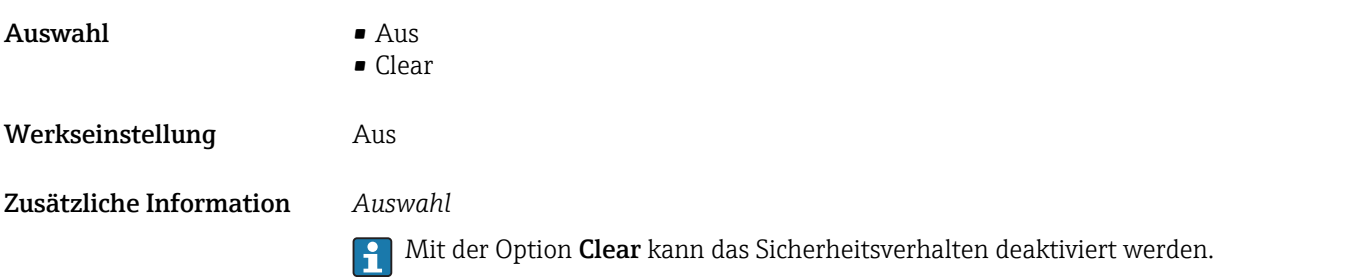

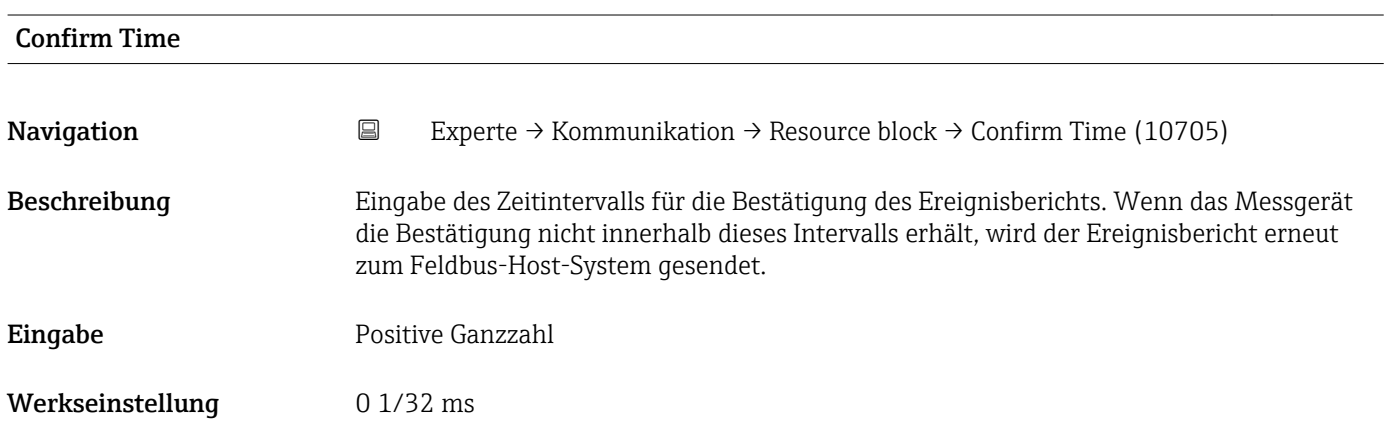

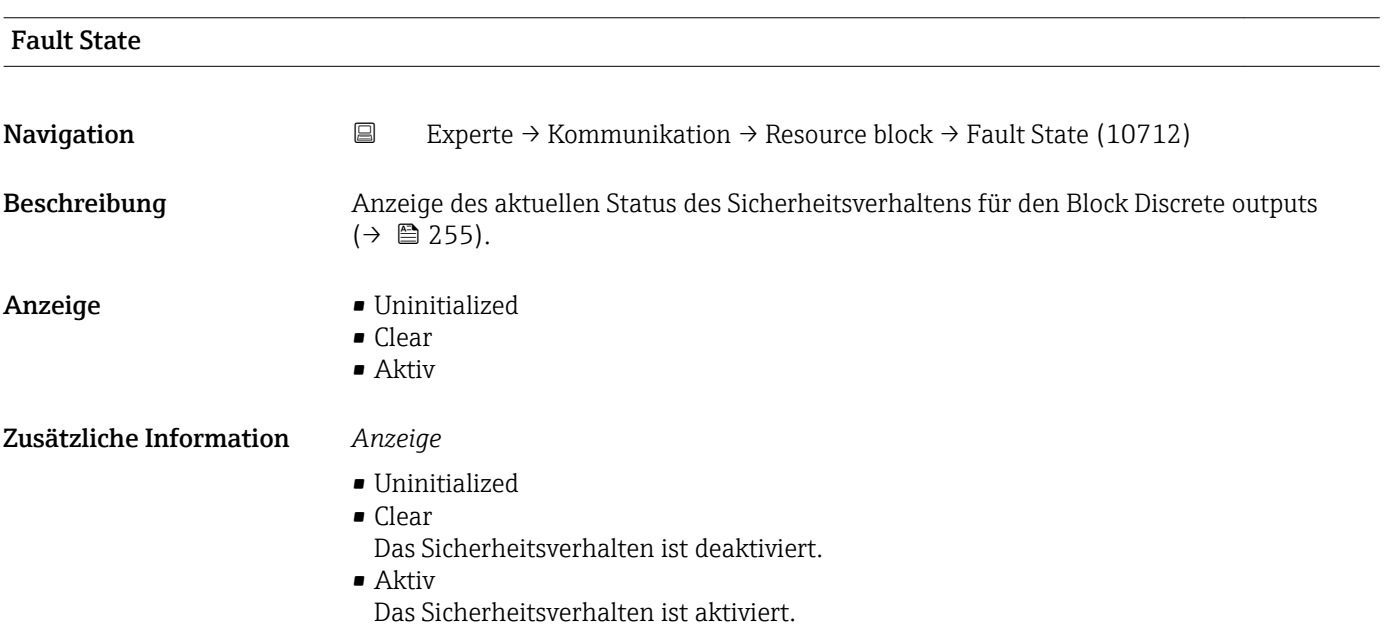

# Limit Notify **Navigation EXperte** → Kommunikation → Resource block → Limit Notify (10720) Beschreibung Eingabe der maximalen Anzahl an Ereignisberichten, die gleichzeitig ohne Bestätigung anstehen dürfen.

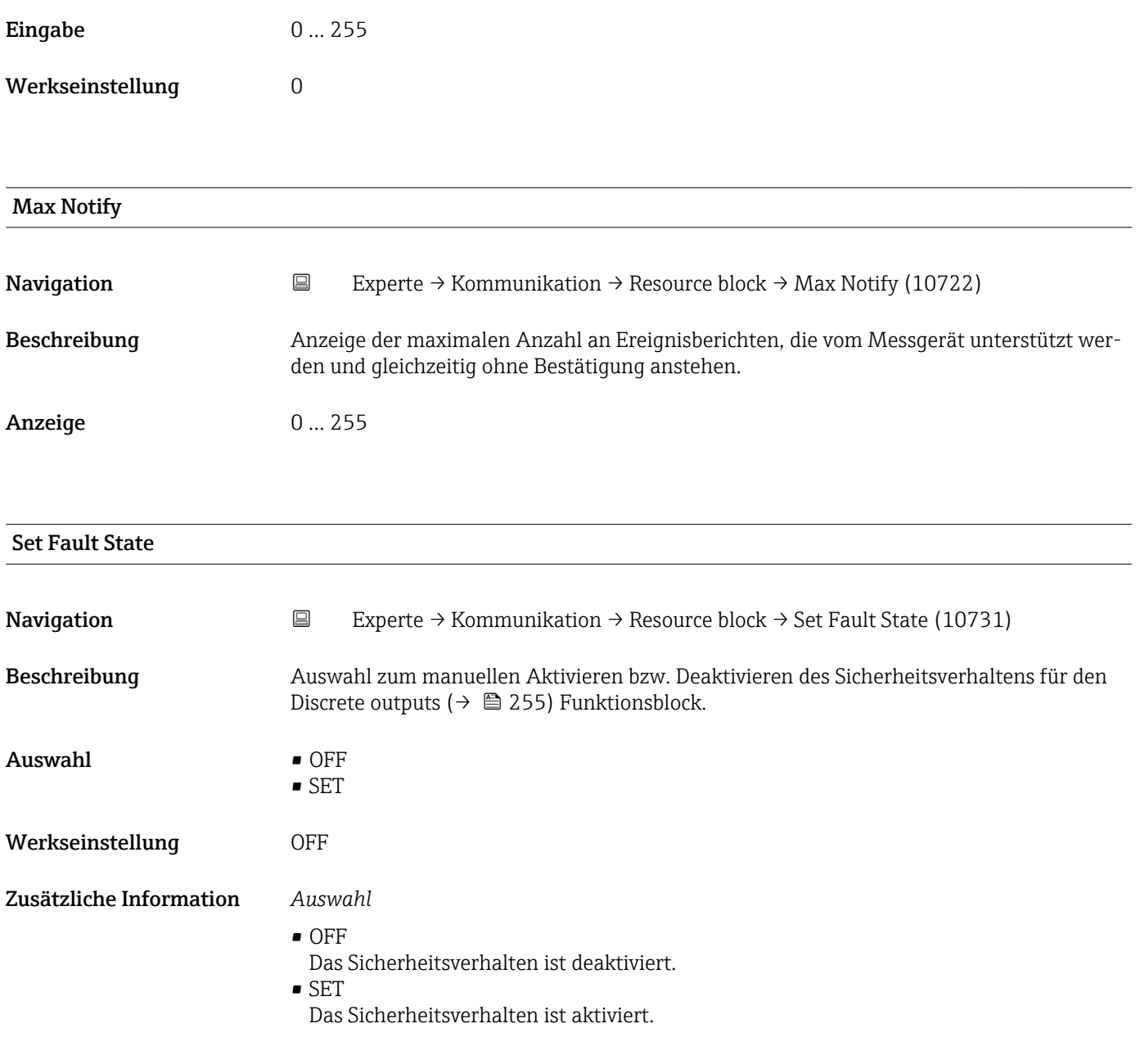

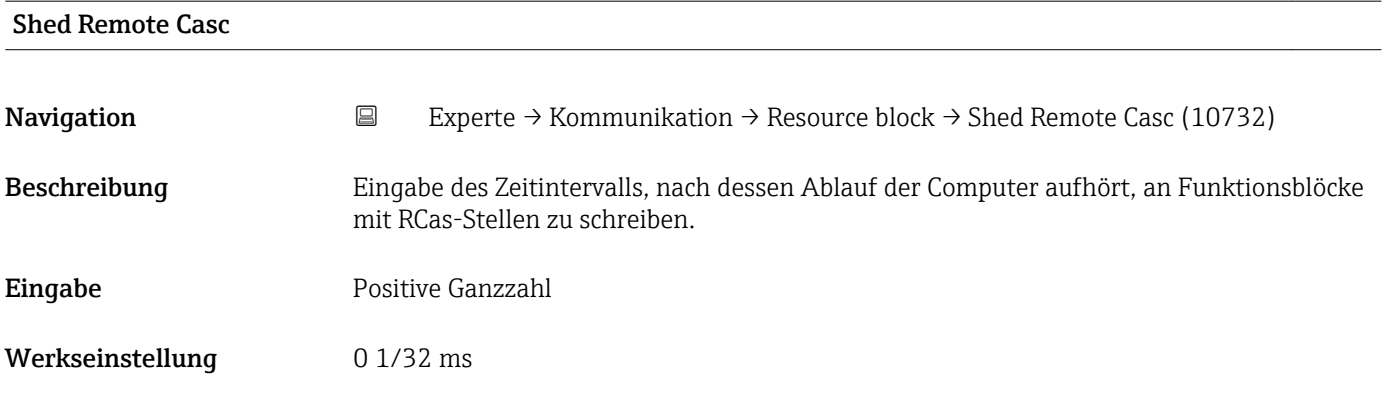

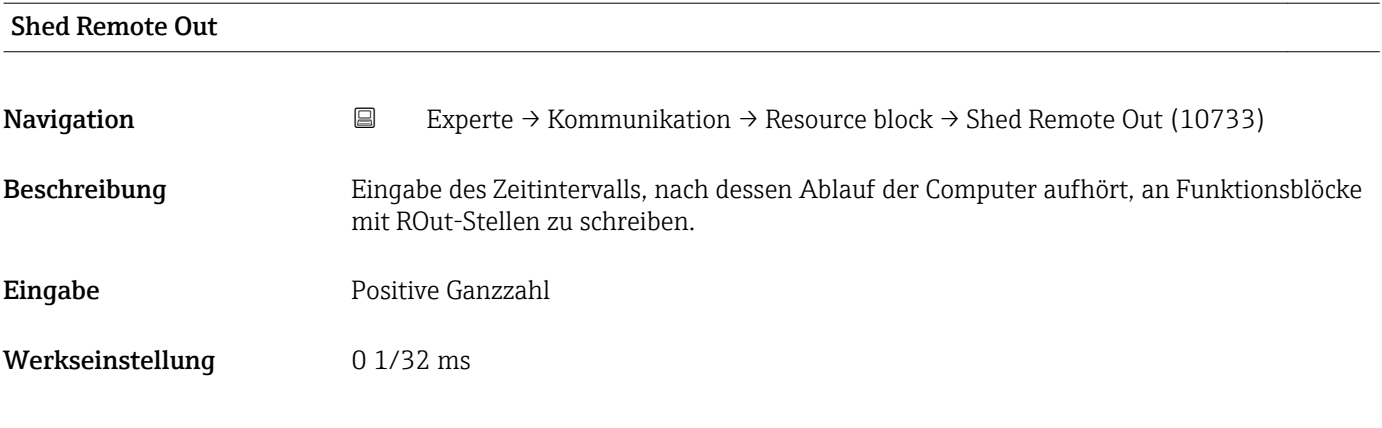

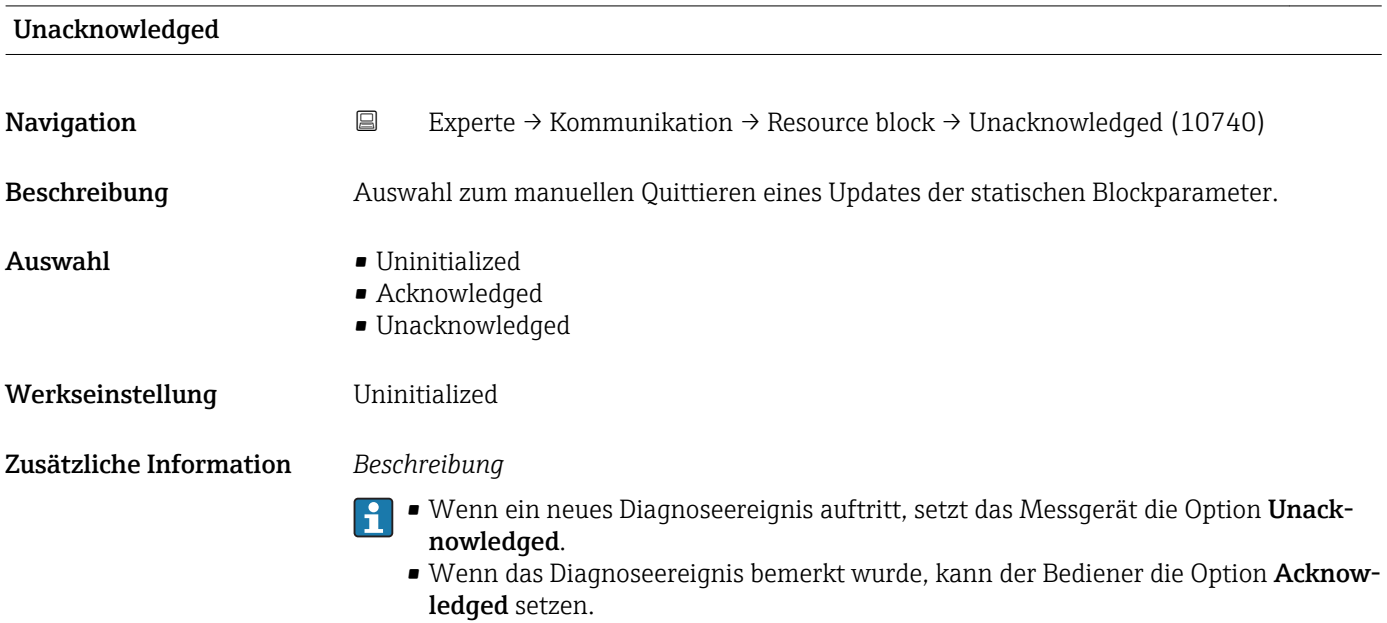

# Update State

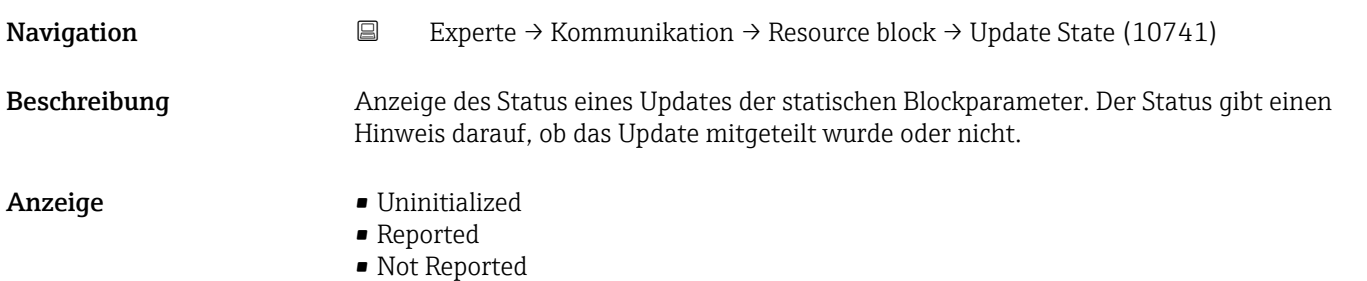

<span id="page-160-0"></span>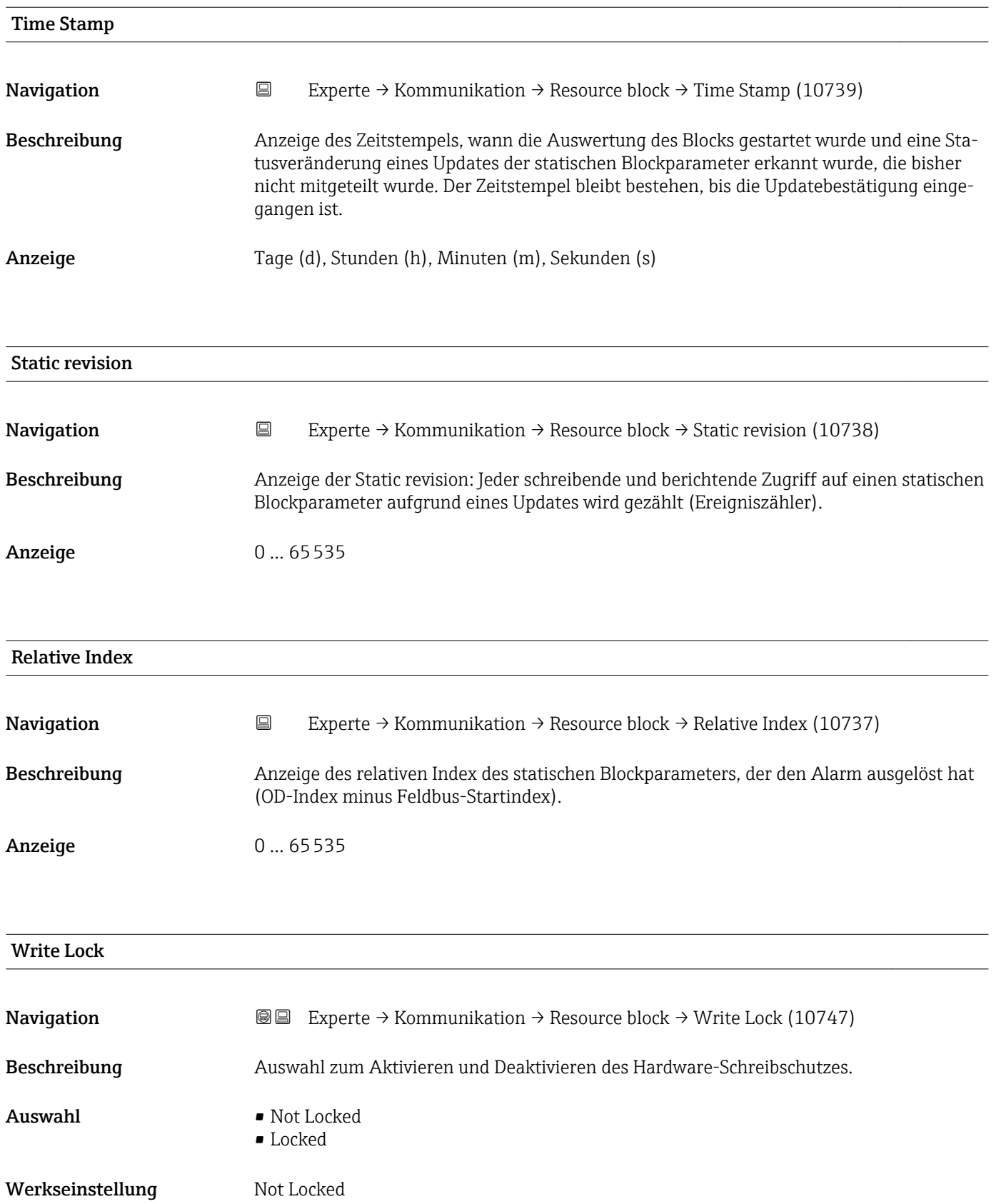

## <span id="page-161-0"></span>Zusätzliche Information *Beschreibung*

Auswahl zum Aktivieren und Deaktivieren des Schreibzugriffes auf das Messgerät über FOUNDATION Fieldbus (azyklische Datenübertragung, z.B. via Bedienprogramm "Field-Care").

Detaillierte Informationen zum Hardware-Schreibschutz: Betriebsanleitung, Kapitel  $\vert \mathbf{f} \vert$ "Schreibschutz via Verriegelungsschalter"

### *Auswahl*

- Not Locked
- Gerätedaten können über die FOUNDATION Fieldbus Schnittstelle verändert werden. • Locked

Gerätedaten können nicht über die FOUNDATION Fieldbus Schnittstelle verändert werden.

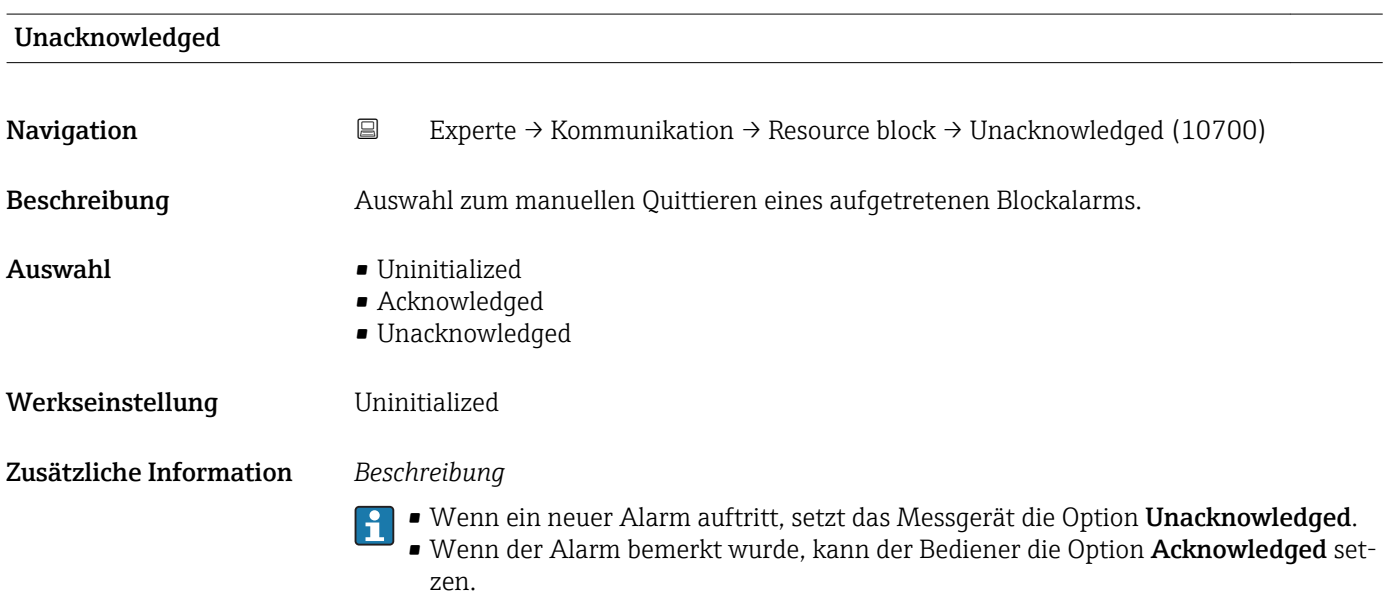

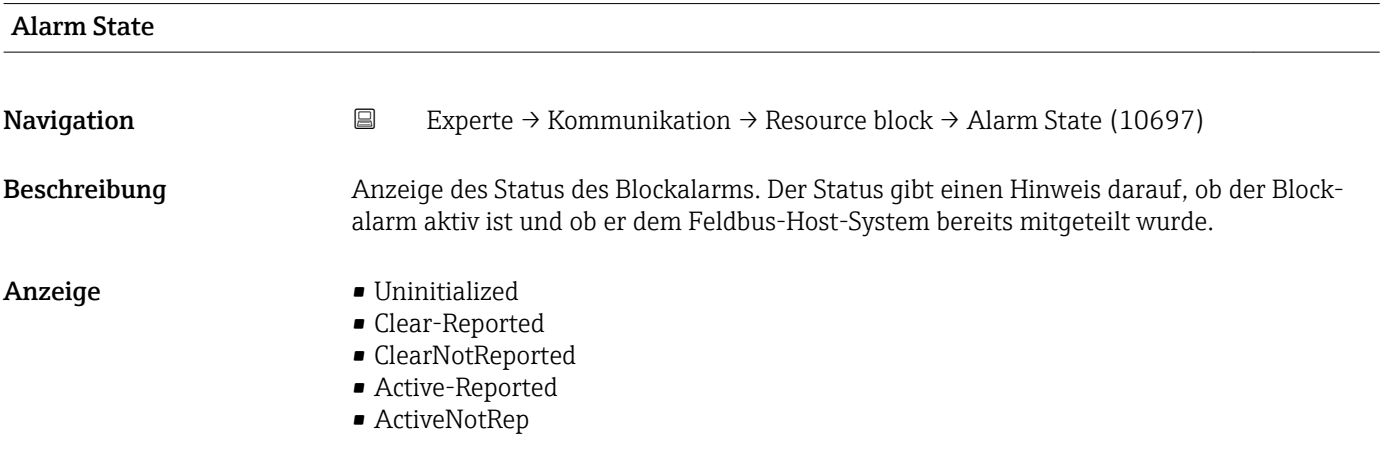

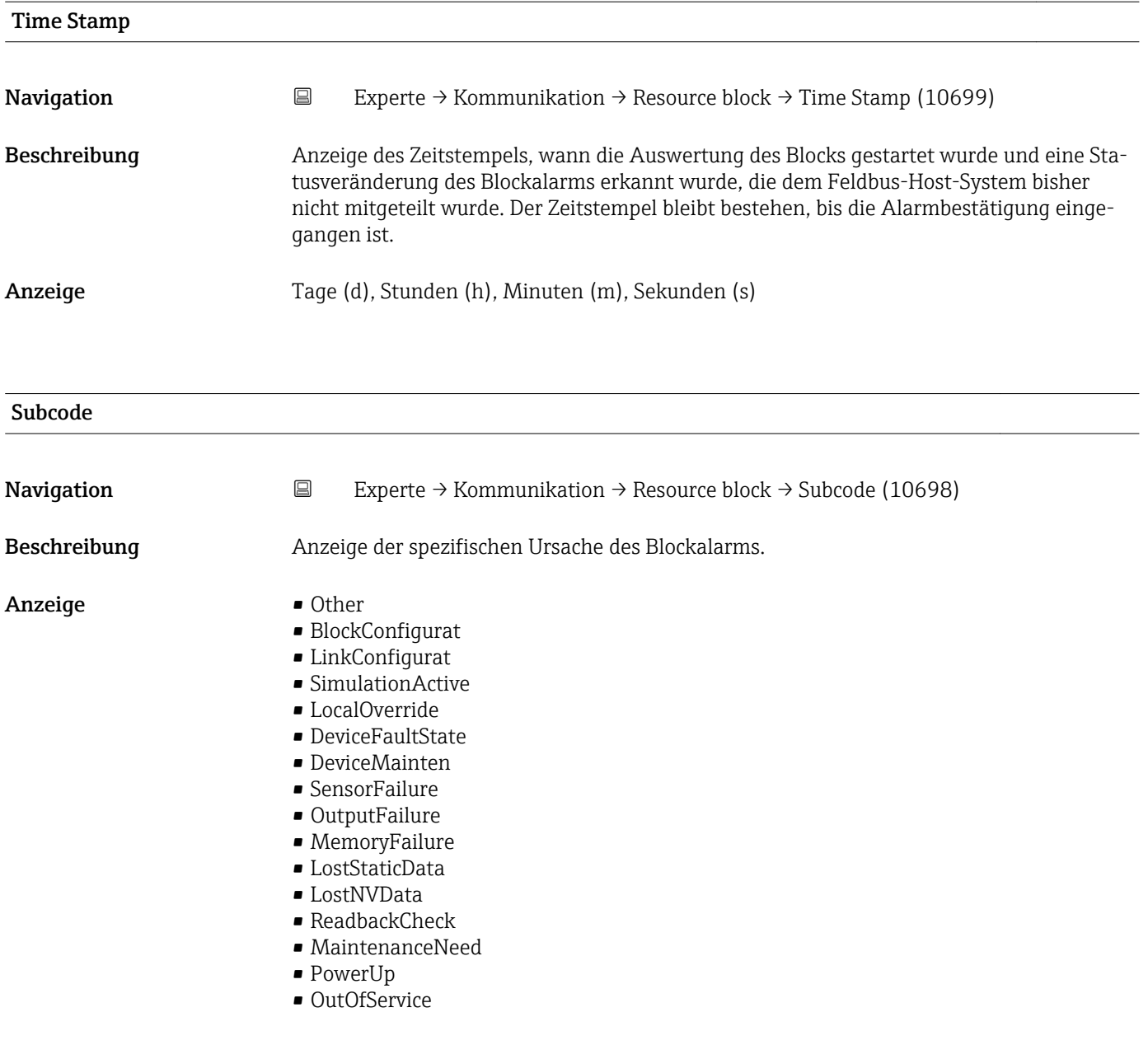

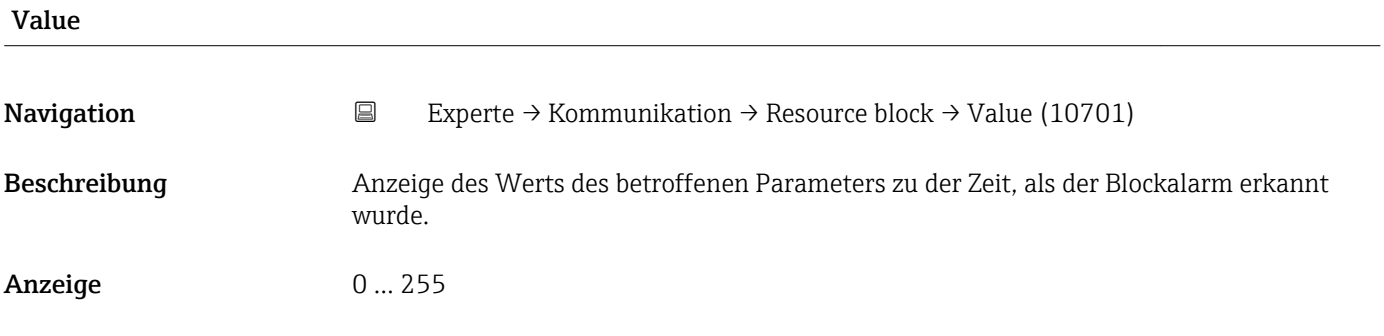

<span id="page-163-0"></span>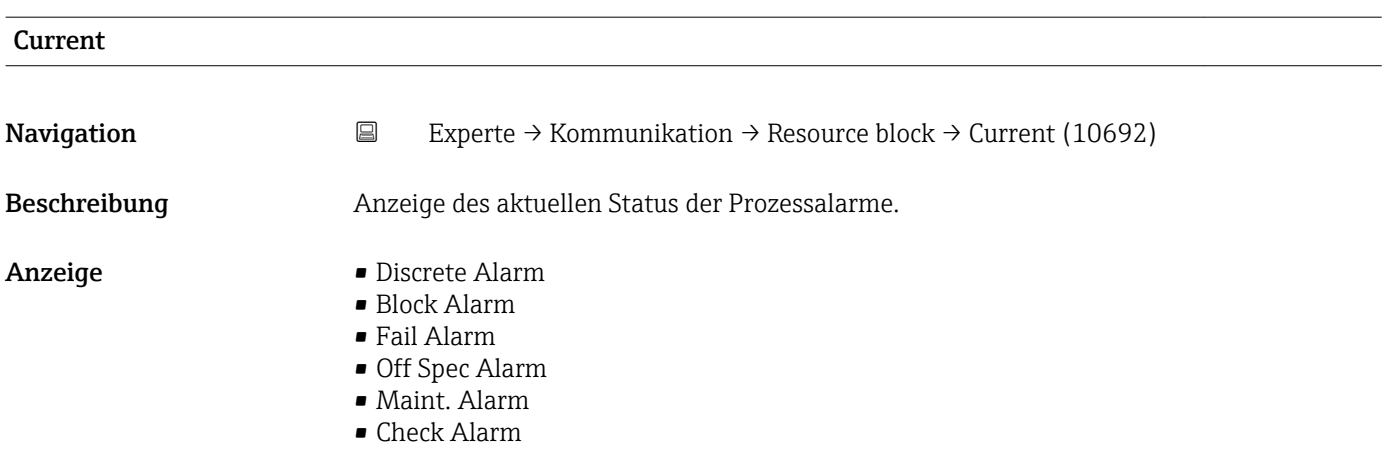

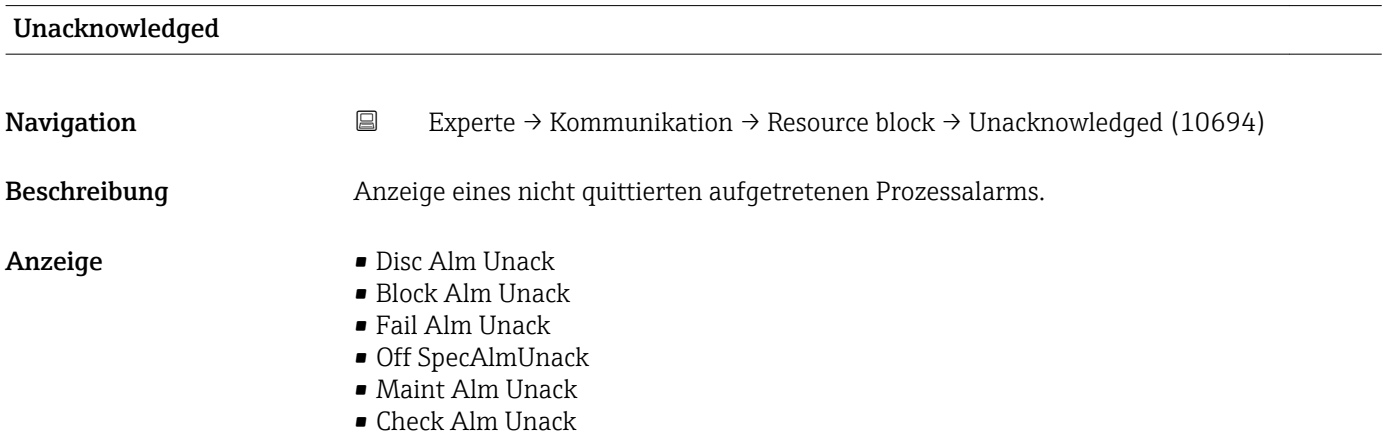

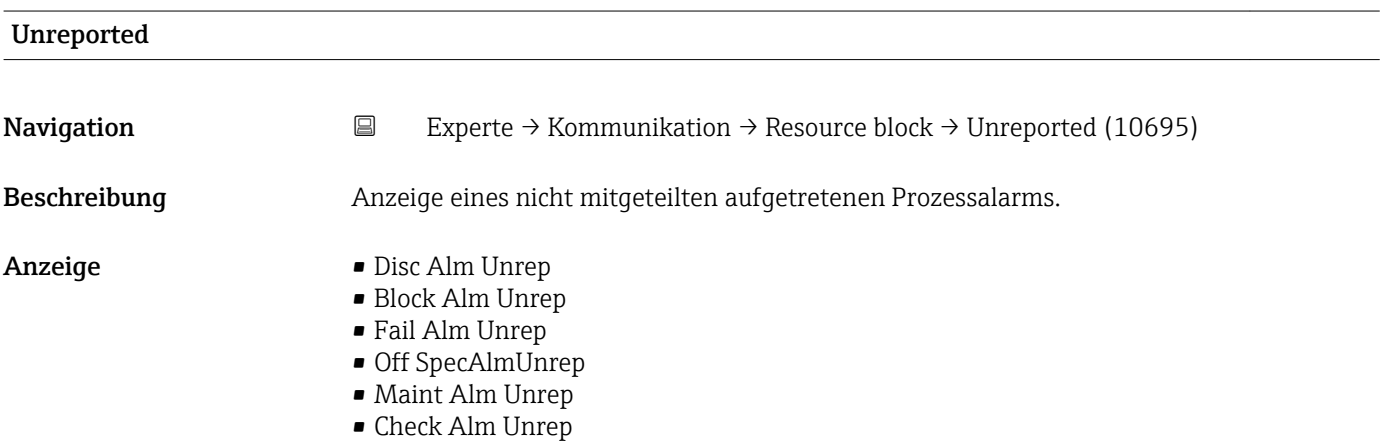

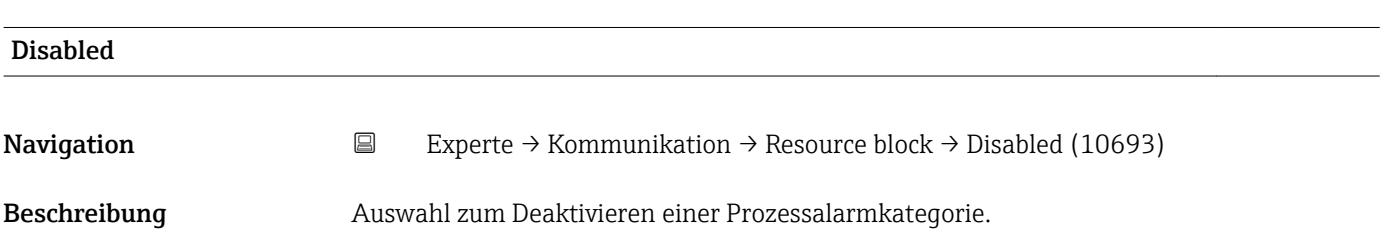

# Auswahl • Disc Alm Disabl • Block Alm Disabl • Fail Alm Disabl • OffSpecAlmDisabl • Maint Alm Disabl • Check Alm Disab. Ack. Option Navigation **Experte** → Kommunikation → Resource block → Ack. Option (10691) Beschreibung Auswahl zum automatischen Quittieren von Prozessalarmen einer bestimmten Kategorie. Auswahl • Disc Alm Aut Ack • Blk Alm Auto Ack • Fail Alm Aut Ack • OffSpecAlmAutAck • Maint Alm AutAck • Check Alm AutAck Zusätzliche Information *Beschreibung* Festlegung, ob ein Alarm über das Feldbus-Host-System quittiert werden muss. Wenn im diesem Parameter die Option eines Prozessalarms nicht aktiviert wurde, ۱÷. muss dieser Prozessalarms nur im Parameter Unacknowledged ( $\rightarrow \Box$ 162) quittiert werden. Der Parameter Current (→  $\triangleq$  164) zeigt den aktuellen Status aller Prozessalarme an.

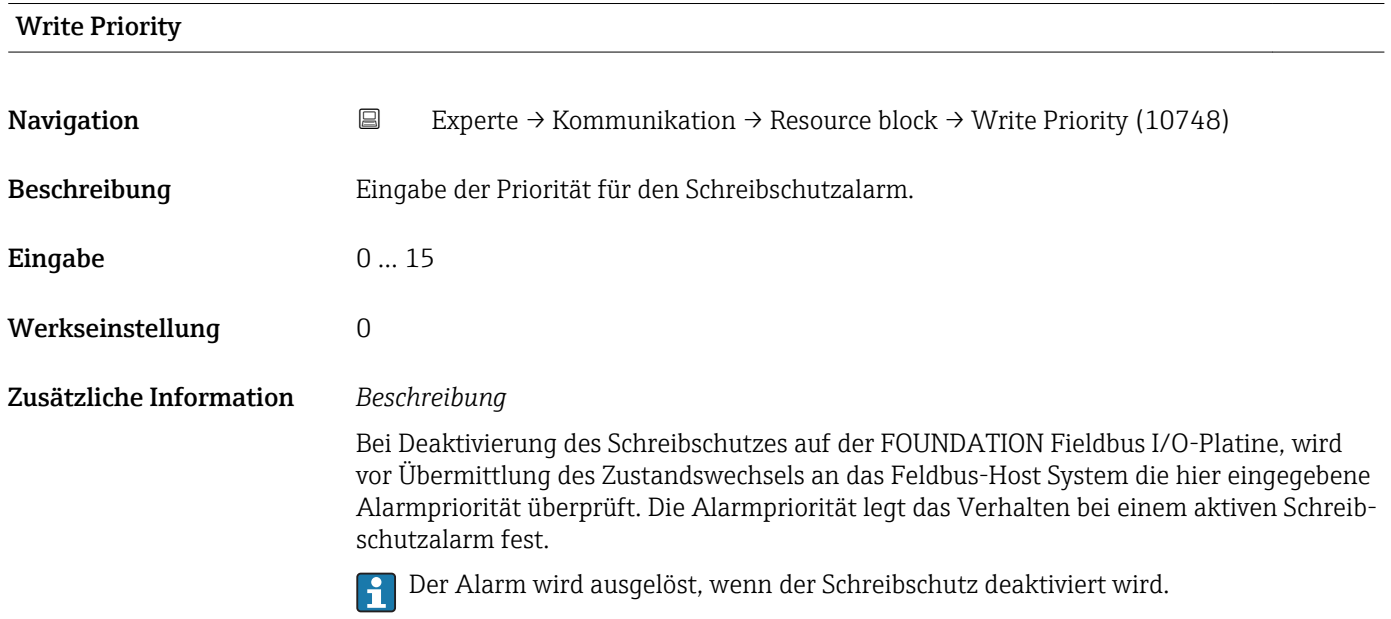

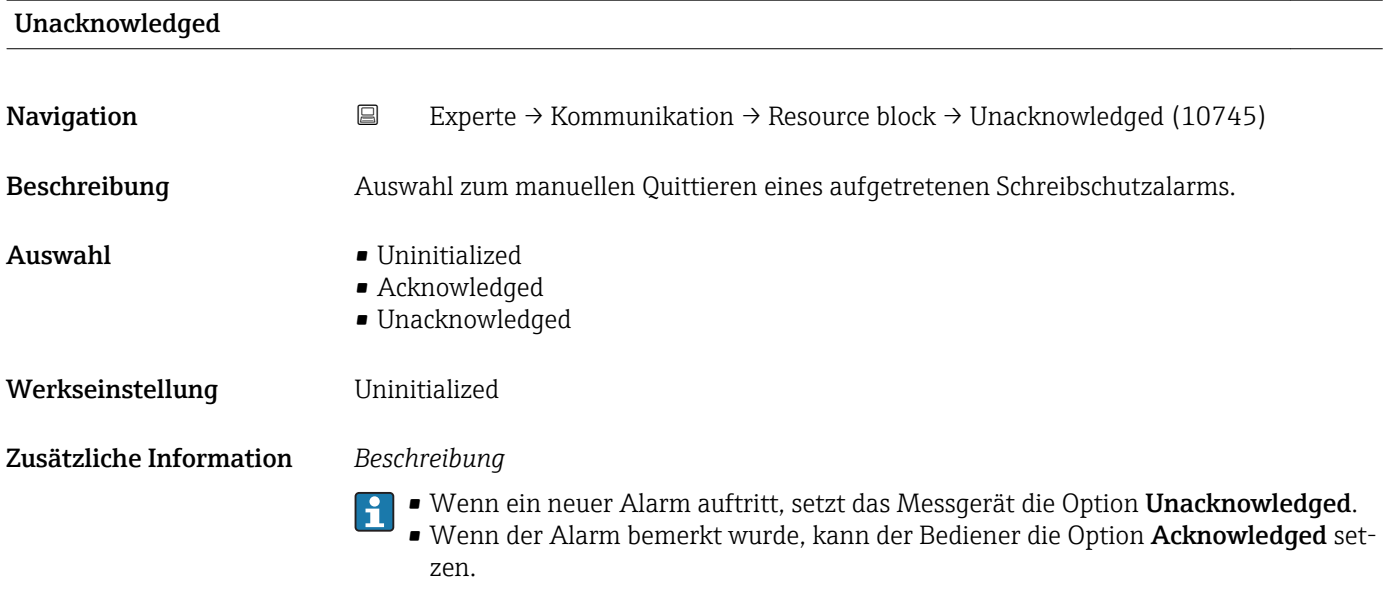

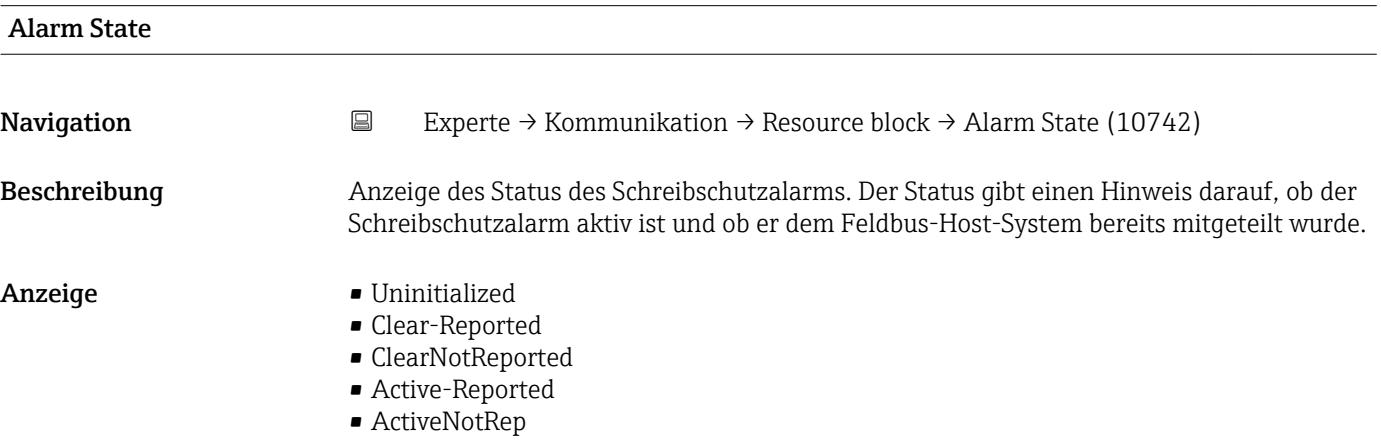

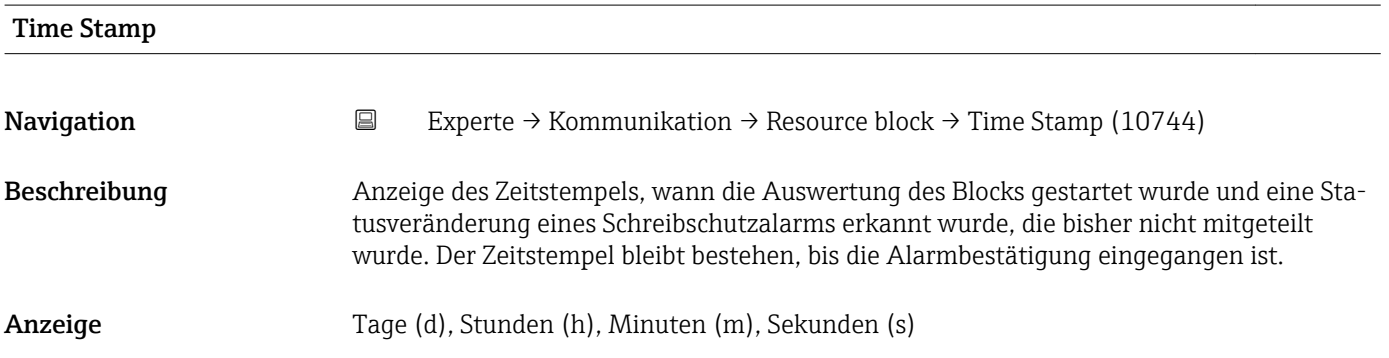

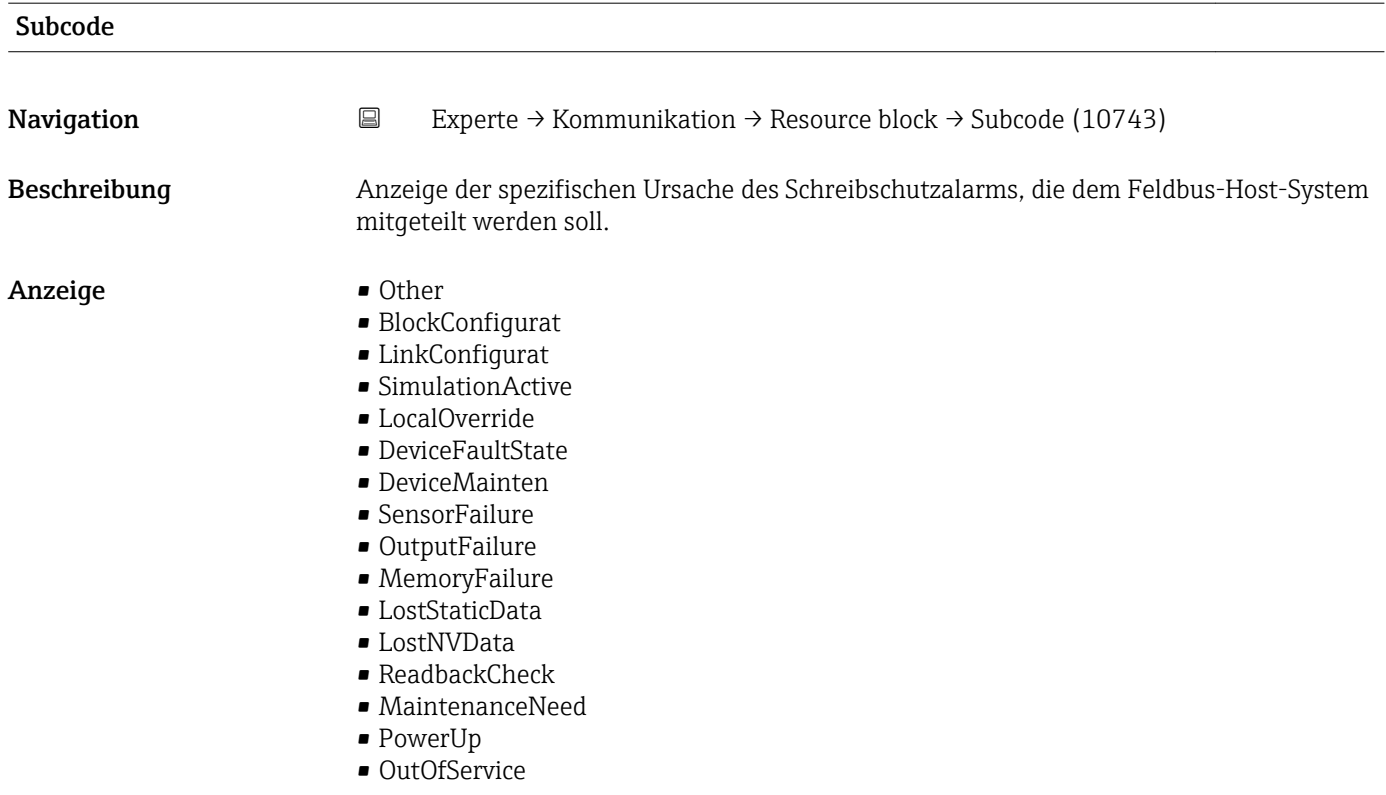

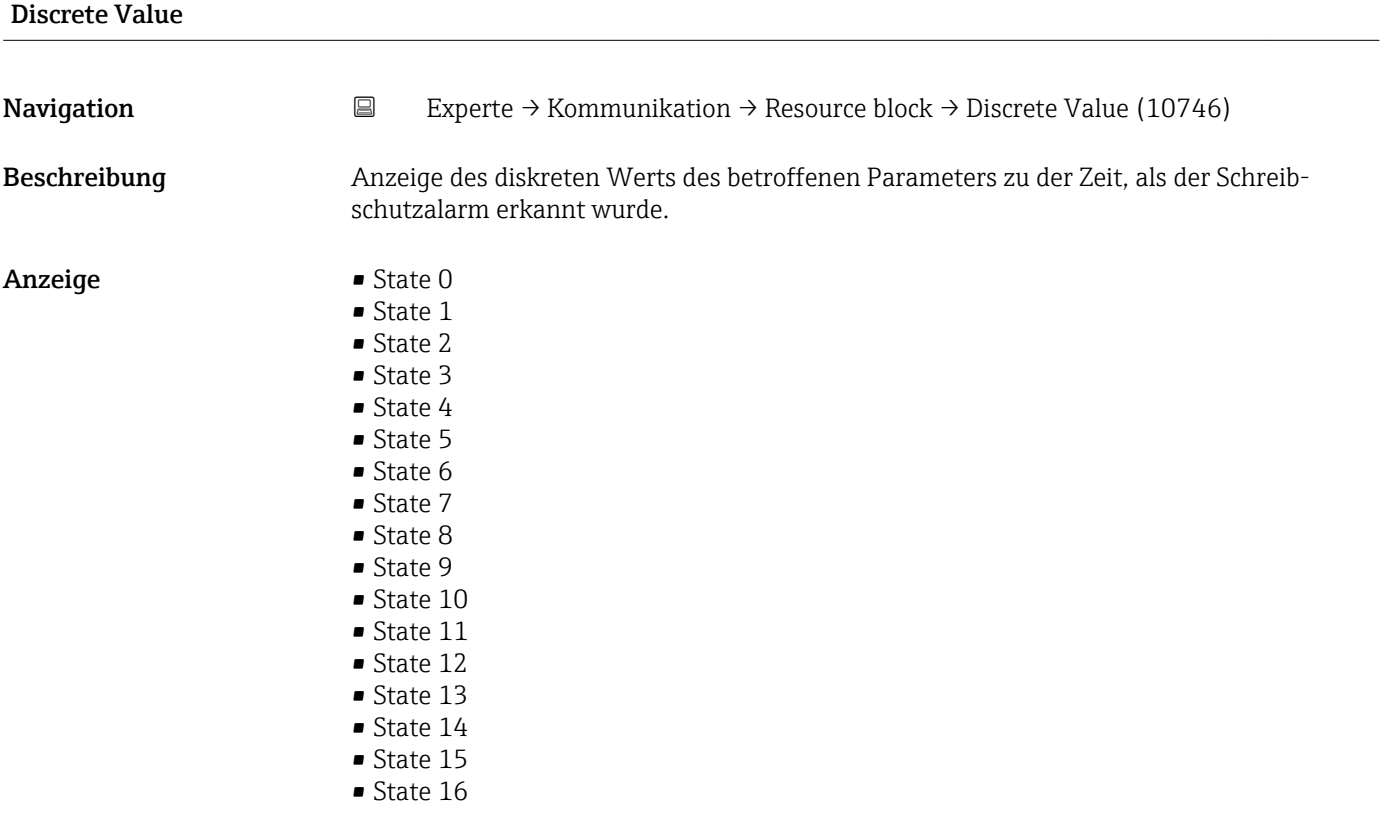

<span id="page-167-0"></span>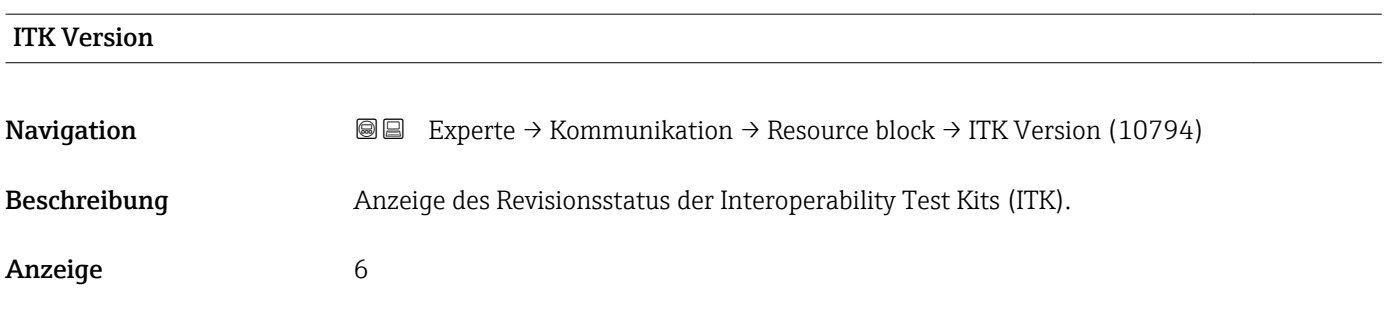

# 3.5 Untermenü "Analog inputs"

Im Analog Input Funktionsblock (AI Funktionsblock) werden die Prozessgrößen vom Transducer Block leittechnisch für die anschließenden Automatisierungsfunktionen aufbereitet (z.B. Skalierung, Grenzwertverarbeitung). Durch das Verschalten der Ausgänge wird die Automatisierungsfunktion definiert.

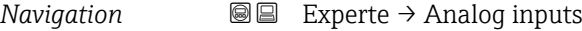

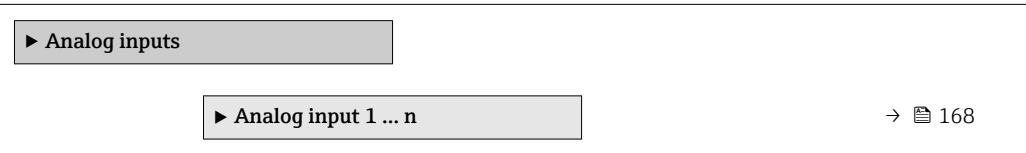

## 3.5.1 Untermenü "Analog input 1 … n"

*Navigation* **a e** Experte → Analog inputs → Analog input 1 ... n

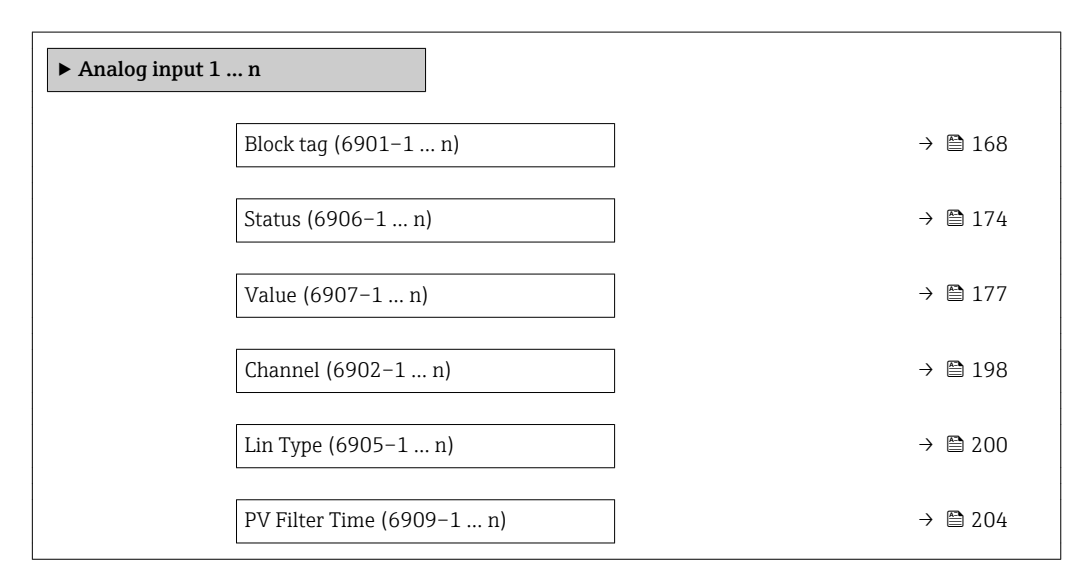

# Block tag

**Navigation EXPERTE** → Analog inputs → Analog input 1 ... n → Block tag (6901-1 ... n)

Beschreibung Eingabe des Block tag: Festlegen eines "Labels" zur Identifizierung des Funktionsblocks.

Eingabe Max. 32 Zeichen wie Buchstaben, Zahlen oder Sonderzeichen (z. B. @, %, /).

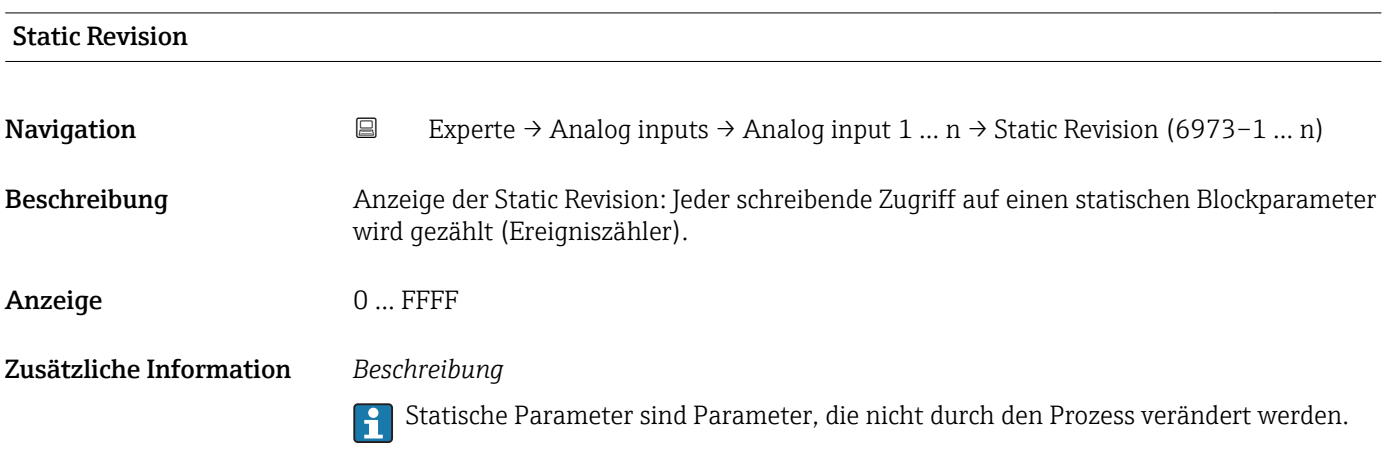

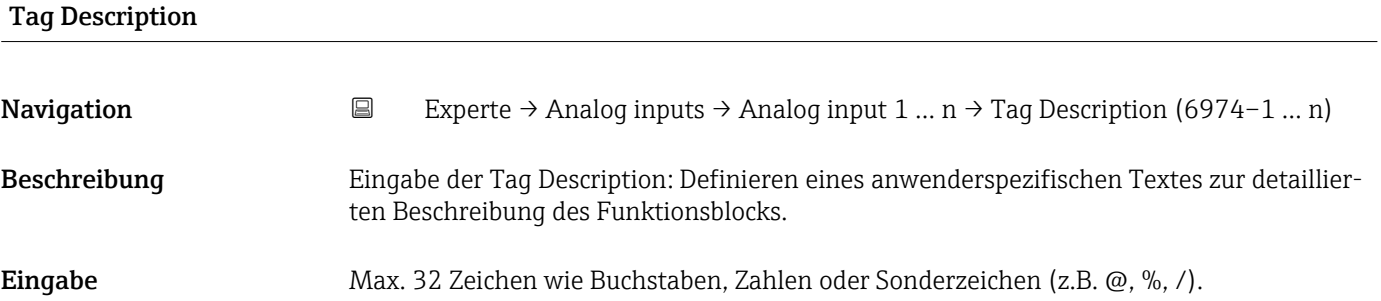

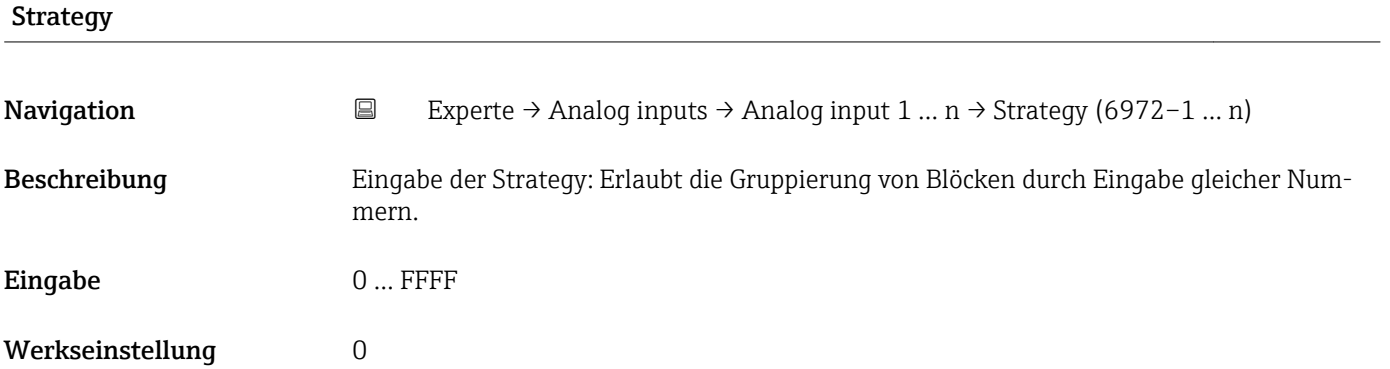

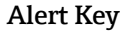

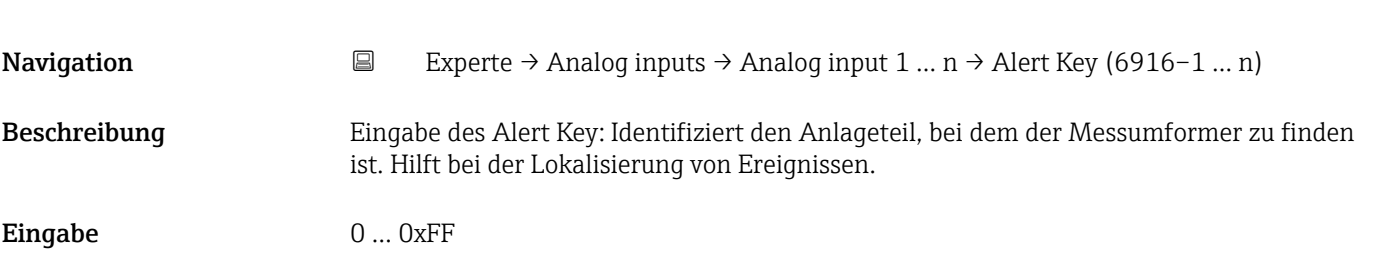

<span id="page-169-0"></span>Werkseinstellung 1

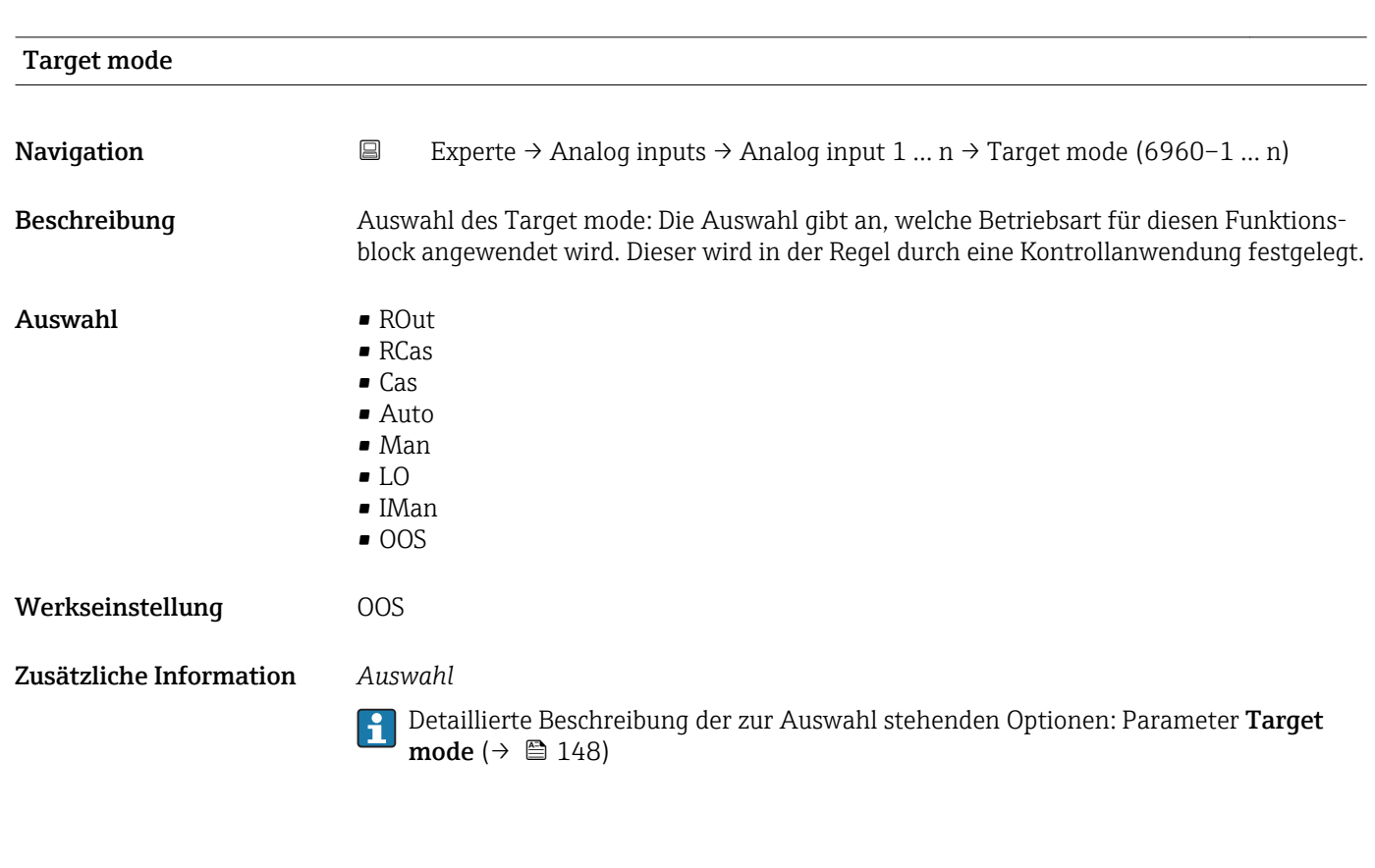

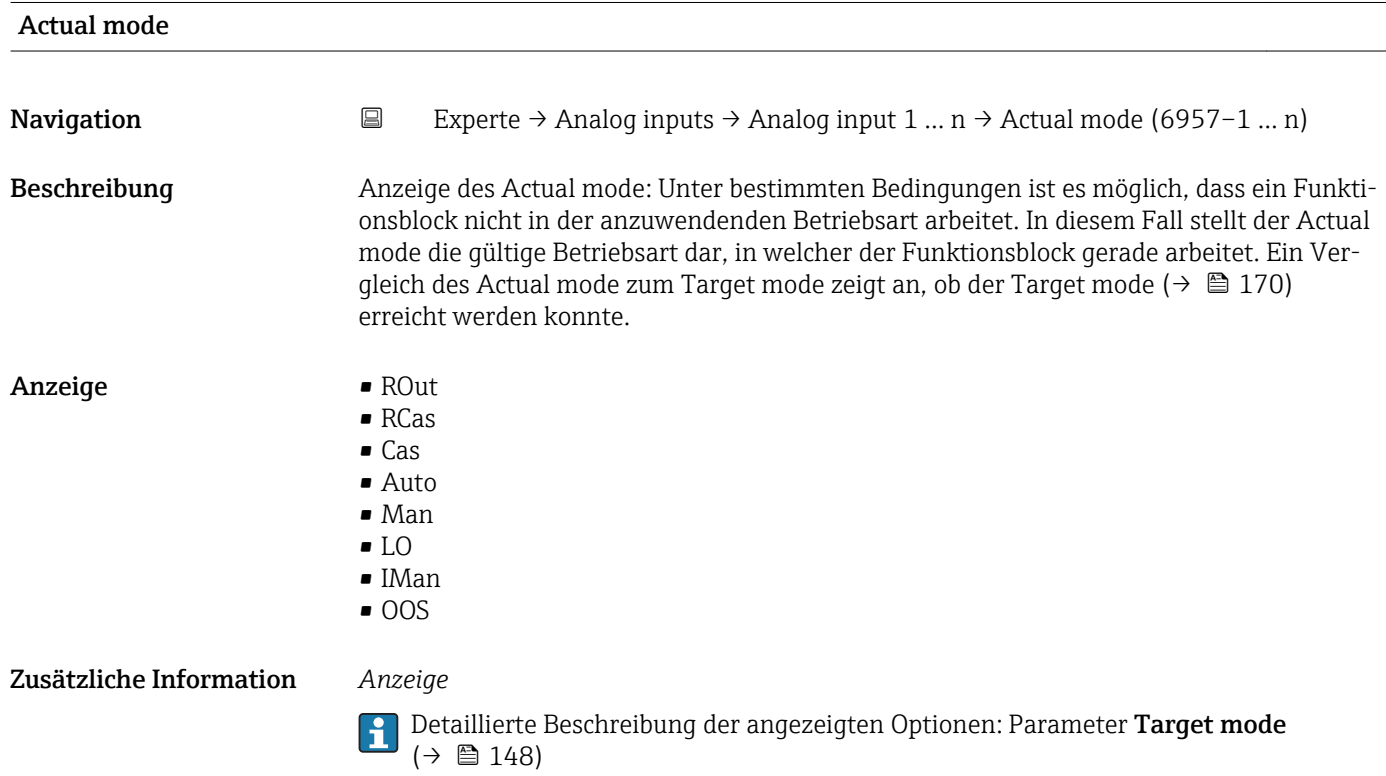

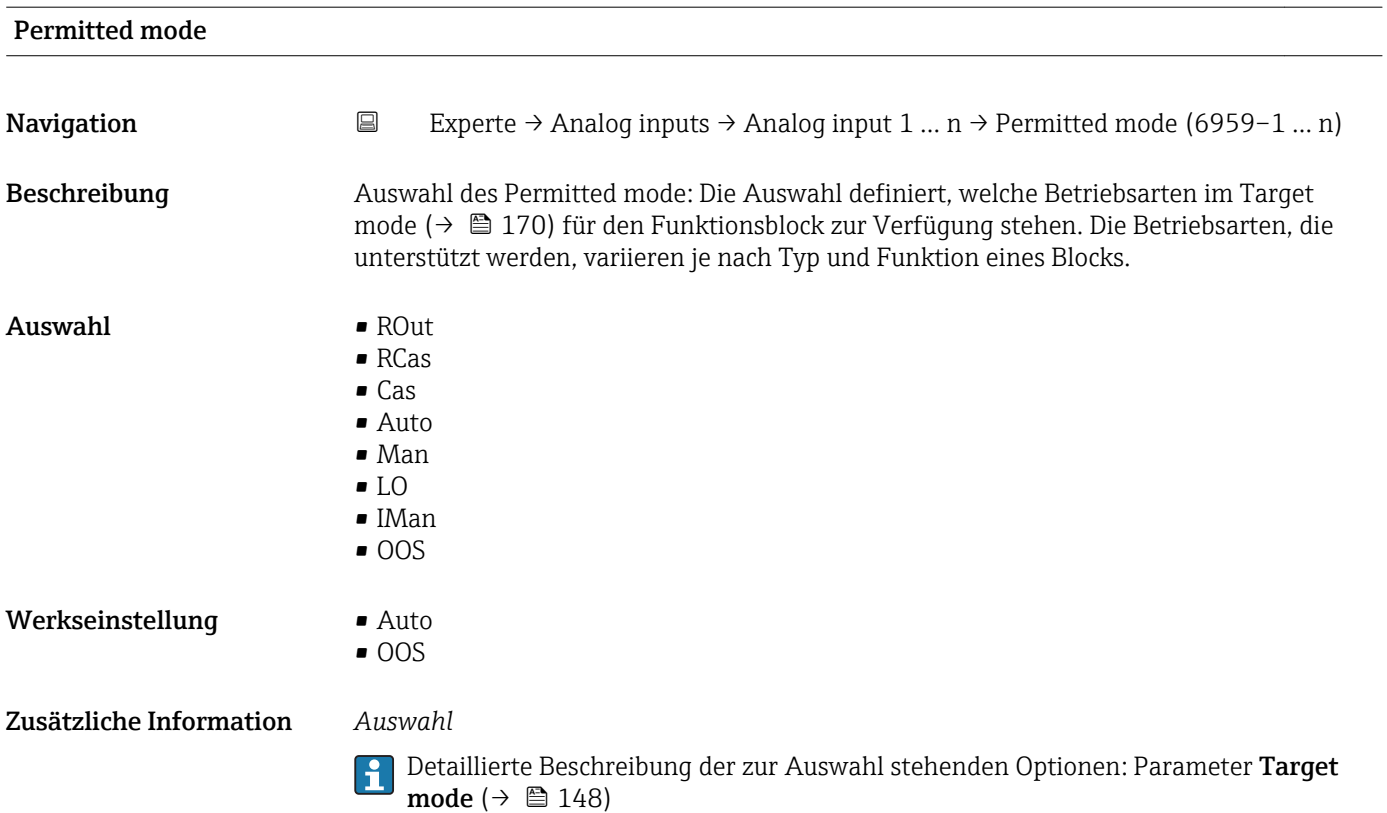

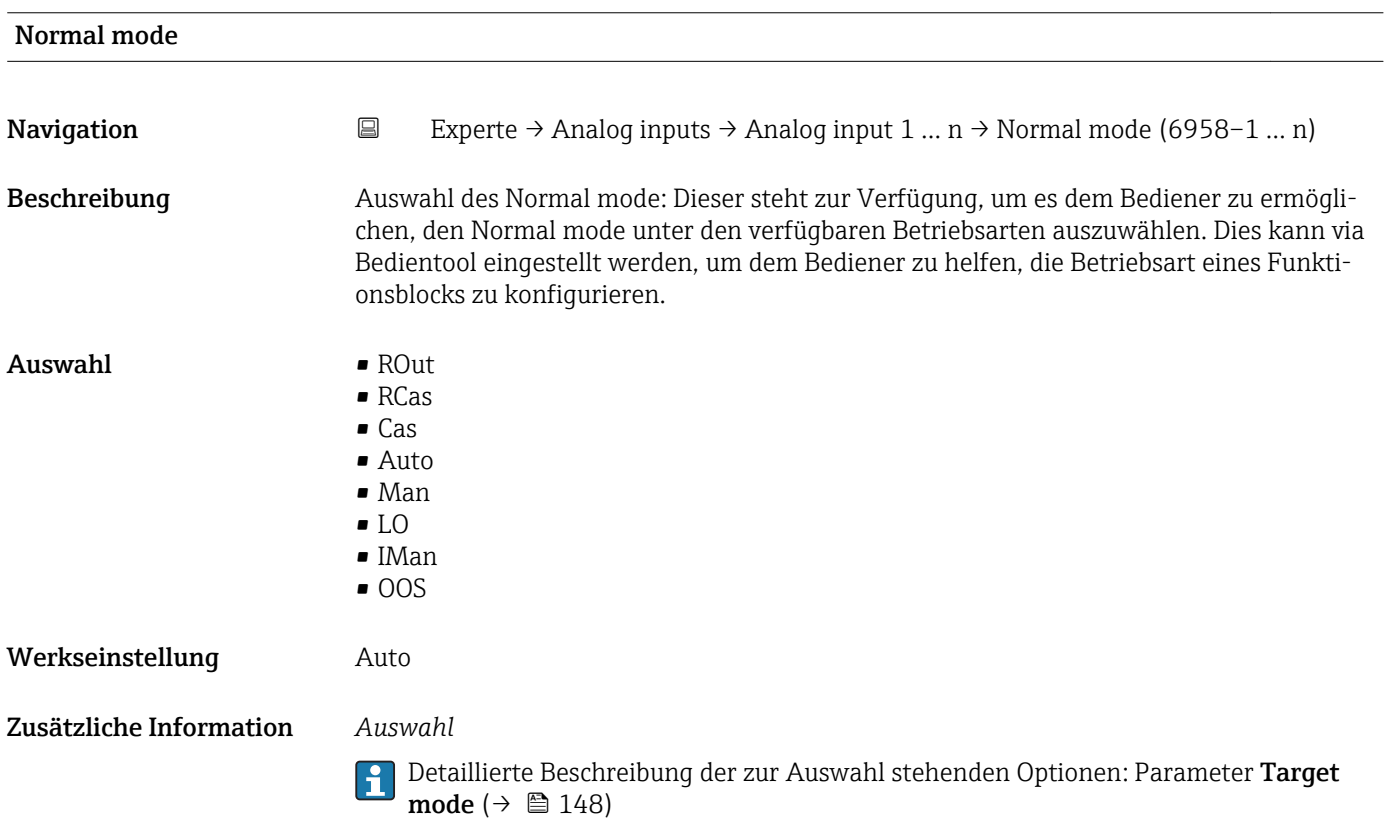

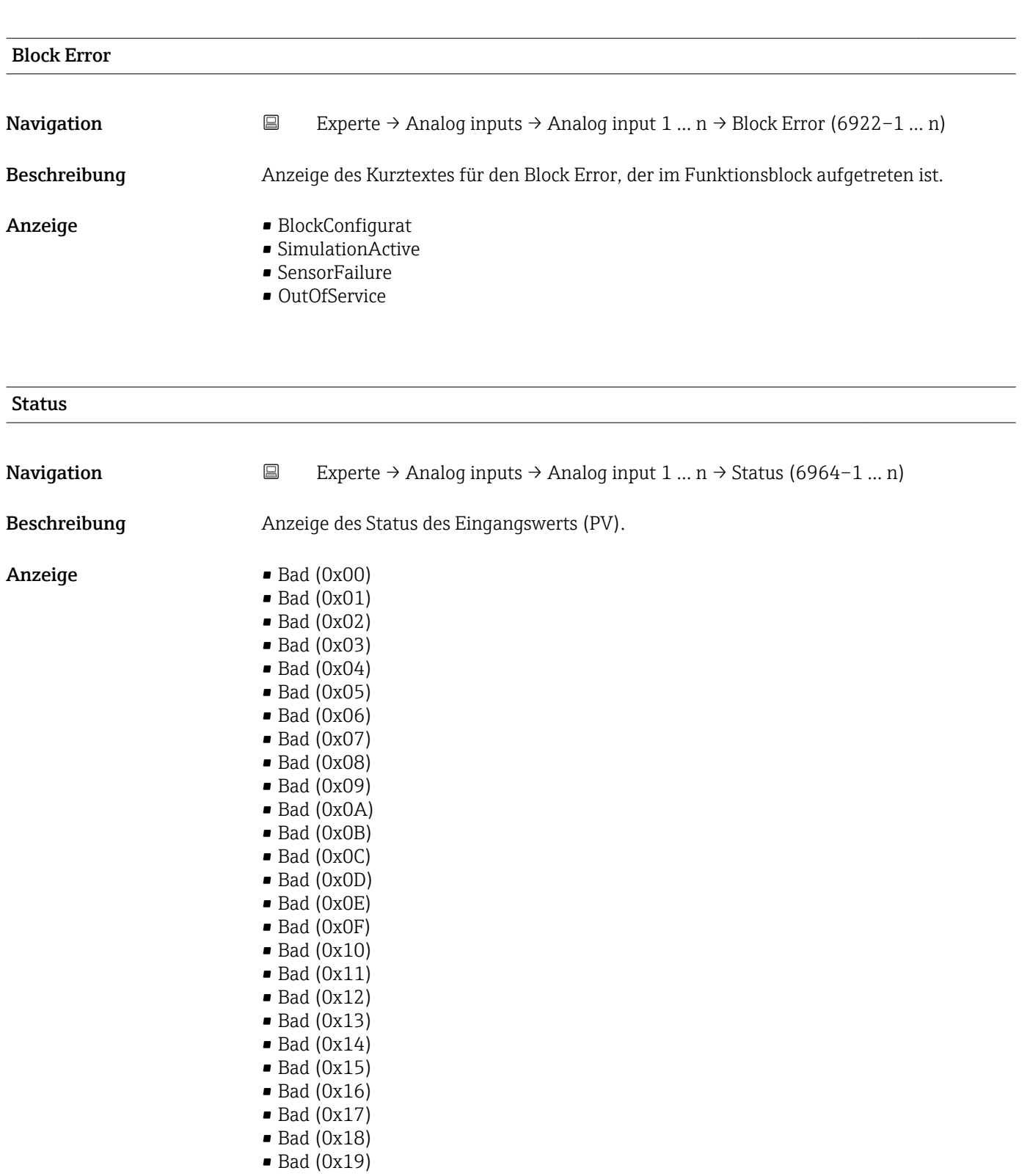

- $\bullet$  Bad (0x1A)
- $\bullet$  Bad (0x1B)
- $\bullet$  Bad (0x1C)
- $\bullet$  Bad (0x1D)
- Bad (0x1E)
- $\bullet$  Bad (0x1F)
- Uncertain (0x40)
- $\bullet$  Uncertain  $(0x41)$
- Uncertain (0x42)
- Uncertain (0x43)
- Uncertain (0x44)
- Uncertain (0x45)
- Uncertain (0x46)
- Uncertain (0x47)
- Uncertain (0x48)
- Uncertain (0x49)
- Uncertain (0x4A)
- Uncertain (0x4B)
- Uncertain (0x4C) • Uncertain (0x4D)
- Uncertain (0x4E)
- Uncertain (0x4F)
- Uncertain (0x50)
- Uncertain (0x51)
- Uncertain (0x52)
- Uncertain (0x53)
- Uncertain (0x54)
- Uncertain (0x55)
- Uncertain (0x56)
- Uncertain (0x57)
- Uncertain (0x58)
- Uncertain (0x59)
- Uncertain (0x5A)
- Uncertain (0x5B)
- Good (0x80)
- Good (0x81)
- Good (0x82)
- Good (0x83)
- $\bullet$  Good (0x84)
- Good (0x85)
- Good (0x86)
- Good (0x87)
- Good (0x88)
- Good (0x89)
- Good (0x8A)
- Good (0x8B)
- Good (0x8C)
- Good (0x8D)
- Good (0x8E)
- Good (0x8F)
- Good (0x90)
- $\bullet$  Good (0x91)
- Good (0x92)
- Good (0x93)
- $\bullet$  Good (0x94)
- $\bullet$  Good (0x95)
- $\bullet$  Good (0x96)
- $\bullet$  Good (0x97)
- Good (0x98)
- Good (0x99)
- Good (0x9A)
- Good (0x9B)
- Good (0xC0)
- Good (0xC1)
- Good (0xC2)
- Good (0xC3)
- $\bullet$  Good (0xC4)
- $\bullet$  Good (0xC5)
- Good (0xC6)
- Good (0xC7)
- <span id="page-173-0"></span>• Good (0xC8)
- Good (0xC9)
- Good (0xCA)
- Good (0xCB)
- Good (0xCC)
- Good (0xCD)
- Good (0xCE)
- Good (0xCF)
- Good (0xD0)
- Good (0xD1)
- Good (0xD2)
- Good (0xD3)
- $\bullet$  Good (0xD4)
- $\bullet$  Good (0xD5)
- Good (0xD6)
- Good (0xD7)
- Good (0xD8)
- Good (0xD9)
- Good (0xDA)
- Good (0xDB)
- Good (0xDC)
- Good (0xDD)
- Good (0xDE)
- Good (0xDF)
- Good (0xE0)
- Good (0xE1)
- Good (0xE2)
- Good (0xE3)

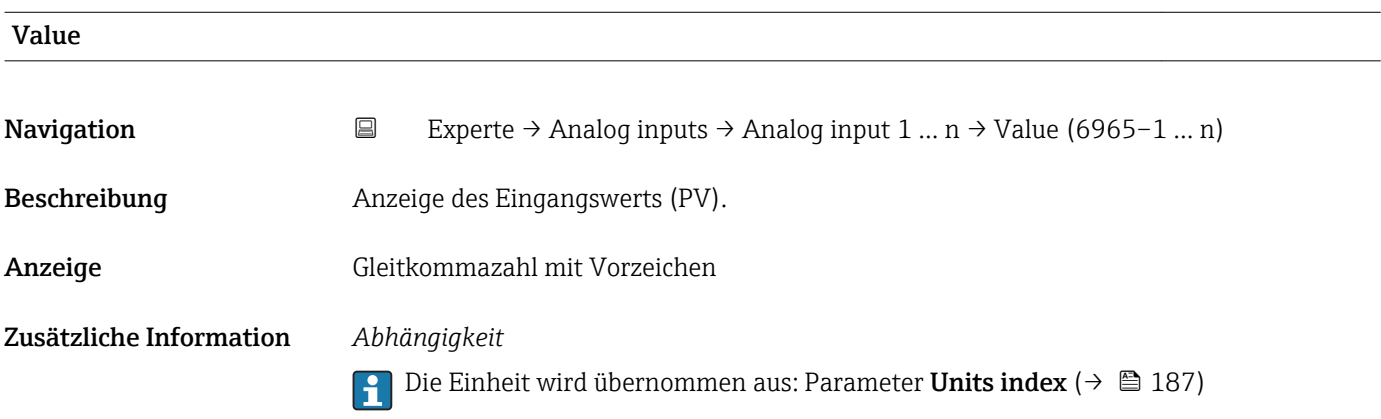

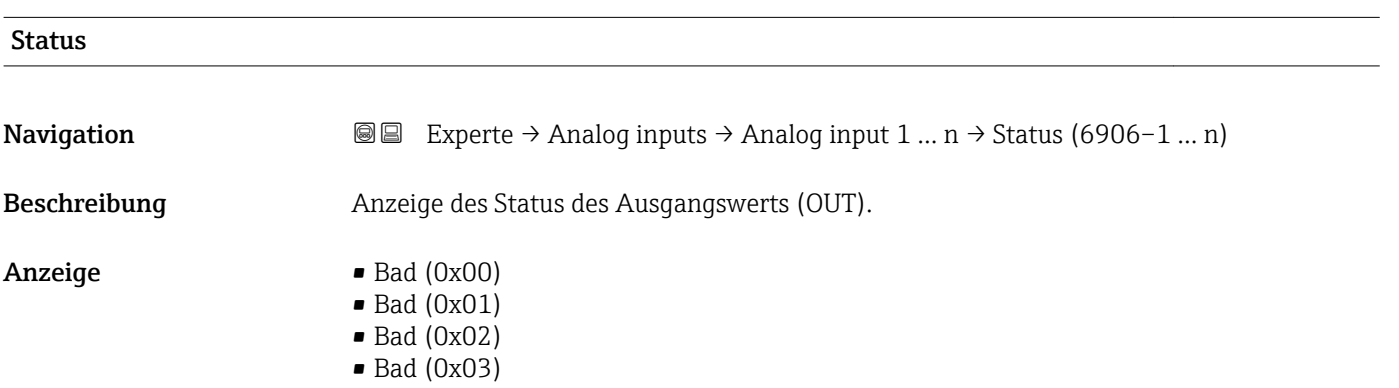

- $\bullet$  Bad (0x04)
- $\bullet$  Bad (0x05)
- $\blacksquare$  Bad (0x06)
- $\bullet$  Bad (0x07)
- Bad (0x08)
- Bad (0x09)
- Bad (0x0A)
- Bad (0x0B)
- Bad (0x0C)
- Bad (0x0D)
- Bad (0x0E) • Bad (0x0F)
- $\blacksquare$  Bad (0x10)
- $\blacksquare$  Bad (0x11)
- $\blacksquare$  Bad (0x12)
- $\bullet$  Bad (0x13)
- $\bullet$  Bad (0x14)
- $\blacksquare$  Bad (0x15)
- $\blacksquare$  Bad (0x16)
- $\bullet$  Bad (0x17)
- $\bullet$  Bad (0x18)
- $\blacksquare$  Bad (0x19)
- $\bullet$  Bad (0x1A)
- Bad (0x1B)
- $\blacksquare$  Bad (0x1C)
- Bad (0x1D)
- $\blacksquare$  Bad (0x1E)
- $\blacksquare$  Bad (0x1F)
- Uncertain (0x40)
- Uncertain (0x41)
- Uncertain (0x42)
- Uncertain (0x43)
- Uncertain (0x44)
- Uncertain (0x45)
- Uncertain (0x46)
- Uncertain (0x47)
- Uncertain (0x48)
- Uncertain (0x49)
- Uncertain (0x4A)
- Uncertain (0x4B)
- Uncertain (0x4C)
- Uncertain (0x4D)
- Uncertain (0x4E)
- Uncertain (0x4F)
- Uncertain (0x50)
- Uncertain (0x51)
- Uncertain (0x52)
- Uncertain (0x53)
- Uncertain (0x54)
- Uncertain (0x55)
- Uncertain (0x56)
- Uncertain (0x57)
- Uncertain (0x58)
- Uncertain (0x59)
- Uncertain (0x5A)
- Uncertain (0x5B)
- Good (0x80)
- Good (0x81)
- Good (0x82)
- Good (0x83)
- Good (0x84)
- Good (0x85)
- Good (0x86)
- Good (0x87)
- Good (0x88)
- Good (0x89)
- Good (0x8A)
- Good (0x8B)
- Good (0x8C)
- Good (0x8D)
- Good (0x8E)
- Good (0x8F)
- Good (0x90)
- Good (0x91)
- Good (0x92)
- Good (0x93)
- $\bullet$  Good (0x94)
- Good (0x95)
- $\bullet$  Good (0x96)
- 
- Good (0x97)
- Good (0x98)
- Good (0x99)
- Good (0x9A)
- Good (0x9B)
- Good (0xC0)
- Good (0xC1)
- Good (0xC2)
- Good (0xC3)
- Good (0xC4)
- Good (0xC5)
- Good (0xC6)
- Good (0xC7)
- Good (0xC8)
- Good (0xC9)
- Good (0xCA)
- Good (0xCB)
- Good (0xCC)
- 
- Good (0xCD)
- Good (0xCE)
- Good (0xCF)
- Good (0xD0)
- Good (0xD1)
- Good (0xD2)
- Good (0xD3)
- Good (0xD4)
- Good (0xD5)
- Good (0xD6)
- 
- Good (0xD7)
- Good (0xD8)
- Good (0xD9)
- Good (0xDA)
- Good (0xDB)
- Good (0xDC)
- Good (0xDD)
- Good (0xDE)
- Good (0xDF)
- Good (0xE0)

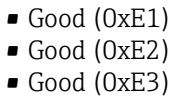

<span id="page-176-0"></span>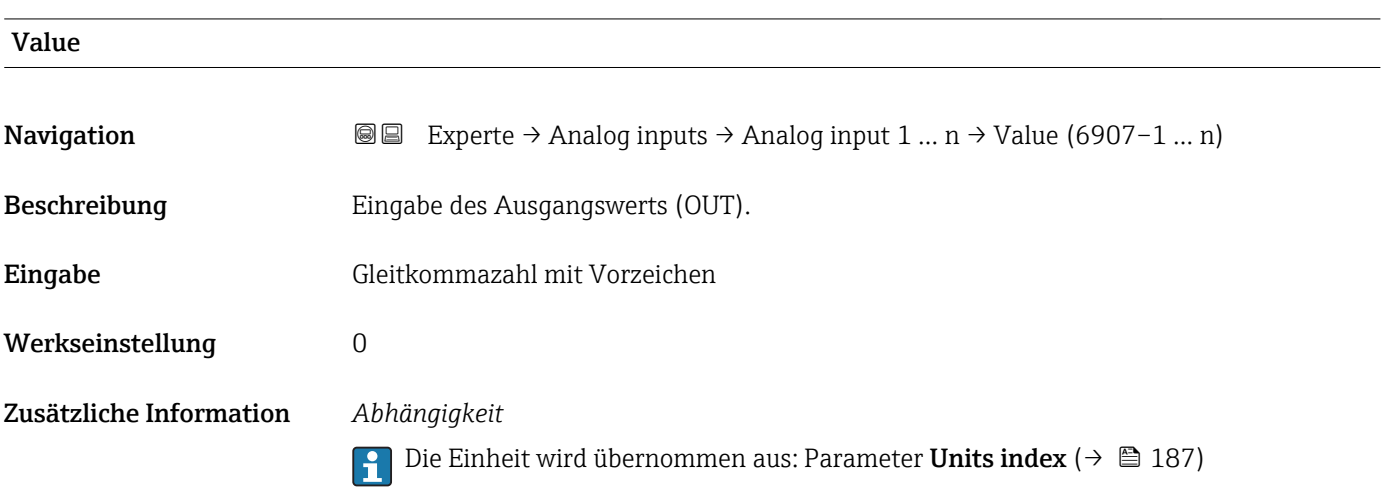

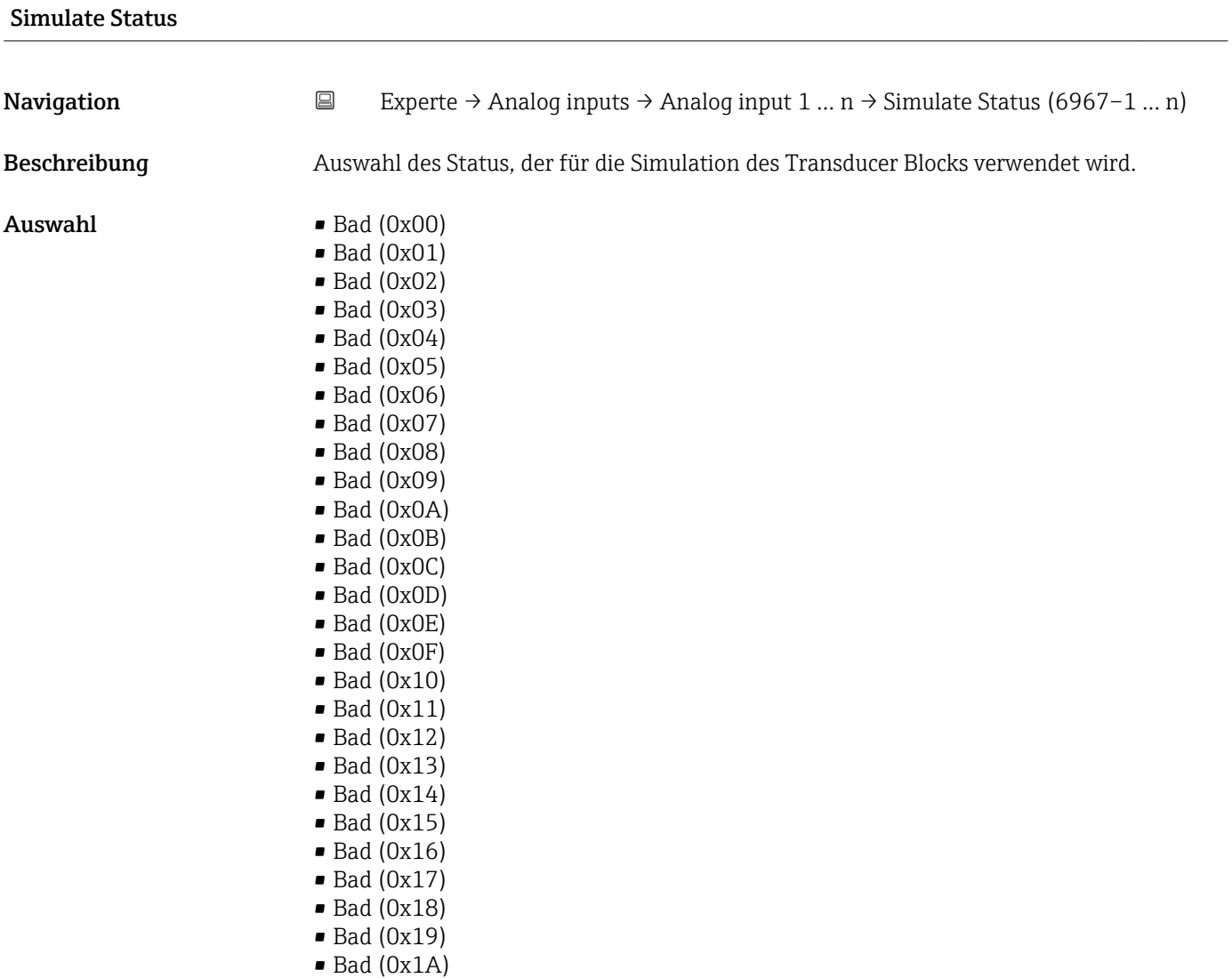

- $\bullet$  Bad (0x1B)
- $\bullet$  Bad (0x1C)
- Bad (0x1D)
- $\blacksquare$  Bad  $(0x1E)$
- $\blacksquare$  Bad (0x1F)
- Uncertain (0x40)
- Uncertain (0x41)
- Uncertain (0x42)
- Uncertain (0x43)
- Uncertain (0x44)
- Uncertain (0x45)
- Uncertain (0x46)
- Uncertain (0x47)
- Uncertain (0x48)
- Uncertain (0x49)
- Uncertain (0x4A)
- Uncertain (0x4B)
- Uncertain (0x4C)
- Uncertain (0x4D)
- Uncertain (0x4E)
- Uncertain (0x4F)
- Uncertain (0x50)
- Uncertain (0x51)
- Uncertain (0x52)
- Uncertain (0x53)
- Uncertain (0x54)
- Uncertain (0x55)
- Uncertain (0x56)
- Uncertain (0x57)
- Uncertain (0x58)
- Uncertain (0x59)
- Uncertain (0x5A)
- Uncertain (0x5B)
- Good (0x80)
- Good (0x81)
- Good (0x82)
- Good (0x83)
- $\bullet$  Good (0x84)
- Good (0x85)
- Good (0x86)
- Good (0x87)
- Good (0x88)
- Good (0x89)
- Good (0x8A)
- Good (0x8B)
- Good (0x8C)
- 
- Good (0x8D)
- Good (0x8E)
- Good (0x8F)
- Good (0x90)
- $\bullet$  Good (0x91)
- Good (0x92)
- Good (0x93)
- Good (0x94)
- Good (0x95)
- $\bullet$  Good (0x96)
- $\bullet$  Good (0x97)
- Good (0x98)
- Good (0x99)
- Good (0x9A)
- Good (0x9B)
- Good (0xC0)
- Good (0xC1)
- Good (0xC2)
- Good (0xC3)
- $\bullet$  Good (0xC4)
- Good (0xC5)
- Good (0xC6) • Good (0xC7)
- Good (0xC8)
- Good (0xC9)
- Good (0xCA)
- Good (0xCB)
- Good (0xCC)
- Good (0xCD)
- Good (0xCE)
- Good (0xCF)
- Good (0xD0)
- Good (0xD1)
- Good (0xD2)
- Good (0xD3)
- Good (0xD4)
- Good (0xD5)
- Good (0xD6)
- Good (0xD7)
- Good (0xD8)
- Good (0xD9)
- Good (0xDA)
- Good (0xDB)
- Good (0xDC)
- Good (0xDD) • Good (0xDE)
- Good (0xDF)
- Good (0xE0)
- 
- Good (0xE1)
- Good (0xE2) • Good (0xE3)

Werkseinstellung Bad (0x00)

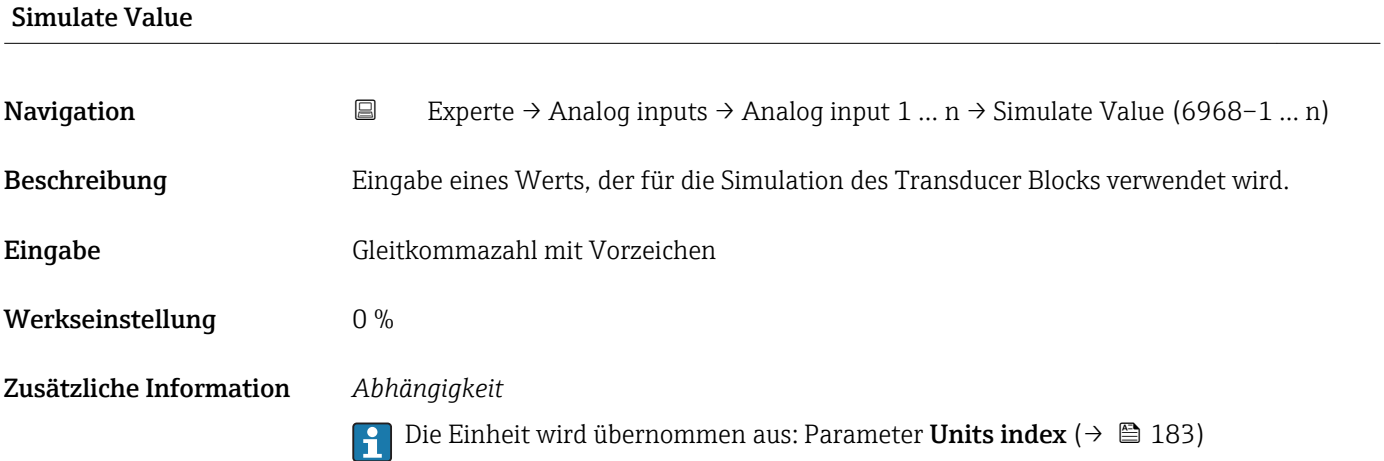

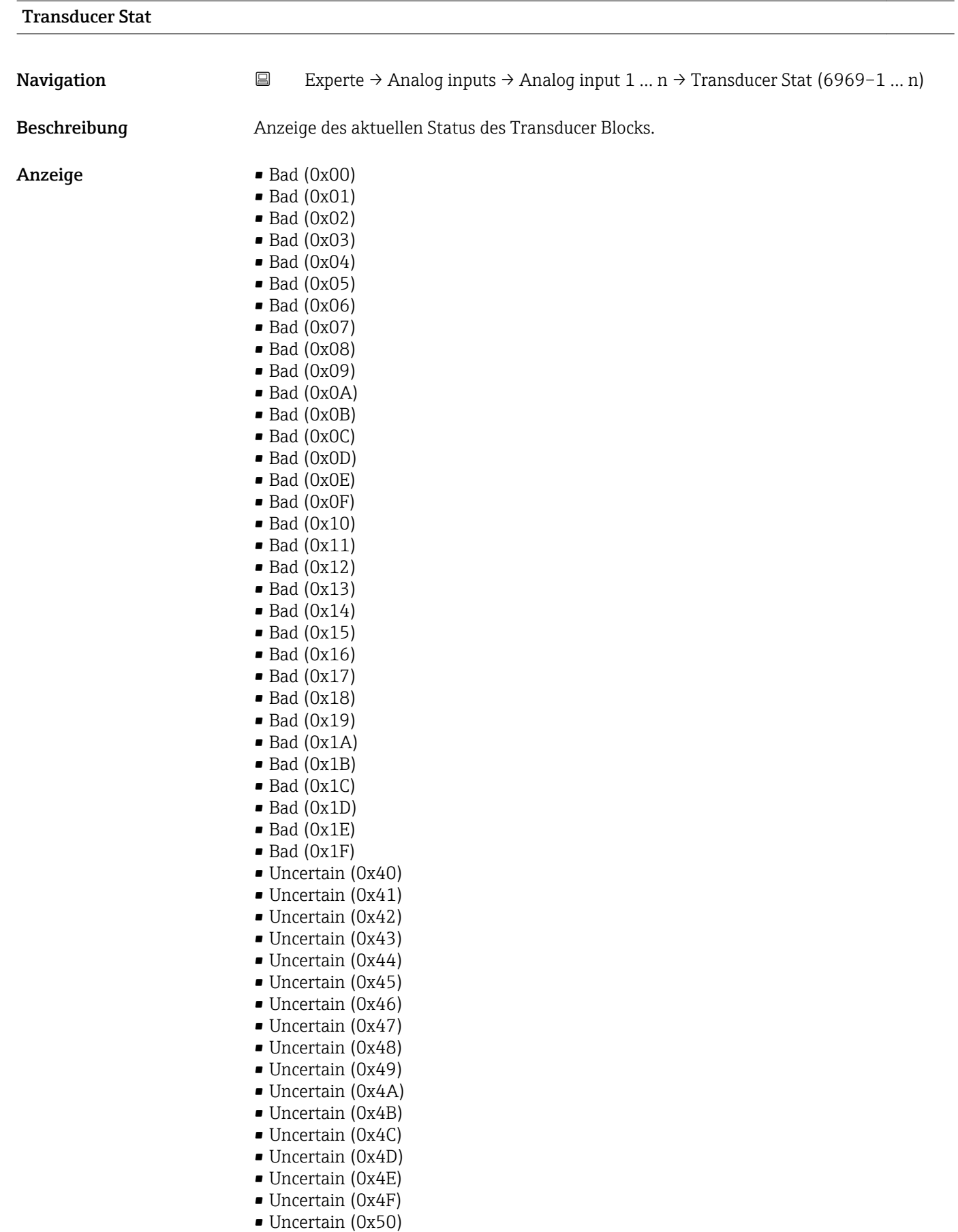

- Uncertain (0x52)
- Uncertain (0x53)
- Uncertain (0x54)
- Uncertain (0x55)
- Uncertain (0x56)
- Uncertain (0x57)
- Uncertain (0x58)
- Uncertain (0x59)
- Uncertain (0x5A)
- Uncertain (0x5B)
- Good (0x80)
- Good (0x81)
- Good (0x82)
- Good (0x83)
- $\bullet$  Good (0x84)
- Good (0x85)
- Good (0x86)
- Good (0x87)
- Good (0x88)
- Good (0x89)
- Good (0x8A)
- Good (0x8B)
- Good (0x8C)
- Good (0x8D)
- Good (0x8E)
- Good (0x8F)
- Good (0x90)  $\bullet$  Good (0x91)
- Good (0x92)
- Good (0x93)
- $\bullet$  Good (0x94)
- Good (0x95)
- $\bullet$  Good (0x96)
- $\bullet$  Good (0x97)
- Good (0x98)
- Good (0x99)
- Good (0x9A)
- Good (0x9B)
- Good (0xC0)
- Good (0xC1)
- Good (0xC2)
- Good (0xC3)
- $\bullet$  Good (0xC4)
- Good (0xC5)
- Good (0xC6)
- Good (0xC7)
- Good (0xC8)
- Good (0xC9)
- Good (0xCA)
- Good (0xCB)
- Good (0xCC)
- Good (0xCD)
- Good (0xCE)
- Good (0xCF)
- Good (0xD0)
- Good (0xD1)
- Good (0xD2)
- Good (0xD3)
- Good (0xD4)
- $\bullet$  Good (0xD5)
- Good (0xD6)
- <span id="page-181-0"></span>• Good (0xD7)
- Good (0xD8)
- Good (0xD9)
- Good (0xDA)
- Good (0xDB)
- Good (0xDC)
- Good (0xDD)
- Good (0xDE)
- Good (0xDF)
- Good (0xE0)
- Good (0xE1)
- Good (0xE2)
- Good (0xE3)

## Transducer Value Navigation **Experte → Analog inputs → Analog input 1** ... n → Transducer Value (6970–1 ... n) Beschreibung **Anzeige des aktuellen Werts des Transducer Blocks.** Anzeige Gleitkommazahl mit Vorzeichen Werkseinstellung 0 % Zusätzliche Information *Abhängigkeit* **P** Die Einheit wird übernommen aus: Parameter Units index (→  $\triangleq$  183)

Sim. En/Disable

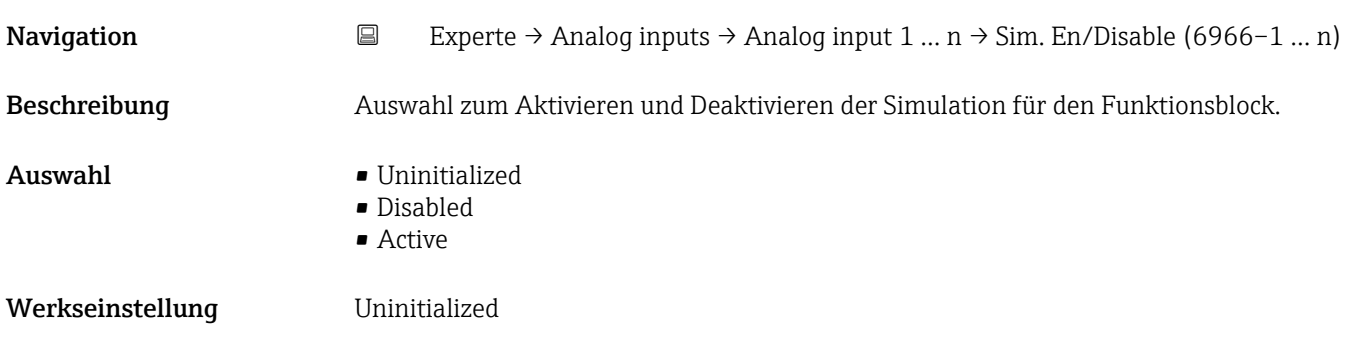

### EU at 100%

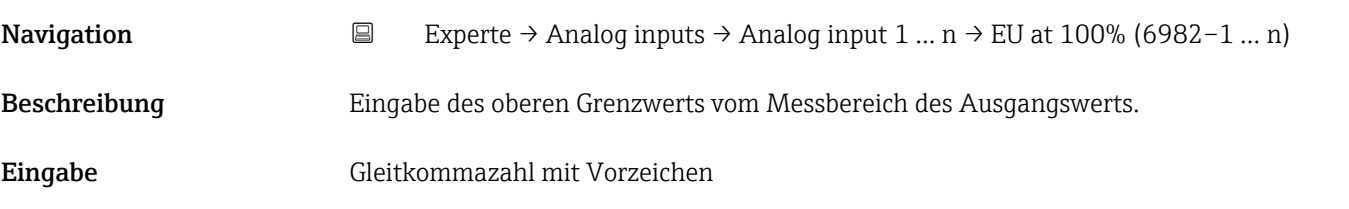

## <span id="page-182-0"></span>Werkseinstellung 0 % Zusätzliche Information *Abhängigkeit* Die Einheit wird übernommen aus: Parameter Units index (→  $\triangleq$  183)  $\boxed{4}$ EU at 0% **Navigation EXPERTE** → Analog inputs → Analog input 1 ... n  $\rightarrow$  EU at 0% (6981–1 ... n) Beschreibung Eingabe des unteren Grenzwerts vom Messbereich des Ausgangswerts. Eingabe Gleitkommazahl mit Vorzeichen Werkseinstellung 0 %

Zusätzliche Information *Abhängigkeit* **P** Die Einheit wird übernommen aus: Parameter Units index (→  $\triangleq$  183)

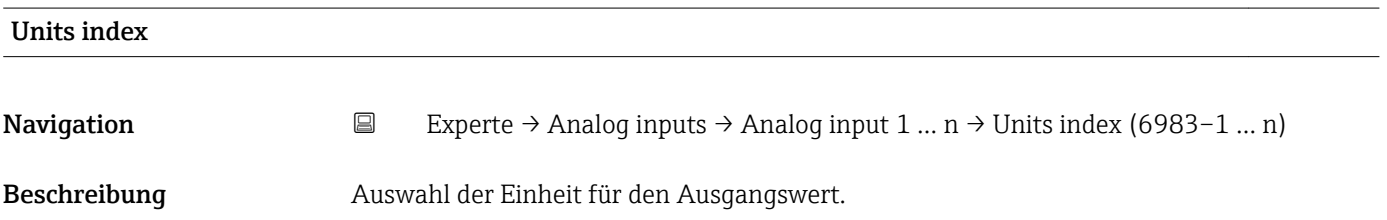

*Imperial Einheiten*  $\bullet$  gal/s (imp) • gal/min (imp)  $\bullet$  gal/h (imp) • gal/d (imp) • Mgal/s (imp) • Mgal/min (imp) • Mgal/h (imp) • Mgal/d (imp) • bbl/s (imp;oil) • bbl/min (imp;oil) • bbl/h (imp;oil) • bbl/d (imp;oil) • bbl/s (imp;beer) • bbl/min (imp;beer) • bbl/h (imp;beer) • bbl/d (imp;beer) • lb/gal (imp) • lb/bbl (imp;oil) • MMBtu/min • MMBtu/h • MMBtu/d • MBtu/s • MBtu/min • MBtu/h • MBtu/d • MMBtu/s • Btu/s • Btu/min • Btu/h • Btu/day • Mgal (imp) • Sgal (imp) • bbl (imp;oil) • gal (imp) • MBtu • Btu • MMBtu

Auswahl *SI-Einheiten*

 $q/s$ 

- $\bullet$  g/min
- $q/h$
- $q/d$
- $\overline{\phantom{a}}$  kg/s
- kg/min
- $\blacktriangleright$  kg/h
- kg/d
- $t/s$
- $\bullet$  t/min
- $\bullet$  t/h
- $h \rightarrow$
- $1/s$
- $\blacksquare$  1/min
- l/d
- $l/h$
- hl/s
- hl/min
- $\blacksquare$  hl/h
- hl/d
- $-Ml/s$
- Ml/min
- $\blacksquare$  Ml/h
- Ml/d
- $m^3/s$
- $\bullet$  m<sup>3</sup>/min
- $m^3/h$
- $m^3/d$
- $\mathbf{m}^3$ /s
- $\mathbf{r}$  cm<sup>3</sup>/min
- $\mathbb{R}$  cm<sup>3</sup>/h
- 
- $\bullet$  cm<sup>3</sup>/d
- $dm^3/s$
- $dm^3/min$
- $d m^3/h$
- $\blacksquare$  dm<sup>3</sup>/d
- $m!/s$
- ml/min
- ml/h
- ml/d
- $\blacksquare$  Nl/s
- 
- Nl/d
- Nl/h
- Nl/min
- $Nm^3/s$
- $\blacksquare$  Nm<sup>3</sup>/min
- $\blacksquare$  Nm<sup>3</sup>/h
- $\blacksquare$  Nm<sup>3</sup>/d
- $\mathsf{Sm}^3/\mathrm{s}$
- $\blacksquare$  Sm<sup>3</sup>/min
- 
- $\blacksquare$  Sm<sup>3</sup>/h
- $\mathsf{Sm}^3/\mathrm{d}$
- $\blacksquare$  MSft<sup>3</sup>/d
- $\blacktriangleright$  kg/l
- $\mathsf{Rg}/m^3$
- $\blacktriangleright$  kg/dm<sup>3</sup>
- $q/cm^3$
- $\frac{1}{\text{g}}$ /m<sup>3</sup>
- $\overline{\bullet}$  oz/s  $\bullet$  oz/min
- $\rho$  oz/h

*US-Einheiten*

- $\rho$  oz/d
- $I\rightarrow$ lb/s
- lb/min
- 
- $\blacksquare$ lb/h
- lb/d
- STon/s
- STon/min
- STon/h
- STon/d
- $a$  af/s
	- $\blacksquare$  af/min
	- $\blacksquare$  af/h
	- af/d
	- $ft^3/s$
	- $\mathbf{f}$  ft<sup>3</sup>/min
	- $\mathbf{f}t^3/h$
	- $\mathbf{f}t^3/d$
	- $\blacksquare$  fl oz/s (us)
	- fl oz/min (us)
- $\blacksquare$  fl oz/h (us)
- $\blacksquare$  fl oz/d (us)
- $\bullet$  gal/s (us)
- $\bullet$  gal/min (us)
- $\bullet$  qal/h (us)
- $\bullet$  gal/d (us)
- 
- Mgal/s (us)
- Mgal/min (us)
- Mgal/h (us)
- Mgal/d (us)
- $\bullet$  bbl/s (us;oil)
- bbl/min (us;oil)
- bbl/h (us;oil) • bbl/d (us;oil)

• bbl/s (us;lig.) • bbl/min (us;liq.) • bbl/h (us;lig.) • bbl/d (us;liq.) · bbl/s (us;beer) • bbl/min (us;beer) • bbl/h (us;beer) • bbl/d (us;beer) • bbl/s (us:tank) • bbl/min (us;tank) • bbl/h (us;tank) • bbl/d (us;tank) • kgal/s (us) • kgal/min (us)  $\bullet$  kgal/h (us)  $\bullet$  kgal/d (us)  $\overline{\text{Sft}}^3$ /s  $\blacksquare$  Sft<sup>3</sup>/min  $\blacksquare$  Sft<sup>3</sup>/h  $\blacksquare$  Sft<sup>3</sup>/d  $\blacksquare$  MSft<sup>3</sup>/D  $\blacksquare$ lb/ft<sup>3</sup>

184 Endress+Hauser

- SD4°C
- SD15°C
- SD20°C
- SG4°C
- SG20°C
- SG15°C
- K
- $\bullet$  °C
- $\blacksquare$  m/s
- bar
- mbar a
- Pa
- MPa
- kPa
- torr
- atm
- $\bullet$  %
- $\bullet$  kW
- MW
- MJ/h
- GJ/d
- Gcal/h
- MJ/s
- MJ/min
- MJ/d
- $\blacksquare$  kJ/s
- kJ/min
- $\blacksquare$  kJ/h
- $\blacksquare$  kJ/d
- GJ/s
- GJ/min
- $\overline{\mathsf{GJ}}/h$
- kcal/s
- kcal/min
- kcal/h
- kcal/d
- Mcal/s
- Mcal/min
- Mcal/h
- Mcal/d
- Gcal/s
- Gcal/min
- Gcal/d
- W
- TW
- GW
- mW
- $\blacksquare$  µW
- $\bullet$  nW
- pW
- g
- Nl
- $\blacksquare$  Nm<sup>3</sup>
- $\blacksquare$  SI
- $\blacksquare$  Sm<sup>3</sup>
- ml
- Ml Mega
- kg
- l
- Endress+Hauser 185
- lb/gal (us)
- lb/bbl (us;tank)
- lb/bbl (us;liq.)
- lb/bbl (us;beer)
- lb/bbl (us;oil)
- °F
- °R
- $f$ ft/s
- psi
- $\blacksquare$  inH2Og(4°C)
- $\blacksquare$  inH2Og(68°F)
- $\blacktriangleright$  ftH2Og(68°F)
- hp
- $^{\bullet}$  0Z
- af
- fl oz (us)
- Mgal (us)
- bbl (us;oil)
- bbl (us;liq.)
- bbl (us;tank)
- Sgal (us)
- Sbbl (us;liq.)
- $\blacksquare$  Sft<sup>3</sup>
- kgal (us)
- $\blacksquare$
- $ft<sup>3</sup>$
- gal (us)
- bbl (us;beer)
- STon

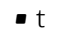

- $m<sup>3</sup>$
- $d m<sup>3</sup>$
- $\blacksquare$  cm<sup>3</sup>
- hl
- $\bullet$  kWh
- MWh
- MJ
- GJ
- $\blacktriangleright$  kgf/cm<sup>2</sup>
- GWh
- kcal
- $qf/cm^2$ • Mcal
- $\bullet$  kJ
- Gcal
- mA

*Andere Einheiten*

- $\blacksquare$  mmH2O (4°C)
- mmH2O (68°F)
- $\bullet$  in<br>Hg (0°C)
- mmHg (0°C)
- $\blacksquare$  mmH2Oa(4°C)
- $\blacksquare$  mmH2Oa(68°F)
- $\bullet$  inH2O (4°C)
- inH2O (68°F)
- $\bullet$  ftH2O (4°C)
- $•$  ftH2O (68°F)

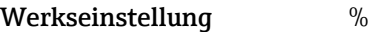

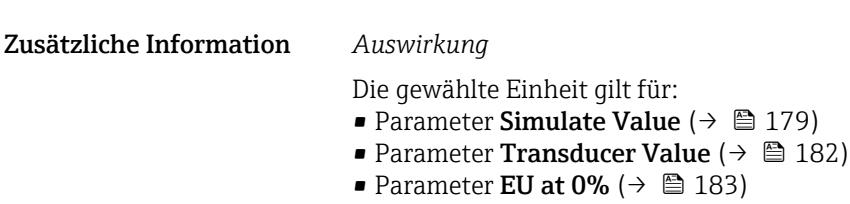

• Parameter EU at  $100\%$  ( $\rightarrow \blacksquare$  182)

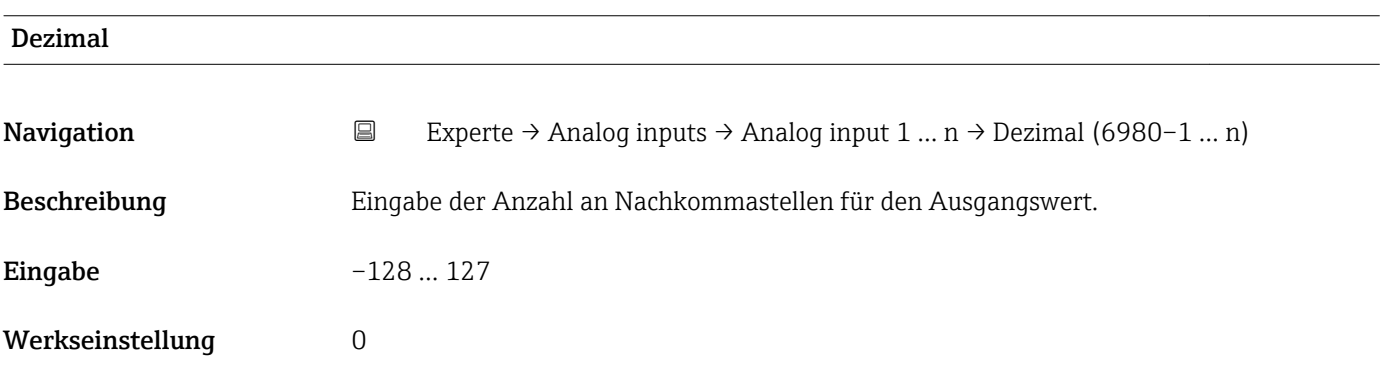

<span id="page-186-0"></span>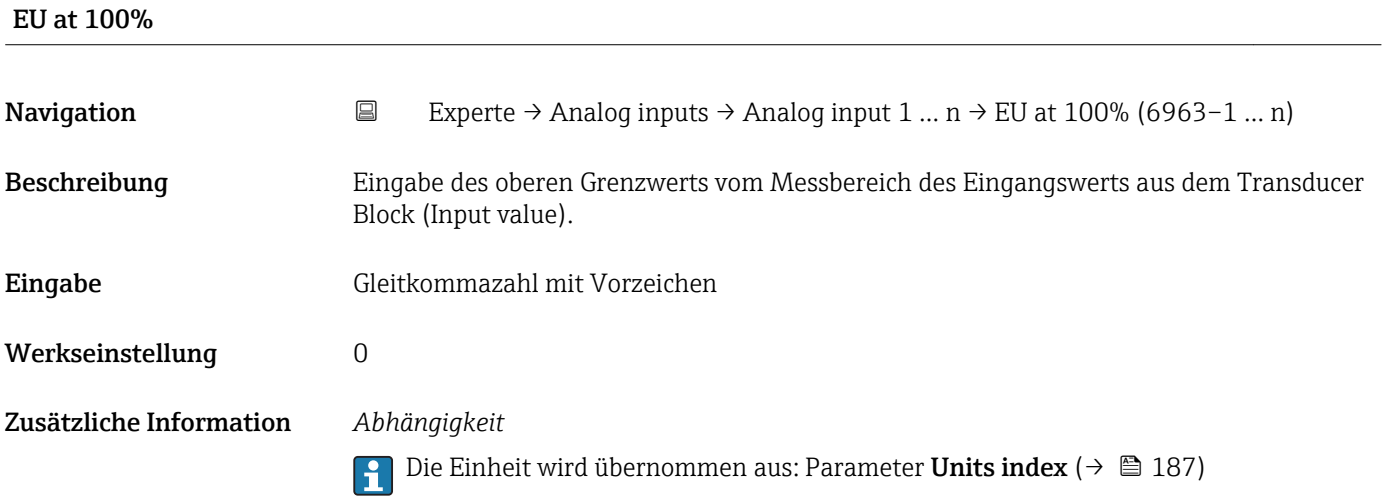

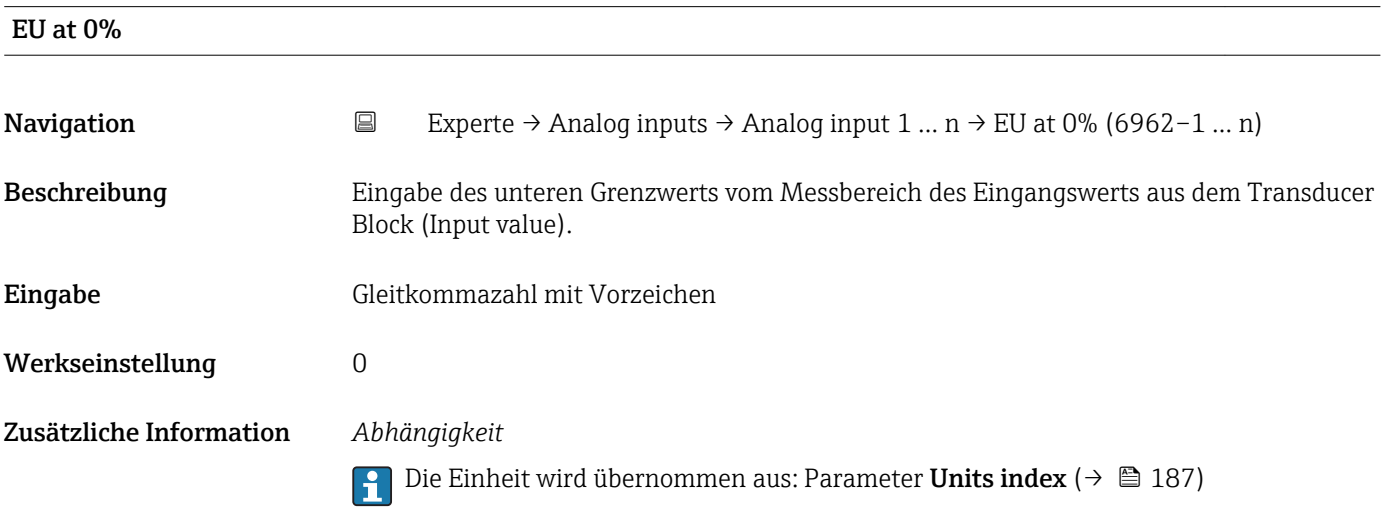

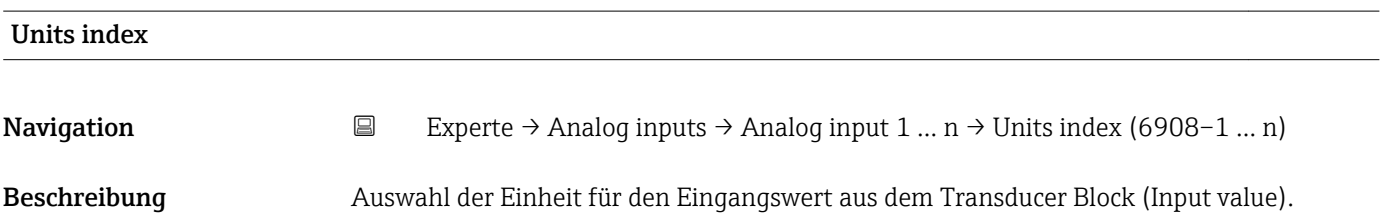

*Imperial Einheiten*

Auswahl *SI-Einheiten*

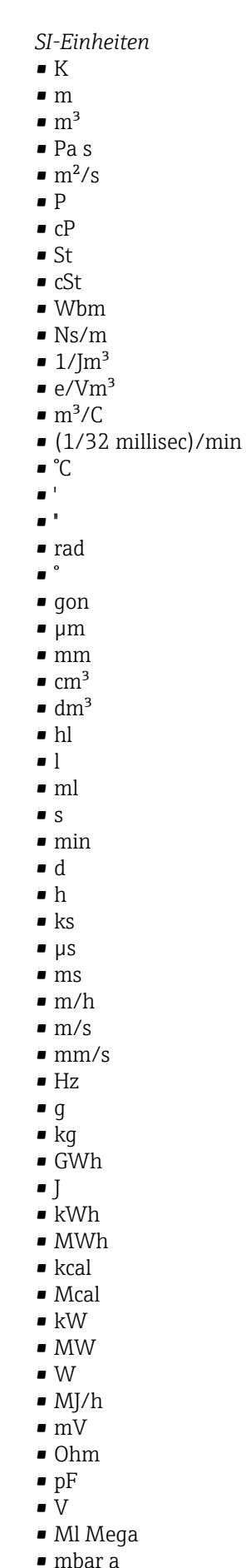

*US-Einheiten* • mils • °F • °R  $f$  $\blacksquare$  in • bbl (us;liq.)  $\blacksquare$  Sft<sup>3</sup>  $\blacksquare$  in/min  $\bullet$  oz • STon • lb/d  $\blacksquare$ lb/h  $\blacksquare$  lb/min  $\blacksquare$  lb/s • STon/d • STon/h • STon/min • STon/s • mile • yd  $\mathbf{r}$  ft<sup>2</sup>  $\blacksquare$  in<sup>2</sup>  $mile^2$  $\bullet$  vd<sup>2</sup>  $\mathbf{r}$  ft<sup>3</sup>  $\bullet$  qal (us) • quart • pint  $\bullet$  yd<sup>3</sup>  $\text{mile}^3$  $\blacksquare$  in<sup>3</sup> • bushel • bbl (us;oil)  $ft/s$  $- ft/h$ • lb  $-$ ft/min  $\blacksquare$  in/h  $\ln/s$ • yd/h • yd/min  $\mathbf{v} \times \mathbf{v}$  $\mathsf{I}_b$  lb/in<sup>3</sup>

• lb/gal (us)  $\blacksquare$  STon/yd<sup>3</sup> • psi • psi a • psi g • ftlbf • hp  $\blacksquare$ lb/ft<sup>3</sup> • MPH  $\mathbf{f}$  ft<sup>3</sup>/d  $ft^3/h$  $ft<sup>3</sup>/min$  $ft^3/s$  $\blacksquare$  Sft<sup>3</sup>/h  $\blacksquare$  Sft<sup>3</sup>/min

 $\bullet$  lbf/in • gal (imp) • Btu • LTon • datherm • Btu/h • Btu/day • Btu/min • Btu/s • LTon/d • LTon/h • LTon/min • LTon/s • gal/d (imp)  $\bullet$  qal/h (imp) • gal/min (imp) • gal/s (imp) • lb/gal (imp) • Mgal/min (imp) • Mgal/h (imp) • Mgal/d (imp)  $\bullet$  kgal/d (imp)  $\bullet$  kgal/h (imp)  $\bullet$  kgal/min (imp)  $\bullet$  kgal/s (imp)  $\bullet$  µgal/d (imp)  $\bullet$  µgal/h (imp) • µgal/min (imp) • µgal/s (imp) • mgal/d (imp)  $\bullet$  mgal/h (imp)  $\blacksquare$  mgal/min (imp) • mgal/s (imp) • Mgal/s (imp) • ubbl/d (us;oil) • µbbl/h (us;oil) • µbbl/min (us;oil) • µbbl/s (us;oil) • kImpGal • Btu/lb  $\bullet$  oz/ft

- dB
- kPa a
- kPa g
- MPa a
- MPa g
- Pa a
- Pa g
- $q/d$
- $q/h$
- g/min
- $q/s$
- $\overline{\phantom{a}}$  kg/d
- $\overline{\phantom{a}}$  kg/h
- kg/min
- $\blacktriangleright$  kg/s
- $em$
- $\blacksquare$  km
- nm
- pm
- $\blacksquare$  a
- ha
- $\blacksquare$  cm<sup>2</sup>
- $dm<sup>2</sup>$
- $\blacksquare$  km<sup>2</sup>
- $m<sup>2</sup>$
- $\bullet$  mm<sup>2</sup>
- $\blacksquare$  mm<sup>3</sup>
- $\bullet$  cl
- t
- $\blacksquare$  kg/m<sup>3</sup>
- $\blacktriangleright$  kg/dm<sup>3</sup>
- $q/cm<sup>3</sup>$
- $\frac{1}{\text{g}}$ /m<sup>3</sup>
- $\overline{\phantom{a}}$  kg/l
- $\blacktriangleright$  kgf/cm<sup>2</sup>
- GJ
- $\blacksquare$  kJ
- MJ
- $\blacksquare$  km/h
- kt
- $m/s^2$
- GHz
- kHz
- MHz
- $\blacksquare$  1/min
- $\blacksquare$  1/s
- THz
- rad/s
- 
- $\blacksquare$  1/s<sup>2</sup>
- Mg
- mg
- $q$
- $q/ml$
- $\blacksquare$  Mq/m<sup>3</sup>
- $\bullet$  t/m<sup>3</sup>
- mg/m
- tex
- $\blacksquare$  kg/m
- kgm/s
- $\bullet$  qal/d (us)
- $\bullet$  gal/h (us)
- gal/min (us)
- $\bullet$  gal/s (us)
- Mgal/d (us)
- bbl/d (us;oil)
- bbl/h (us;oil)
- bbl/min (us;oil)
- bbl/s (us;oil)
- Mgal/h (us)
- Mgal/min (us)
- Mgal/s (us)
- Mgal (us)
- af
- af/d
- $\blacksquare$  af/h
- $\blacksquare$  af/min
- $\bullet$  af/s
- bbl/d (us;beer)
- bbl/h (us;beer)
- bbl/min (us;beer)
- bbl/s (us;beer)
- kgal/d (us)
- $\bullet$  kgal/h (us)
- kgal/min (us)
- 
- kgal/s (us)
- µgal/d (us)
- µgal/h (us)
- $\bullet$  µgal/min (us)
- µgal/s (us)
- mgal/d (us)
- mgal/h (us)
- mgal/min (us)
- mgal/s (us)

Endress+Hauser 189

- Mbbl/d (us;oil)
- Mbbl/h (us;oil)

• mbbl/d (us;oil) • mbbl/h (us;oil) • mbbl/min (us;oil) • mbbl/s (us;oil)

• kbbl(US Beer)/d • kbbl(US Beer)/h • kbbl(US Beer)/min • ubbl(US Beer)/min • ubbl(US Beer)/s • mbbl(US Beer)/d • mbbl(US Beer)/h • mbbl(US Beer)/min • mbbl(US Beer)/s

 $\blacktriangleright$  kft<sup>3</sup>/d  $\blacktriangleright$  kft<sup>3</sup>/h  $\blacktriangleright$  kft<sup>3</sup>/min  $\mathbb{R} \text{lt}^{3}/\text{s}$  $mft^3/d$  $mft^3/h$  $\blacksquare$  mft<sup>3</sup>/min  $mft^3/s$ 

• Mbbl/min (us;oil) • Mbbl/s (us;oil)

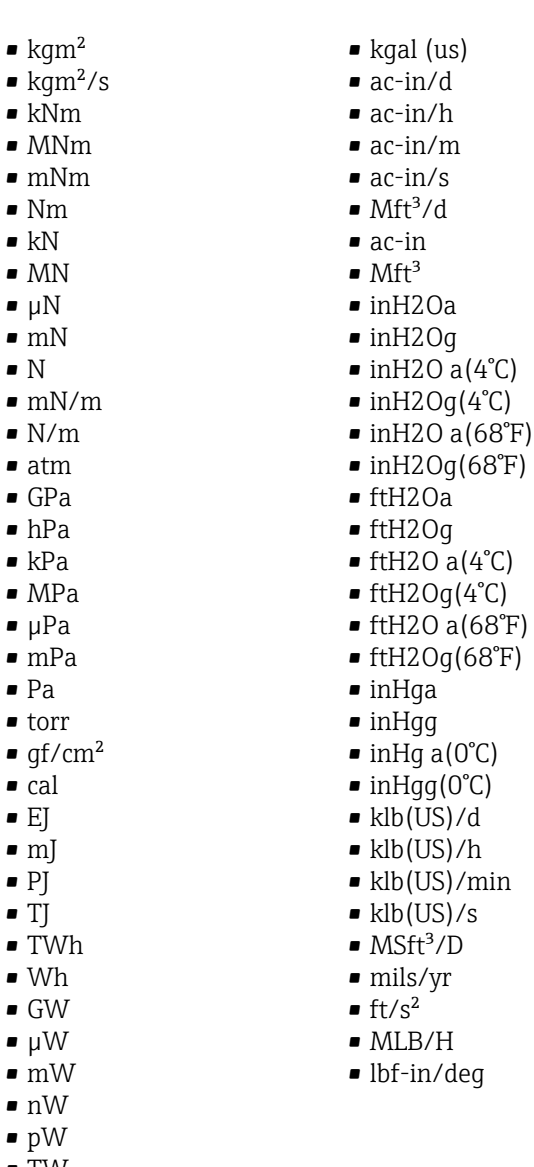

 $(us)$ 

- 
- 
- 
- 
- 
- 
- 
- 
- 
- 
- 
- 
- 
- TW
- Mcal/h
- $\blacktriangleright$  kcal/d
- kcal/h
- kcal/min
- kcal/s
- Mcal/d
- Mcal/min
- Mcal/s
- $\bullet$  kJ/d
- 
- $\overline{\mathbf{F}}$  kJ/h
- kJ/min
- $\bullet$  kJ/s
- A
- $mA$
- kA
- $\blacksquare$  µA
- $\mathbf{A}$
- pA
- $-\tilde{C}$
- $\bullet$  kC
- $\blacksquare$  MC
- $\blacksquare$  µC
- nC
- pC
- $\overline{A}$ h
- W/mK
- $m2K/W$
- $\bullet$  W/m<sup>2</sup>K
- $J/K$
- $\blacksquare$  kJ/K
- $\bullet$  J/(kgK)
- $\bullet$  kJ/(kgK)
- J/kg
- $\bullet$  kJ/kg
- MJ/kg
- $\sim$  C/cm<sup>3</sup>
- $\blacksquare$  C/m<sup>3</sup>
- $\blacksquare$  C/mm<sup>3</sup>
- $\blacktriangleright$  kC/m<sup>3</sup>
- $\mu$ C/m<sup>3</sup>  $\mathbf{m}$ C/m<sup>3</sup>
- $\blacksquare$  C/cm<sup>2</sup>
- $\blacksquare$  C/m<sup>2</sup>
- $\blacksquare$  C/mm<sup>2</sup>
- $\bullet$  kC/m²
- $\mu$ C/m<sup>2</sup>
- $\mathbf{m}$ C/m<sup>2</sup>
- $\bullet$  kV/m
- MV/m
- $\bullet$  µV/m
- $\mathbf{m}$ V/m
- V/cm
- $\bullet$  V/m
- $\bullet$  kV
- MV
- $\blacksquare$   $\blacksquare$
- $\overline{\phantom{a}}$
- $\blacksquare$  µF
- $\mathbf{m}$ F
- $nF$
- $F/m$
- $A/cm^2$
- $\blacktriangleright$  kA/m<sup>2</sup>
- $\blacksquare$  MA/m<sup>2</sup>
- A/cm
- $A/m$
- $\blacktriangleright$  kA/m
- $\blacksquare$   $\mu$ T
- $\mathbf{m}$
- $\blacksquare$  nT
- $\blacksquare$
- mWb
- Wb
- kWb/m
- Wb/m
- H
- $\blacksquare$   $\blacksquare$
- $\blacksquare$  mH
- $\blacksquare$  nH
- pH
- $\overline{\mathsf{H}}/\mathsf{m}$
- $\blacksquare$  µH/m
- $\blacksquare$ nH/m
- $Am<sup>2</sup>$
- GOhm • kOhm
- MOhm
- µOhm
- mOhm
- $\blacksquare$  kS
- $\blacksquare$  µS
- $\overline{\mu}$  µS/cm
- mS
- $\bullet$  S
- $\bullet$  t/d
- $\bullet$  t/h
- $\blacksquare$  t/min
- $\blacksquare$  t/s
- $\blacksquare$  %
- $m^3/d$
- $m^3/h$
- $\bullet$  m²/min
- $m^3/s$
- GOhmm
- kOhmm
- MOhmm
- µOhmm
- mOhmm
- nOhmm
- Ohmcm
- Ohmm
- $\blacktriangleright$  kS/m
- MS/m
- µS/mm
- mS/cm
- $\blacksquare$  S/m
- $\blacksquare$  sr
- $\blacksquare$  l/d
- $-1/h$
- $\blacksquare$  l/min
- $l/s$
- Ml/d
- $\bullet$  kW/m²
- $\bullet$  W/(sr-m<sup>2</sup>)
- cd
- $\blacksquare$  cd/m<sup>2</sup>
- lm
- $\blacksquare$ lm/m²
- $\blacksquare$ lm/W
- lmh
- lms
- $\blacksquare$
- 
- lxs  $\bullet$  µW/m<sup>2</sup>
- $\bullet$  mW/m<sup>2</sup>
- $\bullet$  pW/m<sup>2</sup>
- $\overline{P}$ as/m<sup>3</sup>
- 
- Pas/m
- ppm
- MJ/d
- MJ/min
- MJ/s
- $\mathbf{em}^3/d$
- $\bullet$  cm<sup>3</sup>/h
- $em^3/min$
- $em<sup>3</sup>/s$  $\blacksquare$  Nm<sup>3</sup>
- 
- $\blacksquare$  Nm<sup>3</sup>/d
- $\blacksquare$  Nm<sup>3</sup>/h
- $\blacksquare$  Nm<sup>3</sup>/min  $\blacksquare$  Nm<sup>3</sup>/s
- $\blacksquare$  Sm<sup>3</sup>
- $\blacksquare$  Sm<sup>3</sup>/d
- $\blacksquare$  Sm<sup>3</sup>/h
- $\blacksquare$  Sm<sup>3</sup>/min
- $\mathsf{Sm}^3/\mathsf{s}$
- Nl
- Nl/d
- Nl/h
- Nl/min
- Nl/s
- Sl
- ml/min
- B
- ppb
- ppth
- °Balling
- $km^3/d$
- $\bullet$  km²/h  $\blacksquare$  km<sup>3</sup>/min
- $\mathbb{R} \times m^3/s$
- 
- $Mm^3/d$
- $Mm^3/h$
- $\blacksquare$  Mm<sup>3</sup>/min
- $Mm^3/s$
- $\mu$ m<sup>3</sup>/d
- $\mathsf{u} \cdot \mathsf{u}$  um<sup>3</sup>/h
- $\mu$ m<sup>3</sup>/min
- $\mu m^3/s$
- $\mathbf{m}$  mm<sup>3</sup>/d
- $\bullet$  mm<sup>3</sup>/h
- $\bullet$  mm<sup>3</sup>/min
- $\bullet$  mm<sup>3</sup>/s
- $\blacksquare$  kl/d
- $\blacksquare$  kl/h
- kl/min
- kl
- Sl/d
- $\blacksquare$  Sl/h
- Sl/min
- $\blacksquare$  Sl/s
- kL/s
- $\blacksquare$  Ml/h
- Ml/min
- $-Mm^3/d$
- $Mm<sup>3</sup>$
- GPa a
- GPa g
- mPa a
- mPa g
- µPa a
- $\n *µPa q*\n$
- hPa a
- hPa g
- $\bullet$  gf/cm<sup>2</sup> a
- $qf/cm^2$  q
- $\blacktriangleright$  kgf/cm<sup>2</sup> a
- $\blacktriangleright$  kgf/cm<sup>2</sup> g
- mBarg
- µbar
- Gy
- kcal/kg
- mGy
- $\blacksquare$  mSv
- rad
- rem
- Sv
- Bq
- kBq
- MBq • cnt/s
- $\blacksquare$  MSft<sup>3</sup>/d
- SCCM
- dm
- 
- mm/yr
- $q/m$  $\approx \mu g/m^3$
- $\nu$   $\mu$ g/l
- $\blacksquare$  mg/m<sup>3</sup>
- kmol
- $\blacksquare$  µmol
- mmol
- 
- mol
- $\bullet$  mol/dm<sup>3</sup>  $\blacksquare$  mol/m<sup>3</sup>
- 
- mol/l
- $\bullet$  cm<sup>3</sup>/mol
- $d$ m<sup>3</sup>/mol
- $\blacksquare$  m³/mol
- g/mol
- kg/mol
- l/mol
- mmol/kg
- mol/kg
- mg/l
- $\nu$   $\mu$ S/m
- $\mathbf{m}$  mS/m
- $nS/cm$
- $\blacksquare$  S/cm
- 
- kOhmcm
- MOhmcm
- $1/m^3$
- $\blacksquare$  L/m
- $\blacksquare$  µL/L
- $\mathbf{m}$  ml/m<sup>3</sup>
- $m!/l$
- %Sat
- $\bullet$  % sol/vol
- % sol/mass
- $\bullet$  %vol
- $\bullet$  WT-%
- J/mol
- kJ/mol
- $\bullet$  J/(molK)
- Bq/kg
- kBq/kg • MBq/kg
- mV/K
- $\bullet$  V/K
- $\blacksquare$  <br> J/g
- mV/pH
- pH
- pH/°C
- $\mathbf{m}V/\%$
- $\bullet$  %/s
- $\bullet$  %/V
- nA/ppm
- 1/32 ms
- 1/H
- $\blacksquare$  /cm
- 1/K
- $\blacksquare$  1/m  $\blacksquare$  1/mm
- A/hPa
- $A/Pa$
- $\blacksquare$  Nm<sup>2</sup>/A
- Pa/A
- pA/hPa
- $\overline{\mathsf{C}}$ /kg
- mC/kg
- dyne-cm/deg
- newton-m/deg
- bar a
- bar g

*Andere Einheiten*

- $\blacksquare$  G's
- EBC
- %LEL
- NoS
- Kbytes
- rev
- nautical mile
- Å
- RPM
- rev/s
- °Baum (lt)
- °Twad
- SGU
- °API
- °Baum (hv)
- ftH2O
- $\blacktriangleright$  ftH2O (4°C)
- ftH2O (68°F)
- inH2O
- $\blacksquare$  inH2O (4°C)
- inH2O (68°F)
- inHg
- $\blacksquare$  in Hq (0°C)
- mmH2O
- $\blacksquare$  mmH2O (4°C)
- mmH2O (68°F)
- mmHg
- $\blacksquare$  mmHq (0°C)
- None
- °Brix
- proof/mass
- proof/vol
- kbbl/d (us;oil)
- kbbl/h (us;oil)
- kbbl/min (us;oil)
- kbbl/s (us;oil)
- Mbbl
- mmH2Oa
- mmH2Og
- $\blacksquare$  mmH2Oa(4°C)
- $\blacksquare$  mmH2Og(4°C)
- $\blacksquare$  mmH2Oa(68 $\mathbb{F}$ )
- $\blacksquare$  mmH2Og(68 $\mathbb{F}$ )
- mmHga
- mmHgg
- $\blacksquare$  mmHqa(0°C)
- $\blacksquare$  mmHqq(0°C)
- R
- microns
- mTorr
- lb/ft
- $\blacksquare$  lb/in
- MM cells/mL
- $\bullet$  %/°C
- % stm qual
- $rH$
- Vol%

*Kundenspezifische Einheiten* PV/Sec

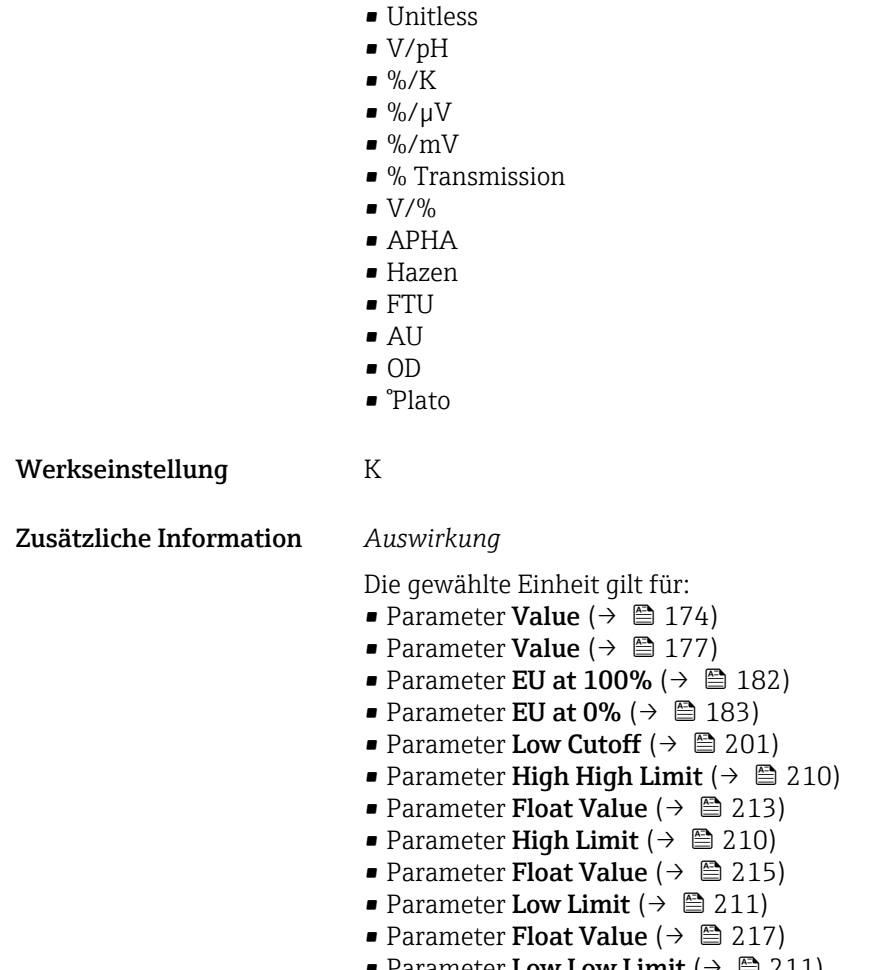

- Parameter Low Low Limit  $(\rightarrow \triangleq 211)$
- Parameter Float Value ( $\rightarrow \cong$  218)

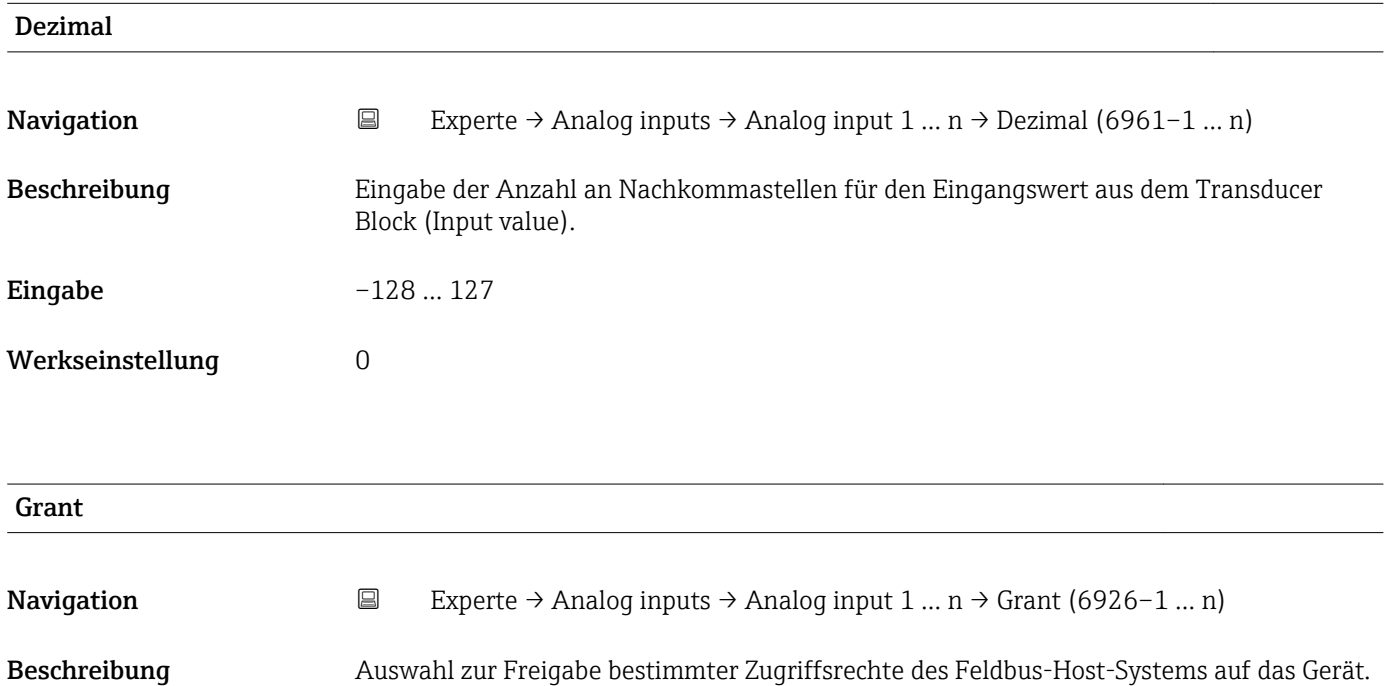

### <span id="page-197-0"></span>Auswahl • Program

- Tune
- Alarm
- Local
- Operate
- Service
- Diagnostic

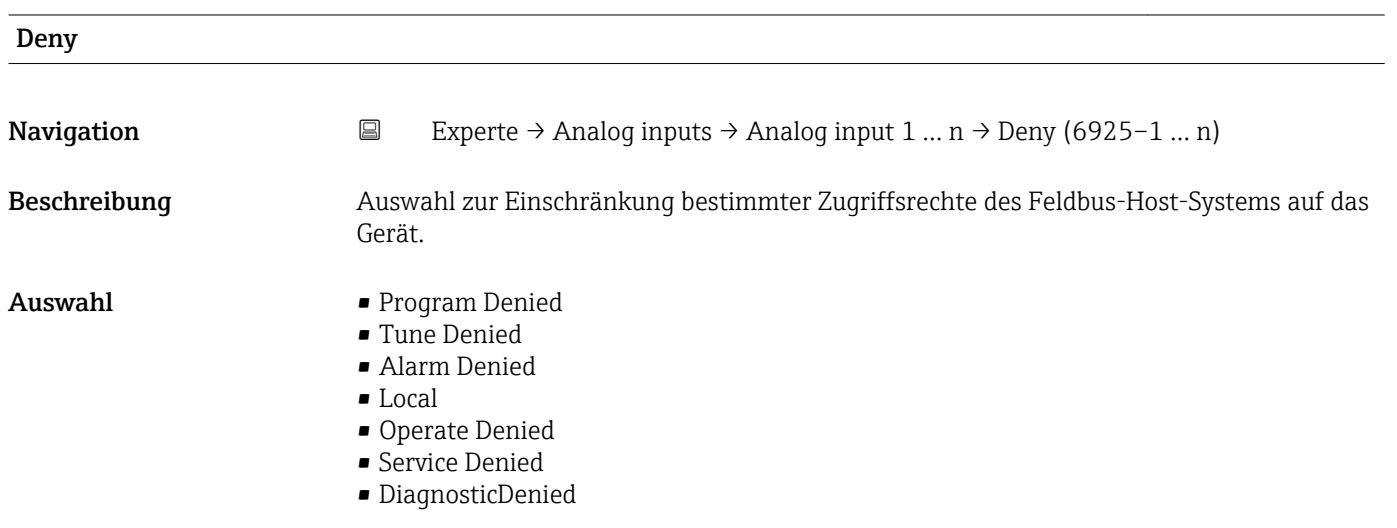

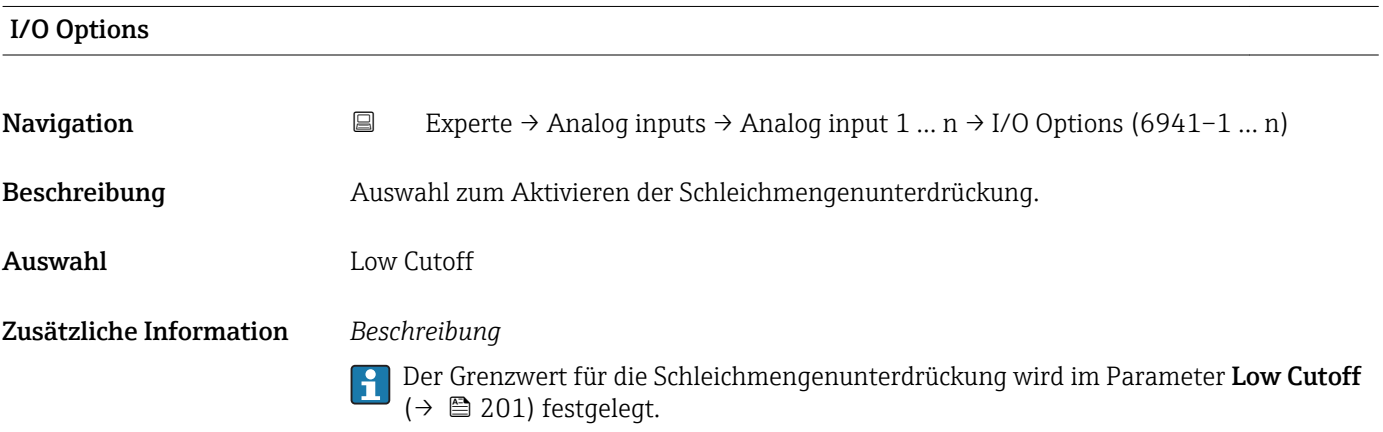

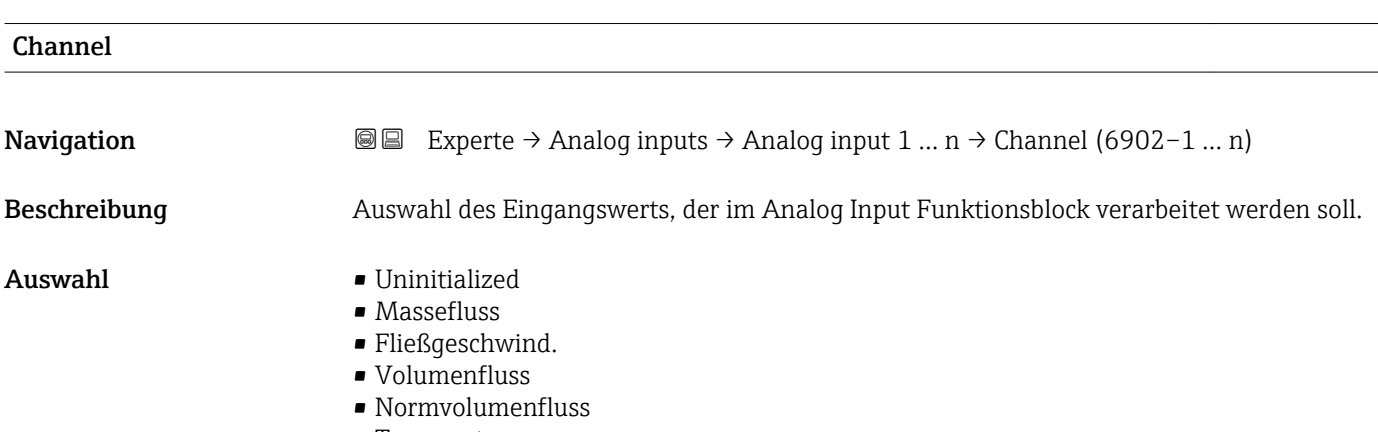

• Temperatur

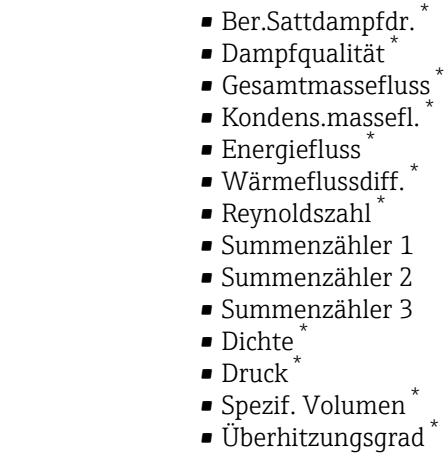

Werkseinstellung Uninitialized

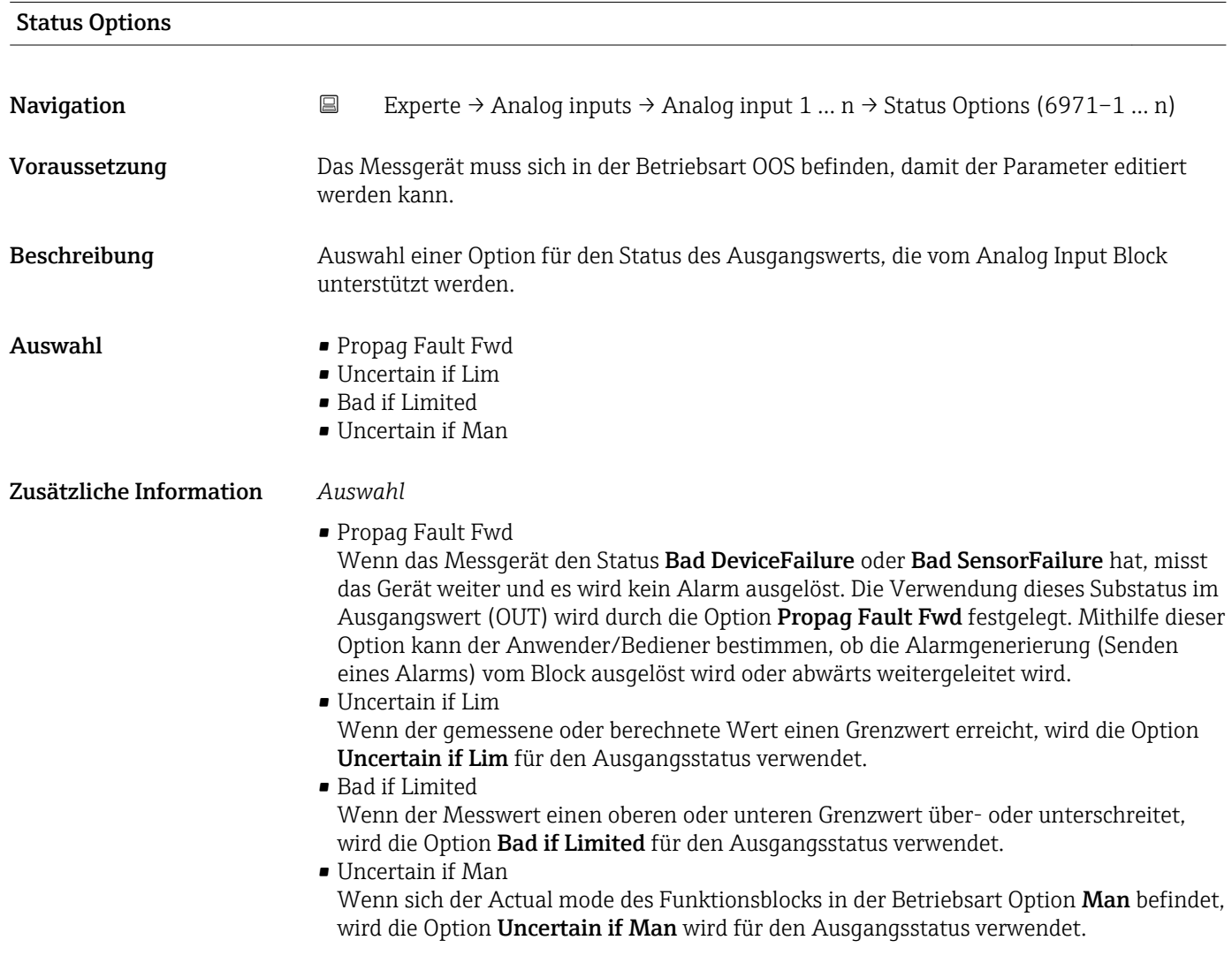

<sup>\*</sup> Sichtbar in Abhängigkeit von Bestelloptionen oder Geräteeinstellungen

<span id="page-199-0"></span>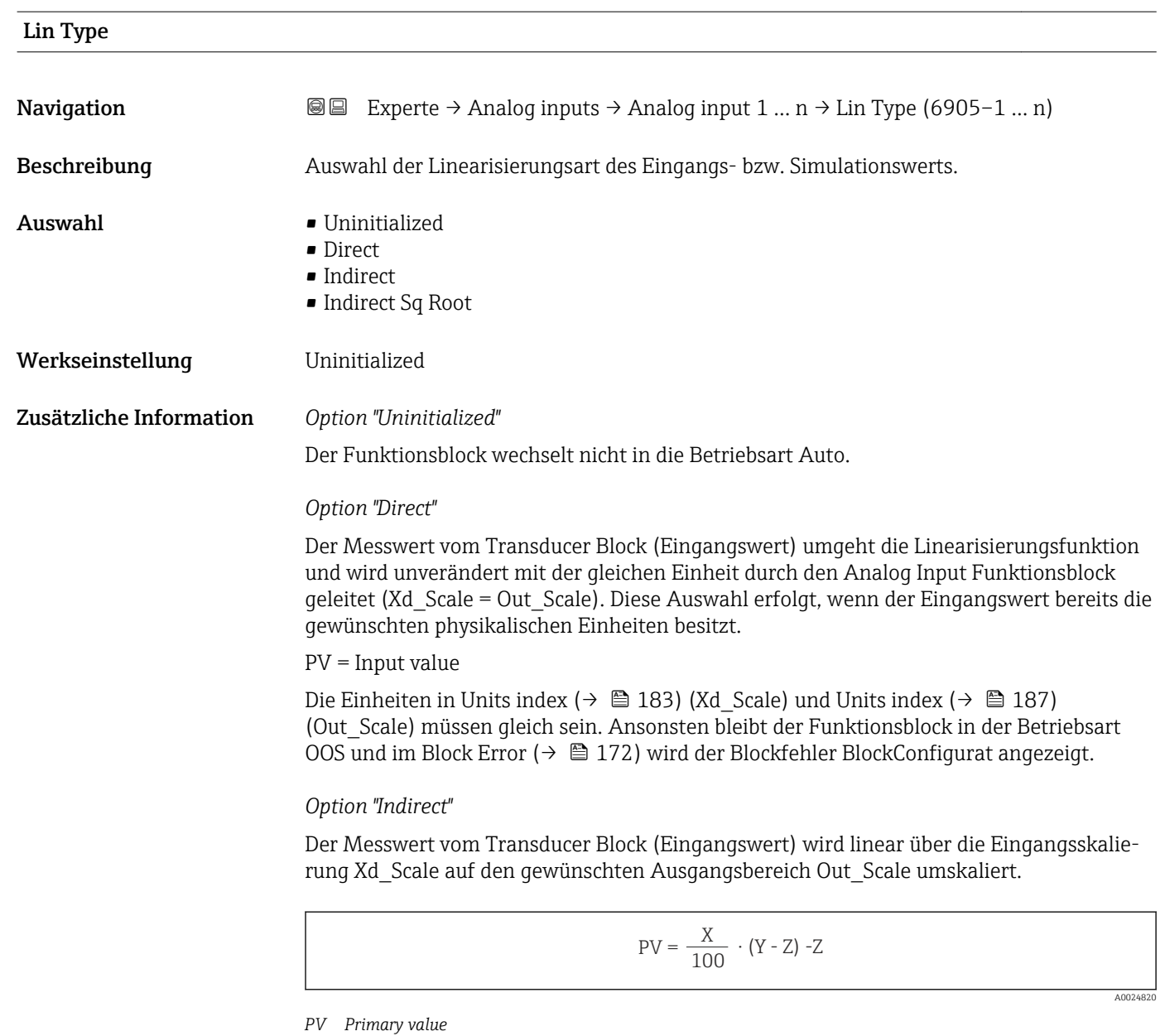

- *X Value [\(→ 204\)](#page-203-0) (Field\_Val)*
- *Y EU at 100% [\(→ 187\)](#page-186-0) (Out\_Scale)*
- *Z EU at 0% [\(→ 187\)](#page-186-0) (Out\_Scale)*

### *Option "Indirect Sq Root"*

Der Messwert vom Transducer Block (Eingangswert) wird über die Parametergruppe Xd\_Scale umskaliert und mittels einer Wurzelfunktion neu berechnet. Anschließend erfolgt eine weitere Umskalierung auf den gewünschten Ausgangsbereich, über die Parametergruppe Out\_Scale.

A0024847

$$
PV = \sqrt{\frac{X}{100}} \cdot (Y - Z) - Z
$$

- <span id="page-200-0"></span>*PV Primary value*
- *X Value*  $(+) \n\cong 204$  *(Field Val)*
- *Y EU at 100% [\(→ 187\)](#page-186-0) (Out\_Scale)*
- *Z EU at 0% [\(→ 187\)](#page-186-0) (Out\_Scale)*

### *Beispiel*

- Systemeinheit im Transducer Block: kg/h
- Messbereich des Sensors: 0 … 30 kg/h
- Ausgangsbereich zum Automatisierungssystem: 0 … 100 %

Der Analog Input Funktionsblock muss wie folgt parametriert werden:

- 1. In Parameter Channel ( $\rightarrow \Box$  198) die Option Massefluss auswählen.
- 2. In Parameter Lin Type ( $\rightarrow \Box$  200) die Option Indirect auswählen.
	- Die Prozessgröße "Volume Flow" des Transducer Blockes "Flow" wird im AI Block linear über die Eingangsskalierung Xd\_Scale auf den gewünschten Ausgangsbereich Out\_Scale umskaliert.

3. In der Parametergruppe Xd\_Scale:

 $\rightarrow$  Parameter EU at 0% (→  $\approx$  183) den Wert 0 eingeben. In Parameter EU at 100% ( $\rightarrow \Box$  182) den Wert 30 eingeben. In Parameter Units index ( $\rightarrow \Box$  183) die Option kg/h auswählen.

4. In der Parametergruppe Out Scale:

 $\rightarrow$  Parameter EU at 0% (→  $\triangleq$  187) den Wert 0 eingeben. In Parameter EU at 100% ( $\rightarrow \cong$  187) den Wert 100 eingeben. In Parameter Units index ( $\rightarrow \blacksquare$  187) die Option % auswählen.

Daraus ergibt sich, das z.B. bei einem Eingangswert von 15 kg/h über den Parameter **Value** ( $\rightarrow$   $\blacksquare$  177) ein Wert von 50 % ausgegeben wird.

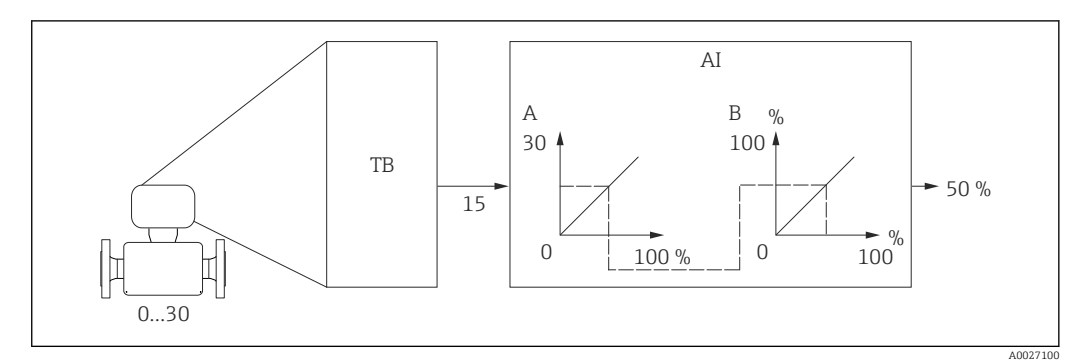

 *4 Maßeinheit in kg/h*

# Low Cutoff Navigation  $□$  Experte → Analog inputs → Analog input 1 ... n → Low Cutoff (6956-1 ... n) Beschreibung Eingabe eines Grenzwerts für die Schleichmengenunterdrückung. Eingabe Positive Gleitkommazahl Werkseinstellung 0

Endress+Hauser 201

### Zusätzliche Information *Beschreibung*

Wenn der umgewandelte Eingangswert (PV) diesen Grenzwert unterschreitet, dann wird er auf den Wert null gesetzt.

Die Schleichmengenunterdrückung wird über den Parameter I/O Options [\(→ 198\)](#page-197-0) aktiviert.

*Abhängigkeit*

**P** Die Einheit wird übernommen aus: Parameter Units index (→  $\triangleq$  187)

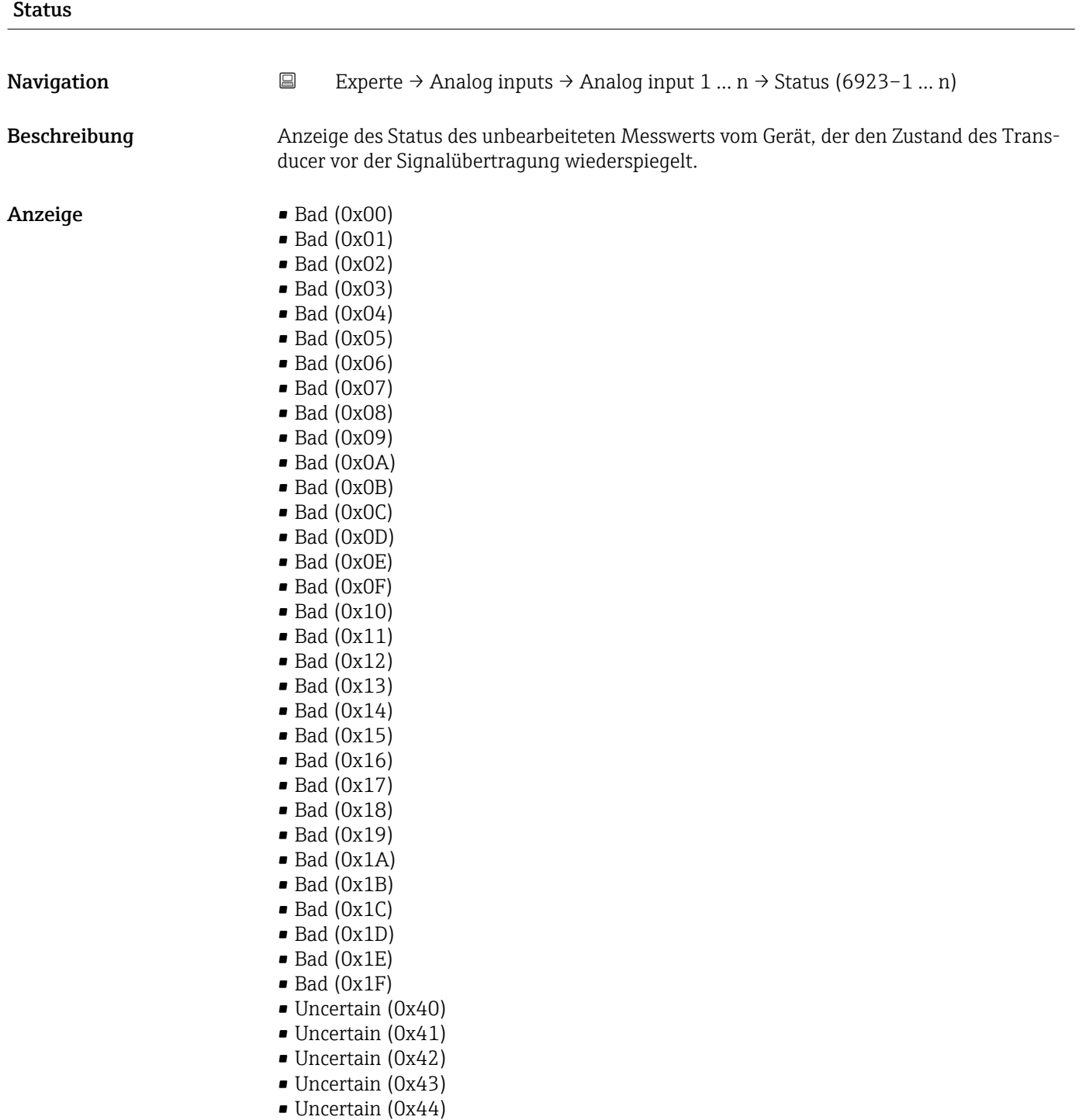

- Uncertain (0x45)
- Uncertain (0x46)
- Uncertain (0x47)
- Uncertain (0x48)
- Uncertain (0x49)
- Uncertain (0x4A)
- Uncertain (0x4B) • Uncertain (0x4C)
- Uncertain (0x4D)
- Uncertain (0x4E)
- Uncertain (0x4F)
- Uncertain (0x50)
- Uncertain (0x51)
- Uncertain (0x52)
- Uncertain (0x53)
- Uncertain (0x54)
- Uncertain (0x55)
- Uncertain (0x56)
- Uncertain (0x57)
- Uncertain (0x58)
- Uncertain (0x59)
- Uncertain (0x5A)
- Uncertain (0x5B)
- Good (0x80)
- Good (0x81)
- Good (0x82)
- Good (0x83)
- $\bullet$  Good (0x84)
- Good (0x85)
- Good (0x86)
- Good (0x87)
- Good (0x88)
- Good (0x89)
- Good (0x8A)
- Good (0x8B)
- Good (0x8C)
- Good (0x8D)
- Good (0x8E)
- Good (0x8F)
- Good (0x90)
- $\bullet$  Good (0x91)
- Good (0x92)
- Good (0x93)
- $\bullet$  Good (0x94)
- $\bullet$  Good (0x95)
- $\bullet$  Good (0x96)
- $\bullet$  Good (0x97)
- Good (0x98)
- Good (0x99)
- Good (0x9A)
- Good (0x9B)
- Good (0xC0)
- Good (0xC1)
- Good (0xC2)
- Good (0xC3)
- $\bullet$  Good (0xC4)
- $\bullet$  Good (0xC5)
- Good (0xC6)
- Good (0xC7)
- <span id="page-203-0"></span>• Good (0xC8)
- Good (0xC9)
- Good (0xCA)
- Good (0xCB)
- Good (0xCC)
- Good (0xCD)
- Good (0xCE)
- Good (0xCF)
- Good (0xD0)
- Good (0xD1)
- Good (0xD2)
- Good (0xD3)
- Good (0xD4)
- Good (0xD5)
- Good (0xD6)
- Good (0xD7)
- Good (0xD8)
- Good (0xD9)
- Good (0xDA)
- Good (0xDB)
- Good (0xDC)
- Good (0xDD)
- Good (0xDE)
- Good (0xDF)
- Good (0xE0)
- Good (0xE1)
- Good (0xE2)
- Good (0xE3)

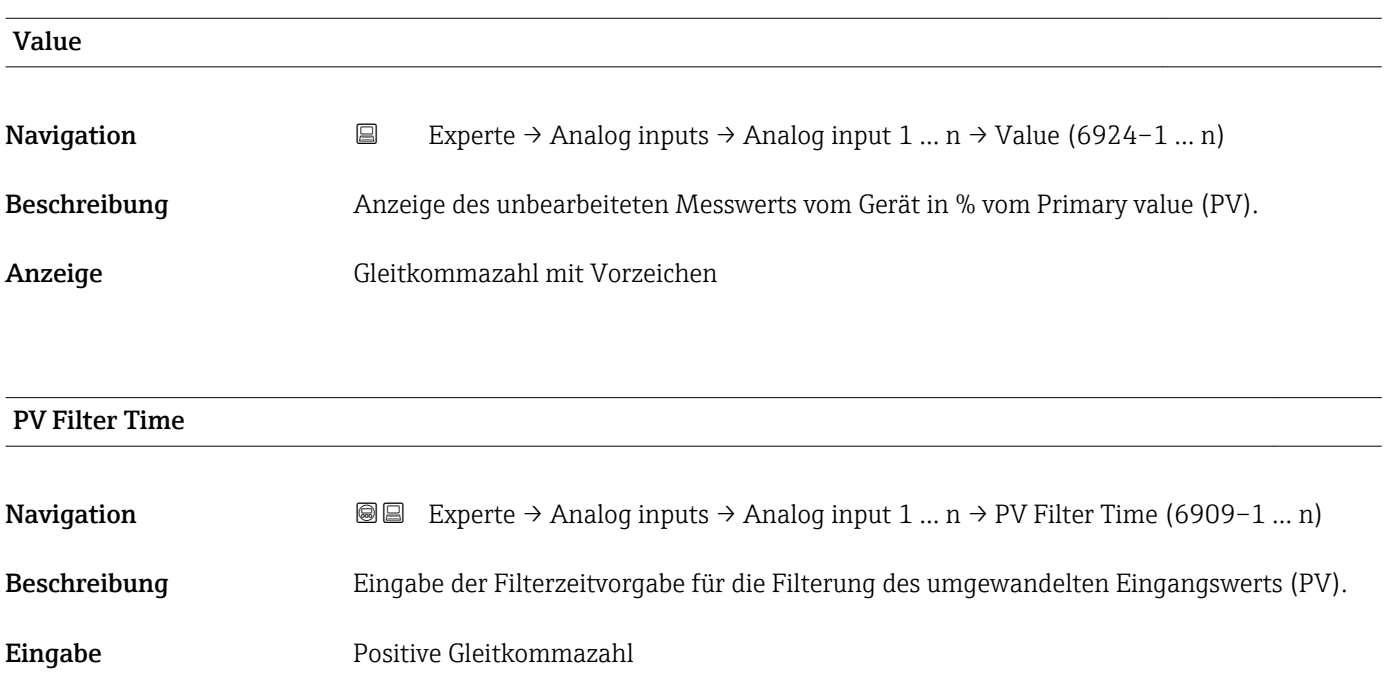

Werkseinstellung 0 s

Zusätzliche Information *Werkseinstellung*

Wenn der Wert 0 s eingegeben wird, erfolgt keine Filterung.

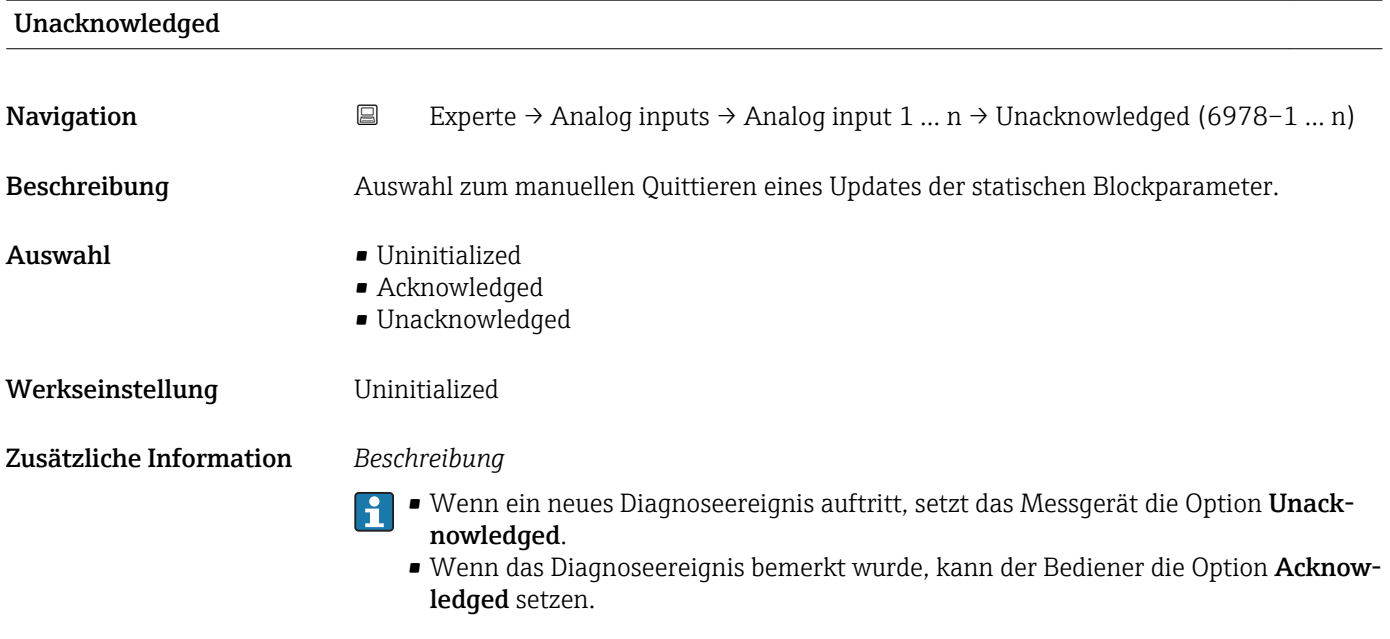

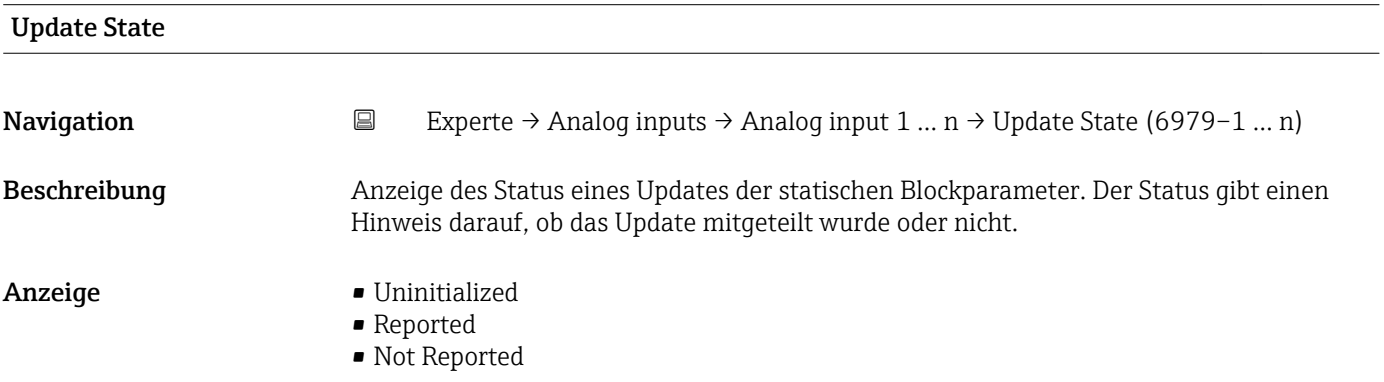

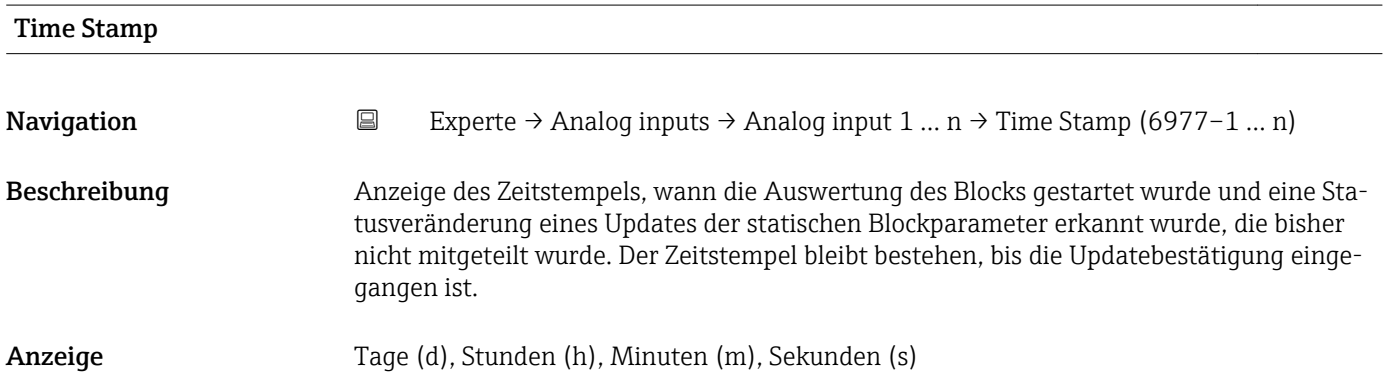

Unacknowledged

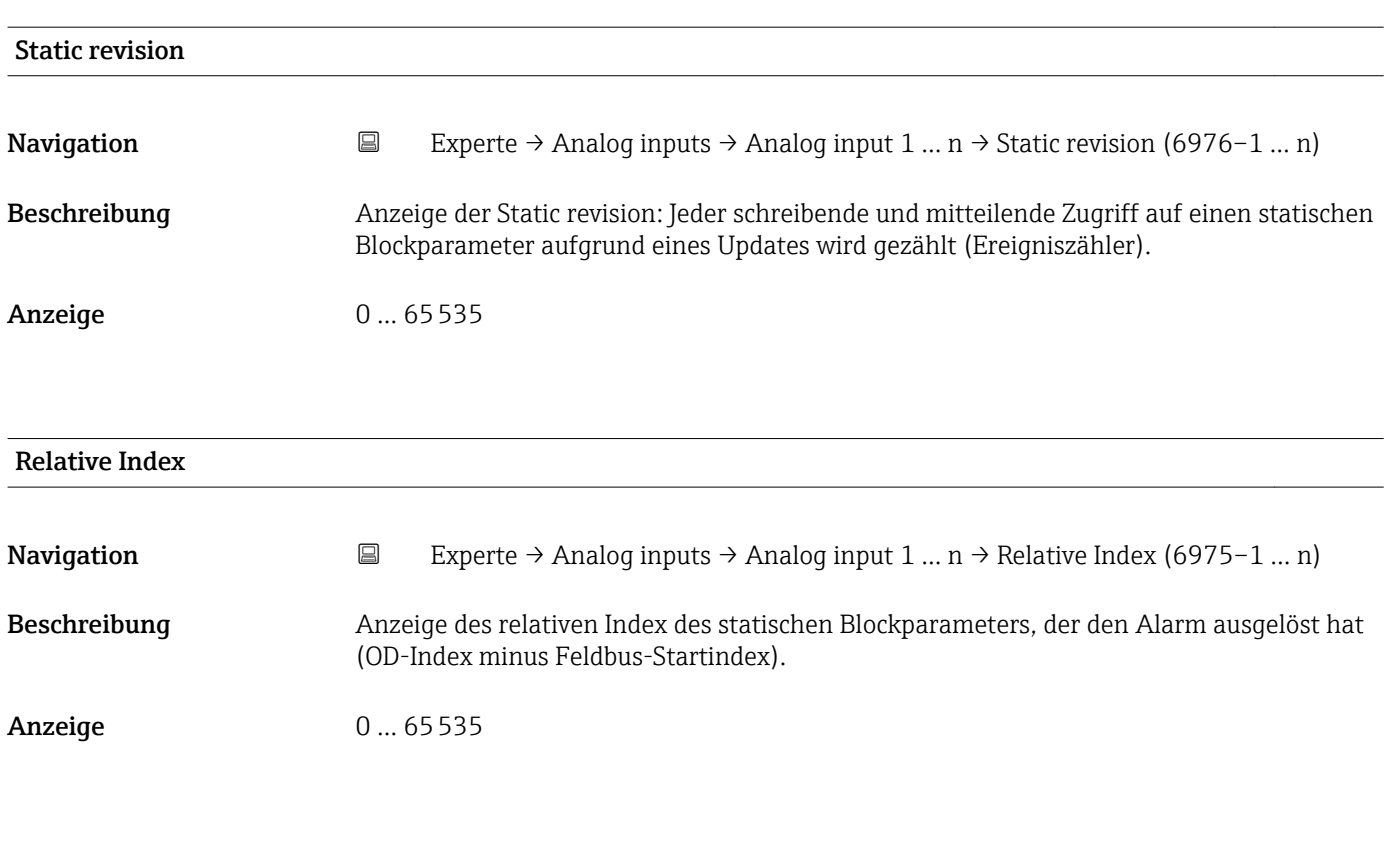

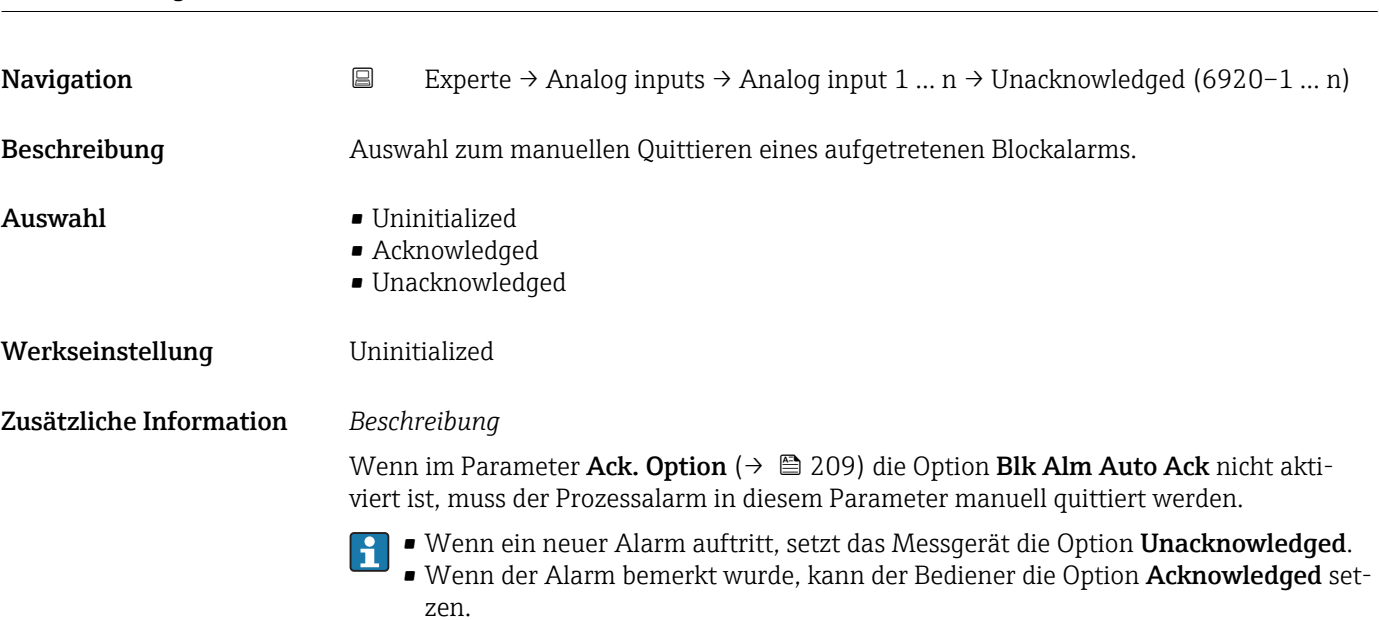

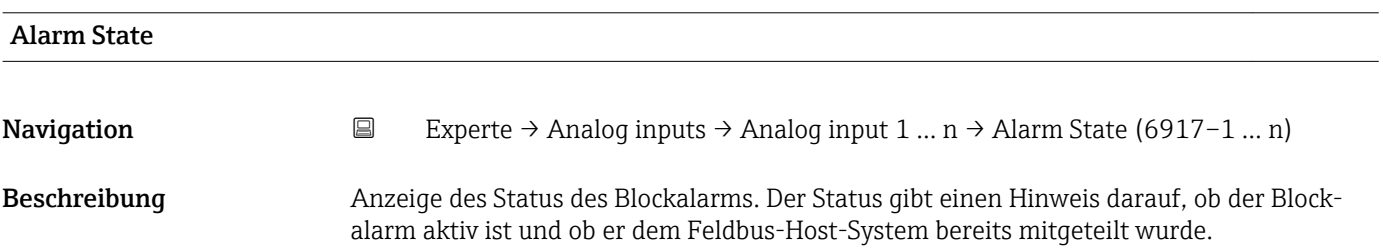

- Anzeige  **Uninitialized** 
	- Clear-Reported
	- ClearNotReported
	- Active-Reported
	- ActiveNotRep

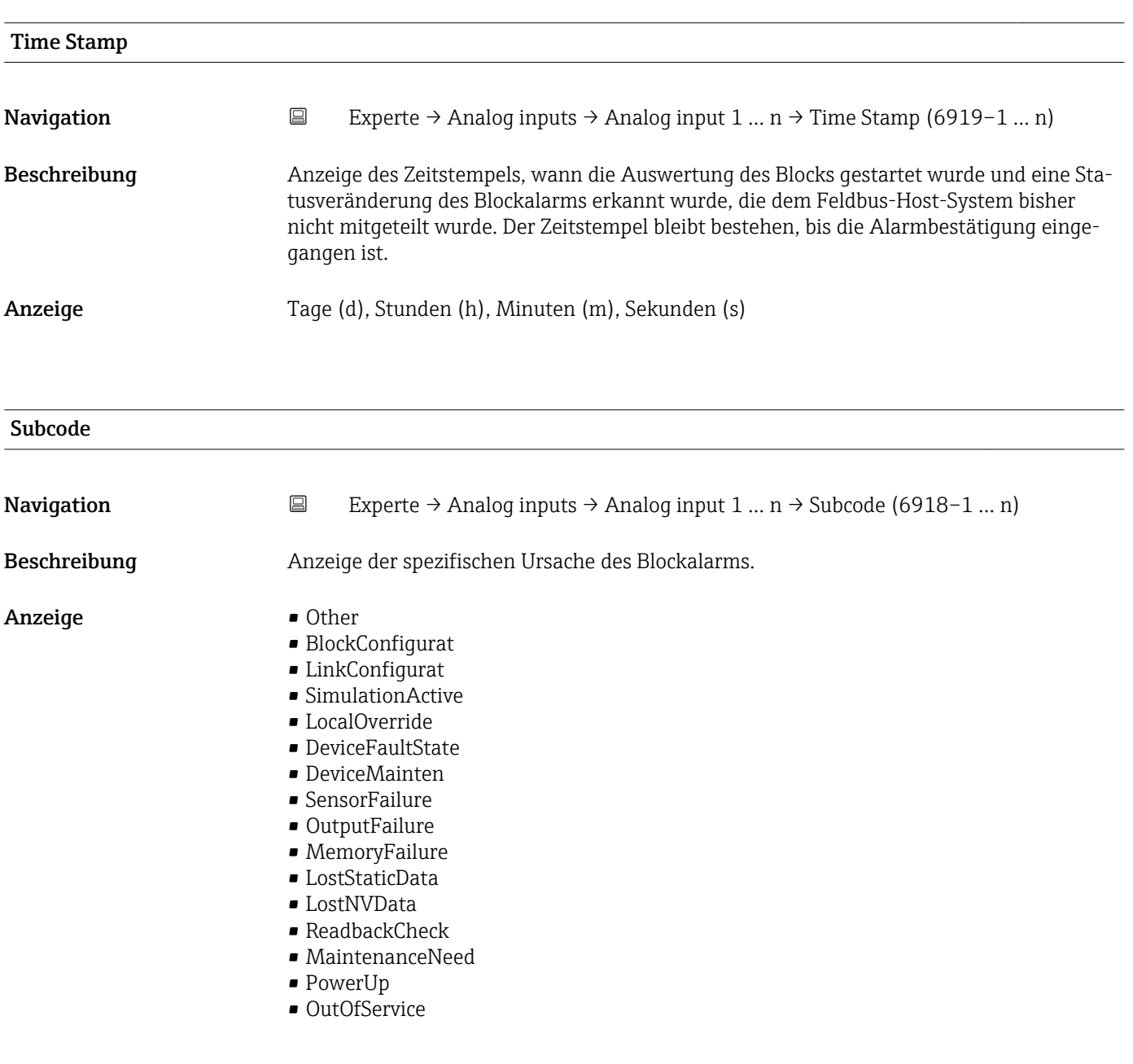

### Value

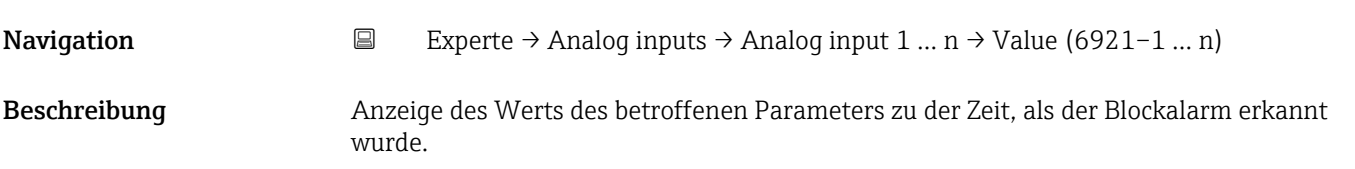

<span id="page-207-0"></span>Anzeige 0...255

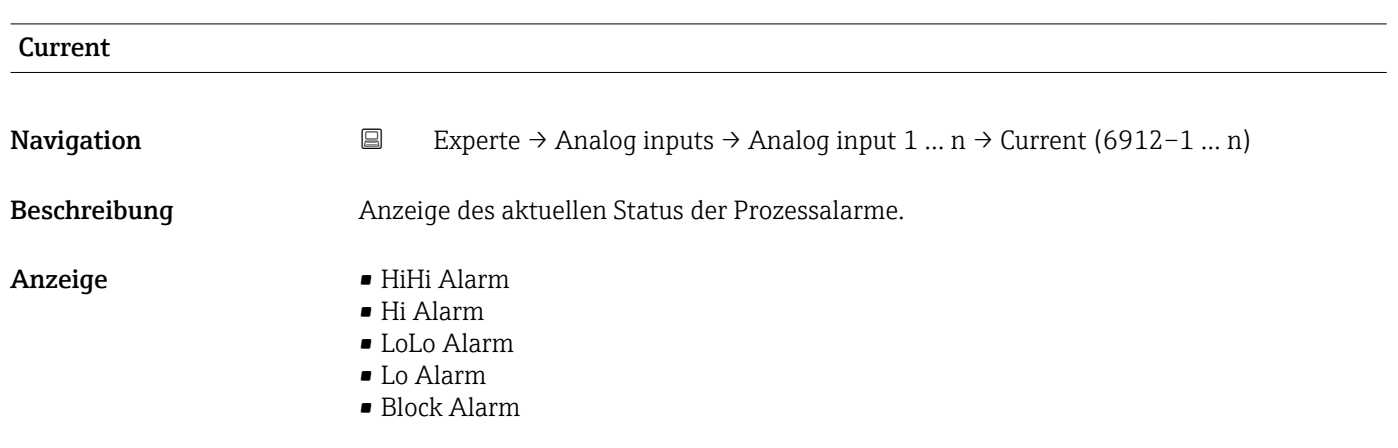

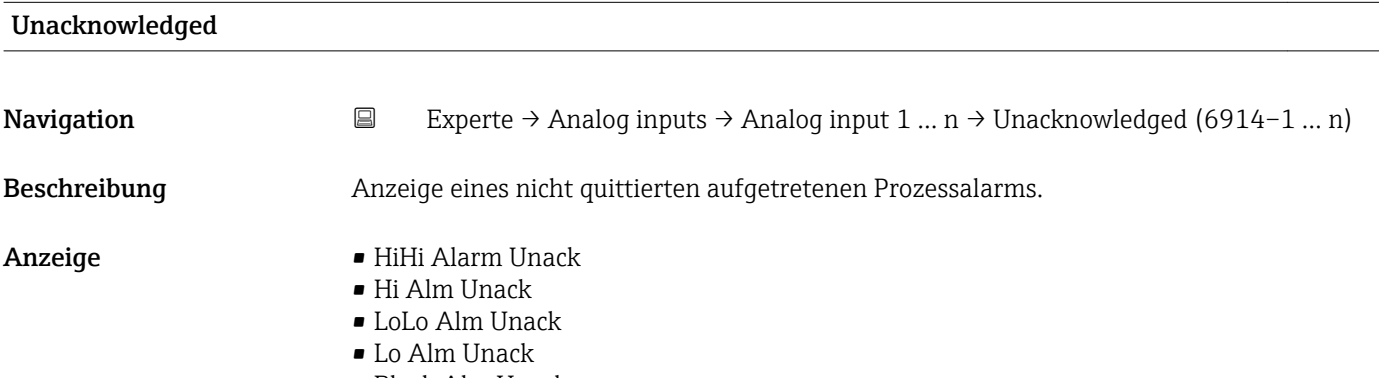

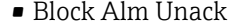

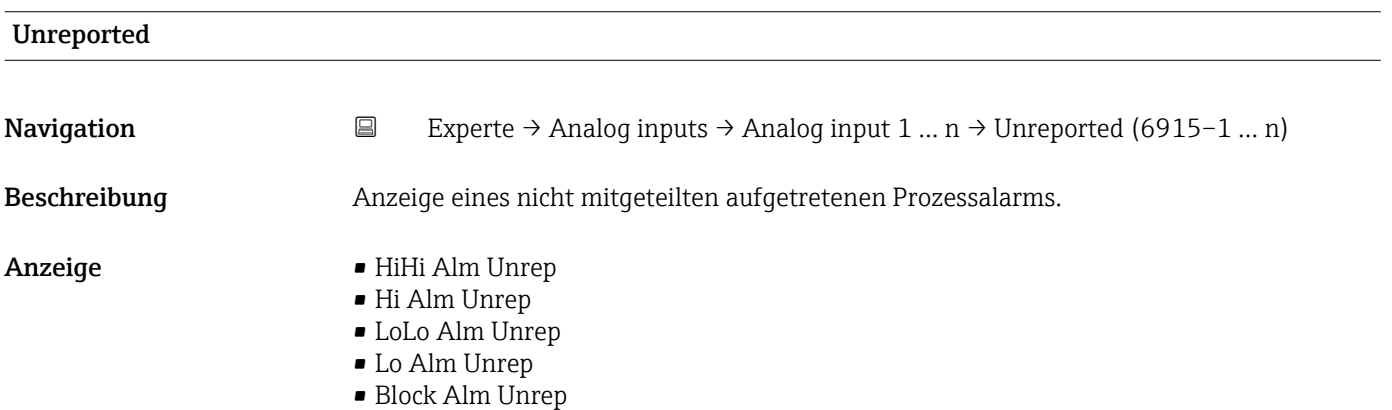

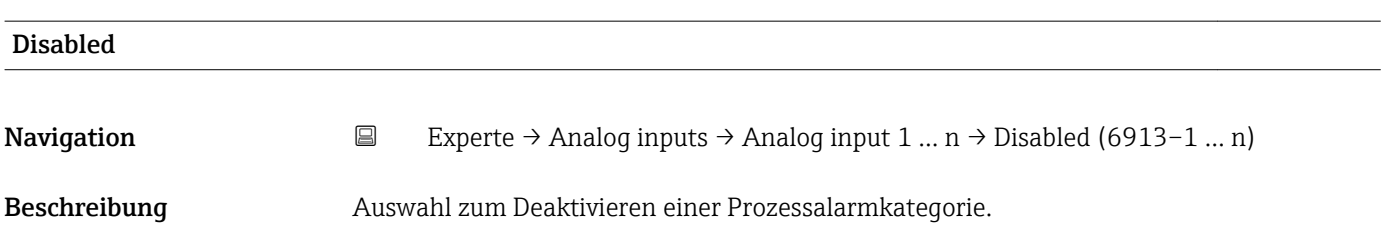

- <span id="page-208-0"></span>Auswahl • HiHi Alm Disabl
	- Hi Alm Disabled
	- LoLo Alm Disabl • Lo Alm Disabled
	- Block Alm Disabl
	-

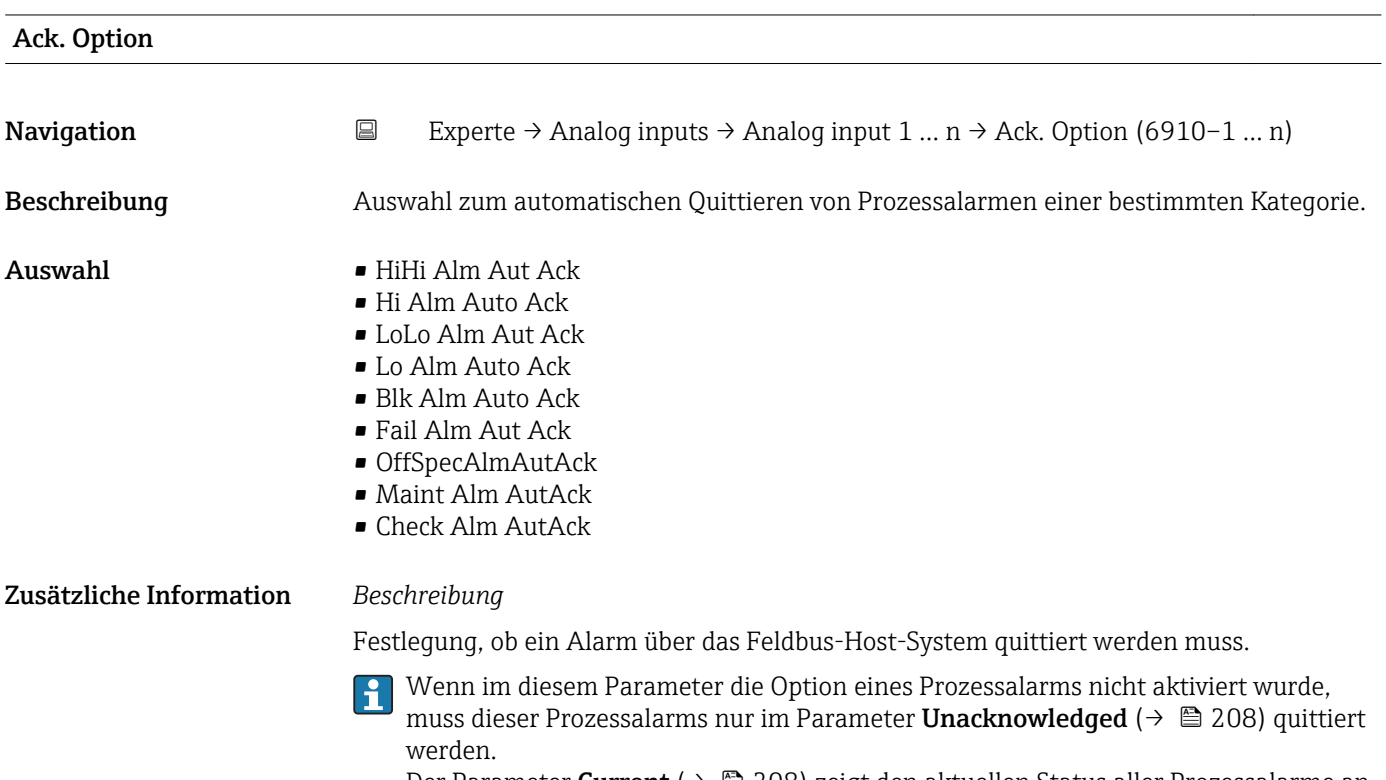

Der Parameter Current ( $\rightarrow \Box$  208) zeigt den aktuellen Status aller Prozessalarme an.

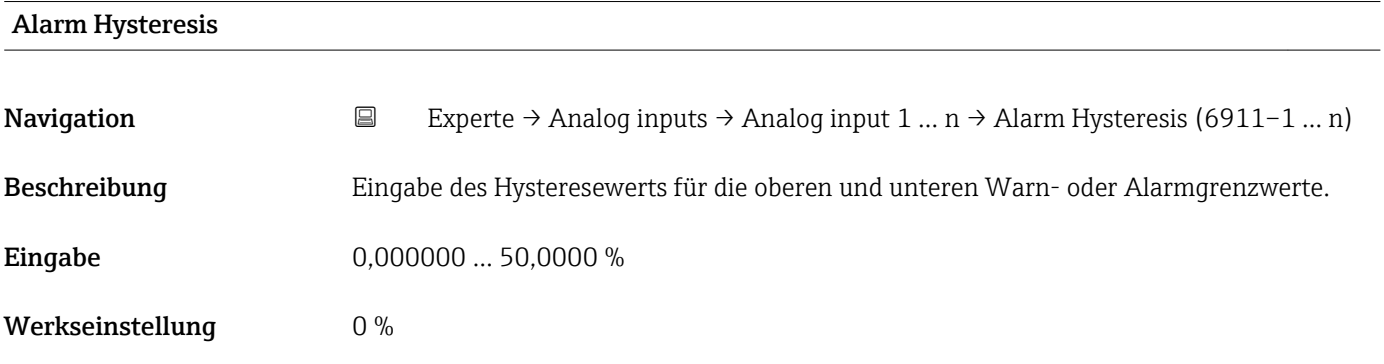

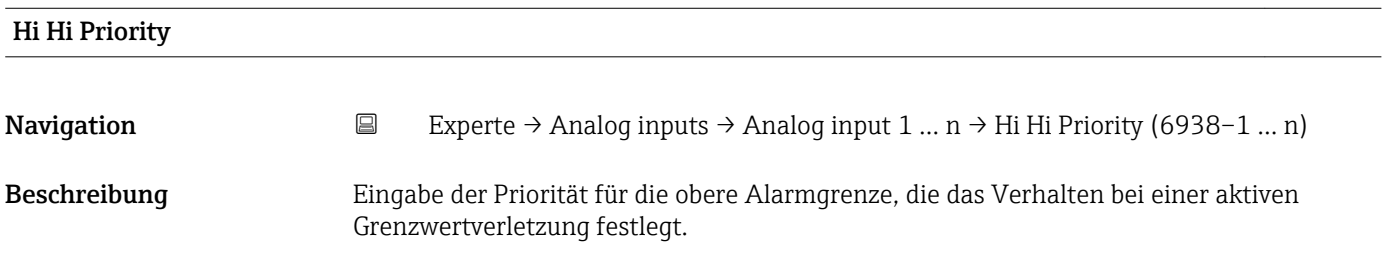

<span id="page-209-0"></span>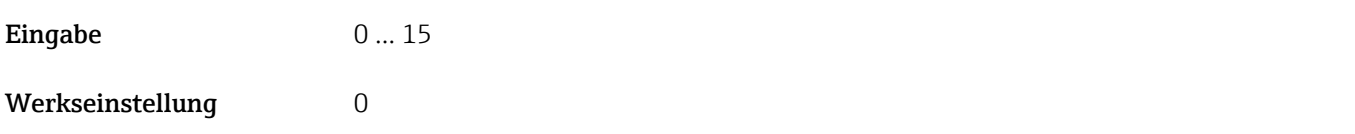

## High High Limit Navigation **Experte → Analog inputs → Analog input 1** ... n → High High Limit (6937-1 ... n) Beschreibung Eingabe des Werts für die obere Alarmgrenze. Eingabe Gleitkommazahl mit Vorzeichen Werkseinstellung 0 Zusätzliche Information *Abhängigkeit* Die Einheit wird übernommen aus: Parameter Units index (→  $\triangleq$  187) H

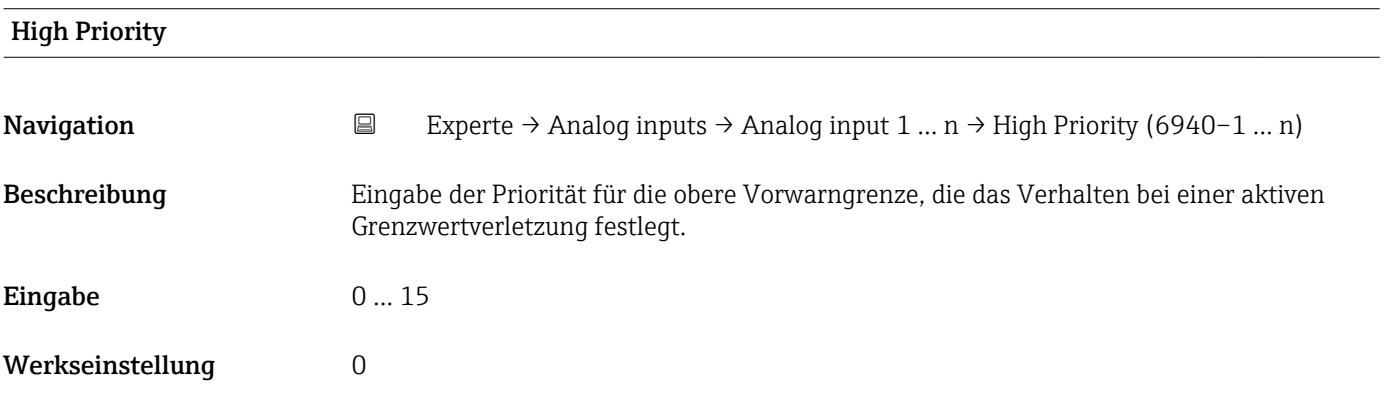

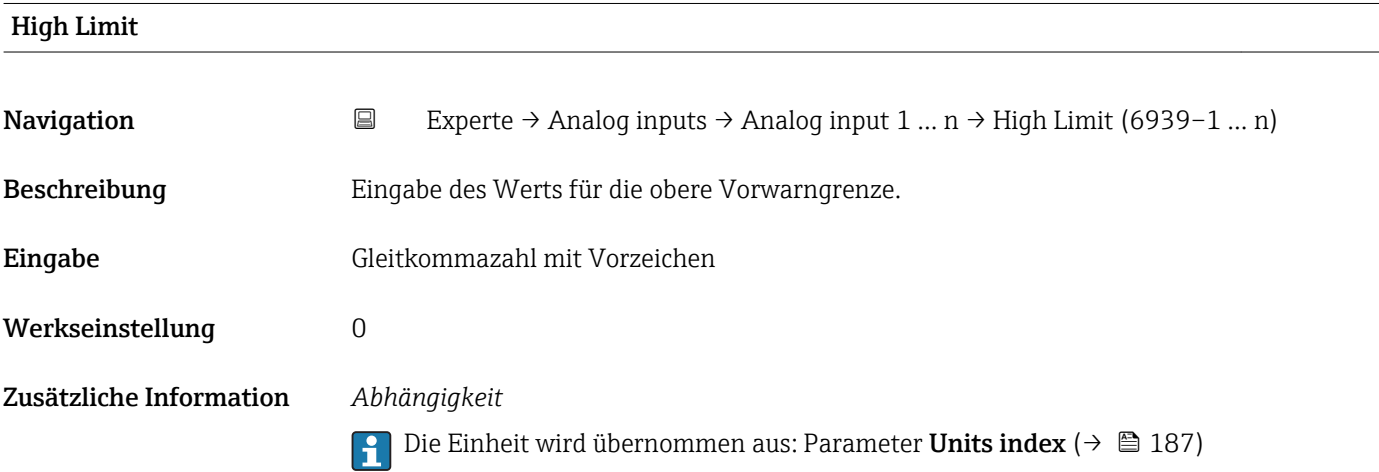

<span id="page-210-0"></span>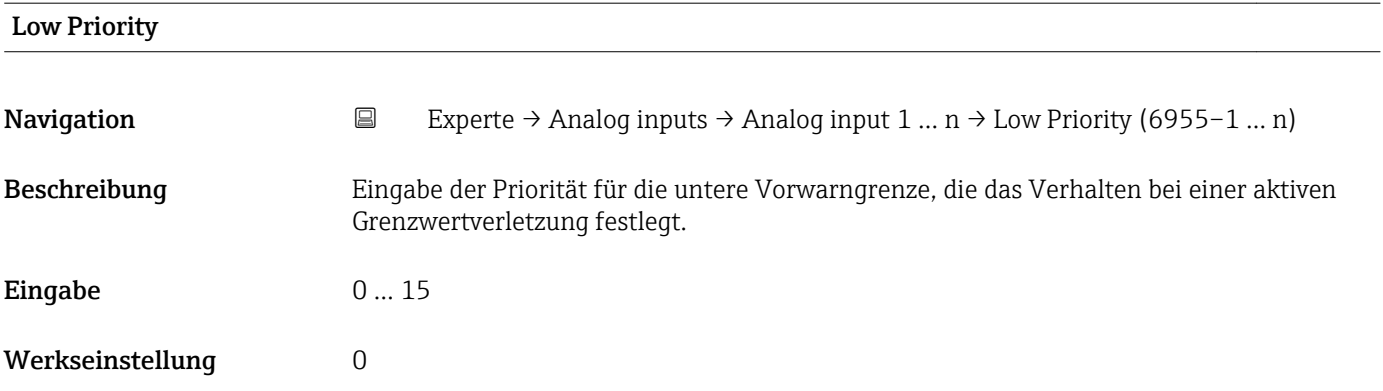

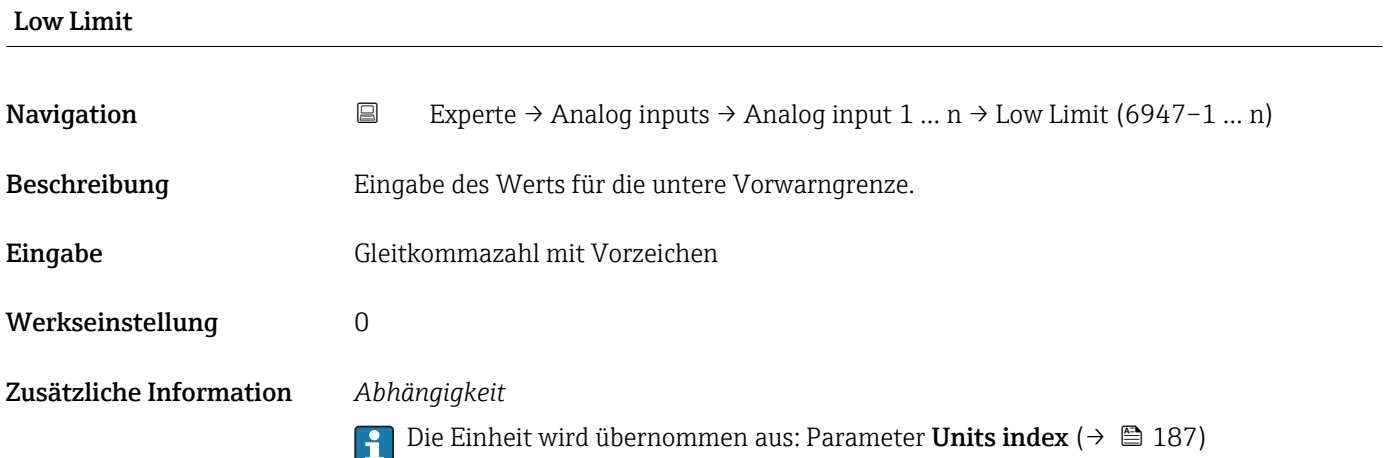

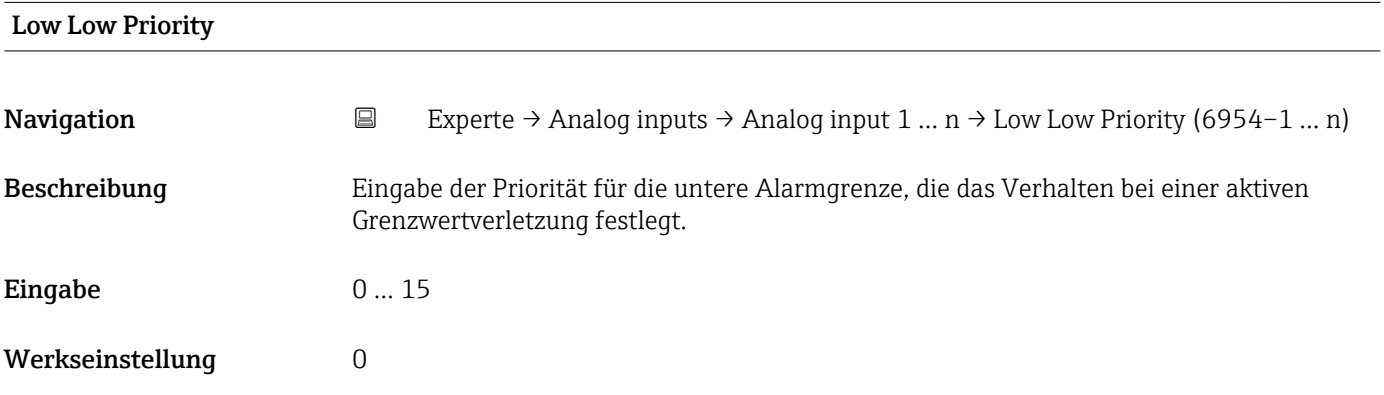

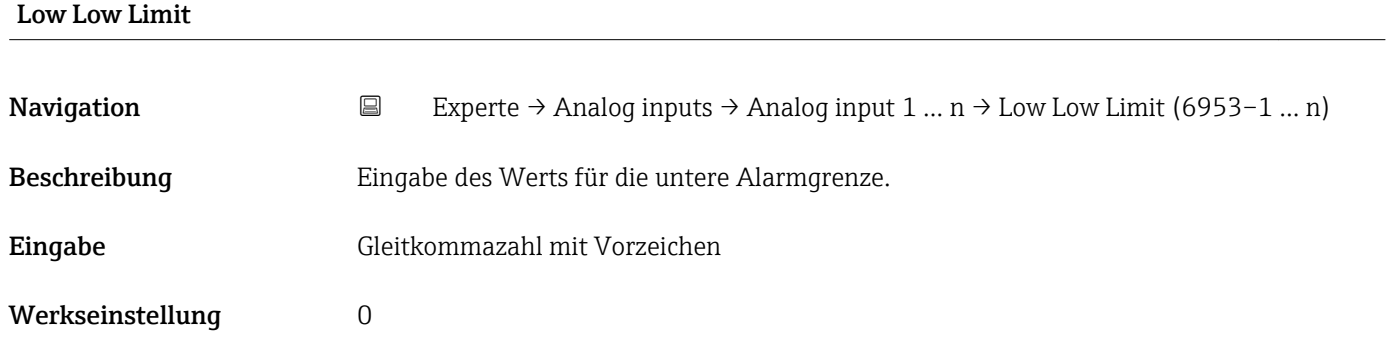

### Zusätzliche Information *Abhängigkeit*

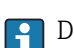

**1** Die Einheit wird übernommen aus: Parameter Units index (→  $\triangleq$  187)

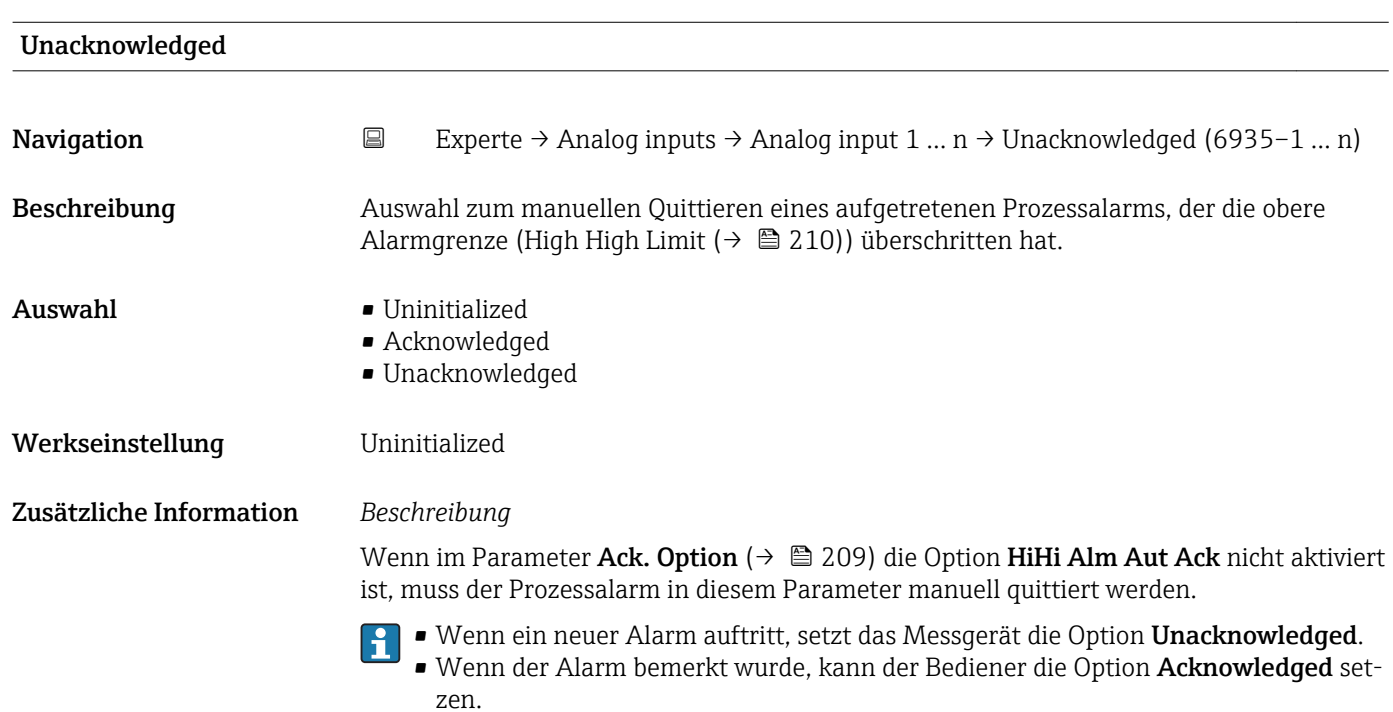

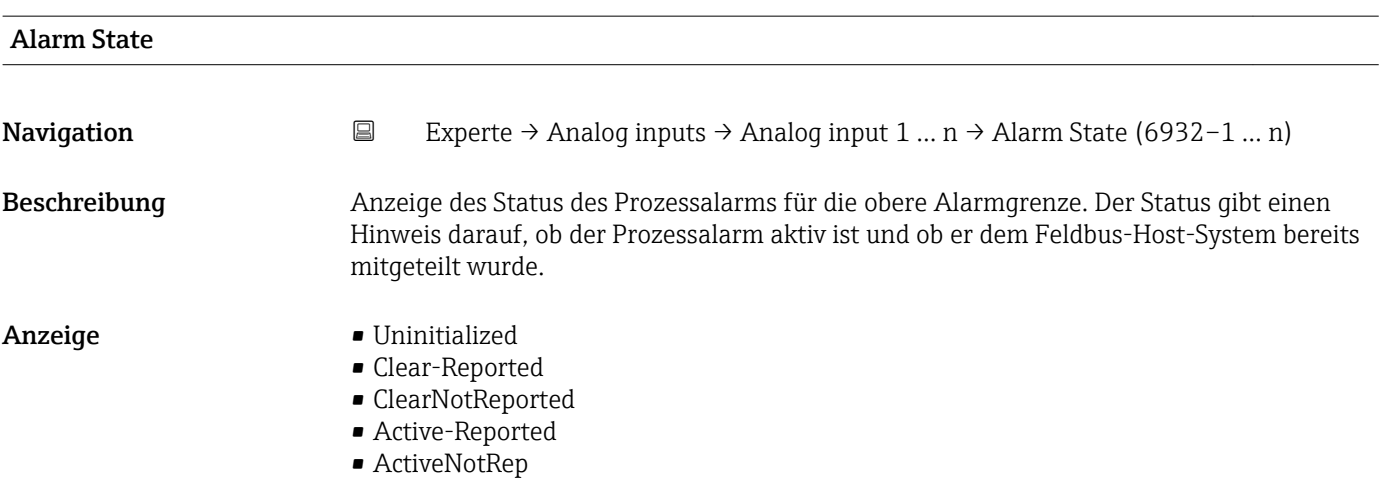

### Time Stamp

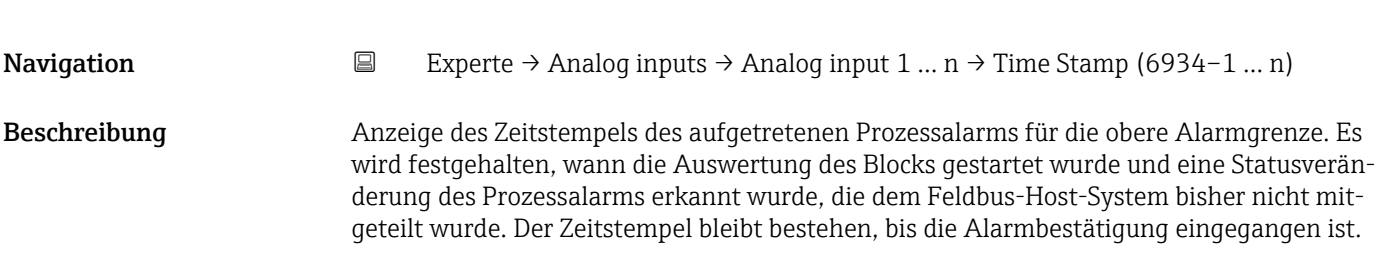

<span id="page-212-0"></span>Anzeige Tage (d), Stunden (h), Minuten (m), Sekunden (s)

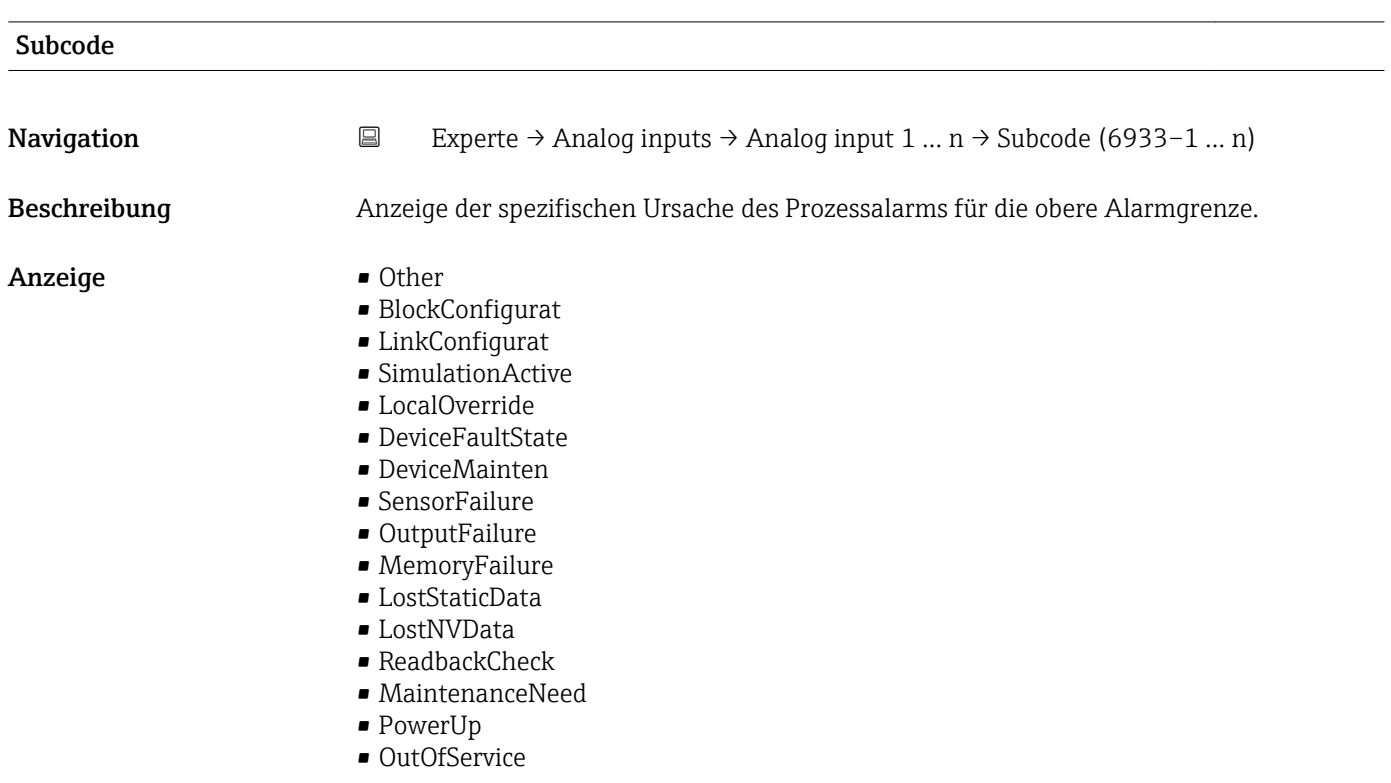

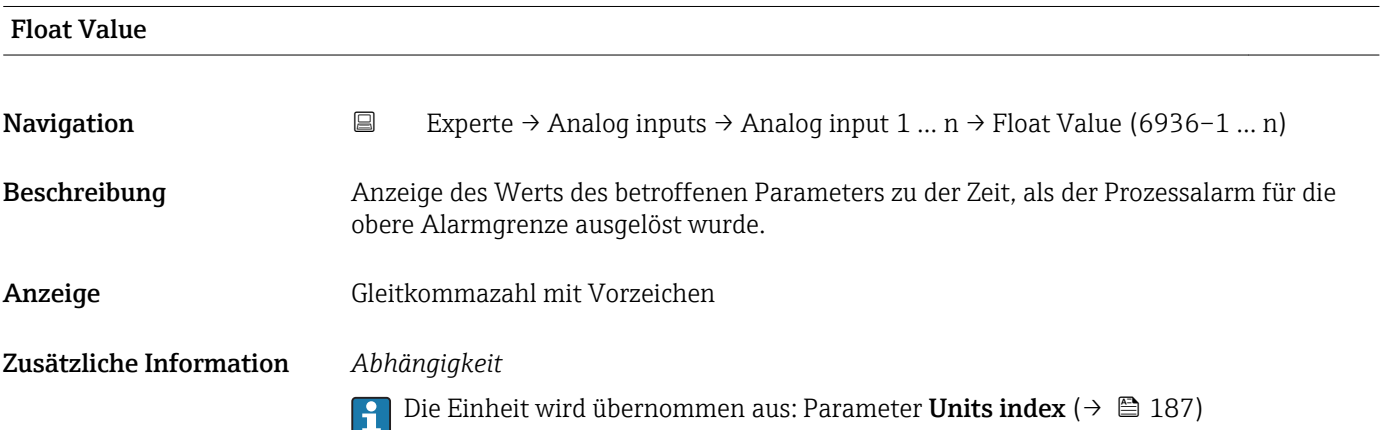

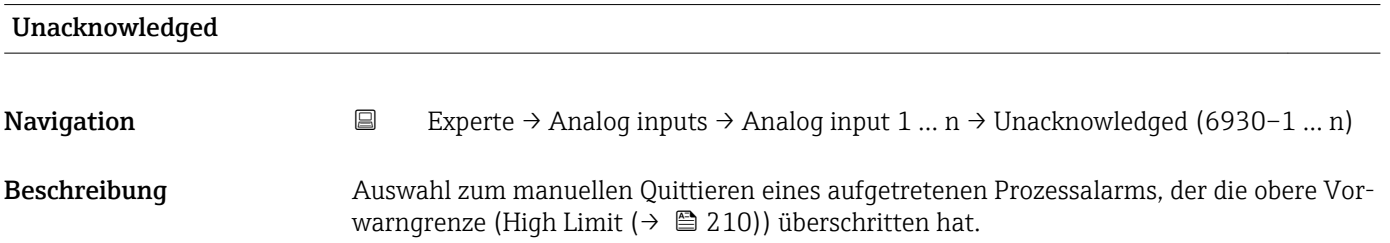

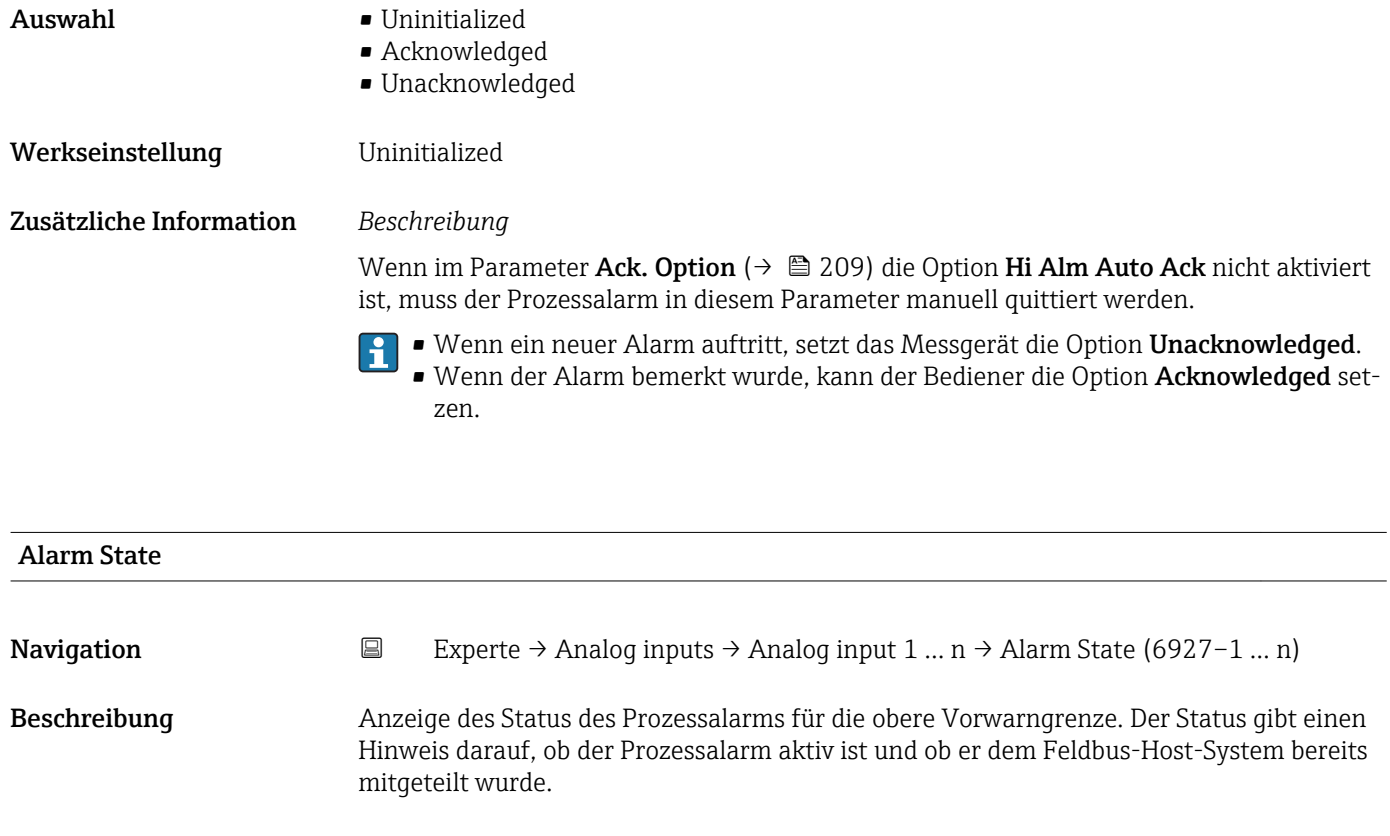

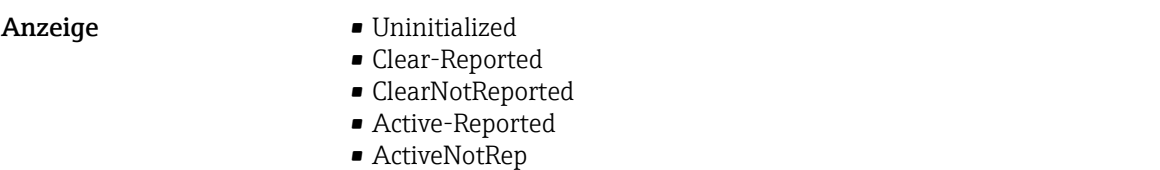

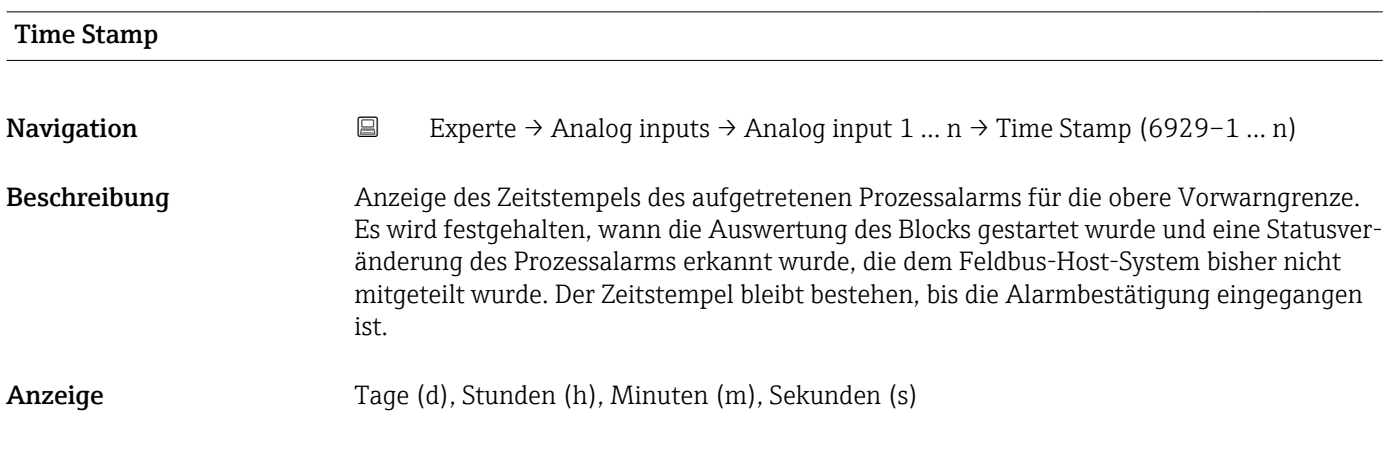

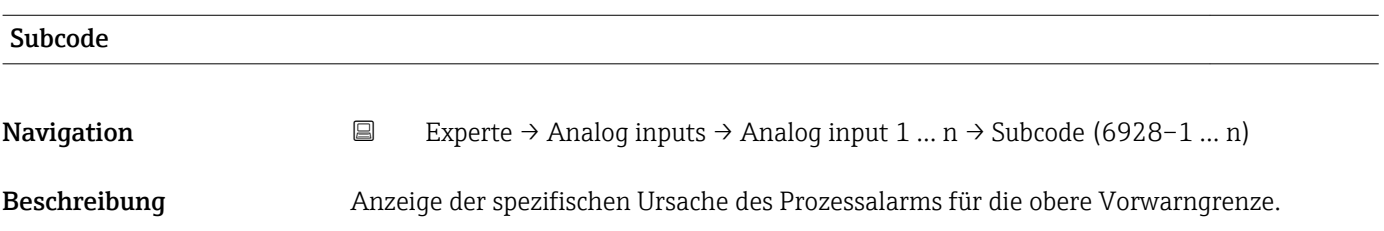

### <span id="page-214-0"></span>Anzeige **• Other**

- 
- BlockConfigurat
- LinkConfigurat
- SimulationActive
- LocalOverride
- DeviceFaultState
- DeviceMainten
- SensorFailure
- OutputFailure
- MemoryFailure
- LostStaticData
- LostNVData • ReadbackCheck
- MaintenanceNeed
- 
- PowerUp • OutOfService
- Float Value Navigation  $\Box$  Experte → Analog inputs → Analog input 1 ... n → Float Value (6931-1 ... n) Beschreibung Anzeige des Werts des betroffenen Parameters zu der Zeit, als der Prozessalarm für die obere Vorwarngrenze ausgelöst wurde. Anzeige Gleitkommazahl mit Vorzeichen Zusätzliche Information *Abhängigkeit* Die Einheit wird übernommen aus: Parameter Units index (→  $\triangleq$  187) 1 - A

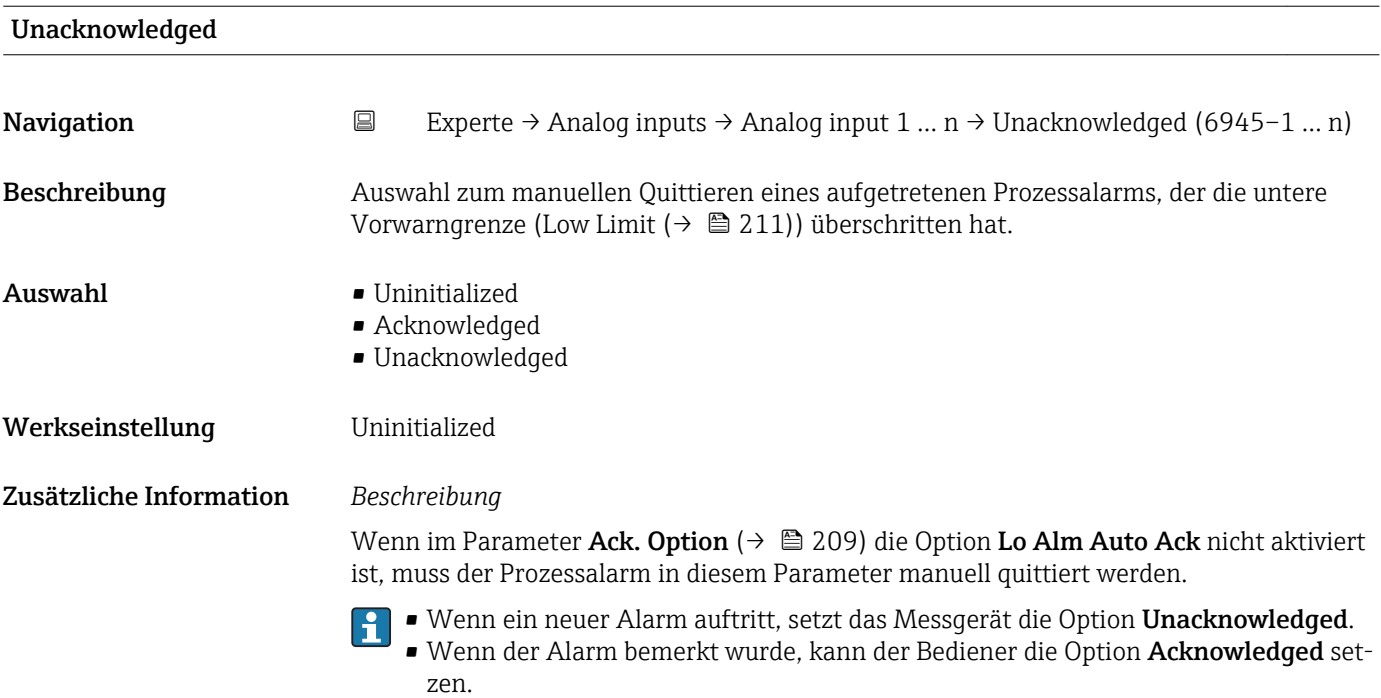

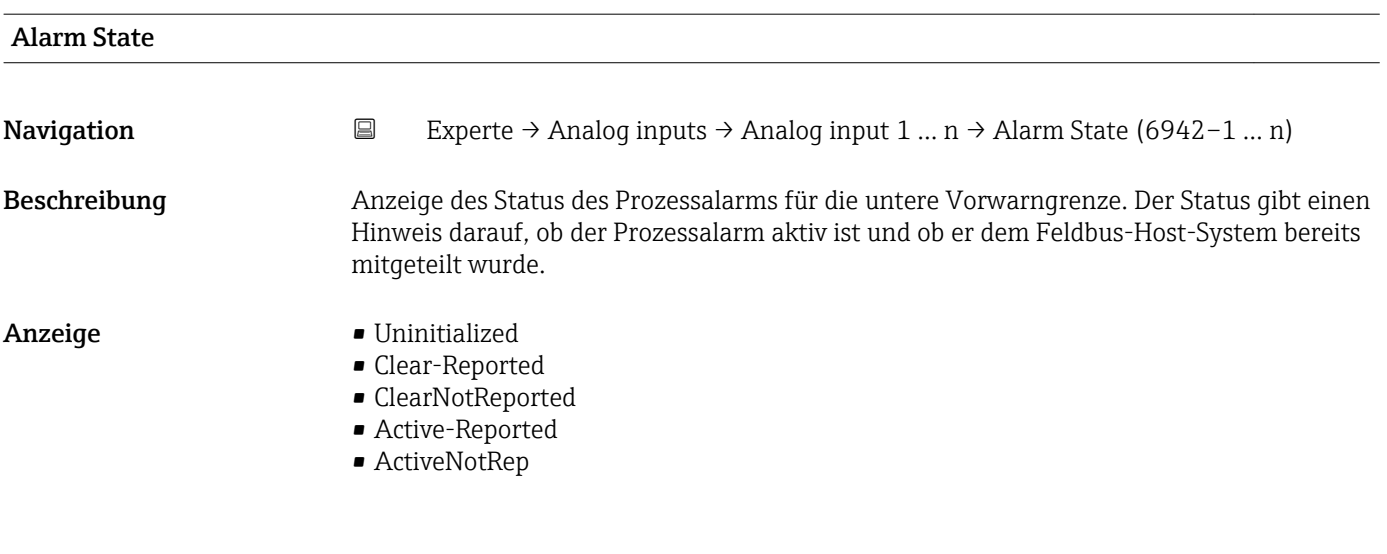

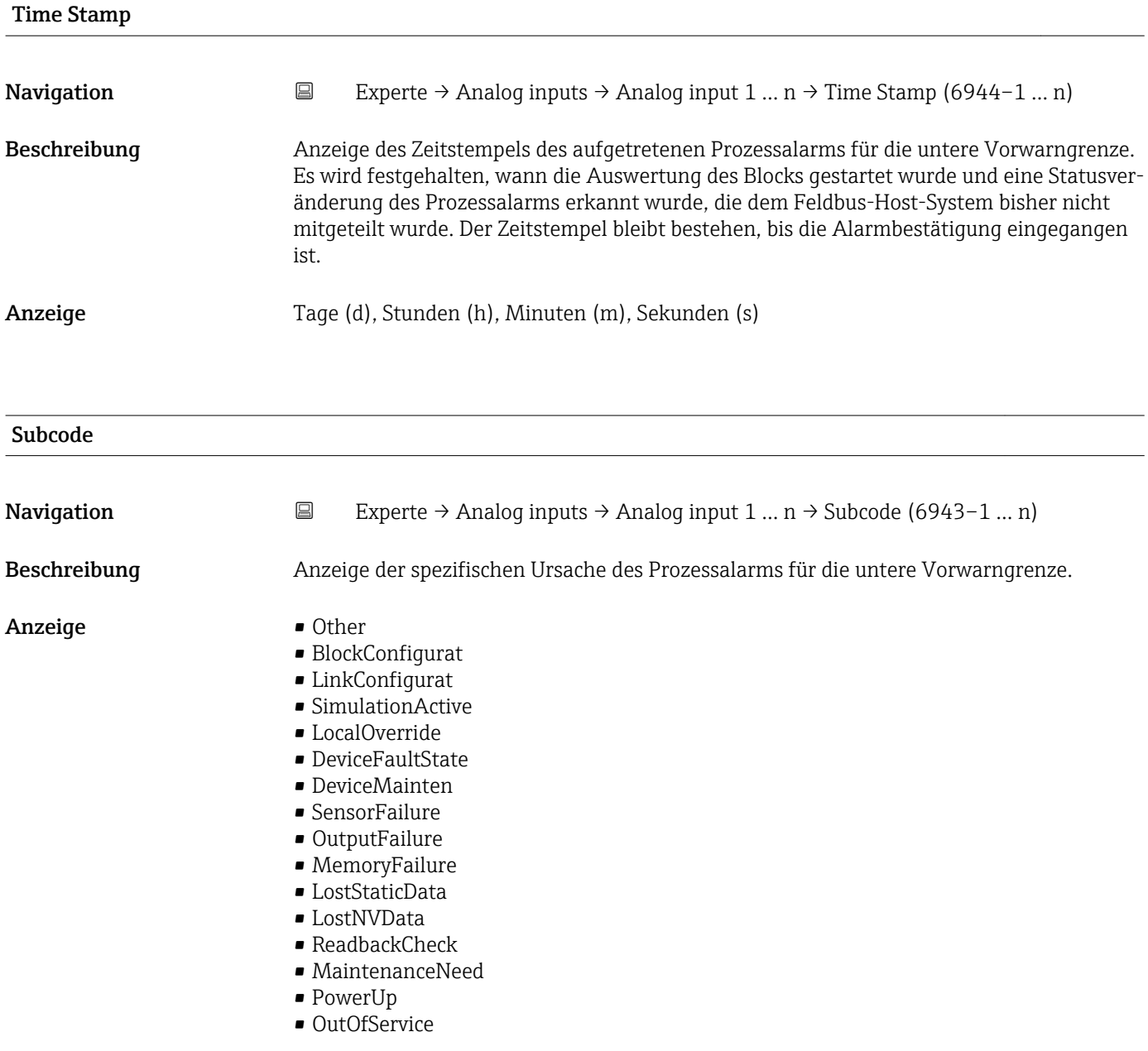
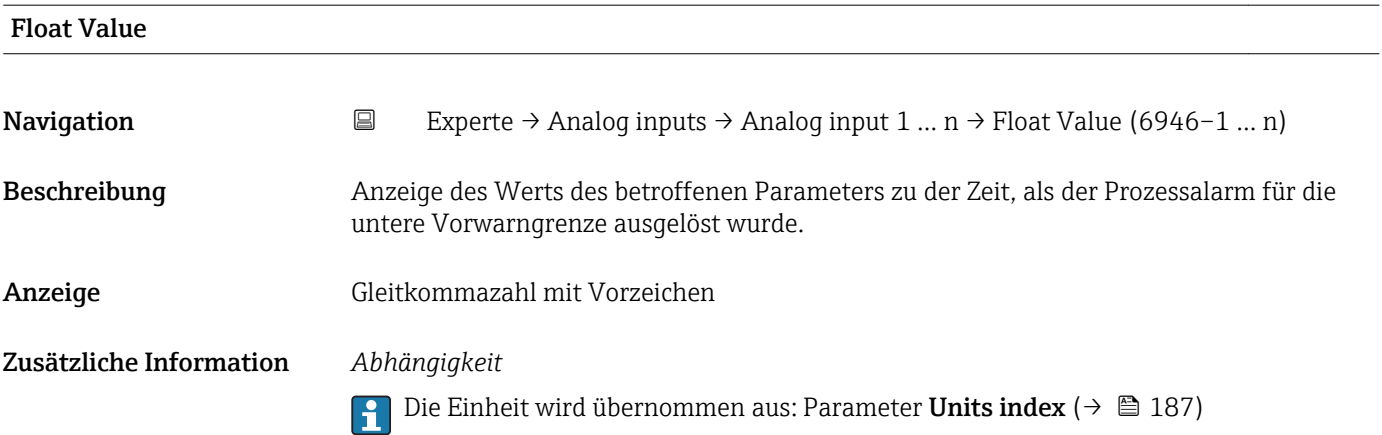

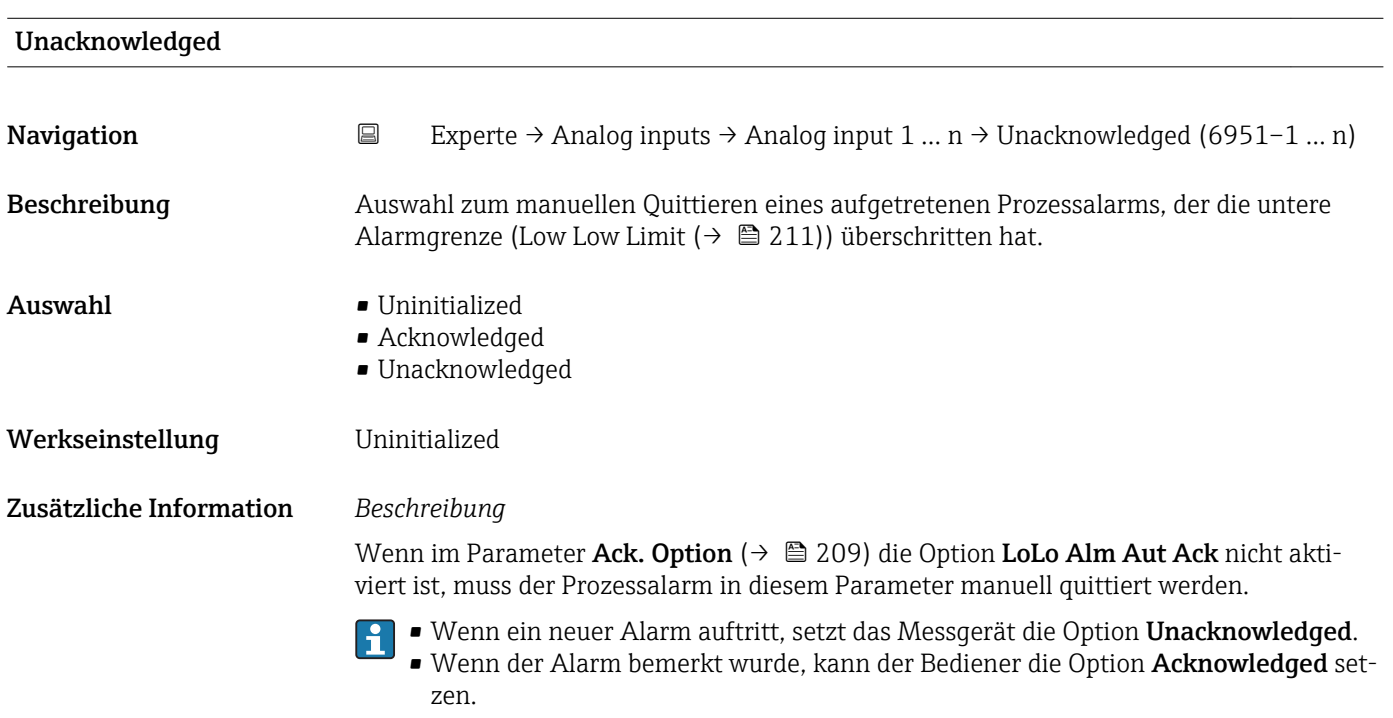

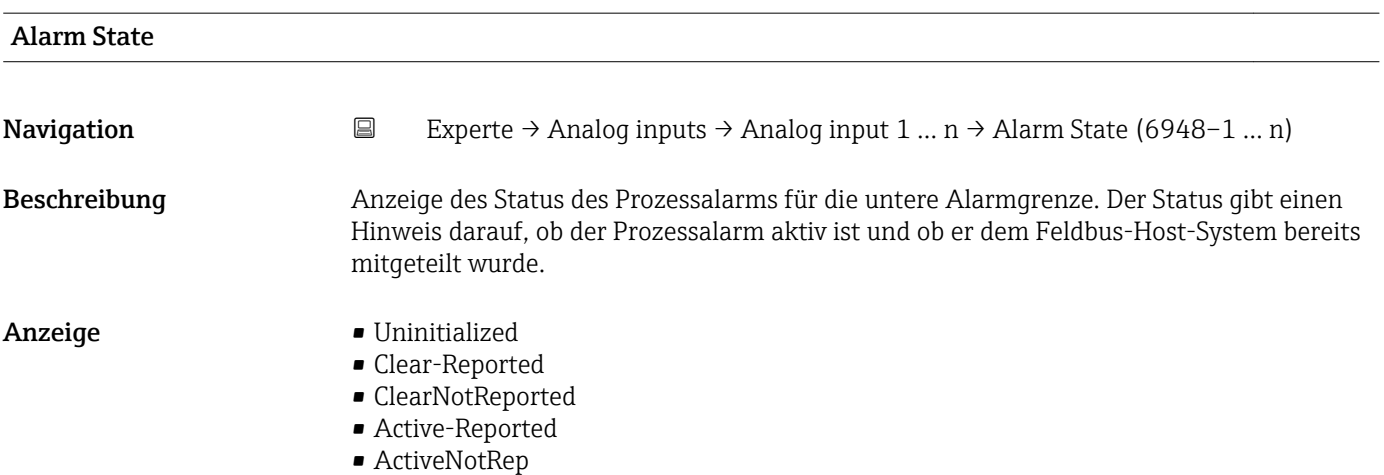

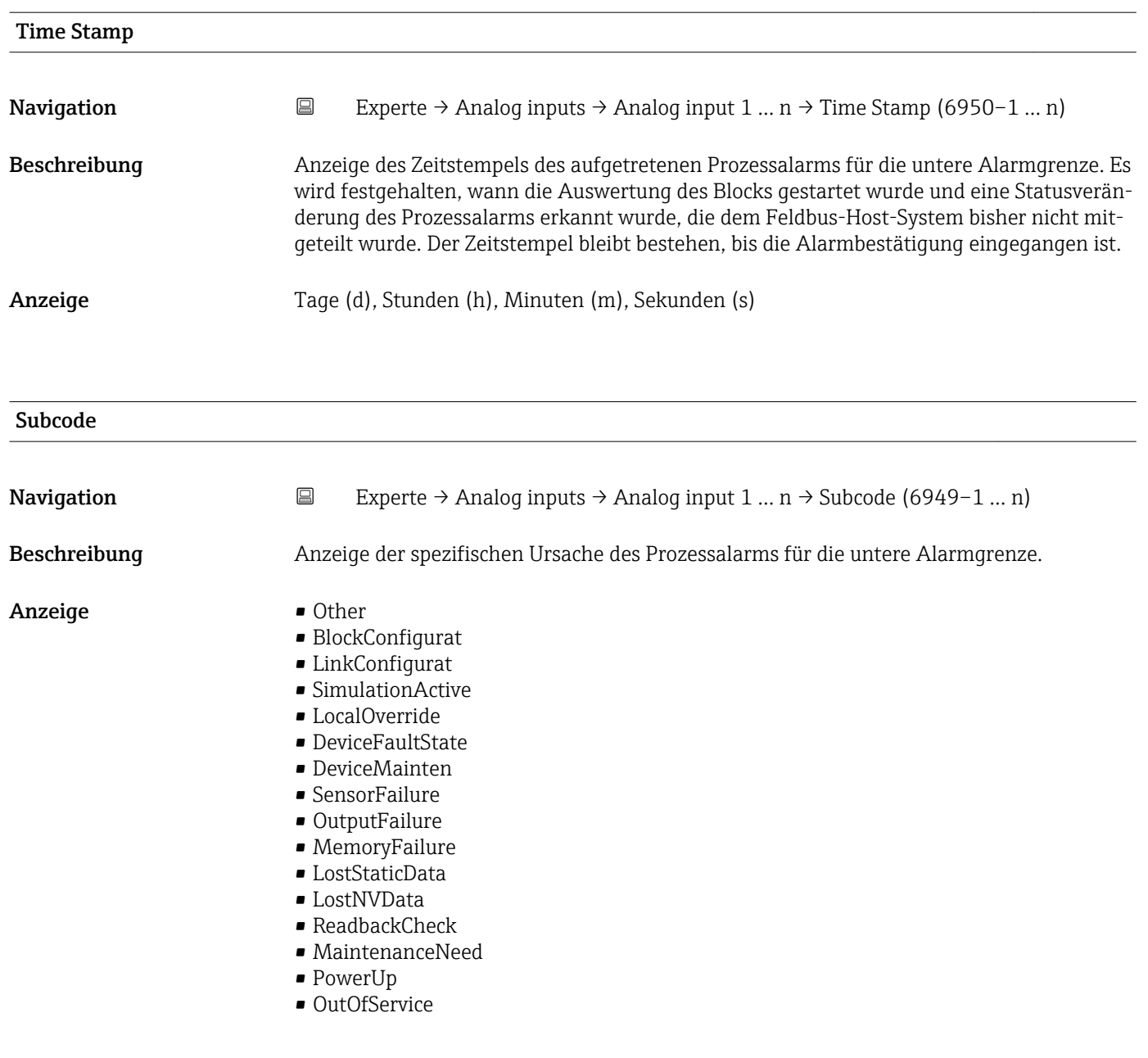

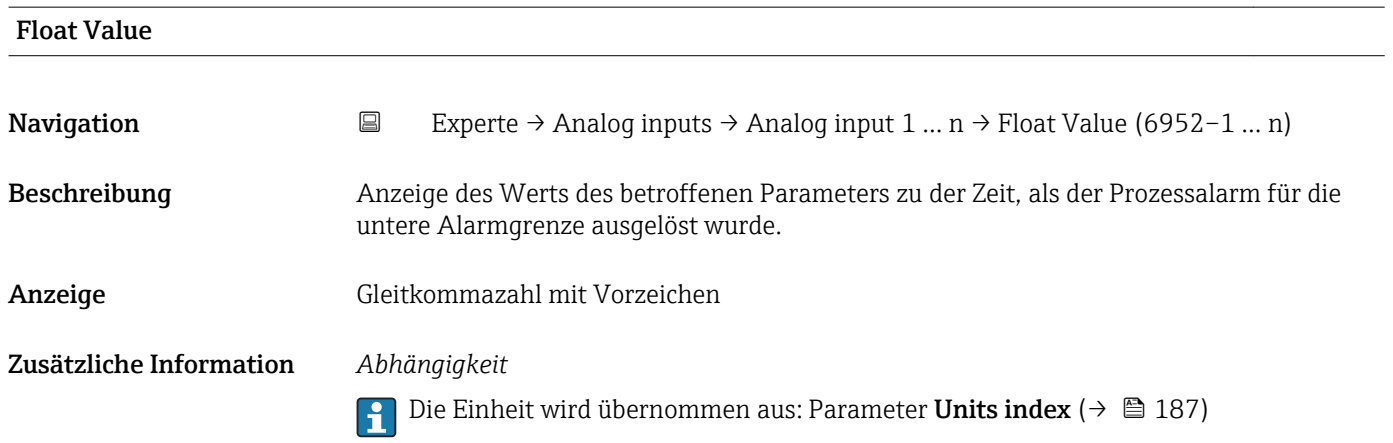

# 3.6 Untermenü "Discrete inputs"

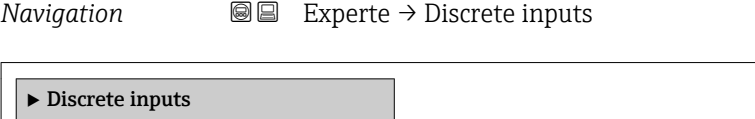

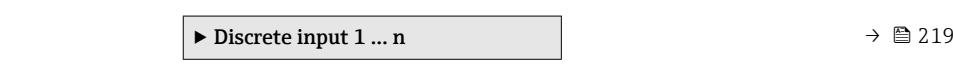

# 3.6.1 Untermenü "Discrete input 1 … n"

*Navigation* Experte → Discrete inputs → Discrete input 1 … n

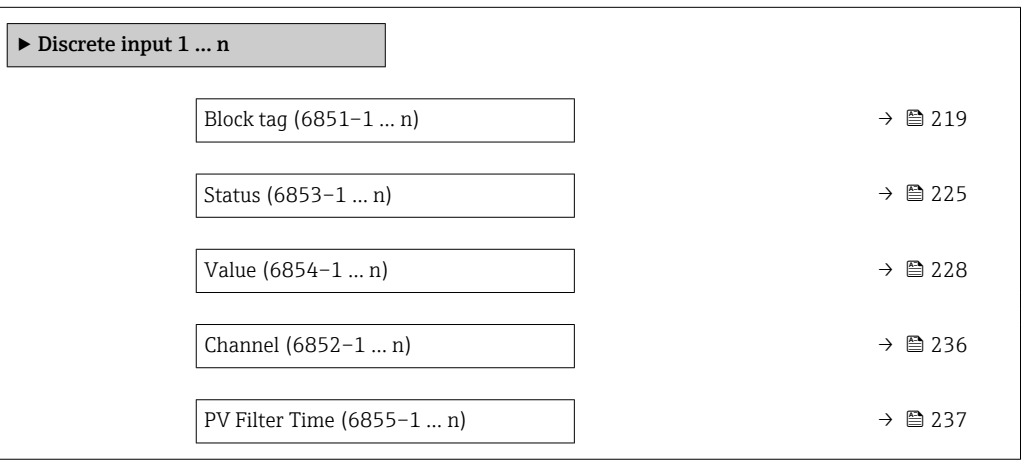

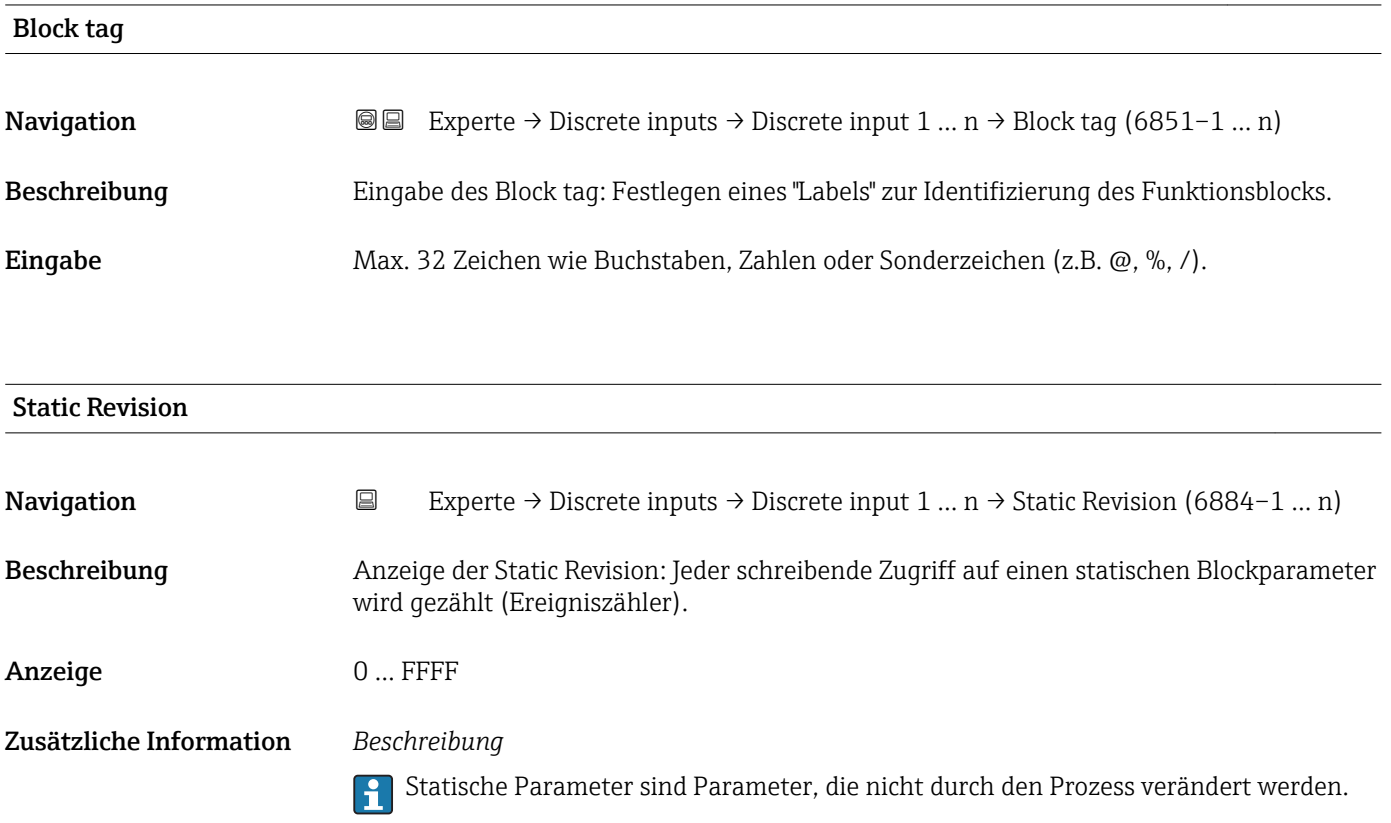

<span id="page-219-0"></span>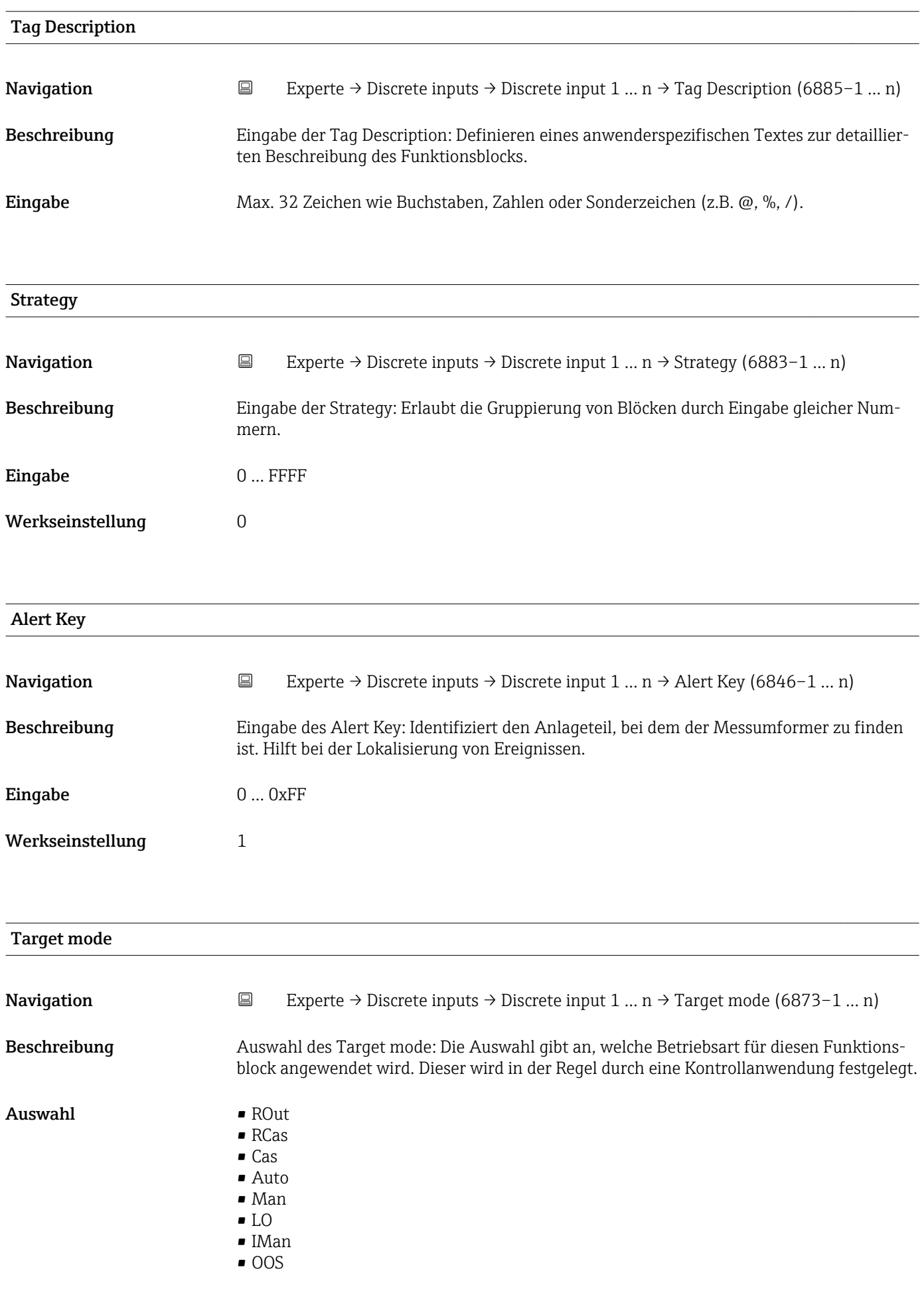

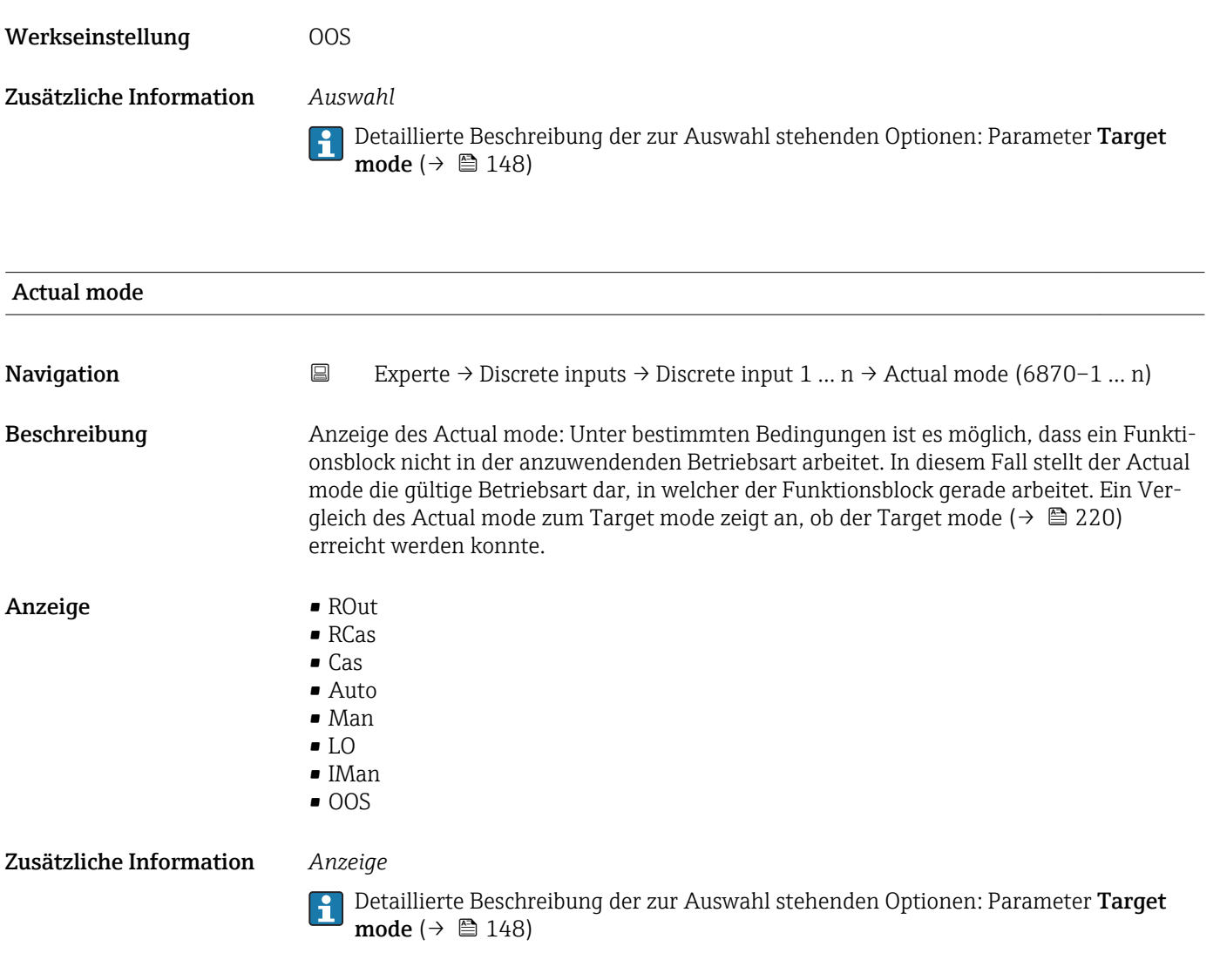

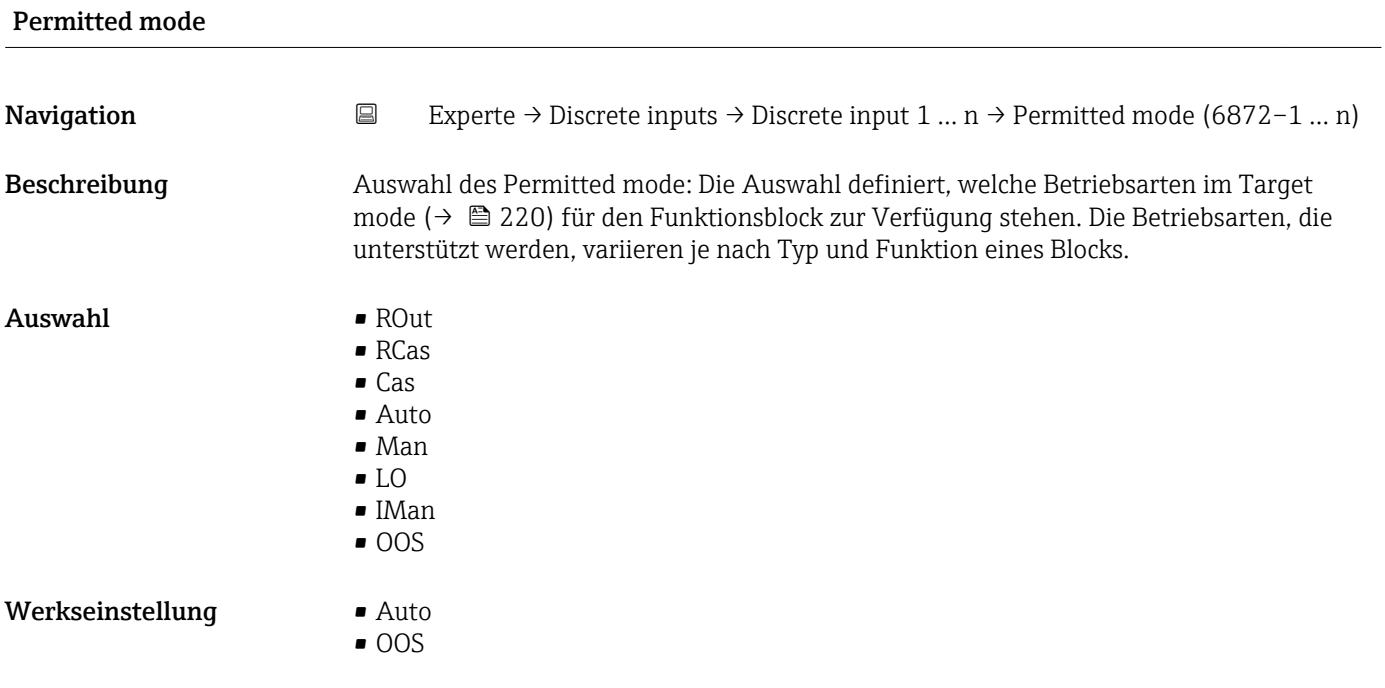

# Zusätzliche Information *Auswahl*

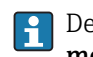

Detaillierte Beschreibung der zur Auswahl stehenden Optionen: Parameter **Target** mode ( $\rightarrow \cong 148$ )

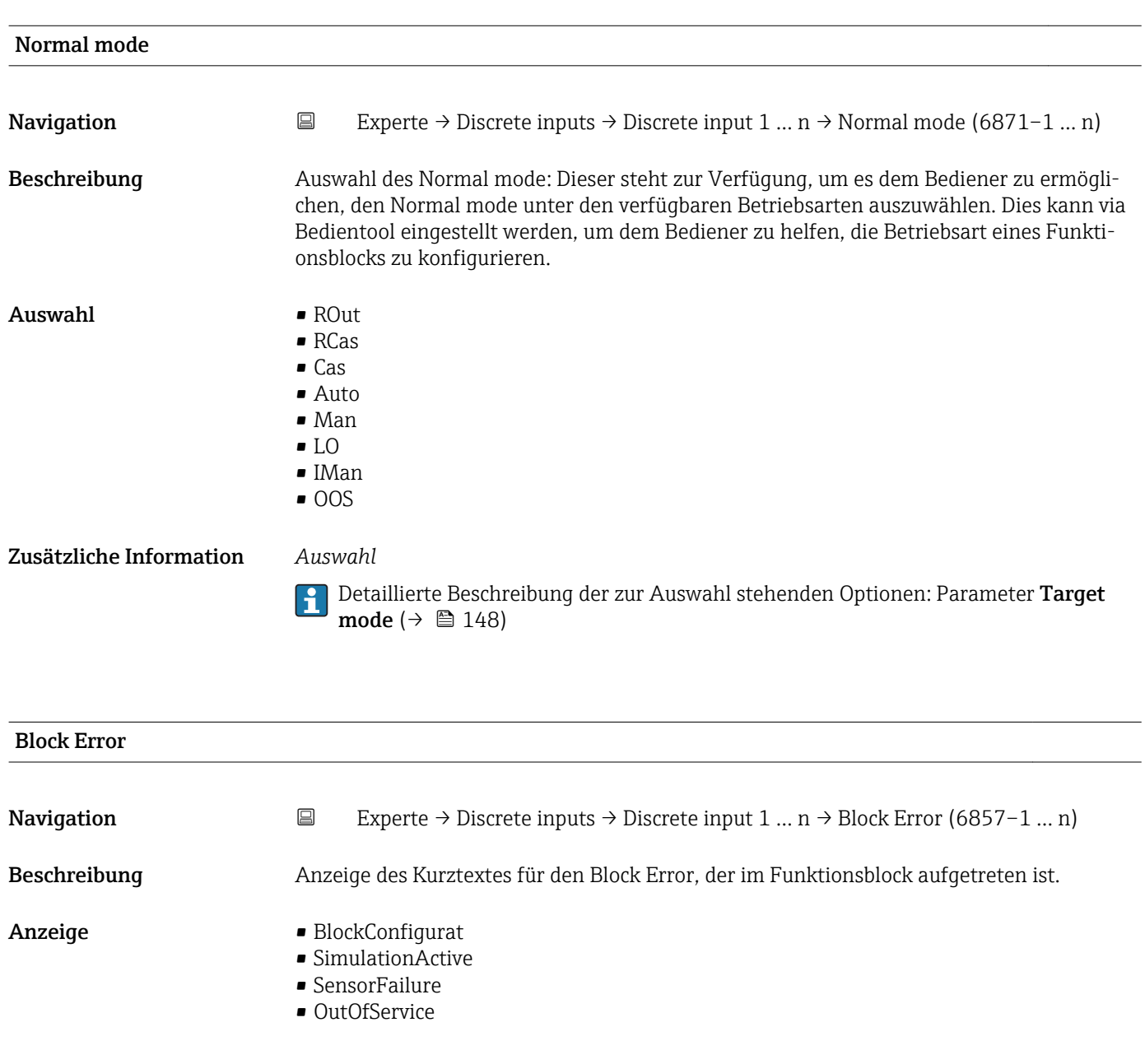

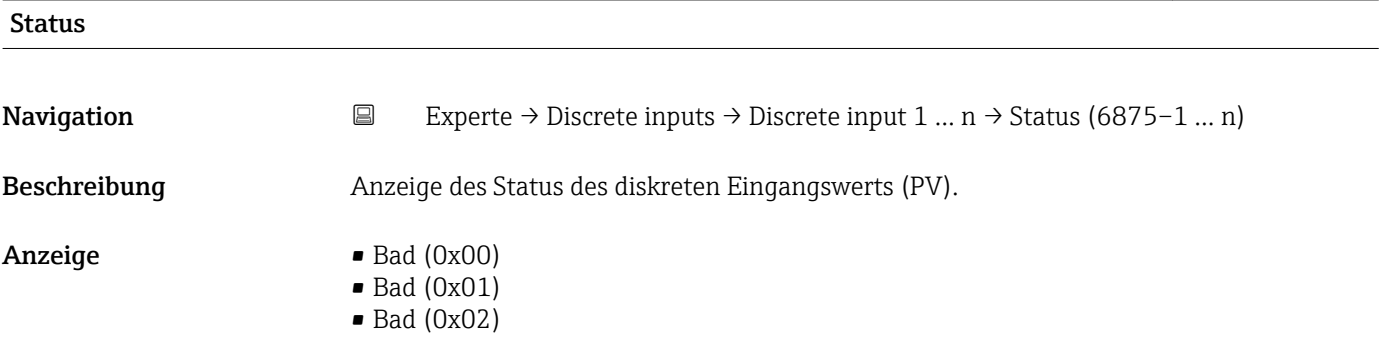

- $\bullet$  Bad (0x03)
- $\bullet$  Bad (0x04)
- $\bullet$  Bad (0x05)
- $\blacksquare$  Bad (0x06)
- $\blacksquare$  Bad (0x07)
- Bad (0x08)
- $\blacksquare$  Bad (0x09)
- Bad (0x0A)
- Bad (0x0B)
- Bad (0x0C)
- Bad (0x0D)
- Bad (0x0E)
- Bad (0x0F)  $\blacksquare$  Bad (0x10)
- $\blacksquare$  Bad (0x11)
- $\bullet$  Bad (0x12)
- $\bullet$  Bad (0x13)
- $\blacksquare$  Bad (0x14)
- $\blacksquare$  Bad (0x15)
- $\blacksquare$  Bad (0x16)
- $\bullet$  Bad (0x17)
- $\blacksquare$  Bad (0x18)
- $\bullet$  Bad (0x19)
- $\blacksquare$  Bad (0x1A)
- Bad (0x1B)
- $\blacksquare$  Bad (0x1C)
- Bad (0x1D)
- $\blacksquare$  Bad (0x1E)
- $\blacksquare$  Bad (0x1F)
- 
- Uncertain (0x40)
- Uncertain (0x41)
- Uncertain (0x42)
- Uncertain (0x43)
- Uncertain (0x44)
- Uncertain (0x45)
- Uncertain (0x46)
- Uncertain (0x47)
- Uncertain (0x48)
- Uncertain (0x49)
- Uncertain (0x4A) • Uncertain (0x4B)
- Uncertain (0x4C)
- Uncertain (0x4D)
- Uncertain (0x4E)
- Uncertain (0x4F)
- Uncertain (0x50)
- 
- Uncertain (0x51) • Uncertain (0x52)
- 
- Uncertain (0x53)
- Uncertain (0x54)
- Uncertain (0x55)
- Uncertain (0x56)
- Uncertain (0x57)
- Uncertain (0x58)
- Uncertain (0x59)
- Uncertain (0x5A)
- Uncertain (0x5B)
- Good (0x80)
- Good (0x81)
- Good (0x82)
- Good (0x83)
- Good (0x84)
- Good (0x85)
- Good (0x86)
- Good (0x87)
- Good (0x88)
- Good (0x89)
- Good (0x8A)
- Good (0x8B)
- Good (0x8C)
- Good (0x8D)
- Good (0x8E)
- Good (0x8F)
- Good (0x90)
- $\bullet$  Good (0x91)
- Good (0x92)
- Good (0x93)
- $\bullet$  Good (0x94)
- 
- $\bullet$  Good (0x95)
- $\bullet$  Good (0x96)
- Good (0x97)
- Good (0x98)
- Good (0x99)
- Good (0x9A)
- Good (0x9B)
- Good (0xC0)
- Good (0xC1)
- Good (0xC2)
- Good (0xC3)
- Good (0xC4)
- Good (0xC5)
- Good (0xC6)
- Good (0xC7)
- Good (0xC8)
- Good (0xC9)
- Good (0xCA)
- 
- Good (0xCB)
- Good (0xCC)
- Good (0xCD)
- Good (0xCE)
- Good (0xCF)
- Good (0xD0)
- Good (0xD1)
- Good (0xD2)
- Good (0xD3)
- Good (0xD4)
- 
- Good (0xD5)
- Good (0xD6)
- Good (0xD7)
- Good (0xD8)
- Good (0xD9)
- Good (0xDA)
- Good (0xDB)
- Good (0xDC)
- Good (0xDD)
- Good (0xDE)
- Good (0xDF)
- Good (0xE0)

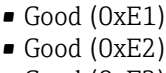

• Good (0xE3)

<span id="page-224-0"></span>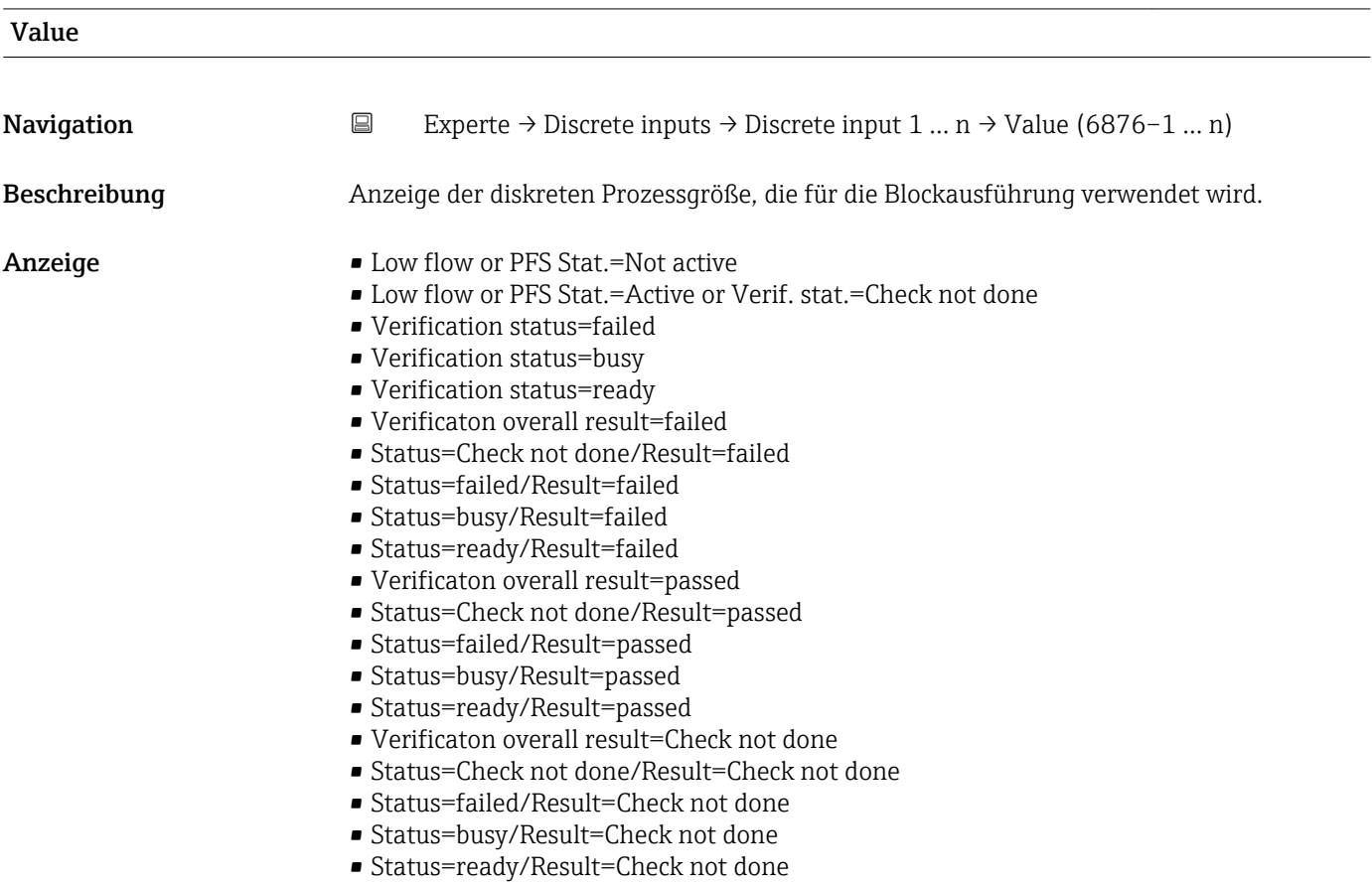

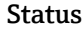

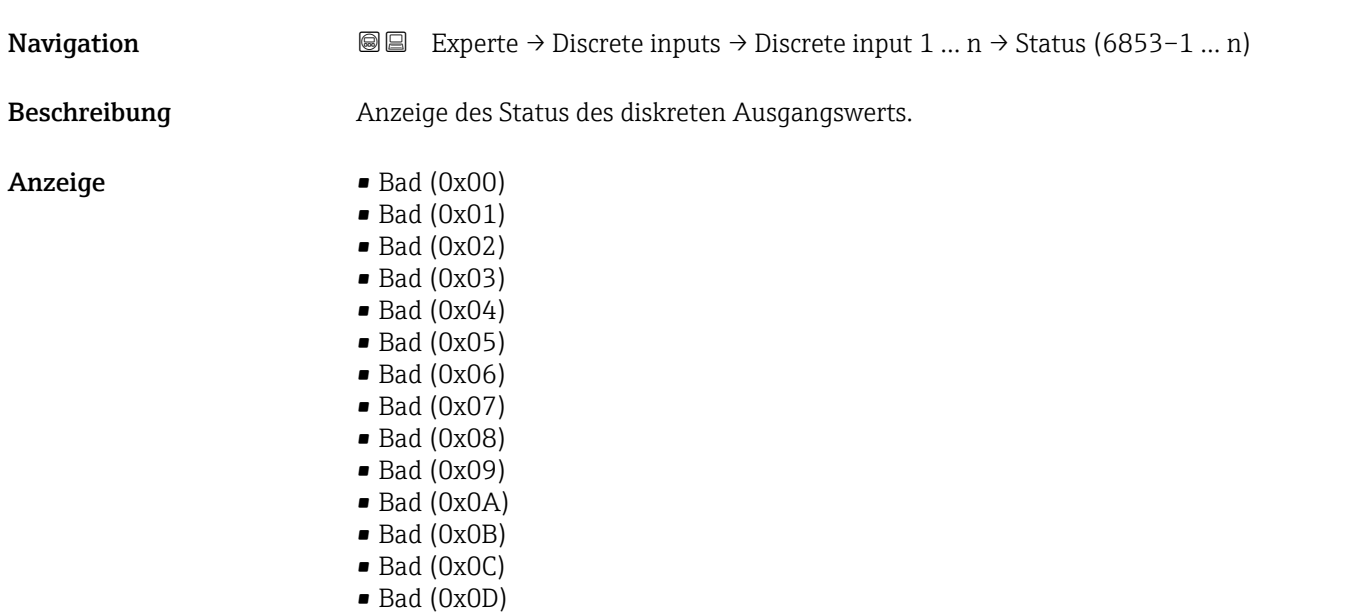

- Bad (0x0E)
- Bad (0x0F)
- $\blacksquare$  Bad (0x10)
- $\blacksquare$  Bad  $(0x11)$
- $\blacksquare$  Bad (0x12)
- $\bullet$  Bad (0x13)
- $\blacksquare$  Bad (0x14)
- $\blacksquare$  Bad (0x15)
- $\bullet$  Bad (0x16)
- $\bullet$  Bad (0x17)
- $\blacksquare$  Bad (0x18)
- $\blacksquare$  Bad (0x19)
- $\bullet$  Bad (0x1A)
- Bad (0x1B)
- $\blacksquare$  Bad  $(0x1C)$
- Bad (0x1D)
- $\blacksquare$  Bad (0x1E)
- $\blacksquare$  Bad (0x1F)
- Uncertain (0x40)
- Uncertain (0x41)
- Uncertain (0x42)
- Uncertain (0x43)
- Uncertain (0x44)
- Uncertain (0x45)
- Uncertain (0x46)
- Uncertain (0x47)
- Uncertain (0x48)
- Uncertain (0x49)
- Uncertain (0x4A)
- Uncertain (0x4B)
- Uncertain (0x4C)
- Uncertain (0x4D)
- Uncertain (0x4E)
- Uncertain (0x4F)
- Uncertain (0x50)
- Uncertain (0x51)
- Uncertain (0x52)
- Uncertain (0x53)
- Uncertain (0x54)
- Uncertain (0x55)
- Uncertain (0x56)
- Uncertain (0x57)
- Uncertain (0x58)
- Uncertain (0x59)
- Uncertain (0x5A)
- Uncertain (0x5B)
- Good (0x80)
- Good (0x81)
- 
- Good (0x82)
- Good (0x83)
- $\bullet$  Good (0x84)
- Good (0x85)
- Good (0x86)
- Good (0x87)
- Good (0x88)
- Good (0x89)
- Good (0x8A)
- Good (0x8B)
- Good (0x8C)
- Good (0x8D)
- Good (0x8E)
- Good (0x8F)
- Good (0x90)
- Good (0x91)
- Good (0x92)
- Good (0x93)
- $\bullet$  Good (0x94)
- Good (0x95)
- $\bullet$  Good (0x96)
- Good (0x97) • Good (0x98)
- Good (0x99)
- Good (0x9A)
- Good (0x9B)
- Good (0xC0)
- Good (0xC1)
- Good (0xC2)
- Good (0xC3)
- $\bullet$  Good (0xC4)
- $\bullet$  Good (0xC5)
- Good (0xC6)
- Good (0xC7)
- Good (0xC8)
- Good (0xC9)
- Good (0xCA)
- Good (0xCB)
- Good (0xCC)
- Good (0xCD)
- Good (0xCE)
- Good (0xCF)
- Good (0xD0)
- Good (0xD1)
- Good (0xD2)
- Good (0xD3)
- Good (0xD4)
- Good (0xD5)
- Good (0xD6)
- Good (0xD7)
- Good (0xD8)
- Good (0xD9)
- Good (0xDA)
- Good (0xDB)
- Good (0xDC)
- Good (0xDD)
- Good (0xDE)
- Good (0xDF)
- Good (0xE0)
- Good (0xE1)
- Good (0xE2)
- Good (0xE3)

<span id="page-227-0"></span>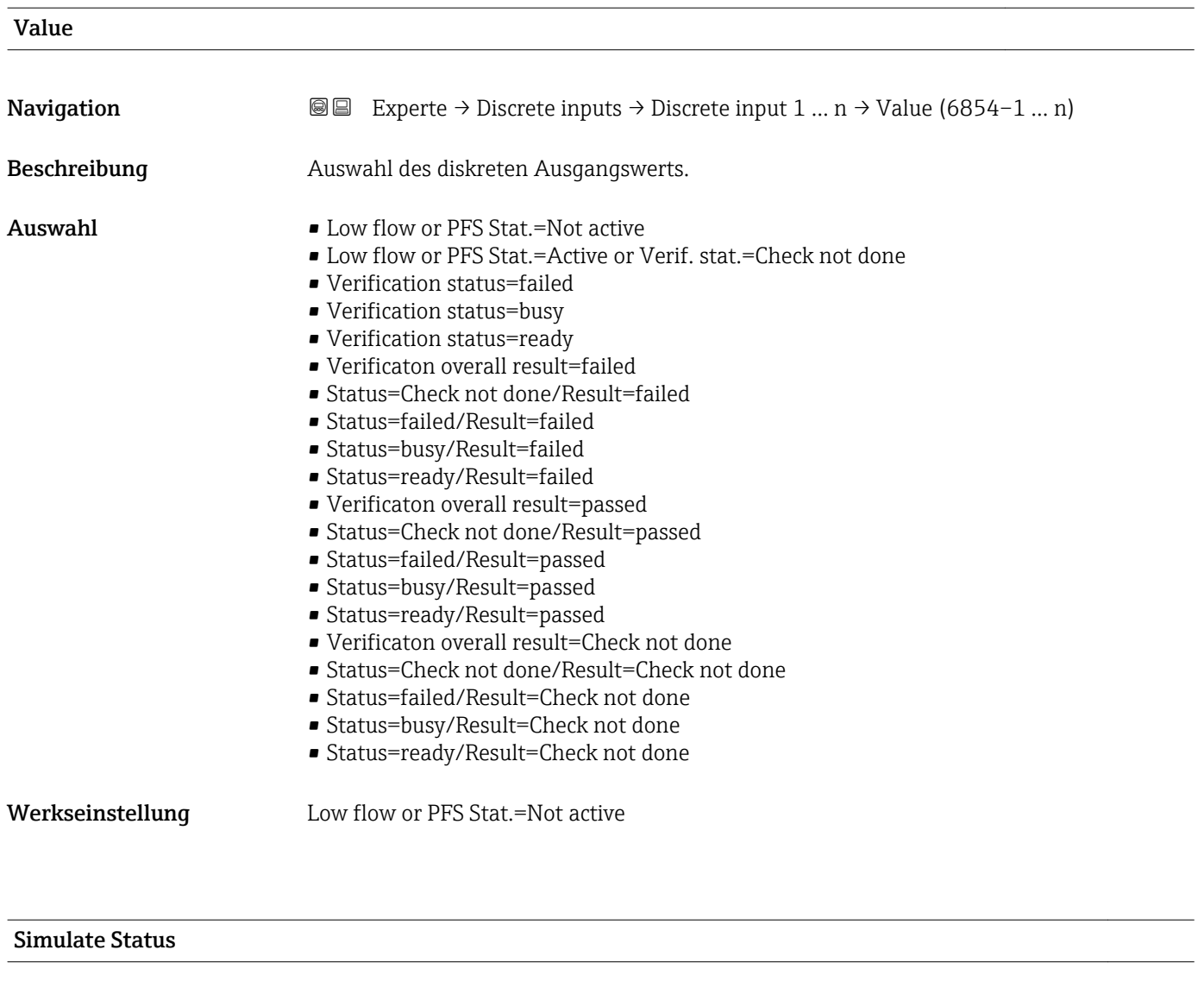

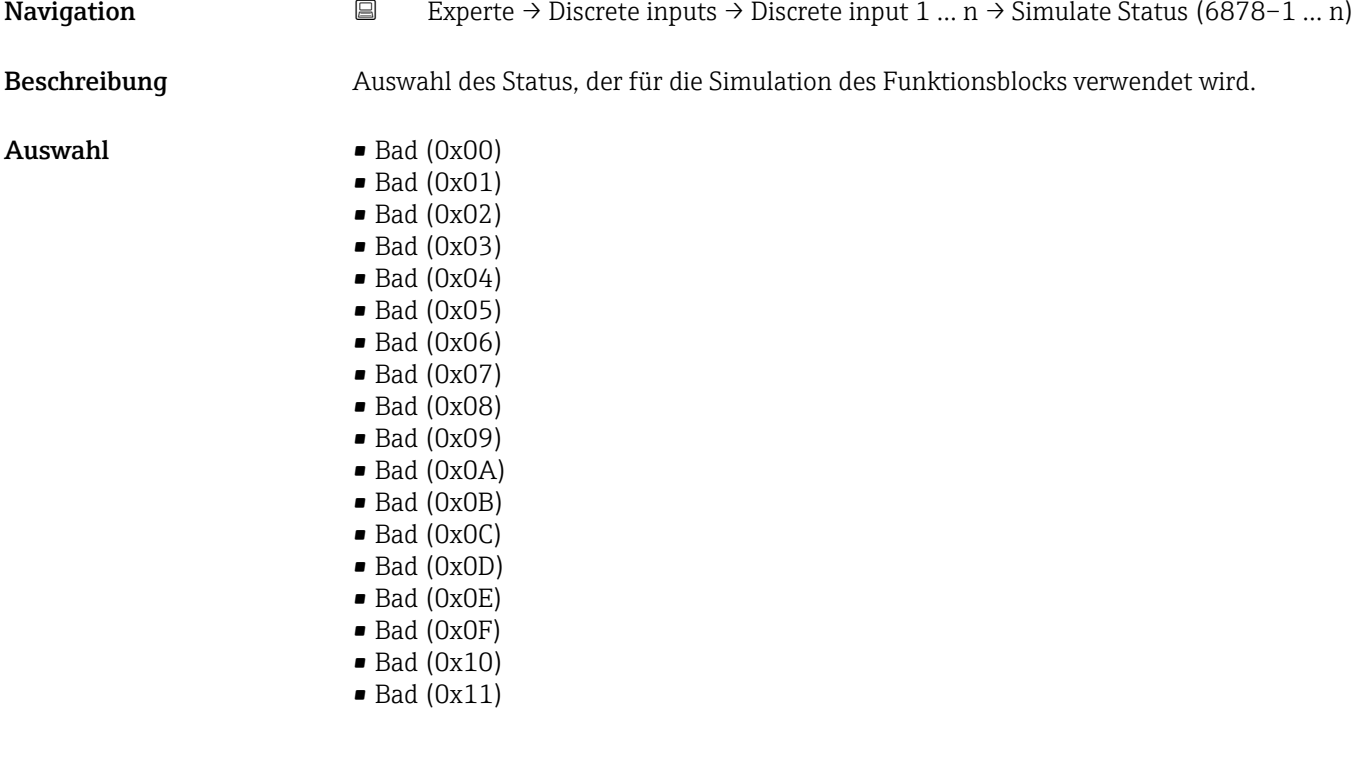

- $\bullet$  Bad (0x12)
- $\bullet$  Bad (0x13)
- $\bullet$  Bad (0x14)
- $\blacksquare$  Bad (0x15)
- $\blacksquare$  Bad (0x16)
- $\bullet$  Bad (0x17)
- $\blacksquare$  Bad (0x18)
- $\blacksquare$  Bad (0x19)
- $\bullet$  Bad (0x1A)
- Bad (0x1B)  $\blacksquare$  Bad (0x1C)
- Bad (0x1D)
- $\blacksquare$  Bad (0x1E)
- $\blacksquare$  Bad (0x1F)
- Uncertain (0x40)
- Uncertain (0x41)
- Uncertain (0x42)
- Uncertain (0x43)
- Uncertain (0x44)
- Uncertain (0x45)
- Uncertain (0x46)
- Uncertain (0x47)
- Uncertain (0x48)
- Uncertain (0x49)
- Uncertain (0x4A)
- Uncertain (0x4B)
- Uncertain (0x4C)
- Uncertain (0x4D)
- Uncertain (0x4E)
- Uncertain (0x4F)
- Uncertain (0x50)
- Uncertain (0x51)
- Uncertain (0x52)
- Uncertain (0x53)
- Uncertain (0x54)
- Uncertain (0x55)
- Uncertain (0x56)
- Uncertain (0x57)
- Uncertain (0x58)
- Uncertain (0x59)
- Uncertain (0x5A)
- Uncertain (0x5B)
- Good (0x80)
- $\bullet$  Good (0x81)
- Good (0x82)
- Good (0x83)
- $\bullet$  Good (0x84)
- Good (0x85)
- Good (0x86)
- Good (0x87)
- Good (0x88)
- Good (0x89)
- Good (0x8A)
- Good (0x8B)
- Good (0x8C)
- Good (0x8D)
- Good (0x8E)
- Good (0x8F)
- Good (0x90)
- $\bullet$  Good (0x91)
- Good (0x92)
- Good (0x93)
- Good (0x94)
- Good (0x95)
- $\bullet$  Good (0x96)
- $\bullet$  Good (0x97)
- Good (0x98)
- Good (0x99)
- Good (0x9A)
- Good (0x9B)
- Good (0xC0)
- Good (0xC1)
- Good (0xC2)
- Good (0xC3)
- $\bullet$  Good (0xC4)
- $\bullet$  Good (0xC5)
- Good (0xC6)
- Good (0xC7)
- Good (0xC8)
- Good (0xC9)
- 
- Good (0xCA)
- Good (0xCB)
- Good (0xCC)
- Good (0xCD)
- Good (0xCE)
- Good (0xCF)
- Good (0xD0)
- Good (0xD1)
- Good (0xD2)
- Good (0xD3)
- Good (0xD4)
- Good (0xD5)
- Good (0xD6)
- Good (0xD7)
- Good (0xD8)
- Good (0xD9)
- Good (0xDA)
- Good (0xDB)
- Good (0xDC)
- Good (0xDD)
- 
- Good (0xDE)
- Good (0xDF)
- Good (0xE0)
- Good (0xE1)
- Good (0xE2)
- Good (0xE3)

### Werkseinstellung Bad (0x00)

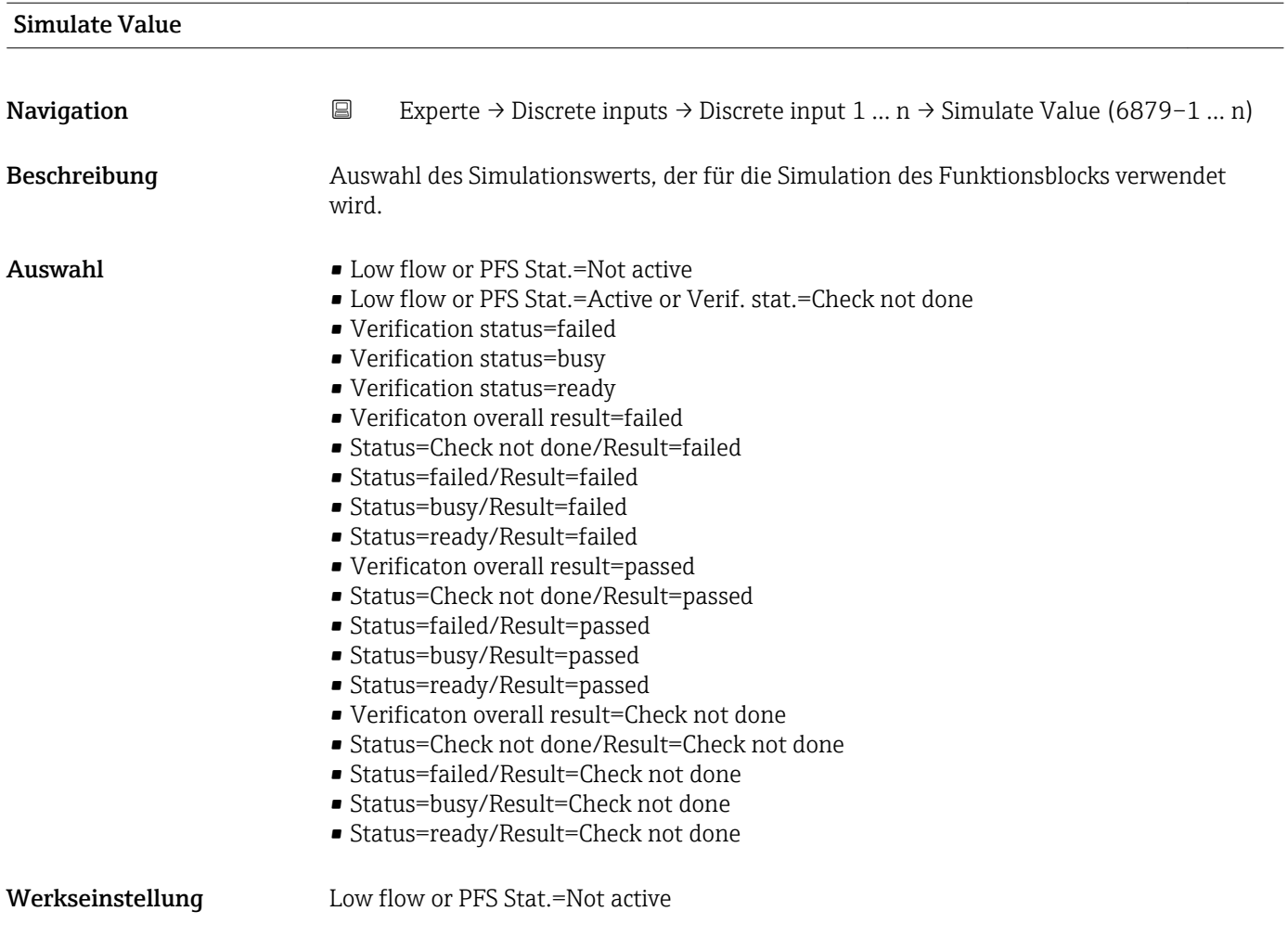

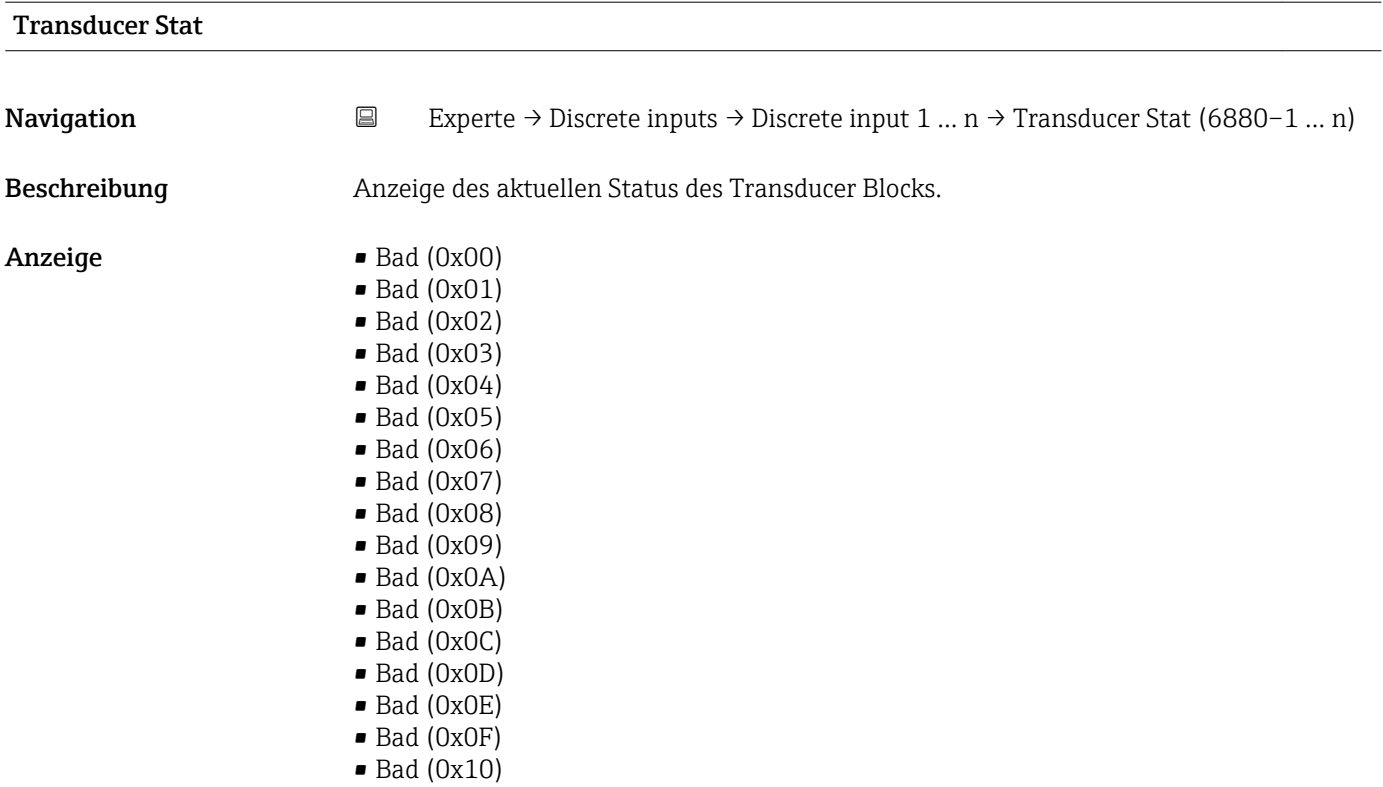

- $\bullet$  Bad (0x11)
- $\bullet$  Bad (0x12)
- $\blacksquare$  Bad (0x13)
- $\blacksquare$  Bad  $(0x14)$
- $\blacksquare$  Bad (0x15)
- $\blacksquare$  Bad (0x16)
- $\blacksquare$  Bad (0x17)
- $\blacksquare$  Bad (0x18)
- $\blacksquare$  Bad (0x19)
- $\blacksquare$  Bad (0x1A)
- $\blacksquare$  Bad (0x1B)
- $\bullet$  Bad (0x1C)
- Bad (0x1D)
- $\blacksquare$  Bad (0x1E)
- $\blacksquare$  Bad (0x1F)
- Uncertain (0x40)
- Uncertain (0x41)
- Uncertain (0x42)
- Uncertain (0x43)
- Uncertain (0x44)
- Uncertain (0x45)
- Uncertain (0x46)
- Uncertain (0x47)
- Uncertain (0x48)
- Uncertain (0x49)
- Uncertain (0x4A)
- Uncertain (0x4B)
- Uncertain (0x4C)
- Uncertain (0x4D)
- Uncertain (0x4E)
- Uncertain (0x4F)
- Uncertain (0x50)
- Uncertain (0x51)
- Uncertain (0x52)
- Uncertain (0x53)
- Uncertain (0x54)
- Uncertain (0x55)
- Uncertain (0x56)
- Uncertain (0x57)
- Uncertain (0x58)
- Uncertain (0x59)
- Uncertain (0x5A)
- Uncertain (0x5B)
- Good (0x80)
- Good (0x81)
- Good (0x82)
- Good (0x83)
- Good (0x84)
- Good (0x85)
- Good (0x86)
- Good (0x87)
- Good (0x88)
- Good (0x89)
- 
- Good (0x8A)
- Good (0x8B)
- Good (0x8C)
- Good (0x8D)
- Good (0x8E)
- Good (0x8F)
- Good (0x90)
- Good (0x91)
- Good (0x92)
- Good (0x93)
- $\bullet$  Good (0x94)
- Good (0x95)
- $\bullet$  Good (0x96)
- Good (0x97)
- Good (0x98)
- Good (0x99) • Good (0x9A)
- Good (0x9B)
- Good (0xC0)
- Good (0xC1)
- Good (0xC2)
- Good (0xC3)
- $\bullet$  Good (0xC4)
- Good (0xC5)
- Good (0xC6)
- Good (0xC7)
- Good (0xC8)
- Good (0xC9)
- Good (0xCA)
- Good (0xCB)
- Good (0xCC)
- Good (0xCD)
- Good (0xCE)
- Good (0xCF)
- Good (0xD0)
- Good (0xD1)
- Good (0xD2)
- Good (0xD3)
- Good (0xD4)
- Good (0xD5)
- Good (0xD6)
- Good (0xD7)
- Good (0xD8)
- Good (0xD9)
- Good (0xDA)
- Good (0xDB)
- Good (0xDC)
- Good (0xDD)
- Good (0xDE)
- Good (0xDF)
- Good (0xE0)
- Good (0xE1)
- Good (0xE2)
- Good (0xE3)

### Transducer Value

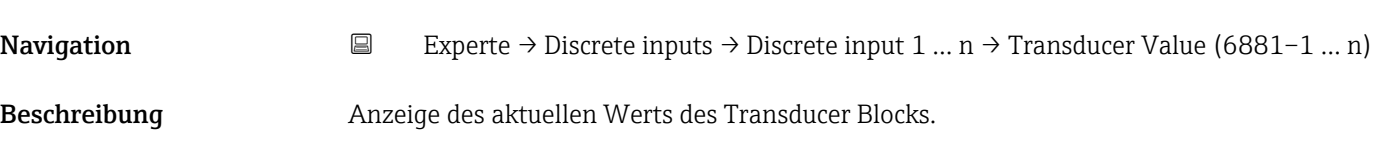

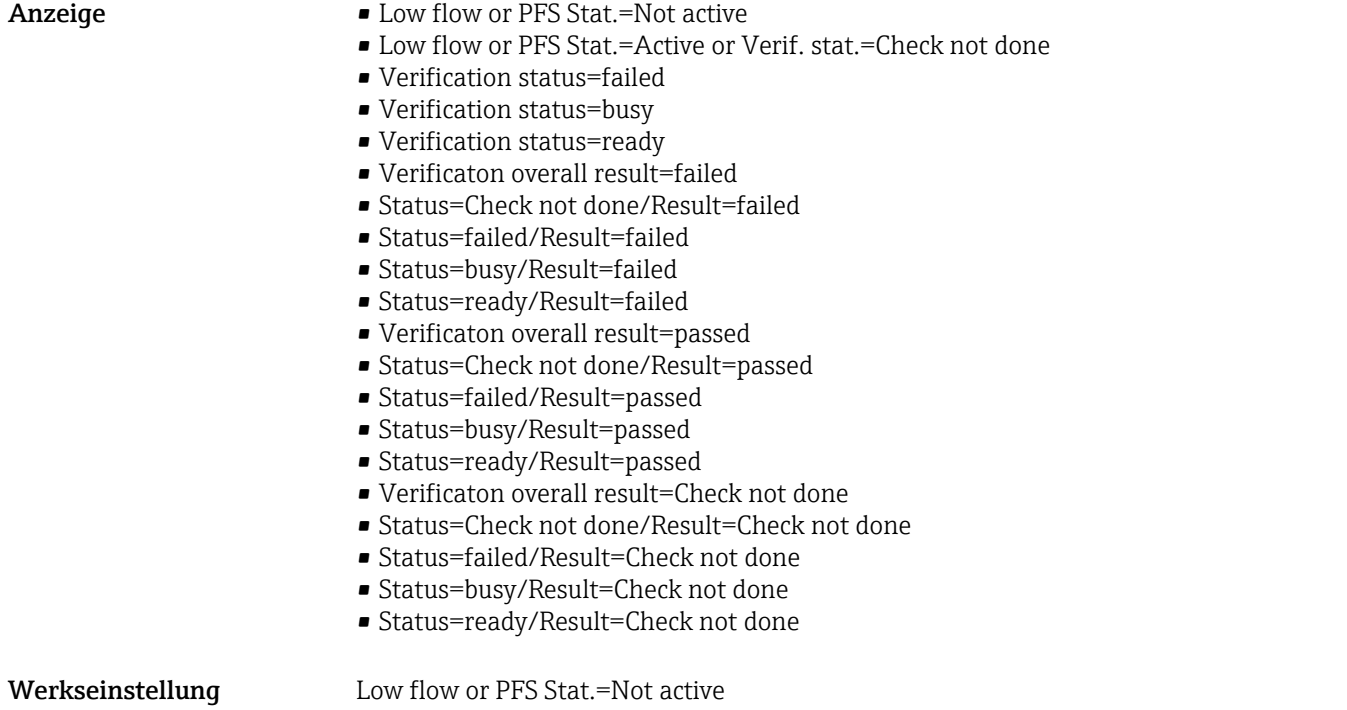

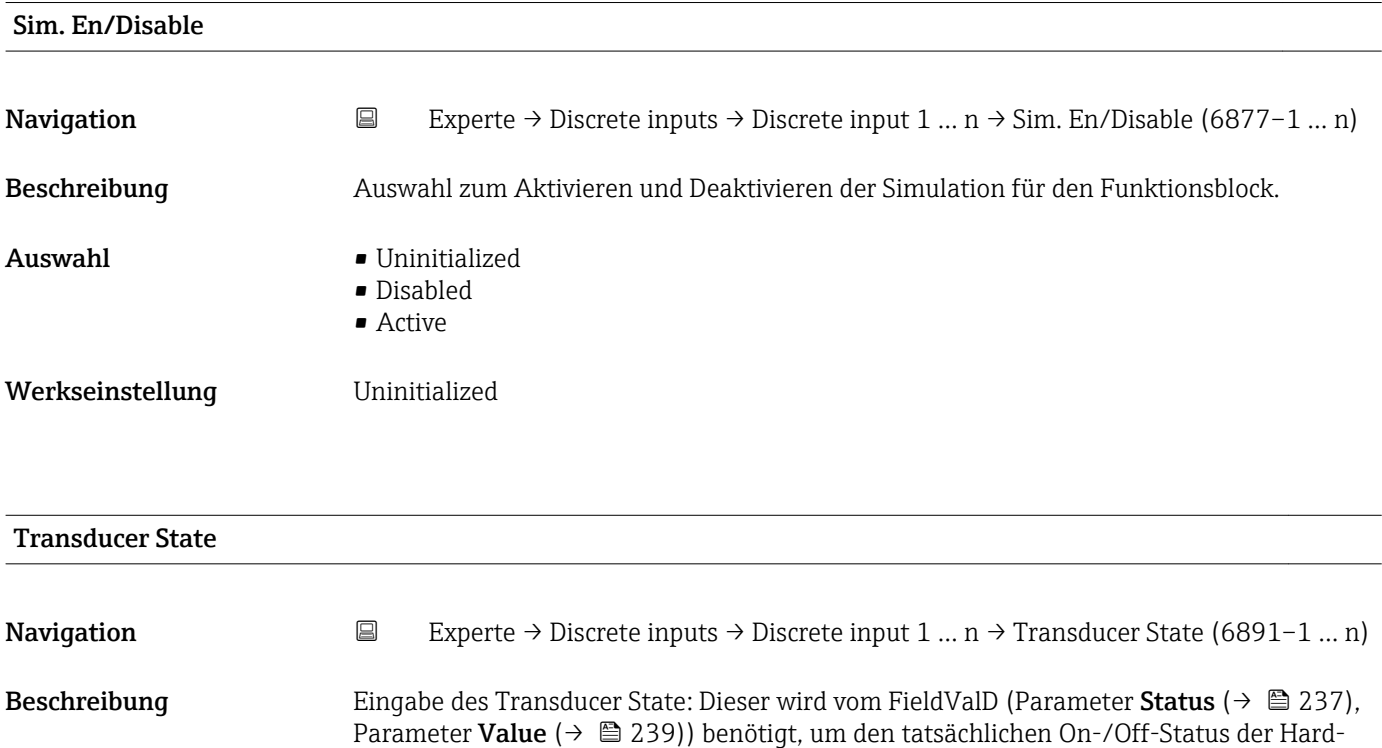

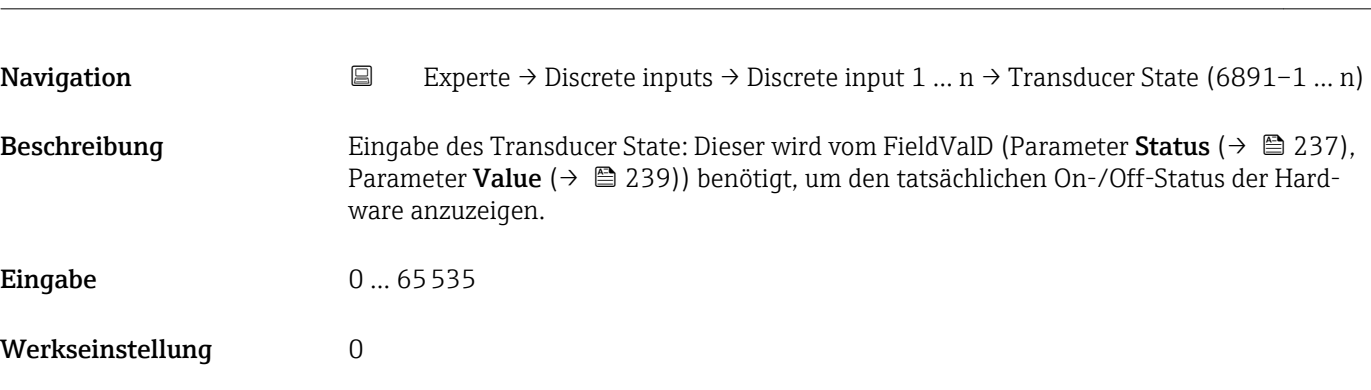

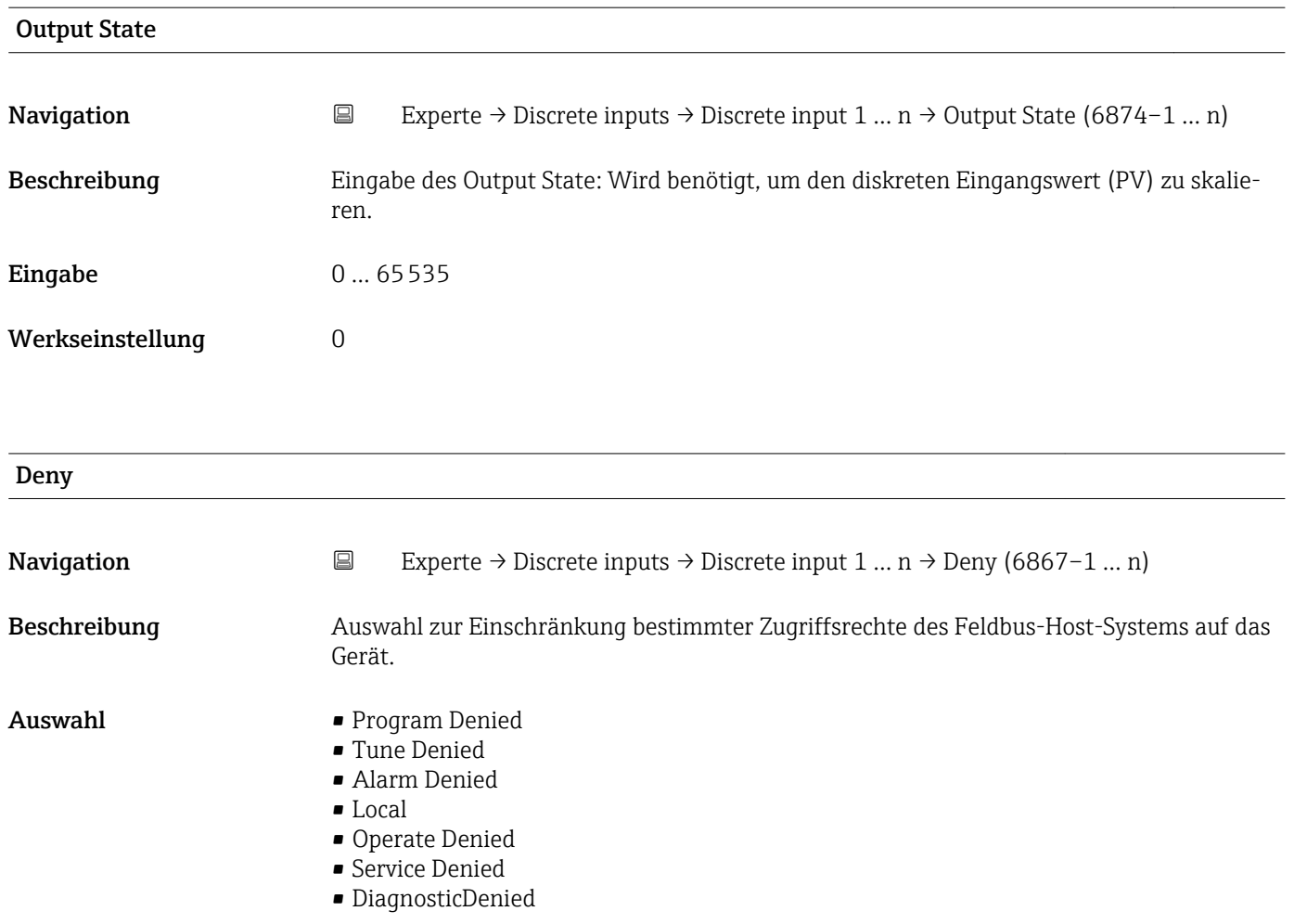

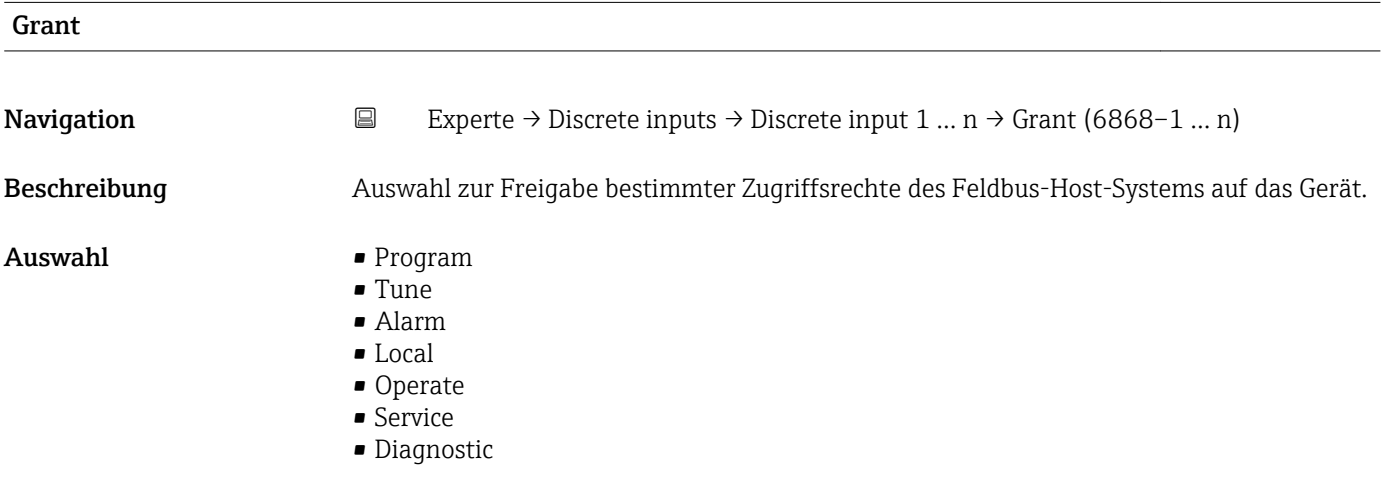

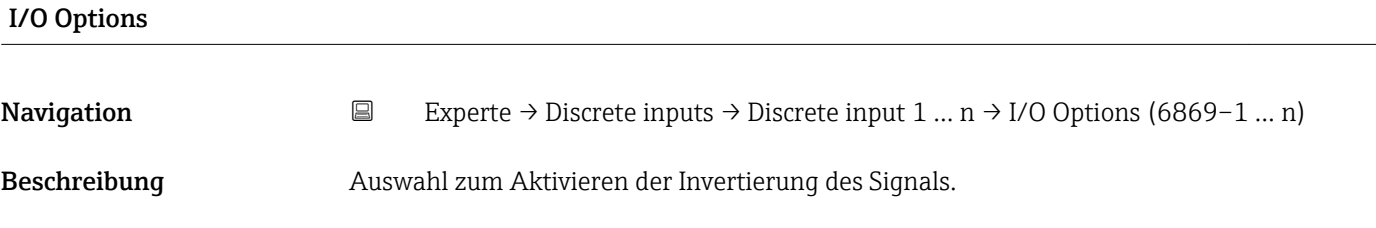

<span id="page-235-0"></span>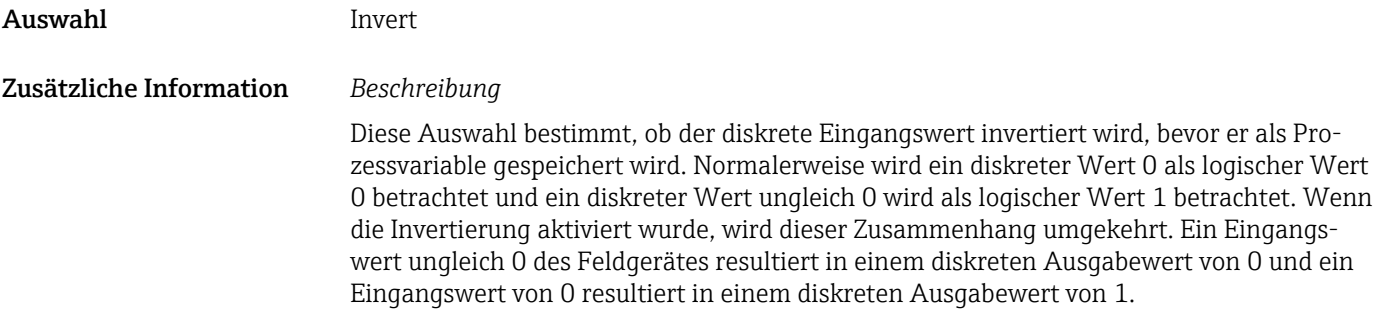

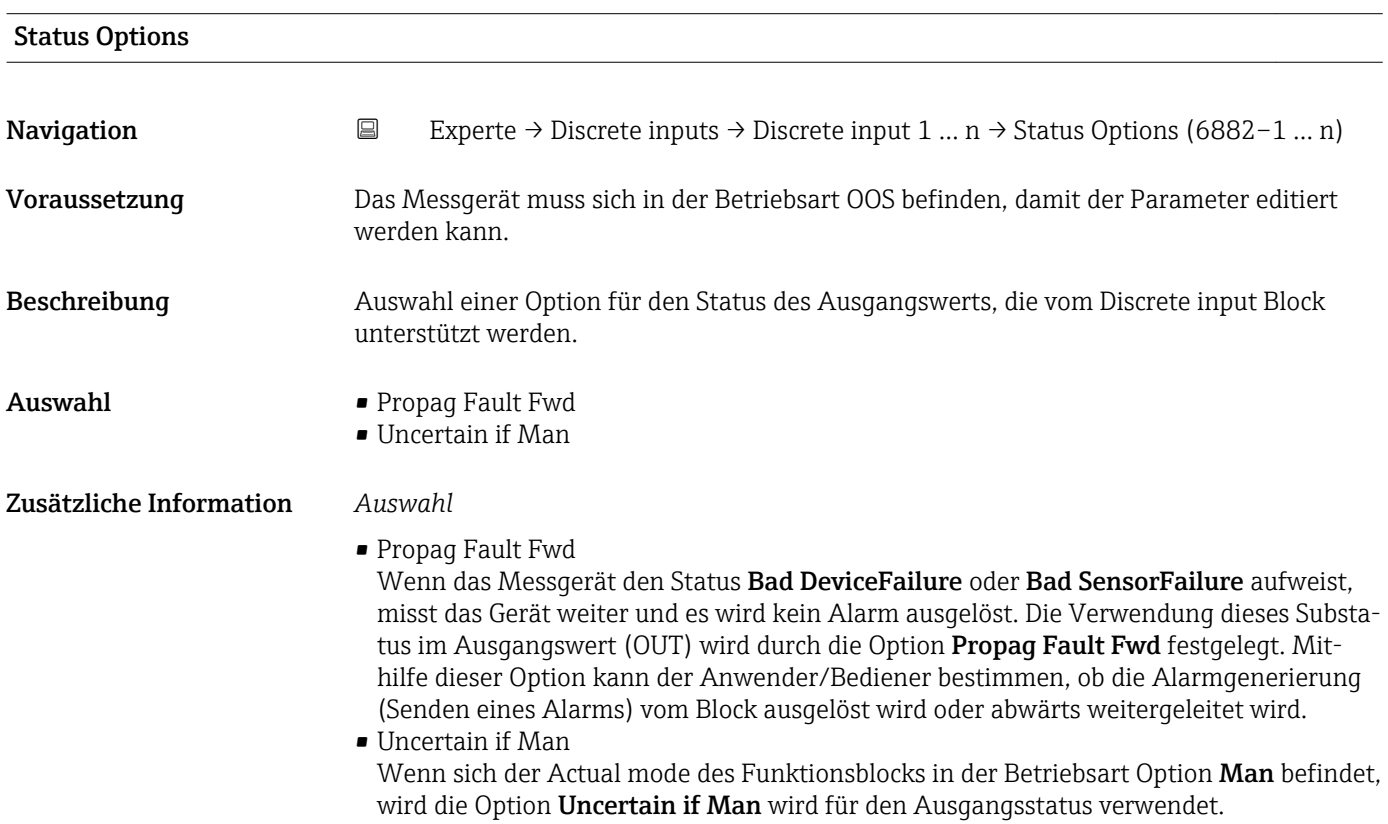

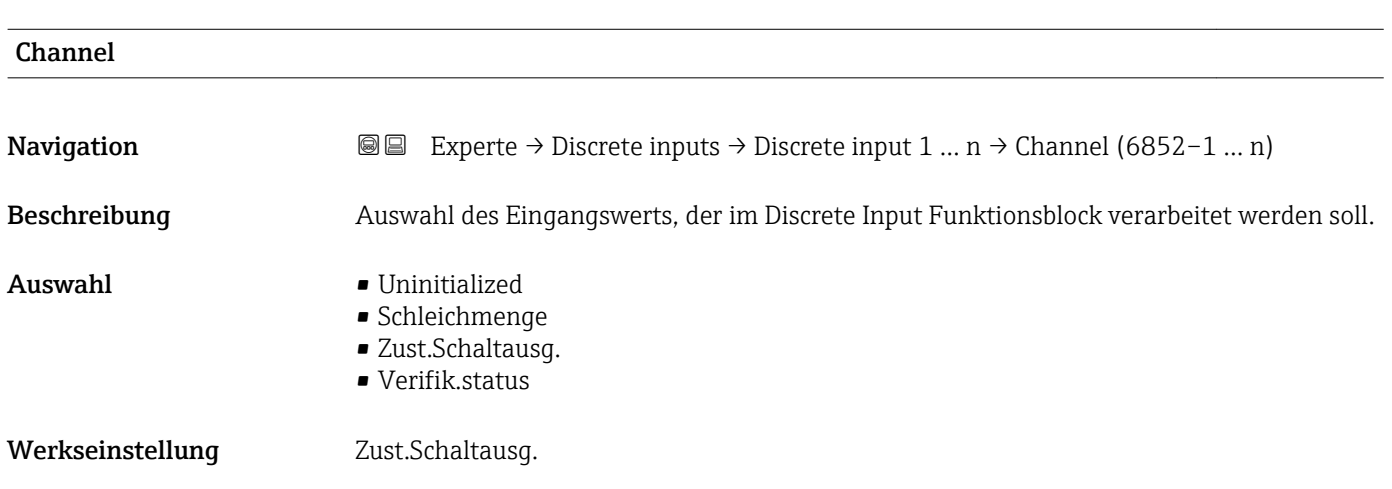

<span id="page-236-0"></span>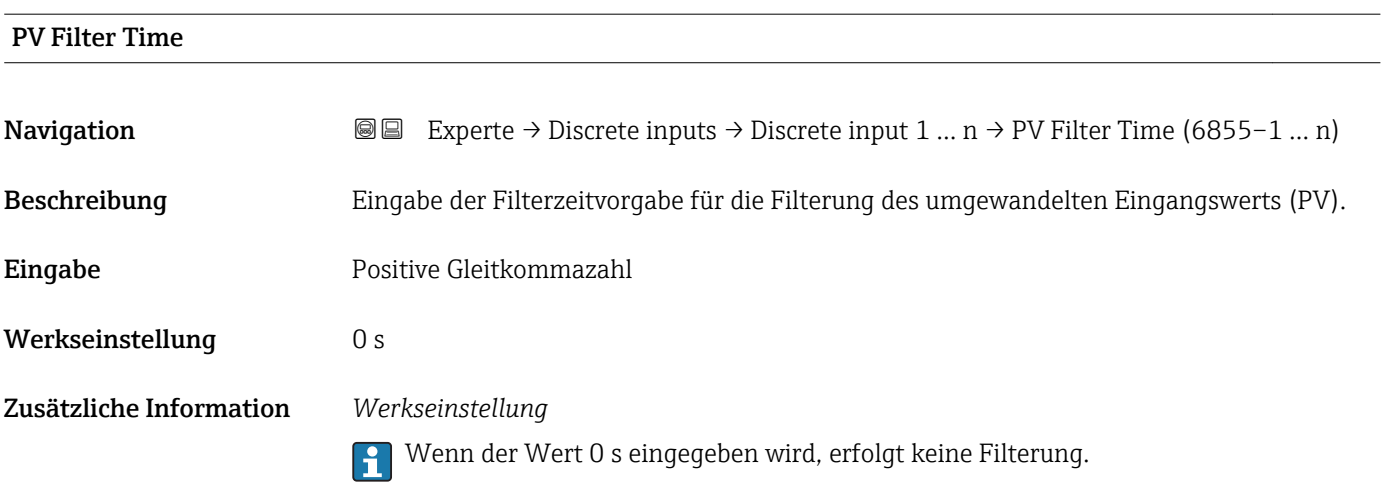

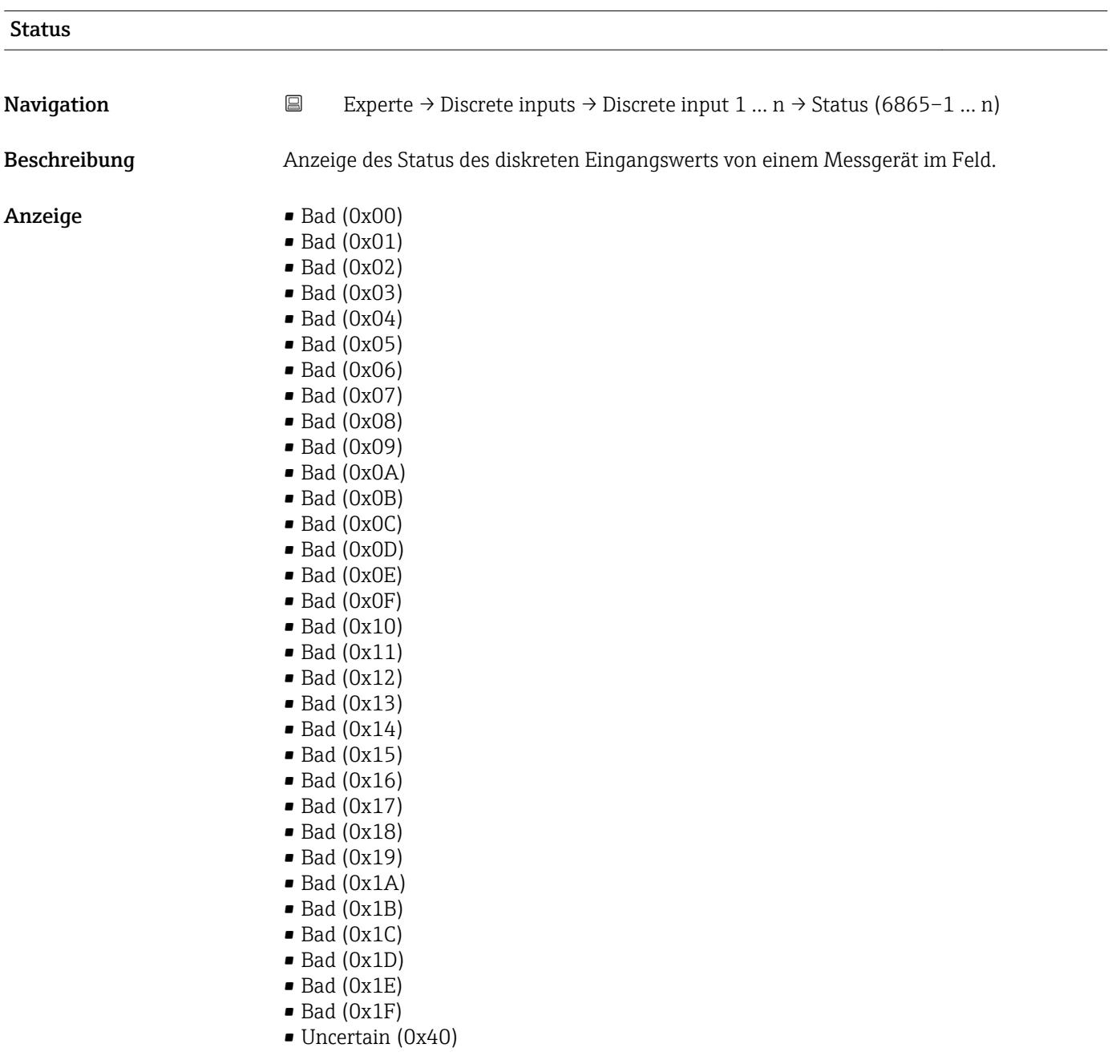

- Uncertain (0x41)
- Uncertain (0x42)
- Uncertain (0x43)
- Uncertain (0x44)
- Uncertain (0x45)
- Uncertain (0x46)
- Uncertain (0x47)
- Uncertain (0x48)
- Uncertain (0x49)
- Uncertain (0x4A)
- Uncertain (0x4B)
- Uncertain (0x4C)
- Uncertain (0x4D)
- Uncertain (0x4E) • Uncertain (0x4F)
- Uncertain (0x50)
- Uncertain (0x51)
- Uncertain (0x52)
- Uncertain (0x53)
- Uncertain (0x54)
- 
- Uncertain (0x55)
- Uncertain (0x56)
- Uncertain (0x57)
- Uncertain (0x58)
- Uncertain (0x59)
- Uncertain (0x5A)
- Uncertain (0x5B)
- Good (0x80)
- Good (0x81)
- Good (0x82)
- Good (0x83)
- $\bullet$  Good (0x84)
- Good (0x85)
- Good (0x86)
- Good (0x87)
- Good (0x88)
- Good (0x89)
- Good (0x8A)
- Good (0x8B)
- Good (0x8C)
- Good (0x8D)
- 
- Good (0x8E)
- Good (0x8F)
- Good (0x90)
- $\bullet$  Good (0x91)
- Good (0x92)
- Good (0x93)
- $\bullet$  Good (0x94)
- Good (0x95)
- 
- $\bullet$  Good (0x96)
- $\bullet$  Good (0x97)
- Good (0x98)
- Good (0x99)
- Good (0x9A)
- Good (0x9B)
- Good (0xC0)
- Good (0xC1)
- Good (0xC2)
- Good (0xC3)
- <span id="page-238-0"></span>• Good (0xC4)
- Good (0xC5)
- Good (0xC6)
- Good (0xC7)
- Good (0xC8)
- Good (0xC9) • Good (0xCA)
- Good (0xCB)
- Good (0xCC)
- Good (0xCD)
- Good (0xCE)
- Good (0xCF)
- Good (0xD0)
- Good (0xD1)
- Good (0xD2)
- Good (0xD3)
- Good (0xD4)
- Good (0xD5)
- Good (0xD6)
- Good (0xD7)
- Good (0xD8)
- Good (0xD9)
- Good (0xDA)
- Good (0xDB)
- Good (0xDC)
- Good (0xDD)
- Good (0xDE)
- Good (0xDF)
- Good (0xE0)
- Good (0xE1)
- Good (0xE2)
- Good (0xE3)

Werkseinstellung Bad (0x00)

Zusätzliche Information *Beschreibung*

Ein Ausgangsparameter kann mit einem Eingangsparameter eines anderen Funktionsblocks verbunden werden. Sowohl der Eingangsparameter als auch der Ausgangsparameter besitzen einen Feldwert und -status. Der Status des Eingangsparameters wird vom verbundenen Ausgangsparameter übernommen.

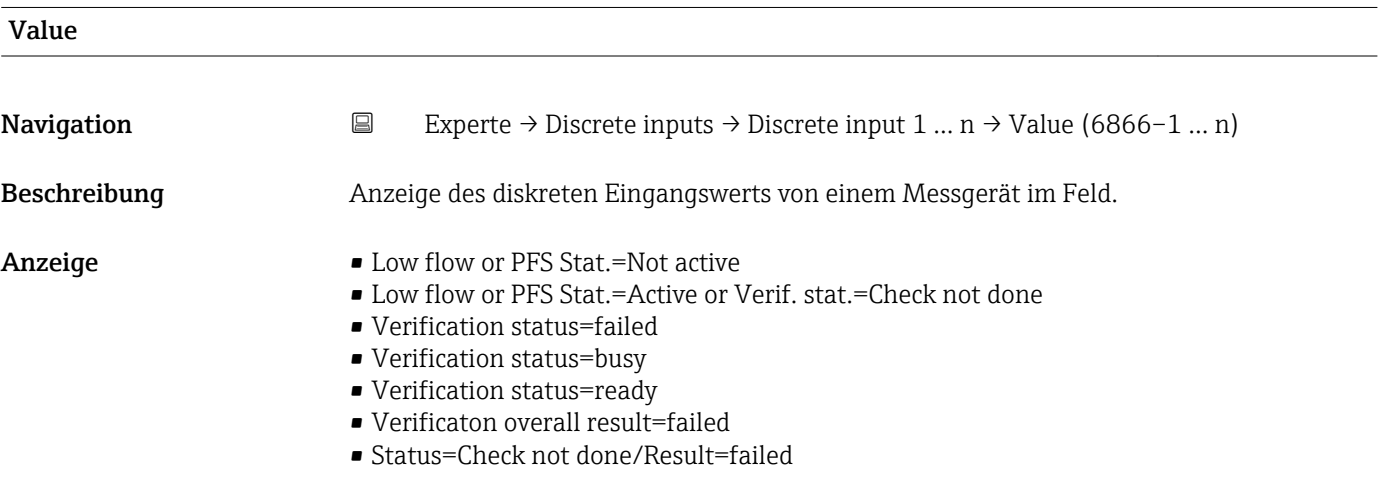

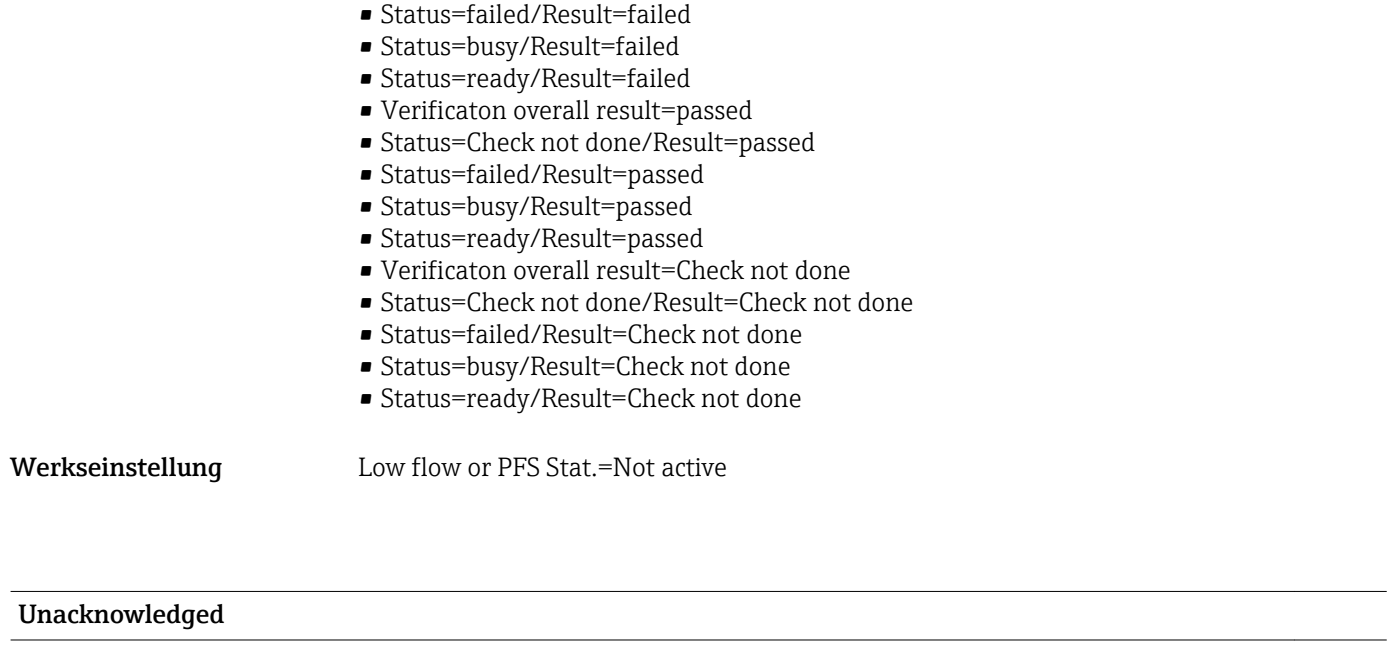

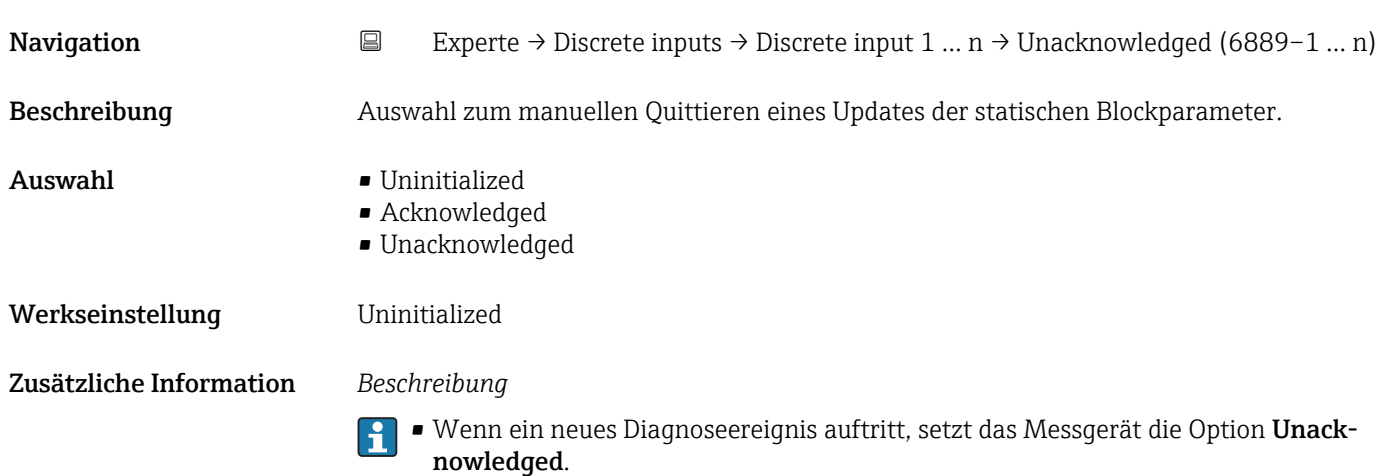

• Wenn das Diagnoseereignis bemerkt wurde, kann der Bediener die Option Acknowledged setzen.

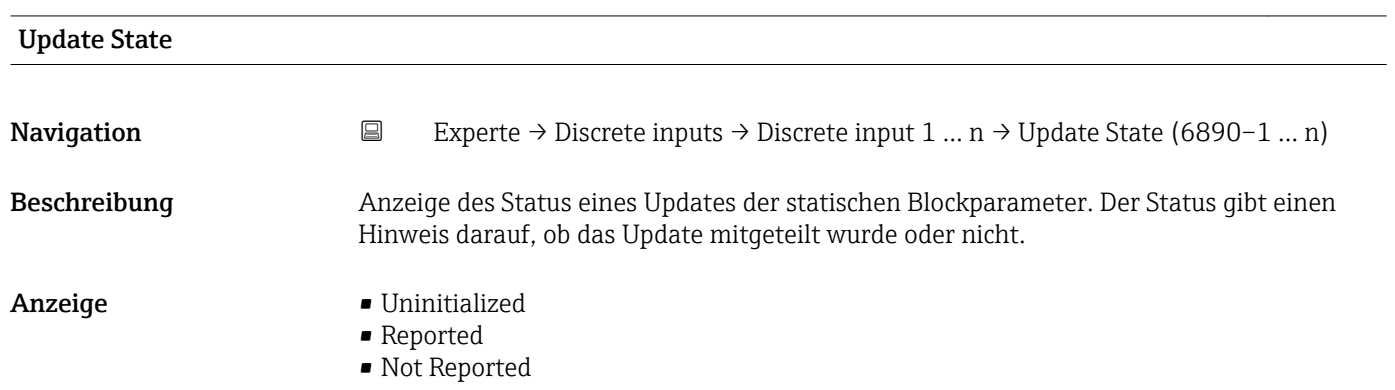

<span id="page-240-0"></span>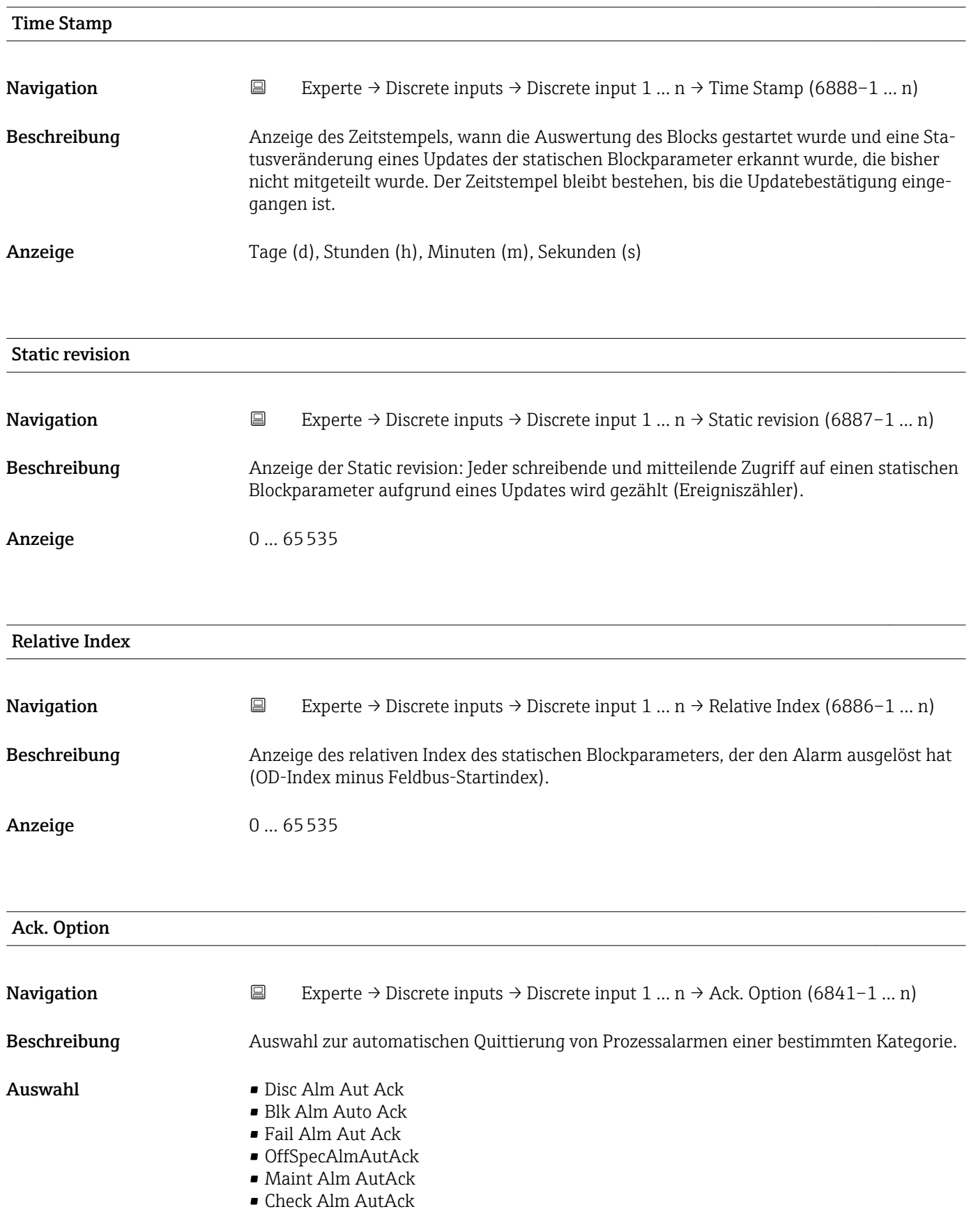

# Zusätzliche Information *Beschreibung*

Festlegung, ob ein Alarm über das Feldbus-Host-System quittiert werden muss.

Wenn im diesem Parameter die Option eines Prozessalarms nicht aktiviert wurde,  $\mathbf{F}$ muss dieser Prozessalarms nur im Parameter Unacknowledged ( $\rightarrow \Box$  208) quittiert werden.

Der Parameter Current (→  $\triangleq 208$ ) zeigt den aktuellen Status aller Prozessalarme an.

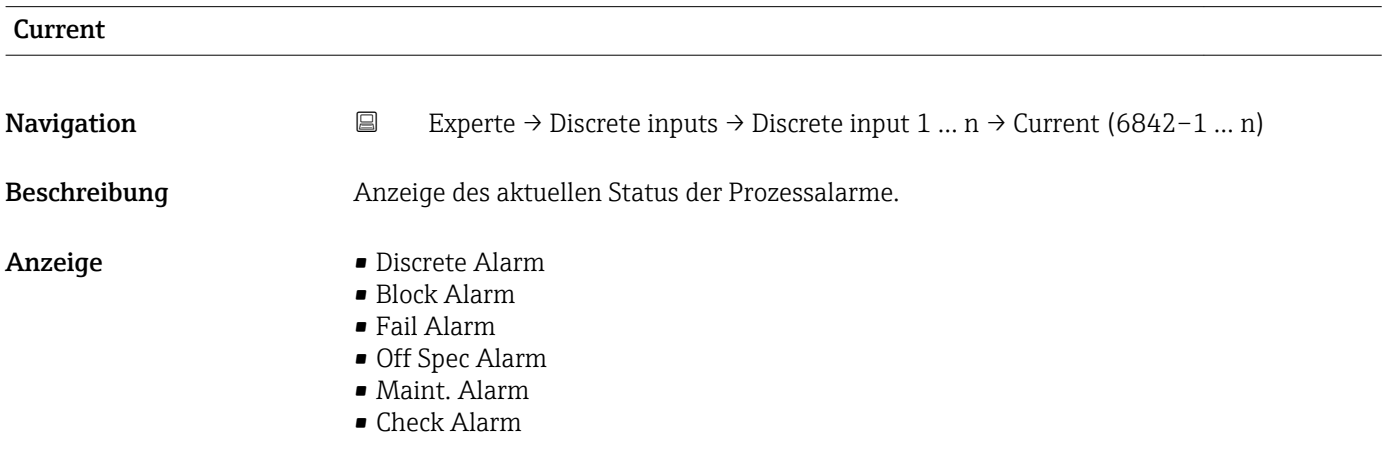

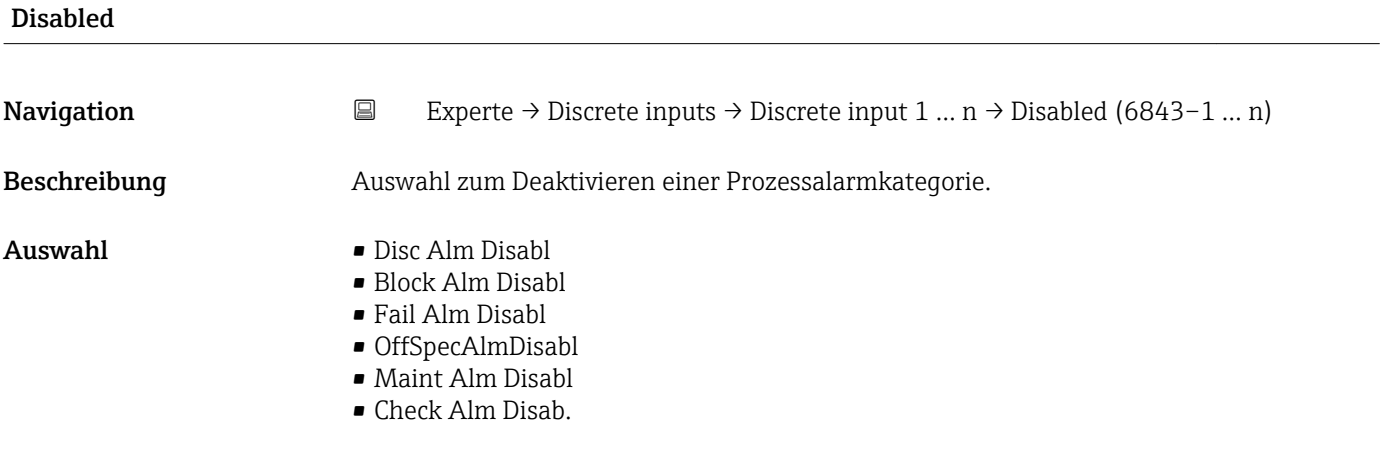

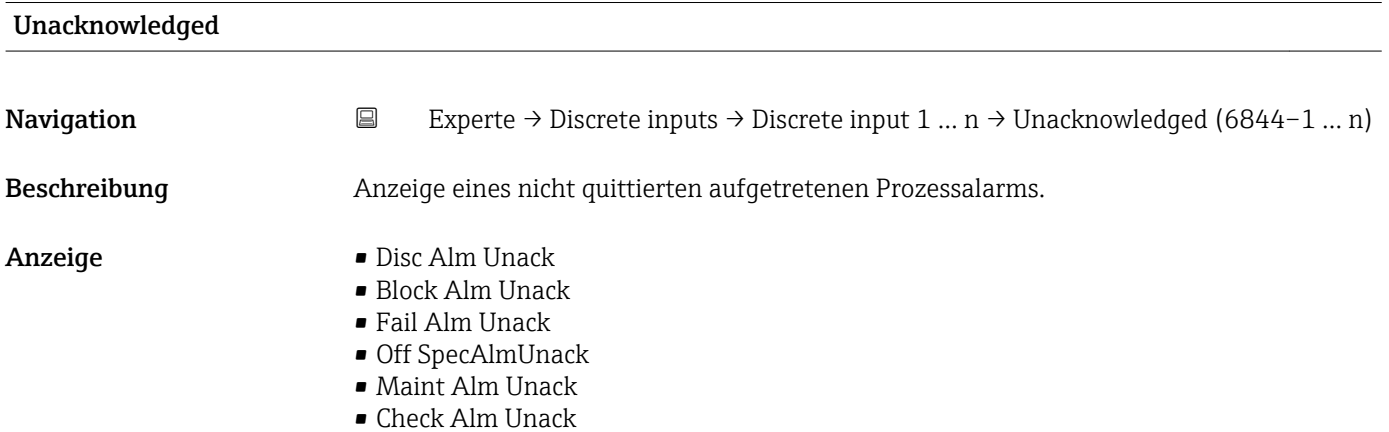

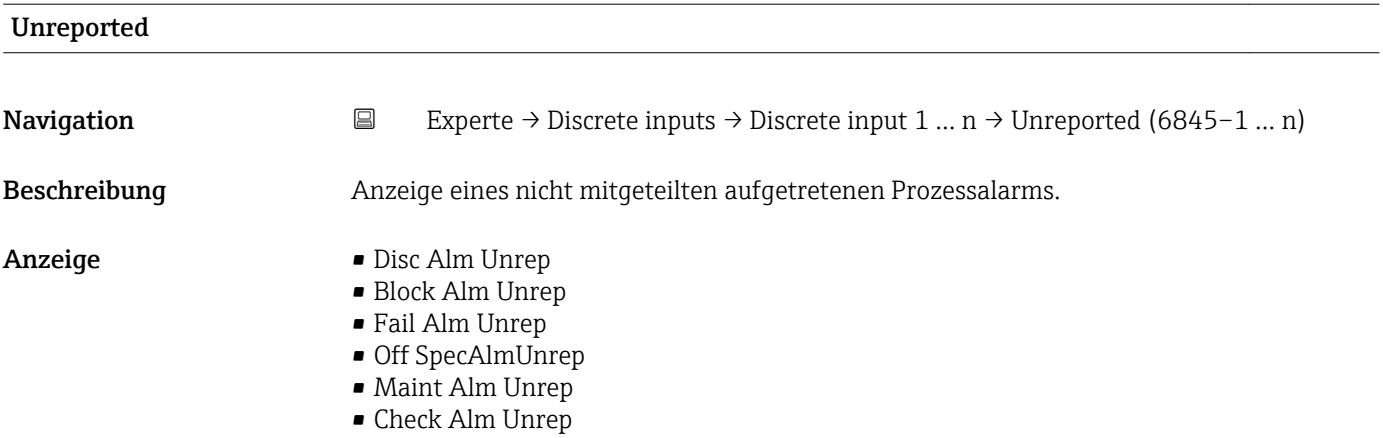

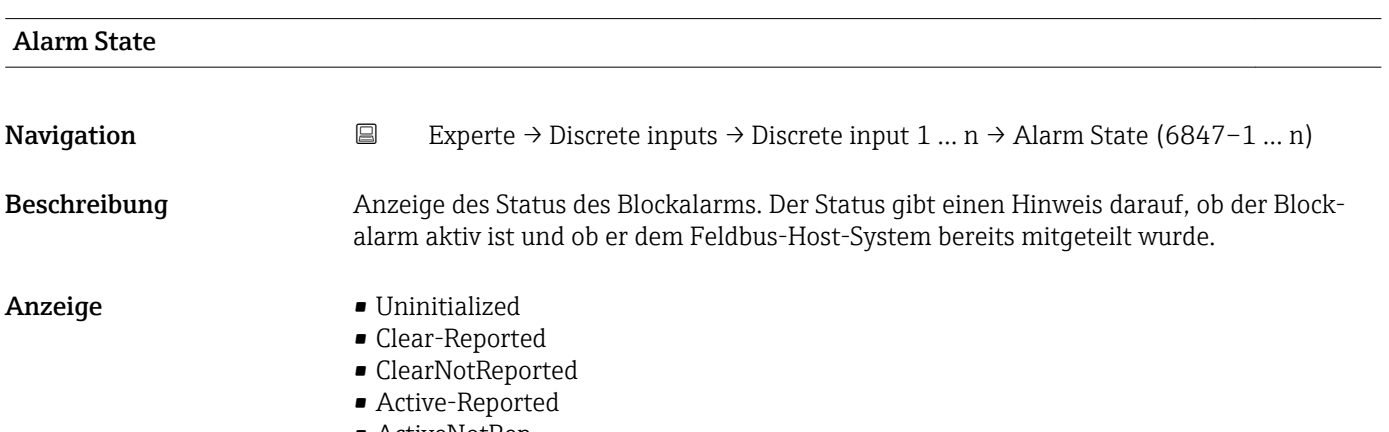

• ActiveNotRep

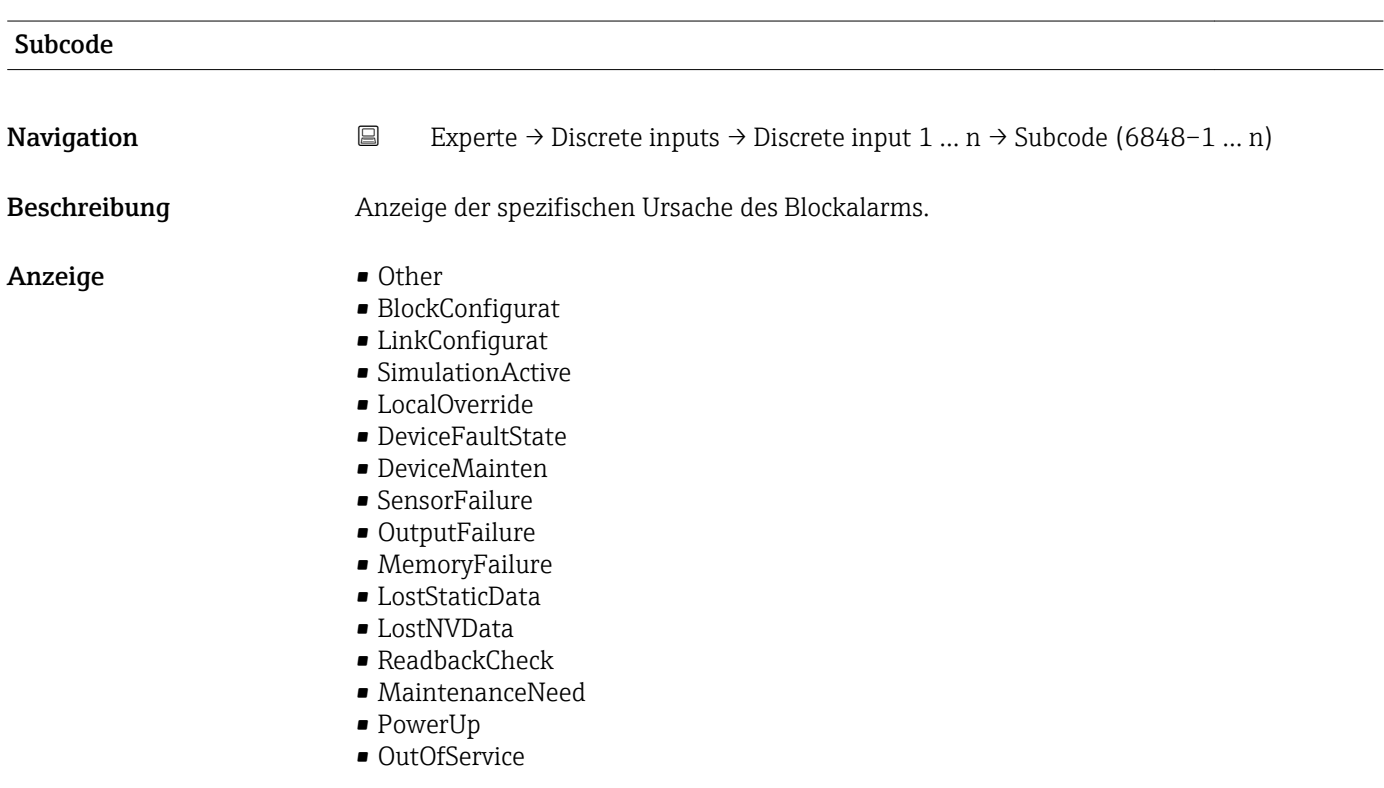

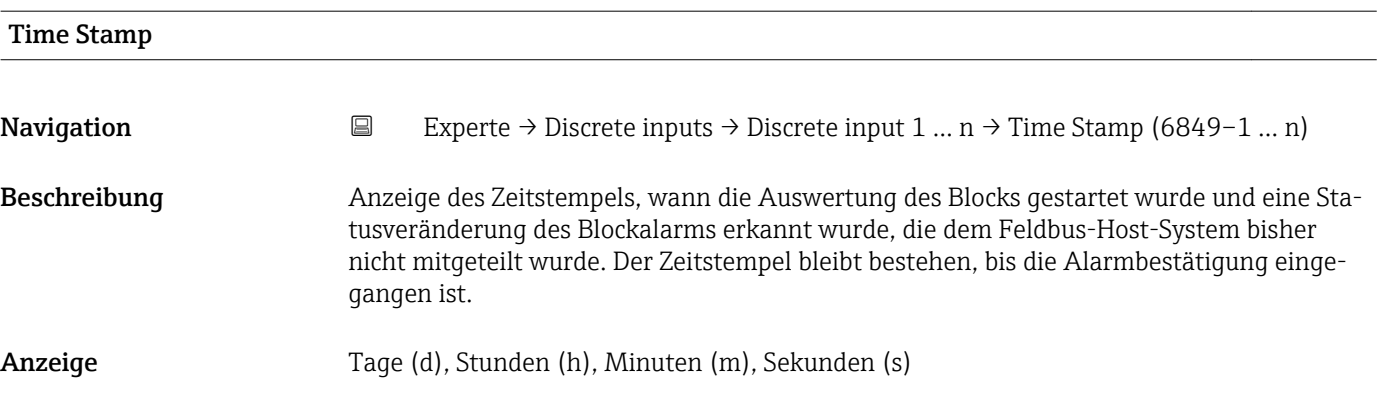

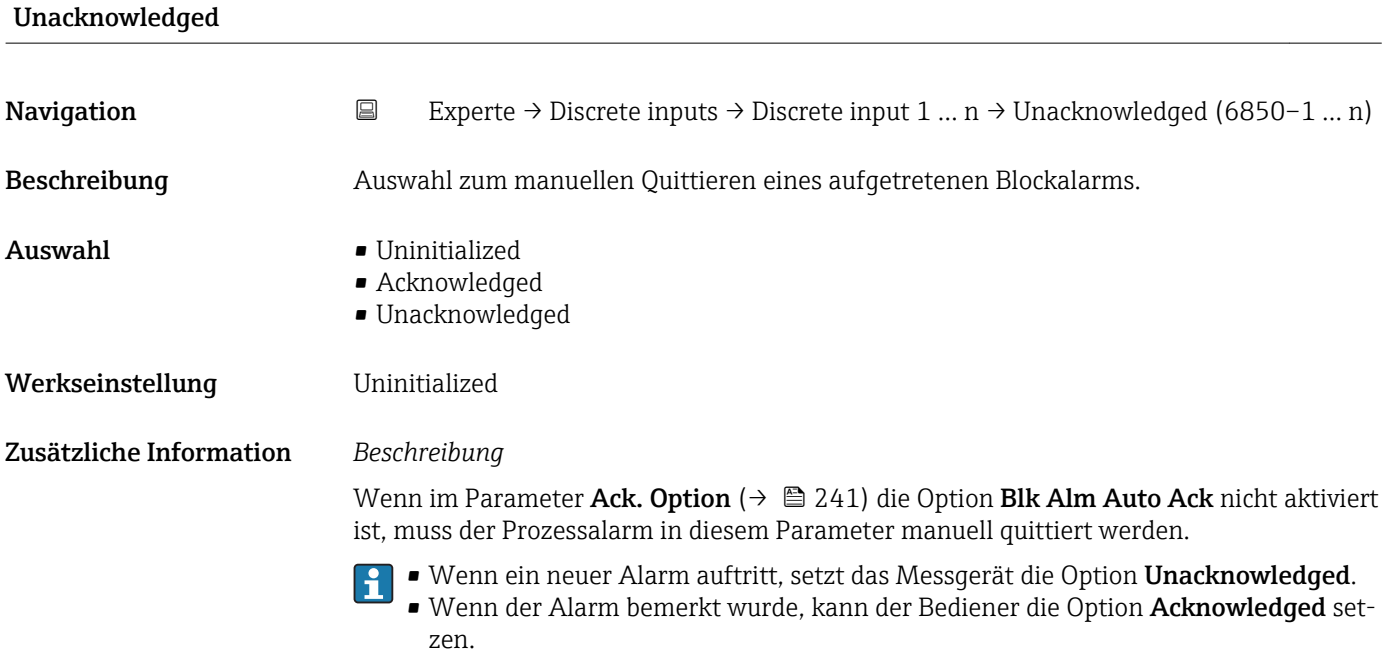

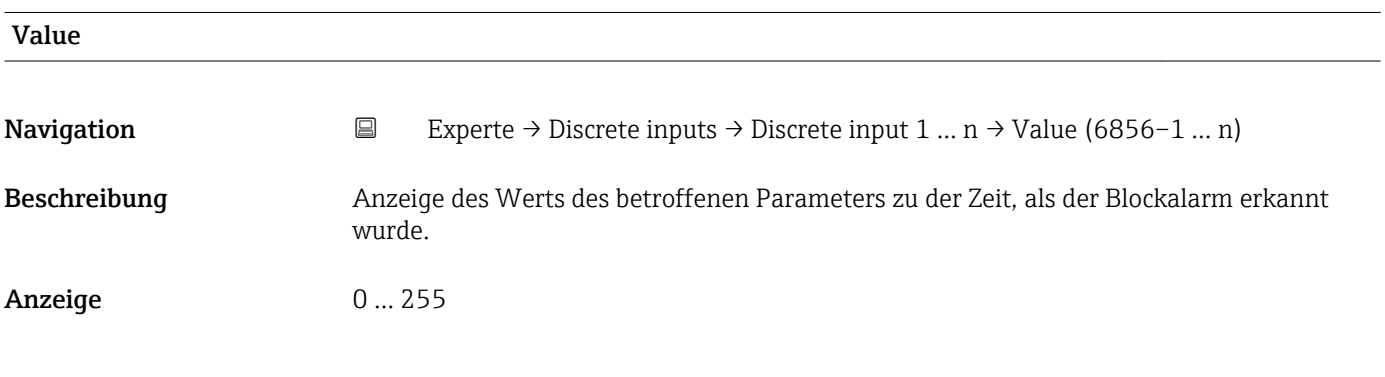

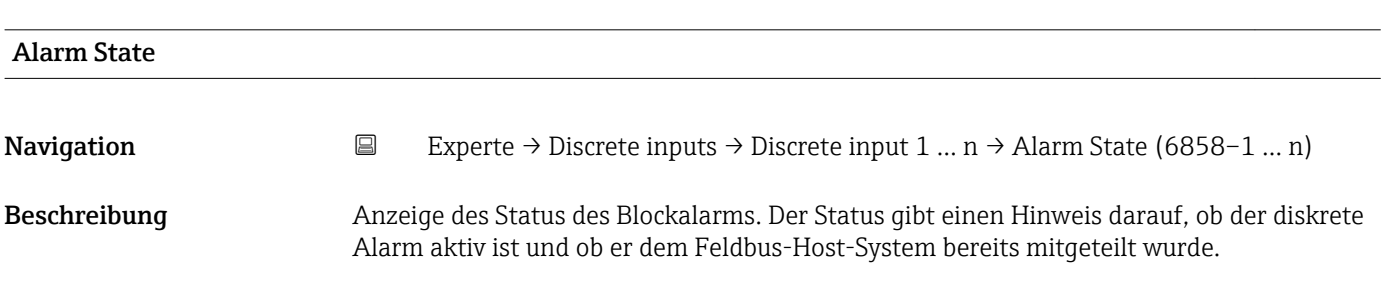

- Anzeige  **Uninitialized** 
	- Clear-Reported
	- ClearNotReported
	- Active-Reported
	- ActiveNotRep

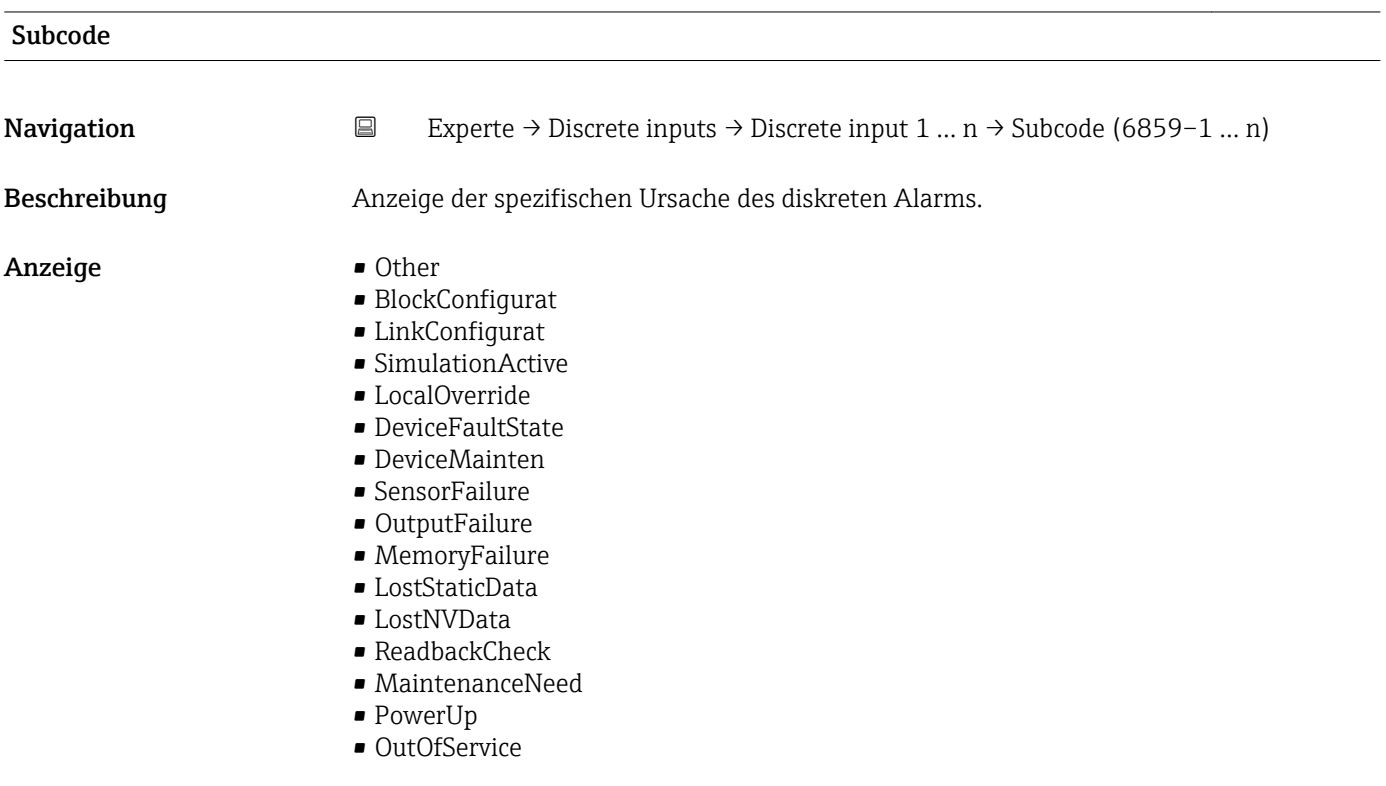

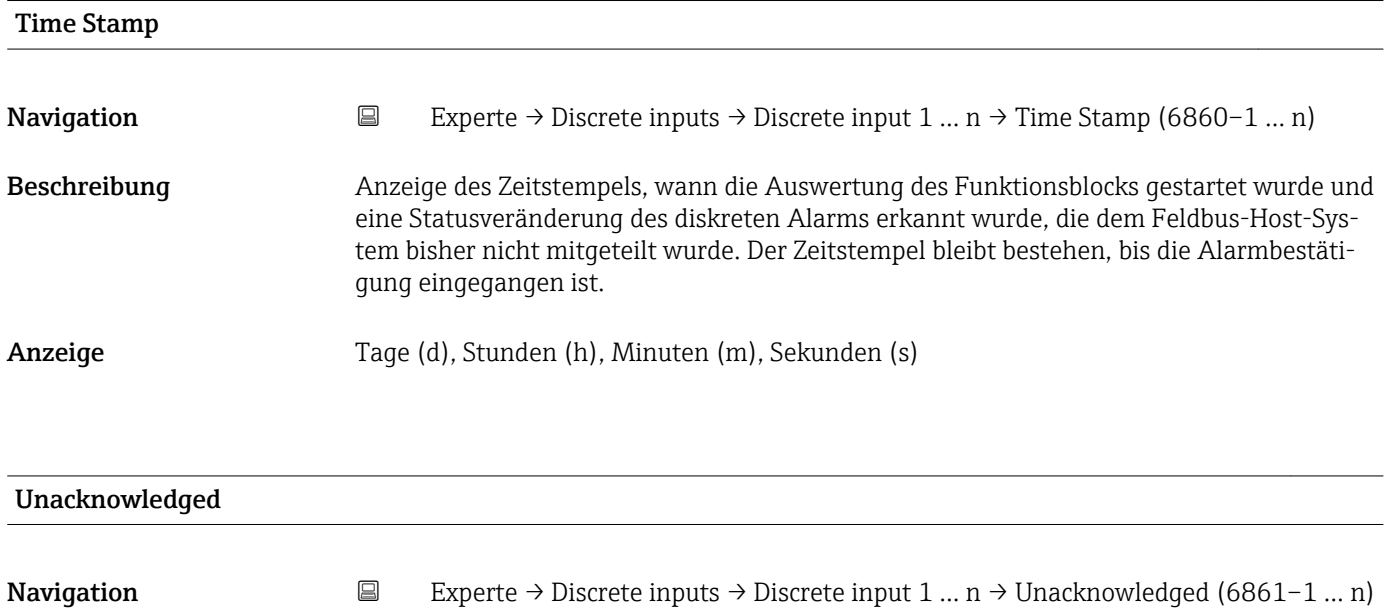

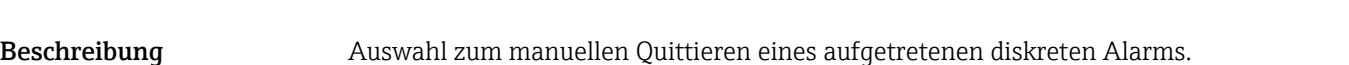

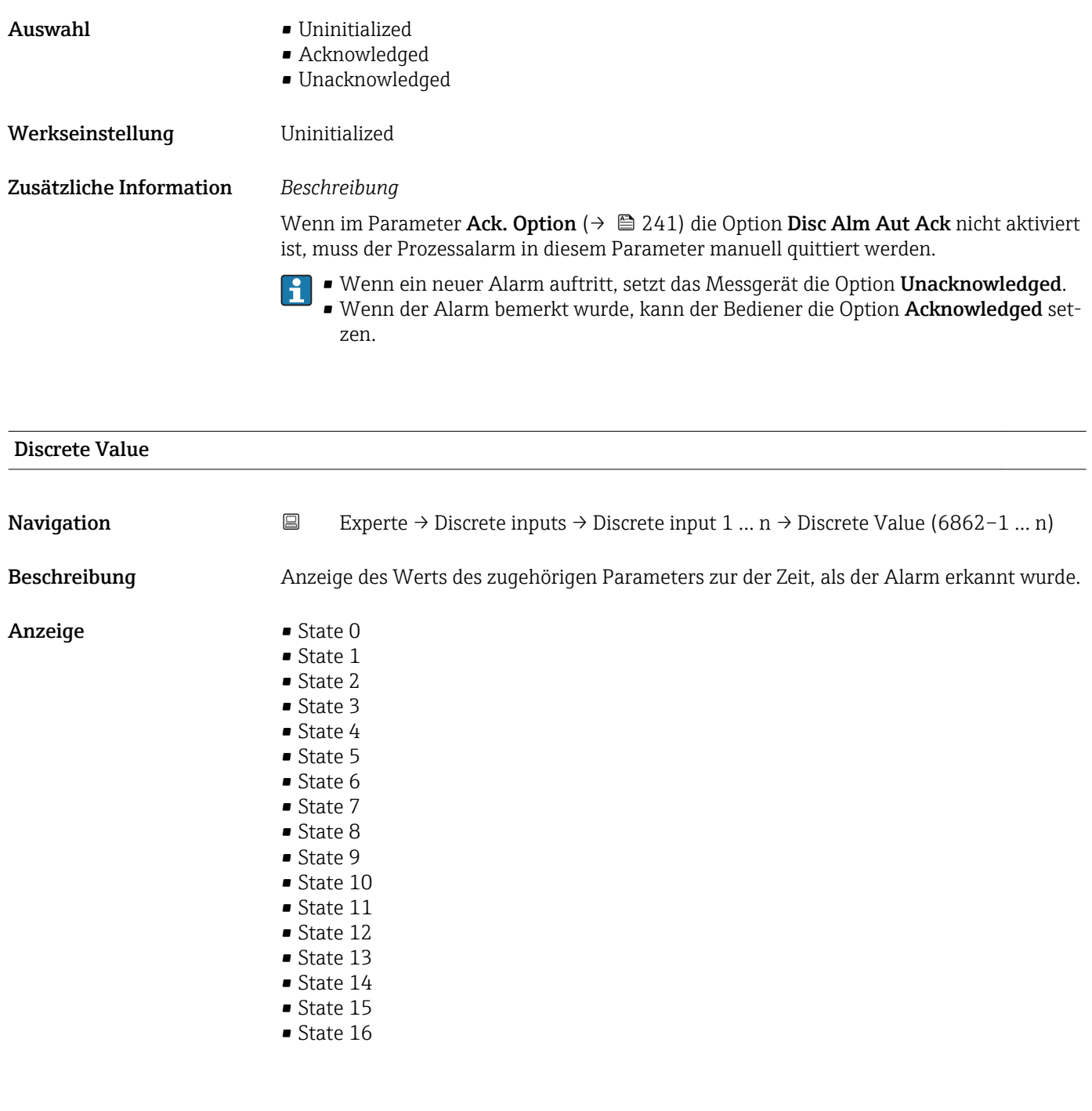

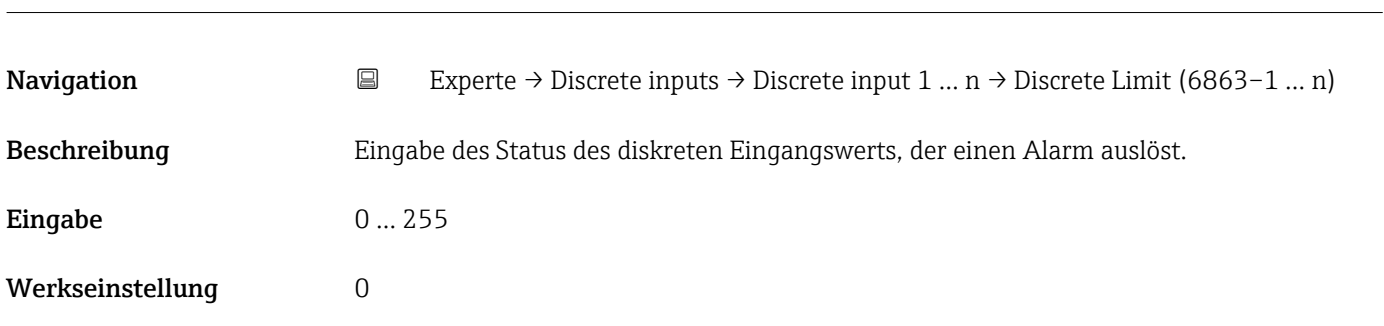

Discrete Limit

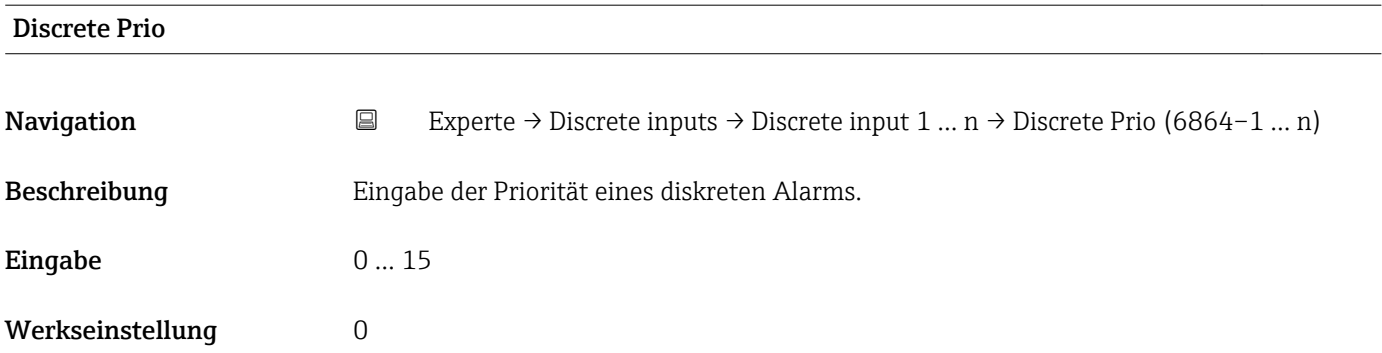

# 3.7 Untermenü "Analog outputs"

*Navigation* 
■■ Experte → Analog outputs

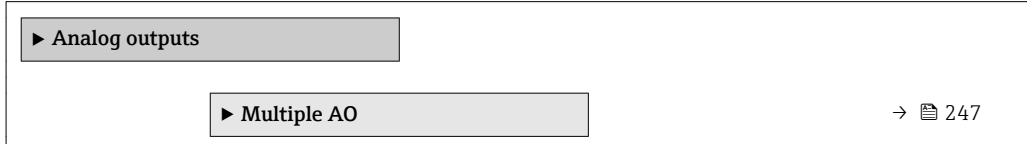

# 3.7.1 Untermenü "Multiple AO"

*Navigation* 
■■ Experte → Analog outputs → Multiple AO

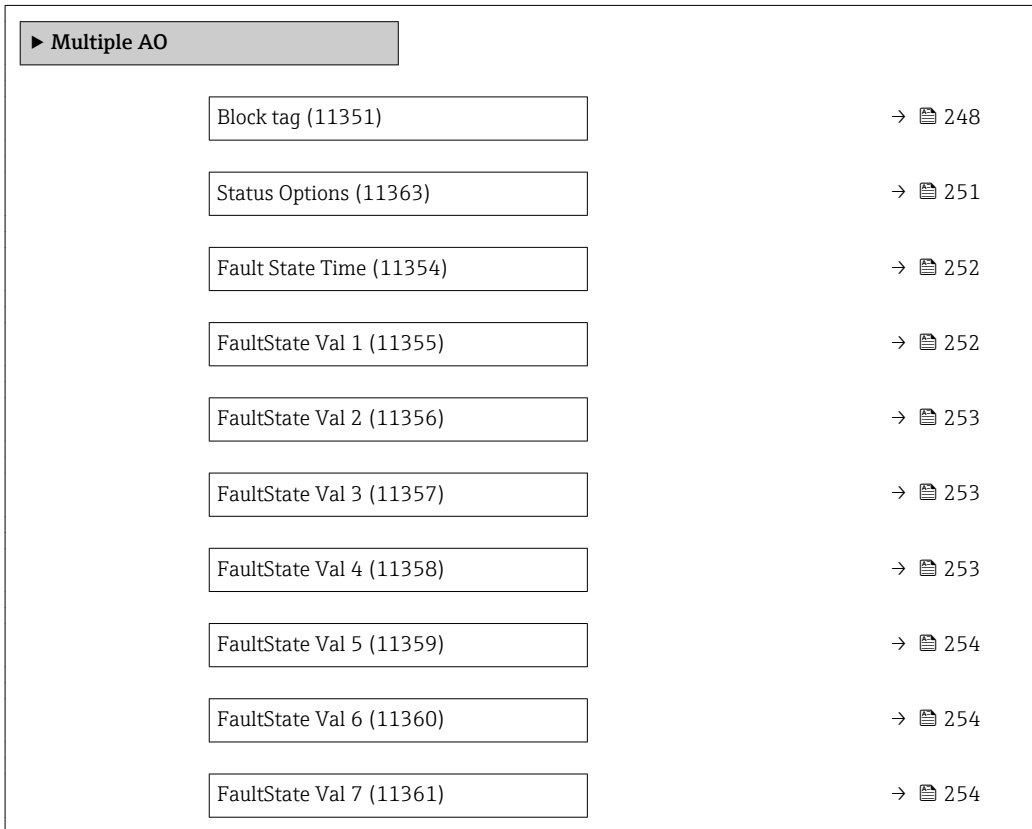

<span id="page-247-0"></span>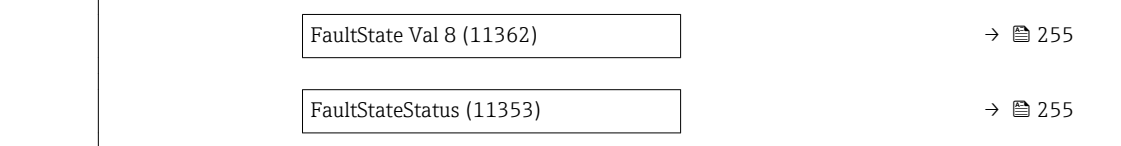

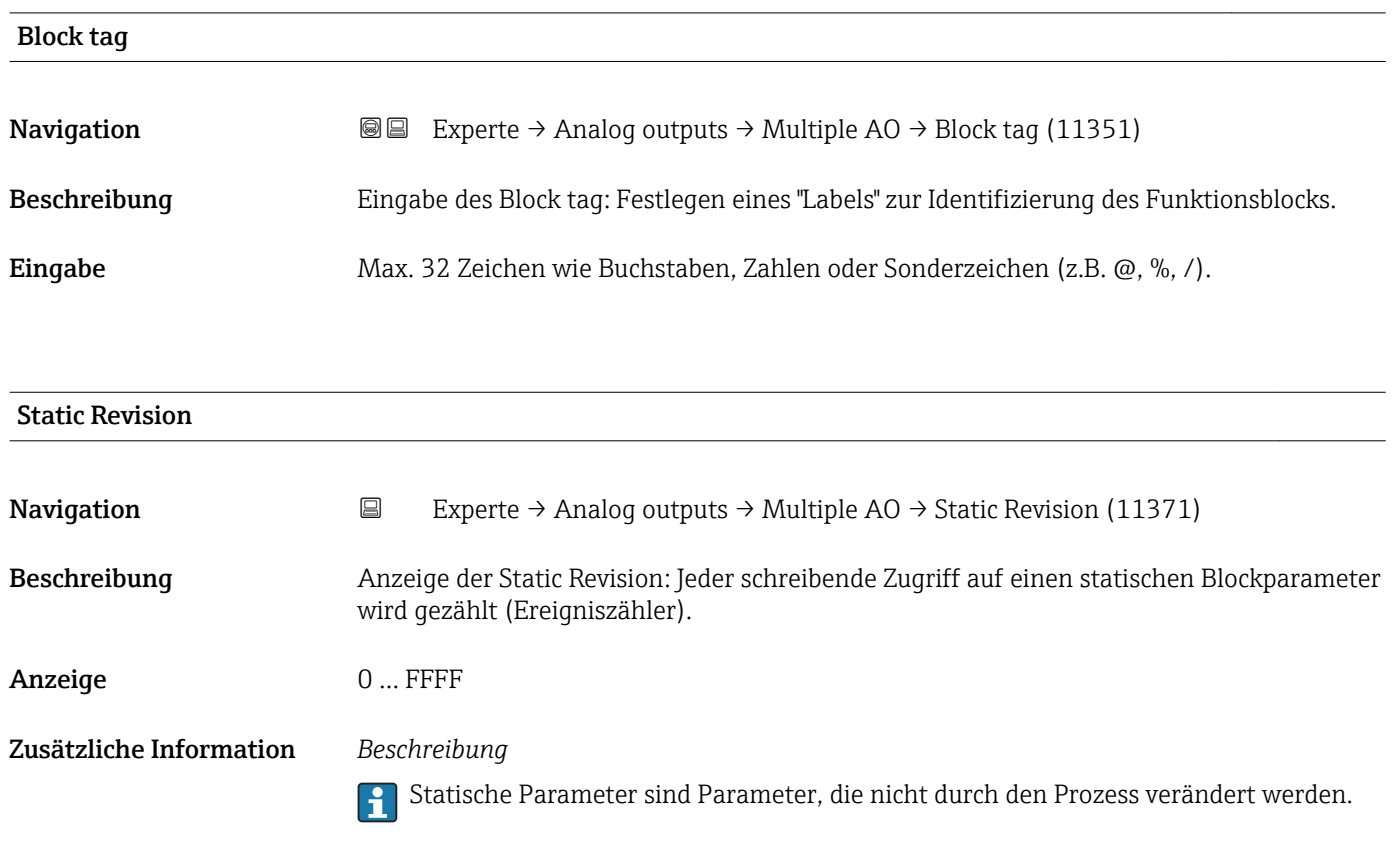

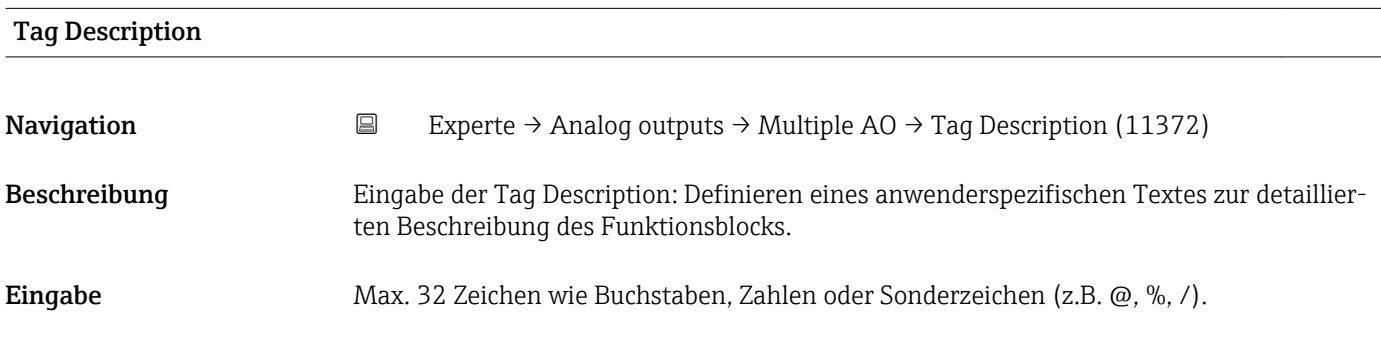

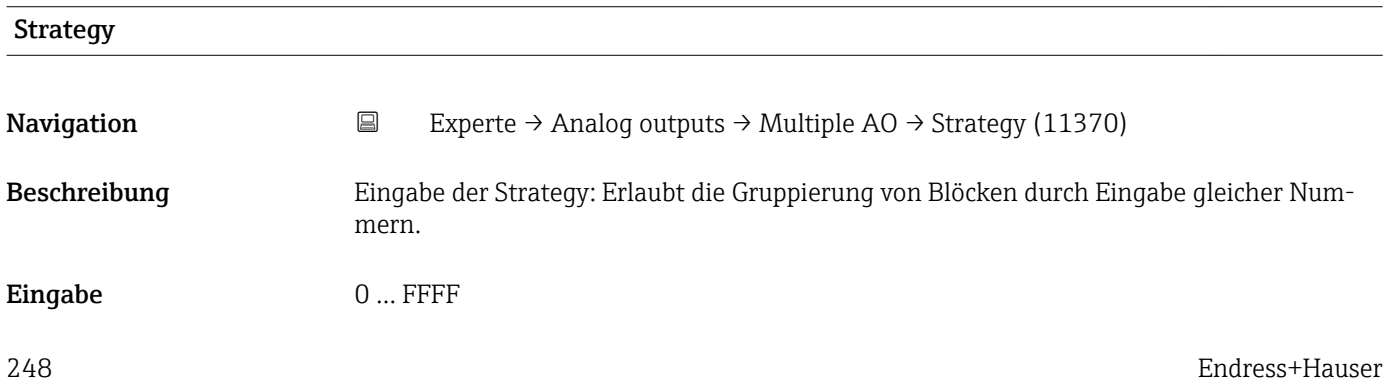

### <span id="page-248-0"></span>Werkseinstellung 0

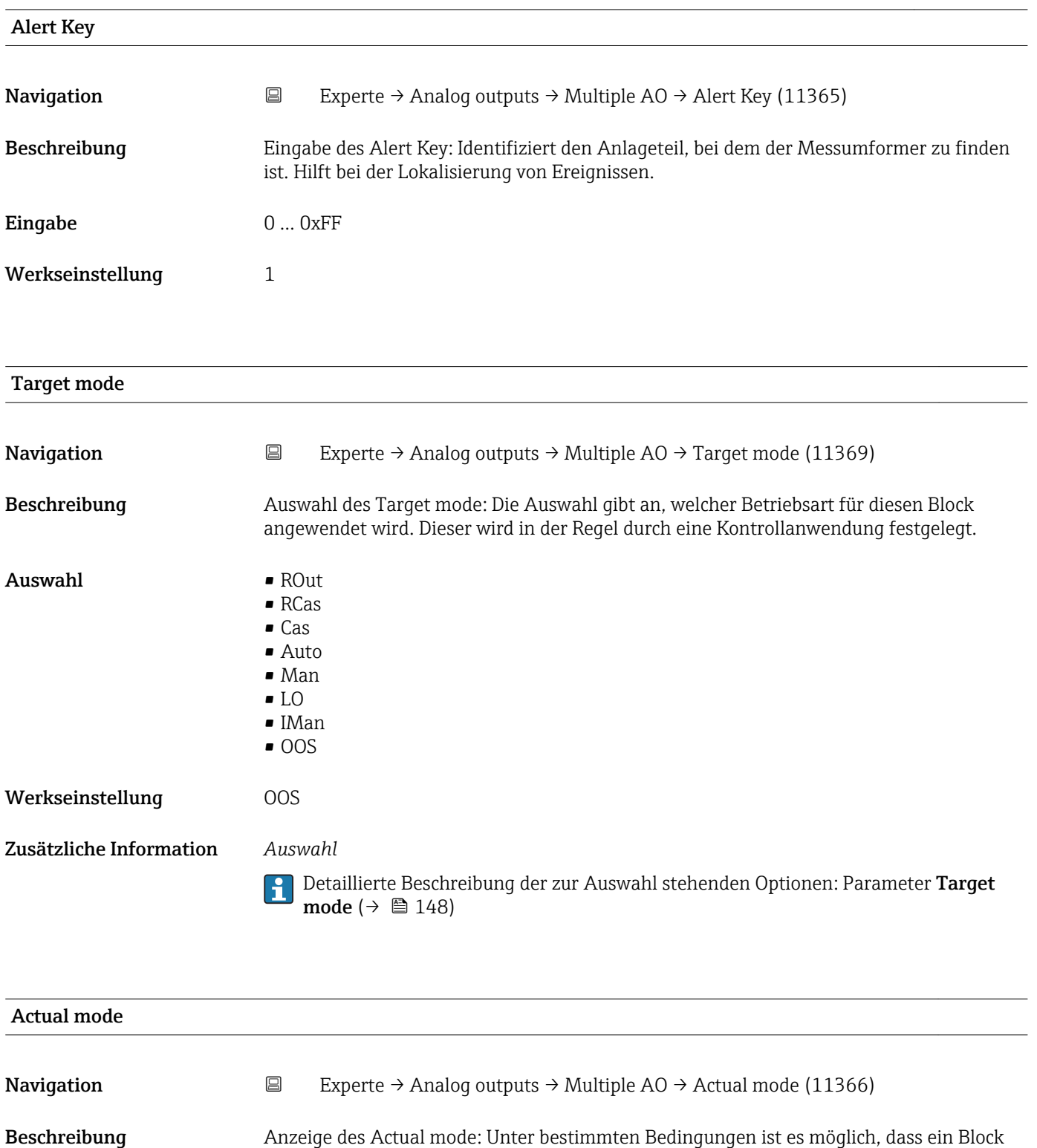

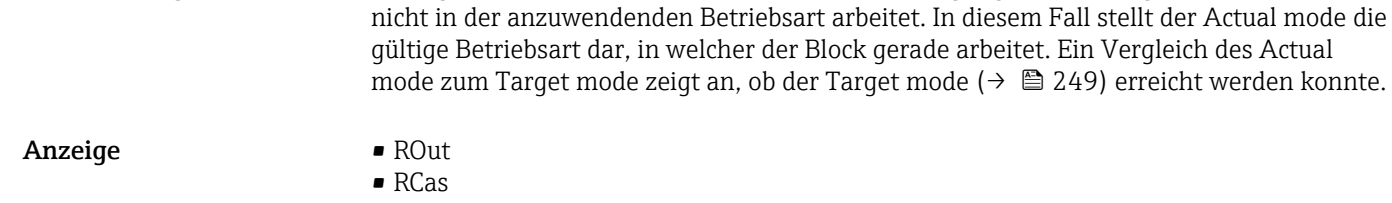

• Cas

• Auto • Man • LO • IMan  $\bullet$  OOS Zusätzliche Information *Auswahl* Detaillierte Beschreibung der zur Auswahl stehenden Optionen: Parameter **Target** mode ( $\rightarrow \boxplus 148$ )

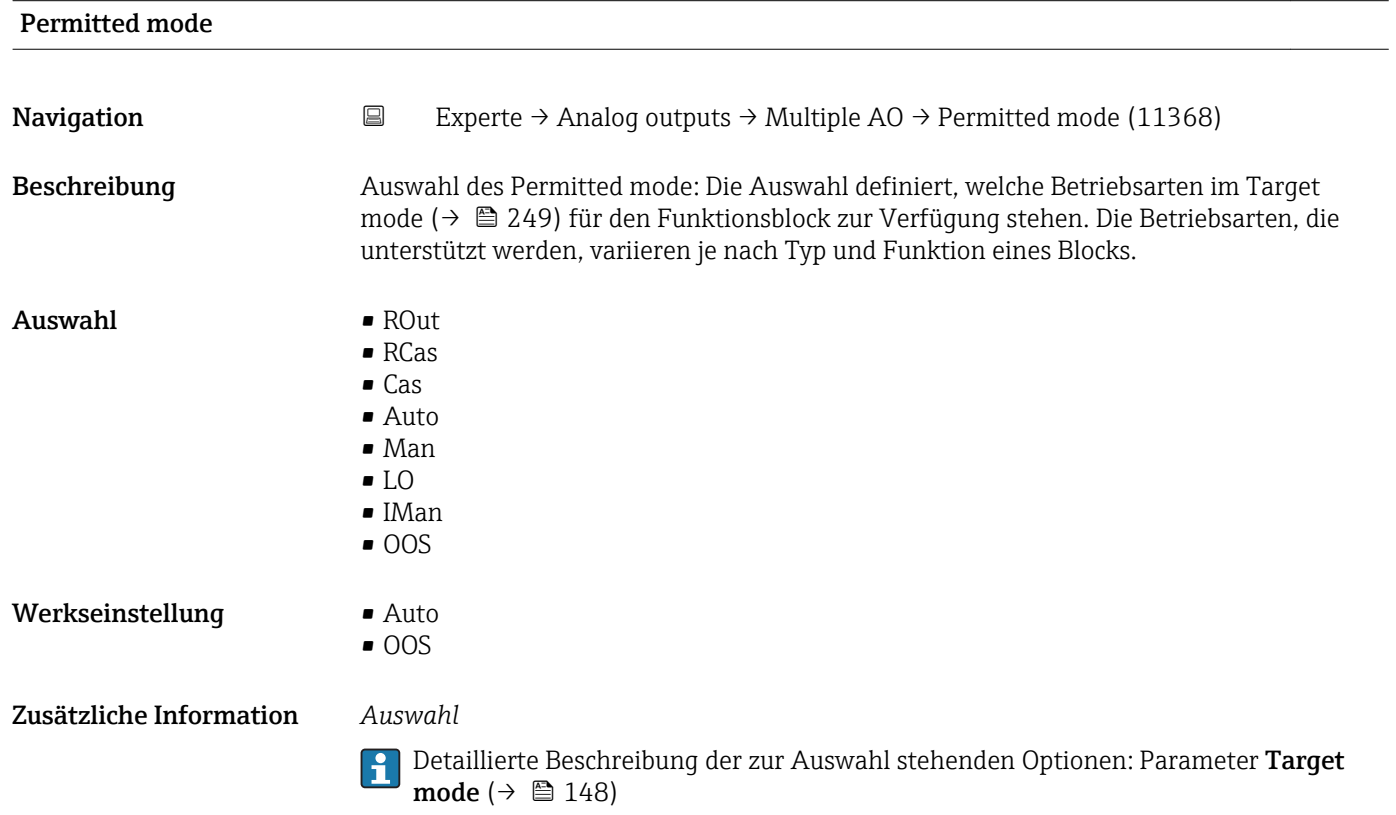

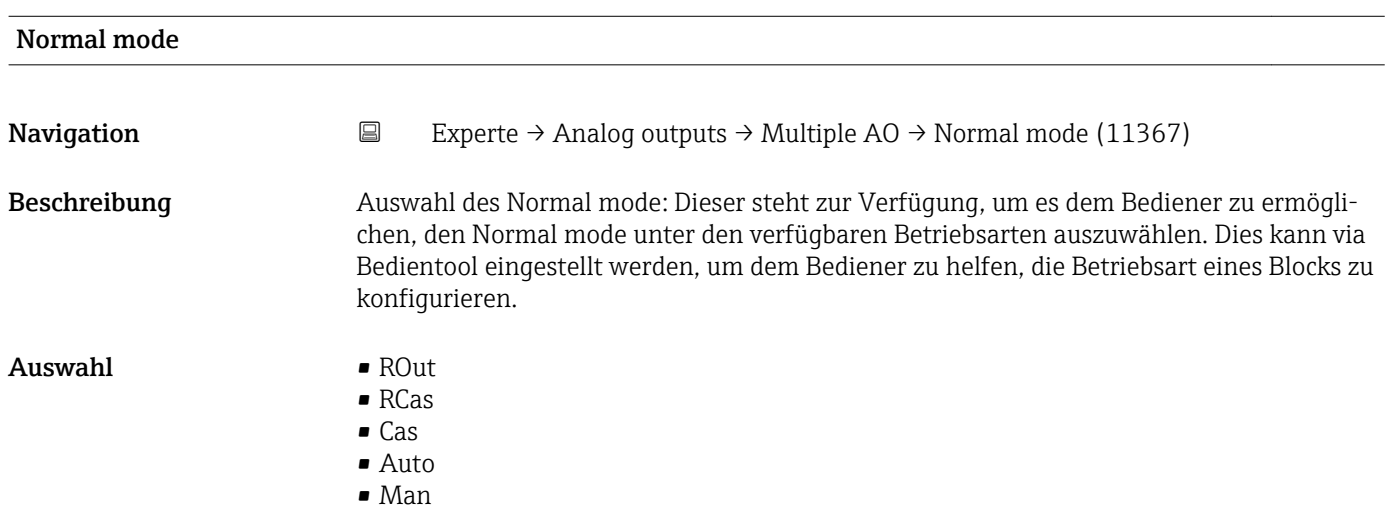

<span id="page-250-0"></span>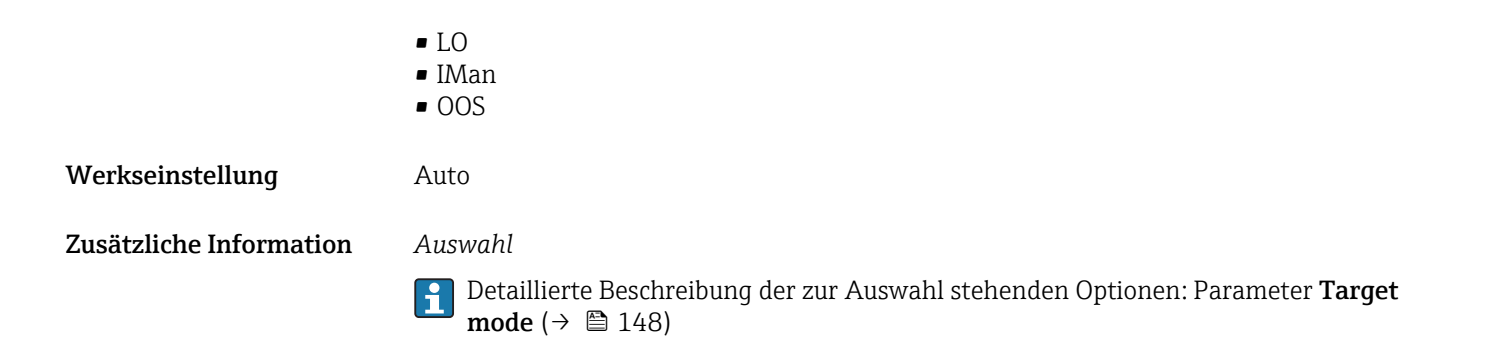

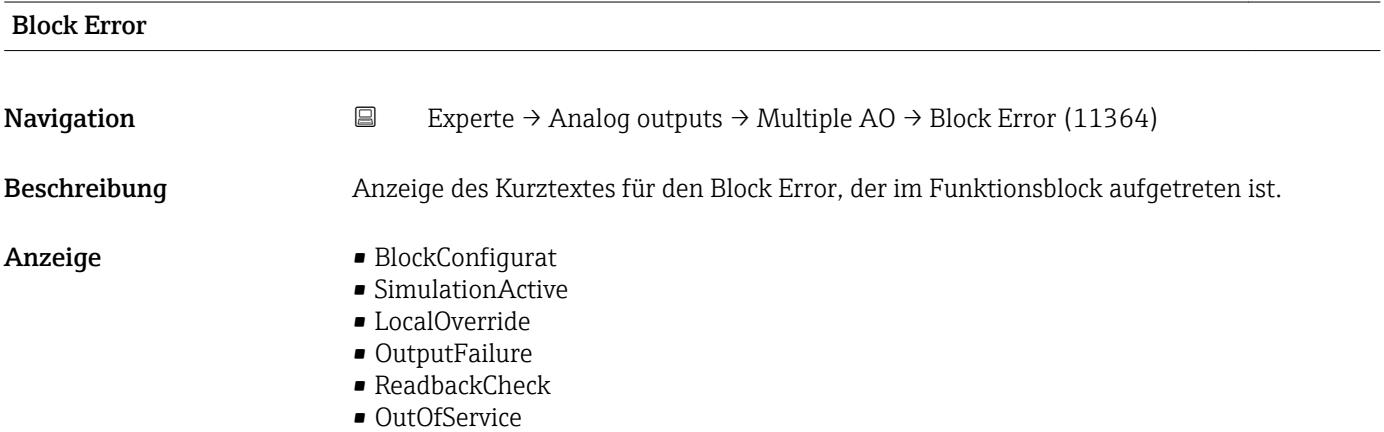

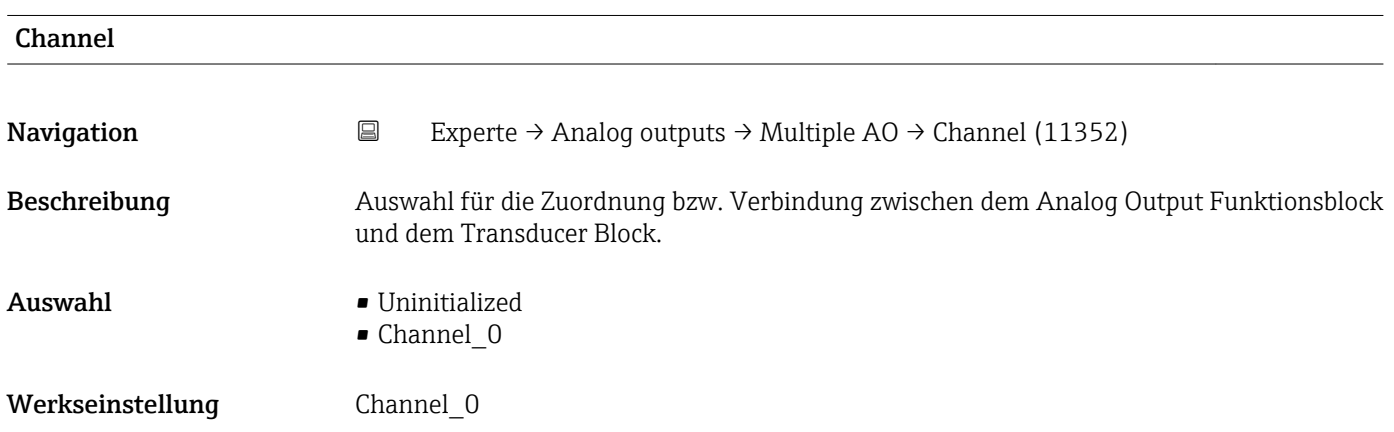

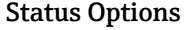

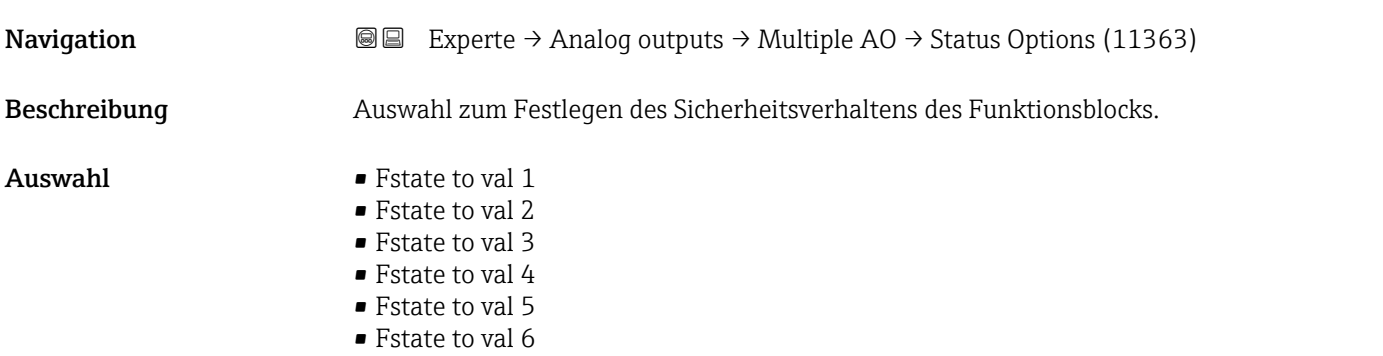

- <span id="page-251-0"></span>• Fstate to val 7
- **•** Estate to val 8
- Fstate restart 1
- Fstate restart 2
- Fstate restart 3
- Fstate restart 4
- Fstate restart 5
- Fstate restart 6
- Fstate restart 7
- Fstate restart 8

## Zusätzliche Information *Beschreibung*

Dieses Verhalten wird aktiviert, wenn eine Fehlerbedingung des jeweils gültigen Sollwerts länger als die im Parameter Fault State Time (→  $\triangleq$  252) festgelegte Zeit ansteht oder wenn der Parameter Set Fault State ( $\rightarrow \Box$  159) im Resource block aktiviert wird.

Das Sicherheitsverhalten wird über die folgenden Parameter festgelegt:

- Fault State Time ( $\rightarrow$  252)
- FaultState Val 1 … n

## *Auswahl*

■ Fstate to val 1...8

Der in Parameter FaultState Val 1 … n vordefinierte Wert wird anstelle des analogen Sollwerts verwendet. Sicherheitsverhalten wird aktiviert, wenn eine Fehlerbedingung ansteht.

• Fstate restart 1…8

Der in Parameter FaultState Val 1 ... n vordefinierte Wert wird verwendet, wenn das Gerät neu gestartet wird. Ansonsten wird der non-volatile Wert verwendet. Das Sicherheitsverhalten wird nicht aktiviert, es wird lediglich der vordefinierte Wert verwendet.

# Fault State Time **Navigation EXperte** → Analog outputs → Multiple AO → Fault State Time (11354) Beschreibung Eingabe einer Zeitspanne, in der eine Fehlerbedingung (des jeweils gültigen Sollwerts) ununterbrochen erfüllt sein muss, bevor eine Fehlermeldung erzeugt wird. Eingabe Positive Gleitkommazahl Werkseinstellung 0 s

# FaultState Val 1

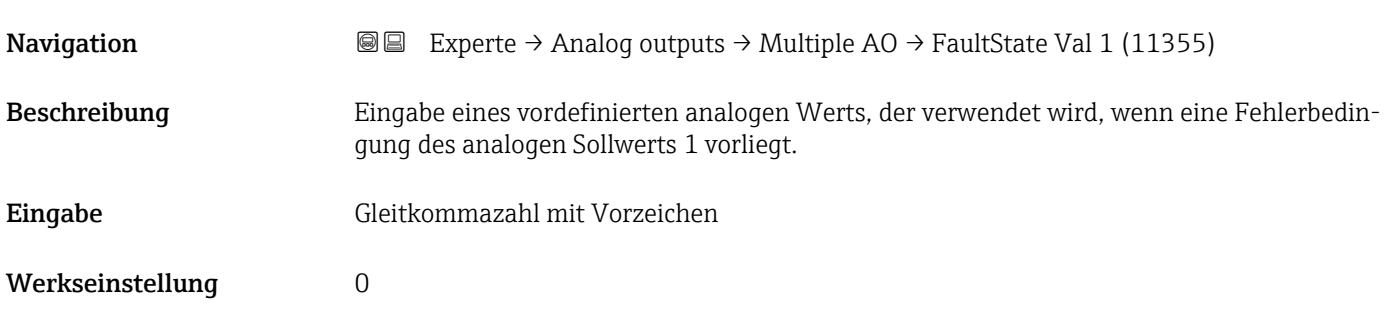
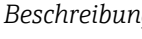

1 Wenn die Option Fstate to val 1 im Parameter Status Options (→ ■ 251) nicht ausgewählt ist, wird dieser Wert ignoriert.

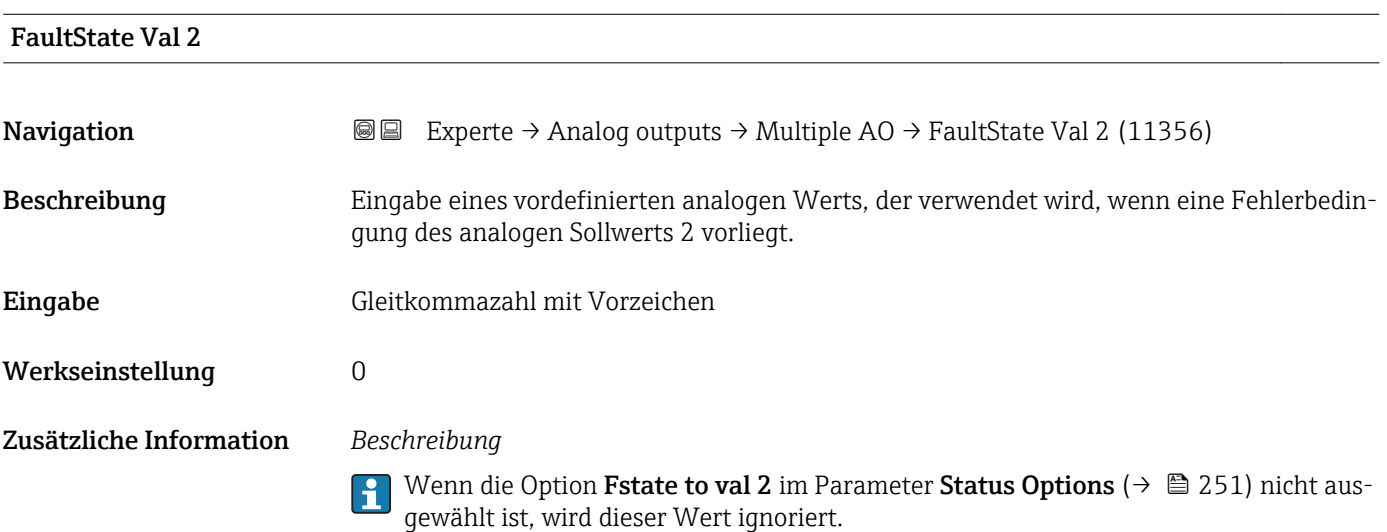

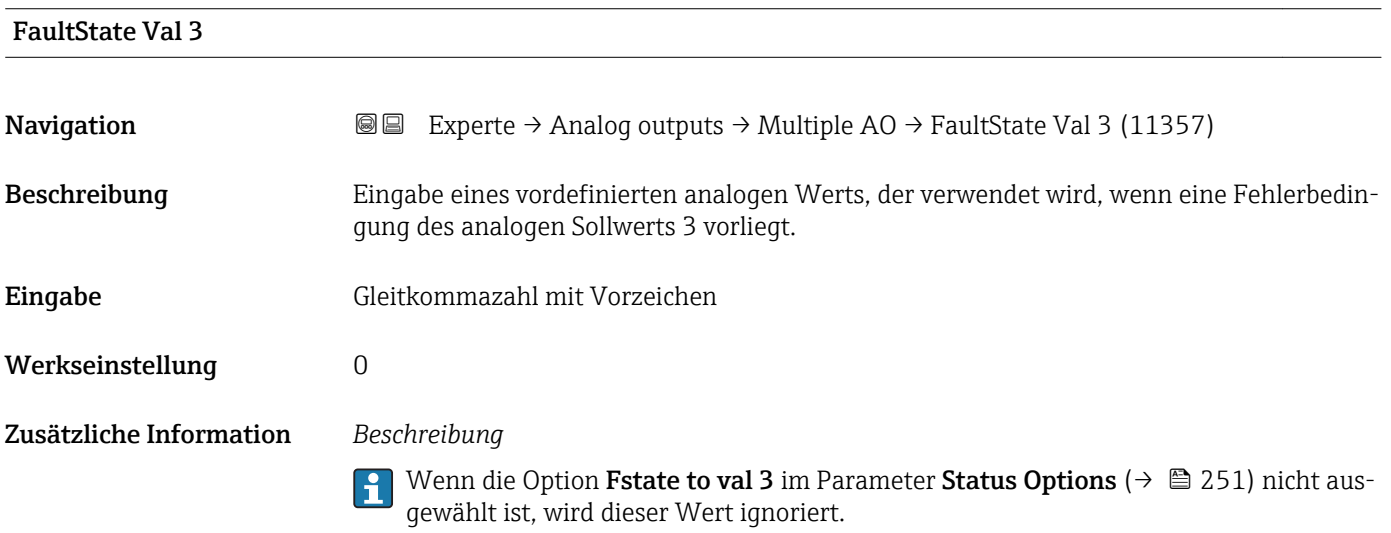

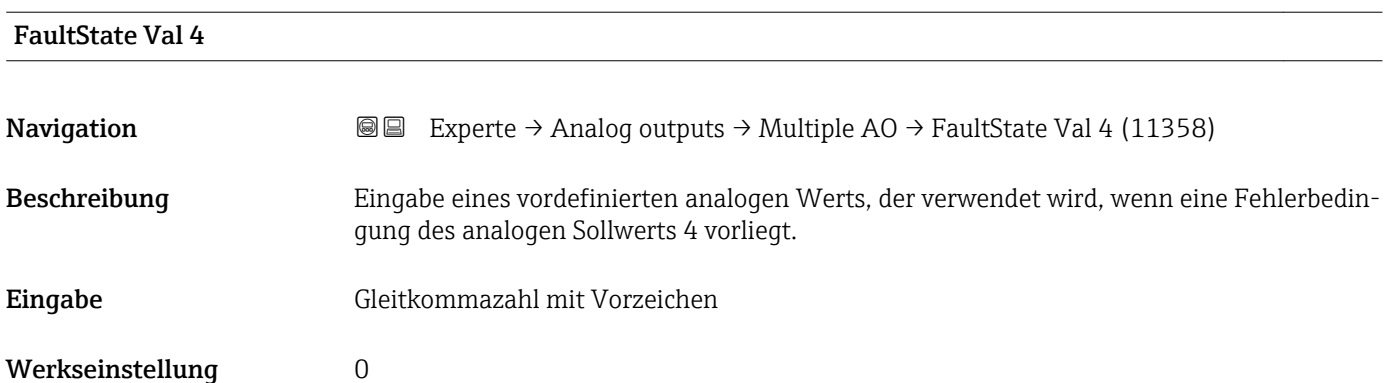

 $\overline{\mathbf{1}}$ 

Wenn die Option Fstate to val 4 im Parameter Status Options ( $\rightarrow \Box$  251) nicht ausgewählt ist, wird dieser Wert ignoriert.

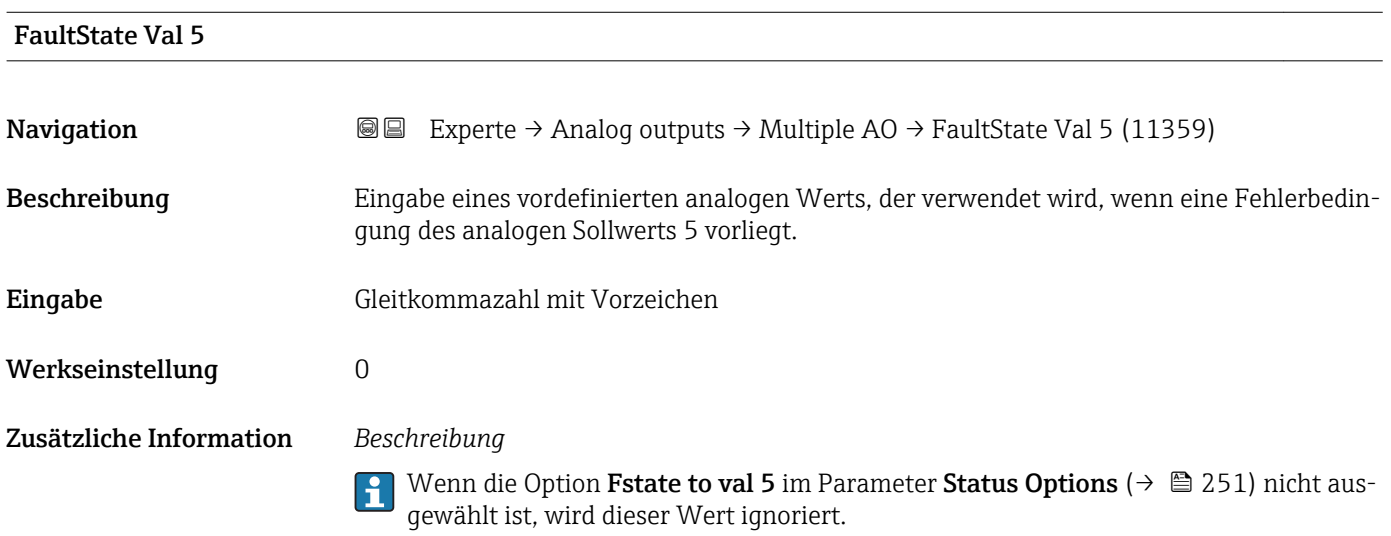

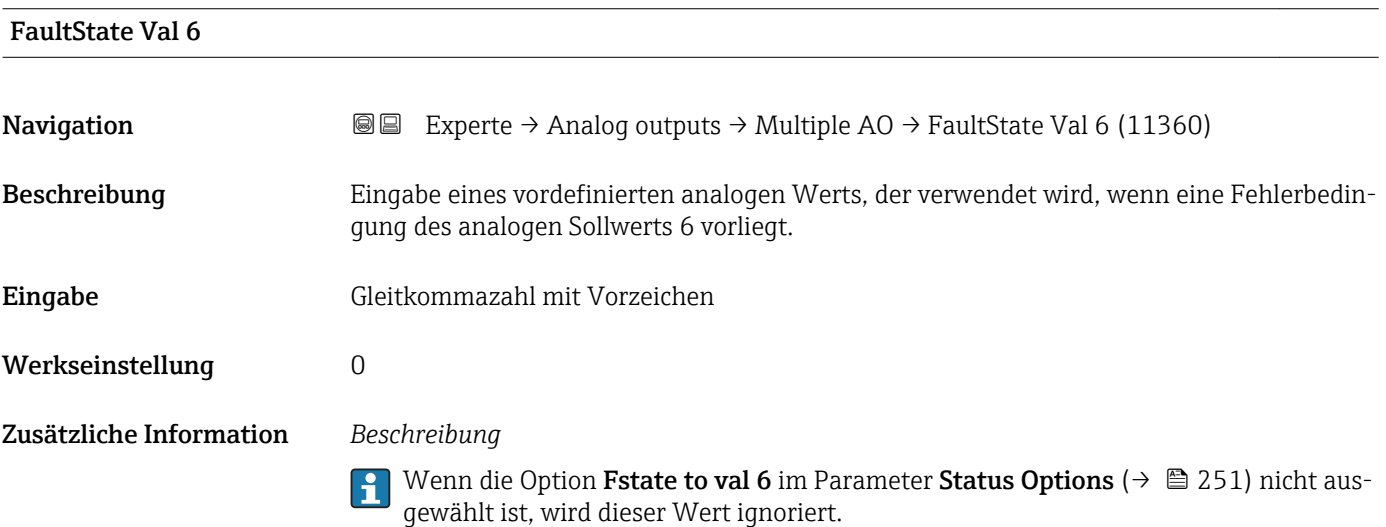

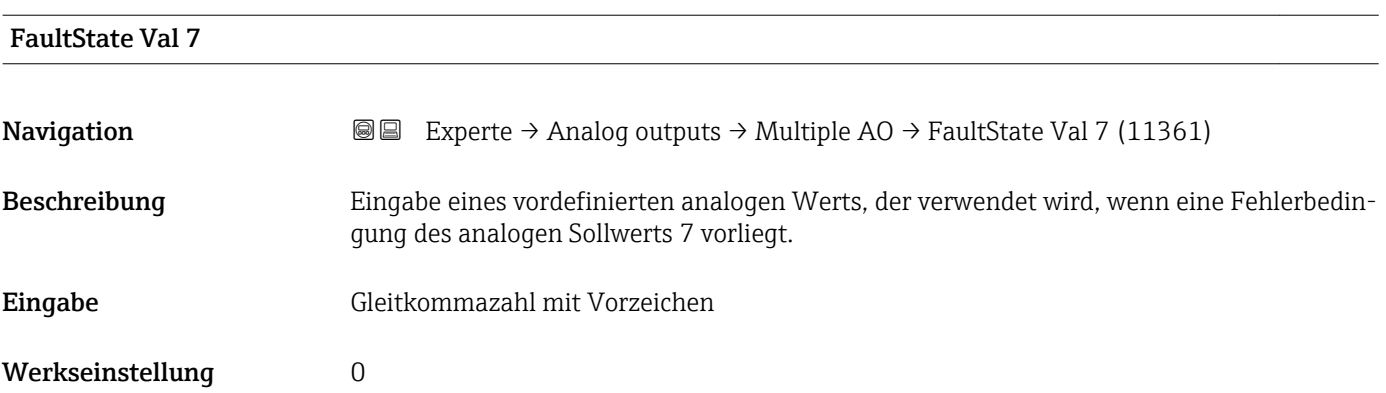

Wenn die Option Fstate to val 7 im Parameter Status Options ( $\rightarrow \Box$  251) nicht ausgewählt ist, wird dieser Wert ignoriert.

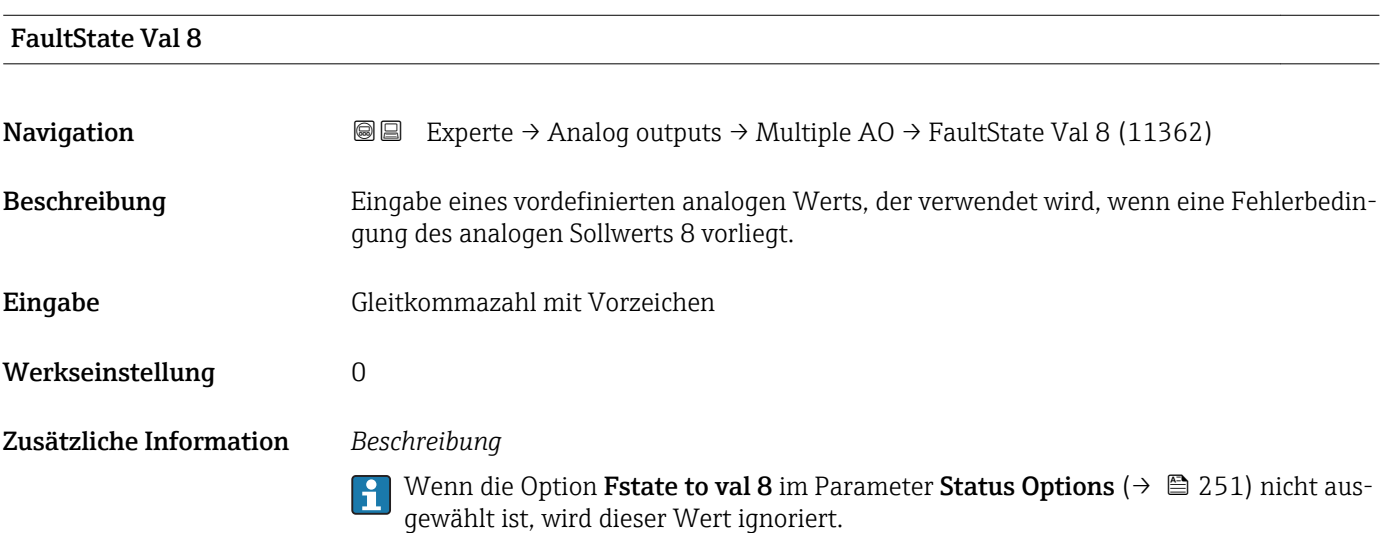

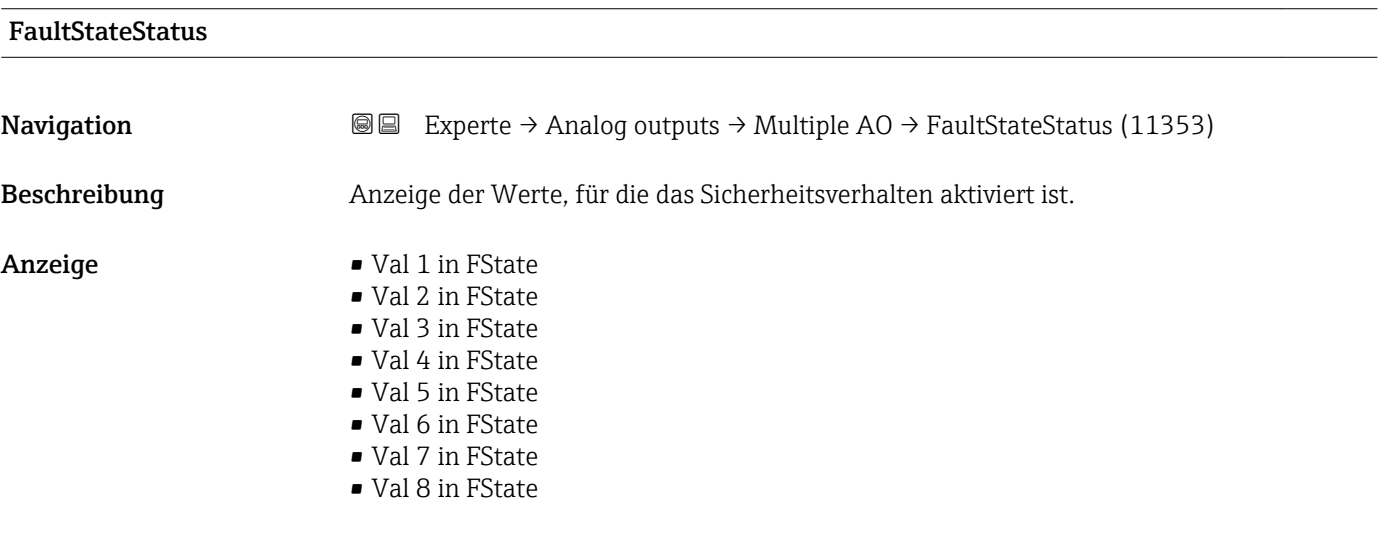

# 3.8 Untermenü "Discrete outputs"

Der Discrete outputs Funktionsblock (DO, Diskreter Ausgang) verarbeitet ein von einem vorgeschalteten Funktionsblock oder übergeordneten Prozessleitsystem erhaltenen diskreten Sollwert, mit dem unterschiedliche Gerätefunktionalitäten (z.B. Nullpunktabgleich oder Rücksetzen der Summenzähler) im nachgeschalteten Transducer Block ausgelöst werden können.

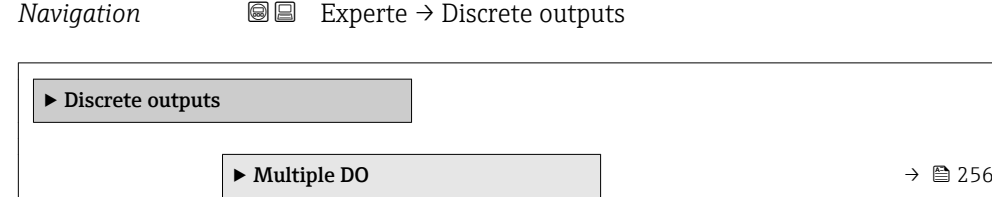

### 3.8.1 Untermenü "Multiple DO"

*Navigation* Experte → Discrete outputs → Multiple DO

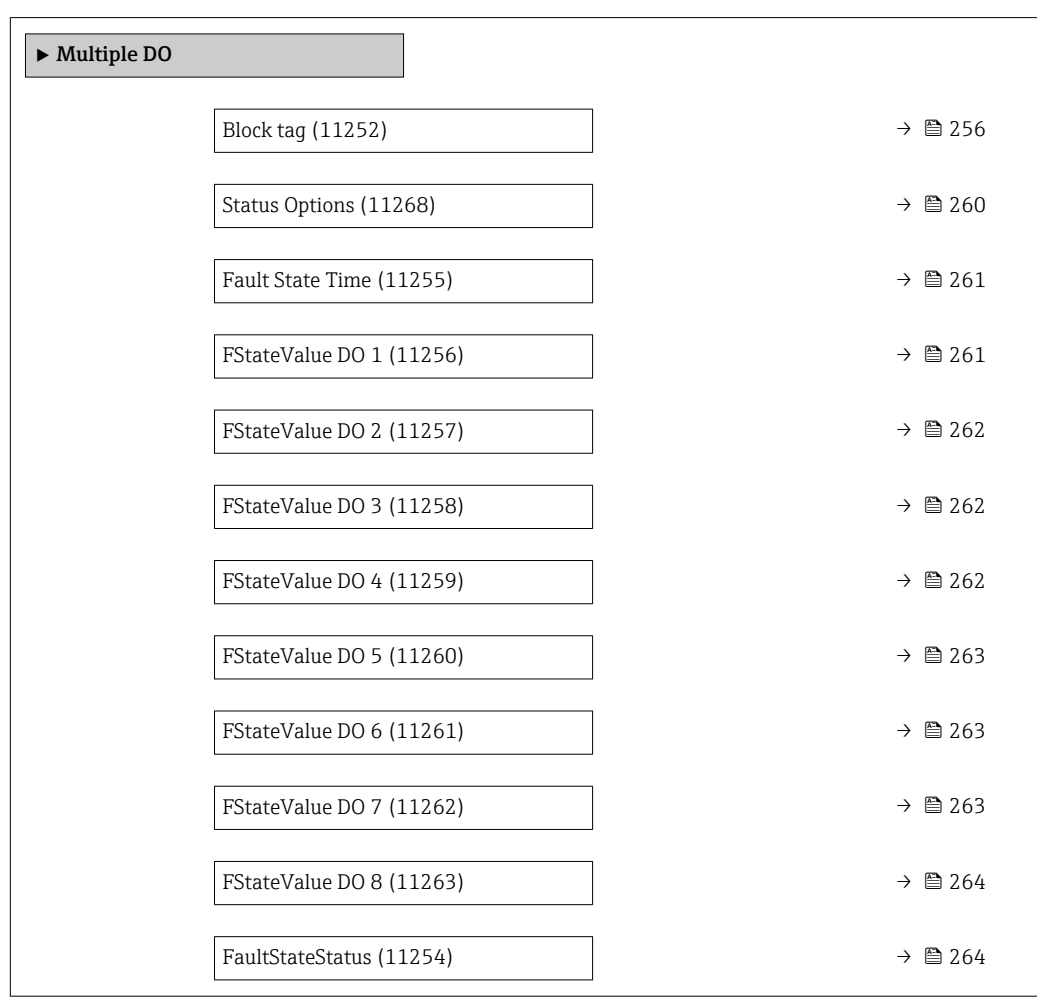

#### Block tag

**Navigation EXperte** → Discrete outputs → Multiple DO → Block tag (11252) Beschreibung Eingabe des Block tag: Festlegen eines "Labels" zur Identifizierung des Funktionsblocks. Eingabe Max. 32 Zeichen wie Buchstaben, Zahlen oder Sonderzeichen (z.B. @, %, /).

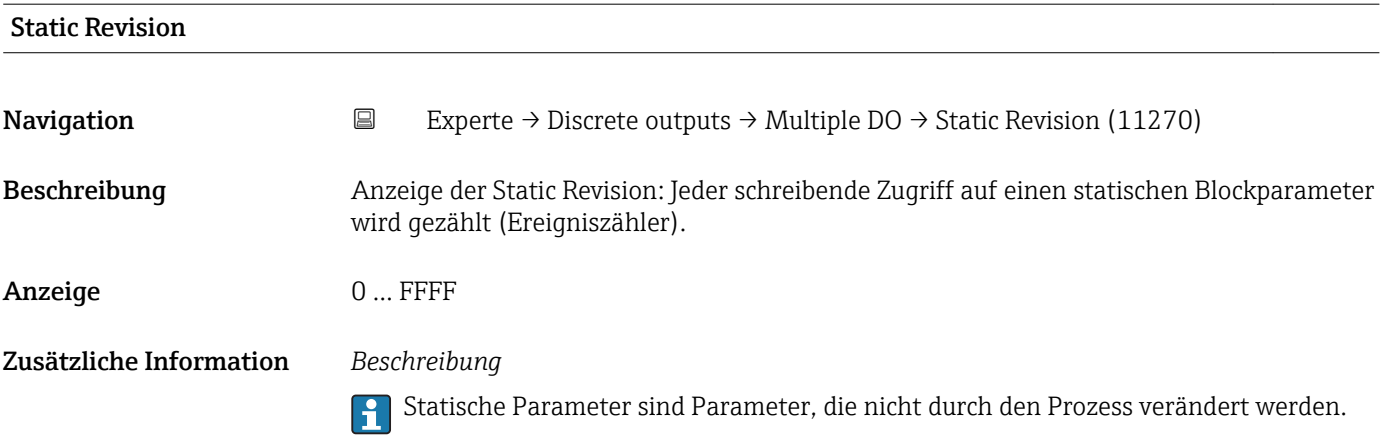

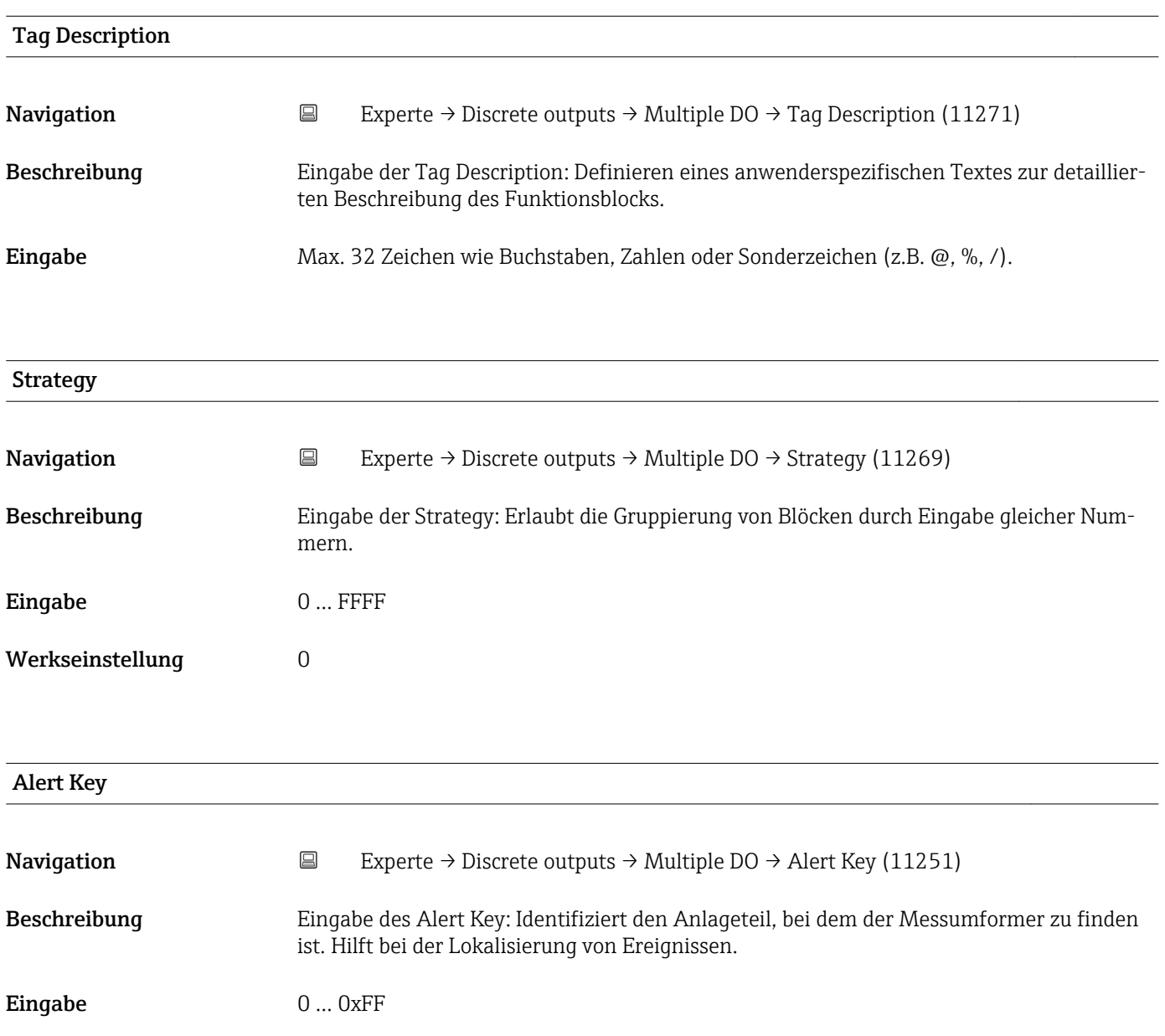

Werkseinstellung 1

<span id="page-257-0"></span>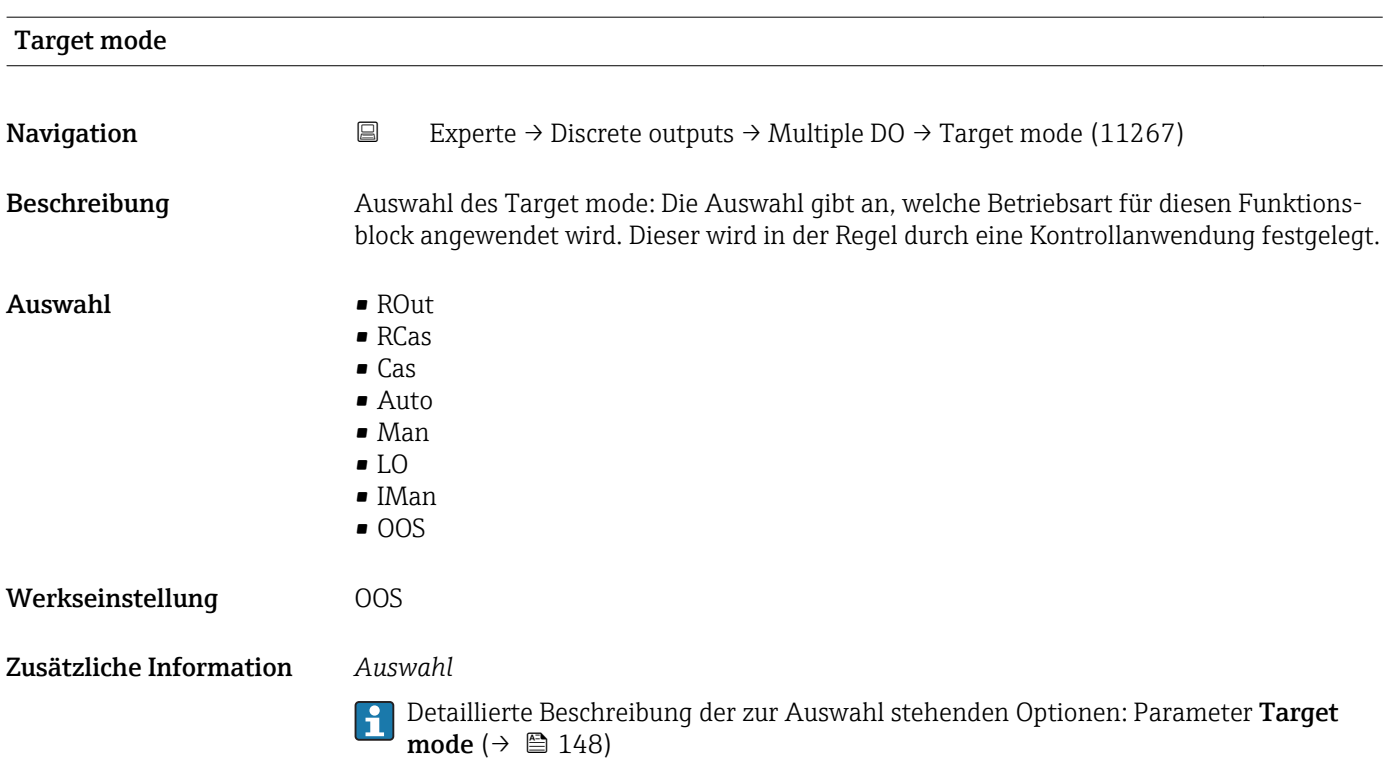

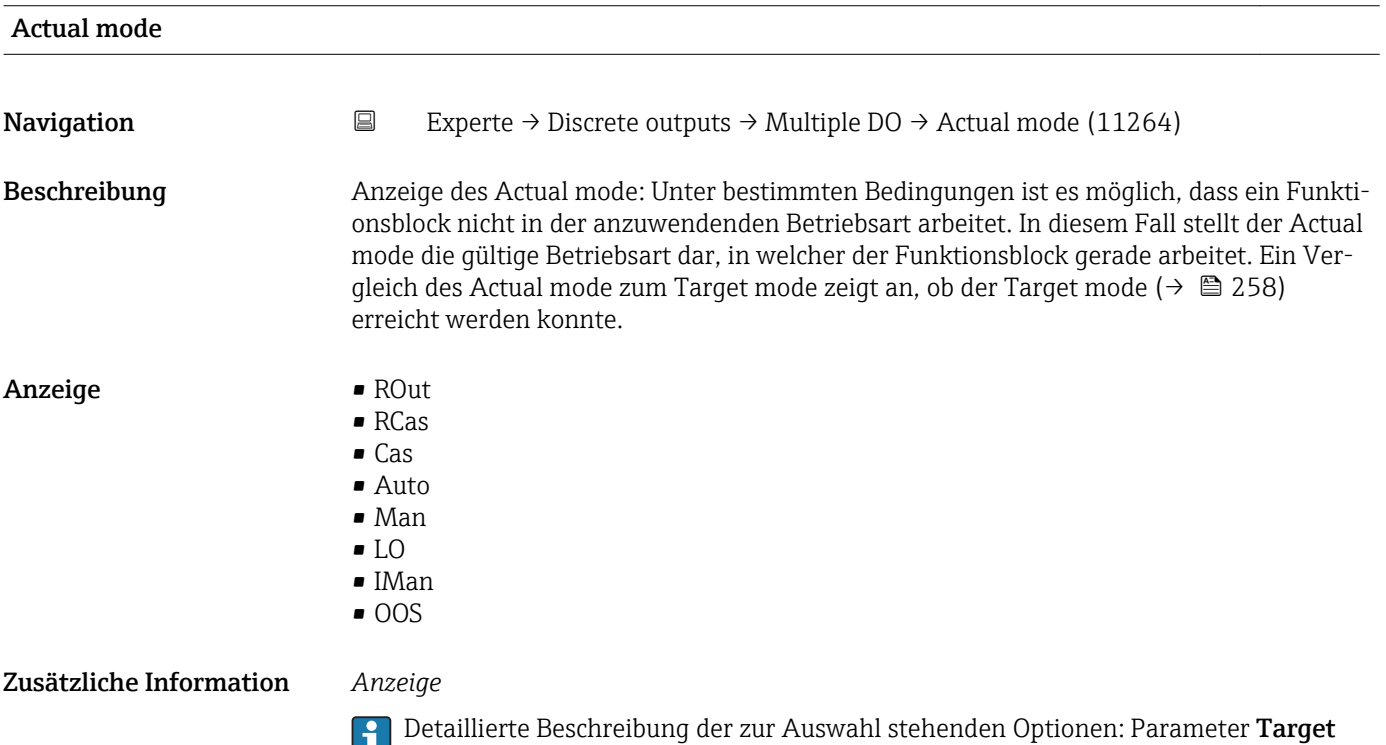

mode ( $\rightarrow \boxplus 148$ )

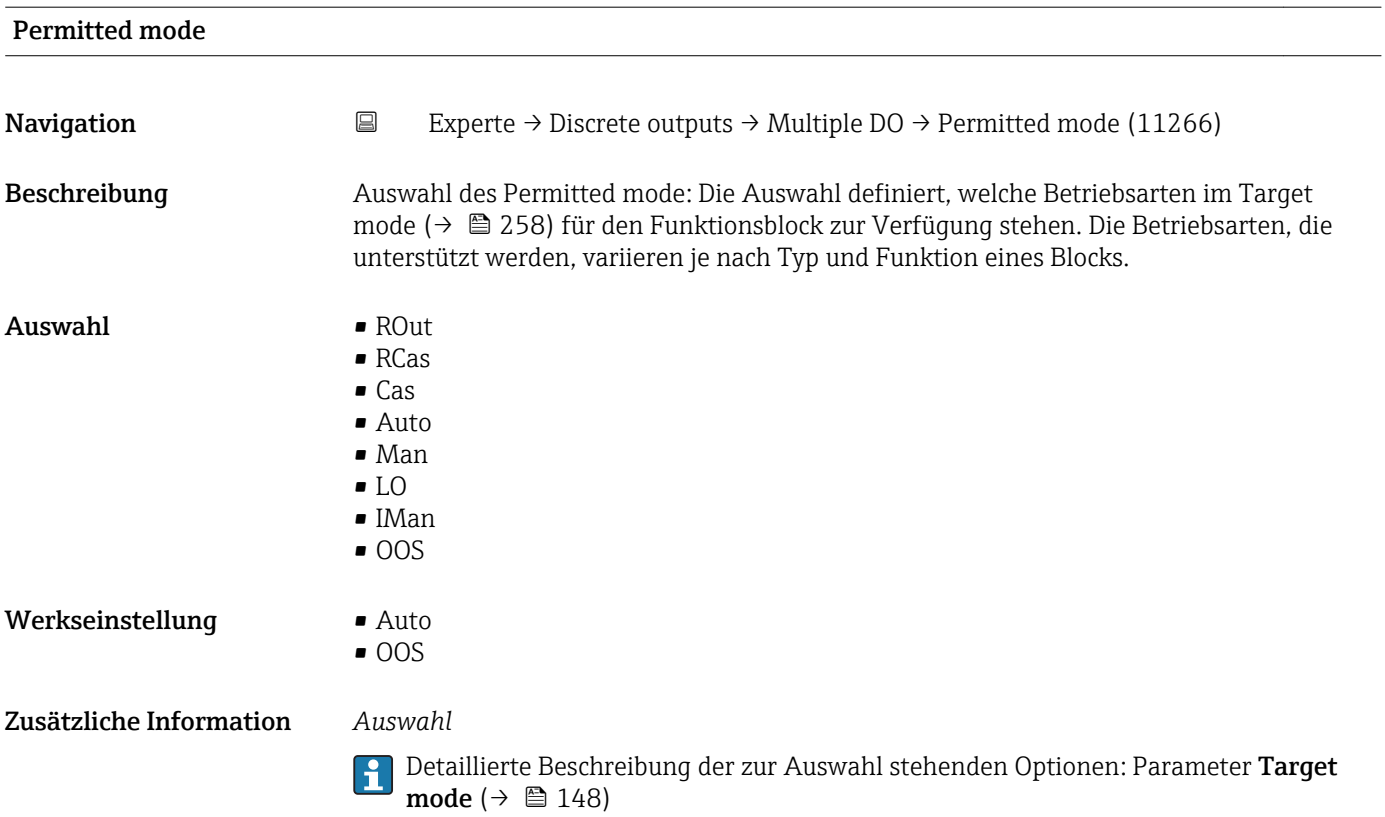

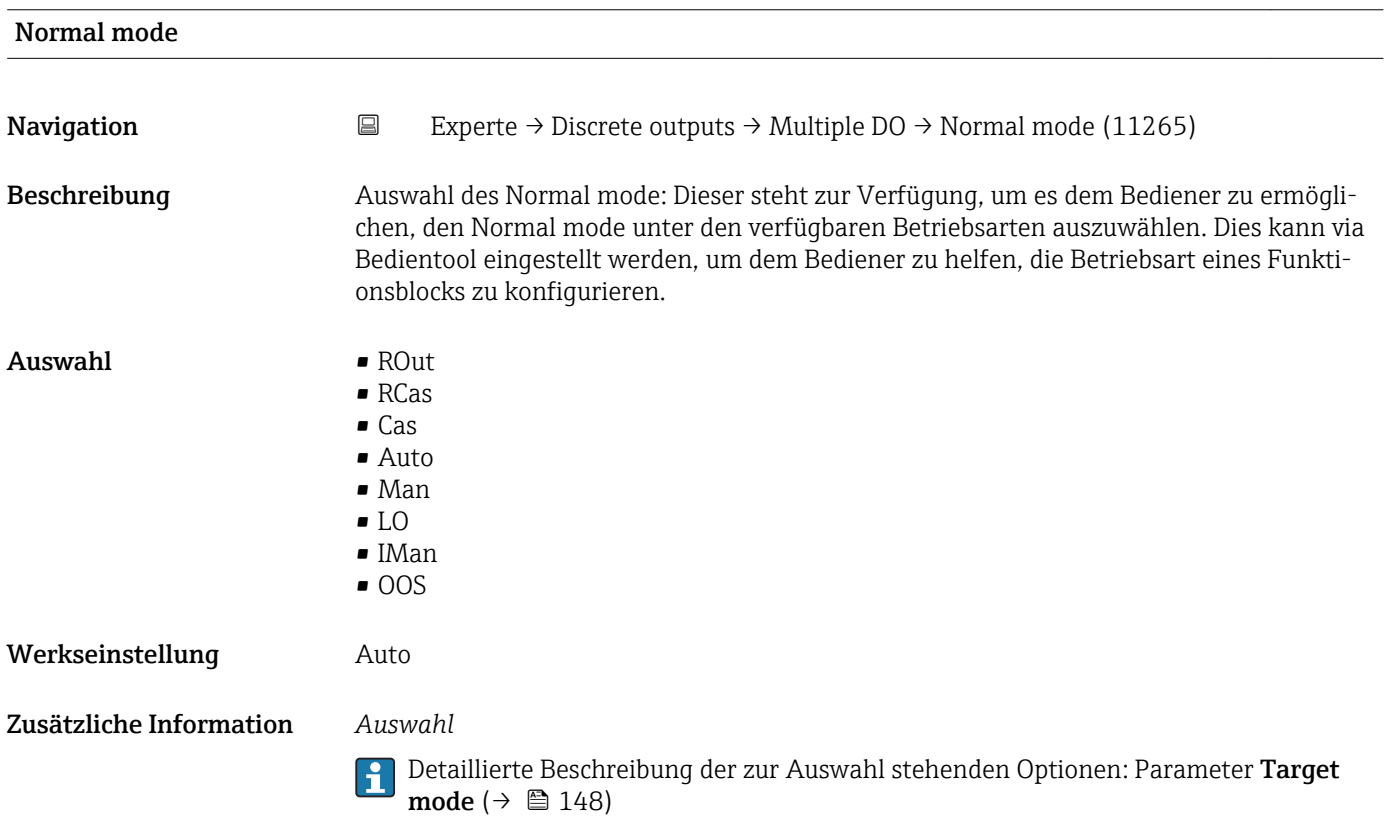

<span id="page-259-0"></span>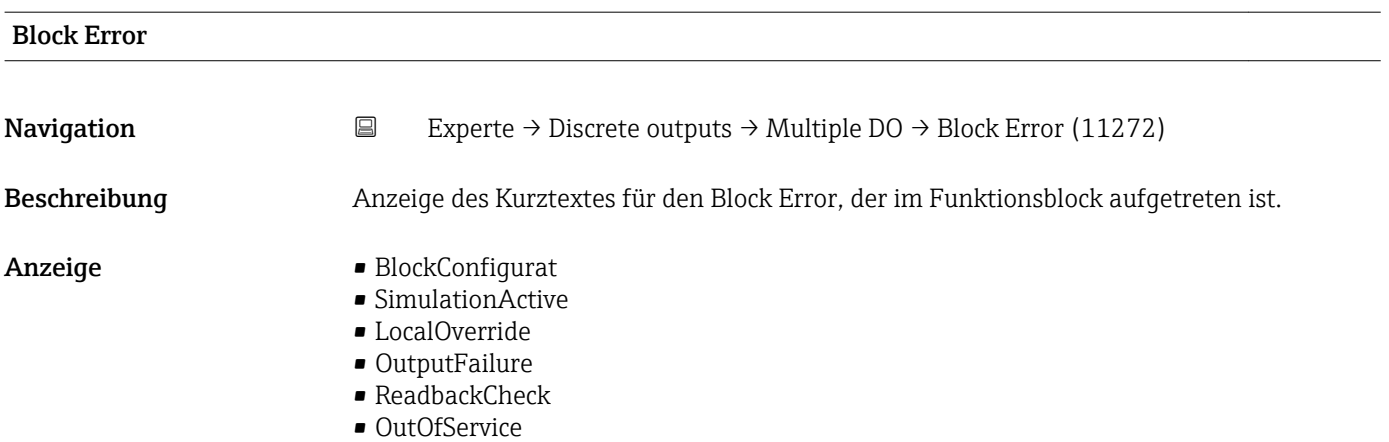

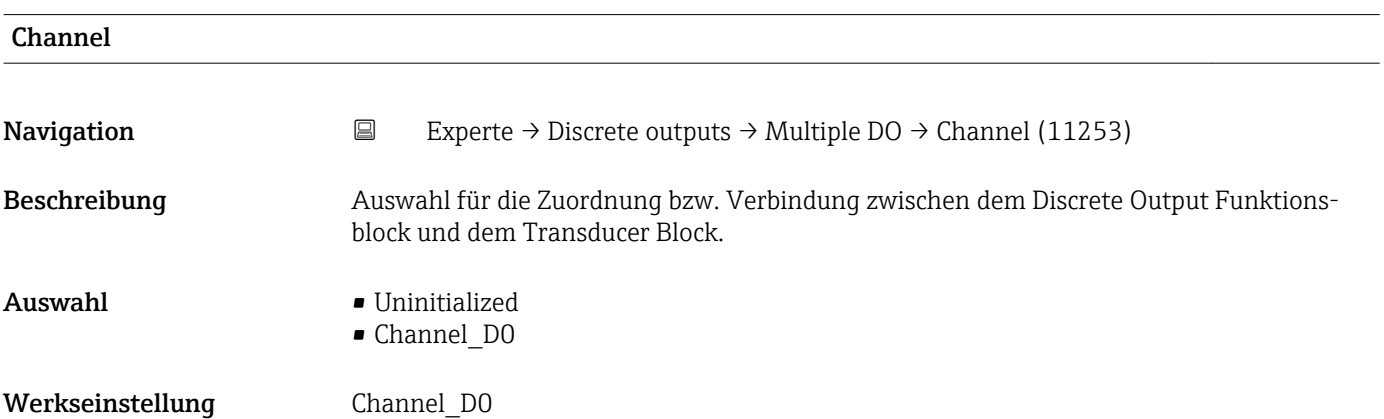

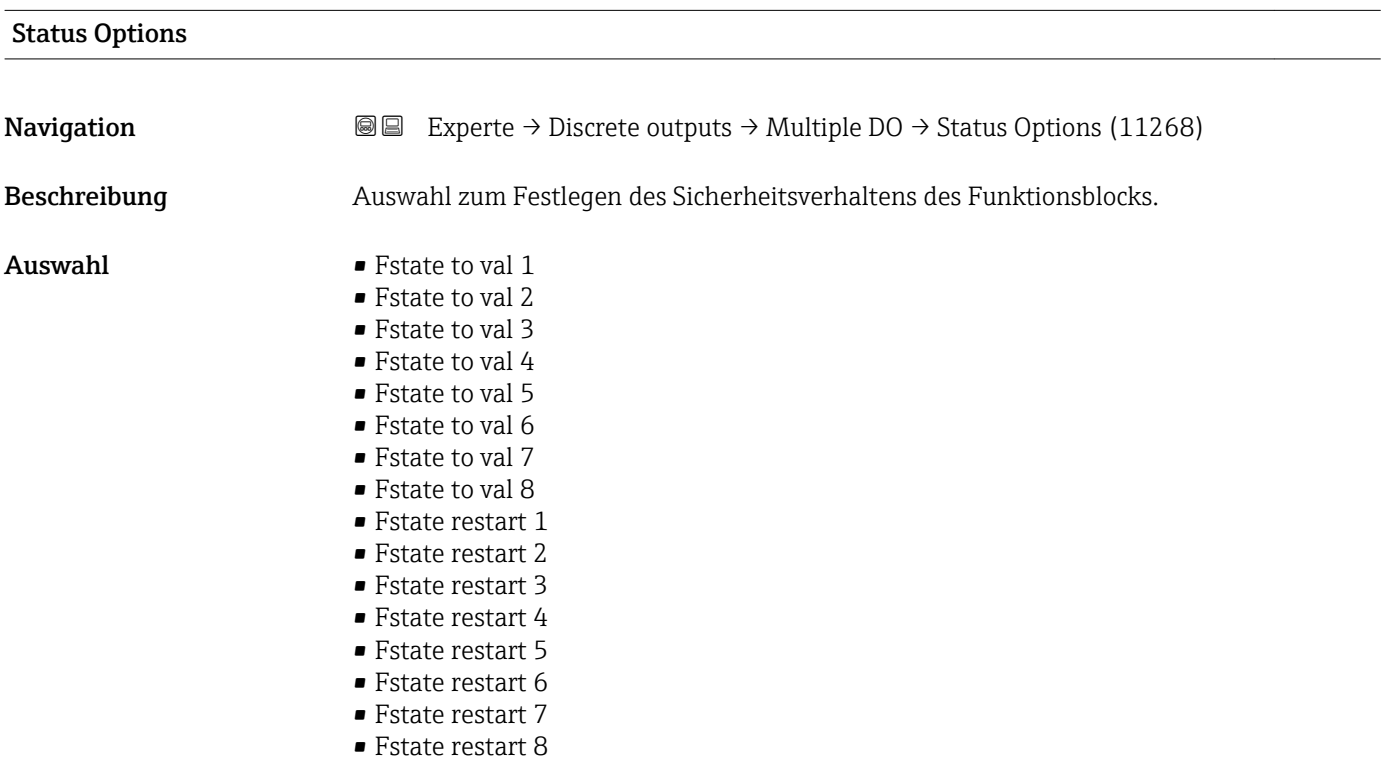

<span id="page-260-0"></span>Dieses Verhalten wird aktiviert, wenn eine Fehlerbedingung des jeweils gültigen Sollwerts länger als die im Parameter Fault State Time ( $\rightarrow \Box$  261) festgelegte Zeit ansteht oder wenn der Parameter Set Fault State ( $\rightarrow \Box$  159) im Resource block aktiviert wird.

Das Sicherheitsverhalten wird über die folgenden Parameter festgelegt:

- Fault State Time ( $\rightarrow \blacksquare$  261)
- FStateValue DO 1 … n

#### *Auswahl*

■ Fstate to val 1…8

Der in Parameter FStateValue DO 1 … n vordefinierte Wert wird anstelle des diskreten Sollwerts verwendet. Sicherheitsverhalten wird aktiviert, wenn eine Fehlerbedingung ansteht.

• Fstate restart 1…8 Der in Parameter FStateValue DO 1 … n vordefinierte Wert wird verwendet, wenn das Gerät neu gestartet wird. Ansonsten wird der non-volatile Wert verwendet. Das Sicherheitsverhalten wird nicht aktiviert, es wird lediglich der vordefinierte Wert verwendet.

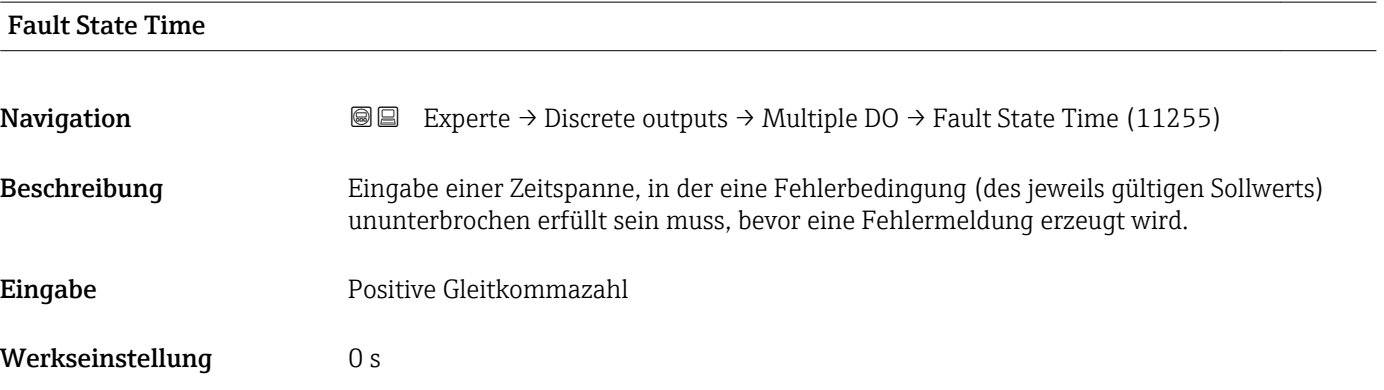

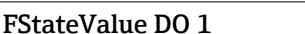

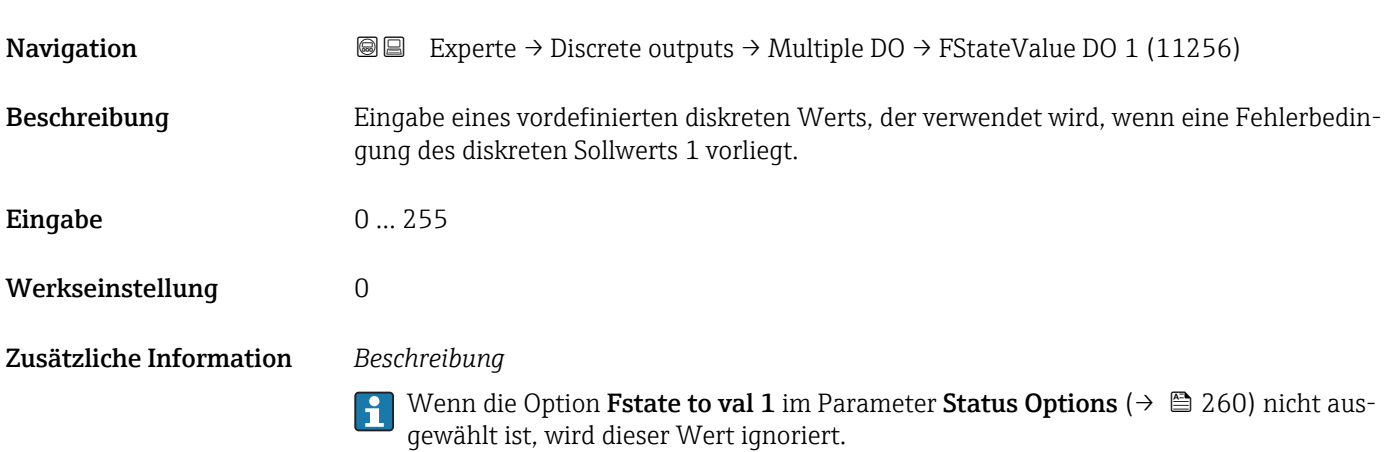

#### <span id="page-261-0"></span>FStateValue DO 2

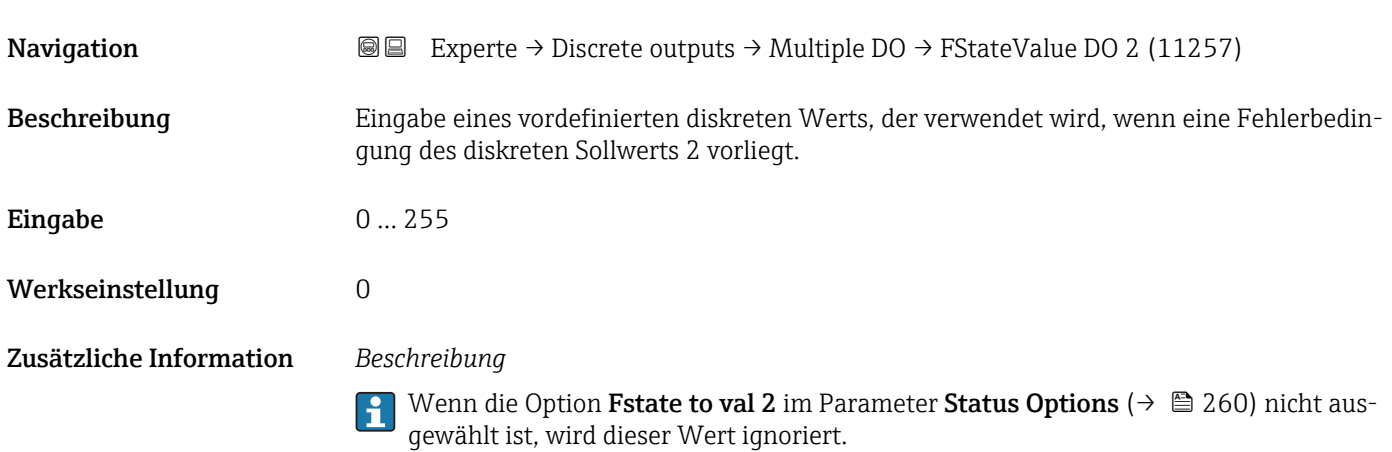

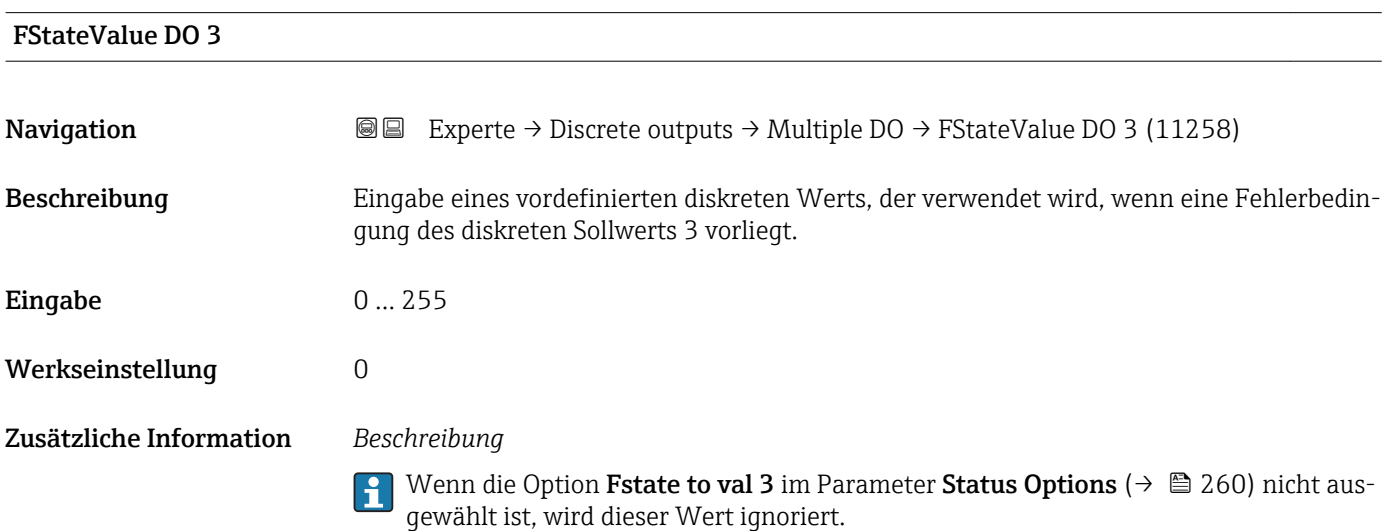

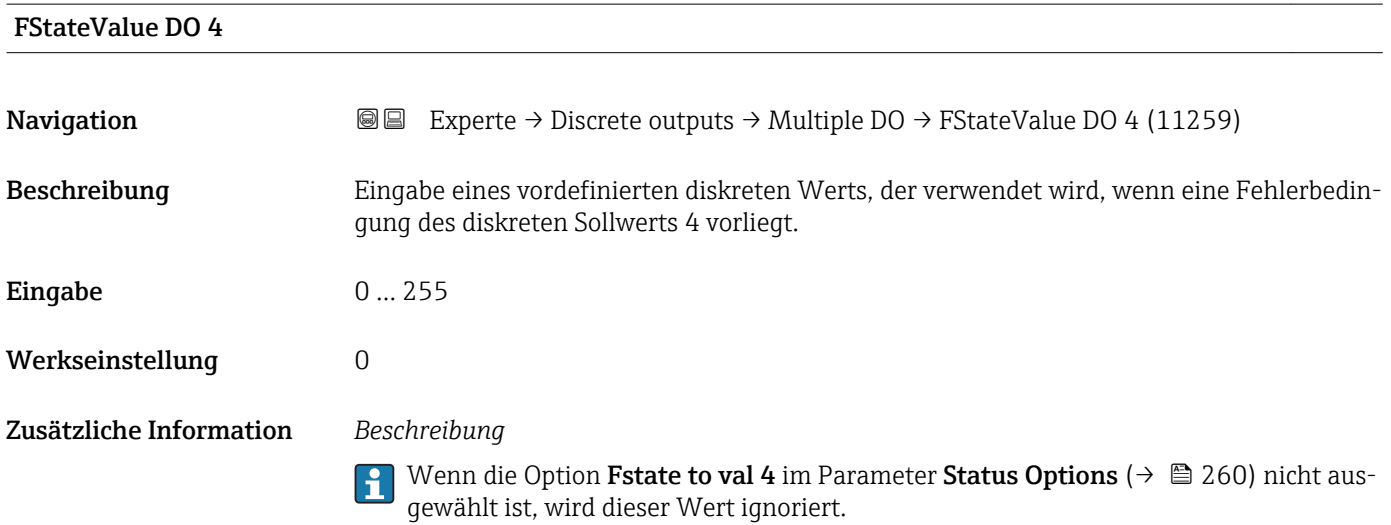

<span id="page-262-0"></span>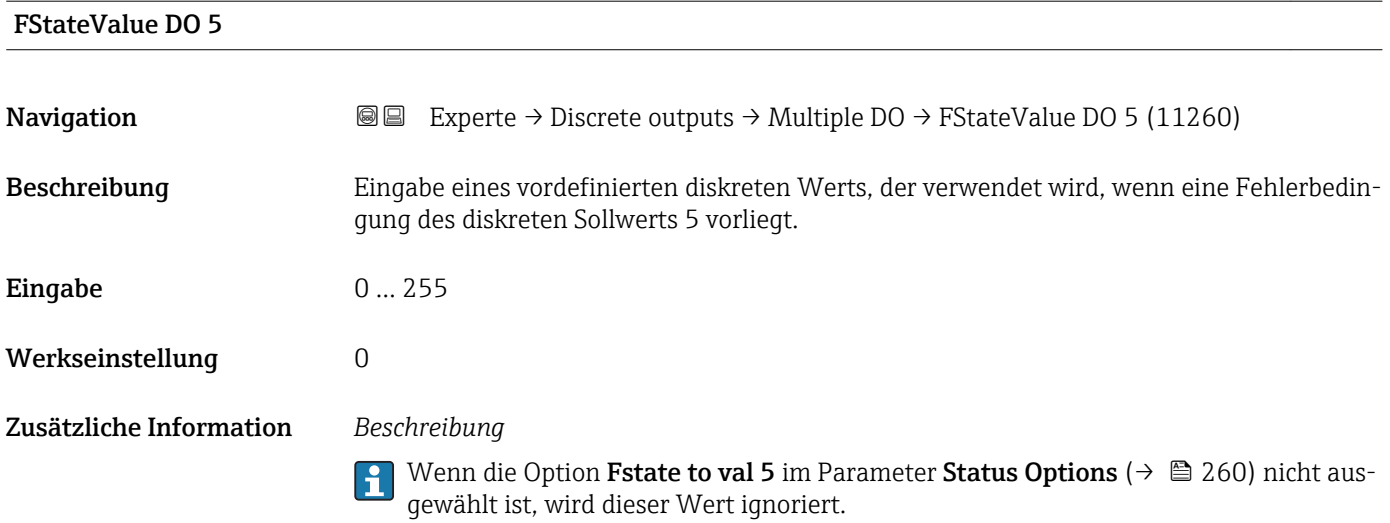

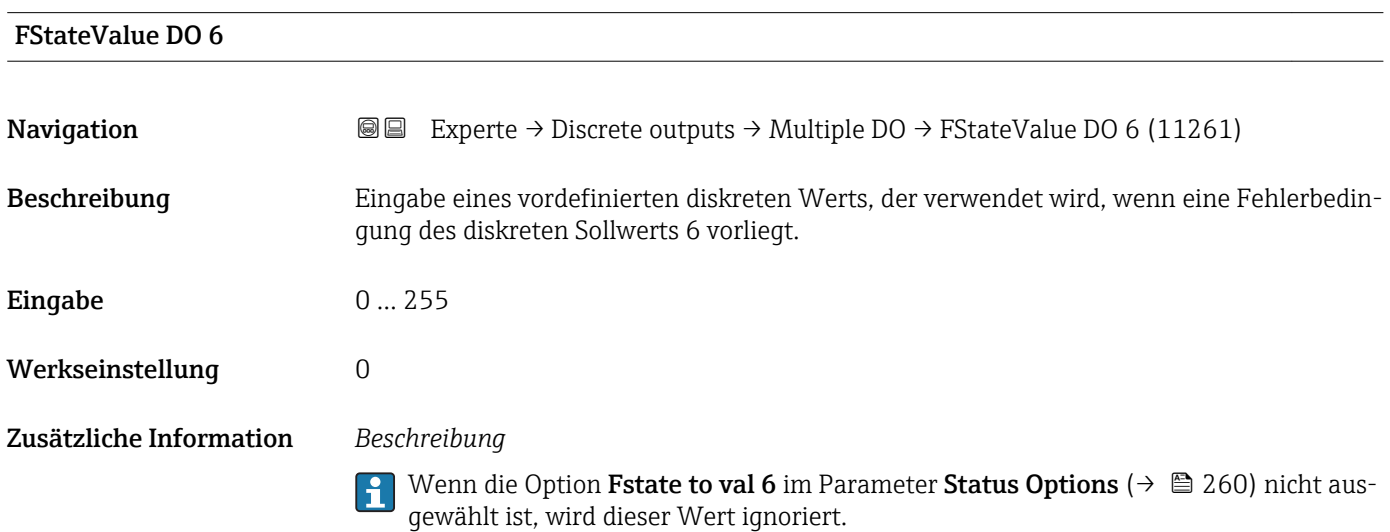

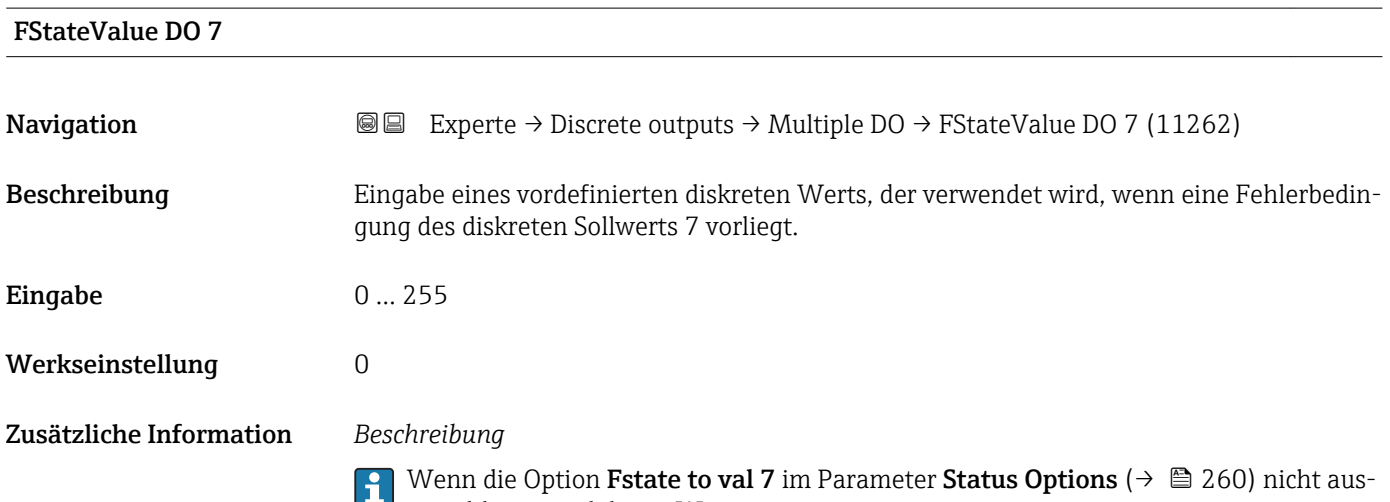

gewählt ist, wird dieser Wert ignoriert.

<span id="page-263-0"></span>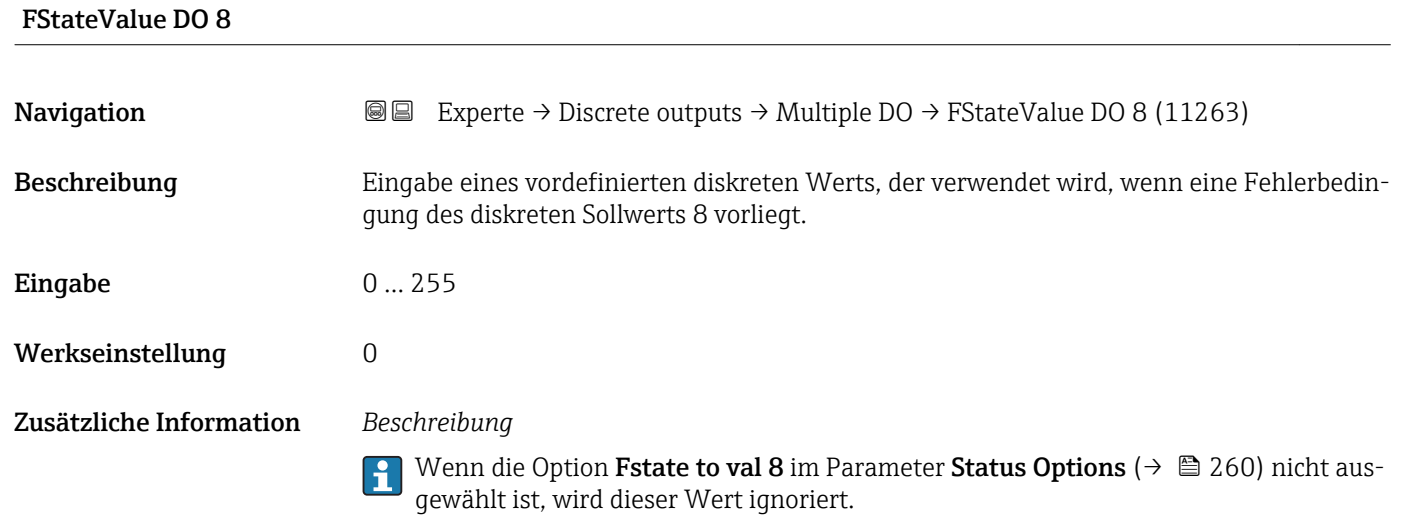

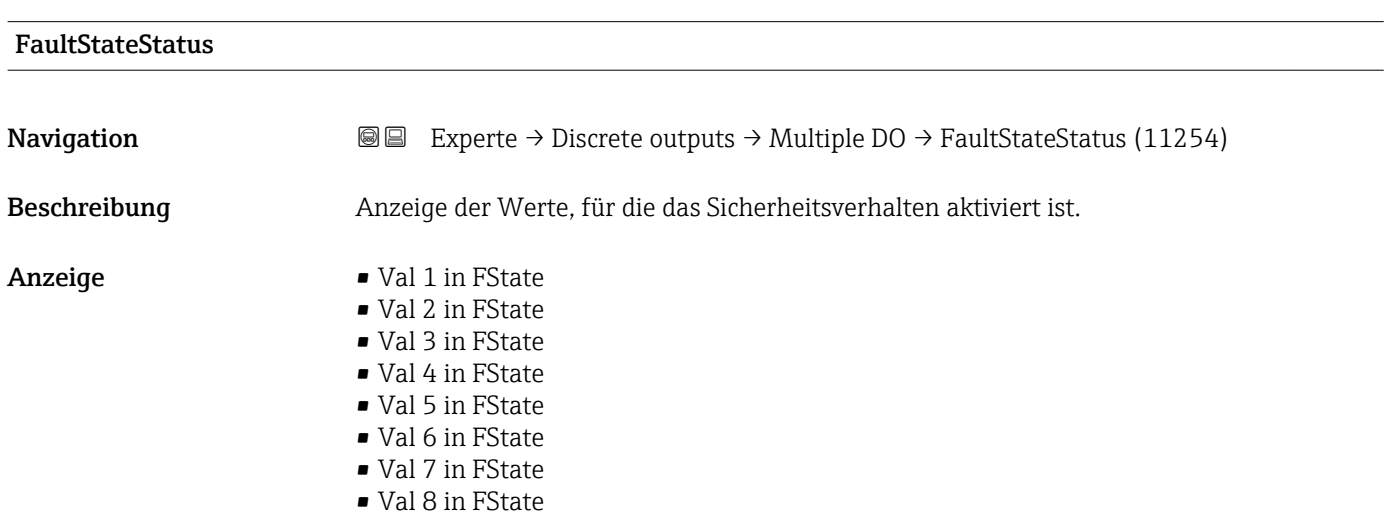

# 3.9 Untermenü "Applikation"

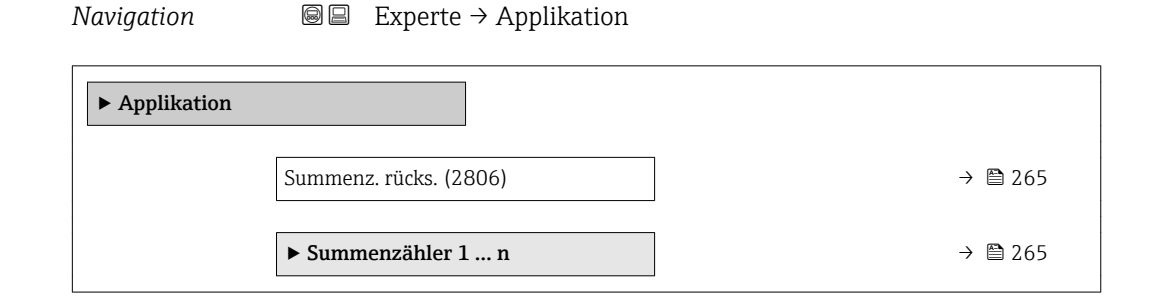

<span id="page-264-0"></span>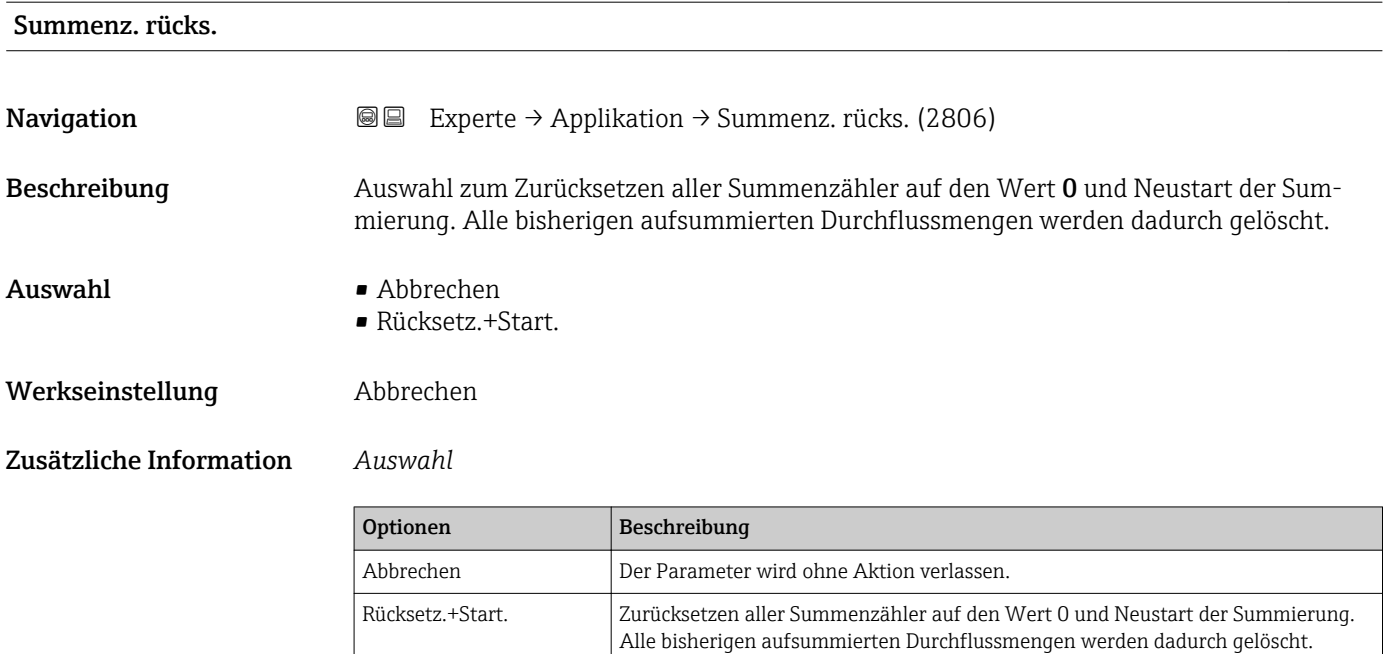

#### 3.9.1 Untermenü "Summenzähler 1 … n"

*Navigation* **II Experte → Applikation → Summenzähler 1 … n** 

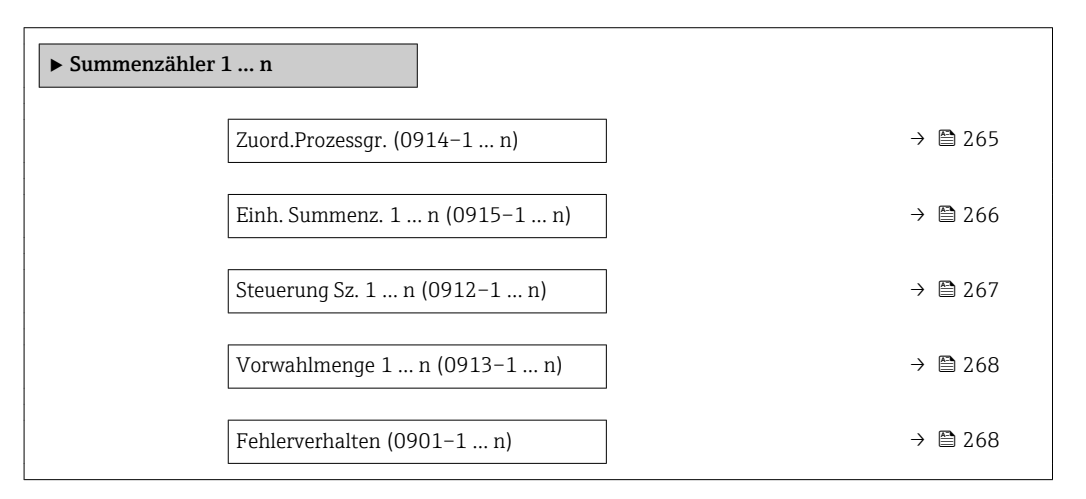

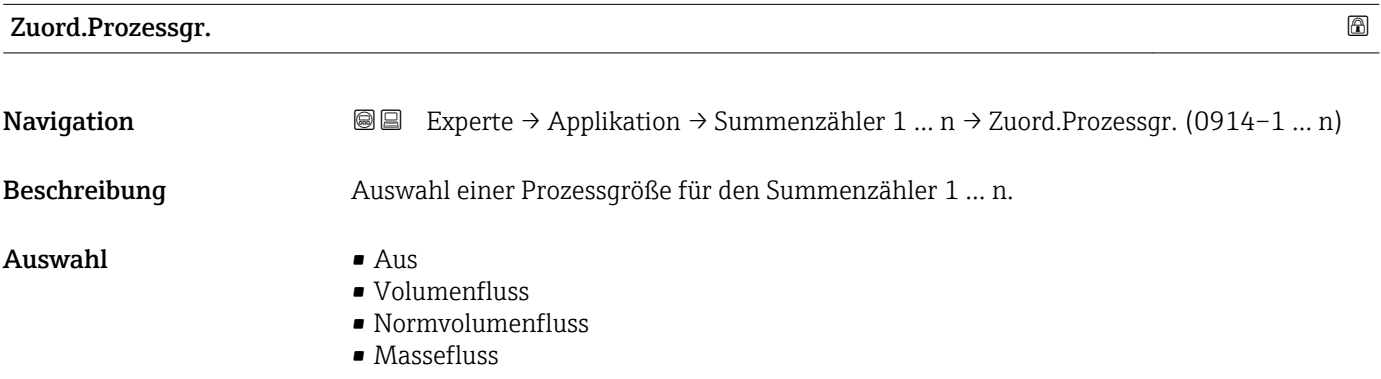

<span id="page-265-0"></span>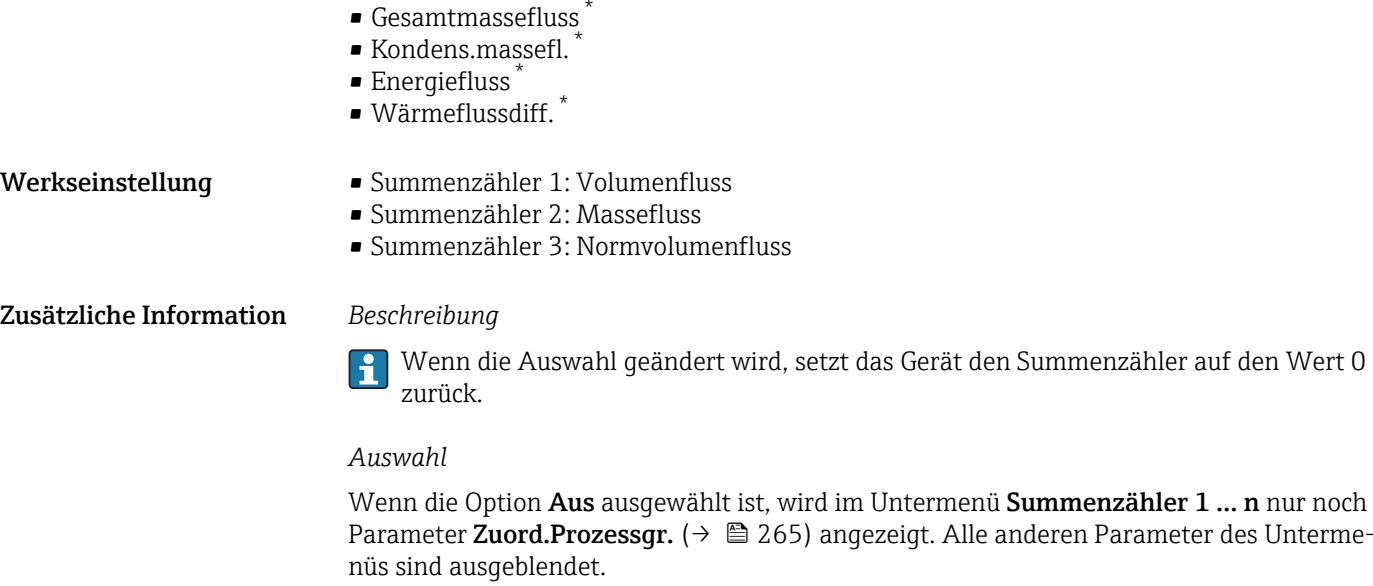

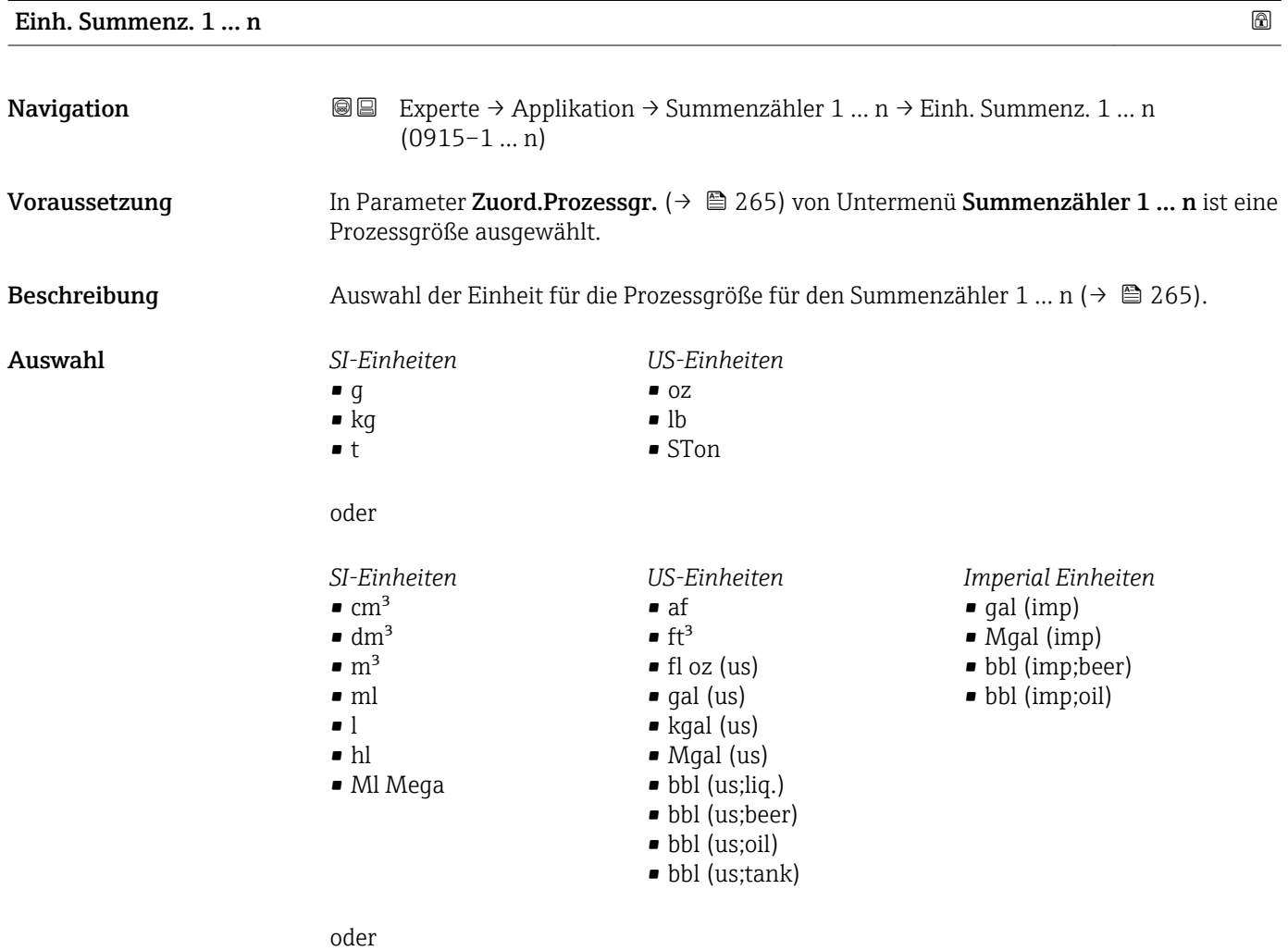

\* Sichtbar in Abhängigkeit von Bestelloptionen oder Geräteeinstellungen

<span id="page-266-0"></span>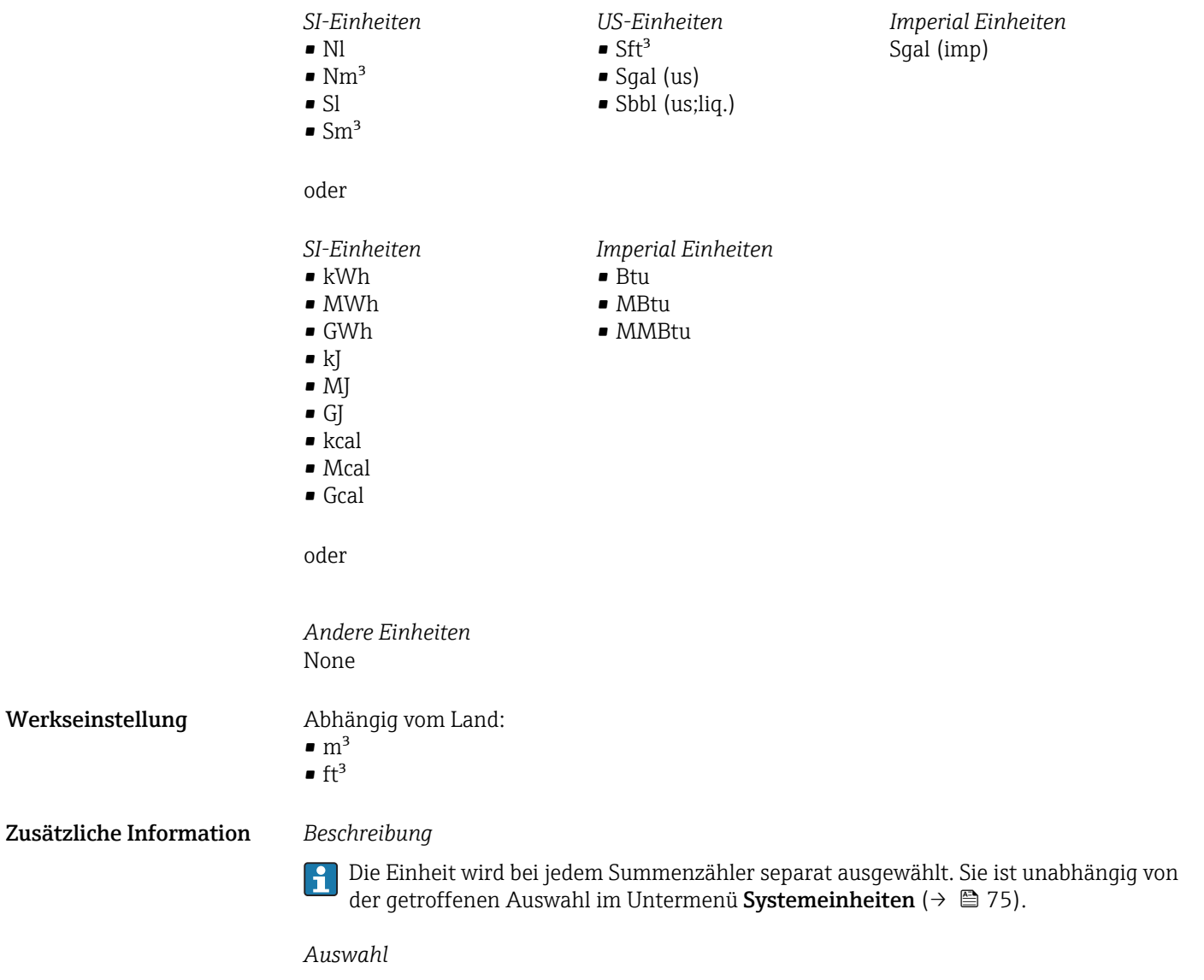

Die Auswahl ist abhängig von der in Parameter Zuord.Prozessgr. ( $\rightarrow \Box$  265) ausgewählten Prozessgröße.

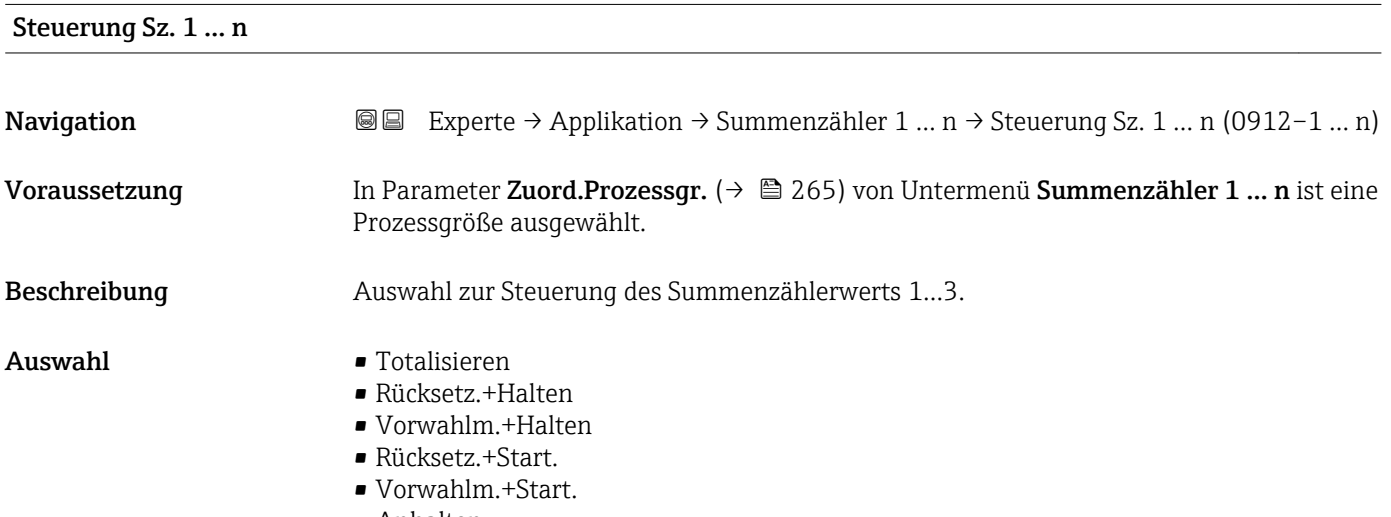

• Anhalten

#### <span id="page-267-0"></span>Werkseinstellung Totalisieren

Zusätzliche Information *Auswahl*

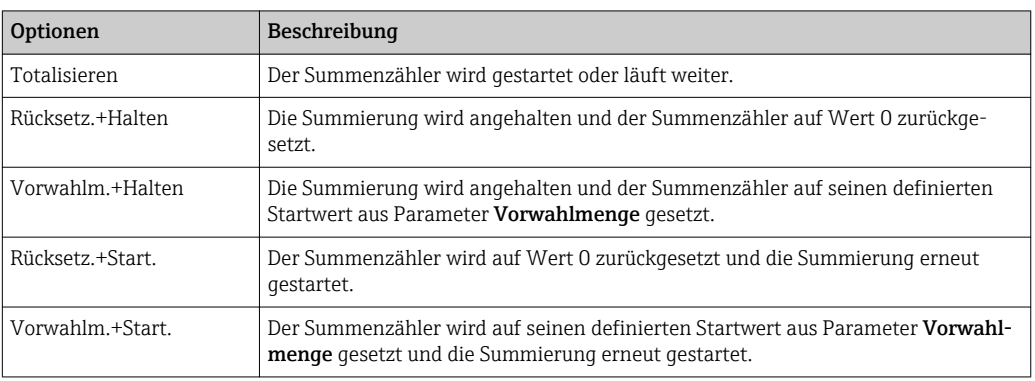

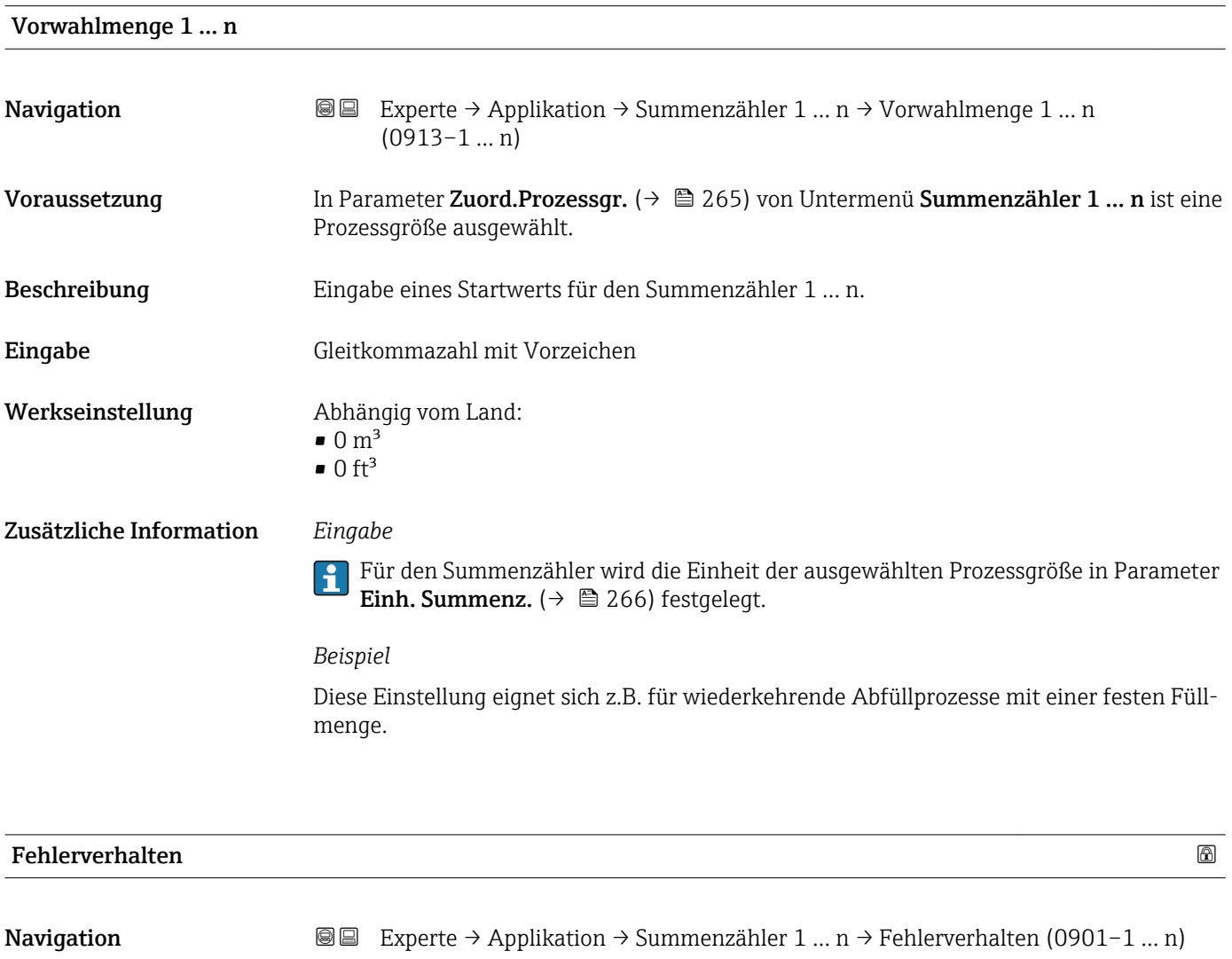

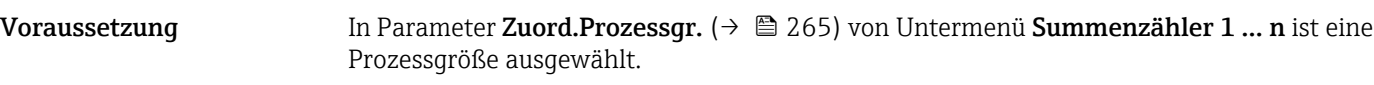

Beschreibung Auswahl des Verhaltens eines Summenzählers bei Gerätealarm.

- Auswahl Anhalten
	- Aktueller Wert
	- Letzt.gült. Wert

Werkseinstellung Anhalten

Zusätzliche Information *Beschreibung*

Das Fehlerverhalten weiterer Summenzähler und der Ausgänge ist von dieser Einstellung nicht betroffen und wird in separaten Parametern festgelegt.

#### *Auswahl*

- Anhalten
- Der Summenzähler wird bei Gerätealarm angehalten.
- Aktueller Wert Der Summenzähler summiert auf Basis des aktuellen Messwerts weiter auf; der Gerätealarm wird ignoriert.
- Letzt.gült. Wert Der Summenzähler summiert auf Basis des letzten gültigen Messwerts vor Auftreten des Gerätealarms weiter auf.

## 3.10 Untermenü "Diagnose"

*Navigation* **■** Experte → Diagnose

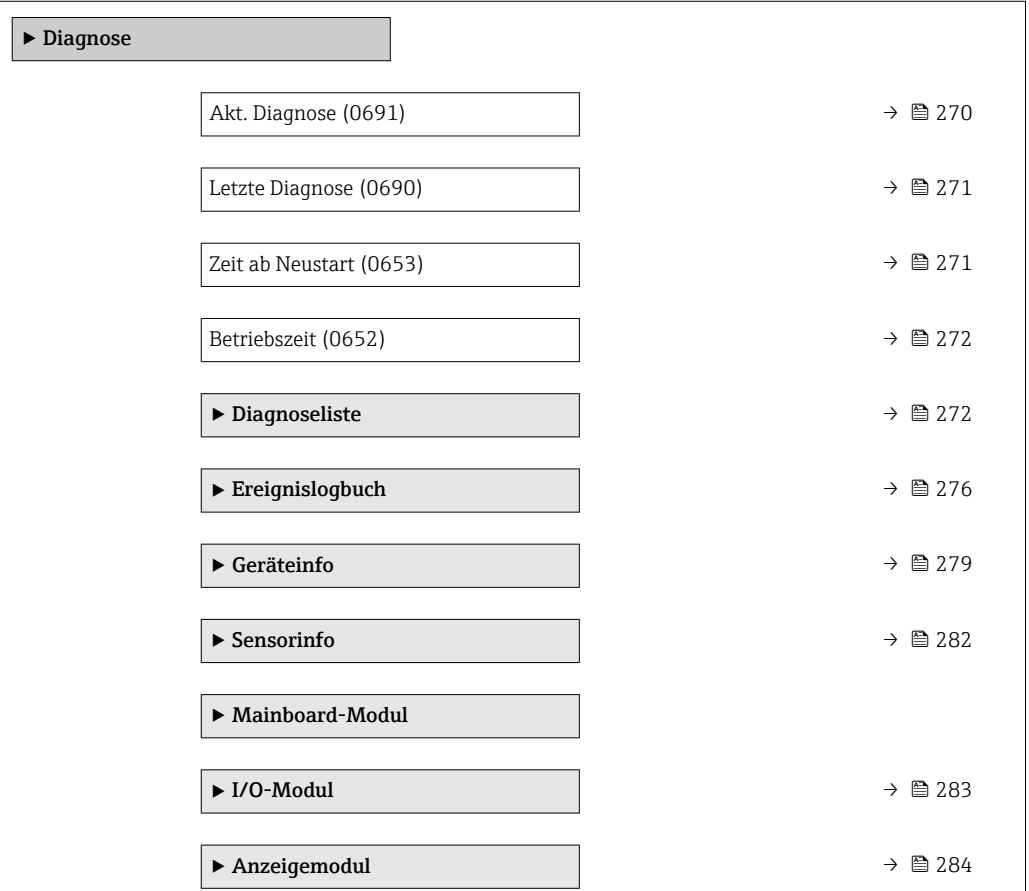

<span id="page-269-0"></span>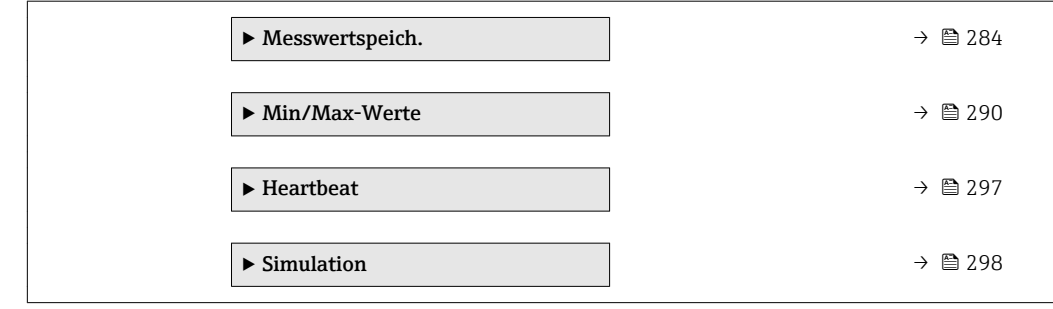

#### Akt. Diagnose

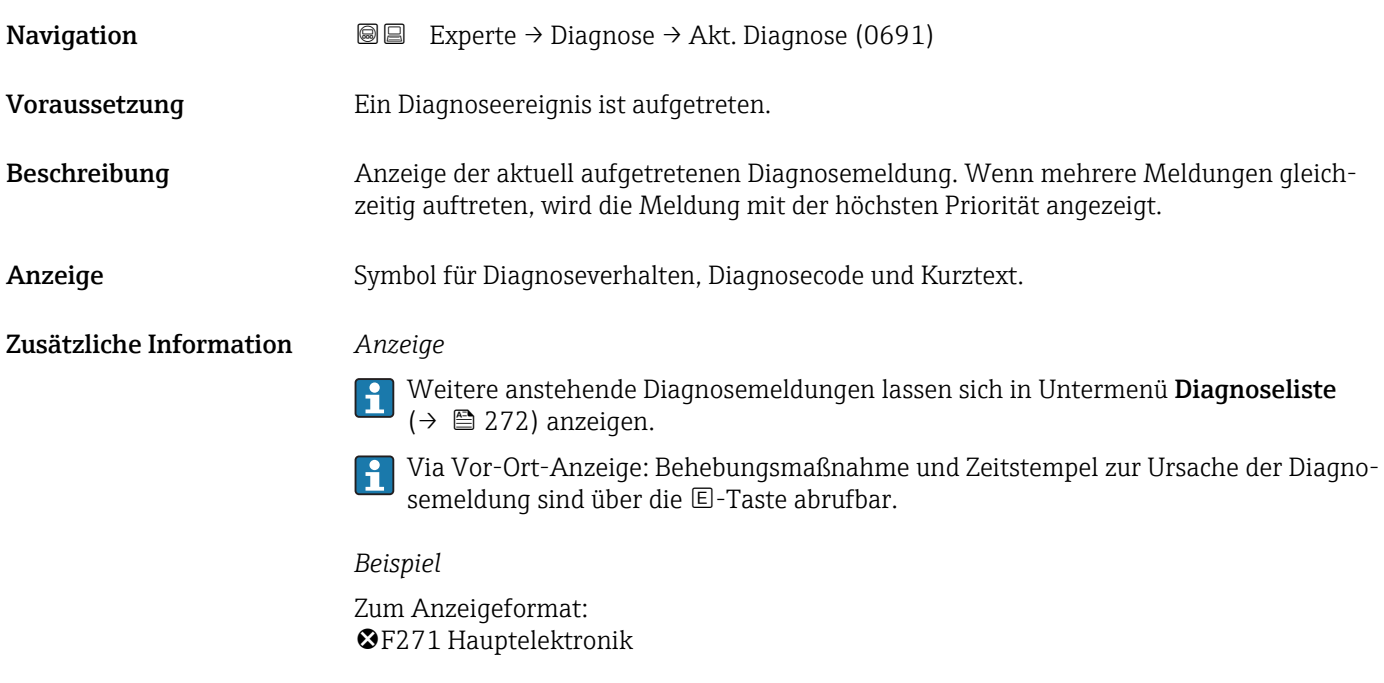

### Zeitstempel

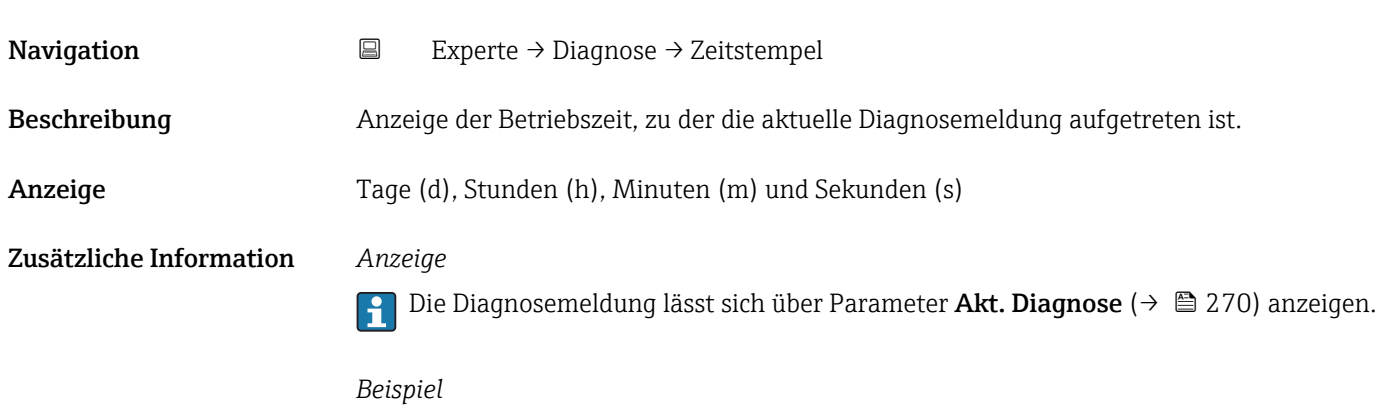

Zum Anzeigeformat: 24d12h13m00s

<span id="page-270-0"></span>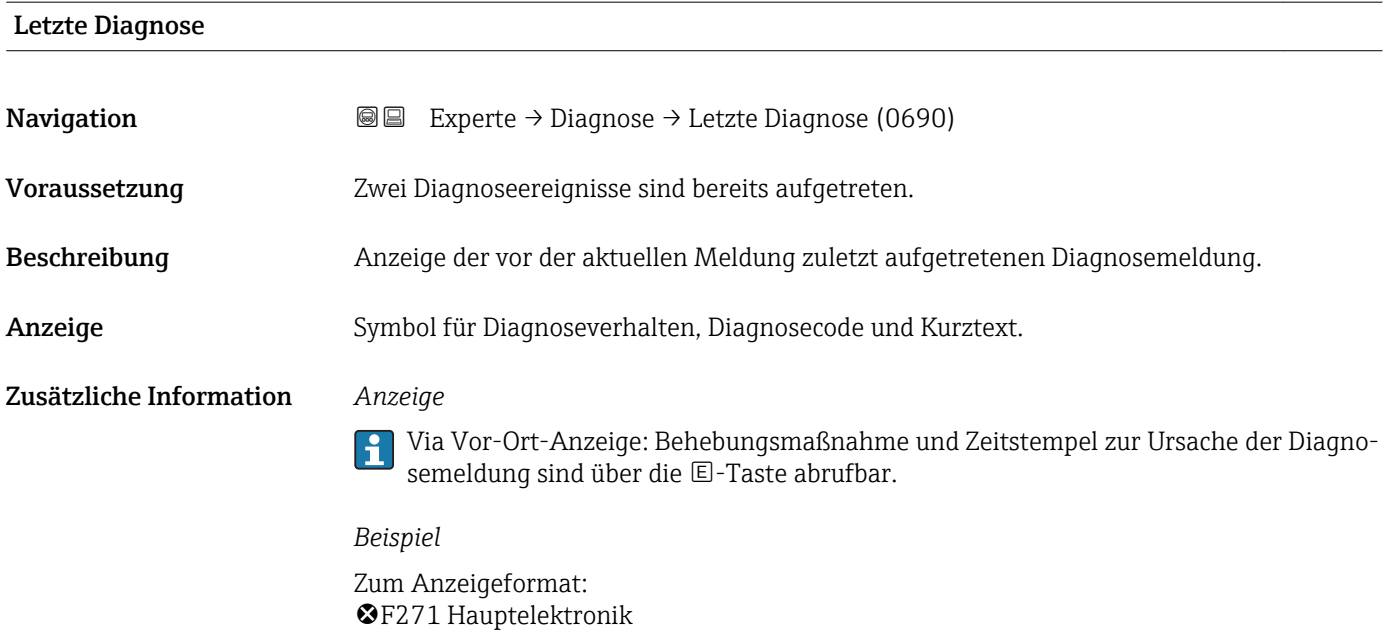

#### Zeitstempel

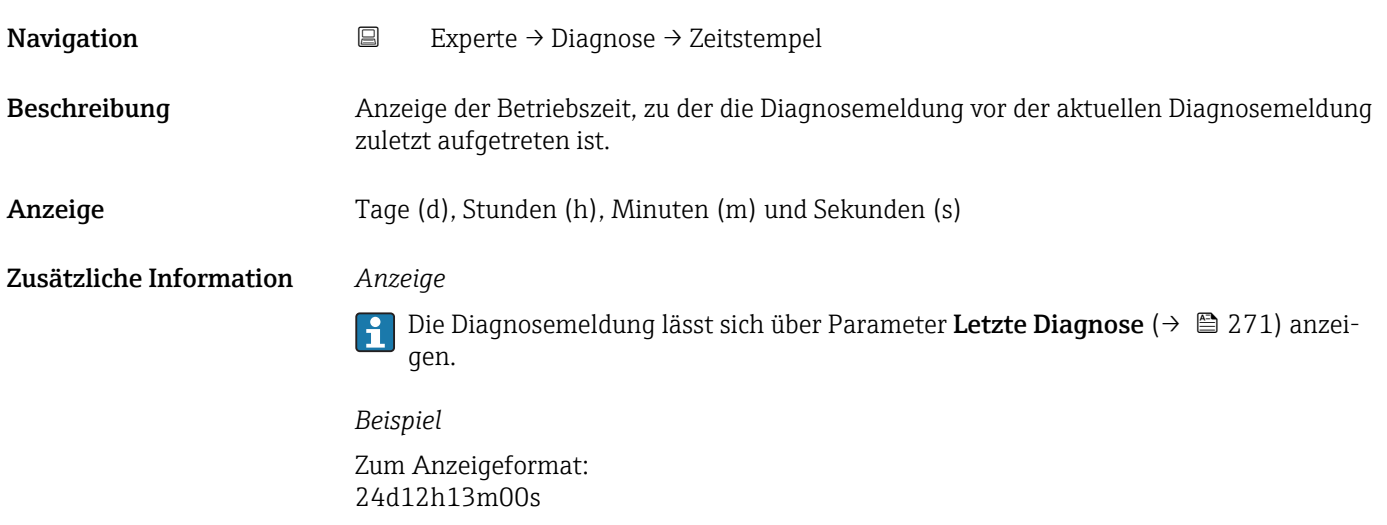

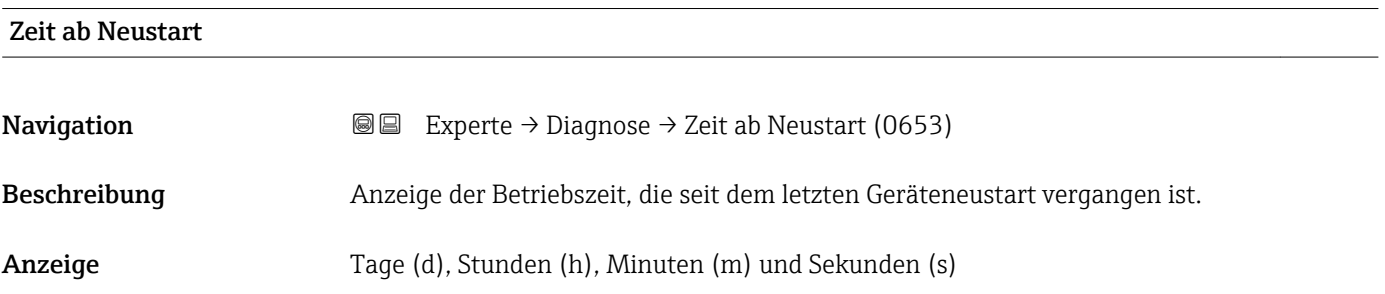

<span id="page-271-0"></span>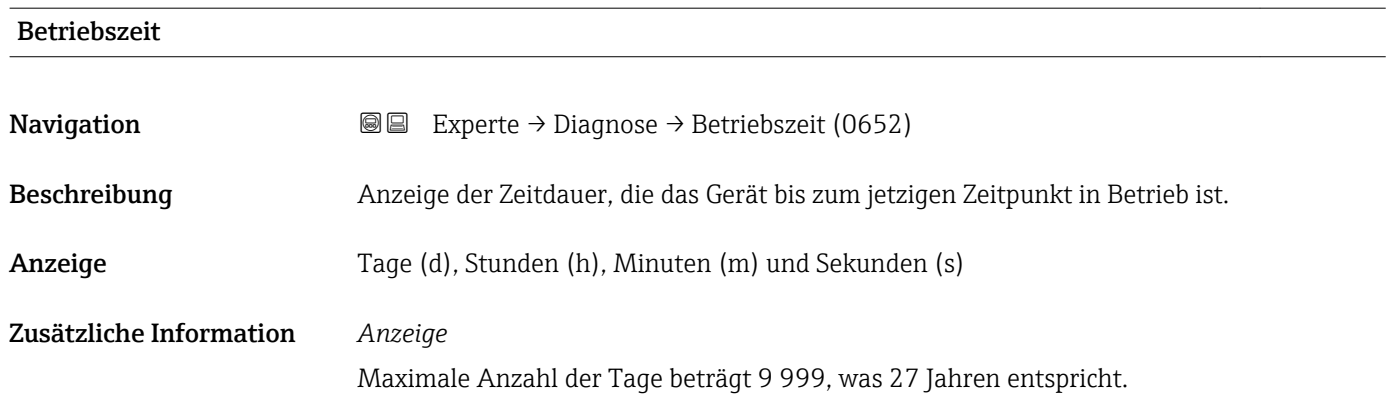

### 3.10.1 Untermenü "Diagnoseliste"

*Navigation* 
■■ Experte → Diagnose → Diagnoseliste

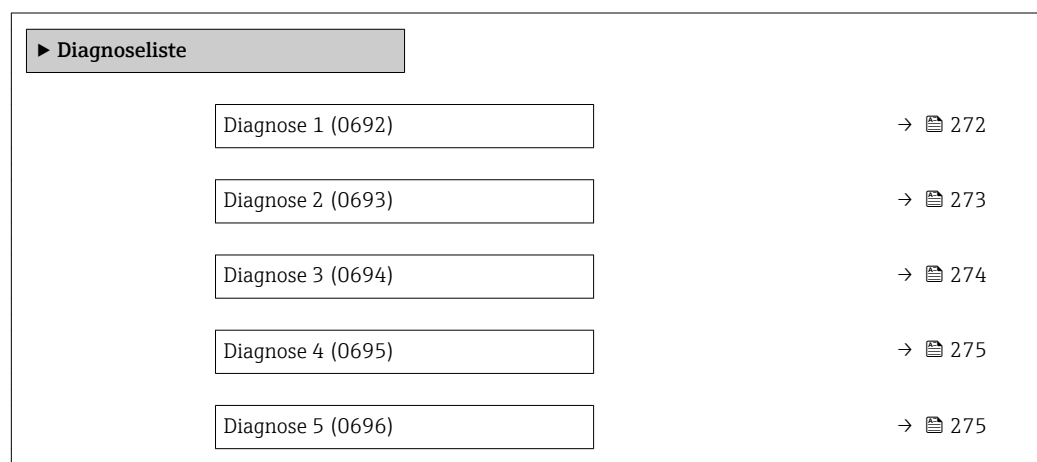

#### Diagnose 1

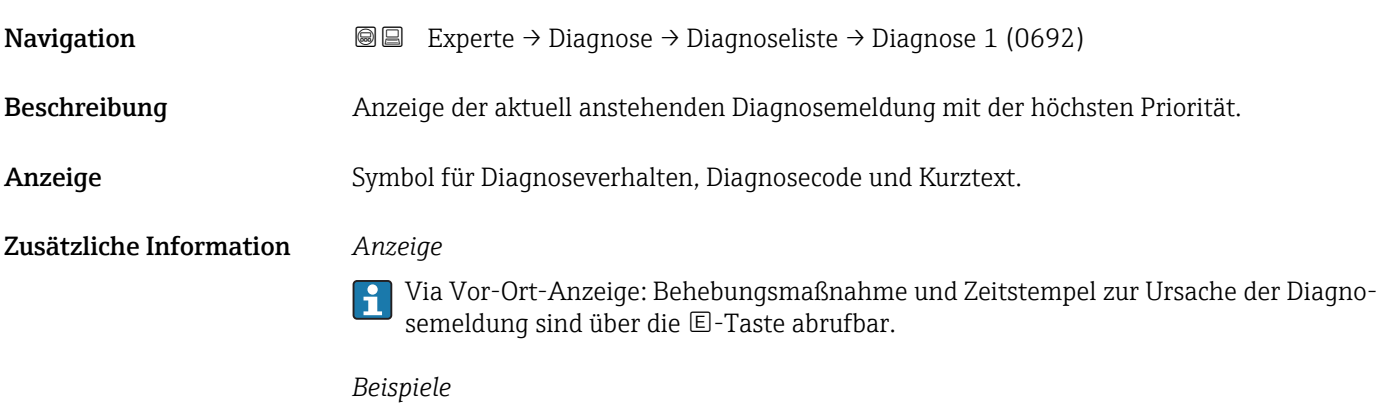

Zum Anzeigeformat:

- $\triangle$ S442 Frequenzausg.
- $\bullet$   $\bullet$  F276 I/O-Modul

<span id="page-272-0"></span>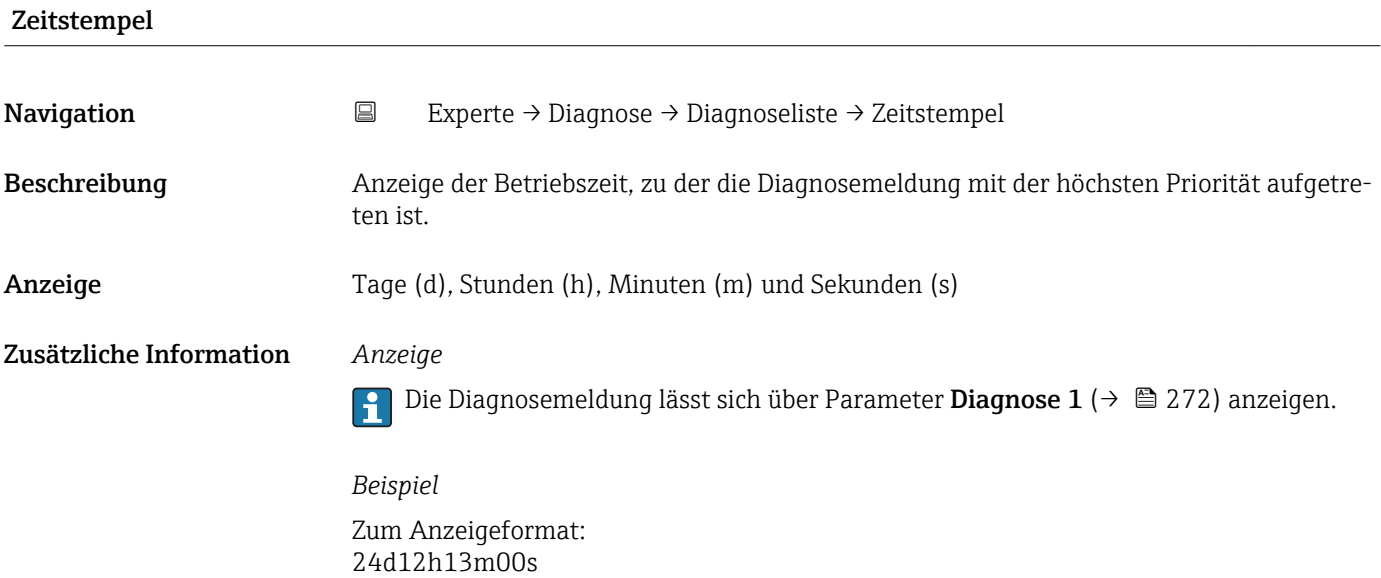

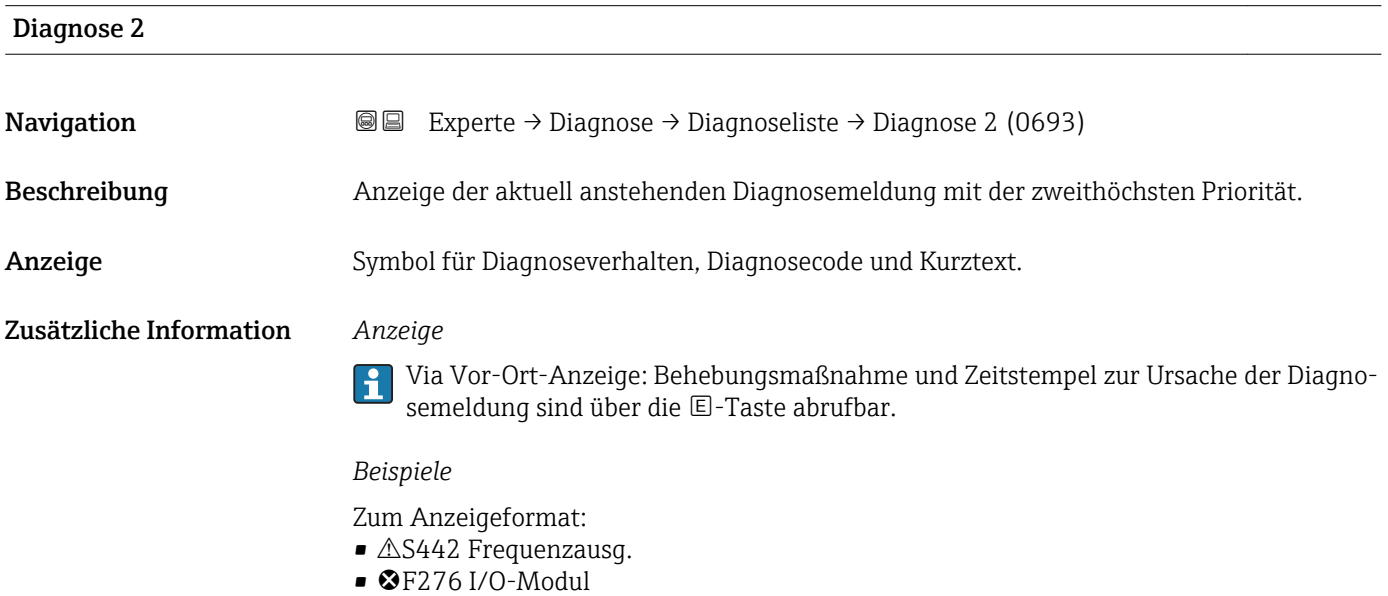

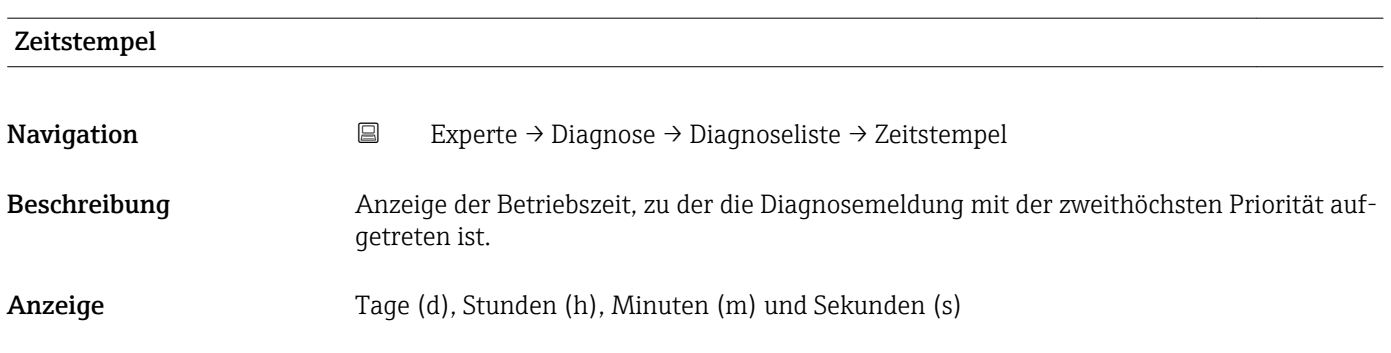

#### <span id="page-273-0"></span>Zusätzliche Information *Anzeige*

 $\vert \mathbf{1} \vert$ Die Diagnosemeldung lässt sich über Parameter Diagnose 2 ( $\rightarrow \Box$  273) anzeigen.

*Beispiel* Zum Anzeigeformat: 24d12h13m00s

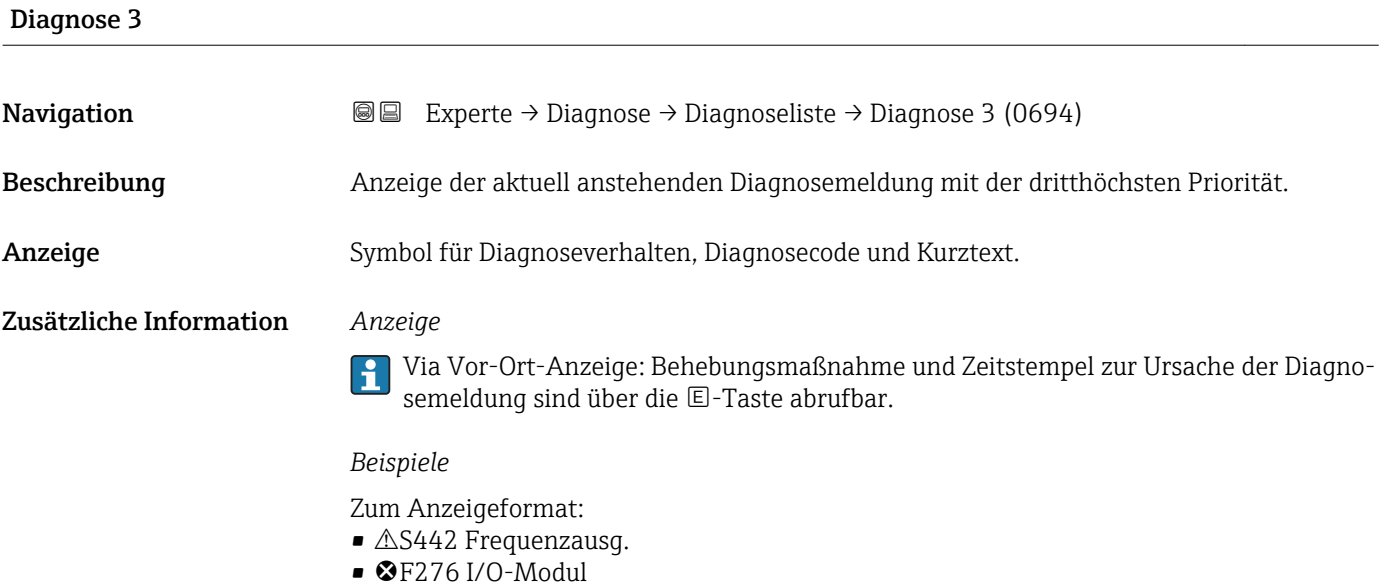

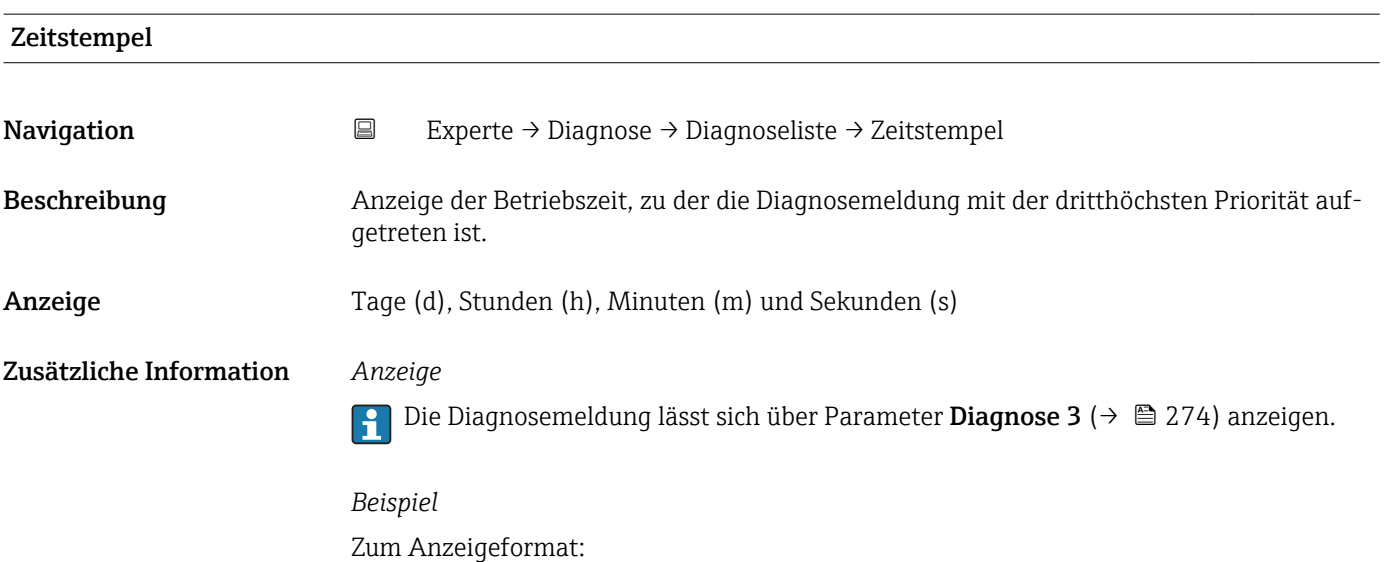

24d12h13m00s

<span id="page-274-0"></span>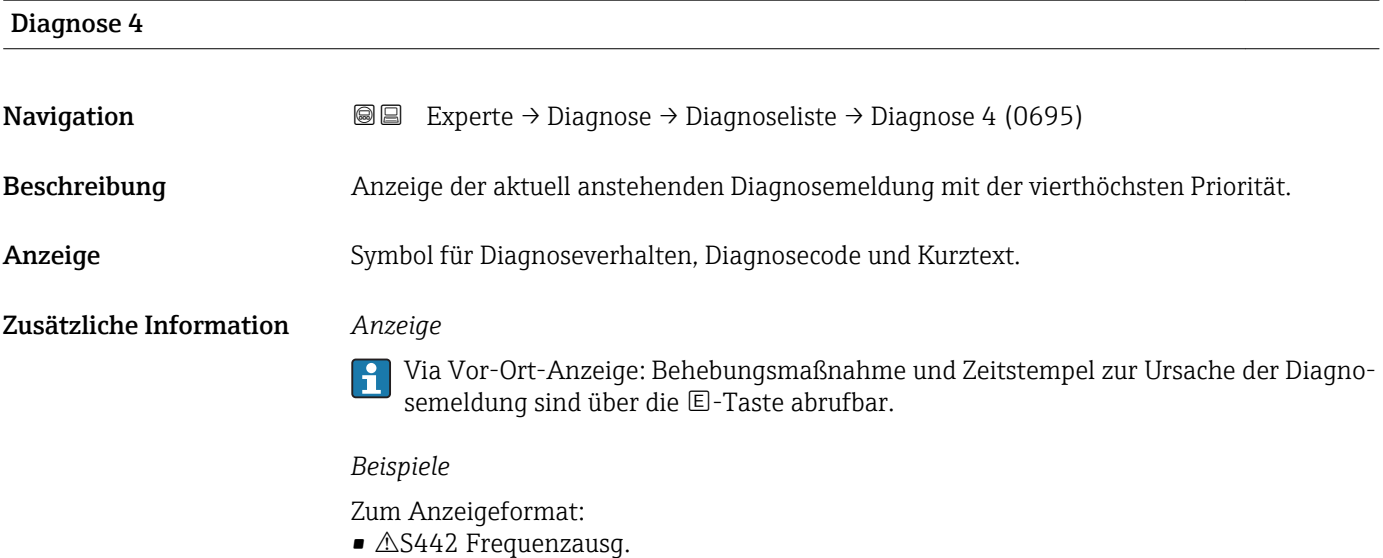

• ©F276 I/O-Modul

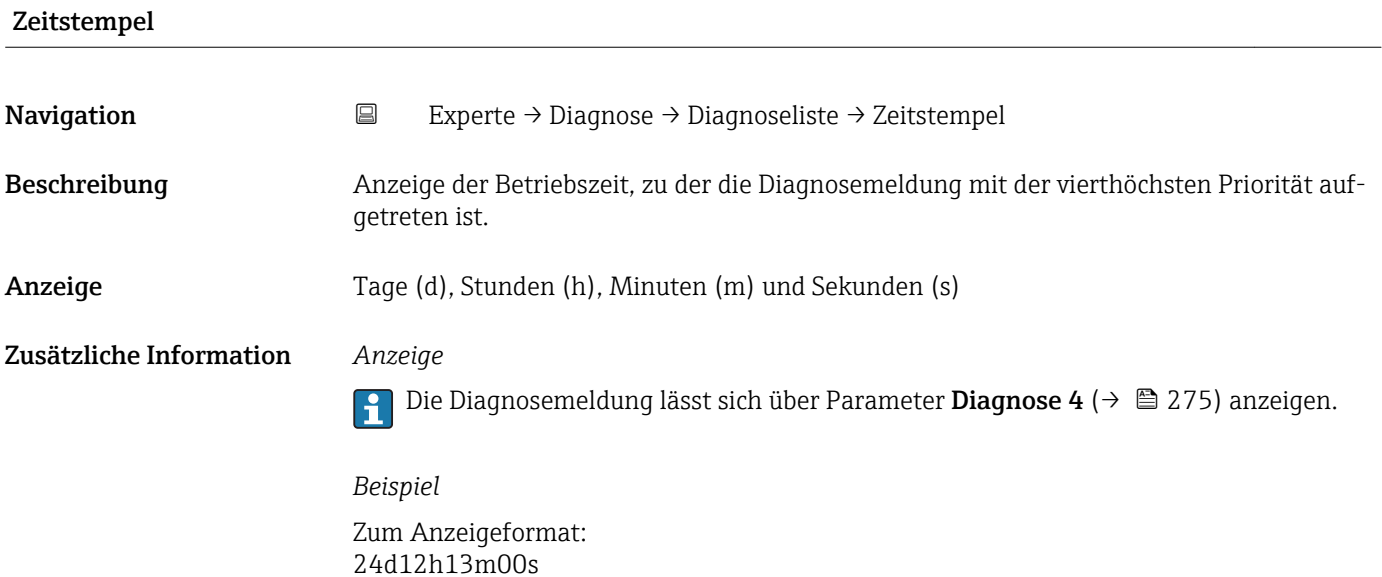

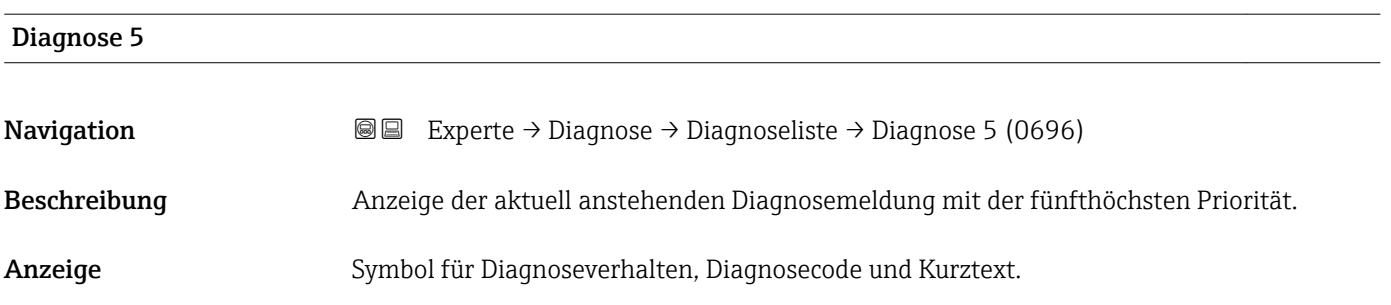

#### <span id="page-275-0"></span>Zusätzliche Information *Anzeige*

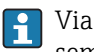

Via Vor-Ort-Anzeige: Behebungsmaßnahme und Zeitstempel zur Ursache der Diagnosemeldung sind über die E-Taste abrufbar.

#### *Beispiele*

Zum Anzeigeformat:

- $\triangle$ S442 Frequenzausg.
- $\bullet$   $\bullet$  F276 I/O-Modul

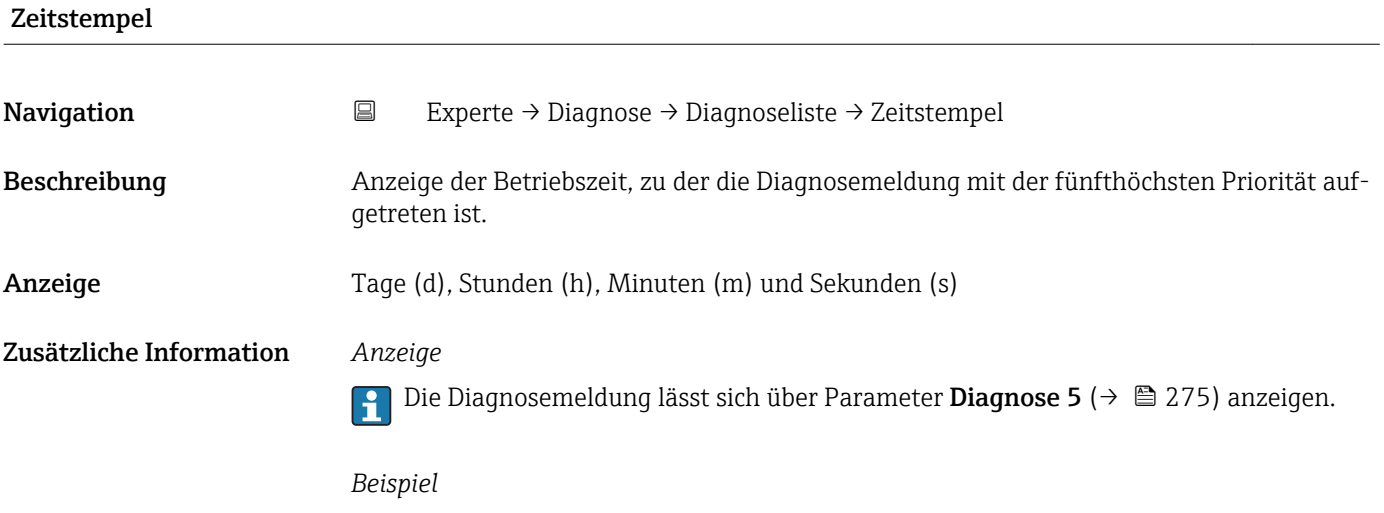

Zum Anzeigeformat: 24d12h13m00s

#### 3.10.2 Untermenü "Ereignislogbuch"

*Navigation* Experte → Diagnose → Ereignislogbuch

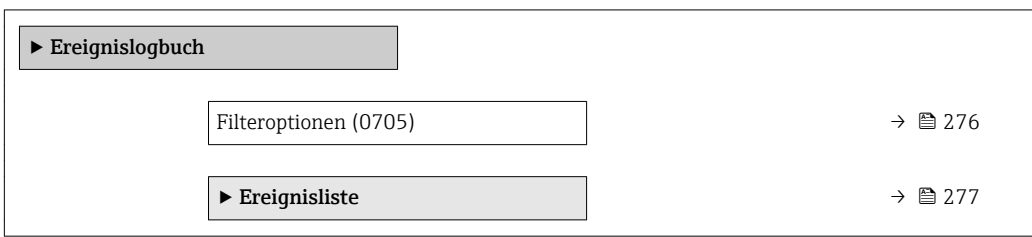

#### Filteroptionen

Navigation 
■
Experte → Diagnose → Ereignislogbuch → Filteroptionen (0705)

Beschreibung Auswahl der Kategorie, deren Ereignismeldungen in der Ereignisliste der Vor-Ort-Anzeige angezeigt werden.

<span id="page-276-0"></span>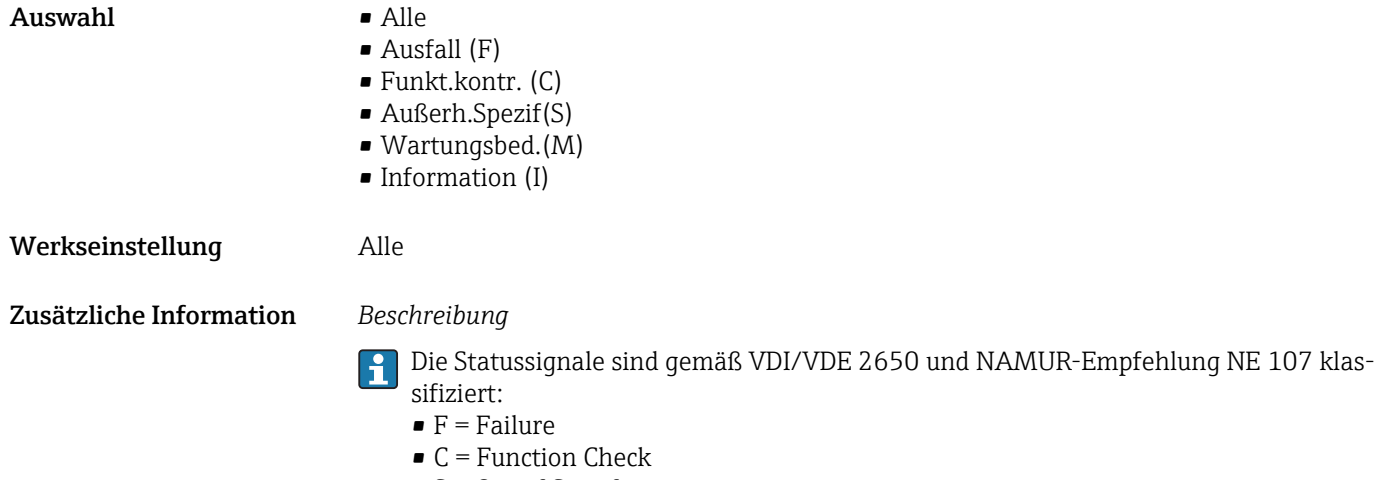

- $\bullet$  S = Out of Specification
- $\bullet$  M = Maintenance Required

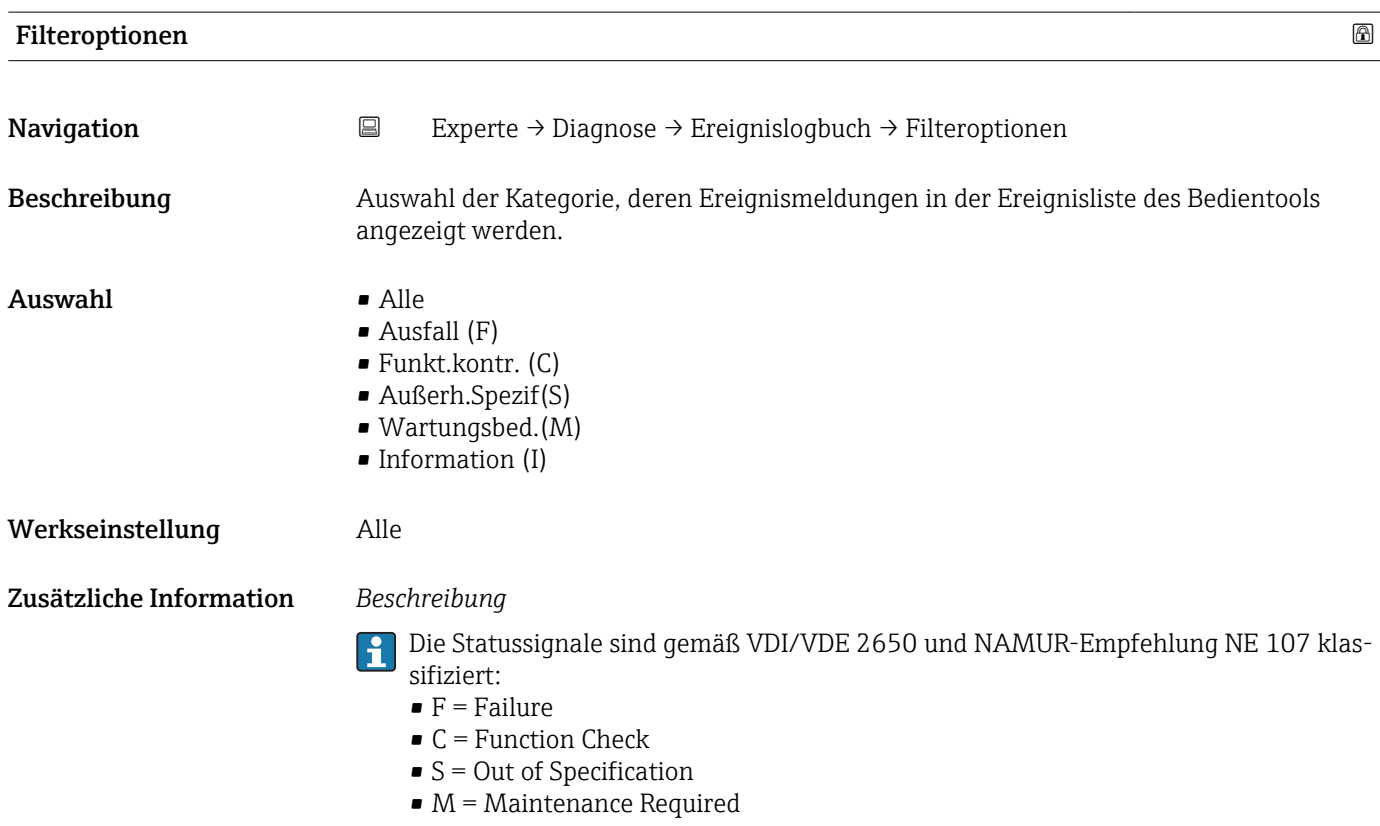

#### Untermenü "Ereignisliste"

Das Untermenü Ereignisliste ist nur bei Bedienung über die Vor-Ort-Anzeige vorhanden.

Bei Bedienung über das Bedientool FieldCare kann die Ereignisliste über ein separates FieldCare-Modul ausgelesen werden.

*Navigation* Experte → Diagnose → Ereignislogbuch → Ereignisliste

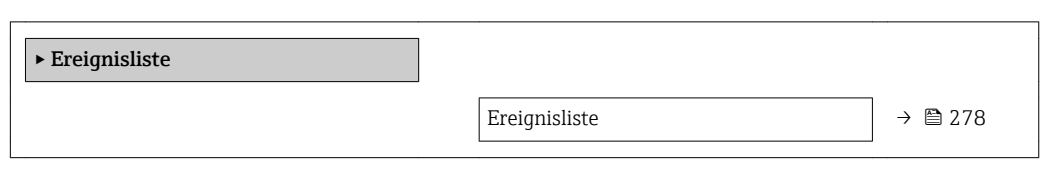

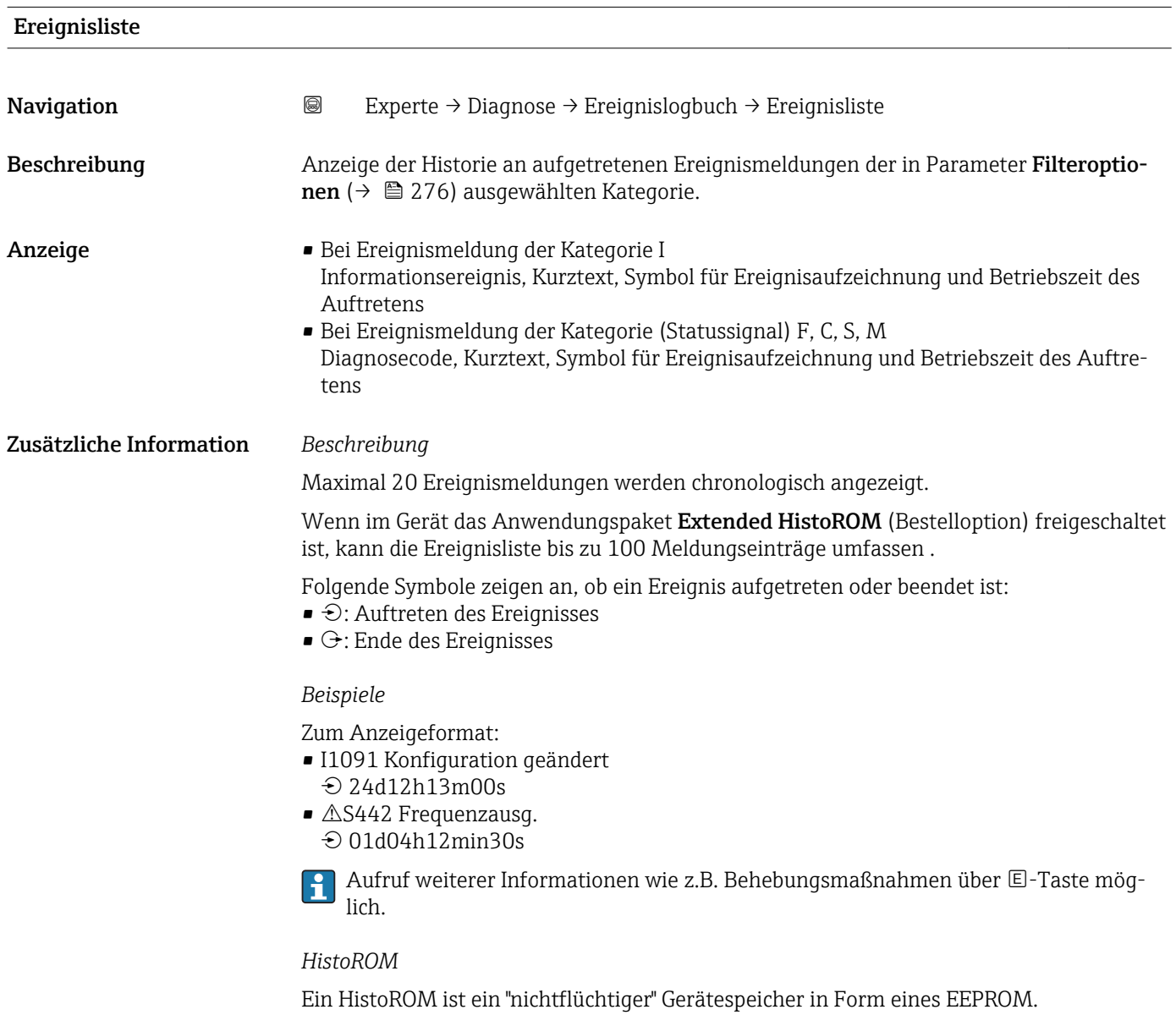

Zur Bestellung des Anwendungspakets **Extended HistoROM**: Dokument "Technische Information", Kapitel "Anwendungspakete"

#### <span id="page-278-0"></span>3.10.3 Untermenü "Geräteinformation"

*Navigation* Experte → Diagnose → Geräteinfo

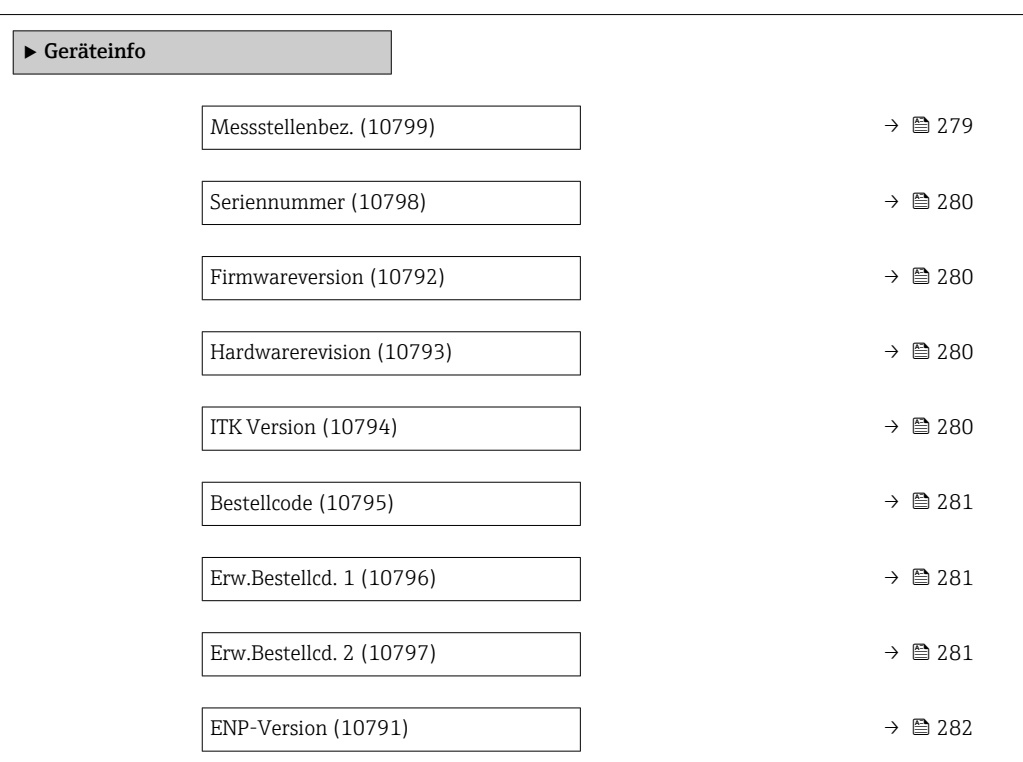

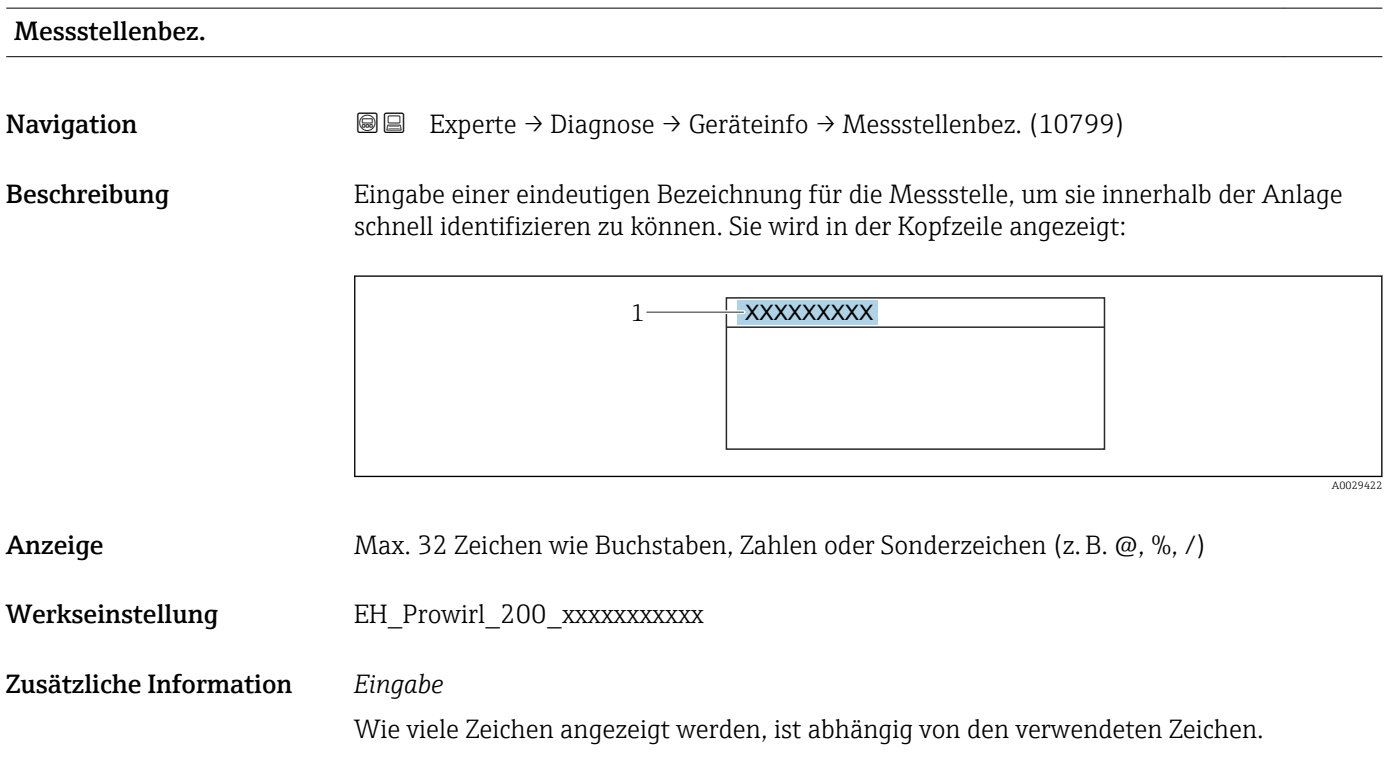

<span id="page-279-0"></span>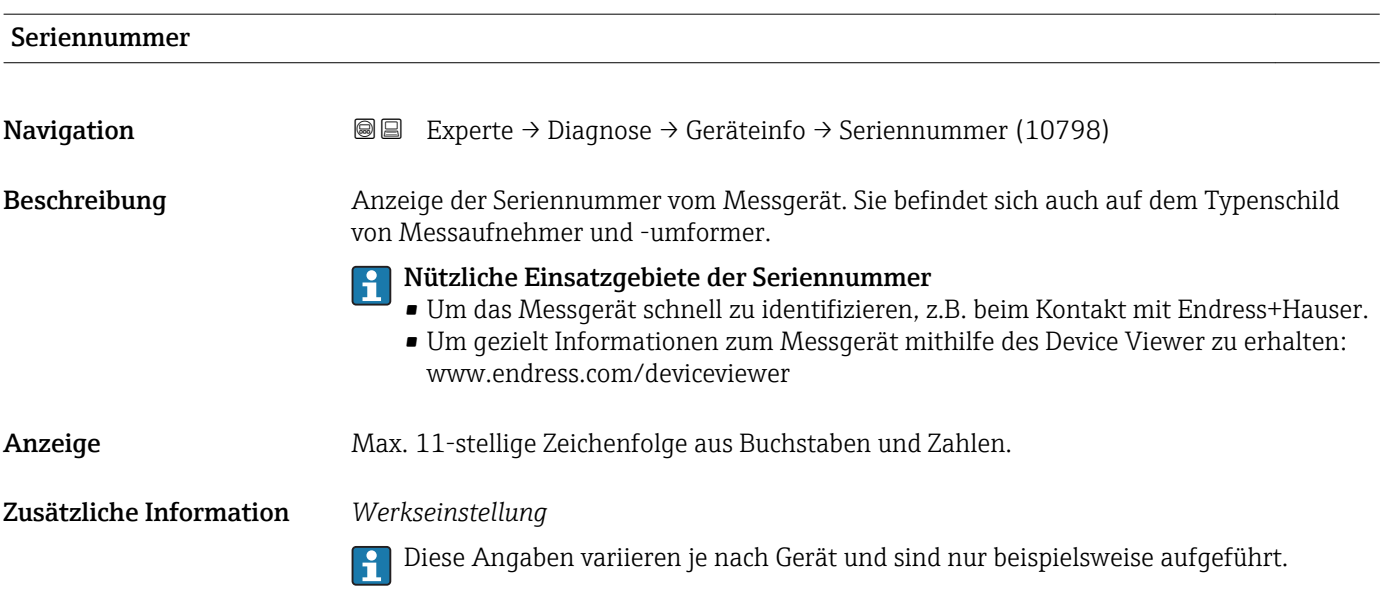

# Firmwareversion Navigation Experte → Diagnose → Geräteinfo → Firmwareversion (10792) Beschreibung Anzeige der installierten Gerätefirmware-Version. Anzeige Zeichenfolge im Format: xx.yy.zz

#### Hardwarerevision

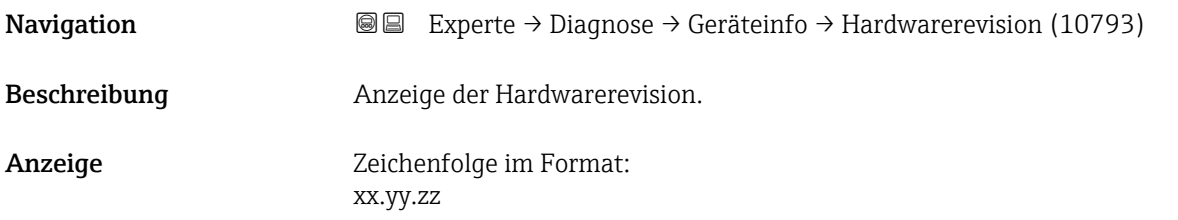

### ITK Version

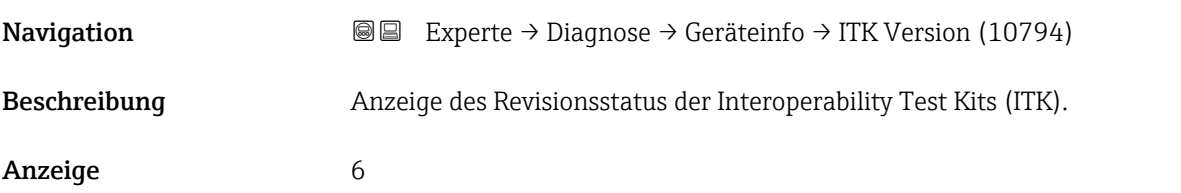

<span id="page-280-0"></span>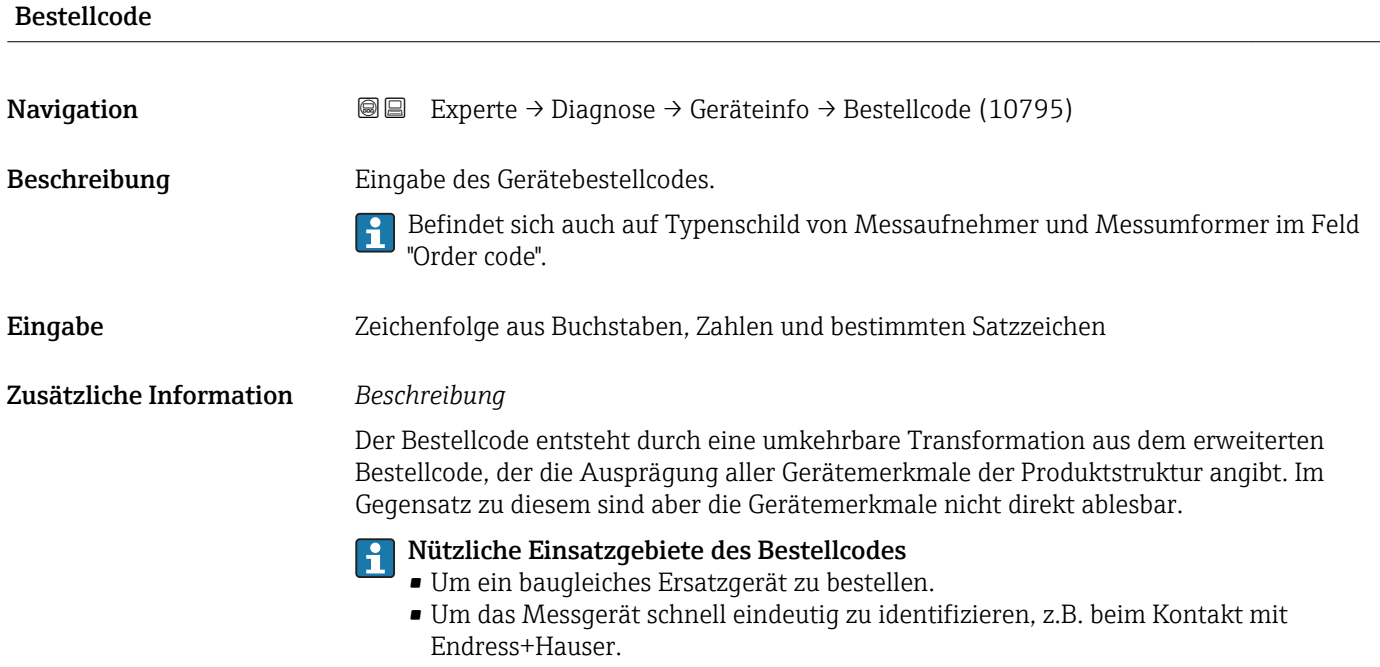

# Erw.Bestellcd. 1 **Navigation EXPERE** Experte → Diagnose → Geräteinfo → Erw.Bestellcd. 1 (10796) Beschreibung Eingabe des ersten Teils vom erweiterten Bestellcode. Dieser ist aufgrund der Zeichenlänge in max. 2 Parameter aufgeteilt. Befindet sich auch auf Typenschild von Messaufnehmer und Messumformer im Feld "Ext. ord. cd." Eingabe Zeichenfolge Zusätzliche Information *Beschreibung* Der erweiterte Bestellcode gibt für das Messgerät die Ausprägung aller Merkmale der Produktstruktur an und charakterisiert damit das Messgerät eindeutig. Befindet sich auch auf Typenschild von Messaufnehmer und Messumformer im Feld "Ext. ord. cd."

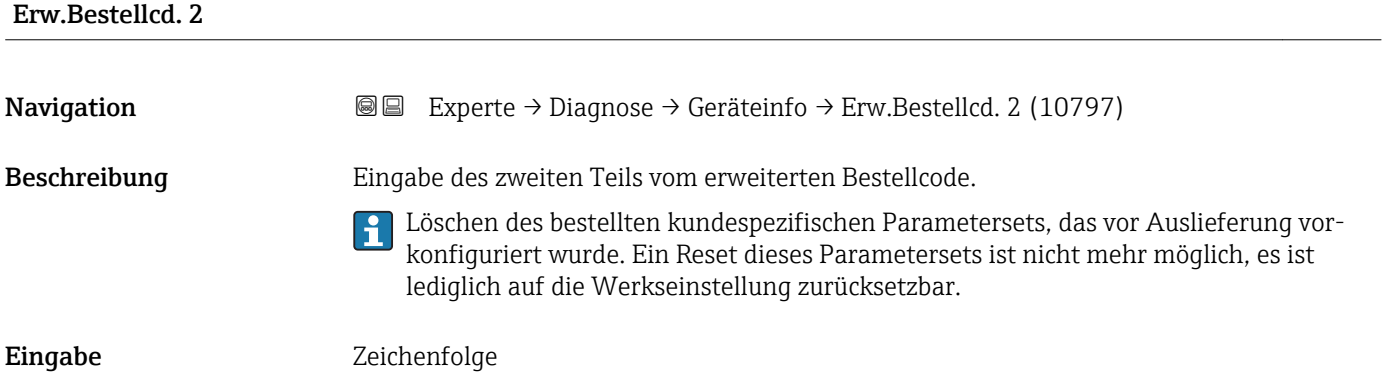

#### <span id="page-281-0"></span>Zusätzliche Information Zusätzliche Information siehe Parameter Erw.Bestellcd. 1

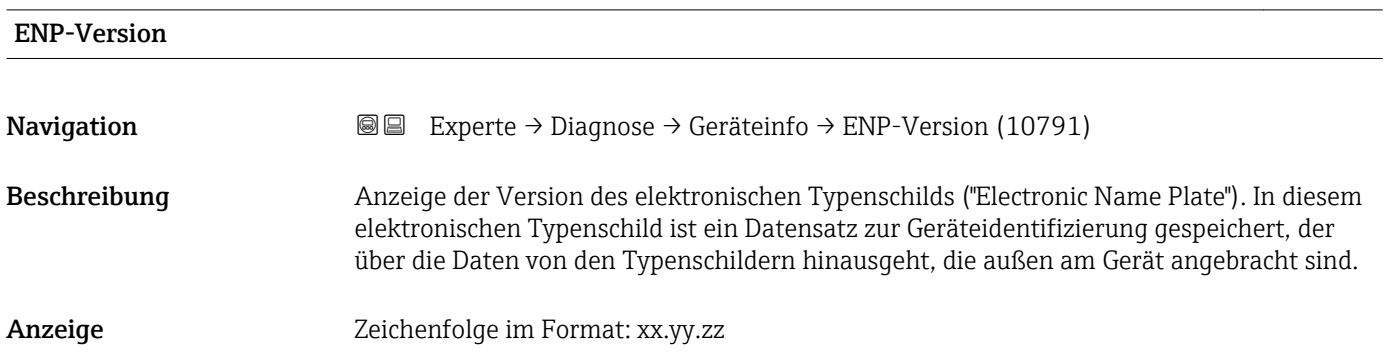

#### 3.10.4 Untermenü "Sensorinfo"

*Navigation* 
■■ Experte → Diagnose → Sensorinfo

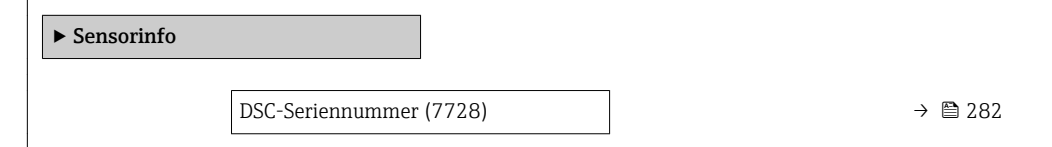

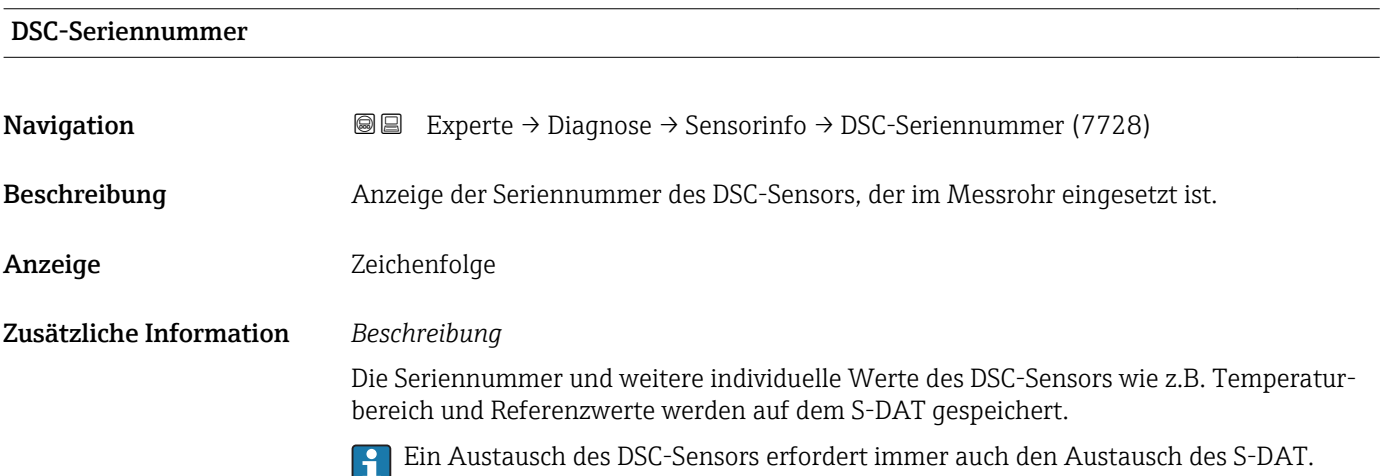

# 3.10.5 Untermenü "Hauptelek.+ I/O1"

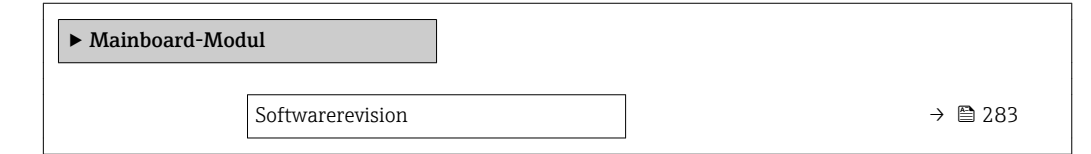

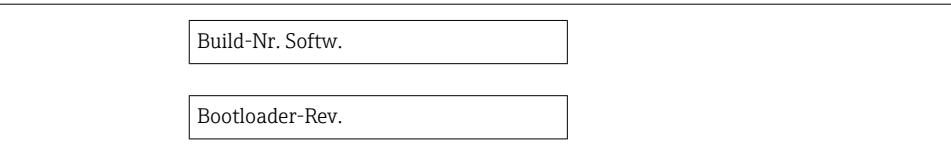

<span id="page-282-0"></span>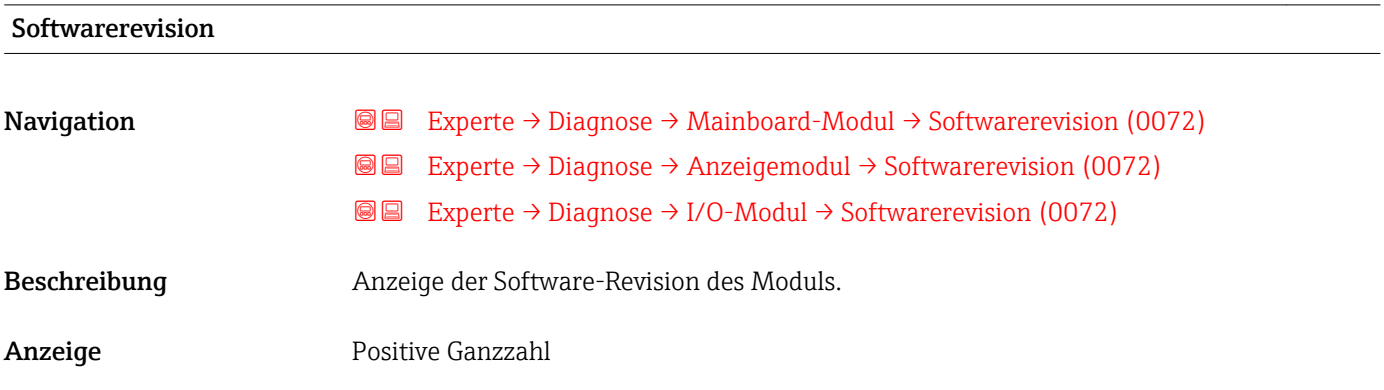

#### 3.10.6 Untermenü "I/O-Modul"

*Navigation* Experte → Diagnose → I/O-Modul

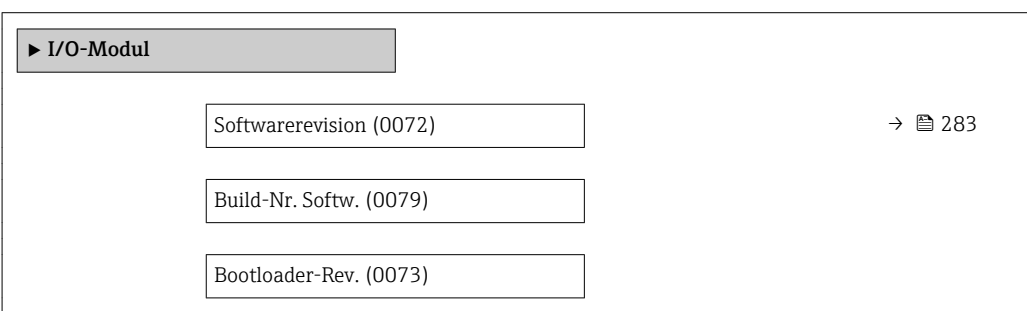

#### Softwarerevision

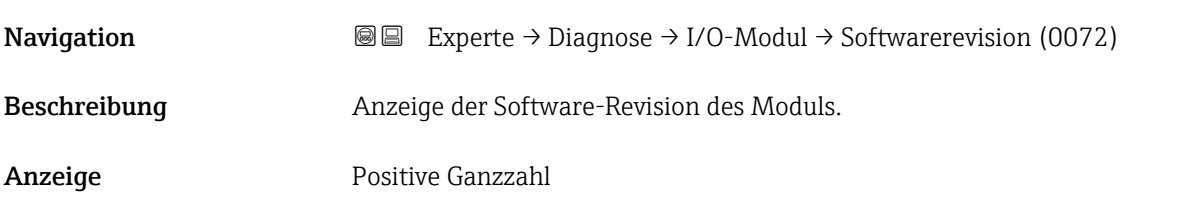

### <span id="page-283-0"></span>3.10.7 Untermenü "Anzeigemodul"

*Navigation* Experte → Diagnose → Anzeigemodul

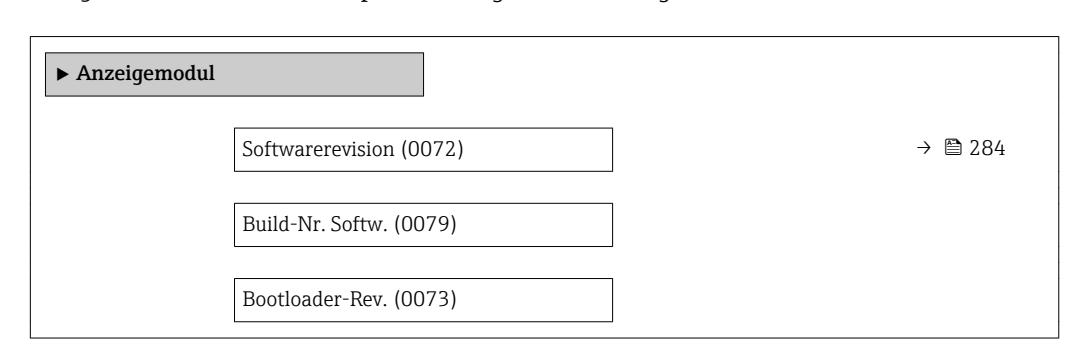

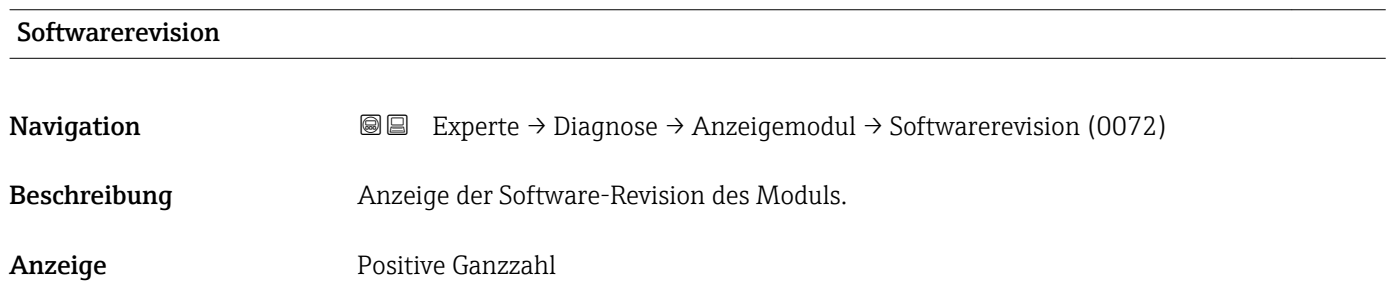

### 3.10.8 Untermenü "Messwertspeicherung"

*Navigation* **圖圖 Experte → Diagnose → Messwertspeich.** 

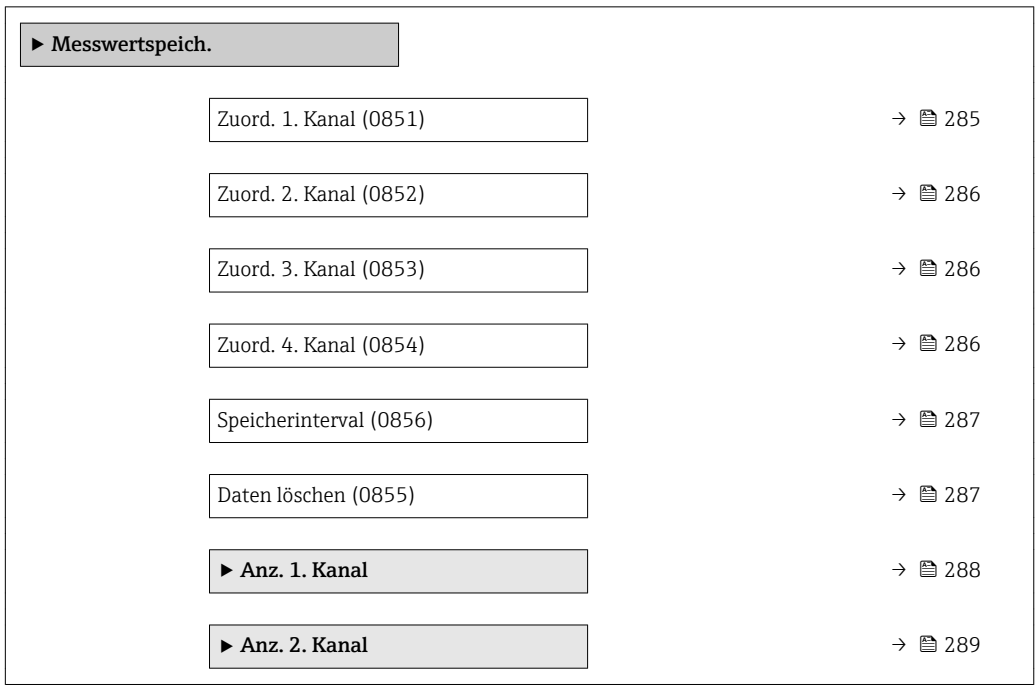

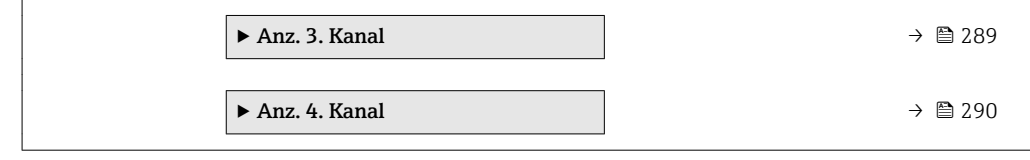

<span id="page-284-0"></span>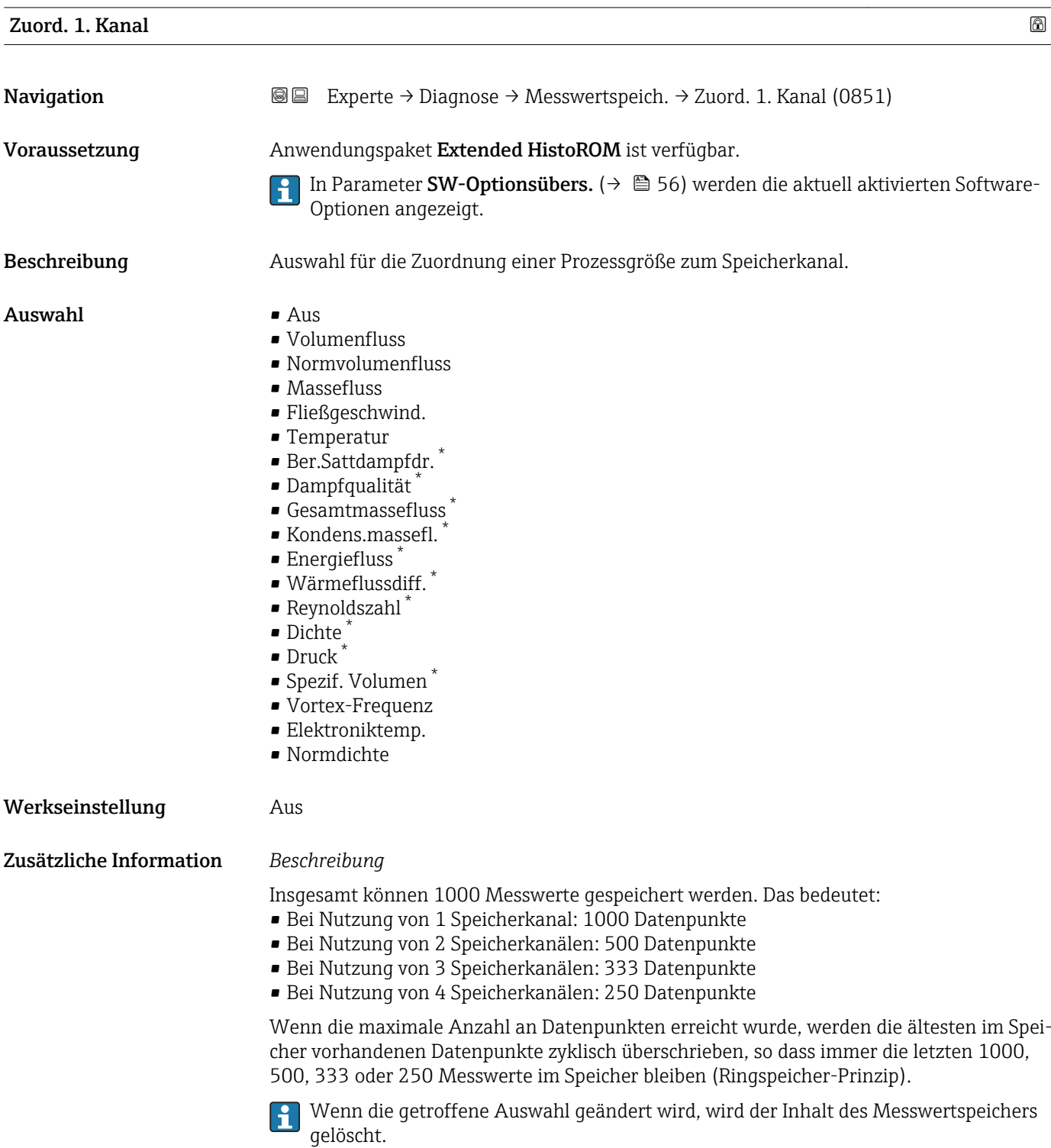

<sup>\*</sup> Sichtbar in Abhängigkeit von Bestelloptionen oder Geräteeinstellungen

<span id="page-285-0"></span>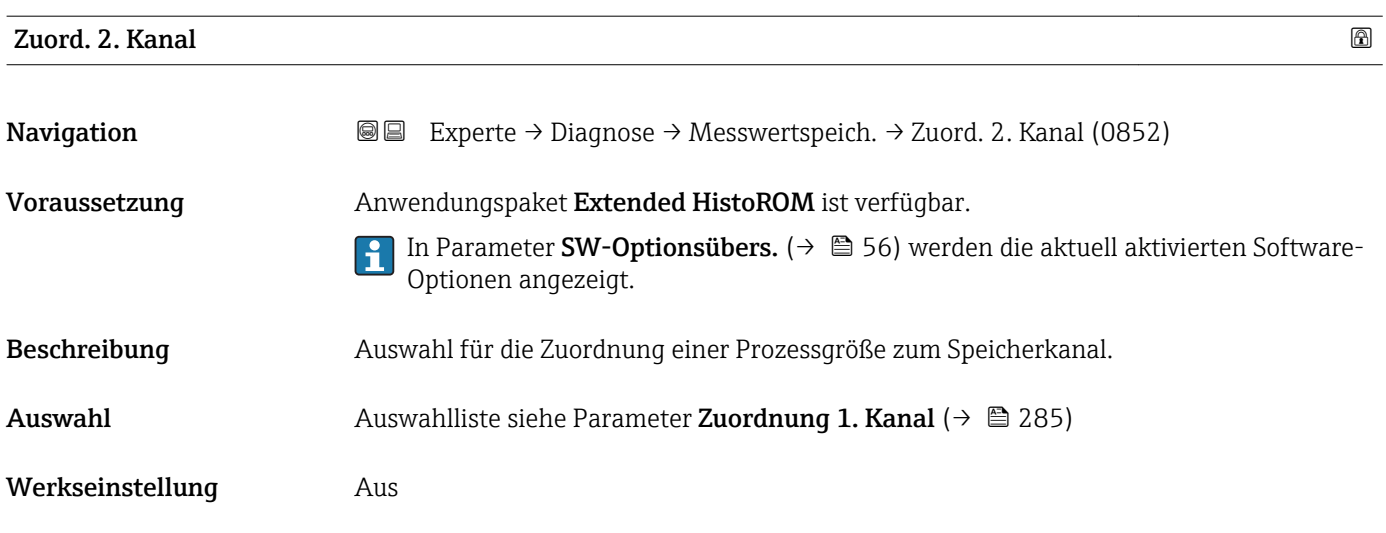

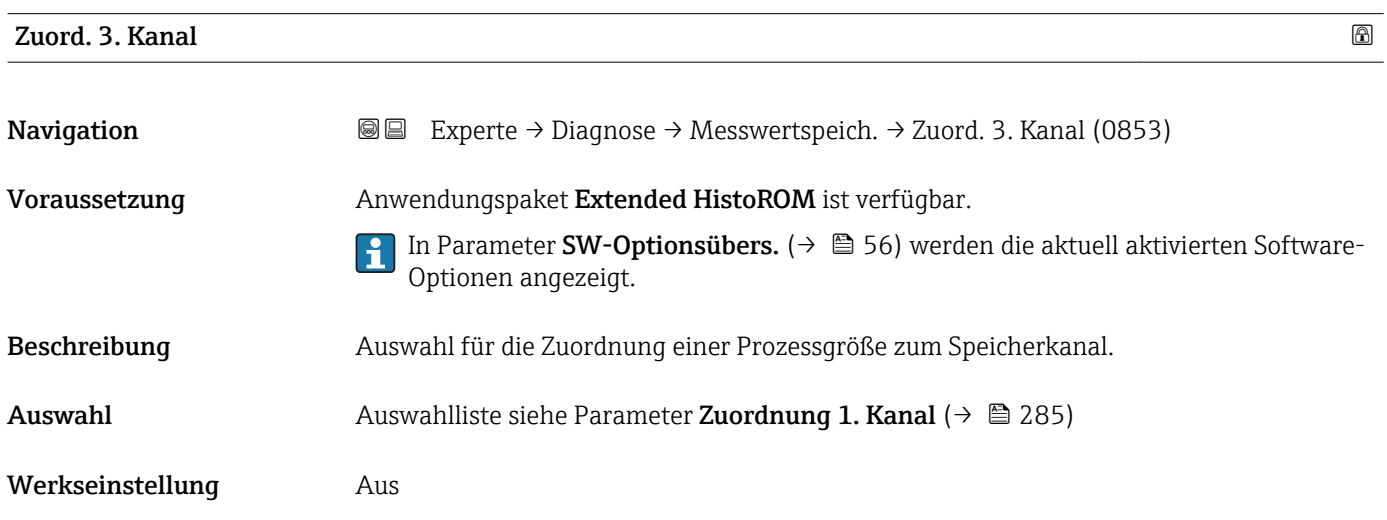

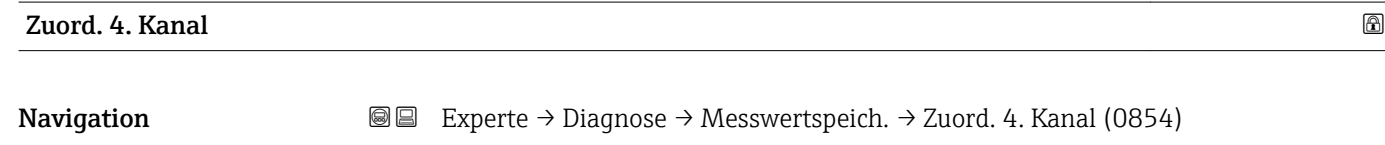

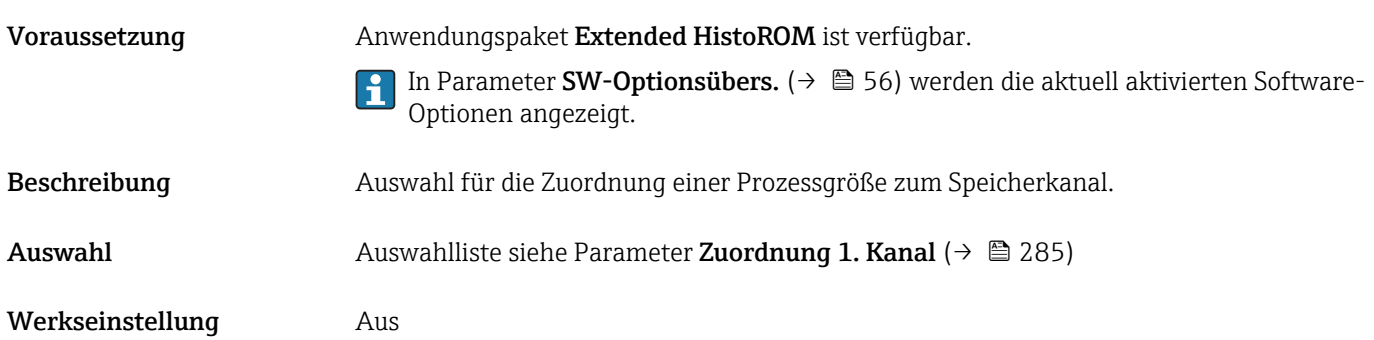

<span id="page-286-0"></span>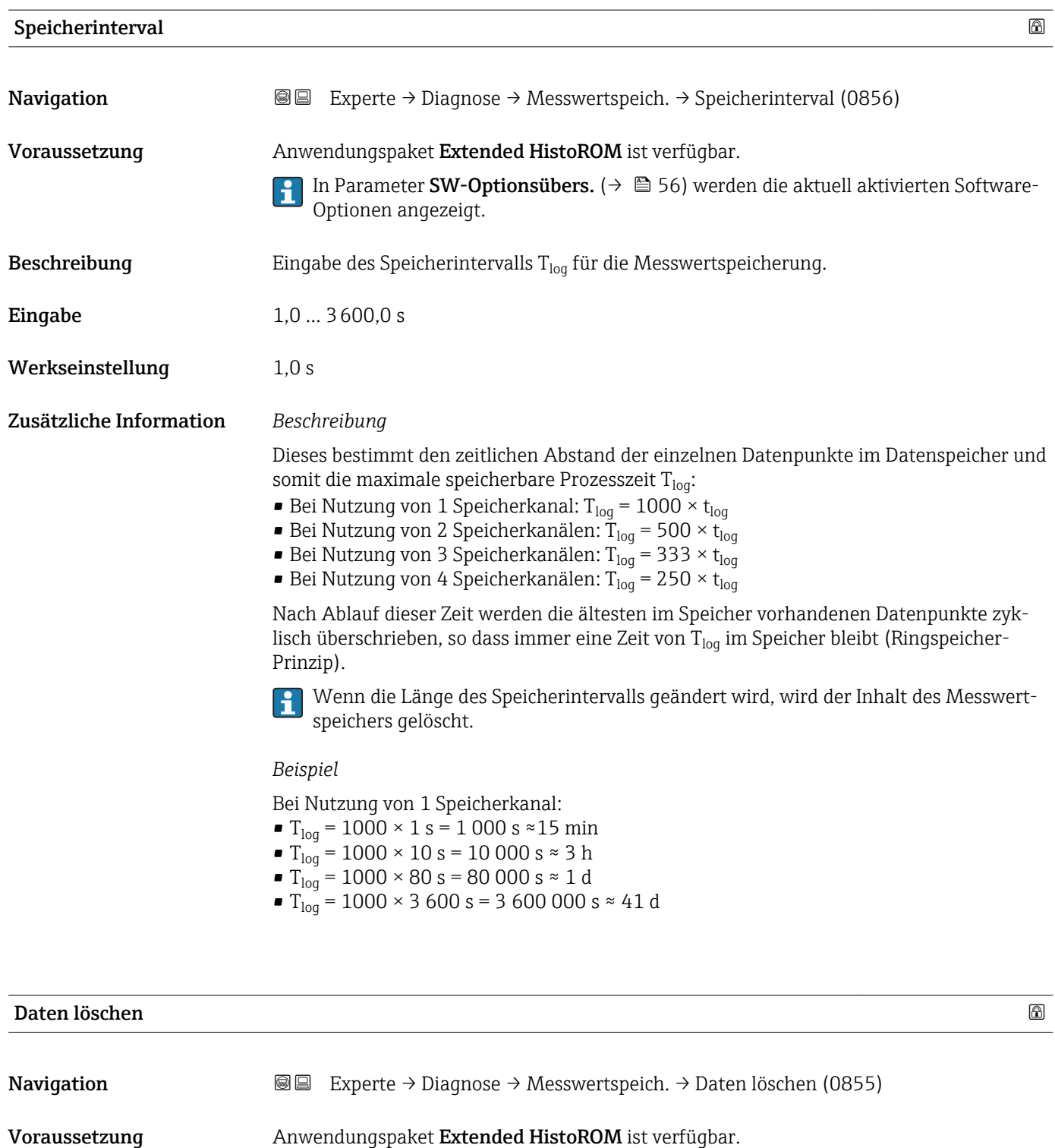

- In Parameter **SW-Optionsübers.** (→  $\mathbf{{}^{\text{}}\!{\text{}}\!{\text{}}\$ Optionen angezeigt.
- Beschreibung **Auswahl zum Löschen des gesamten Datenspeichers.**
- Auswahl Abbrechen • Daten löschen
- Werkseinstellung Abbrechen

#### <span id="page-287-0"></span>Zusätzliche Information *Auswahl*

• Abbrechen

Der Speicher wird nicht gelöscht, alle Daten bleiben erhalten.

• Daten löschen

Der Datenspeicher wird gelöscht. Der Speicherungsvorgang beginnt von vorne.

#### Untermenü "Anz. 1. Kanal"

*Navigation* Experte → Diagnose → Messwertspeich. → Anz. 1. Kanal

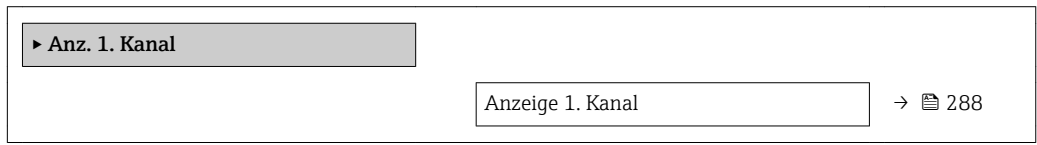

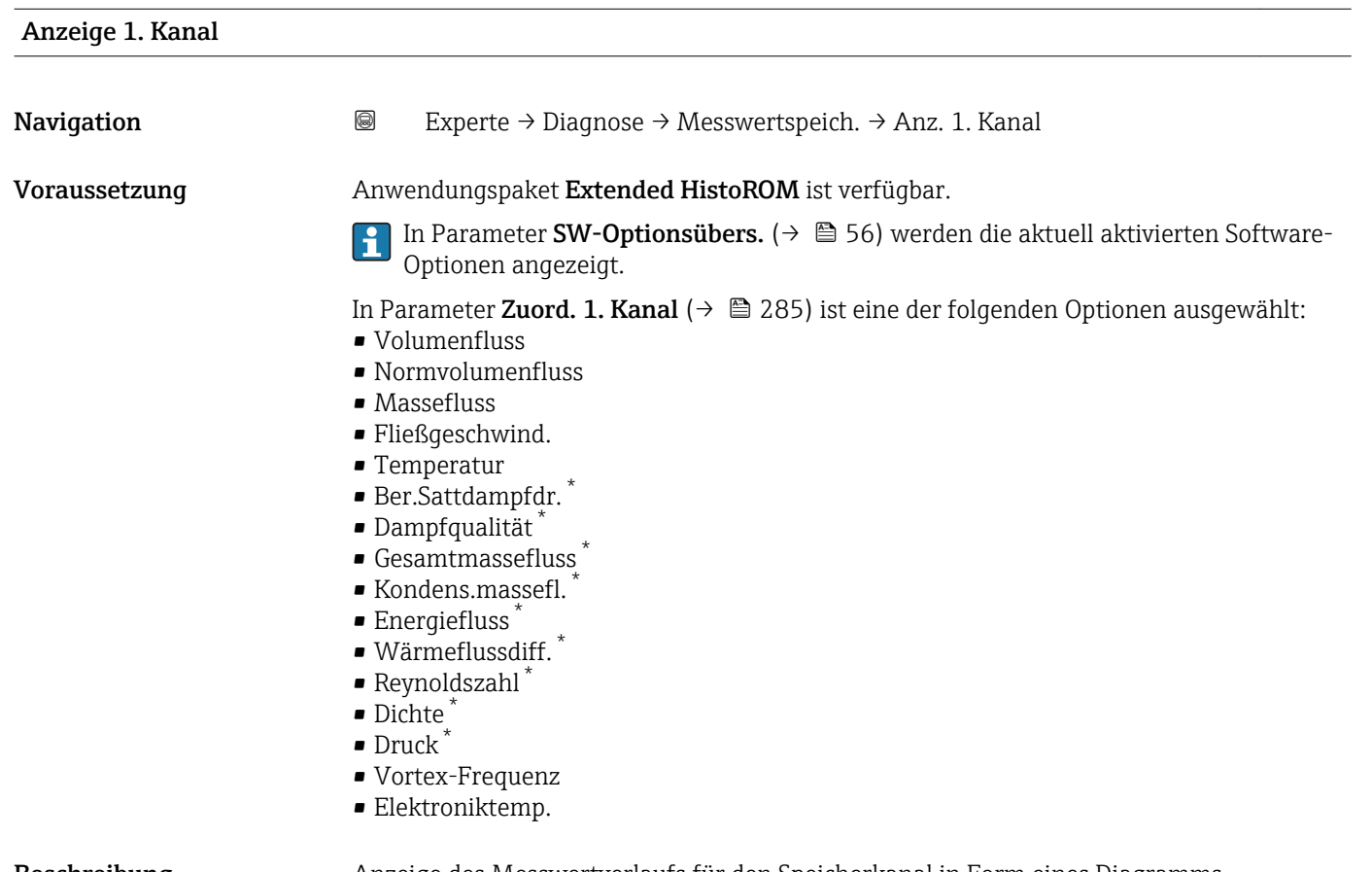

Beschreibung Anzeige des Messwertverlaufs für den Speicherkanal in Form eines Diagramms.

Sichtbar in Abhängigkeit von Bestelloptionen oder Geräteeinstellungen
<span id="page-288-0"></span>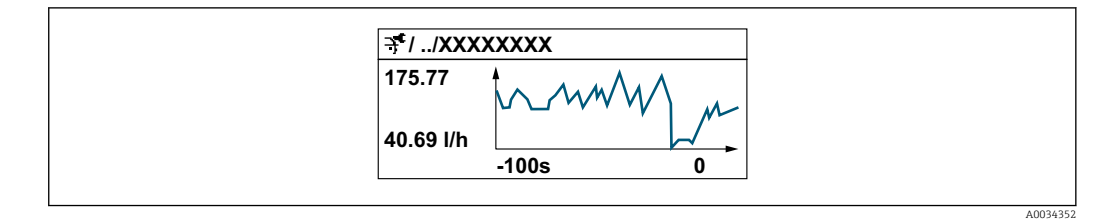

- *5 Diagramm eines Messwertverlaufs*
- x-Achse: Zeigt je nach Anzahl der gewählten Kanäle 250 bis 1000 Messwerte einer Prozessgröße.
- y-Achse: Zeigt die ungefähre Messwertspanne und passt diese kontinuierlich an die laufende Messung an.

#### Untermenü "Anz. 2. Kanal"

*Navigation* Experte → Diagnose → Messwertspeich. → Anz. 2. Kanal

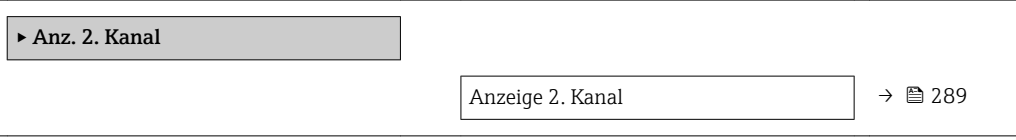

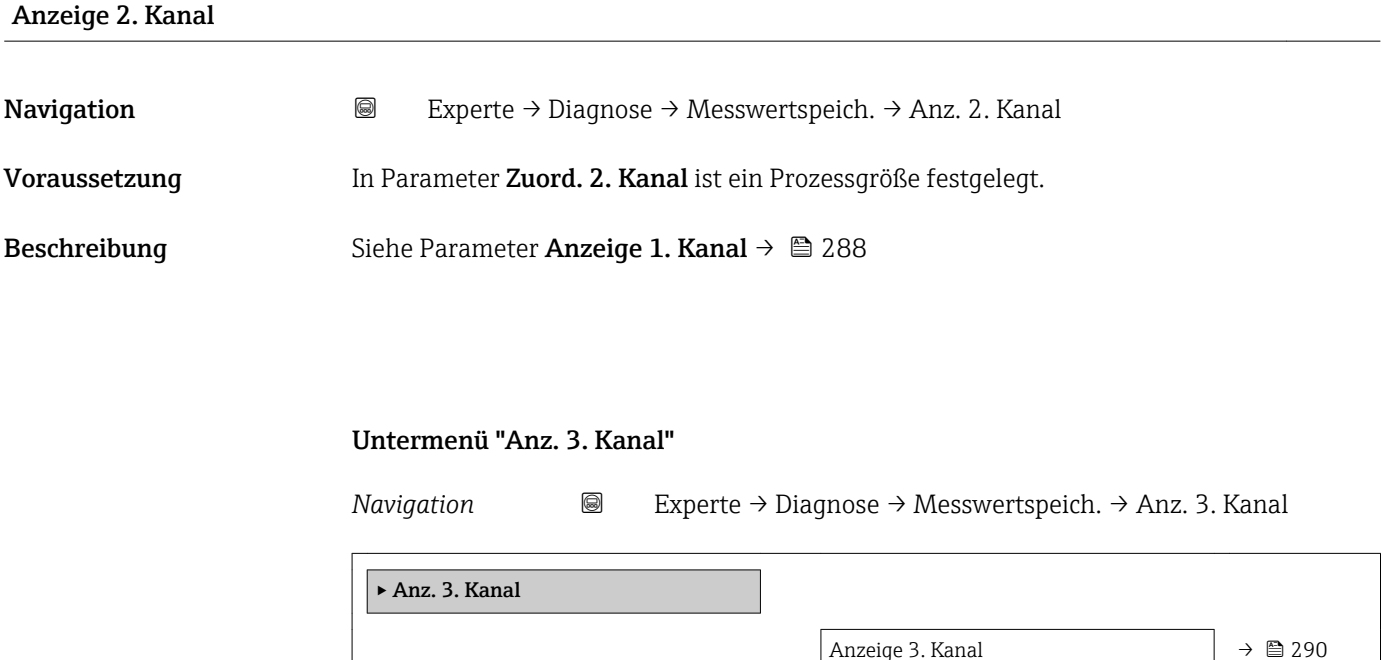

# <span id="page-289-0"></span>Anzeige 3. Kanal Navigation 
and Experte → Diagnose → Messwertspeich. → Anz. 3. Kanal Voraussetzung In Parameter Zuord. 3. Kanal ist ein Prozessgröße festgelegt. Beschreibung Siehe Parameter Anzeige 1. Kanal → ■ 288

#### Untermenü "Anz. 4. Kanal"

*Navigation* 
■
Experte → Diagnose → Messwertspeich. → Anz. 4. Kanal

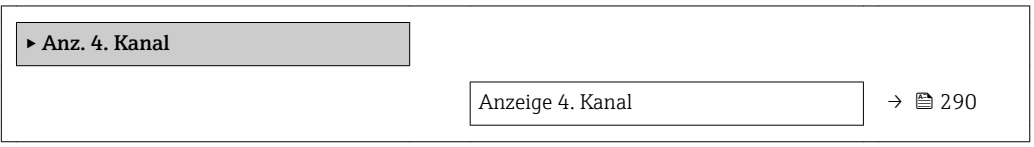

### Anzeige 4. Kanal

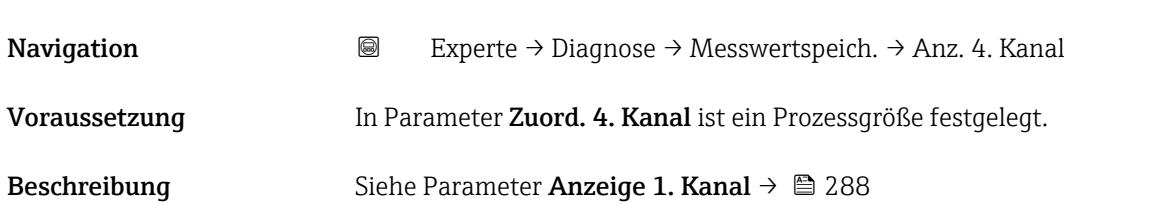

## 3.10.9 Untermenü "Min/Max-Werte"

## *Navigation* Experte → Diagnose → Min/Max-Werte

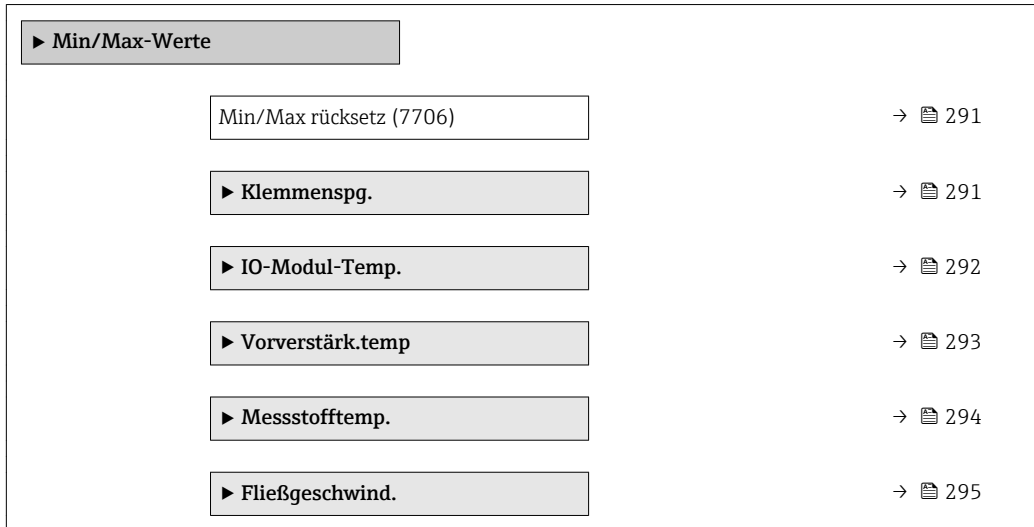

<span id="page-290-0"></span>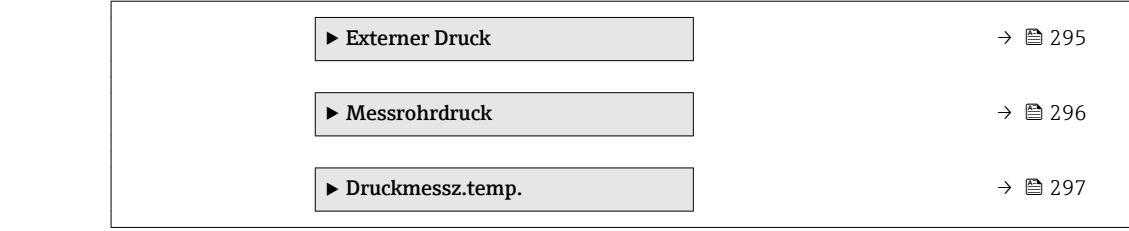

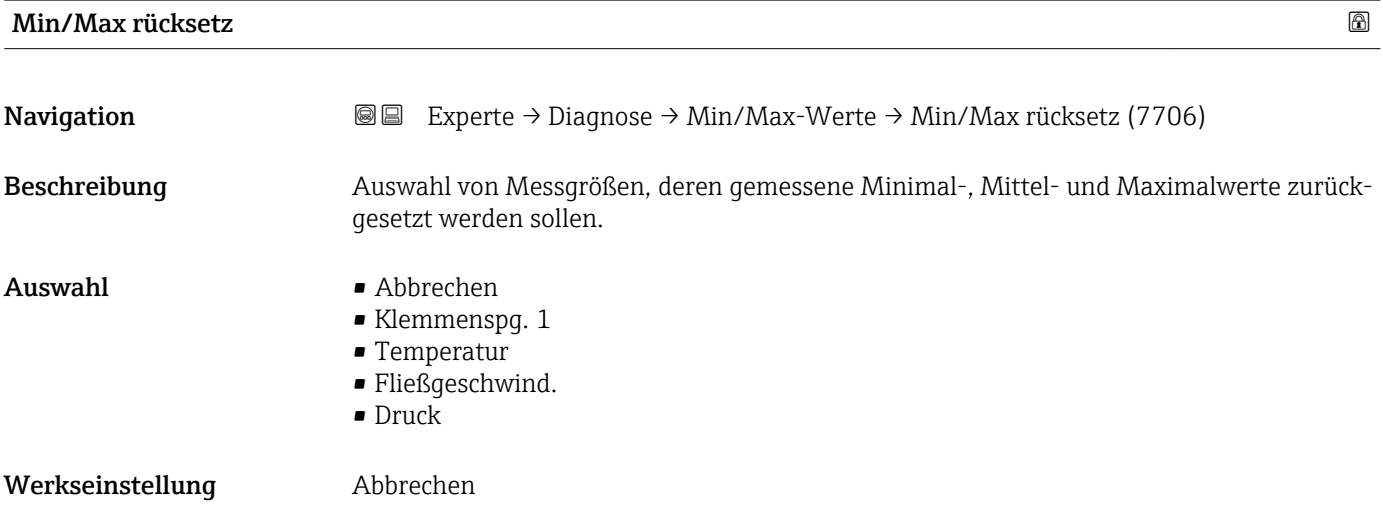

## Untermenü "Klemmenspg."

*Navigation* Experte → Diagnose → Min/Max-Werte → Klemmenspg.

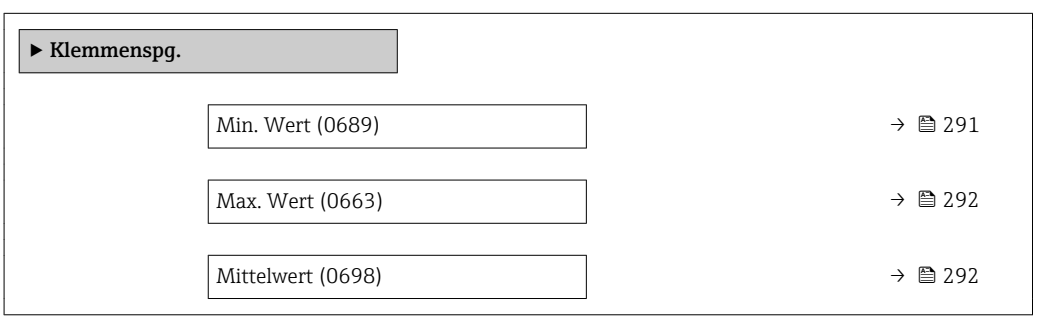

## Min. Wert

**Navigation**  $\text{■}$  Experte → Diagnose → Min/Max-Werte → Klemmenspg. → Min. Wert (0689) Beschreibung **Anzeige des kleinsten, bisher gemessenen Klemmenspannungswerts in Volt.** Anzeige 0,0 … 50,0 V

<span id="page-291-0"></span>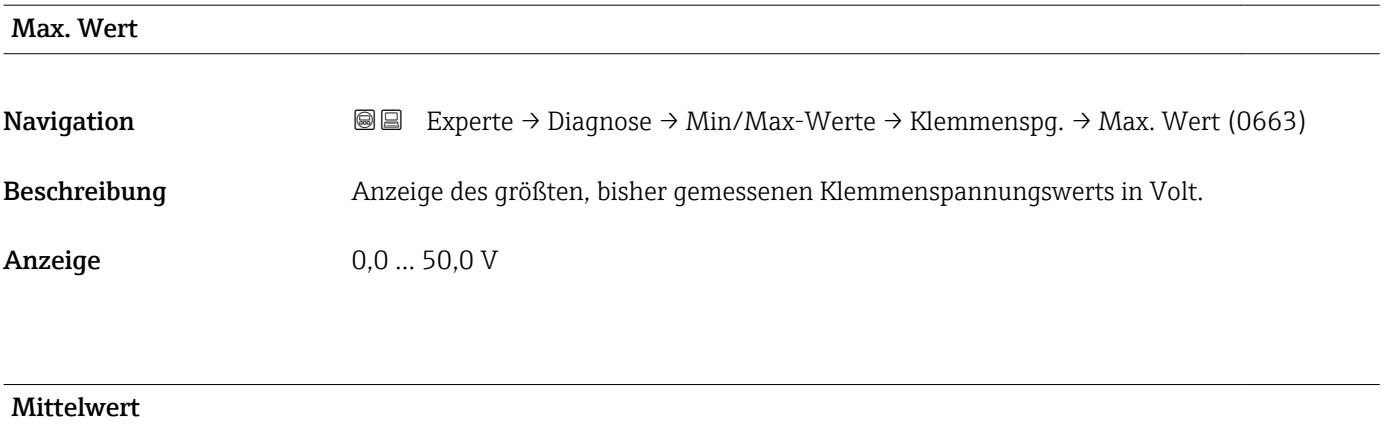

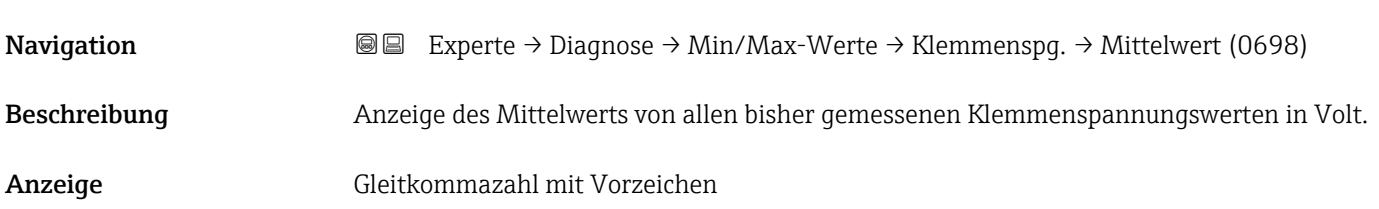

# Untermenü "IO-Modul-Temperatur"

*Navigation* Experte → Diagnose → Min/Max-Werte → IO-Modul-Temp.

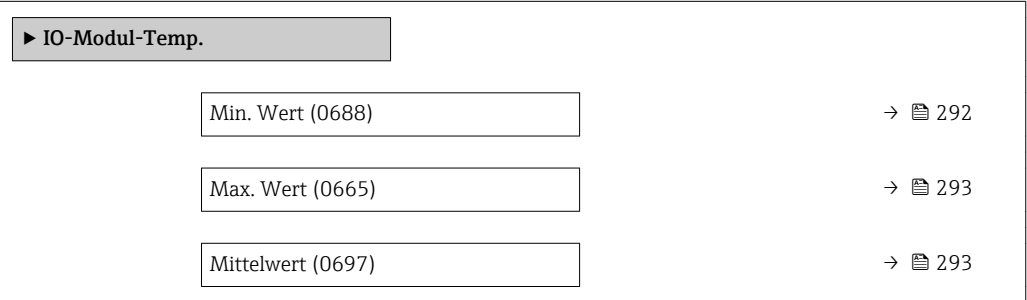

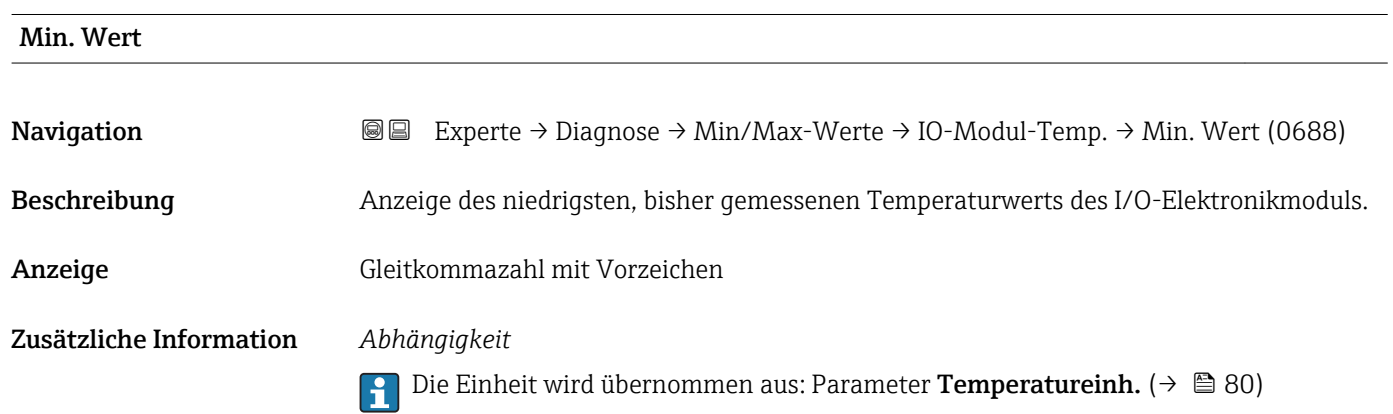

<span id="page-292-0"></span>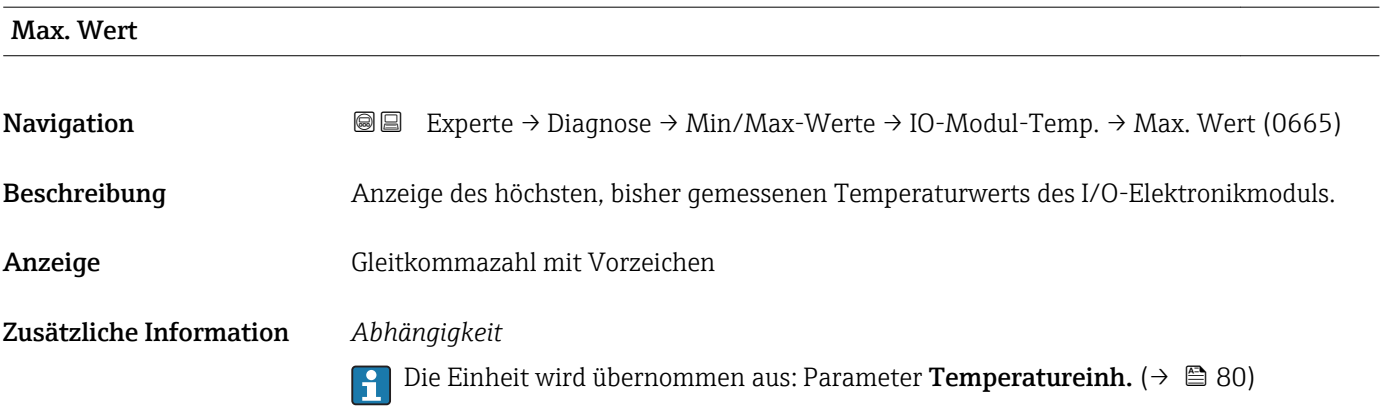

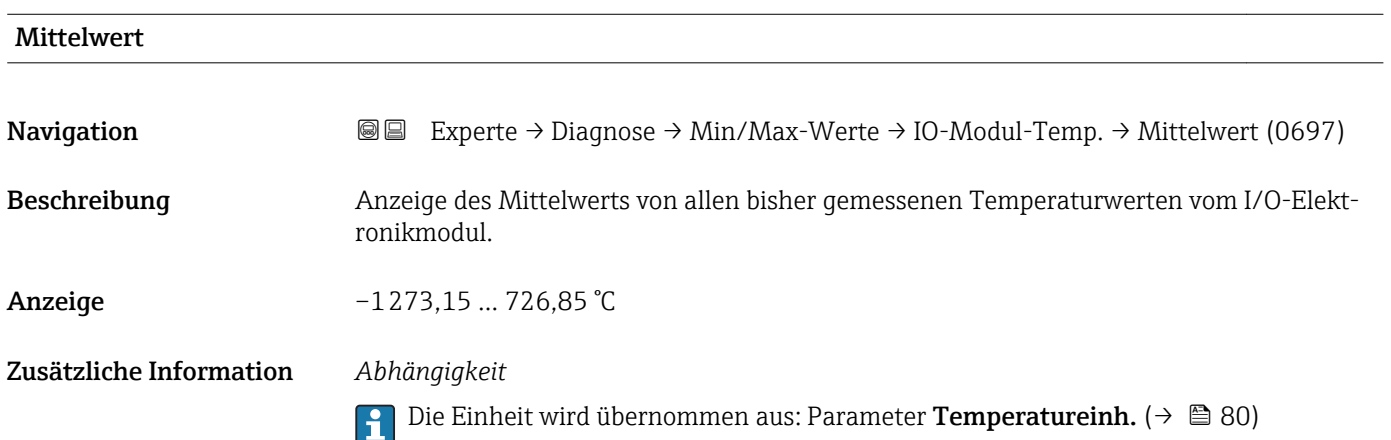

## Untermenü "Vorverstärkertemperatur"

*Navigation* Experte → Diagnose → Min/Max-Werte → Vorverstärk.temp

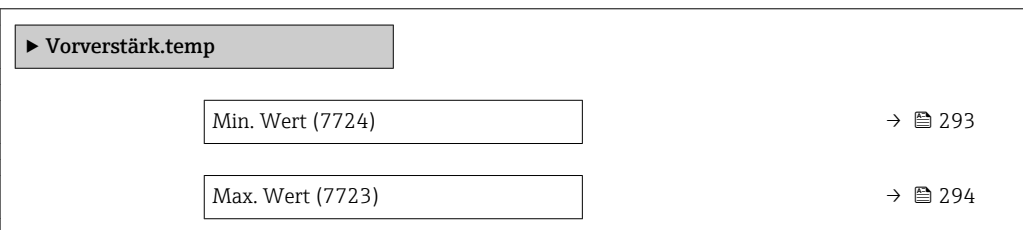

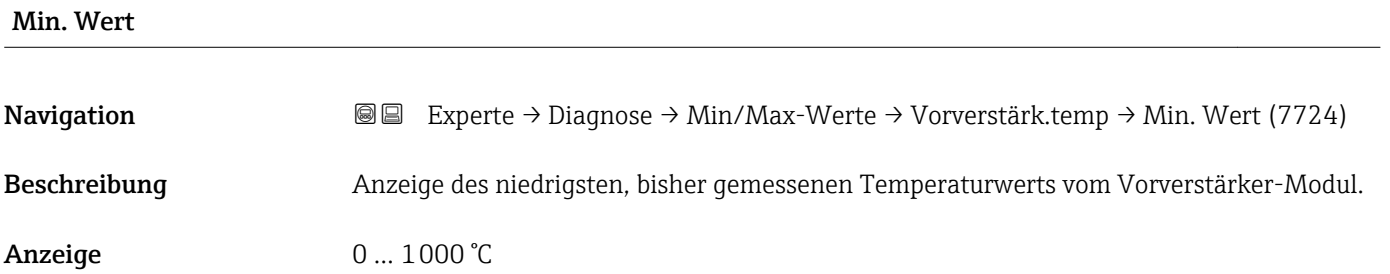

## <span id="page-293-0"></span>Zusätzliche Information *Abhängigkeit*

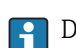

1 Die Einheit wird übernommen aus: Parameter Temperatureinh. (→ ■ 80)

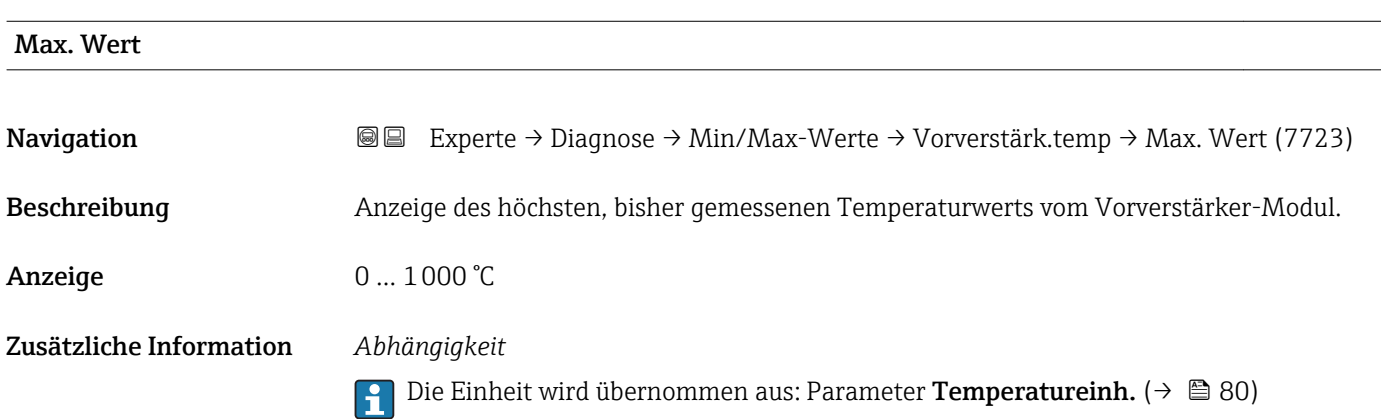

## Untermenü "Messstofftemperatur"

*Navigation* **III** III Experte → Diagnose → Min/Max-Werte → Messstofftemp.

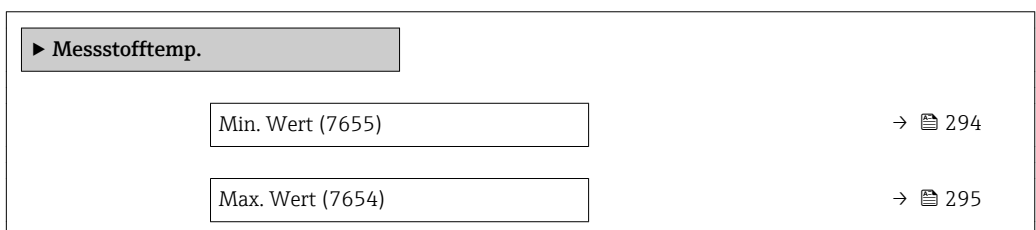

## Min. Wert

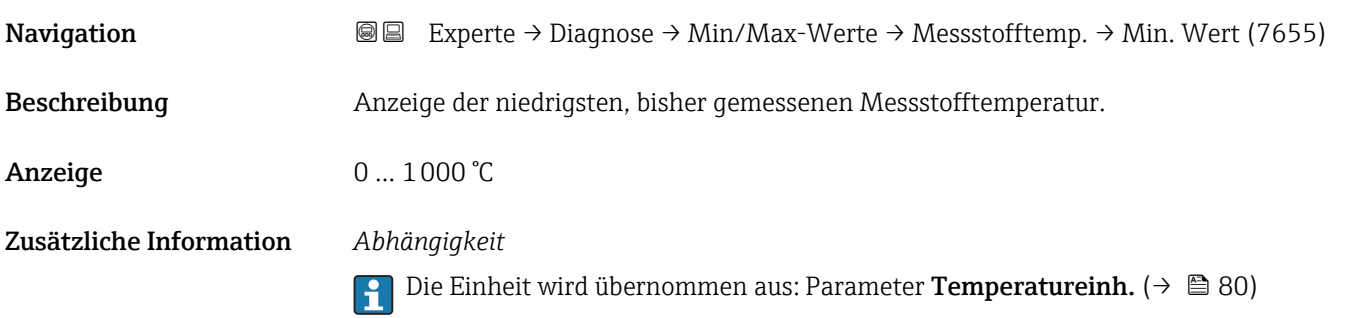

<span id="page-294-0"></span>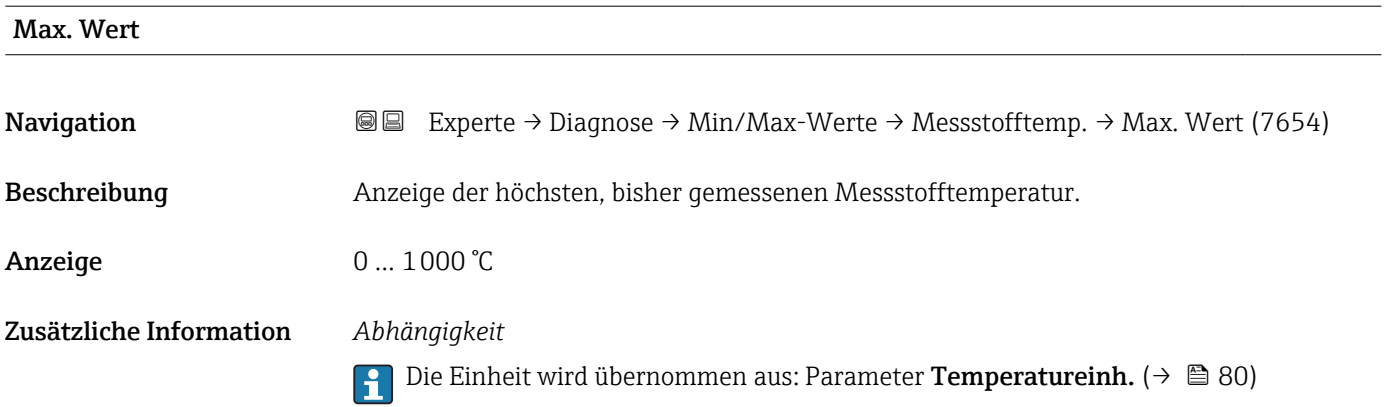

## Untermenü "Fließgeschwind."

*Navigation* **III** III Experte → Diagnose → Min/Max-Werte → Fließgeschwind.

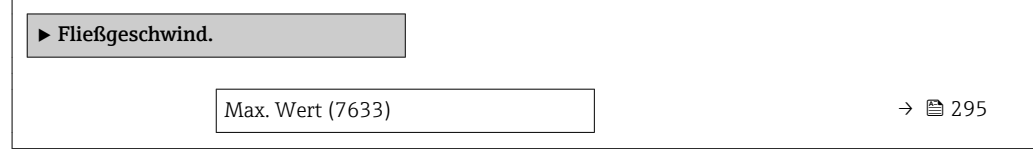

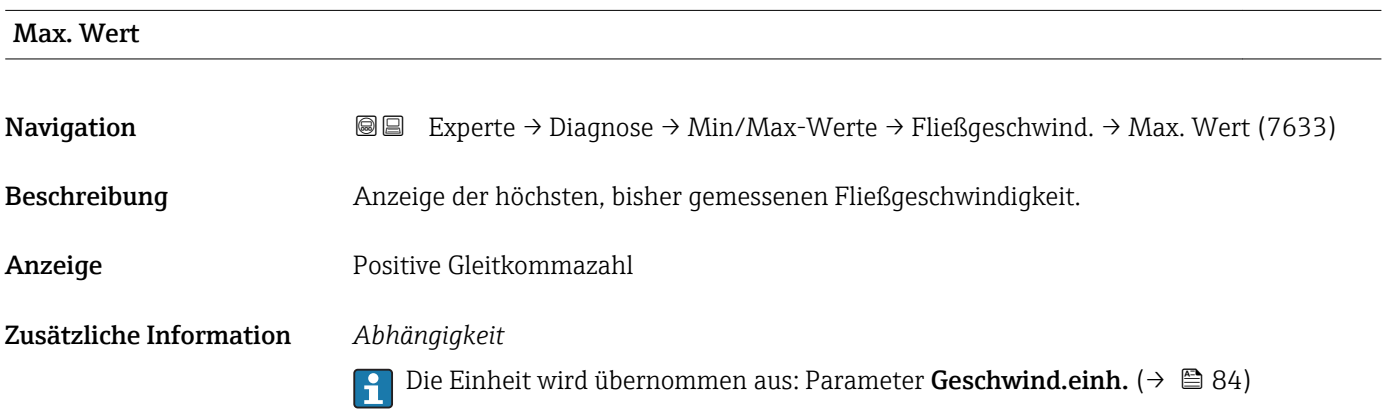

#### Untermenü "Externer Druck"

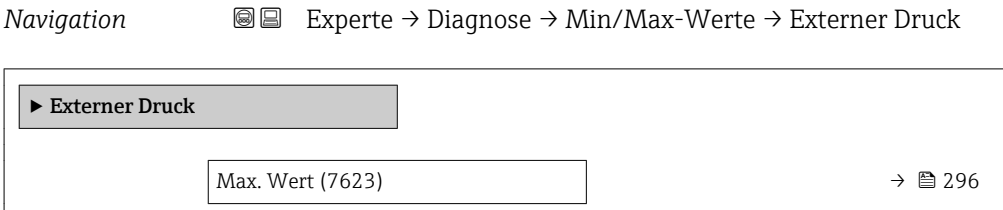

<span id="page-295-0"></span>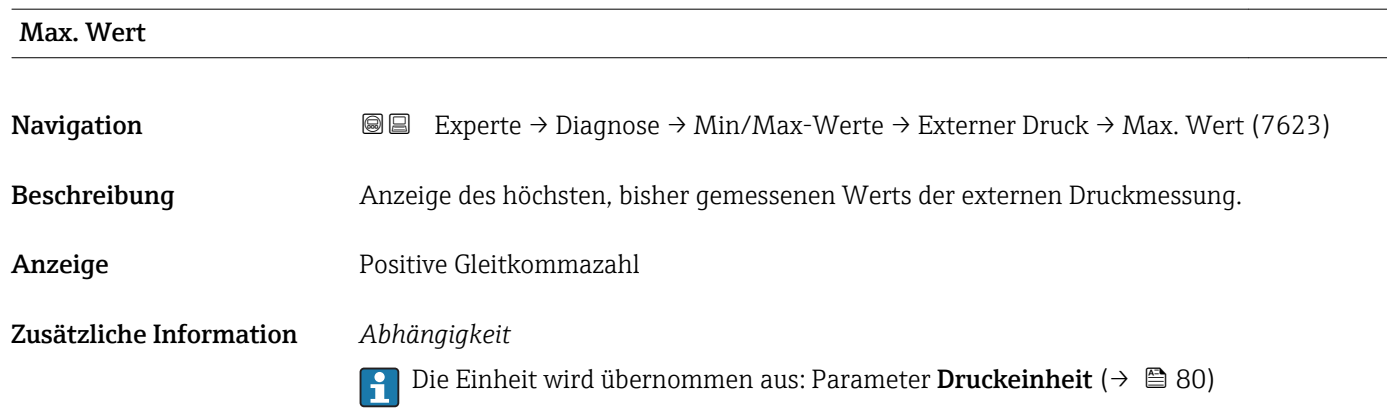

#### Untermenü "Messrohrdruck"

*Navigation* 
■■ Experte → Diagnose → Min/Max-Werte → Messrohrdruck

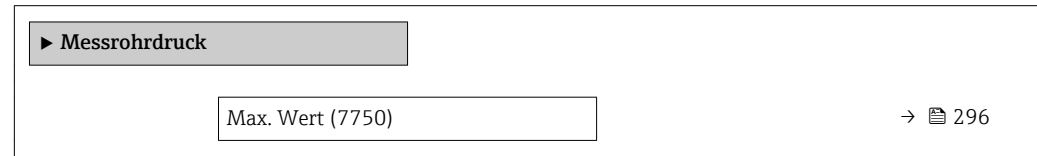

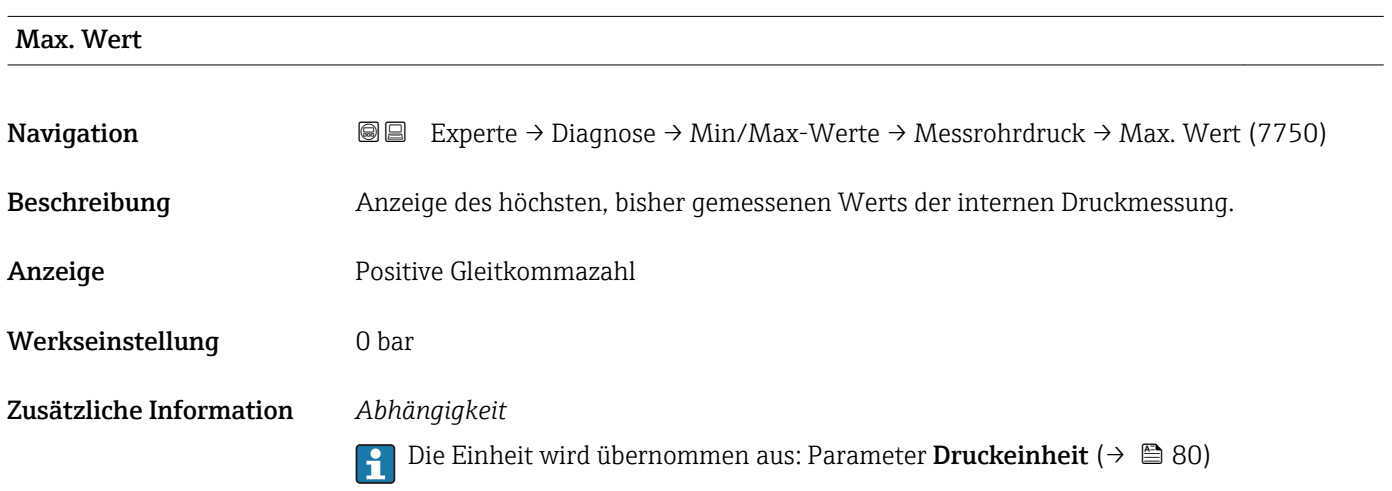

### <span id="page-296-0"></span>Untermenü "Druckmesszellentemperatur"

*Navigation* **III** Experte → Diagnose → Min/Max-Werte → Druckmessz.temp.

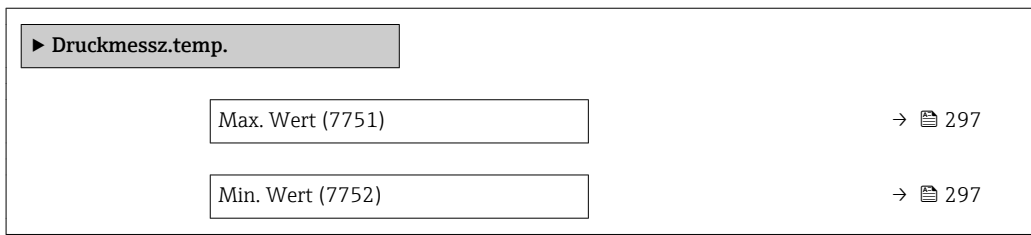

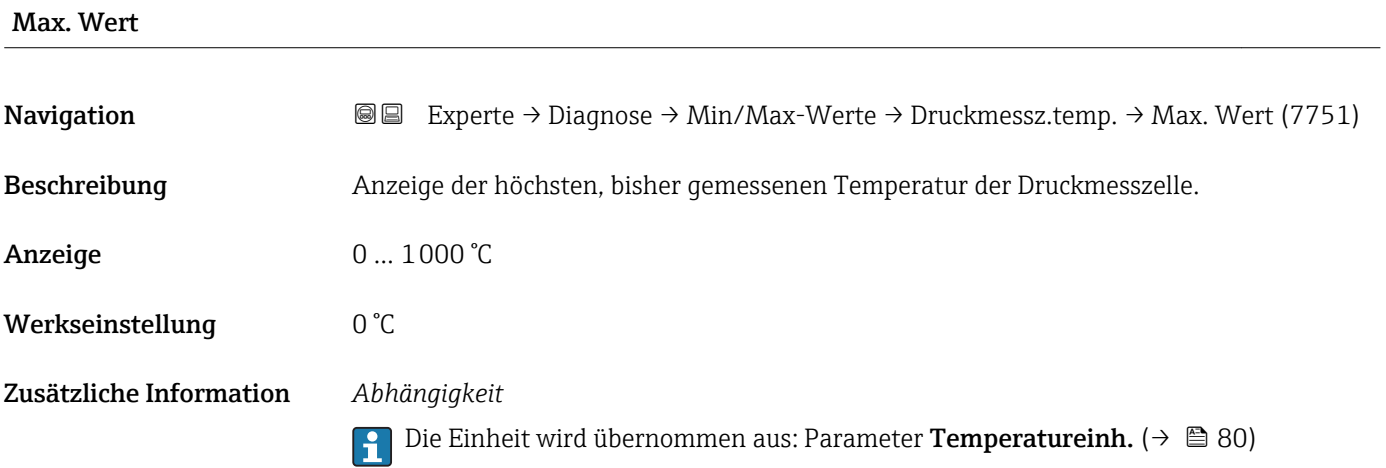

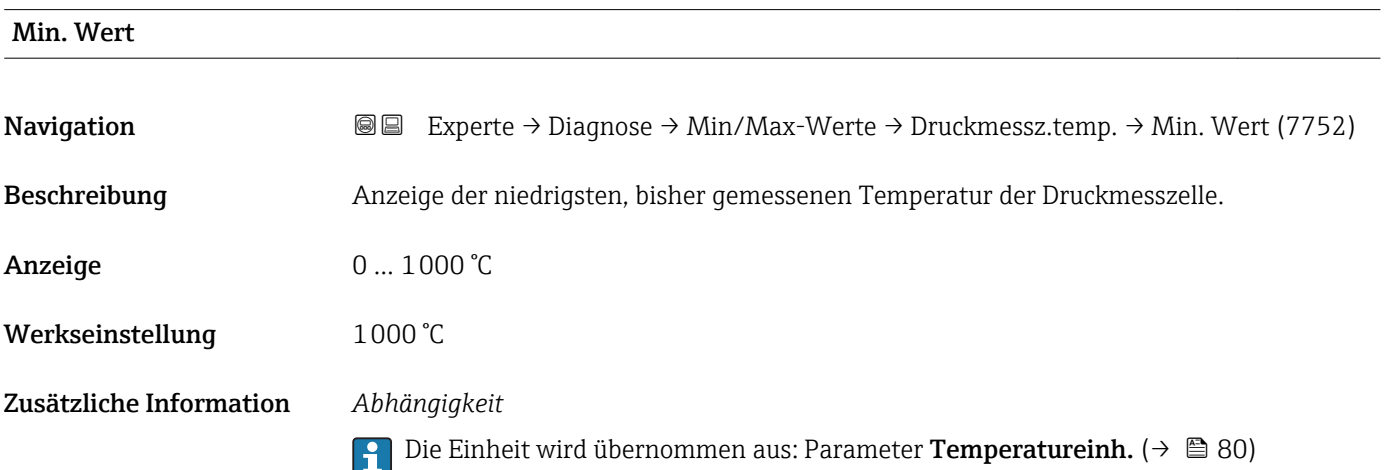

## 3.10.10 Untermenü "Heartbeat"

Detaillierte Angaben zu den Parameterbeschreibungen des Anwendungspakets Heartbeat Verification: Sonderdokumentation zum Gerät

<span id="page-297-0"></span>*Navigation* Experte → Diagnose → Heartbeat ▶ Heartbeat

## 3.10.11 Untermenü "Simulation"

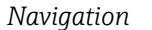

*Navigation* Experte → Diagnose → Simulation

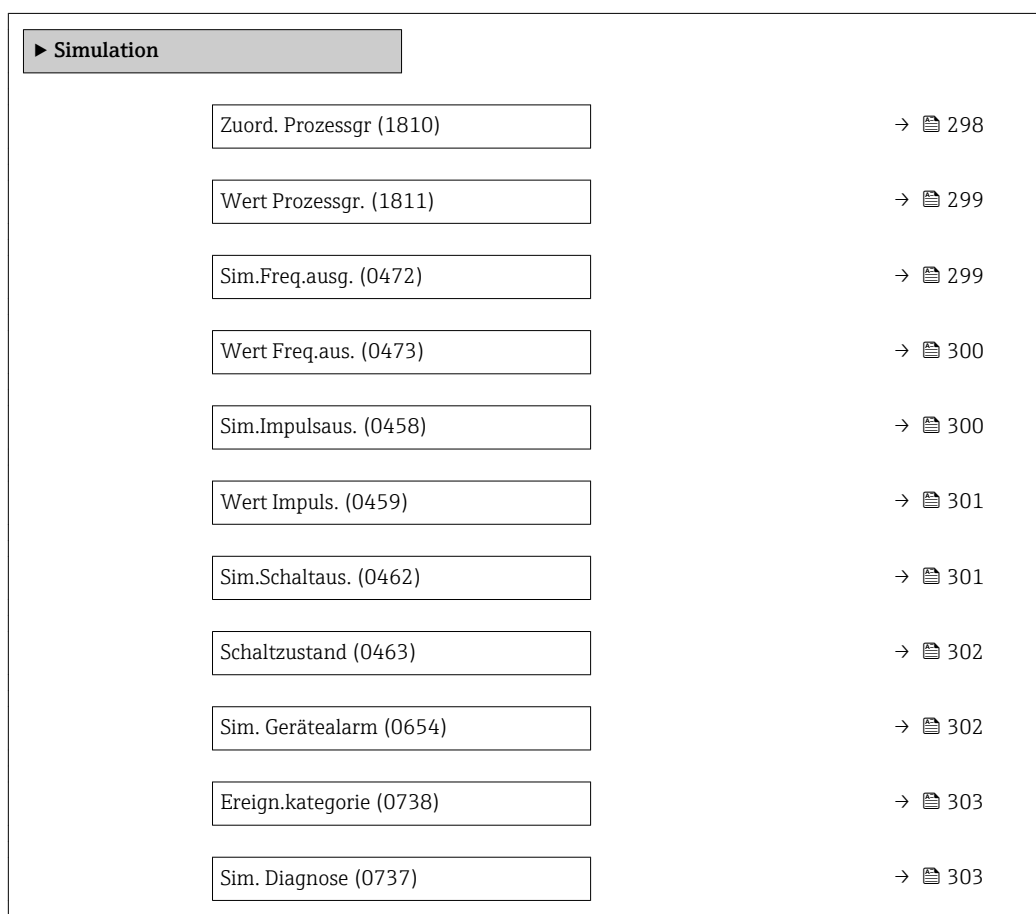

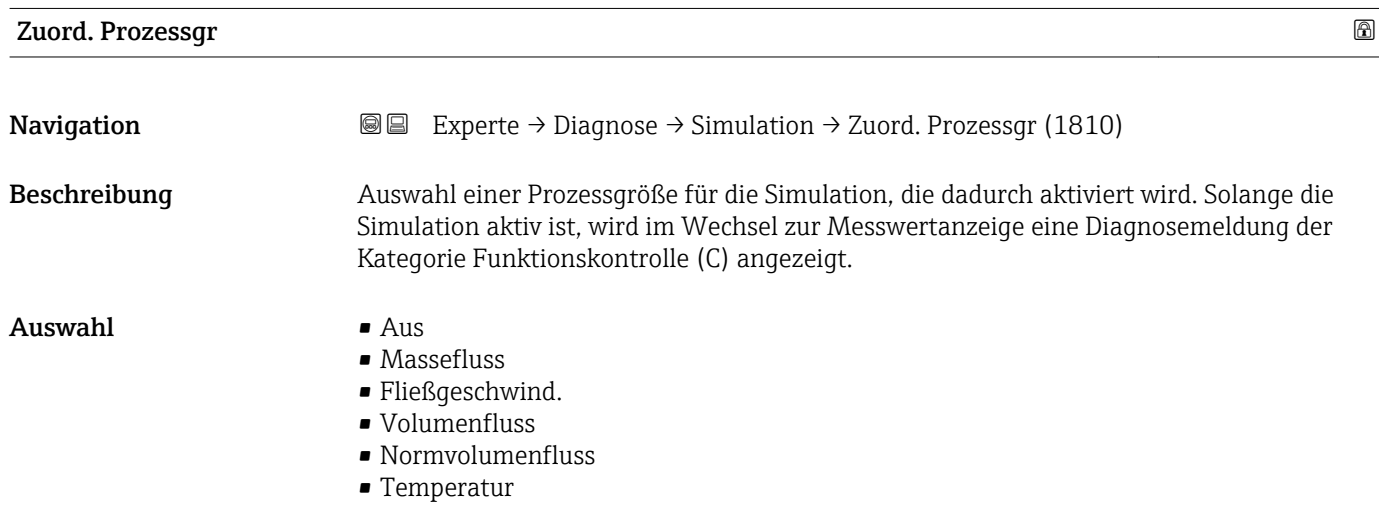

<span id="page-298-0"></span>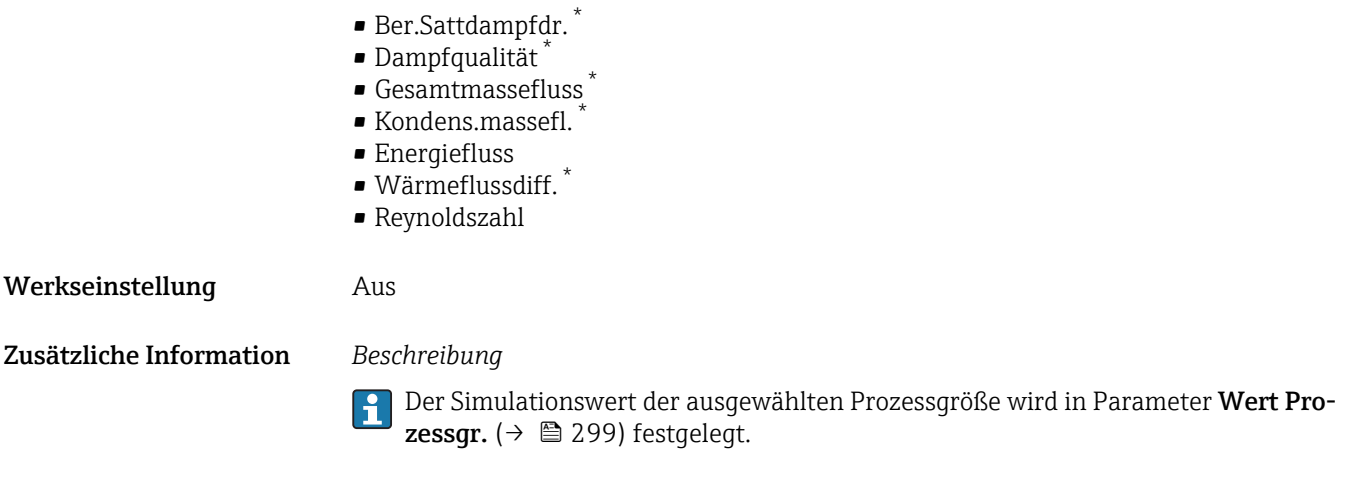

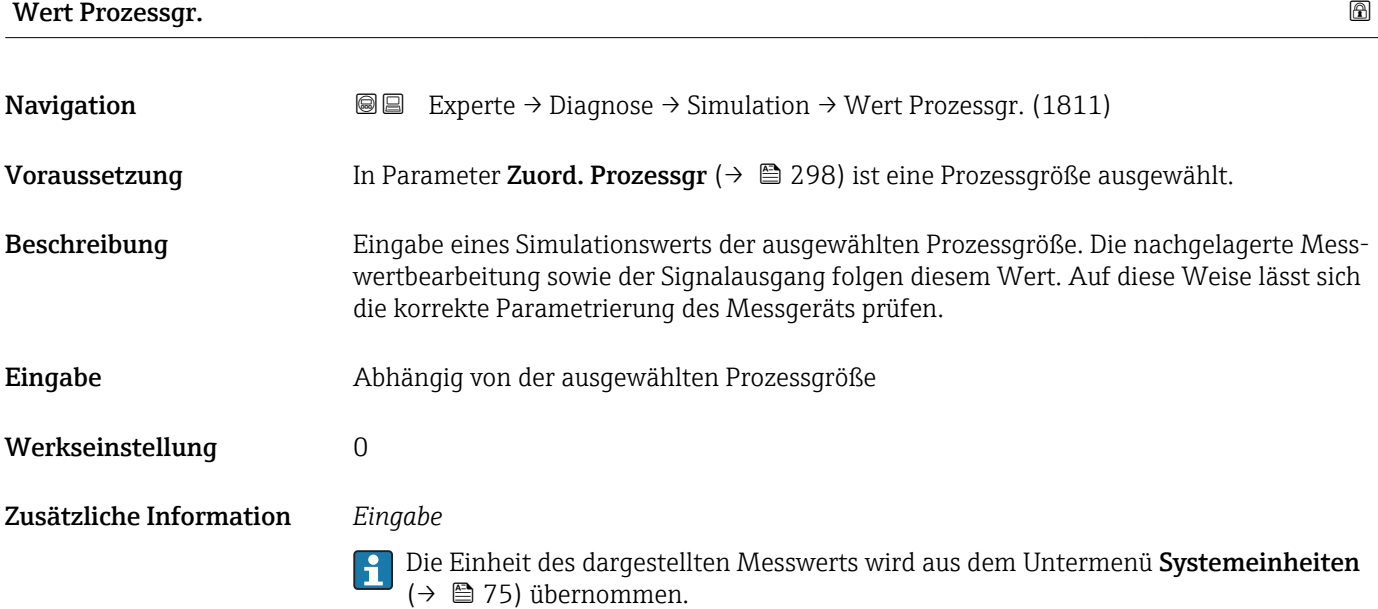

| Sim.Freq.ausq.      |                                                                                                    | ß |
|---------------------|----------------------------------------------------------------------------------------------------|---|
| Navigation          | Experte $\rightarrow$ Diagnose $\rightarrow$ Simulation $\rightarrow$ Sim. Freg. ausg. (0472)<br>88                                                                                                    |   |
| Voraussetzung       | In Parameter Betriebsart ( $\rightarrow \Box$ 131) ist die Option Frequenz ausgewählt.                                                                                                    |   |
| <b>Beschreibung</b> | Auswahl zum Ein- und Ausschalten der Simulation des Frequenzausgangs. Solange die<br>Simulation aktiv ist, wird im Wechsel zur Messwertanzeige eine Diagnosemeldung der<br>Kategorie Funktionskontrolle (C) angezeigt. |   |
| Auswahl             | $\blacksquare$ Aus<br>An                                                                                                    |   |
| Werkseinstellung    | Aus                                                                                                    |   |

<sup>\*</sup> Sichtbar in Abhängigkeit von Bestelloptionen oder Geräteeinstellungen

<span id="page-299-0"></span>Der gewünschte Simulationswert wird in Parameter Wert Freq.aus. ( $\rightarrow \Box$  300) fest- $\mathbf{f}$ gelegt.

#### *Auswahl*

• Aus

Die Frequenzsimulation ist ausgeschaltet. Das Gerät befindet sich im gewöhnlichen Messbetrieb oder es wird eine andere Prozessgröße simuliert.

• An

Die Frequenzsimulation ist aktiv.

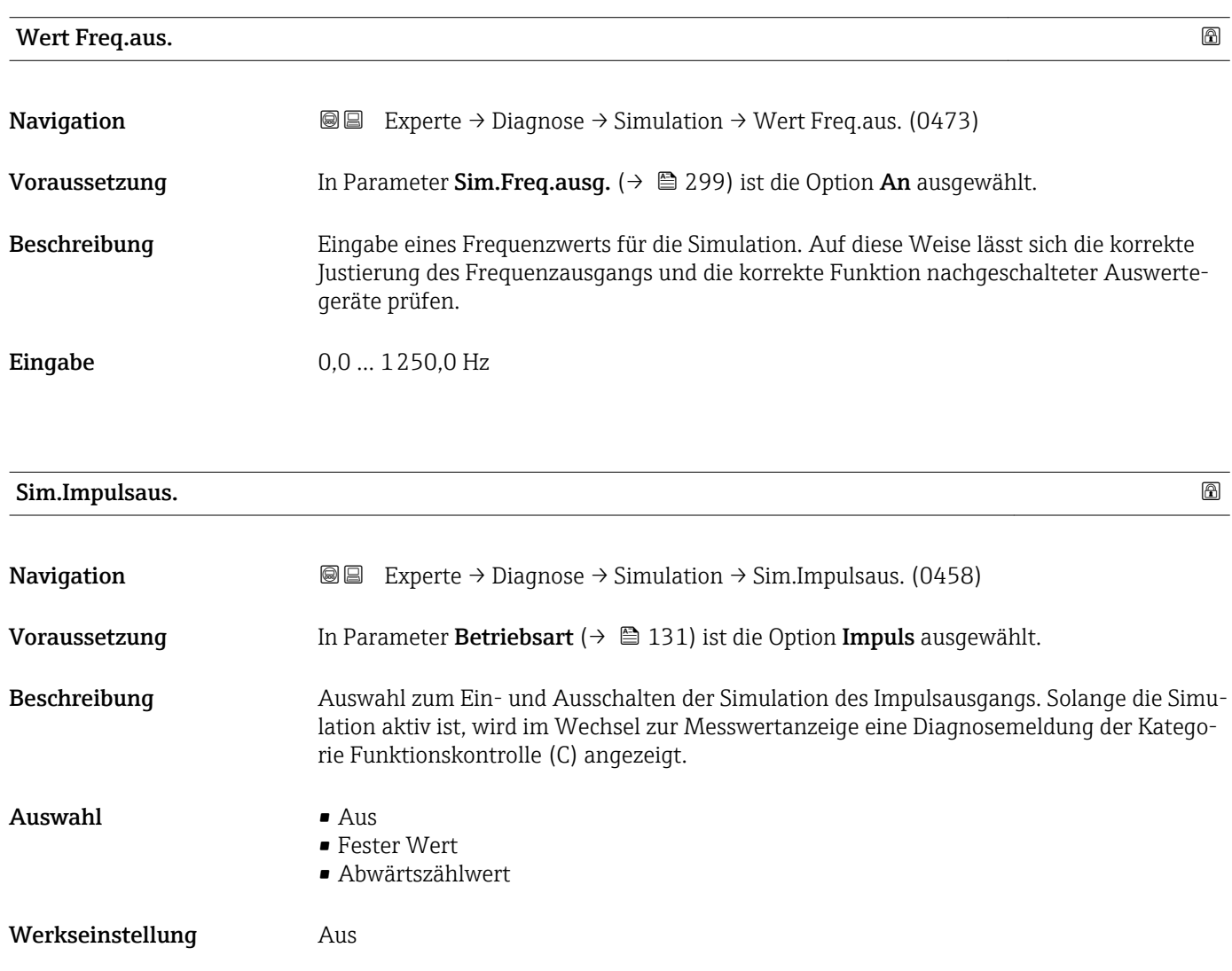

<span id="page-300-0"></span>Der gewünschte Simulationswert wird in Parameter Wert Impuls. ( $\rightarrow \Box$  301) fest- $\mathbf{H}$ gelegt.

*Auswahl*

```
• Aus
```
Die Impulssimulation ist ausgeschaltet. Das Gerät befindet sich im gewöhnlichen Messbetrieb oder es wird eine andere Prozessgröße simuliert.

• Fester Wert Es werden kontinuierlich Impulse mit der in Parameter Impulsbreite ( $\rightarrow \Box$  133) vorgegebenen Impulsbreite ausgegeben. • Abwärtszählwert

Es werden die in Parameter Wert Impuls. ( $\rightarrow \Box$  301) vorgegebenen Impulse ausgegeben.

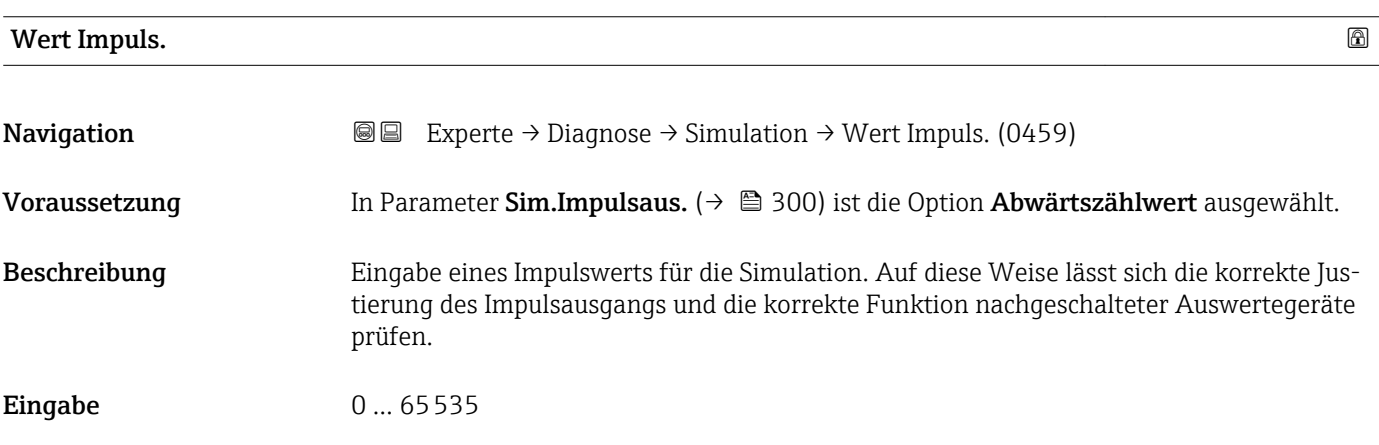

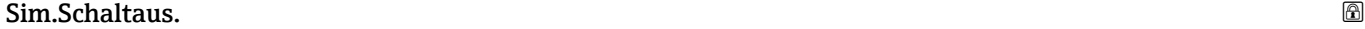

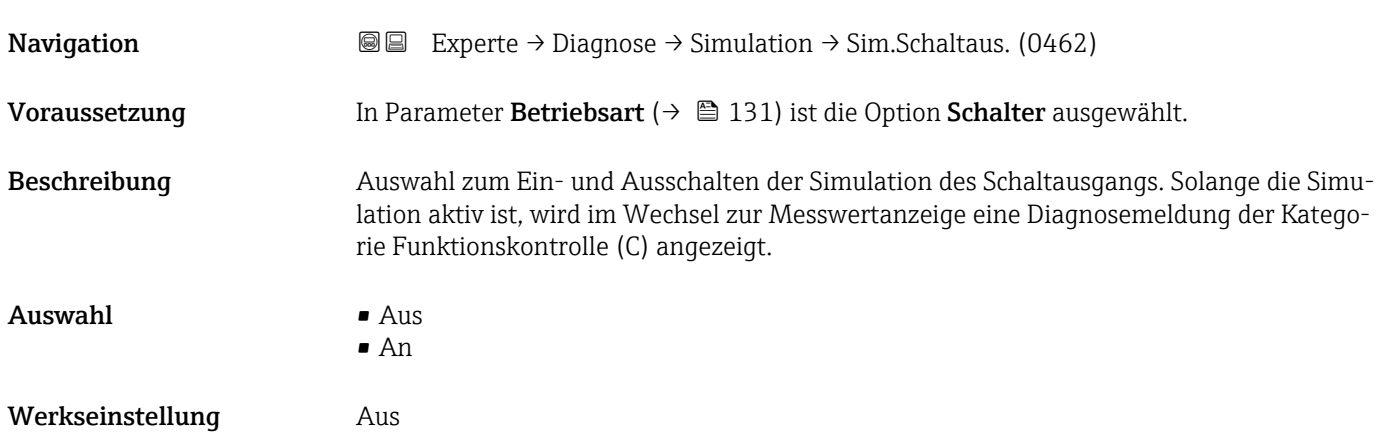

<span id="page-301-0"></span>Der gewünschte Simulationswert wird in Parameter Schaltzustand ( $\rightarrow \Box$  302) fest- $\mathbf{f}$ gelegt.

### *Auswahl*

• Aus

Die Schaltsimulation ist ausgeschaltet. Das Gerät befindet sich im gewöhnlichen Messbetrieb oder es wird eine andere Prozessgröße simuliert.

• An

Die Schaltsimulation ist aktiv.

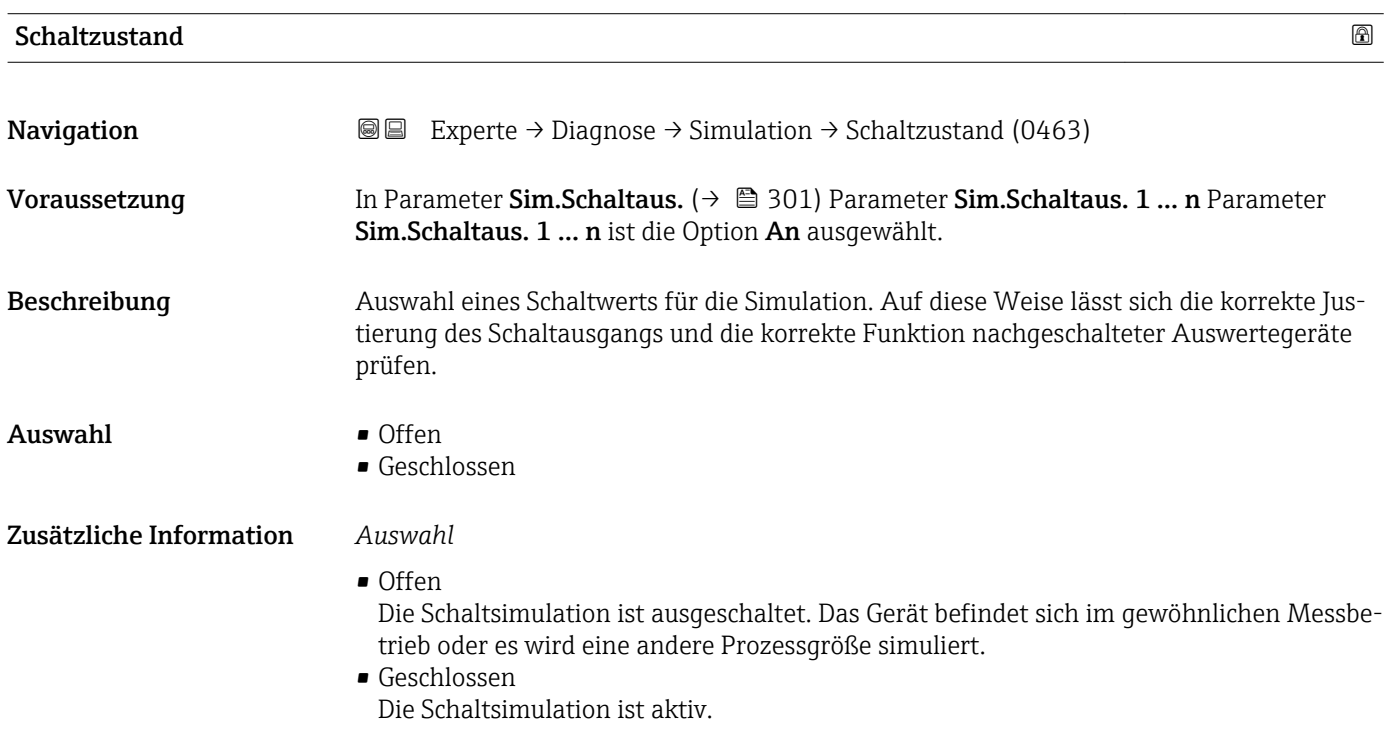

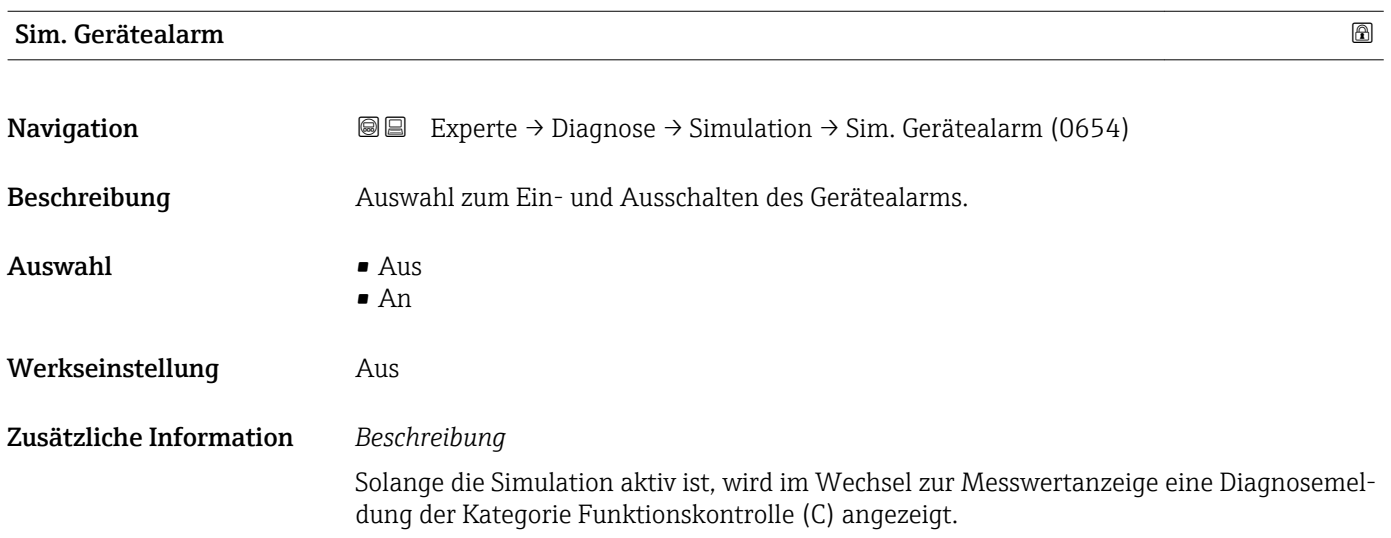

<span id="page-302-0"></span>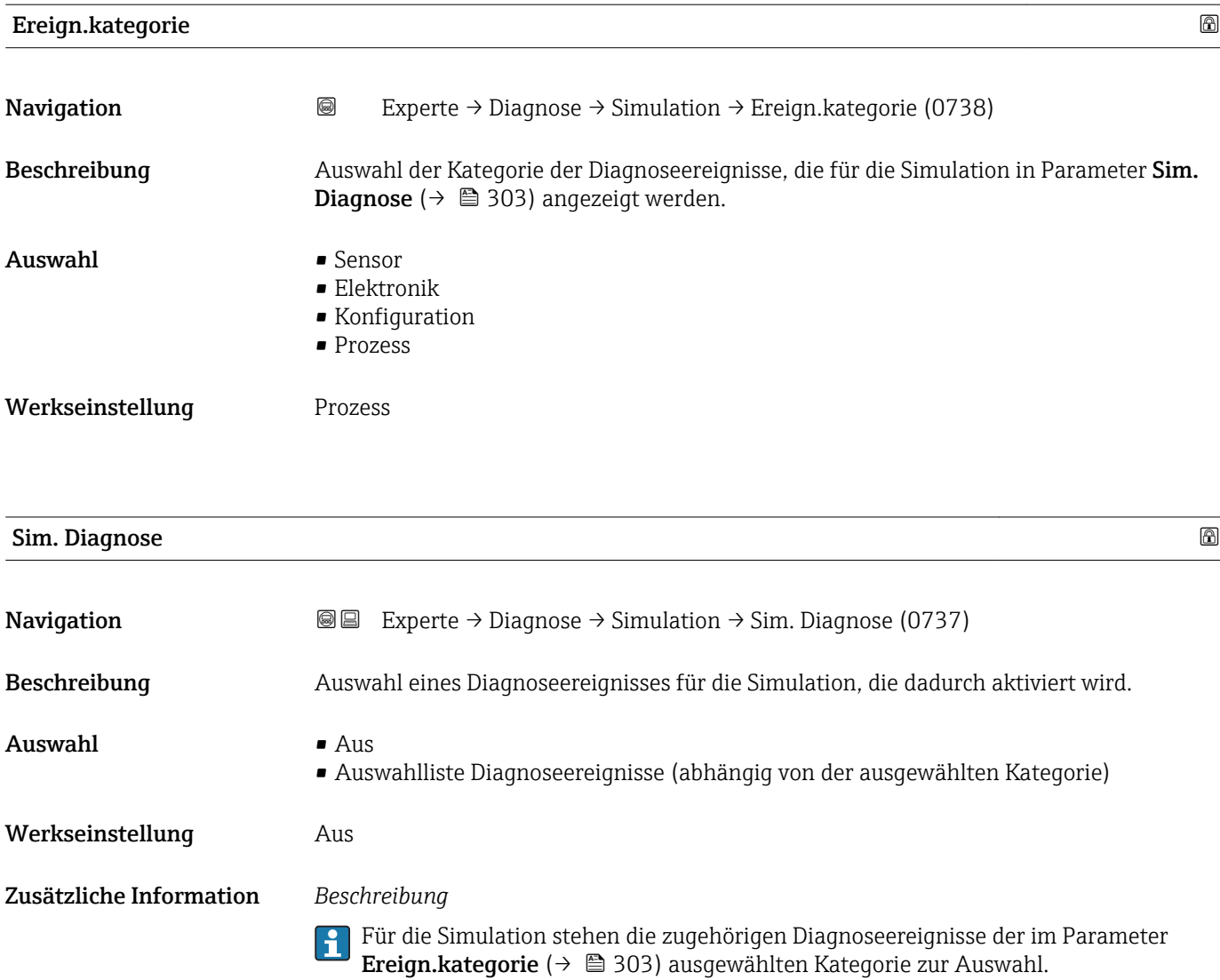

# <span id="page-303-0"></span>4 Länderspezifische Werkseinstellungen

# 4.1 SI-Einheiten

Nicht für USA und Kanada gültig.

# 4.1.1 Systemeinheiten

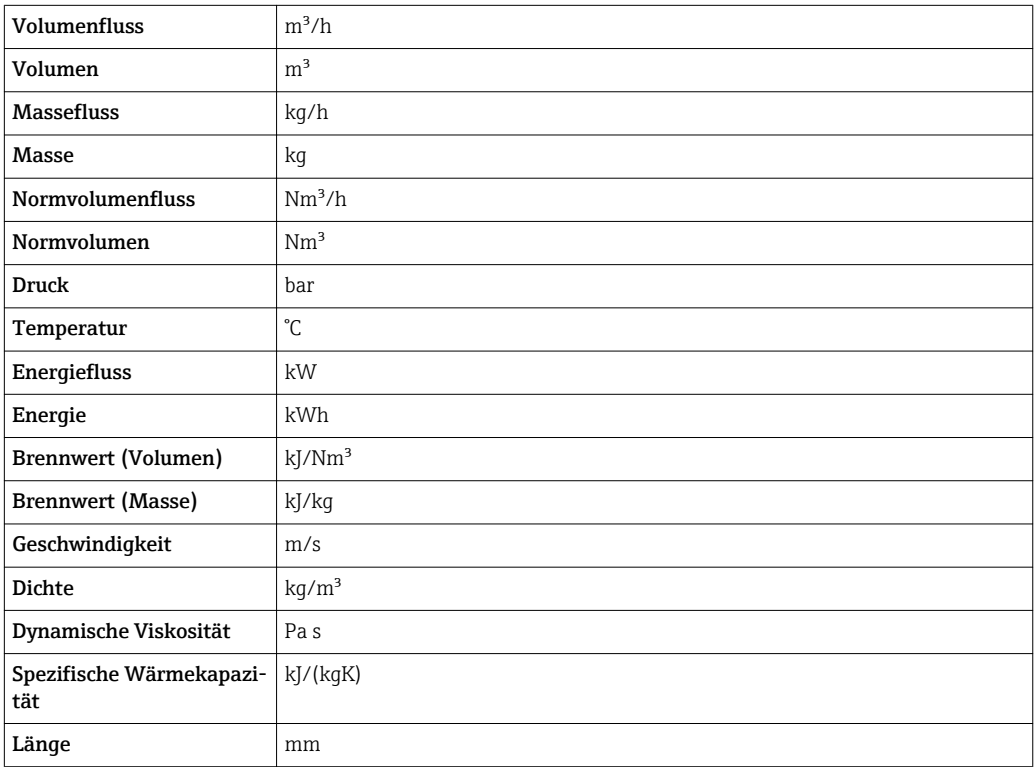

## 4.1.2 Endwerte

Die Werkseinstellungen gelten für folgende Parameter: 1.Wert 100%-Bargraph

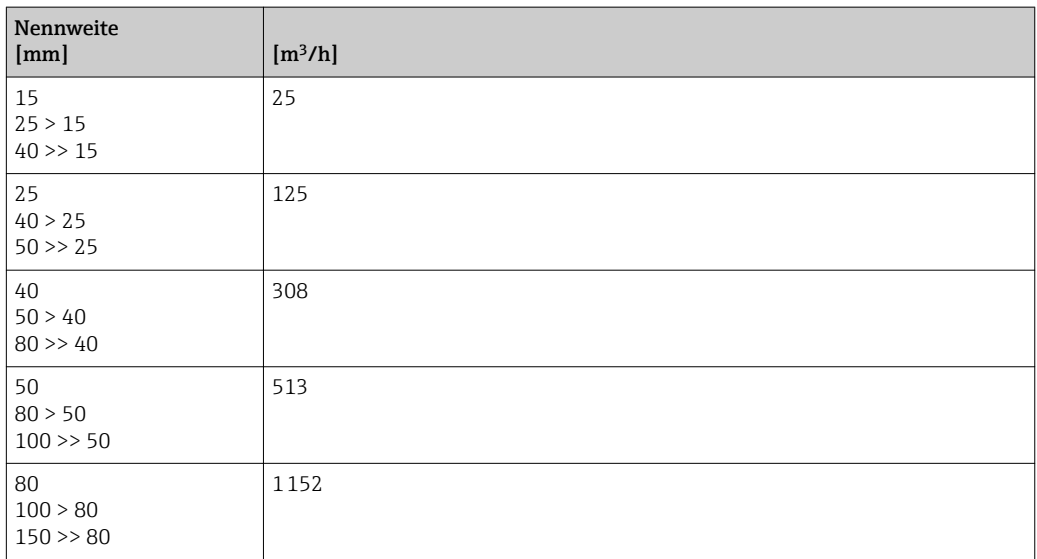

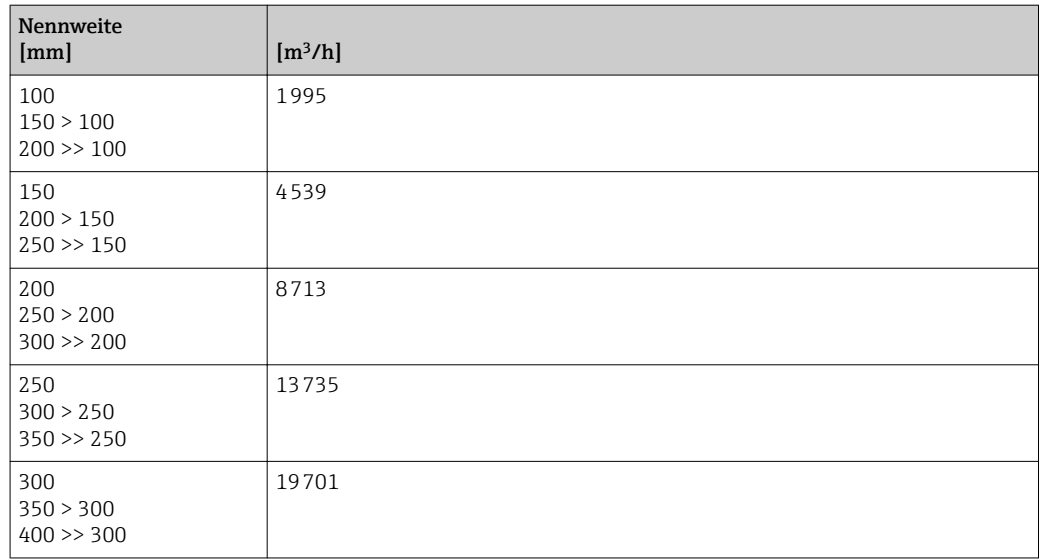

# 4.1.3 Impulswertigkeit

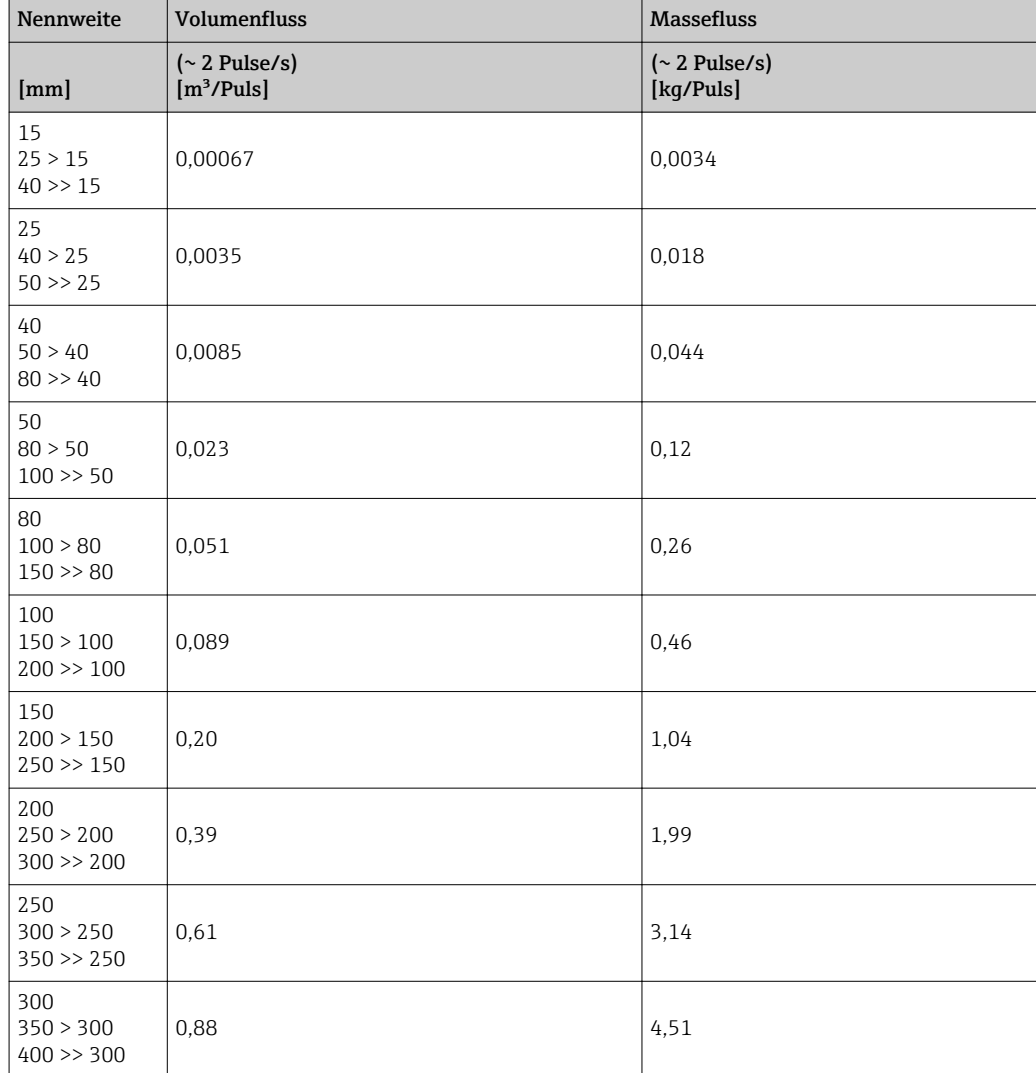

# <span id="page-305-0"></span>4.2 US-Einheiten

**A** Nur für USA und Kanada gültig.

# 4.2.1 Systemeinheiten

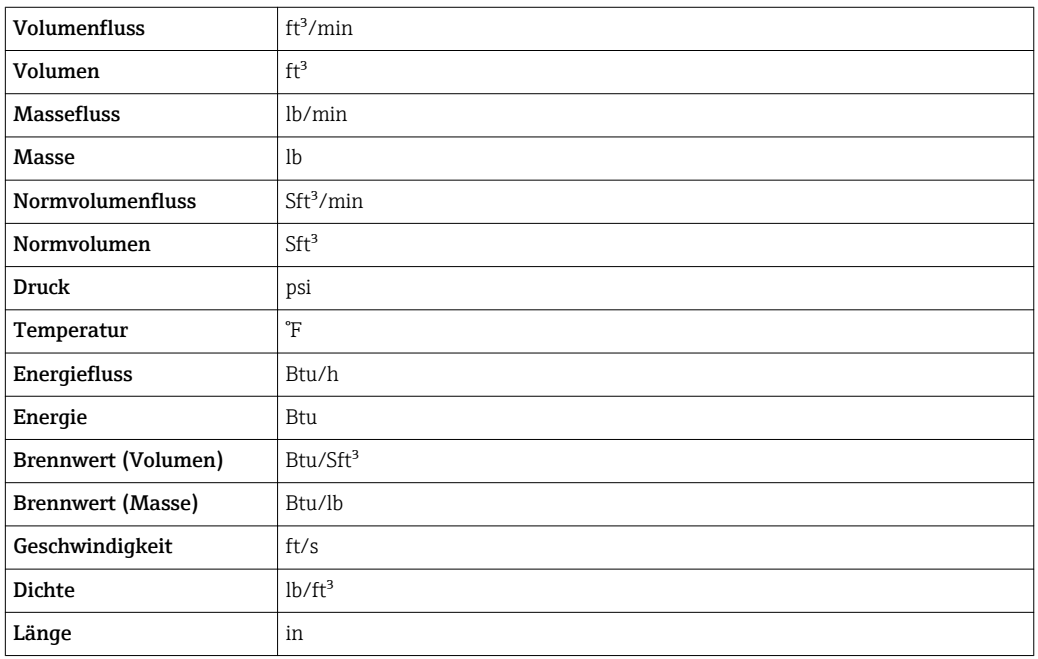

## 4.2.2 Endwerte

Die Werkseinstellungen gelten für folgende Parameter: 1.Wert 100%-Bargraph

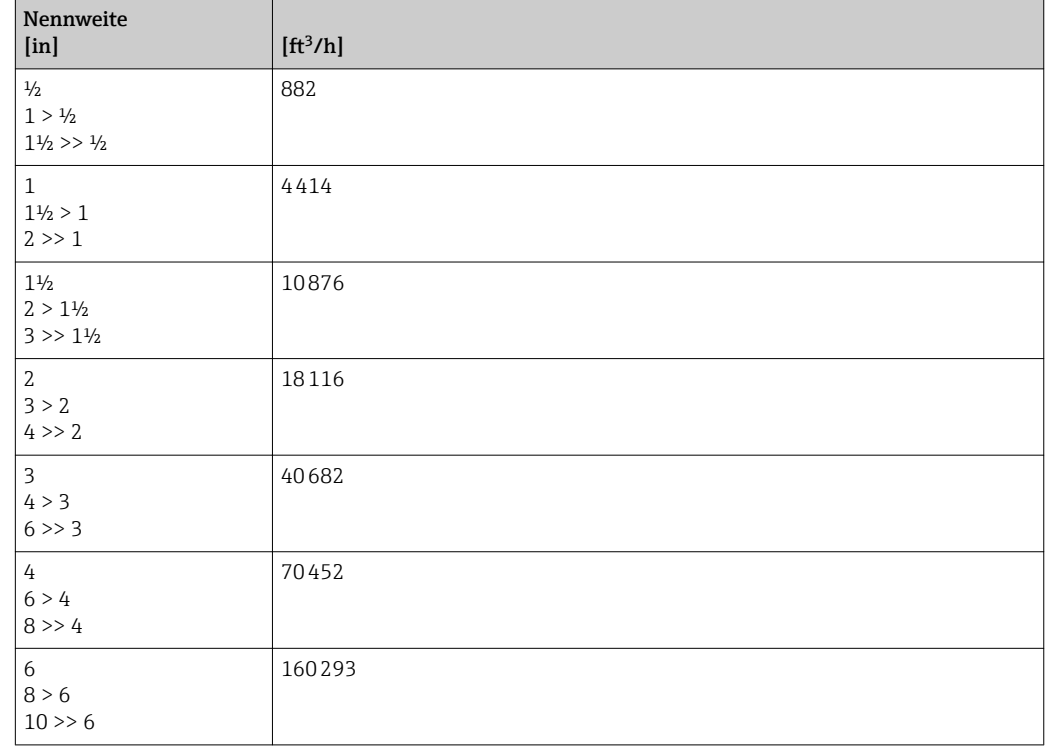

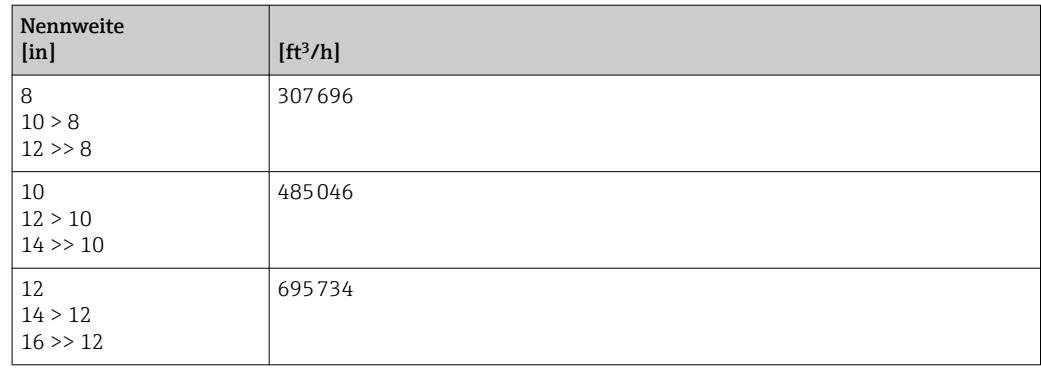

# 4.2.3 Impulswertigkeit

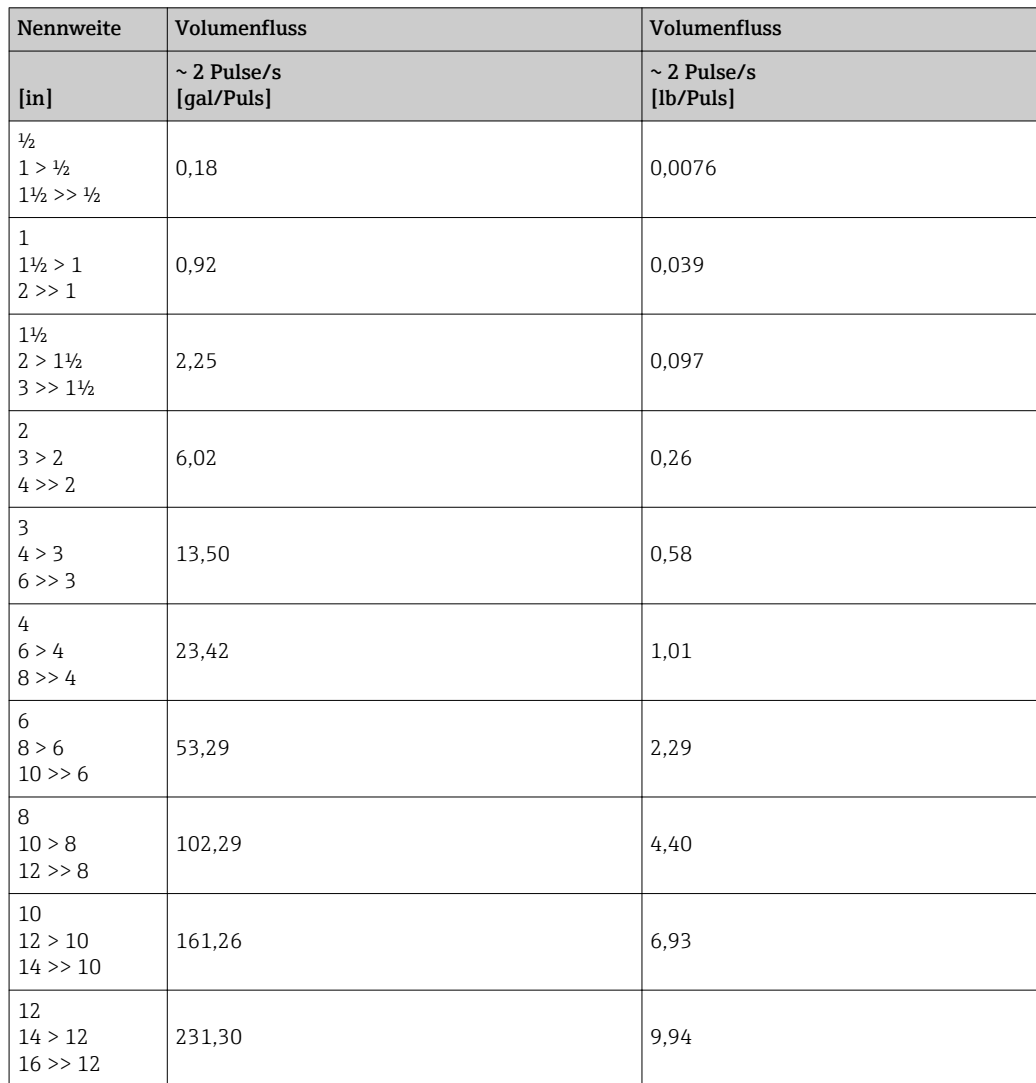

# 5 Erläuterung der Einheitenabkürzungen

# 5.1 SI-Einheiten

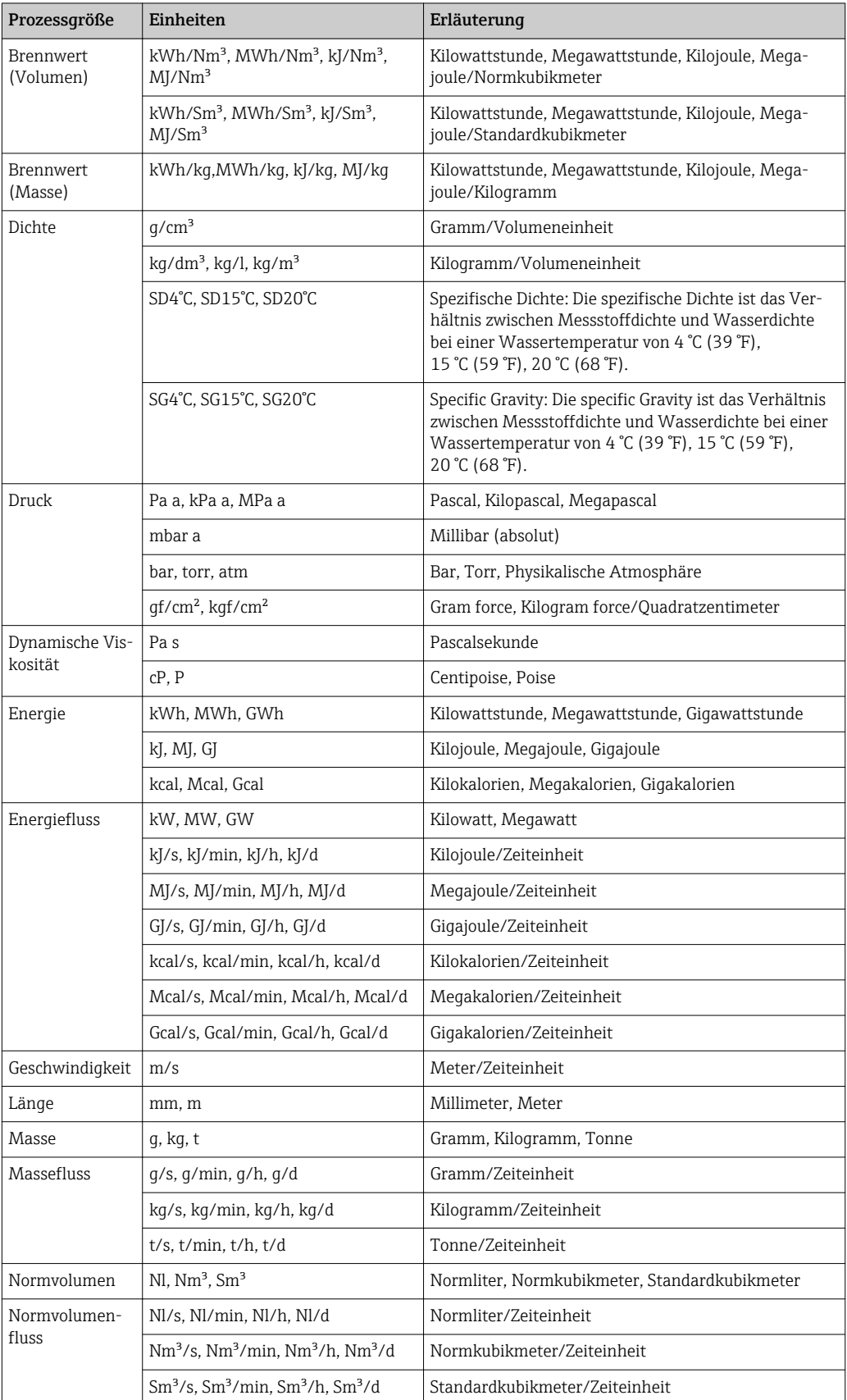

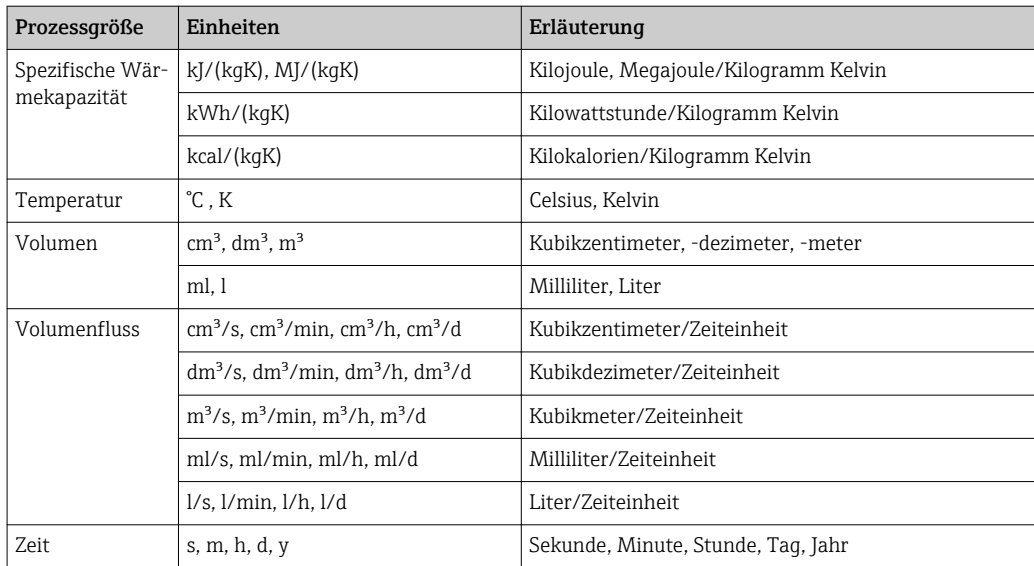

# 5.2 US-Einheiten

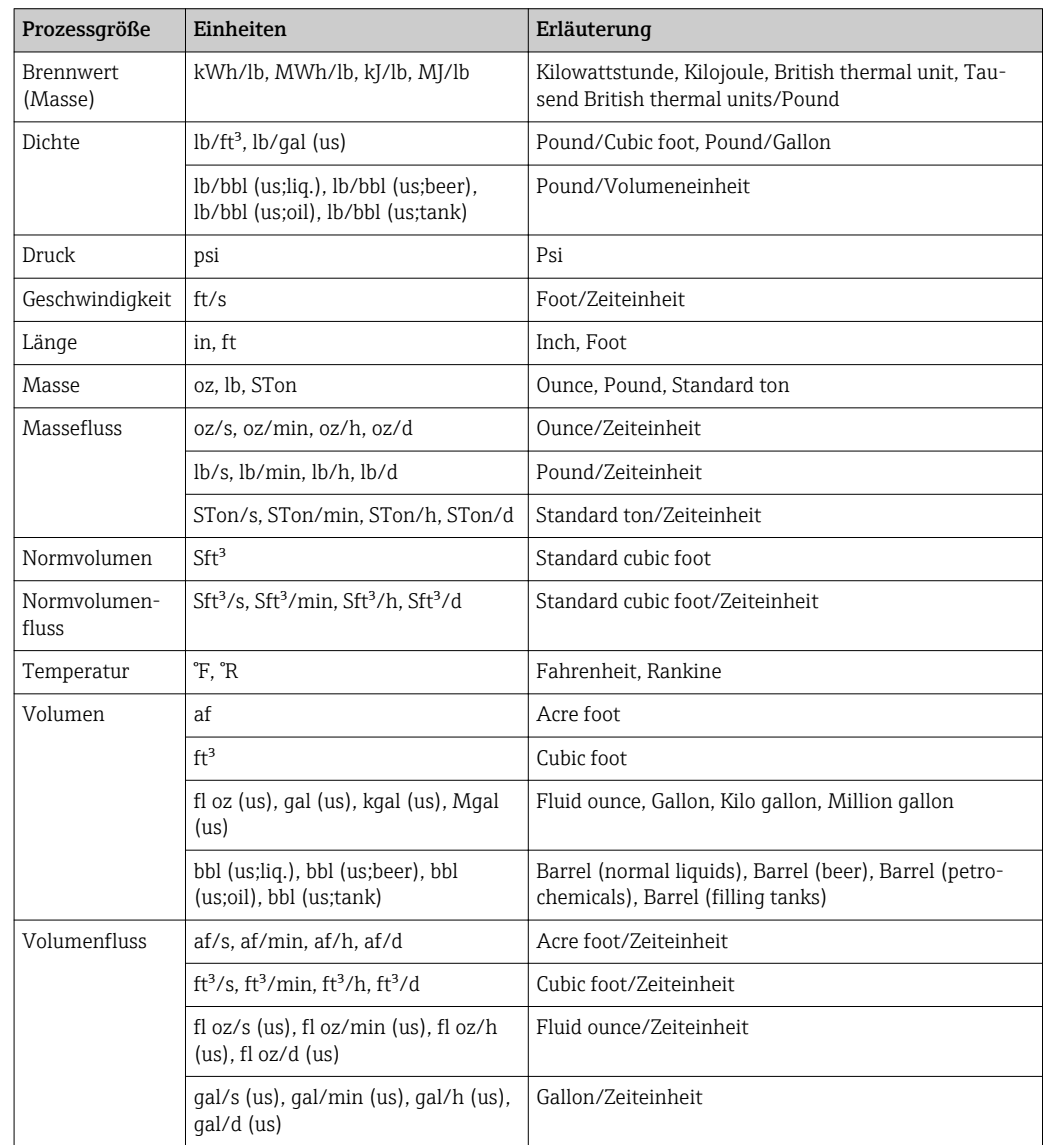

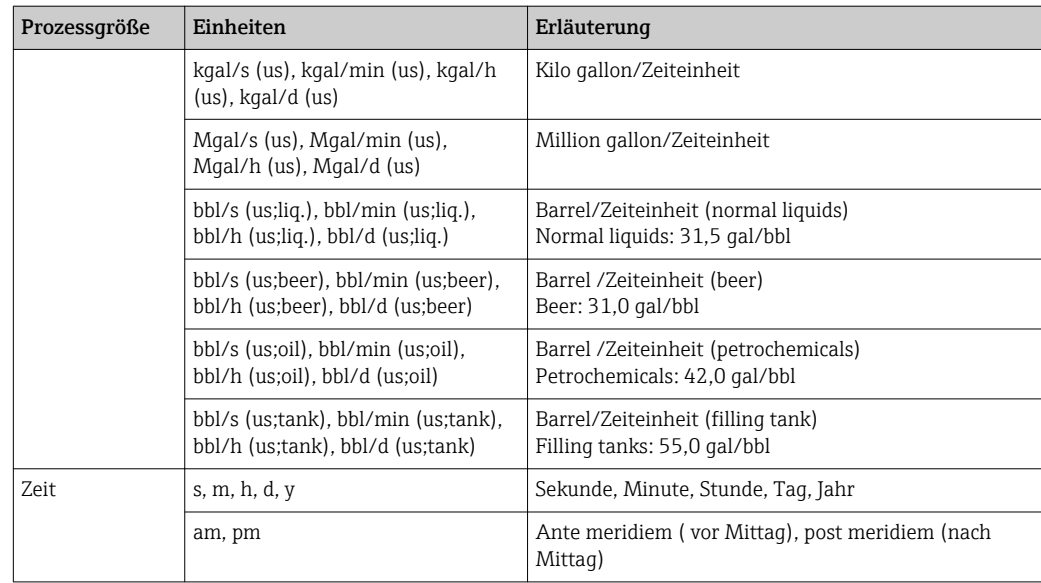

# 5.3 Imperial-Einheiten

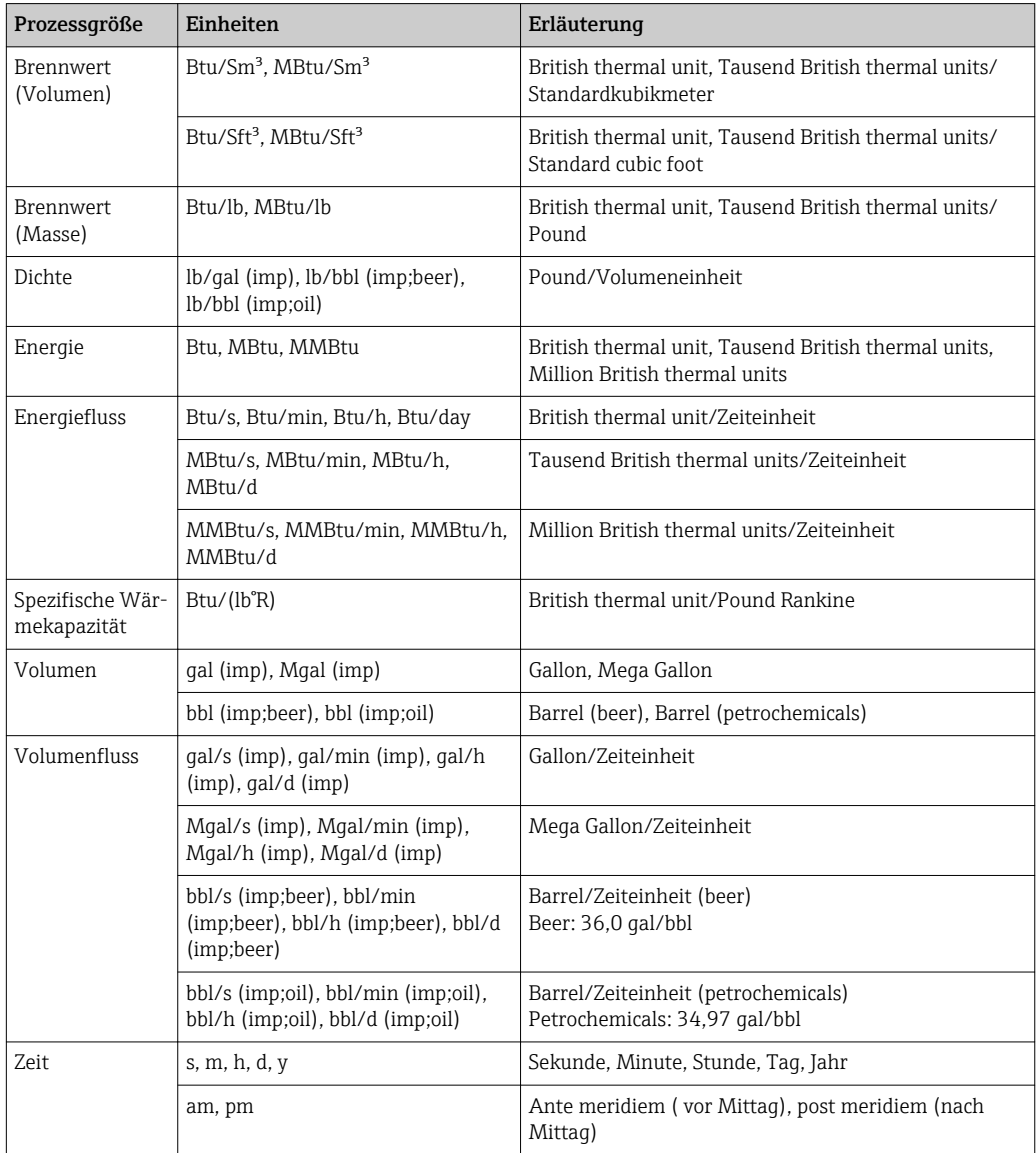

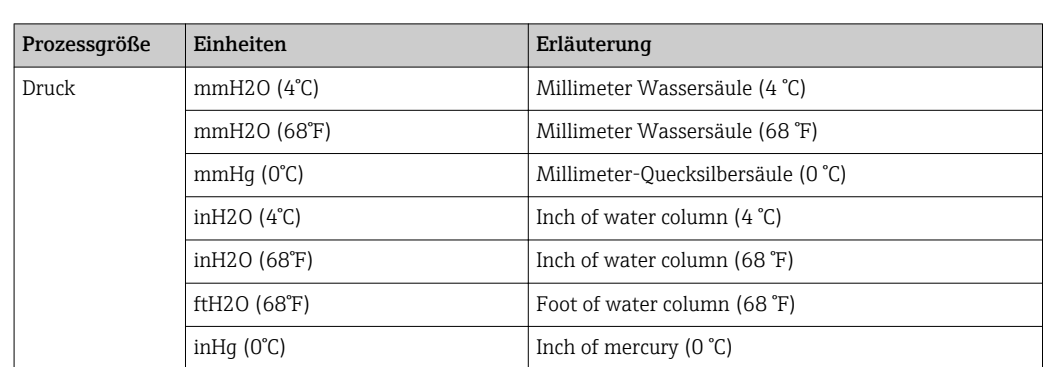

# 5.4 Andere Einheiten

# Stichwortverzeichnis

# $0 \dots 9$

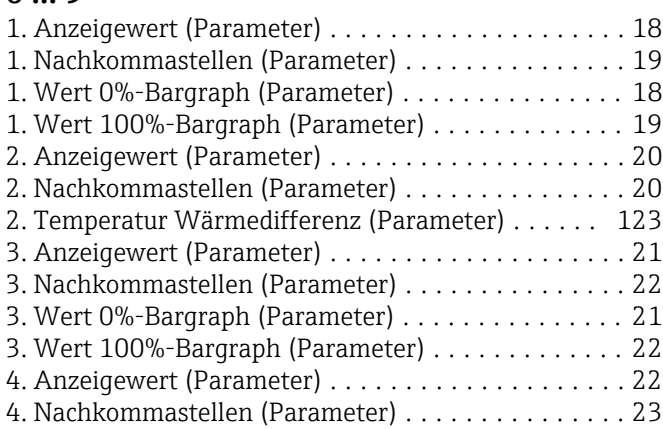

# A

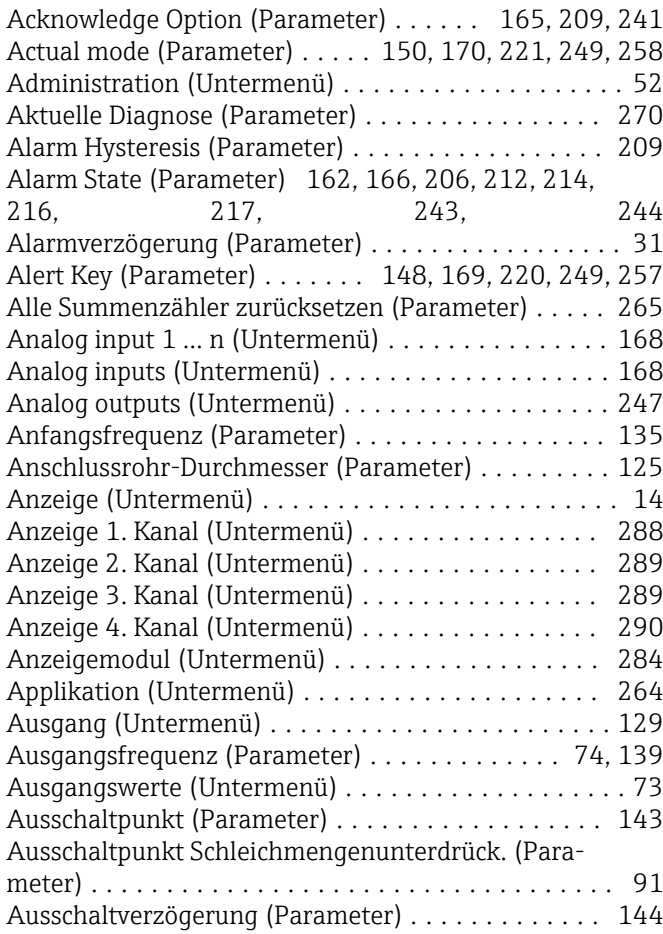

# B

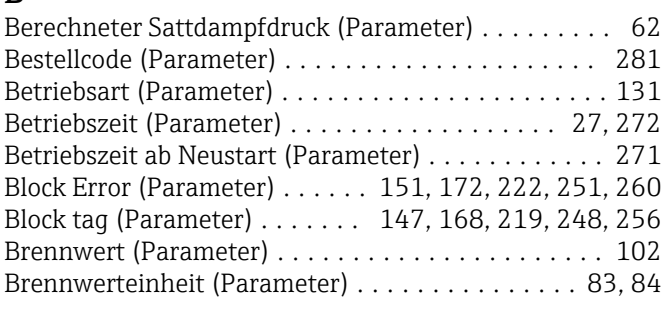

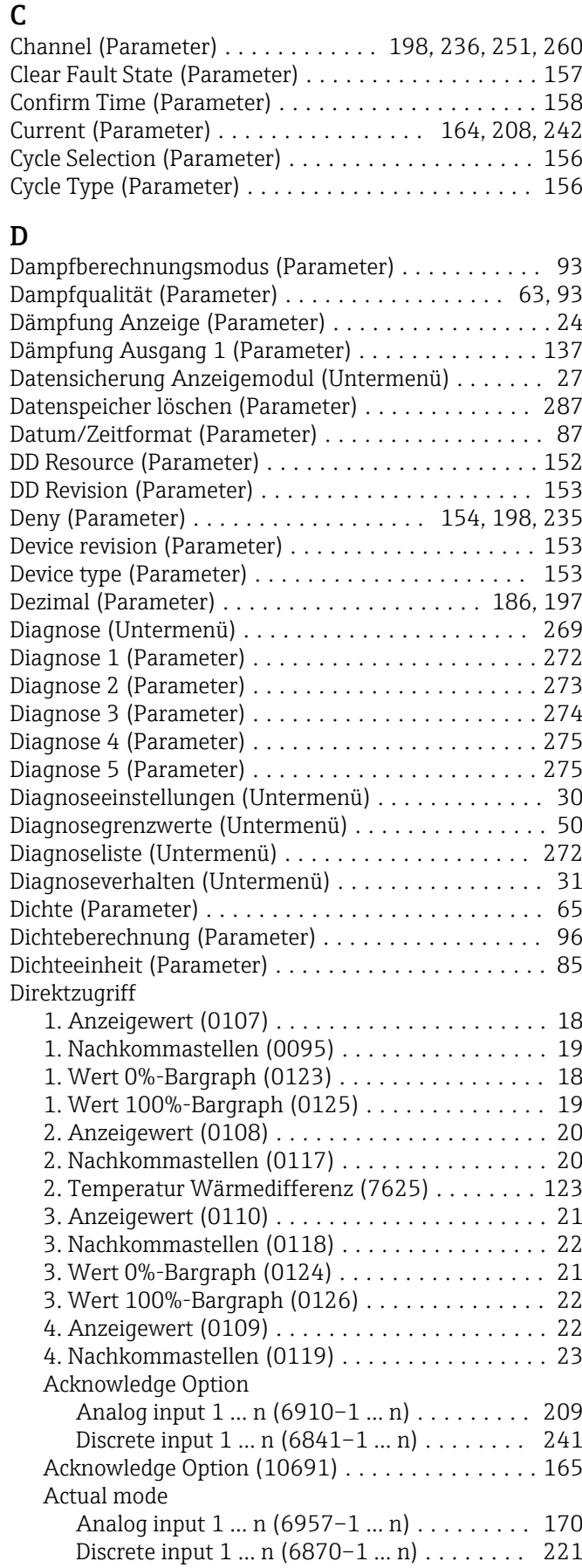

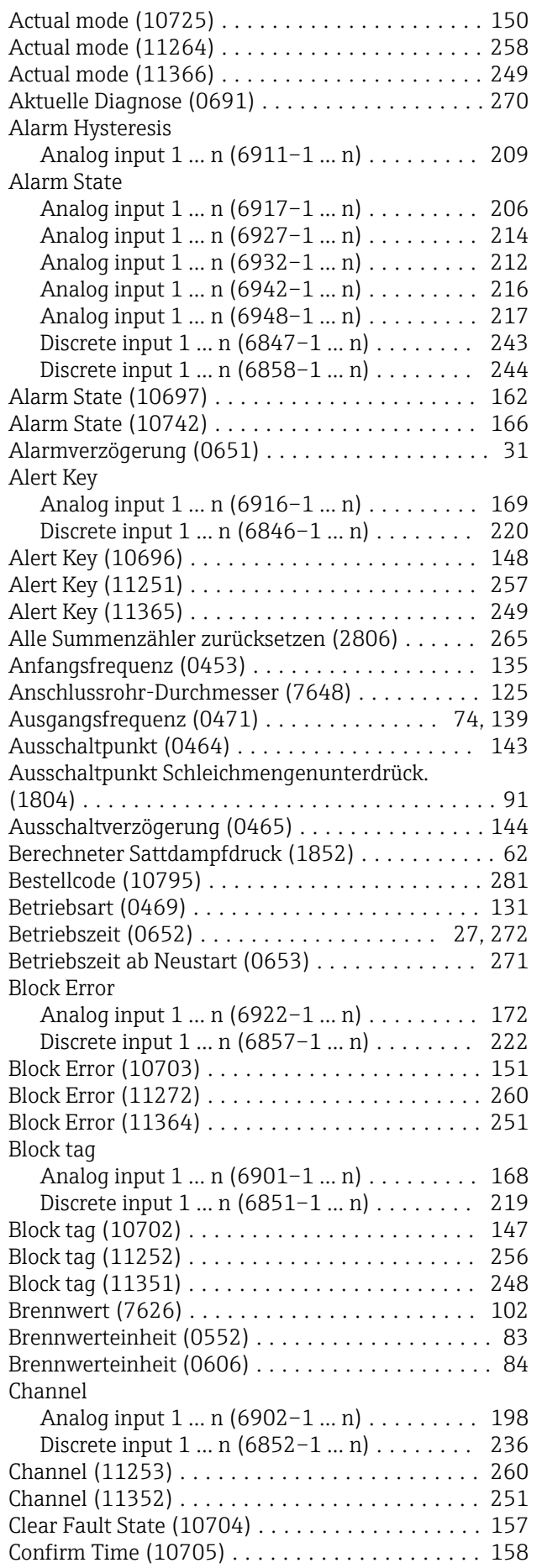

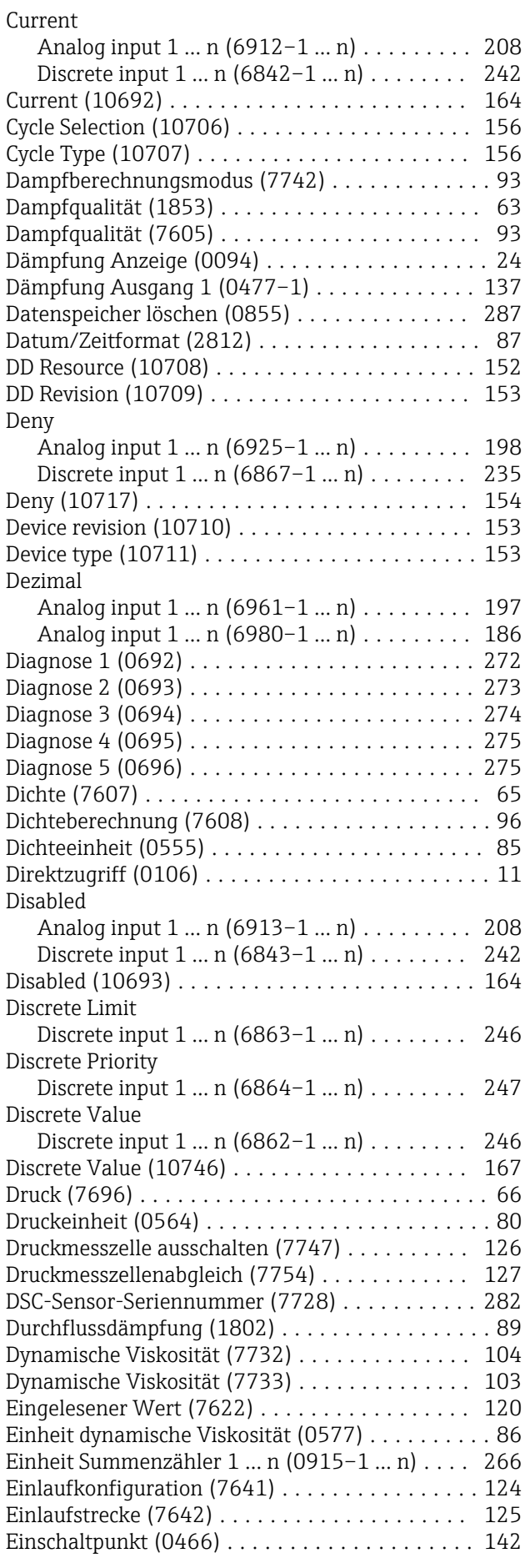

Analog input 1 ... n (6946-1 ... n) . . . . . . . . . [217](#page-216-0) Analog input 1 ... n (6952-1 ... n) ............ [218](#page-217-0)

Einschaltpunkt Schleichmengenunterdrück.

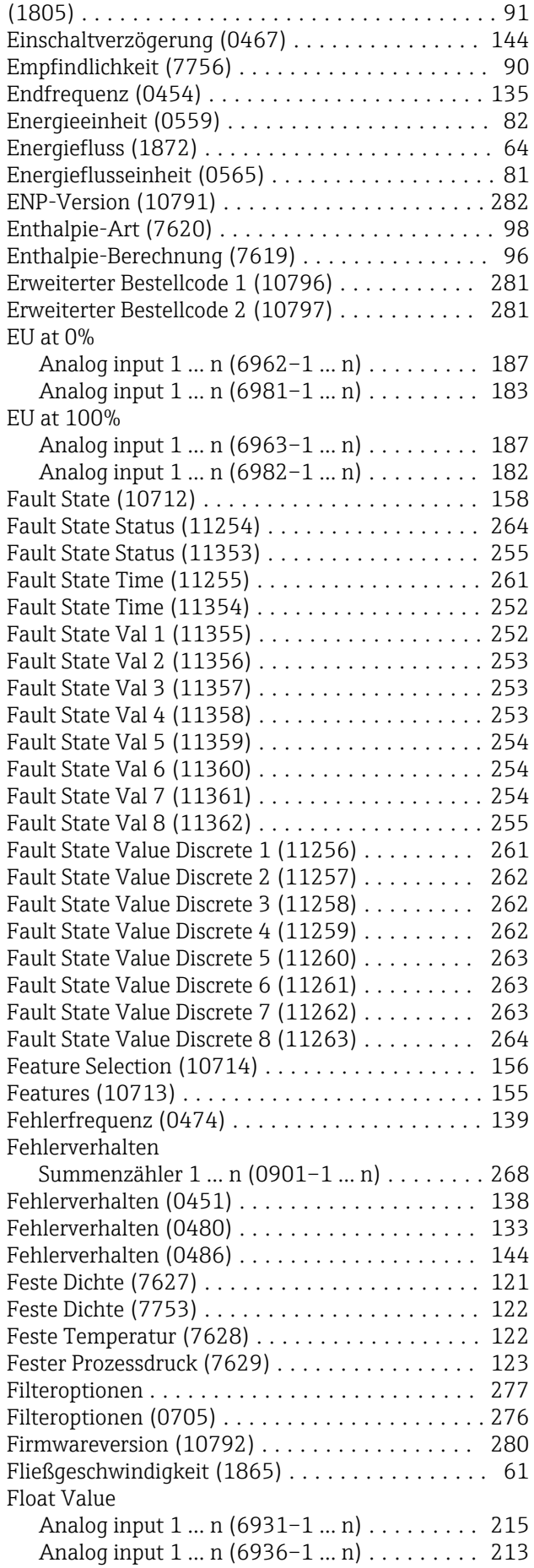

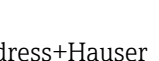

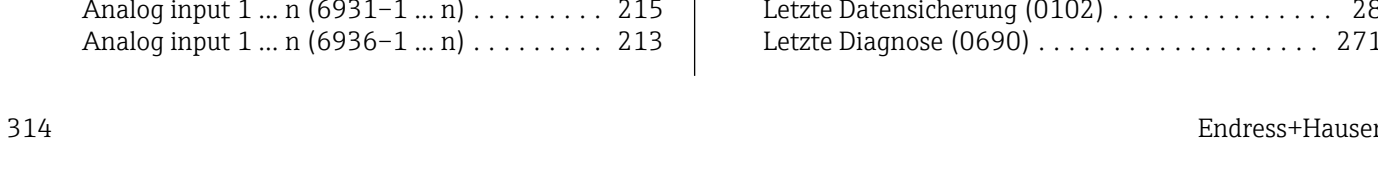

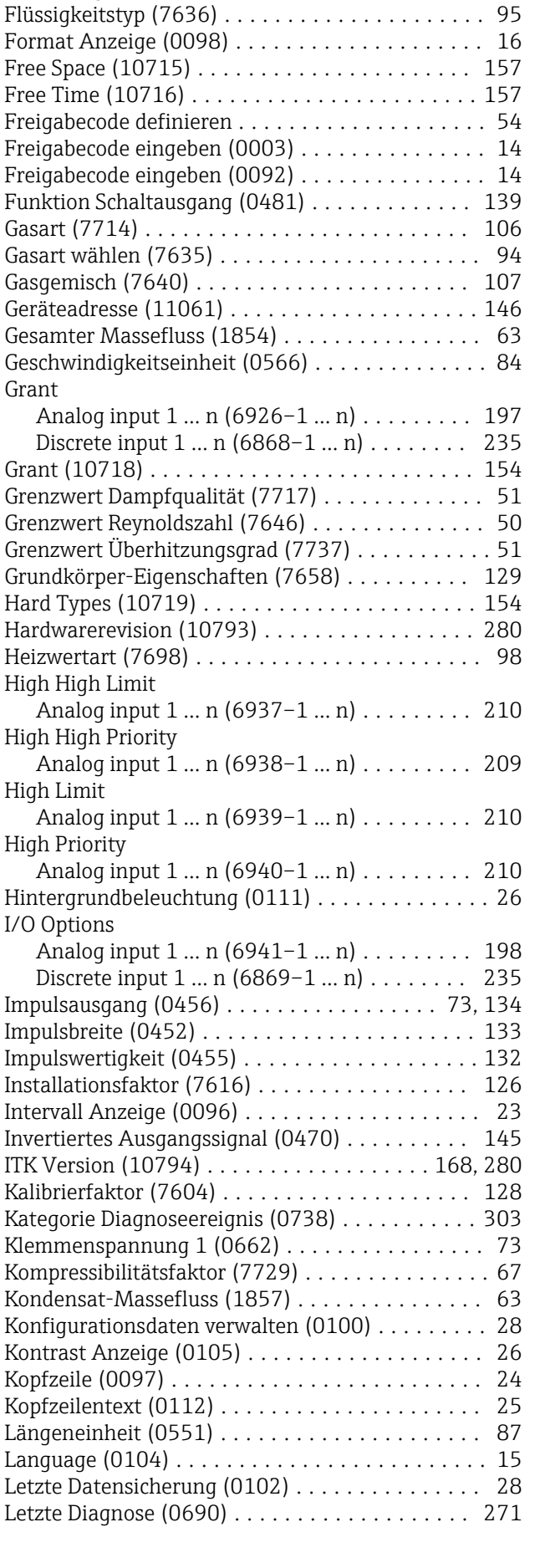

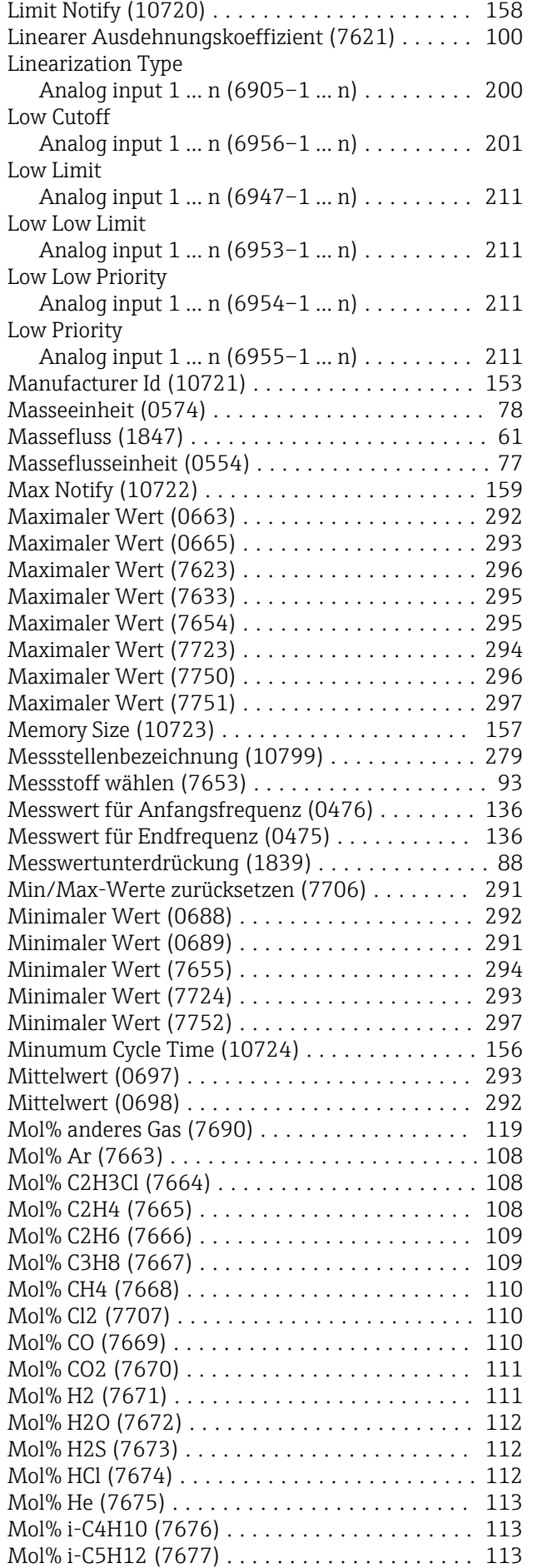

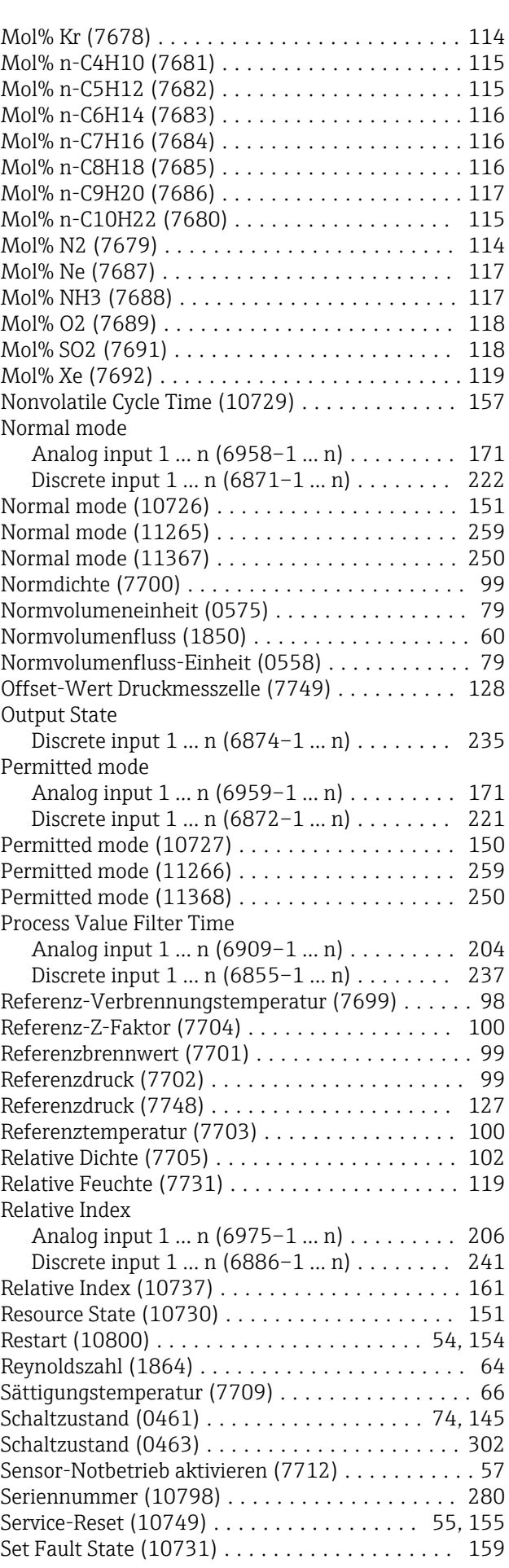

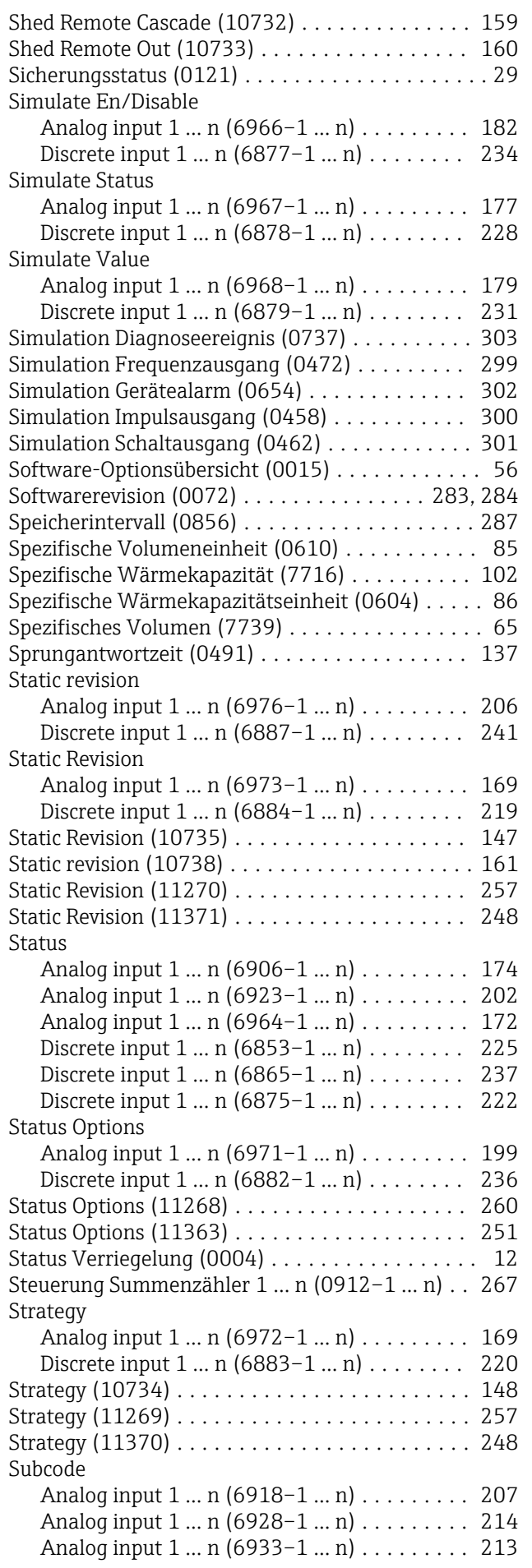

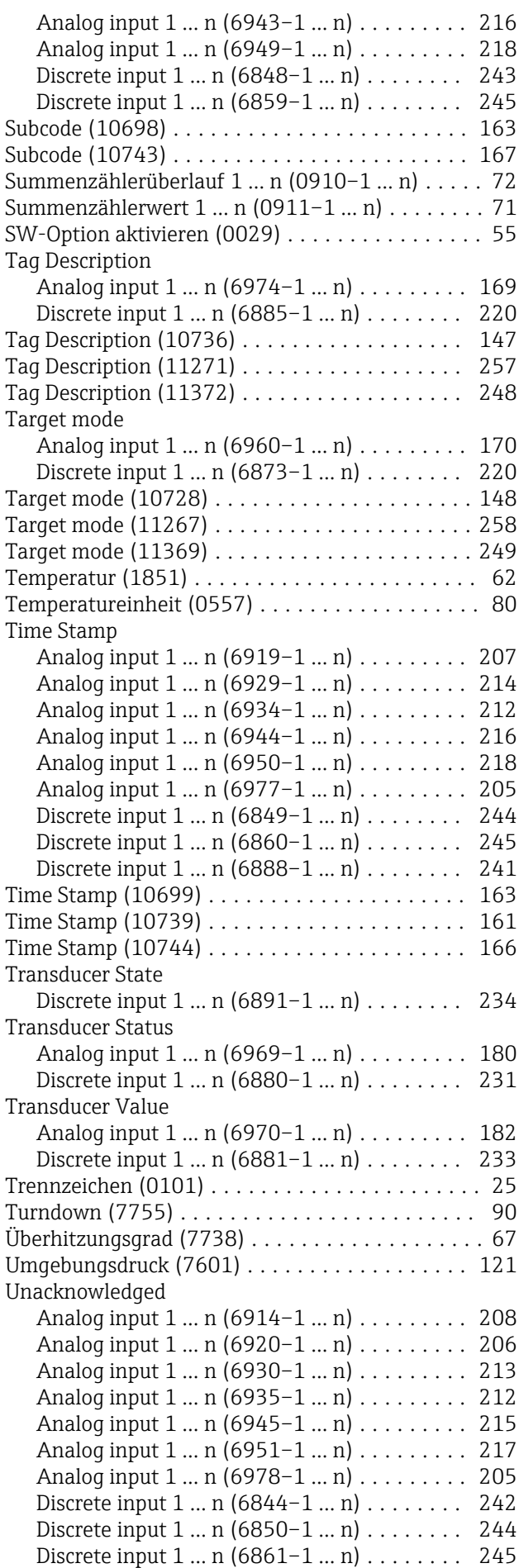

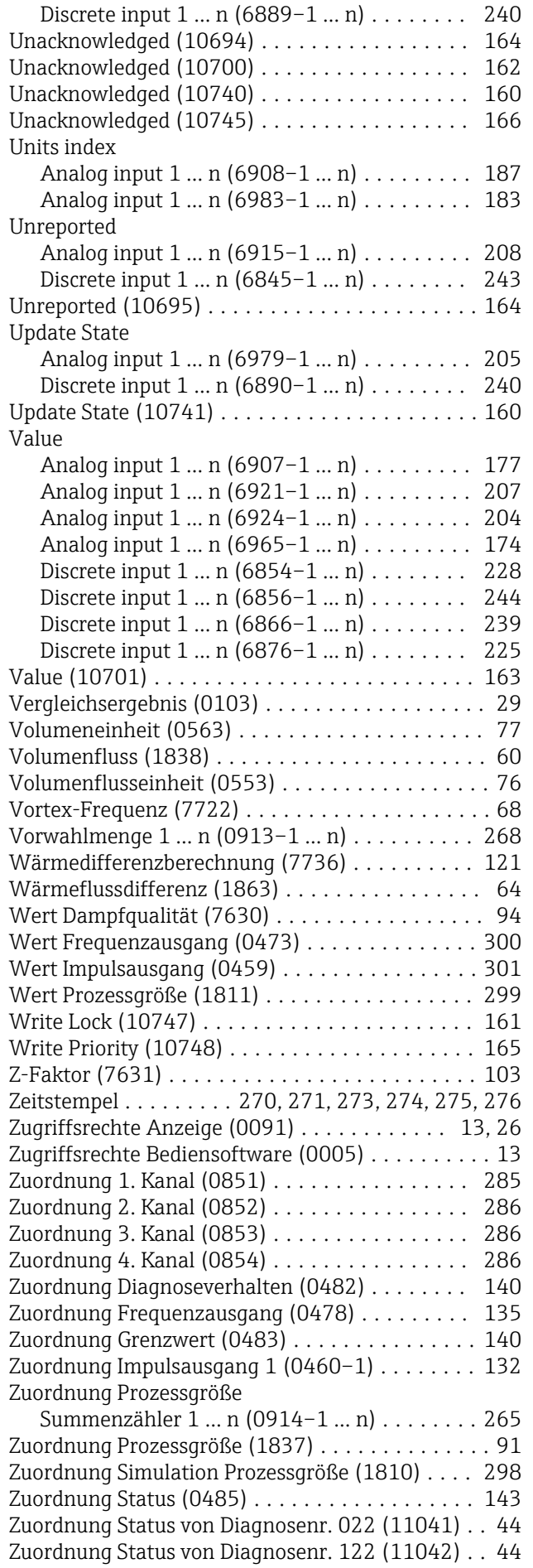

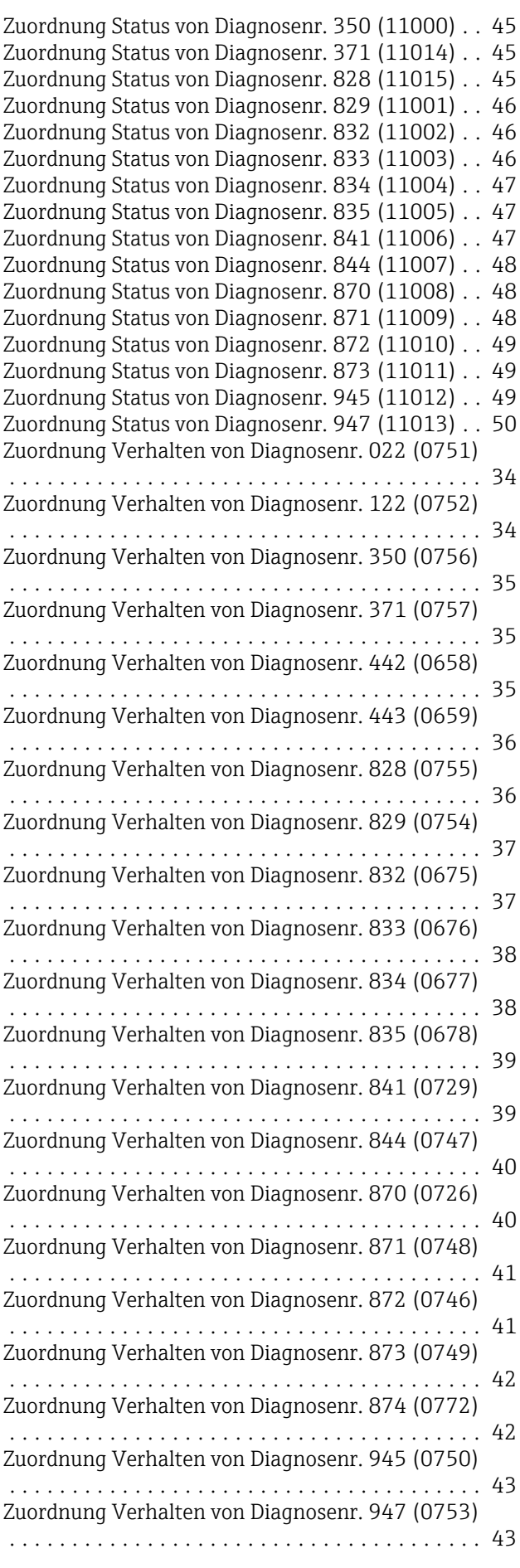

Zuordnung Verhalten von Diagnosenr. 972 (0758)

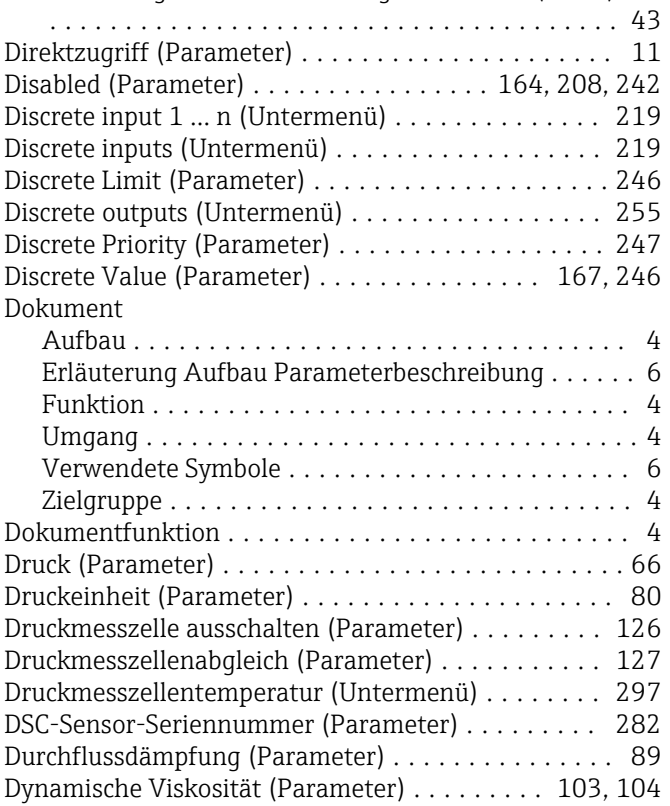

## E

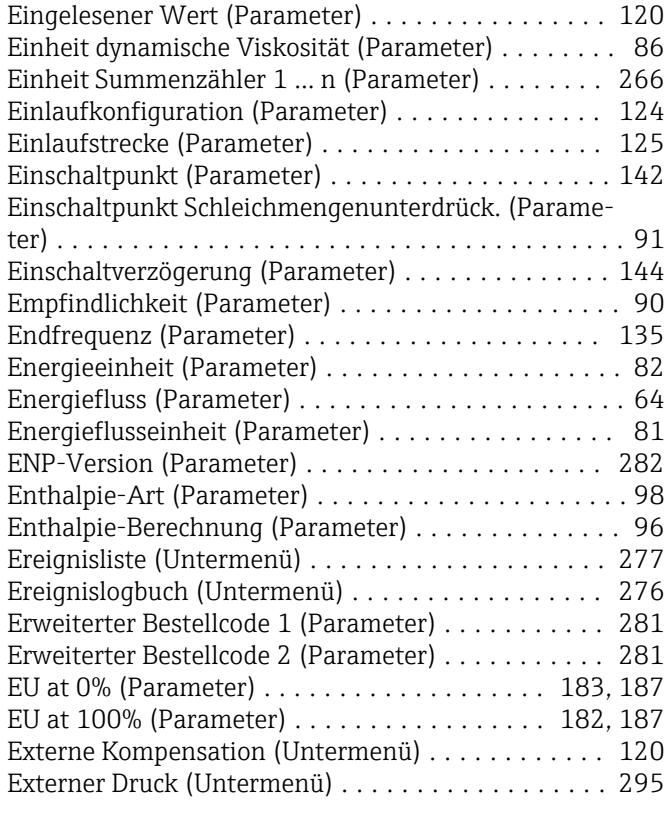

# F

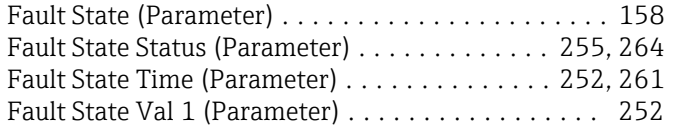

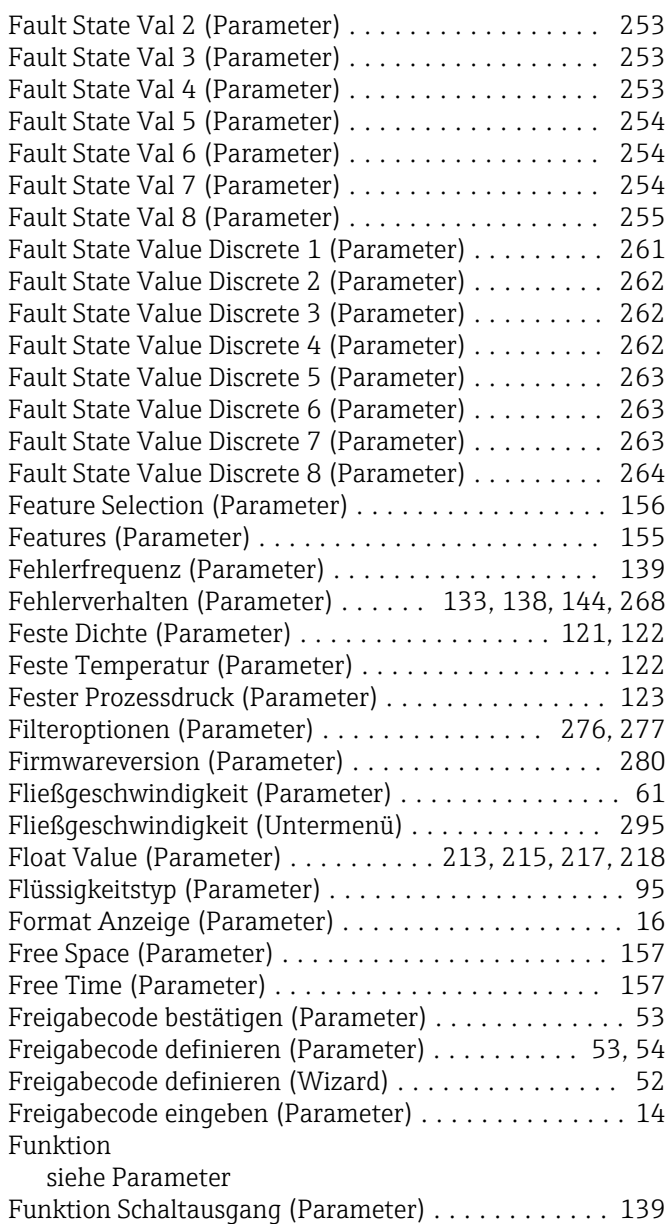

# G

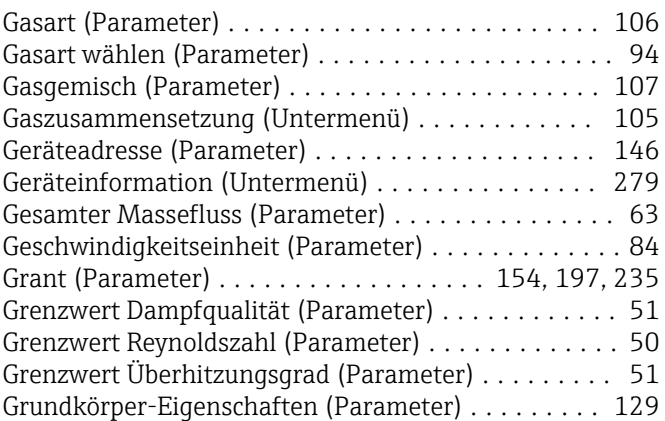

## H

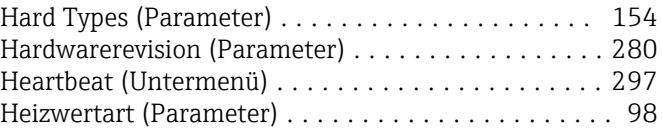

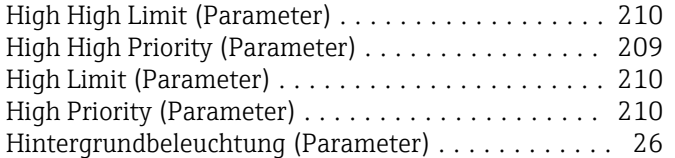

# I

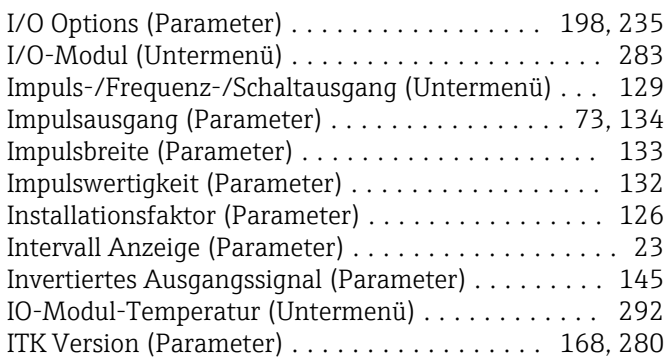

# K

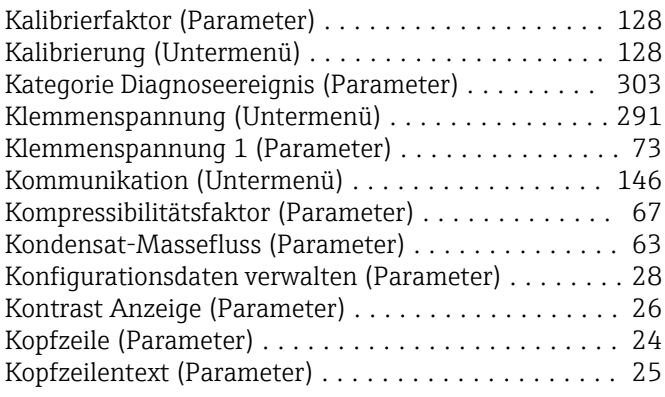

# L

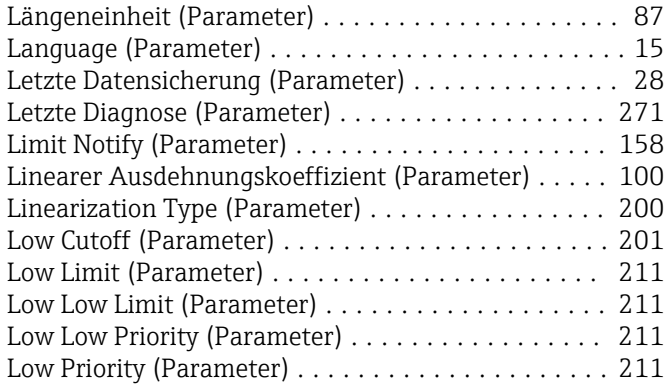

# M

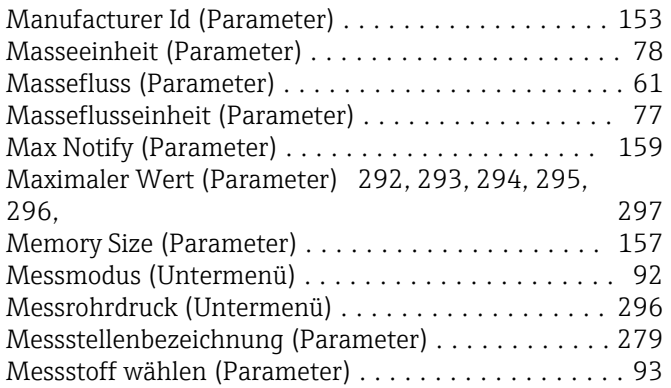

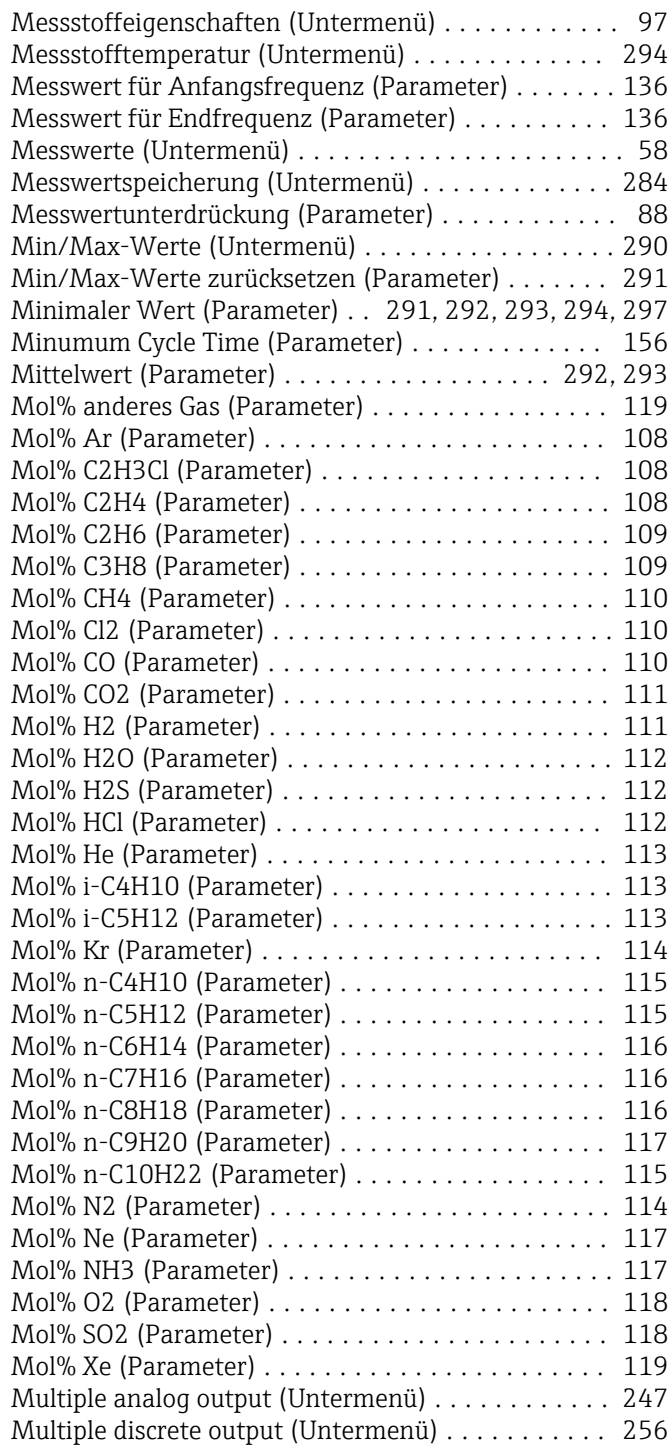

# N

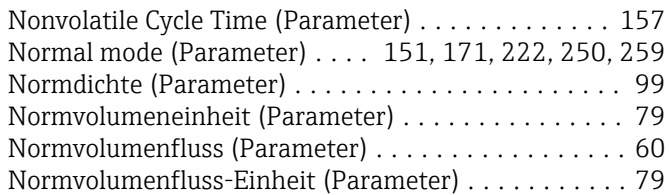

## O

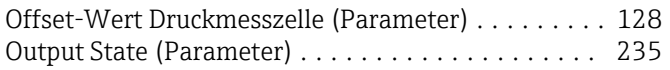

## P

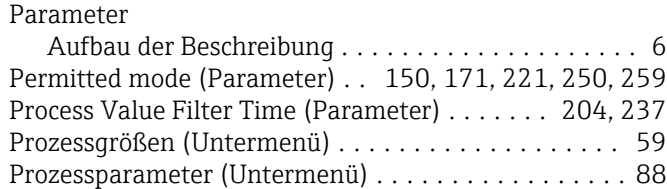

## R

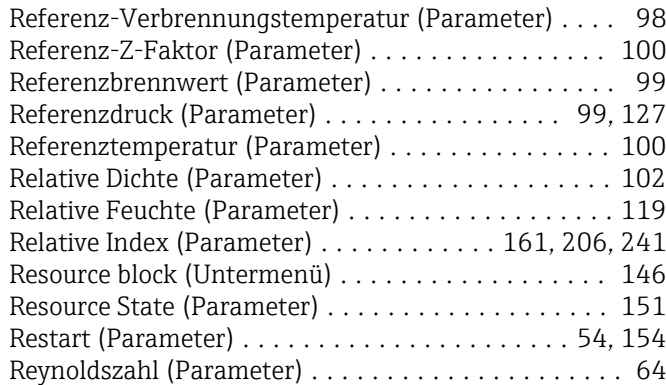

# S

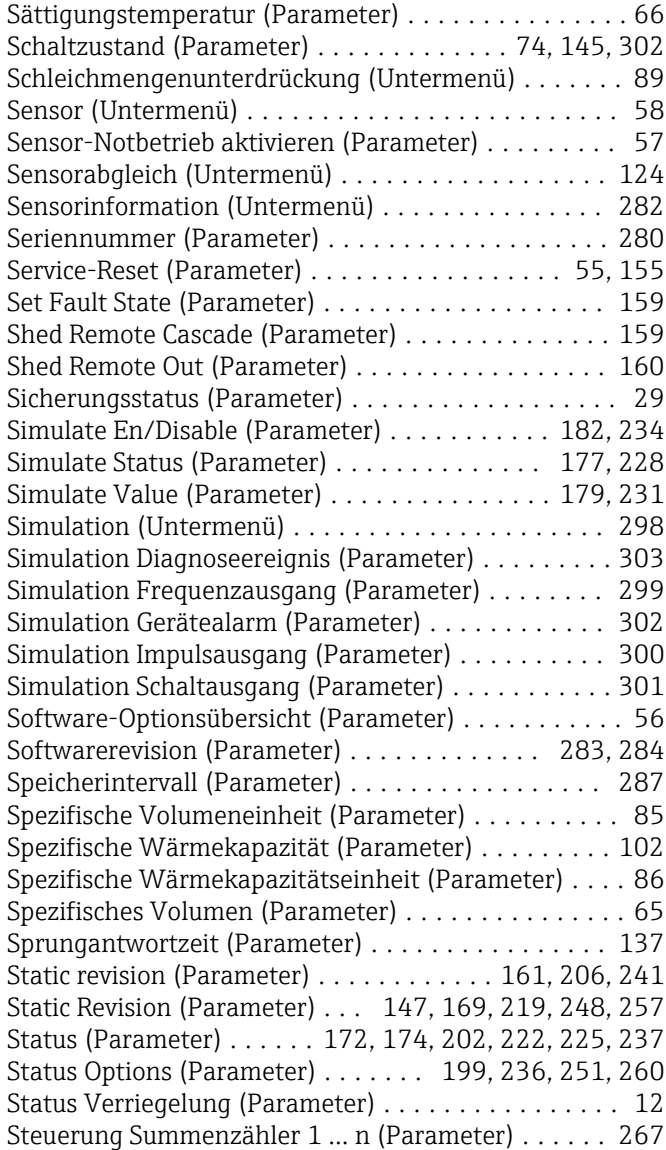

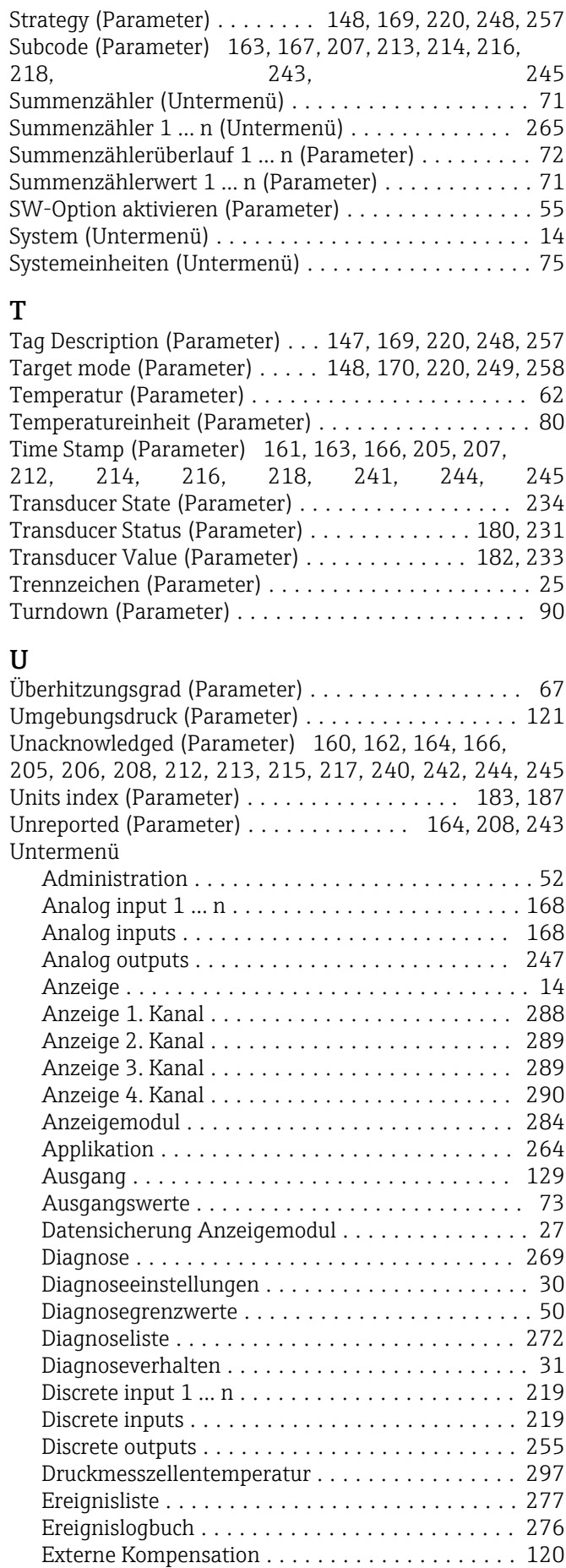

Externer Druck .......................... [295](#page-294-0)

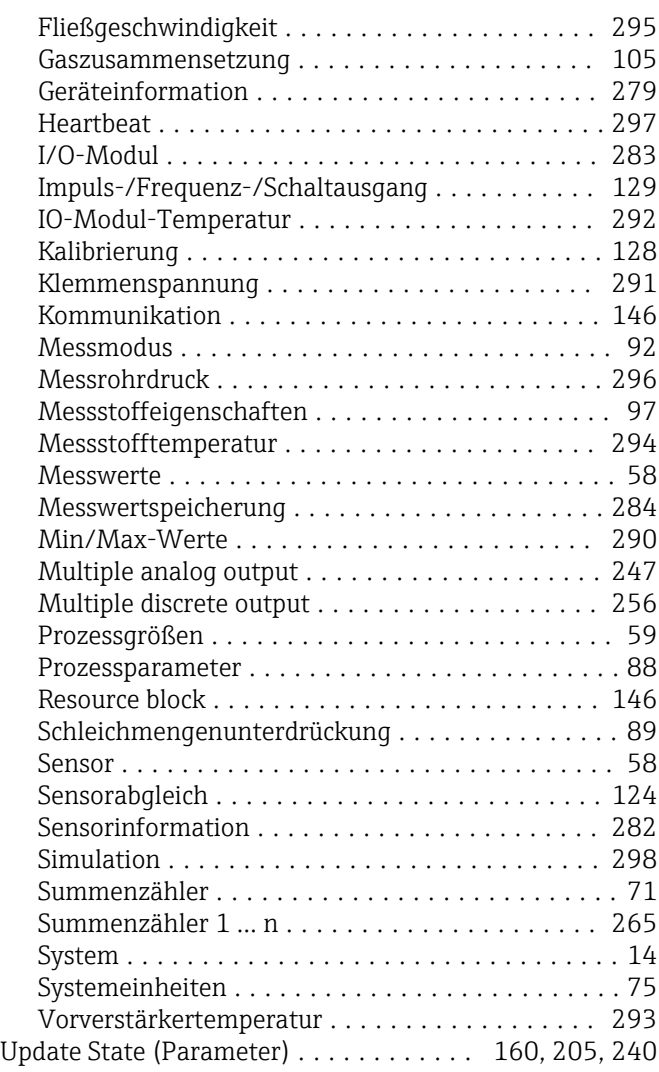

# V

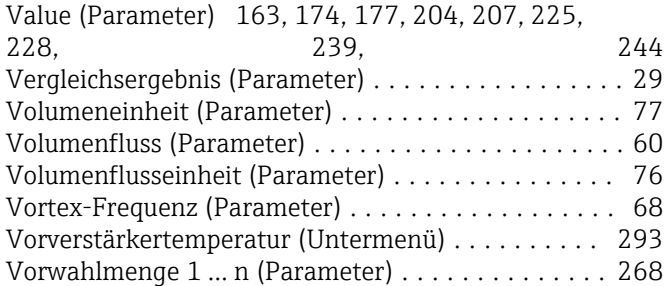

# W

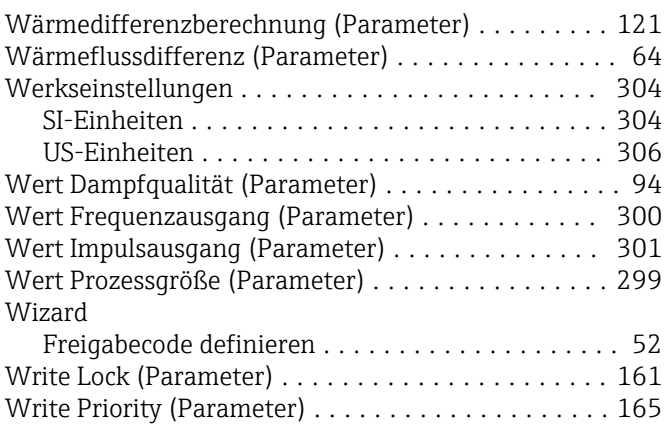

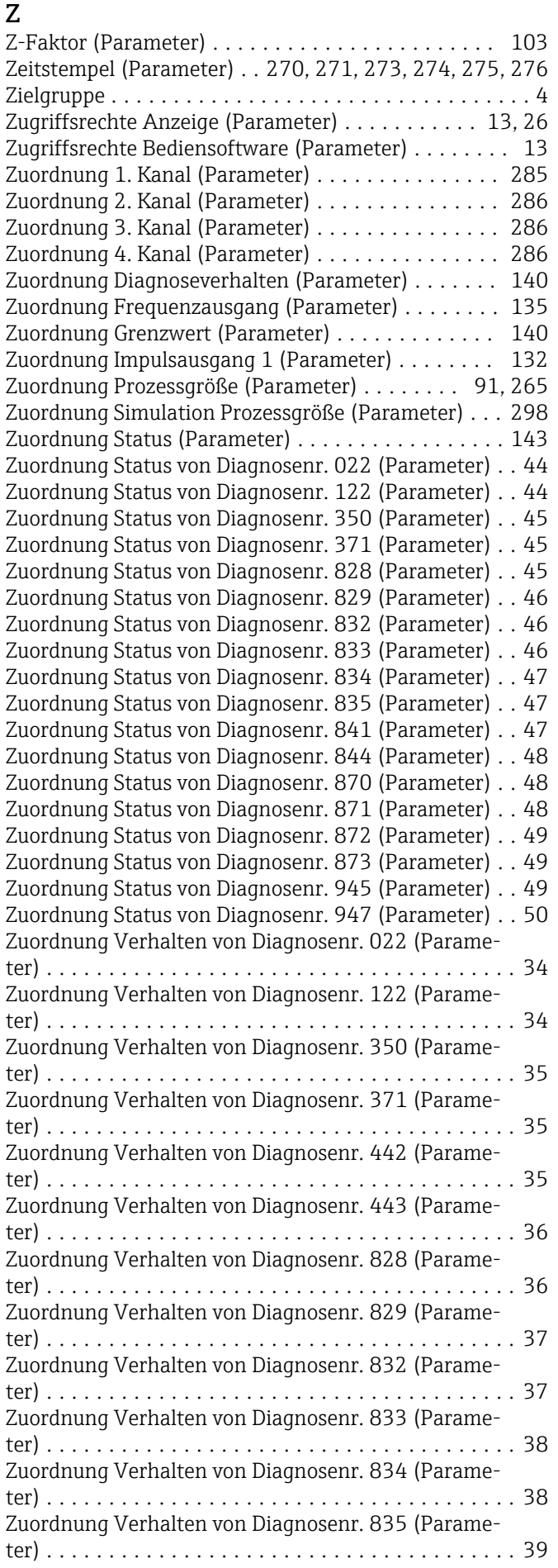

Zuordnung Verhalten von Diagnosenr. 841 (Parameter) ...................................... [39](#page-38-0) Zuordnung Verhalten von Diagnosenr. 844 (Parameter) ...................................... [40](#page-39-0) Zuordnung Verhalten von Diagnosenr. 870 (Parameter) ...................................... [40](#page-39-0) Zuordnung Verhalten von Diagnosenr. 871 (Parameter) ...................................... [41](#page-40-0) Zuordnung Verhalten von Diagnosenr. 872 (Parameter) ...................................... [41](#page-40-0) Zuordnung Verhalten von Diagnosenr. 873 (Parameter) ...................................... [42](#page-41-0) Zuordnung Verhalten von Diagnosenr. 874 (Parameter) ...................................... [42](#page-41-0) Zuordnung Verhalten von Diagnosenr. 945 (Parameter) ...................................... [43](#page-42-0) Zuordnung Verhalten von Diagnosenr. 947 (Parameter) ...................................... [43](#page-42-0) Zuordnung Verhalten von Diagnosenr. 972 (Parameter) ...................................... [43](#page-42-0)

www.addresses.endress.com

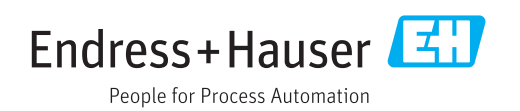